# **DIANE Settings Guide** Version 4.9

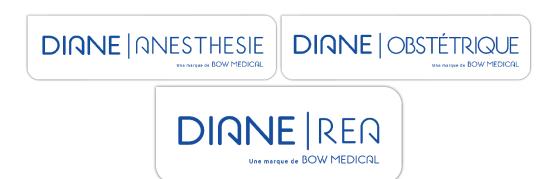

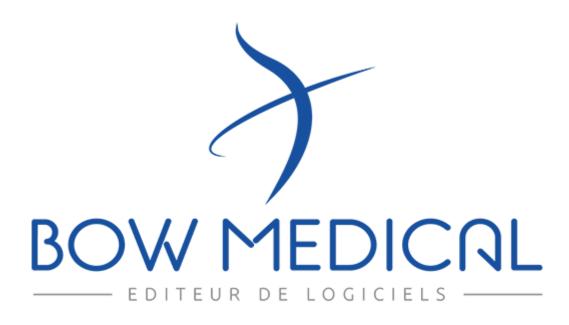

BOW MEDICAL SAS, 43, Avenue d'Italie 34 87 80090 Amiens – FRANCE **DIANE** Settings Manual: Version: 4.9 Tel.: +33(0)3 60 03 24 68 - Fax: +33(0)9 72 29

Email: contact@bowmedical.com Page: 1 / 332

# Warning

#### © (Copyright BOW MEDICAL, 2022)

**All rights reserved.** Any reproduction or distribution, even partial, by any means whatsoever, is prohibited without prior permission from **BOW MEDICAL**. Any copying by xerography, photography, film, magnetic or other media constitutes counterfeiting liable to prosecution as stipulated by the law of 11 March 1957 and 3 July 1995 concerning copyright protection.

**Registered trademarks.** All known information on the trademarks for the products, services and companies mentioned in this document has been disclosed. All other brand and product names used in this document are registered trademarks or trade names of their respective owners.

## Table of contents

| 1 | Gene           | eral information                                                      | 8          |  |
|---|----------------|-----------------------------------------------------------------------|------------|--|
|   | 1.1            | Presentation of the application configuration module                  | 9          |  |
|   | 1.2            | Glossary                                                              | 9          |  |
|   | 1.3            | Configuration module tools (pane 1)                                   | 10         |  |
|   | 1.4            | Hospital structure tools (pane 2)                                     | 11         |  |
|   | 1.5            | Configuration tools (pane 3)                                          | 11         |  |
|   | 1.6            | List of available items tools (right)                                 | 12         |  |
|   | 1.7            | List of toggled items tools                                           | 13         |  |
|   | 1.8            | Error reports list tool                                               |            |  |
|   | 1.9            | History tool                                                          | 15         |  |
|   | 1.9.1          | 1 History of configuration changes                                    | 15         |  |
|   | 1.9.2          | 2 History of patient record access and opening                        |            |  |
|   | 1.10           | ActiveX, data ID and print tags                                       |            |  |
|   | 1.10           | 0.1 Choosing an ActiveX / Data ID                                     |            |  |
|   | 1.10           | 1.10.2 DIANE data field management tool                               |            |  |
|   | 1.10           | DIANE data field management tool from the component                   |            |  |
| 2 | Setti          | ings in DIANE - General information                                   | 21         |  |
|   | 2.1            | Gears                                                                 | 21         |  |
|   | 2.1.1          | 1 Applying a gear:                                                    | 21         |  |
|   | 2.1.2          | 2 Deleting a gear:                                                    | 22         |  |
|   | 2.2            | Some rules for settings                                               | 22         |  |
|   | 2.2.1          | 1 Work pane                                                           | 22         |  |
|   | 2.2.2          | 2 Tips for searching for items in lists                               | 22         |  |
|   | 2.2.3          | 3 Delete/add back an item on the list                                 | 22         |  |
|   | 2.3            | Components found in all modules                                       |            |  |
|   | 2.3.1          | 1 Settings common to all components                                   |            |  |
|   |                | MEDICAL SAS, 43, Avenue d'Italie Tel.: +33(0)3 60 03 24 68 - Fax: +33 | (0)9 72 29 |  |
|   | 34 87<br>80090 | 0 Amiens – FRANCE Email: <u>contact@bowmedical.com</u>                |            |  |
|   | DIANE          | E Settings Manual: Version: 4.9 Page: 2 / 332                         |            |  |

| 2.3.2          | Context to update                                |                                                |
|----------------|--------------------------------------------------|------------------------------------------------|
| 2.3.3          | Components available for display configuratio    | n and in Detailed Entries27                    |
| 3 Config       | guration tabs                                    |                                                |
| 3.1            | Display                                          |                                                |
| 3.1.1          | Display configuration (excluding Consultation)   |                                                |
| 3.1.2          | Specifics of Consultation                        |                                                |
| 3.1.3          | Specifics of ICU                                 |                                                |
| 3.1.4          | Add a subtab                                     |                                                |
| 3.1.5          | Medication Orders tab                            |                                                |
| 3.1.6          | Care plan                                        |                                                |
| 3.1.7          | Configuration tab                                |                                                |
| 3.1.8          | Monitoring tab (DIANE ANAESTHESIA) / Opera       | ting theatre tab (DIANE ICU)                   |
| 3.2            | Other lists                                      |                                                |
| 3.3            | 3uttons                                          |                                                |
| 3.4            | ۲imers                                           |                                                |
| 3.5            | Volumetric containers                            |                                                |
| 3.6            | Correspondents                                   |                                                |
| 3.7            | Drivers                                          |                                                |
| 3.8            | Care items                                       |                                                |
| 3.8.1          | Editing of a care item window                    |                                                |
| 3.8.2          | Editing of a care form window                    |                                                |
| 3.8.3          | Editing of a care item                           |                                                |
| 3.8.4          | Editing of a care form                           |                                                |
| 3.9            | Events                                           |                                                |
| 3.10           | Room safety checklists: Room safety checklist/In | ter-patient checklist95                        |
| 3.10.1         | Configuration of safety checklists and inter-    | -patient checklists                            |
| 3.10.2         | Settings for safety checklists and interpatie    | nt checklists                                  |
| 3.11           | _aboratory                                       |                                                |
| 3.12           | Form letters                                     |                                                |
| 3.12.1         | Placement of editing buttons for form lette      | rs in the Modules99                            |
| 3.12.2         | Creation of a letter                             |                                                |
| 3.13           | _ists                                            |                                                |
| 3.13.1         | Configuration of a list                          |                                                |
| 3.13.2         | Colour code for list items                       |                                                |
| 3.14           | Formulary                                        |                                                |
| 3.14.1         | Import formulary                                 |                                                |
| 3.14.2         |                                                  |                                                |
| 3.14.3         |                                                  |                                                |
| 3.14.4         | Mandatory dilution                               |                                                |
| BOW N<br>34 87 | IEDICAL SAS, 43, Avenue d'Italie                 | Tel.: +33(0)3 60 03 24 68 - Fax: +33(0)9 72 29 |
|                | Amiens – FRANCE<br>Settings Manual: Version: 4.9 | Email: contact@bowmedical.com<br>Page: 3 / 332 |

| 3.15         | Drugs                                            |                                                |
|--------------|--------------------------------------------------|------------------------------------------------|
| 3.15         | 1 Presentation of the Drugs tab                  |                                                |
| 3.15         | 2 Creation, modification and deletion of dosa    | ges                                            |
| 3.15         | 3 Creation, editing and deletion of medication   | n orders 153                                   |
| 3.15         | A Associate a volume with a blood bag            |                                                |
| 3.15         | 5 Associating colours with drugs                 |                                                |
| 3.16         | Settings                                         |                                                |
| 3.17         | Medication orders (+ Favourites)                 |                                                |
| 3.17         | 1 Favourites                                     |                                                |
| 3.17         | 2 Protocols                                      |                                                |
| 3.17         | 3 Validation/approval of medication order fav    | vourites 158                                   |
| 3.17         | .4 Conversion (treatment) // Stoppage (treatm    | nent)                                          |
| 3.18         | Protocols (PostOp)                               |                                                |
| 3.18         | 1 Create a new medication order configuratio     | n160                                           |
| 3.18         | 2 Creating a new protocol or a new medicatio     | n order163                                     |
| 3.18         | 3 Creating a POST OP protocol                    |                                                |
| 3.19         | Repetitions                                      |                                                |
| 3.20         | Resources                                        |                                                |
| 3.20         | 1 Activate a custom header for HTML prints       |                                                |
| 3.21         | Detailed entries (DE)                            |                                                |
| 3.21         | 1 General information on detailed entries        |                                                |
| 3.21         | 2 Specificities of Laboratory tests detailed ent | ries 174                                       |
| 3.21         | 3 Specificities of Specific examinations detaile | ed entries 175                                 |
| 3.21         | 4 Specificities of Scores detailed entries       |                                                |
| 3.21         | 5 Display modes for detailed entries in consul   | tation 176                                     |
| 3.21         | .6 Display modes for detailed entries in Visual  | and DianelCU 179                               |
| 3.21         | 7 Detailed entry printing                        |                                                |
| 3.22         | Multiple entries                                 |                                                |
| 4 Setti      | ngs                                              |                                                |
| 4.1          | Key principles of settings                       |                                                |
| 4.1.1        | Consultation                                     |                                                |
| 4.1.2        | DIANEICU                                         |                                                |
| 4.1.3        | Visual                                           |                                                |
| 4.2          | Configuring important actions                    |                                                |
| 4.2.1        | Room safety checklist/Inter-patient checklist    |                                                |
| 4.2.2        | Signatures                                       |                                                |
| 4.2.3        | Staff members present                            |                                                |
| 4.2.4        | Record information                               |                                                |
| 4.2.5        | Events                                           |                                                |
| BOW<br>34 87 | MEDICAL SAS, 43, Avenue d'Italie                 | Tel.: +33(0)3 60 03 24 68 - Fax: +33(0)9 72 29 |
|              | Amiens – FRANCE                                  | Email: <u>contact@bowmedical.com</u>           |
| DIAN         | Settings Manual: Version: 4.9                    | Page: 4 / 332                                  |

| 4.2.6  | Detailed entries                                                          | 213   |
|--------|---------------------------------------------------------------------------|-------|
| 4.2.7  | Saving edits                                                              | 214   |
| 4.3 E  | Editing the maximum duration of a procedure                               | 215   |
| 4.4 0  | Configuration of the retrieval mechanism (Consultation)                   | 216   |
| 4.4.1  | Retrieval level and manual retrieval                                      | 216   |
| 4.4.2  | Setting up the Retrieval mechanism                                        | 218   |
| 4.5 0  | Configuration of the quick-entry module                                   | 219   |
| 4.5.1  | Opening the configuration                                                 | 219   |
| 4.5.2  | Configuration window tabs                                                 | 220   |
| 4.5.3  | Filter configuration                                                      | 221   |
| 4.6 I  | DiaReport settings                                                        | 223   |
| 4.7 l  | Locks management                                                          | 224   |
| 4.7.1  | Introduction                                                              | 224   |
| 4.7.2  | Locks management tool                                                     | 226   |
| 4.7.3  | Lock configuration                                                        | 228   |
| 4.7.4  | Known issues                                                              | 231   |
| 4.8 9  | Setting up ICD-10 and procedure codes                                     | 233   |
| 4.8.1  | Configuring ICD-10 and procedure codes                                    | 233   |
| 4.8.2  | DianelCU settings                                                         | 234   |
| 4.9 9  | Setting up Ax field remote modification alerts                            | 235   |
| 4.10 9 | Setting up fluid balance                                                  | 236   |
| 4.10.1 | Define fluid balance calculation start time                               | 237   |
| 4.10.2 | Define fluid balance calculation end time                                 | 237   |
| 4.10.3 | Reset fluid balance on transfer of patient to another unit                | 238   |
| 4.10.4 | Hide date and time of fluid balance items                                 | 238   |
| 4.10.5 | Default value for displaying fluid balance for X hours                    | 238   |
| 4.10.6 | Previous day check box checked by default                                 | 238   |
| 4.11 F | Password settings                                                         | 238   |
| 4.11.1 | Password expiration                                                       | 239   |
| 4.11.2 | Password duration                                                         | 239   |
| 4.11.3 | Minimum password length                                                   | 240   |
| 4.11.4 | Minimum number of digits in password                                      | 240   |
| 4.11.5 | Minimum number of lower-case letters in password                          | 240   |
| 4.11.6 | Minimum number of upper-case letters in password                          | 240   |
| 4.11.7 | Minimum number of special characters in password                          | 240   |
| 4.11.8 | Allow user to change password                                             | 240   |
| 4.11.9 | Number of attempts before account is blocked                              | 241   |
| 4.11.1 | .0 Password history                                                       | 241   |
| 4.12 ( | Cockpit settings for anaesthesia                                          | 241   |
| BOW M  | IEDICAL SAS, 43, Avenue d'Italie Tel.: +33(0)3 60 03 24 68 - Fax: +33(0)9 | 72 29 |
| 34 87  | minns ERANCE                                                              |       |

80090 Amiens – FRANCE DIANE Settings Manual: Version: 4.9 Email: contact@bowmedical.com Page: 5 / 332

|   | 4.12.          | 1     | Activation of the POA icon                              | 2                                           | 41 |
|---|----------------|-------|---------------------------------------------------------|---------------------------------------------|----|
|   | 4.12.          | 2     | Configuration of POA detailed entries                   |                                             | 41 |
|   | 4.13           | Mult  | tiple entry settings                                    |                                             | 42 |
|   | 4.13.          | 1     | Activate synchronisation                                |                                             | 42 |
|   | 4.13.          | 2     | Activation of the Keep this multiple entry checkbox     |                                             | 42 |
|   | 4.13.          | 3     | Select default occurrence mode                          |                                             | 42 |
|   | 4.13.          | 4     | Allow occurrence mode to be set                         |                                             | 42 |
|   | 4.14           | Setti | ings for information shown on hovering over the aller   | gy icon 2                                   | 42 |
|   | 4.15           | Setti | ings for preventing data from other units being display | /ed 2                                       | 43 |
|   | 4.16           | Setti | ings for treatments and premedications                  |                                             | 44 |
| 5 | Conf           | igura | tion of users (and facility organisation)               |                                             | 47 |
|   | 5.1            | Glos  | sary                                                    |                                             | 47 |
|   | 5.2            | Conf  | figuration of users                                     |                                             | 48 |
|   | 5.2.1          | C     | reate a user account                                    | 2                                           | 48 |
|   | 5.2.2          | E     | dit a user account                                      |                                             | 51 |
|   | 5.2.3          | D     | elete a user account                                    |                                             | 51 |
|   | 5.2.4          | U     | sing the User signature feature                         |                                             | 52 |
|   | 5.2.5          | C     | reating user categories                                 |                                             | 52 |
|   | 5.2.6          | E     | diting a user category                                  |                                             | 54 |
|   | 5.2.7          | D     | eleting a user category                                 |                                             | 55 |
|   | 5.2.8          | G     | ears                                                    |                                             | 55 |
|   | 5.2.9          | P     | ermission management                                    |                                             | 57 |
|   | 5.3            | Conf  | figuration of facility organisation                     |                                             | 59 |
|   | 5.3.1          | Т     | ree structure organisation                              |                                             | 59 |
|   | 5.3.2          | A     | dd a workstation                                        |                                             | 59 |
|   | 5.3.3          | A     | dding an entity to the facility tree structure          |                                             | 60 |
|   | 5.3.4          | Se    | earching for a workstation, room or user                |                                             | 61 |
|   | 5.3.5          | A     | dding a user for the Appointment module                 |                                             | 62 |
|   | 5.3.6          | In    | nspecting workstation history                           |                                             | 62 |
|   | 5.3.7          | D     | eleting a workstation or room                           |                                             | 62 |
| 6 | ANN            | EXES. |                                                         |                                             | 63 |
|   | 6.1            | Com   | ponents exclusively used in detailed entries            |                                             | 63 |
|   | 6.1.1          | Su    | ubscore                                                 |                                             | 63 |
|   | 6.1.2          | Su    | ubscore (integrated display)                            |                                             | 63 |
|   | 6.1.3          | Pi    | redefined values button                                 |                                             | 63 |
|   | 6.1.4          | D     | IANE data                                               |                                             | 64 |
|   | 6.1.5          | C     | omponents only used in display configuration            |                                             | 64 |
|   | 6.2            | List  | of ActiveX and Data IDs                                 |                                             | 87 |
|   | 6.2.1          | Li    | st of ActiveX                                           | 2                                           | 87 |
|   | BOW N<br>34 87 | VEDIC | CAL SAS, 43, Avenue d'Italie                            | Tel.: +33(0)3 60 03 24 68 - Fax: +33(0)9 72 | 29 |
|   |                |       | ns – FRANCE                                             | Email: <u>contact@bowmedical.com</u>        |    |
|   | DIANE          | Setti | ngs Manual: Version: 4.9                                | Page: 6 / 332                               |    |

| 6.2.2 | List of Data IDs                                                      | 287 |
|-------|-----------------------------------------------------------------------|-----|
| 6.3   | List of calculated fields                                             | 308 |
| 6.3.1 | Consultation data                                                     | 308 |
| 6.3.2 | Diane OB-GYN data                                                     | 311 |
| 6.4   | List of tags                                                          | 327 |
| 6.4.1 | Print tags                                                            | 327 |
| 6.4.2 | Information tags shown in DIANE ICU portal (versions before V4.8)     | 328 |
| 6.4.3 | Information tags shown in title bar of Visual/DIANE ICU/ DIANE OB-GYN | 329 |
| 6.4.4 | Information tags shown in ribbon of Visual/DIANE ICU/ DIANE OB-GYN    | 329 |
| 6.4.5 | Tags for integrated document items (Notes, Summary, etc.)             | 330 |
| 6.5   | Vital signs lists                                                     | 331 |

Tel.: +33(0)3 60 03 24 68 - Fax: +33(0)9 72 29

Email: contact@bowmedical.com Page: 7 / 332

## **1** General information

The settings tool can be accessed from the **DIANE** portal by clicking **config. application**. Settings are only accessible to **DIANE** experts to whom permission has been granted (see *Configuration of users (and facility organisation)*).

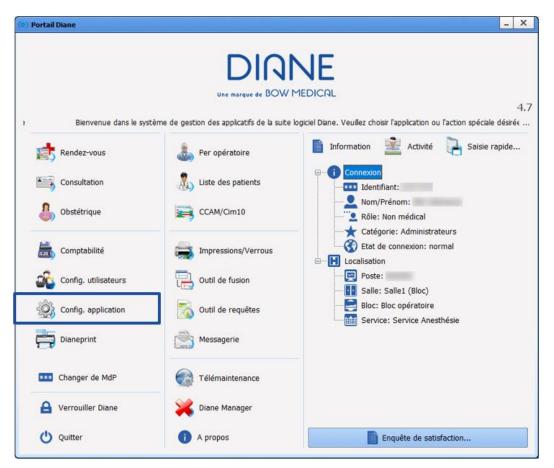

This module can be used to configure **DIANE ANAESTHESIA** (**Consultation** and **Visual** (IntraOp and PostOp)), **DIANE OB-GYN** and **DIANE ICU**.

The screenshots shown in this manual are for information purposes only.

Tel.: +33(0)3 60 03 24 68 - Fax: +33(0)9 72 29

Email: contact@bowmedical.com Page: 8 / 332

## **1.1** Presentation of the application configuration module

The following window opens when the configuration module is launched:

| 😟 Configuration - ETABLISSEMENT : Service de Réanimation                                                     |                                                       |                                                       |                           |
|----------------------------------------------------------------------------------------------------|-------------------------------------------------------|-------------------------------------------------------|---------------------------|
| A      Historique     Quitter     Structure de l'hôpital                                                     | 😧 📴 🔍 Ecores 🔹 Rederder                               | × 00 3                                                | Affichage                 |
| $\Theta$ $\square$ $\square$ $\square$ $\square$ $\square$ $\square$ $\square$ $\square$ $\square$ $\square$ | Saisies avancées visibles dans le secteur sélectionné | Liste complète des saisies avancées                   | Boutons                   |
|                                                                                                    |                                                       |                                                       |                           |
|                                                                                                    |                                                       |                                                       | Chronomètres              |
| Service Ambulatoire     Service Anesthésie                                                                   | EVG EVS                                               | -ALD Aldrete modifié.                                 | Contenants volumiques     |
| Bloc opératoire                                                                                              | aw Glasgow<br>are BPS                                 |                                                       | Correspondants            |
| ANESTH Luc                                                                                                   | RASS                                                  | APB APFEL                                             | Drivers                   |
| ANESTH Appa                                                                                                  | MNA (Mini Nutritional Assessment)                     | Asia Evaluation Motrice Droite.                       | Eléments de soin          |
| ANESTH Bignon (2)                                                                                            | - WHITE 4                                             | Asia Evaluation Motrice Gauche.                       | Evénements                |
| CHIR Alex                                                                                                    | - NORTON (échele de)                                  | Asia Toucher.                                         | Fosos                     |
| 🥂 CHIR Jean                                                                                                  | - 2 <sup>3</sup> Score de SHUNG                       | ATICE 5                                               |                           |
| 🥂 CHIR Léa                                                                                                   | -123 EN                                               | -ars BPS-NI (non-intubé)                              | X Intelligences           |
|                                                                                                    | Fagerström<br>sux Glasgow pédiatrique                 | Bromage<br>CHEOPS                                     | Laboratoire               |
| 🖶 🌻 🋄 Service de Réanimation                                                                                 | Waterlow<br>NIRS                                      | CORMACK<br>Cushman,                                   | Lettres Type              |
| 🖶 🚍 Réanimation                                                                                              | Pression Intra-Vésicale                               | - DN4                                                 | 📜 Listes                  |
| 🖨 🚺 Lit 1                                                                                                    |                                                       |                                                       | Médicaments               |
| 🛃 Lit 1                                                                                                    |                                                       | Echelle d'Edimbourg                                   | 🔍 Paramétrages            |
| 🛃 Lit 3                                                                                                    |                                                       | EDS_Echelle de sedation OMS                           | Prescriptions (+ Favoris) |
| 🕎 BOW38                                                                                                    |                                                       | DA EVA                                                |                           |
| BOW48-VM                                                                                                    |                                                       |                                                       | Protocoles (PostOp)       |
| 00- 🚺 Lit 3                                                                                                  |                                                       | FLACC                                                 | Répétitons                |
| 11 Lit 4<br>11 Lit 5                                                                                         |                                                       | 9uv Glasgow pédiatrique                               | Ressources                |
| - 10 Lit 5                                                                                                   | -Code(s) CIM10 Code(s) CCAM                           | Initial PARSONNET.     Code(s) CIM10     Code(s) CCAM | Saisies avancées          |
| - <b>11</b> Lit 7                                                                                            |                                                       |                                                       | Saisies multiples         |
| - Lit 8                                                                                                    |                                                       |                                                       |                           |
| - O Réanimation                                                                                              |                                                       |                                                       |                           |
| 🖶 🚍 USC                                                                                                    |                                                       |                                                       | (6)                       |
| ADMINISTRATEUR Diane                                                                                         |                                                       |                                                       |                           |
| SYSTEM Diane                                                                                                 |                                                       |                                                       |                           |
| 🐵 🌞 🛅 Service Gyneco-Obstétrique                                                                             |                                                       |                                                       |                           |
| 🗄 🧰 Utilisateurs non classés                                                                                 | Туре                                                  | Type                                                  |                           |

Pane 1 provides access to general functions such as **DIANE data field management** and **History** of recent actions carried out in the module. (Chapters "*Error reports list tools*" and "*DIANE data field management*").

The **Hospital organisation** column (pane 2) shows the facility tree structure as configured in " *configuration of users* ". Each row can have its own configuration, represented by the "*gear*". The *right column* (pane 5) shows all the available items.

The *middle column* (pane 4) shows the item(s) in the right column applied to the entity and its descendants with a gear.

#### **1.2 Glossary**

| Gear                                                                          | The 🍄 icon represents a configuration; each entity can have its own 'gear'.                                                                                                    |  |
|-------------------------------------------------------------------------------|----------------------------------------------------------------------------------------------------|--|
| Facility entities                                                             | Each entity can have its own configuration (gear).<br>Any entity that does not have its own configuration will use the first<br>configuration found when ascending the tree structure. |  |
| Entités :                                                                     |                                                                                                    |  |
| Höptal  Departement  Solc  Solc  Solc  Ut  Ut  Ut  Ut  Ct  Ct  Ct  Ct  Ct  Ct |                                                                                                    |  |
| Configuration                                                                 | Configuration module for <b>DIANE</b> modules.                                                                                                    |  |
| Configuration of users                                                        | Configuration module for users, their permissions for modules and the facility tree structure.                                                                                         |  |
| Configuration menu<br>(Pane 3)                                                | Most of the configuration tabs have a drop-down menu for selecting an item to configure.                                                                                               |  |

BOW MEDICAL SAS, 43, Avenue d'Italie 34 87 80090 Amiens – FRANCE DIANE Settings Manual: Version: 4.9 Tel.: +33(0)3 60 03 24 68 - Fax: +33(0)9 72 29

Email: contact@bowmedical.com Page: 9 / 332

|                                                                                                    | For example, for the View tab                                                                                                    |  |  |
|----------------------------------------------------------------------------------------------------|----------------------------------------------------------------------------------------------------|--|--|
| Configuration tab<br>(Pane 6)                                                                                                    | These are the tabs at the right of the configuration interface. They allow the user to set the actions and appearance of DIANE modules.                                                                               |  |  |
| Toggled item                                                                                                    | Toggled items are items that are available, visible or useful for using <b>DIANE</b> in the entity in which the computer is located.                                                                                  |  |  |
| Facility entities column<br>(Pane 2)                                                                                                    | The left column contains the tree structure of the <b>facility entities</b> with <b>gears</b> .                                                                                                    |  |  |
| List of available items<br>(Pane 5)                                                                                                    | Pane 5)       be used and available, the item must be moved into the visibility column in the middle.         ist of configured items in the entity       The middle column contains toggled items.                   |  |  |
| List of configured items in the<br>entity<br>(Pane 4)                                                                                                    |                                                                                                    |  |  |
| Component configuration<br>informationA component with data that should be included in the Pati<br>must have an ActiveX and a data ID. This set of informat<br>in some configuration tabs. |                                                                                                    |  |  |
| Patient record                                                                                                    | A <b>patient record</b> is a collection of boxes containing information entered by users on <b>DIANE screens</b> .                                                                                                    |  |  |
| DIANE screen                                                                                                    | A <b>DIANE</b> screen contains some of the components of the patient record organised in the form of tabs. Almost all <b>DIANE</b> screen components have <b>configuration information</b> in the form of an ActiveX. |  |  |
| ActiveX                                                                                                    | Cannot be separated from the <b>Data ID</b> , allows data entries made by the user in a component to be saved in the <b>patient record</b> .                                                                          |  |  |
| Data ID                                                                                                    | Cannot be separated from the <b>ActiveX</b> , allows data entries made by the user in a component to be saved in the <b>patient record</b> .                                                                          |  |  |
| Contextual link                                                                                                    | Link providing access to a website or other program.                                                                                                    |  |  |

## **1.3** Configuration module tools (pane 1)

|            | 🕜 🛕 💆 Historique 🕐 Quitter                          |  |  |
|------------|-----------------------------------------------------|--|--|
| 0          | Start online assistance.                            |  |  |
|            | Start Diane data field management or Error console. |  |  |
| Historique | Start History of changes made to the lists tool.    |  |  |
| U Quitter  | Close the application.                              |  |  |

BOW MEDICAL SAS, 43, Avenue d'Italie 34 87 80090 Amiens – FRANCE **DIANE Settings Manual:** Version: 4.9 Tel.: +33(0)3 60 03 24 68 - Fax: +33(0)9 72 29

Email: contact@bowmedical.com Page: 10 / 332

## **1.4 Hospital structure tools (pane 2)**

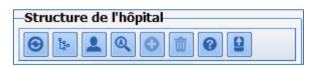

| €                | Used to update the facility tree structure.                                  |
|------------------|------------------------------------------------------------------------------|
| Ϊ <sub>2</sub> ω | Used to expand the facility tree structure.                                  |
| 2                | Used to show and hide users included in the tree structure.                  |
| Q                | Used to search for an entity using all or part of the name.                  |
| 0                | Used to create a configuration: a gear appears on the entity selected.       |
| Ū                | Used to delete the configuration associated with the selected entity.        |
| 0                | Used to show the icon legend for the logical tree structure of the facility. |
| 9                | Used to export the current tree structure to a file.                         |

## **1.5** Configuration tools (pane 3)

| ) 📴 🔍 Visual                                                                                                    | Rechercher X                                                                                                    |
|----------------------------------------------------------------------------------------------------|----------------------------------------------------------------------------------------------------|
| Configuration menu Visual                                                                                                    | Found on most configuration tabs, used to select the item to be configured.                                                                                                    |
| Refresh lists                                                                                                    | Refreshes lists to provide an updated list.<br>Cancels the expansion of lists or hospital tree<br>structure.                                                                                      |
| Expand the lists or hospital tree structure                                                                                                    | Displays the whole tree structure for the active<br>pane (highlighted) (Hospital organisation, List of<br>configured items in selected pane (on left) and<br>List of available items (on right)). |
| Show or hide deleted items                                                                                                    | In some tabs, deleting an item is reversible: the item is no longer visible but still exists in the database. It can be shown and added back.                                                     |
| Search in lists       Protocole       X       X       < | Used to find an item in the list of available items.<br>The number of hits is shown. Move from one hit<br>to another using the arrows or the F3 button.                                           |
| Display a preview of the configured safety checklist<br>(Safety checklist tab)                                                                                                    | Shows the configured safety checklist.                                                                                                    |
| Preview the selected form letter (Form letter tab)                                                                                                    | Shows a preview of the document structure.                                                                                                    |

BOW MEDICAL SAS, 43, Avenue d'Italie 34 87 80090 Amiens – FRANCE **DIANE** Settings Manual: Version: 4.9 Tel.: +33(0)3 60 03 24 68 - Fax: +33(0)9 72 29

Email: contact@bowmedical.com Page: 11 / 332

Used to create a new list: a new line is added to the drop-down menu.

## **1.6** List of available items tools (right)

The buttons are active if they are available for the selected tab.

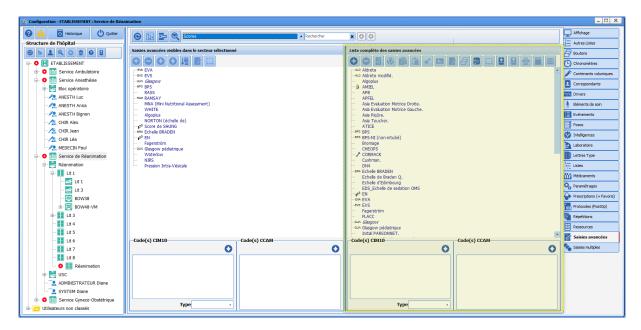

| 9    | Create a new item.                                                                               |
|------|--------------------------------------------------------------------------------------------------|
|      | Delete one or more items.                                                                        |
|      | Warning: deleting an item may make the <b>Patient records</b> in which it is included illegible. |
| 5    | Add back one or more deleted items and any associated items.                                     |
| æ    | Edit external identifier of item: used to modify internal parameters for the software to which   |
| 1.50 | this item is sent.                                                                               |
| ß    | Copy one or more items.                                                                          |
| ů    | Paste one or more items: copying is only possible if the parent item is a selector.              |
|      | Toggle the item to selector or not (a selector is an item that is used to group other items      |
|      | without appearing for use).                                                                      |
| AA   | Rename item.                                                                                     |
|      | Edit item.                                                                                       |
|      | Toggle one or more configured items into the entity being configured.                            |
| 00   | Deselect all.                                                                                    |

BOW MEDICAL SAS, 43, Avenue d'Italie 34 87 80090 Amiens – FRANCE DIANE Settings Manual: Version: 4.9 Tel.: +33(0)3 60 03 24 68 - Fax: +33(0)9 72 29

Email: contact@bowmedical.com Page: 12 / 332

| IJ         | Import one or more previously exported items.                         |
|------------|-----------------------------------------------------------------------|
|            | Export one or more items.                                             |
| ē          | Add a separator to the root (to improve readability).                 |
|            | Define a header for the document(s) selected (Form letter tab)        |
|            | Assign a page background to the selected documents (Form letter tab). |
| <b>→</b> √ | Generate items from procedure codes (Events tab).                     |
| 8          | Associate the item with a configurable button                         |
| •          | Pharmaceutical alternatives (Formulary tab).                          |
| Ś          | Assign a colour to the selected drug(s) (Drugs tab).                  |
| $\times$   | Delete colour of the selected drug(s) (Drugs tab).                    |
| XHL        | Edit an Ambucare XML (Resources tab).                                 |
|            |                                                                       |

## 1.7 List of toggled items tools

The buttons are active if they are available for the selected tab.

To make searching easier, double-clicking an item in this list automatically selects it in the list of available items (list on right). It is also possible to search for an item via the drop-down **search** menu at the top of the window.

| Image: Second Andelback       Image: Second Andelback       Image: Second Andelback       Image: Second Andelback         Image: Second Andelback       Image: Second Andelback       Image: Second Andelback       Image: Second Andelback       Image: Second Andelback         Image: Second Andelback       Image: Second Andelback <th>Sconfiguration - ETABLISSEMENT : Service de Réani</th> <th>mation</th> <th></th> <th>_ 🗆 X</th>                                                                                                    | Sconfiguration - ETABLISSEMENT : Service de Réani | mation                      |                                       | _ 🗆 X                     |
|----------------------------------------------------------------------------------------------------|---------------------------------------------------|-----------------------------|---------------------------------------|---------------------------|
| Structure de Tridgelat                                                                                                    | 🕜 🛕 👩 Historique 🕐 Quitter                        | 🙃 🔂 🐱 🕤 Scores 🔹 Rechercher |                                       | Affichage                 |
| Image: Control of the section of the section of the sec             | Structure de l'hôpital                            |                             | L L L L L L L L L L L L L L L L L L L | Autres Listes             |
| Contends variables     Contends variables     Contends variable       | \varTheta 1: 💄 Q 🗇 🗰 🛛 😫                          |                             |                                       | Boutons                   |
| A Altest models     Additionation     A Active models     Additionation     A Active models     Additionation     Additionation     Addition     Additionation     Additionation     Additionation     Additi       | 🕀 🔅 📔 ETABLISSEMENT                               |                             | O O 5 % A 1 ≤ ∞ ∞ 2 8 3 0 9 5 5 5 5   | Chronomètres              |
| AttSTH Juce AttSTH Juce AttSTH  | 🖶 🌻 🔝 Service Ambulatoire                         |                             |                                       | Contenants volumiques     |
| Code(s) CIMID     Code(s) CIMID     Code(s)       | 🖻 🌻 🏥 Service Anesthésie                          | sun Glasgow                 | Algoplus                              |                           |
| Add STH Luc     Add STH Alama     Add STH Alama     Add STH A       | Bloc opératoire                                   |                             |                                       |                           |
| A det in Ania     A det in Ania     A det i       | - 🥂 ANESTH Luc                                    | RAM RAMSAY                  | APFEL                                 |                           |
| Add State State     Add State     Add S       |                                                   |                             |                                       | 🛉 Eléments de soin        |
| Code(s) CIM Note      Code(s) CIM ID      Code(s) CIM ID      Code(s) CIM      Code(s) CIM ID      Code(s) CIM      Code(s) CIM      Code(s) CIM      Code(s) CIM      Code(s) CIM      Code(s) CIM      Code(s) CIM      Code(s) CIM      Code(s) CIM      Code(s) CIM      Code(s) CIM      Code(s) CIM           |                                                   | Algopius                    | Asia Piqūre.                          | Evénements                |
| Image: Construction     Image: Construction     Image: Construct                                                                                                    |                                                   |                             |                                       | Fosos                     |
| Code(s) CIMID     Code(s) CIMID     Code(s) CCAM     Code(s) CCAM           |                                                   | MA Echele BRADEN            | aps Bb2                               | X Inteligences            |
| Code(s) CIMID     Code(s) CIMID     Code(s) CCAM     Code(s) CCAM           |                                                   |                             |                                       |                           |
| INISS     Pression Intra-Véscule                                                                                                    |                                                   |                             |                                       |                           |
| Lit 1     Lit 1     Lit 1     Lit 1     Lit 1     Lit 1     Lit 1     Lit 1     Lit 3     Lit 3     Lit 3     Lit 3     Lit 3     Lit 3     Lit 3     Lit 3     Lit 5     Lit 5     Lit 7     Lit 5     Lit 7     Lit 7     L       |                                                   |                             |                                       |                           |
|                                                                                                    |                                                   | - Pression Intra-Vésicale   |                                       | - Listes                  |
|                                                                                                    |                                                   |                             | Echelle de Braden O.                  | Médicaments               |
| P <sup>2</sup> El     Pl     Pl |                                                   |                             |                                       | 🖏 Paramétrages            |
| Code(s) CMID     Code(s) CMID     Code(s) CCAM     Code(s) CCAM     C       |                                                   |                             |                                       | Prescriptions (+ Favoris) |
| <ul> <li> <ul> <li></li></ul></li></ul>                                                                                                    |                                                   |                             |                                       | -                         |
| <ul> <li>It 4</li> <li>It 5</li> <li>It 5</li> <li>It 7</li> <li>It 6</li> <li>It 7</li> <li>It 7</li> <li>It 8</li> <li>It 7</li> <li>It 8</li> <li>It 7</li> <li>It 9</li> <li>It 8</li> <li>It 7</li> <li>It 9</li> <li>It 9</li> <li< td=""><td></td><td></td><td> Fagerström</td><td><u> </u></td></li<></ul>                                                                                                    |                                                   |                             | Fagerström                            | <u> </u>                  |
| - So Glappore polaticular     - So Glappore polaticular     -       |                                                   |                             |                                       |                           |
| Code(s) CIMID Code(s) CCAM Since synarces                                                                                                    |                                                   |                             | - ow Glasgow pédiatrique              | Ressources                |
| Image: Service Symeor Obsetrique     Image: Service Symeor Obsetrique                                                                                                    |                                                   | Code(s) CIM10 Code(s) CCAM  |                                       | Saisies avancées          |
| Service Gynacorobestrique                                                                                                    |                                                   |                             |                                       | Saisies multiples         |
| Image: Constraint of the Relation of the Relation of the Rela                   |                                                   |                             |                                       |                           |
|                                                                                                    |                                                   |                             |                                       |                           |
|                                                                                                    |                                                   |                             |                                       |                           |
| SYSTEM Diane                                                                                                    |                                                   |                             |                                       |                           |
| 💀 O 🛅 Service Gyneco-Obstétrique                                                                                                    |                                                   |                             |                                       |                           |
| Type 4                                                                                                    |                                                   |                             |                                       |                           |
|                                                                                                    | Utilisateurs non classés                          | Туре                        | Туре                                  |                           |

BOW MEDICAL SAS, 43, Avenue d'Italie 34 87 80090 Amiens – FRANCE DIANE Settings Manual: Version: 4.9 Tel.: +33(0)3 60 03 24 68 - Fax: +33(0)9 72 29

Email: contact@bowmedical.com Page: 13 / 332

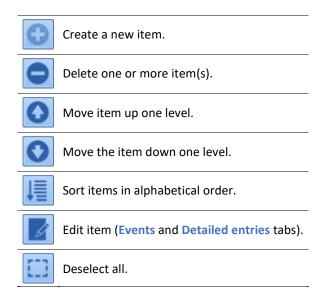

## **1.8 Error reports list tool**

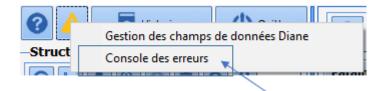

This tool, accessed via <sup>4</sup> then selecting **Error console**, provides information on errors encountered in order to facilitate problem-solving.

Tel.: +33(0)3 60 03 24 68 - Fax: +33(0)9 72 29

Email: contact@bowmedical.com Page: 14 / 332

| Filtrer par date                                                 | 🕑 Id   | Date                | Version     | Configuration du poste | Nom du poste | Nom de l'utilisateur | Nom de l'exécutable |
|------------------------------------------------------------------|--------|---------------------|-------------|------------------------|--------------|----------------------|---------------------|
| Date début                                                       |        | 15/02/2021 12:09:10 | 4.8.0.20909 | Maitre                 | BOW38        | SYSDIANE             | DianeReaV.exe       |
| 11/01/2021                                                       |        | 15/02/2021 12:09:11 | 4.8.0.20909 | Maitre                 | BOW38        | SYSDIANE             | DianeReaV.exe       |
|                                                                  |        | 24/02/2021 11:39:03 | 4.8.0.20968 | Maitre                 | BOW38        | SYSDIANE             | DianeReaV.exe       |
| Date fin                                                         |        | 25/02/2021 14:07:40 | 4.8.0.20972 | Maitre                 | BOW38        | SYSDIANE             | DianeReaV.exe       |
| 11/03/2021                                                       |        | 25/02/2021 14:17:11 | 4.8.0.20972 | Maitre                 | BOW38        | SYSDIANE             | DianeReaV.exe       |
|                                                                  |        | 25/02/2021 14:20:01 | 4.8.0.20972 | Maitre                 | BOW38        | SYSDIANE             | DianeReaV.exe       |
| Filtrer par poste                                                | 102508 | 25/02/2021 15:43:43 | 4.8.0.20972 | Maitre                 | BOW38        | SYSDIANE             | Configuration.exe   |
|                                                                  | 102509 | 25/02/2021 16:20:20 | 4.8.0.20972 | Maitre                 | BOW38        | SYSDIANE             | DianeReaV.exe       |
| BOW38                                                            |        | 26/02/2021 10:03:28 | 4.8.0.20972 | Maitre                 | BOW38        | SYSDIANE             | DianeReaV.exe       |
|                                                                  | 102536 | 26/02/2021 10:03:44 | 4.8.0.20972 | Maitre                 | BOW38        | SYSDIANE             | DianeReaV.exe       |
|                                                                  | 102539 | 26/02/2021 10:37:02 | 4.8.0.20972 | Maitre                 | BOW38        | SYSDIANE             | DianeReaV.exe       |
| Filtrer par version                                              | 102540 | 26/02/2021 10:43:56 | 4.8.0.20972 | Maitre                 | BOW38        | SYSDIANE             | DianeReaV.exe       |
|                                                                  | 102541 | 26/02/2021 10:50:51 | 4.8.0.20972 | Maitre                 | BOW38        | SYSDIANE             | DianeReaV.exe       |
| 4                                                                | 102542 | 26/02/2021 10:51:56 | 4.8.0.20972 | Maitre                 | BOW38        | SYSDIANE             | DianeReaV.exe       |
|                                                                  | 102543 | 26/02/2021 12:11:25 | 4.8.0.20972 | Maitre                 | BOW38        | SYSDIANE             | DianeReaV.exe       |
|                                                                  | 102544 | 26/02/2021 13:30:44 | 4.8.0.20972 | Maitre                 | BOW38        | SYSDIANE             | DianeReaV.exe       |
| Filtrer par type d'erreur                                        | 102545 | 26/02/2021 13:30:45 | 4.8.0.20972 | Maitre                 | BOW38        | SYSDIANE             | DianeReaV.exe       |
|                                                                  | 102546 | 26/02/2021 14:47:17 | 4.8.0.20972 | Maitre                 | BOW38        | SYSDIANE             | DianeReaV.exe       |
| EAssertionFailed                                                 | 102547 | 26/02/2021 14:49:14 | 4.8.0.20972 | Maitre                 | BOW38        | SYSDIANE             | DianeReaV.exe       |
|                                                                  | 102622 | 01/03/2021 11:43:35 | 4.8.0.20977 | Maitre                 | BOW38        | SYSDIANE             | DianeReaV.exe       |
| Charger                                                          | 102749 | 04/03/2021 15:59:41 | 4.8.0.20988 | Maitre                 | BOW38        | SYSDIANE             | DianeReaV.exe       |
| · · · · · · · · · · · · · · · · · · ·                            |        | 04/03/2021 15:59:46 | 4.8.0.20988 | Maitre                 | BOW38        | SYSDIANE             | DianeReaV.exe       |
| 29 résultat(s)                                                   | •      |                     |             |                        |              |                      |                     |
| pes d'erreur                                                     |        |                     |             |                        |              | •                    |                     |
| EAssertionFailed                                                 |        |                     |             |                        |              |                      |                     |
| Tout cocher/décocher                                             |        |                     |             |                        |              |                      |                     |
|                                                                  |        |                     |             |                        |              |                      |                     |
| Supprimer les erreurs du(es)<br>type(s) sélectionné(s) de la BDD |        |                     |             |                        |              |                      |                     |
| Chercher dans les piles d'appels                                 |        |                     |             |                        |              |                      |                     |
|                                                                  |        |                     |             |                        |              |                      |                     |
|                                                                  |        |                     |             |                        |              |                      |                     |
|                                                                  |        |                     |             |                        |              |                      |                     |
|                                                                  |        |                     |             |                        |              |                      |                     |

## 1.9 History tool

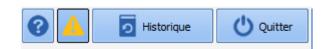

This tool provides traceability with regard to changes to configuration (**Changes to lists**), user access, patient record access, resynchronisations, locks and access to modules.

#### 1.9.1 History of configuration changes

|     | ations sur les listes | Accès / Ouverture de d | lossiers                       |                                                                                                    |
|-----|-----------------------|------------------------|--------------------------------|----------------------------------------------------------------------------------------------------|
|     | e de recherche :      | Jour O Semaine         | O Mois O Année                 | O Entre 2 dates : 08/09/2020 / et 18/09/2020 /                                                                                     |
|     |                       | Jour O Semaine         | O Mois O Annee                 | O Entre 2 dates : 08/09/2020 * et 18/09/2020 *                                                                                     |
| id  | Date Modification     | Utilisateur            | Eléments modifiés              | Description associée                                                                                                    |
| 822 | 06/08/2020 14:14:14   | MEDECIN Paul           | Liste : Fichier de paramétrage | Liste "TListeParametrages" -> Edition de l'élément n°57 dans liste complète de filtre = 9 ("Demo Style 1 (intelligence activée)")  |
| 712 | 22/07/2020 12:37:30   | MEDECIN Yves           | Liste : Entité                 | Déplacement de l'entité DESKTOP-ACUGK9Q(Ordinateur) de l'ancien parent Salle de réveil(Salle) au nouveau parent Lit 1(Salle)       |
| 713 | 22/07/2020 12:37:35   | MEDECIN Yves           | Liste : Entité                 | Déplacement de l'entité BOW48(Ordinateur) de l'ancien parent Salle de réveil(Salle) au nouveau parent Lit 1(Salle)                 |
| 984 | 24/07/2020 09:48:10   | MEDECIN Yves           | Liste : Apparence de Visual    | Liste "TListeParamsVisual" -> Edition de l'élément n°71 dans liste complète de filtre = 2 ("Demo 1920x1080")                       |
| 985 | 24/07/2020 10:47:02   | MEDECIN Yves           | Liste : Apparence de Visual    | Liste "TListeParamsVisual" -> Edition de l'élément n°71 dans liste complète de filtre = 2 ("Demo 1920x1080")                       |
| 987 | 24/07/2020 10:48:26   | MEDECIN Yves           | Liste : Apparence de Visual    | Liste "TListeParamsVisual" -> Edition de l'élément n°71 dans liste complète de filtre = 2 ("Demo 1920x1080")                       |
| 990 | 24/07/2020 11:02:55   | MEDECIN Yves           | Liste : Apparence de Visual    | Liste "TListeParamsVisual" -> Edition de l'élément n°71 dans liste complète de filtre = 2 ("Demo 1920x1080")                       |
| 991 | 24/07/2020 11:04:30   | MEDECIN Yves           | Liste : Apparence de Visual    | Liste "TListeParamsVisual" -> Edition de l'élément n°71 dans liste complète de filtre = 2 ("Demo 1920x1080")                       |
| 992 | 24/07/2020 11:09:26   | MEDECIN Yves           | Liste : Apparence de Visual    | Liste "TListeParamsVisual" -> Edition de l'élément n°71 dans liste complète de filtre = 2 ("Demo 1920x1080")                       |
| 993 | 24/07/2020 11:11:07   | MEDECIN Yves           | Liste : Apparence de Visual    | Liste "TListeParamsVisual" -> Edition de l'élément n°71 dans liste complète de filtre = 2 ("Demo 1920x1080")                       |
| 994 | 24/07/2020 11:11:58   | MEDECIN Yves           | Liste : Apparence de Visual    | Liste "TListeParamsVisual" -> Edition de l'élément n°71 dans liste complète de filtre = 2 ("Demo 1920x1080")                       |
| 661 | 04/08/2020 17:25:52   | MEDECIN Yves           | Liste : Entité                 | Déplacement de l'entité BOW48(Ordinateur) de l'ancien parent Consultation(Salle) au nouveau parent Lit 1(Salle)                    |
| 783 | 05/08/2020 14:31:58   | MEDECIN Yves           | Liste : Fichier de paramétrage | Liste "TListeParametrages" -> Edition de l'élément n°65 dans liste complète de filtre = 5 ("Modèle DiaReport A4")                  |
| 784 | 05/08/2020 14:40:42   | MEDECIN Yves           | Liste : Automatisme avancé     | Liste "TListeIntelligences" -> Edition de l'élément n°116 dans liste complète de filtre = 1 ("4862Test")                           |
| 301 | 06/08/2020 08:59:34   | MEDECIN Yves           | Liste : Apparence de Visual    | Liste "TListeParamsVisual" -> Renommage élément n°213 ("Copie de Copie de Réa GDS") en "testMenuRadioCases" (nouveau n°            |
| 802 | 06/08/2020 08:59:37   | MEDECIN Yves           | Liste : Apparence de Visual    | Liste "TListeParamsVisual" -> Suppression récursive dans la liste configurée n°54 d'un ou plusieurs éléments = "133 (Nom du premi  |
| 803 | 06/08/2020 08:59:38   | MEDECIN Yves           | Liste : Apparence de Visual    | Liste "TListeParamsVisual" -> Ajout récursif dans la liste configurée n°54 d'un ou plusieurs éléments = ",213 (Nom du premier élém |
| 804 | 06/08/2020 09:03:36   | MEDECIN Yves           | Liste : Apparence de Visual    | Liste "TListeParamsVisual" -> Edition de l'élément n°213 dans liste complète de filtre = 4 ("testMenuRadioCases")                  |
| 305 | 06/08/2020 09:04:00   | MEDECIN Yves           | Liste : Apparence de Visual    | Liste "TListeParamsVisual" -> Edition de l'élément n°213 dans liste complète de filtre = 4 ("testMenuRadioCases")                  |
| 806 | 06/08/2020 09:30:07   | MEDECIN Yves           | Liste : Utilisateur            | Mise à jour de l'utilisateur CASSIS Philippe (CASSIS)                                                                              |
| 307 | 06/08/2020 09:30:54   | MEDECIN Yves           | Liste : Utilisateur            | Mise à jour de l'utilisateur CHAUVET Gaetan (GAETAN)                                                                               |
| 808 | 06/08/2020 09:31:03   | MEDECIN Yves           | Liste : Utilisateur            | Mise à jour de l'utilisateur CASSIS Philippe (CASSIS)                                                                              |
| 309 | 06/08/2020 09:31:28   | MEDECIN Yves           | Liste : Utilisateur            | Mise à jour de l'utilisateur LAFRENIERE Charmaine (CHARMAINE)                                                                      |
| 310 | 06/08/2020 09:31:36   | MEDECIN Yves           | Liste : Utilisateur            | Mise à jour de l'utilisateur CASSIS Philippe (PHILIPPE)                                                                            |
| 311 | 06/08/2020 09:32:36   | MEDECIN Yves           | Liste : Utilisateur            | Mise à jour de l'utilisateur LUSSAC Florence (FLORENCE)                                                                            |
| 312 | 06/08/2020 09:34:27   | MEDECIN Yves           | Liste : Utilisateur            | Mise à jour de l'utilisateur BESSAC Laurent (LAURENT)                                                                              |
| 813 | 06/08/2020 09:34:38   | MEDECIN Yves           | Liste : Utilisateur            | Mise à jour de l'utilisateur BRETON Céline (CELINE)                                                                                |
|     | 00 100 10000 00-04-47 | MEDICATION A           | Care - Care                    | MEL 2 Januard B. R. RELEASE DENETIN DELESS (DARTIER)                                                                               |

BOW MEDICAL SAS, 43, Avenue d'Italie 34 87 80090 Amiens – FRANCE DIANE Settings Manual: Version: 4.9 Tel.: +33(0)3 60 03 24 68 - Fax: +33(0)9 72 29

Email: contact@bowmedical.com Page: 15 / 332

#### 1.9.2 History of patient record access and opening

| •                       | odifications apportées  | sur les listes<br>ture de dossiers | 1                          |                                                |              | /            |
|-------------------------|-------------------------|------------------------------------|----------------------------|------------------------------------------------|--------------|--------------|
| Modifications sur les l |                         | -                                  |                            |                                                |              |              |
| Accès utilisateur Pa    | atients / Interventions | Resynchronisat                     | ion Verrous Accès a        | aux modules                                    |              |              |
| Période de recherch     | he                      | Elémer                             | nts à afficher             |                                                |              |              |
|                         |                         |                                    | réation de patient         | Fermeture de patient                           |              |              |
| Entre 18/09/2020        | 🔺 ou 🗹 Le plus a        | inden -                            |                            |                                                |              |              |
| et 18/09/2020           | 🖌 ou 🔽 Maintena         |                                    | uverture de patient en Leo |                                                | hercher      |              |
| 10/05/2020              |                         |                                    | uverture de patient en Ecr | iture 🛛 Accès à une intervention               |              |              |
| Filtres Nom :           |                         |                                    | Prénom :                   | Entité :                                       |              |              |
| Nom:                    |                         |                                    |                            |                                                |              |              |
| Filtres Patient         | lom :                   |                                    | 1                          | und a                                          |              |              |
|                         |                         |                                    | Nom Us                     |                                                |              |              |
| Prér                    | nom :                   |                                    | ]                          | IPP : Date de naissa                           | ince ://     |              |
| Date                    | Utilisateur             | Entité                             | Action                     | Patient                                        | Date Interv. | Module       |
| 16/09/2020 17:05:28     | Diane SYSTEM            | BOW48                              | Accès intervention         | 16/09/20 15:34 NOM INCONNU [01/09/2020]        | 16/09/2020   | DianeRea     |
| 6/09/2020 16:34:07      | Diane SYSTEM            | BOW48                              | Accès intervention         | 16/09/20 15:34 NOM INCONNU [01/09/2020]        | 16/09/2020   | DianeRea     |
| 6/09/2020 16:04:11      | Diane SYSTEM            | BOW48                              | Accès intervention         | 16/09/20 15:34 NOM INCONNU [01/09/2020]        | 16/09/2020   | DianeRea     |
| 6/09/2020 15:35:04      | Diane SYSTEM            | BOW48                              | Intervention créée         | 16/09/20 15:34 NOM INCONNU [01/09/2020]        | 16/09/2020   | DianeRea     |
| 6/09/2020 15:35:04      | Diane SYSTEM            | BOW48                              | Accès intervention         | 16/09/20 15:34 NOM INCONNU [01/09/2020]        | 16/09/2020   | DianeRea     |
| 5/09/2020 17:03:19      | Yves MEDECIN            | BOW48                              | Accès intervention         | Test CCAM [15/09/2020]                         | 15/09/2020   | Visual       |
| 5/09/2020 17:03:19      | Yves MEDECIN            | BOW48                              | Intervention créée         | Test CCAM [15/09/2020]                         | 15/09/2020   | Visual       |
| 5/09/2020 16:32:21      | Yves MEDECIN            | BOW48                              | Accès intervention         | Christelle TAVERNIER IPP : 789854 [25/10/1980] | 15/09/2020   | Consultation |
| 5/09/2020 16:23:12      | Yves MEDECIN            | BOW48                              | Accès intervention         | Christelle TAVERNIER IPP : 789854 [25/10/1980] | 15/09/2020   | Visual       |
| 5/09/2020 16:04:47      | Yves MEDECIN            | BOW48                              | Accès intervention         | Christelle TAVERNIER IPP : 789854 [25/10/1980] | 15/09/2020   | Consultation |
| 5/09/2020 16:04:47      | Yves MEDECIN            | BOW48                              | Intervention créée         | Christelle TAVERNIER IPP : 789854 [25/10/1980] | 15/09/2020   | Consultation |
| 6/07/2020 14:39:14      | Jean CHIR               | DESKTOP-ACU                        | Accès intervention         | Marc ANGELO IPP : 7510174 [07/09/1953]         | 15/07/2020   | DianeRea     |
| 6/07/2020 14:36:28      | Jean CHIR               | DESKTOP-ACU                        | Accès intervention         | Marc ANGELO IPP : 7510174 [07/09/1953]         | 15/07/2020   | DianeRea     |
| 6/07/2020 14:33:42      | Jean CHIR               | DESKTOP-ACU                        | Accès intervention         | Marc ANGELO IPP : 7510174 [07/09/1953]         | 15/07/2020   | DianeRea     |
| 6/07/2020 14:28:01      | Paul MEDECIN            | BOW48                              | Accès intervention         | Marc ANGELO IPP : 7510174 [07/09/1953]         | 15/07/2020   | DianeRea     |
| 6/07/2020 14:17:00      | Jean CHIR               | DESKTOP-ACU                        | Accès intervention         | Marc ANGELO IPP : 7510174 [07/09/1953]         | 15/07/2020   | DianeRea     |
| 5/07/2020 16:11:26      | Yves MEDECIN            | DESKTOP-ACU                        | Accès intervention         | Marc ANGELO IPP : 7510174 [07/09/1953]         | 15/07/2020   | DianeRea     |
| 5/07/2020 14:24:00      | Luc ANESTH              | DESKTOP-ACU                        | Accès intervention         | Marc ANGELO IPP : 7510174 [07/09/1953]         | 15/07/2020   | DianeRea     |
| 5/07/2020 14:15:33      | Luc ANESTH              | DESKTOP-ACU                        | Accès intervention         | Marc ANGELO IPP : 7510174 [07/09/1953]         | 15/07/2020   | DianeRea     |
| 5/07/2020 11:50:49      |                         | DESKTOP-ACU                        | Accès intervention         | Marc ANGELO IPP : 7510174 [07/09/1953]         | 15/07/2020   | DianeRea     |
| 5/07/2020 11:47:14      | Luc ANESTH              | DESKTOP-ACU                        | Accès intervention         | Marc ANGELO IPP : 7510174 [07/09/1953]         | 15/07/2020   | DianeRea     |
| 5/07/2020 11:47:14      | Luc ANESTH              | DESKTOP-ACU                        | Intervention créée         | Marc ANGELO IPP : 7510174 [07/09/1953]         | 15/07/2020   | DianeRea     |
| 2/07/2020 10:22:39      | Diane SYSTEM            | DESKTOP-ACU                        | Accès intervention         | Justine PUTILLE IPP: 7415897 [23/04/1972]      | 15/07/2020   | Visual       |
| 1/07/2020 09:53:34      | Test TEST               | DESKTOP-ACU                        | Accès intervention         | Justine PUTILLE IPP : 7415897 [23/04/1972]     | 15/07/2020   | DianeRea     |

## 1.10 ActiveX, data ID and print tags

In order to save the information entered in patient records, **DIANE** must store it in a database. For this, each component has an ActiveX/data ID pair (Ax/ID) (*except for detailed entries, room safety checklists, form letters, buttons and "Diane text editor" components…*).

An ActiveX corresponds to a data set (history, for example). Each piece of data is identified by its data ID (anaesthetic history, for example). A print tag is associated with each Ax/ID: this allows data to be retrieved and included in form letters.

If two fields have the same Ax/ID, and are set up identically in different areas of the application, the data entered in one area will be included in the other.

Right-clicking on the component provides access to the following menu in order to configure the Ax/ID pair:

The kicon indicates that the component does not have an Ax/ID.

BOW MEDICAL SAS, 43, Avenue d'Italie 34 87 80090 Amiens – FRANCE **DIANE** Settings Manual: Version: 4.9 Tel.: +33(0)3 60 03 24 68 - Fax: +33(0)9 72 29

Email: contact@bowmedical.com Page: 16 / 332

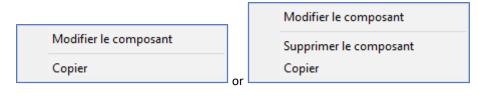

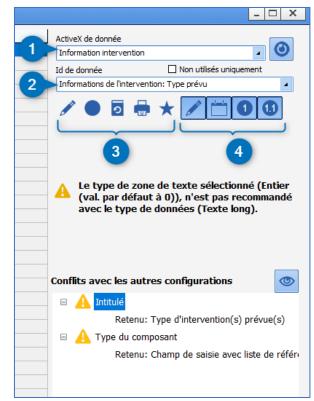

- 1. Component ActiveX
- 2. Component data ID
- 3. Data ID settings:
  - Indicates data type (text, date/time, number or decimal)
  - T: indicates data type (normal or calculated/automatic)
  - 🔁: indicates archived data
  - First tag (indicated on hovering with the mouse)
  - X: Data ID used (hovering with the mouse shows the component(s) using the data)
- 4. Data ID selection filters (text, date/time, number or decimal)

#### 1.10.1 Choosing an ActiveX / Data ID

Some Ax/ID have a dedicated objective. Others can be used for any type of component and can take on other roles than their name.

The list of Ax/ID pairs is provided in an annex to this document. IDs are classified by Ax. For each one, the print tag and any specificities are listed.

Caution is required for IDs with specific names. They may be configured with specific behaviour.

For example, all IDs in the Ax list = Preoperative assessment are linked to each other. Filling in a component on

BOW MEDICAL SAS, 43, Avenue d'Italie 34 87 80090 Amiens – FRANCE DIANE Settings Manual: Version: 4.9 Tel.: +33(0)3 60 03 24 68 - Fax: +33(0)9 72 29

Email: contact@bowmedical.com Page: 17 / 332 this list will automatically fill in components with the IDs "*Done by*" and "*On*". Another example: the BMI Ax/ID (**Patient information/BMI**) uses the result of this calculation. It must therefore be reserved for this usage.

To help with selecting an Ax/ID, a tool called "**DIANE data field management**" (accessed from the main page of the **application configuration** module or directly from the component settings window (by clicking on the eye)) shows whether the Ax/ID pair in question is used and to see its settings in other configurations.

BOW MEDICAL SAS, 43, Avenue d'Italie 34 87 80090 Amiens – FRANCE DIANE Settings Manual: Version: 4.9 Tel.: +33(0)3 60 03 24 68 - Fax: +33(0)9 72 29

Email: contact@bowmedical.com Page: 18 / 332

#### 1.10.2 DIANE data field management tool

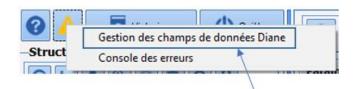

This tool, accessed by clicking and selecting **Diane data field management**, shows any configuration differences in **DIANE** data fields.

| amps de donnée Diane                                                                                                    | Informations du cham                                                                                                    | IP                                                                                                    |                                  |                           |
|----------------------------------------------------------------------------------------------------|----------------------------------------------------------------------------------------------------|----------------------------------------------------------------------------------------------------|----------------------------------|---------------------------|
| CPARea1_CHAMP21 (Données de réanimation 1 :<br>CPARea1_CHAMP22 (Données de réanimation 1 :<br>CPARea1_CHAMP23 (Données de réanimation 1 :<br>CPARea1_CHAMP24 (Données de réanimation 1 :<br>CPARea1_CHAMP25 (Données de réanimation 1 :<br>CPARea2_CHAMP01 (Données de réanimation 2 :<br>CPARea2_CHAMP02 (Données de réanimation 2 : | Identifiant interne Diane:<br>Nom du champ: CPARea:<br>Description du champ: Du<br>AX de référence: Donnée<br>Identifiant de donnée: 1<br>Type de donnée: Normal<br>Type (base de données):<br>Tag d'impression associé | 3_CHAMP01<br>onnées de réanimation 3<br>es de réanimation 3 - raC<br>e - dfkNormal - 0<br>: Texte long - ddbftClob -<br>s: CPAREA3-CHAMP01 | : Champ 01<br>:PARea3 - 21<br>11 |                           |
| CPARea2_CHAMP03 (Données de réanimation 2 :                                                                                                    | Utilisation du champ d                                                                                                    | lans les configurations                                                                                                    | •                                |                           |
| CPARea2_CHAMP04 (Données de réanimation 2 :                                                                                                    |                                                                                                    | Réa compléte avec ong                                                                                                    | Saisie avancée                   | Saisie avancée            |
| CPARea2_CHAMP05 (Données de réanimation 2 :                                                                                                    | Nom de la section                                                                                                    | CUSTOM_13_340_                                                                                                    |                                  |                           |
| CPARea2_CHAMP06 (Données de réanimation 2 :                                                                                                    | Emplacement                                                                                                    | Paramed. > Macrocible                                                                                                    | RGDS_Surveillance Trai           | RGDS_Surveillance Trai    |
| CPARea2_CHAMP07 (Données de réanimation 2 :                                                                                                    | Intitulé                                                                                                    | Identité patient vérifiéé                                                                                                    | Complications transfusion        | Complications transfusion |
| CPARea2_CHAMP08 (Données de réanimation 2 :                                                                                                    | Type du composant                                                                                                    | Case à cocher (AX)                                                                                                    | Champ de saisie avec li          | Champ de saisie avec li   |
| CPARea2_CHAMP10 (Données de réanimation 2 :                                                                                                    | Valeurs possibles                                                                                                    | O=ON=N                                                                                                    |                                  |                           |
| CPARea2_CHAMP11 (Données de réanimation 2 :                                                                                                    | Type de zone de saisie                                                                                                    |                                                                                                    |                                  |                           |
| CPARea2_CHAMP12 (Données de réanimation 2 :                                                                                                    | Masque de saisie                                                                                                    |                                                                                                    |                                  |                           |
| CPARea2_CHAMP15 (Données de réanimation 2 :                                                                                                    | Nombre de chiffres may                                                                                                    |                                                                                                    |                                  |                           |
| CPARea2_CHAMP16 (Données de réanimation 2 :                                                                                                    | Niveau de la reprise                                                                                                    | 0                                                                                                    |                                  |                           |
| CPARea2_CHAMP18 (Données de réanimation 2 :                                                                                                    | Valeur de saisie "RAS"                                                                                                    |                                                                                                    |                                  |                           |
| CPARea3_CHAMP01 (Données de réanimation 3 :                                                                                                    | Nombre de colonnes                                                                                                    |                                                                                                    | 2                                | 2                         |
| CPARea3 CHAMP02 (Données de réanimation 3 :                                                                                                    |                                                                                                    |                                                                                                    | -                                | 2                         |
|                                                                                                    | Séparateur de valeurs à                                                                                                    |                                                                                                    |                                  |                           |

If two fields use the same Ax/ID pair, data is shared between the two fields. The configuration must be similar (e.g. a one-line input field and a drop-down menu cannot have the same Ax/ID pair as the information entered in these fields does not have the same format). This tool shows conflicts between fields with the same Ax/ID pair in order to avoid errors.

The column on the left shows all fields present and the fields with conflicts are marked with 4. When an Ax/ID pair is selected, the right side of the window highlights any conflicts in red.

If the **current configuration only** box is checked, the comparison is only carried out for configurations in use. Unchecking this box allows all existing configurations to be compared.

#### 1.10.3 DIANE data field management tool from the component

This management tool can also be accessed from a component settings window.

For this, click found in the lower right part of the window.

BOW MEDICAL SAS, 43, Avenue d'Italie 34 87 80090 Amiens – FRANCE DIANE Settings Manual: Version: 4.9 Tel.: +33(0)3 60 03 24 68 - Fax: +33(0)9 72 29

Email: contact@bowmedical.com Page: 19 / 332 Clicking the eye opens the window described in the previous chapter.

It is possible to view the information directly. In the example below, the name is not exactly the same. To apply the suggested name directly, double-click the suggestion.

| 💈 CUSTOM_22_252_ (Champ de saisie avec list    | e de référence (AX))      |   | X                                           |
|------------------------------------------------|---------------------------|---|---------------------------------------------|
| Description du paramètre                       | Valeur du paramètre       | • | ActiveX de donnée                           |
| Positionnement / Affichage                     | Oui                       |   | Information patient                         |
| Visible                                        | Oui                       |   | Id de donnée Non utilisés uniquement        |
| Onglet parent                                  | Antécédents / traitements |   | Information patient: Champ supplémentaire 3 |
| Position horizontale en pixel                  | 0                         |   | anomation patients champ supprenentaire 5   |
| Position verticale en pixel                    | 205                       |   |                                             |
| Largeur en pixel                               | 390                       |   |                                             |
| Hauteur en pixel                               | 190                       |   |                                             |
| Ordre de tabulation                            | 12                        |   |                                             |
| Nom du composant parent (Conteneur déployable) |                           |   |                                             |
| Nombre de colonnes                             | 3                         |   |                                             |
| Titre des colonnes visibles                    | Oui                       |   |                                             |
| Intitulé                                       |                           |   |                                             |
| Intitulé                                       | Antécédents familiaux     |   |                                             |
| Taille de la police de l'intitulé              | 10                        |   |                                             |
| Intitulé en gras                               | Oui                       |   |                                             |
| Options d'affichage du contenu                 |                           |   |                                             |
| Couleur de la police de l'intitulé             | 8388608                   |   |                                             |
| Couleur quand une valeur est saisie            | 16777215                  |   | Conflits avec les autres configurations     |
| Couleur quand le composant est vide            | 16644596                  |   | 🗆 🛕 Intitulé                                |
| Couleur de fond du composant                   | 16777215                  |   | Retenu: ATCD familiaux                      |
| Taile de la police                             | 8                         |   | Receild. AT CD fairinidux                   |
| Texte au survol de l'aide                      |                           |   |                                             |
| Options des données associées                  |                           |   |                                             |
| Accès en écriture du champ                     | Ecriture                  |   |                                             |
| Niveau d'importance du champ                   | Elément normal            |   |                                             |
| Historique activé                              | Oui                       |   |                                             |
| Valeur de saisie "RAS"                         | 1:78953                   |   |                                             |
| Niveau de la reprise                           | Niveau 1(ex. Antécédents) |   |                                             |
| Type de données                                | Normale                   |   | 💾 Enregistrer 🛛 🗙 Annuler                   |
| Ontione do rochoreho                           |                           | • |                                             |

Tel.: +33(0)3 60 03 24 68 - Fax: +33(0)9 72 29

Email: contact@bowmedical.com Page: 20 / 332 Applying settings in **DIANE** always follows the same process:

| Sconfiguration - ETABLISSEMENT : Service de Réa | nimation                                   |                                                             | _ 🗆 X                    |
|-------------------------------------------------|--------------------------------------------|-------------------------------------------------------------|--------------------------|
| A I Historique     Quitter                      | 🕞 🗄 🔄 🍳 Réanimation 🛛 💈                    | A Rechercher X                                              | Affichage                |
| Structure de l'hôpital                          | Configurations d'affichage pour le secteur | Configurations d'affichage                                  | Autres Listes            |
| ਿ⊳⊾<©∎0₽                                        |                                            |                                                             | Boutons                  |
| ETABLISSEMENT                                   |                                            |                                                             | 🕒 Chronomètres           |
| 🗉 🌞 🛄 Service Anesthésie                        | Réa compléte avec SC                       | Réa compléte<br>Réa compléte avec onglet ordo + SA en liste | Contenants volumiques    |
|                                                 |                                            | - Réa compléte avec SC<br>- Réa simple                      | Correspondants           |
| B- G Service Gynéco 2                           |                                            |                                                             | Crivers                  |
| ⊕ 🛅 Utilisateurs non classés                    |                                            |                                                             | 🕴 Eléments de soin       |
| 3                                               |                                            |                                                             | Evénements               |
|                                                 | 4                                          | 5                                                           | Fosos                    |
|                                                 | -                                          |                                                             | 🗱 Inte                   |
|                                                 |                                            |                                                             | Labov.                   |
|                                                 |                                            |                                                             | Lettres Type             |
|                                                 |                                            |                                                             | 1 Listes                 |
|                                                 |                                            |                                                             | Médicaments              |
|                                                 |                                            |                                                             | 🍫 Paramétrages           |
|                                                 |                                            |                                                             | Prescriptions (+Favoris) |
|                                                 |                                            |                                                             | Protocoles (PostOp)      |
|                                                 |                                            |                                                             | Répétitions              |
|                                                 |                                            |                                                             | Ressources               |
|                                                 |                                            |                                                             | Saisies avancées         |
|                                                 |                                            |                                                             | Saisies multiples        |
|                                                 |                                            |                                                             |                          |
|                                                 |                                            |                                                             |                          |
|                                                 |                                            |                                                             |                          |

- I Select the tab
- If there is a drop-down menu 2, specify the type of settings
- In the tree structure 3 select the area for the settings to be applied
- Middle:
- 4. Items available for the area selected in 3.
- 5. Complete list of available items in the software

#### 2.1 Gears

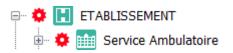

Applying a gear to a specific pane allows the pane to be isolated and different settings and/or configurations to be applied.

The main gears are applied during initial set-up. It may be necessary to add new ones if the configuration of an area changes, or to test a new configuration without impacting the whole sector. In this case, they should be deleted at the end of the tests.

The gear can be applied to a whole sector or just one room. It can also be applied to users.

#### **2.1.1** Applying a gear:

- Right-click on the required location >> Create a new configuration
- Click to confirm
- Click to retrieve a copy of the first version found.

BOW MEDICAL SAS, 43, Avenue d'Italie 34 87 80090 Amiens – FRANCE DIANE Settings Manual: Version: 4.9 Tel.: +33(0)3 60 03 24 68 - Fax: +33(0)9 72 29

Email: contact@bowmedical.com Page: 21 / 332

#### **2.1.2** Deleting a gear:

Right-click the sector with the gear >> Delete configuration

This deletion will return the sector/room/workstation to the same configuration level as that just above it.

## 2.2 Some rules for settings

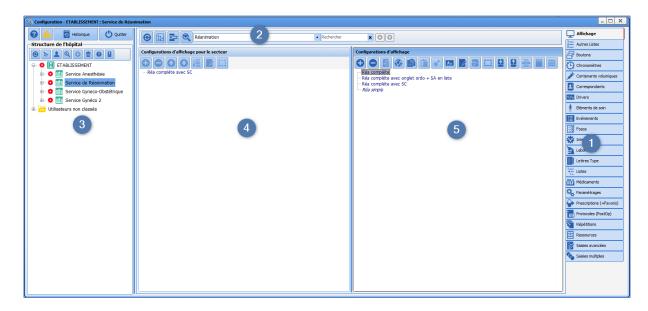

#### 2.2.1 Work pane

Work is carried out in the central pane on the right (pane 5). In this column, items can be created, configured...

The left central column (pane 4) simply displays the items available for the sector selected in the tree structure (pane 3). In this column, it is possible to:

- Include items from the list on the right,
- Delete items that are not required for the selected sector,
- Rearrange the display order using
- Sort items in alphabetical order using

#### 2.2.2 Tips for searching for items in lists

Double-clicking an item in the left column (pane 4) automatically selects the item on the right (pane 5).

Clicking (next to pane 2) means that the list on the right only shows items used in the selected sector (pane 3). The list on the right is then identical to the list used.

|                                                | électrode | 1/5 |                      |
|------------------------------------------------|-----------|-----|----------------------|
| Entering a word in the search bar (next to pan | e 2)      | -,- | shows how many times |

the item exists in the list. Use the arrows on the right or the F3 button to move from one item to another.

#### 2.2.3 Delete/add back an item on the list

Deleting an item does not remove it from the database, so that information from old records in which this item

BOW MEDICAL SAS, 43, Avenue d'Italie 34 87 80090 Amiens – FRANCE **DIANE** Settings Manual: Version: 4.9

Email: contact@bowmedical.com Page: 22 / 332

Tel.: +33(0)3 60 03 24 68 - Fax: +33(0)9 72 29

was used can still be seen. It can be added back if necessary.

You MUST ensure that the item is not used in another configuration or by another service. If several services coexist, deleting items is strongly discouraged.

Before deleting an item, it is preferable to rename it so that the name can be reused. Otherwise, having several items with the same name can lead to confusion. Duplicates are not recommended. Rename items by starting the name with several Zs.

With the exception of this specific case, items should not be renamed, in particular for giving them another purpose. This could corrupt older information. For example, the item "Wisdom tooth extraction" should not be renamed "Appendectomy". Instead, a new item should be created.

#### 2.2.3.1 To delete an item:

- Select the unwanted item
- Rename the item by adding several Zs to the start of the name.
   This action means the name can be reused for a new item.
- Click at the top of the column
- Confirm the action in the pop-up window.

#### 2.2.3.2 To add back an item:

- Paramètres de Affiche ou cache les éléments supprimés
- Click the button to show deleted items Display deleted items
- Deleted items are added to the list. They are shown in grey and crossed out.
  - Select an item to add back
  - Add back the deleted item by clicking 🔟

#### 2.3 Components found in all modules

Regardless of the configuration, the available components are largely the same. Some components are specific to a single module, in which case they are presented by module.

How to add a new component is given for each module. Settings are applied component by component.

Right-clicking on a component opens its settings. Each settings window corresponds to the type of component selected. Some items are shared, others are specific.

Please note that saving is carried out step by step. It may therefore be necessary to save the changes made in different places.

For example, you must save the change to a component then save the overall configuration of the area where this component is applied.

BOW MEDICAL SAS, 43, Avenue d'Italie 34 87 80090 Amiens – FRANCE **DIANE** Settings Manual: Version: 4.9 Tel.: +33(0)3 60 03 24 68 - Fax: +33(0)9 72 29

Email: contact@bowmedical.com Page: 23 / 332

#### 2.3.1 Settings common to all components

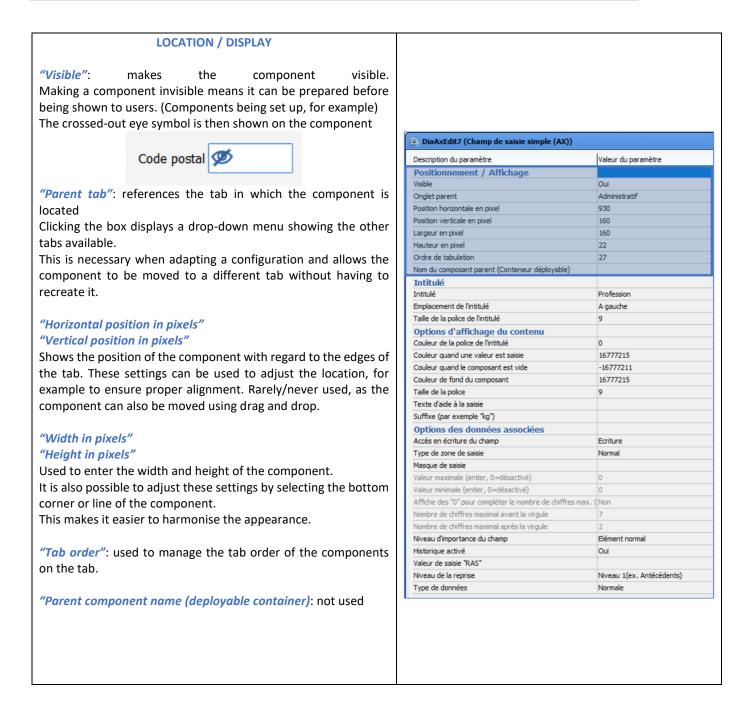

Tel.: +33(0)3 60 03 24 68 - Fax: +33(0)9 72 29

Email: contact@bowmedical.com Page: 24 / 332

#### NAME

"Name": component name

*"Location of name"*: clicking this box shows a drop-down menu with the various possible locations of the name for the component (Above, below, left, right).

Available for one-line input fields, multi-line input fields, dropdown menus

*"Name font size"*: used to determine the size of the font of the component name

| Description du paramètre                      | Valeur du paramètre |
|-----------------------------------------------|---------------------|
| Positionnement / Affichage                    |                     |
| sible                                         | Oui                 |
| Inglet parent                                 | Administratif       |
| osition horizontale en pixel                  | 930                 |
| osition verticale en pixel                    | 160                 |
| argeur en pixel                               | 160                 |
| lauteur en pixel                              | 22                  |
| Ordre de tabulation                           | 27                  |
| om du composant parent (Conteneur déployable) |                     |
| ntitulé                                       |                     |
| ntitulé                                       | Profession          |
| implacement de l'intitulé                     | A gauche            |
| aille de la police de l'intitulé              | 9                   |
| ptions d'affichage du contenu                 |                     |
| ouleur de la police de l'intitulé             | 0                   |
| ouleur quand une valeur est saisie            | 16777215            |

| CONTENT DISPLAY OPTIONS                                                    | DiaAxEdit7 (Champ de saisie simple (AX))                 |                           |
|----------------------------------------------------------------------------|----------------------------------------------------------|---------------------------|
|                                                                            | Description du paramètre                                 | Valeur du paramètre       |
| "Name font colour"                                                         | Positionnement / Affichage                               |                           |
| "Colour when a value is entered"                                           | Visible                                                  | Oui                       |
|                                                                            | Onglet parent                                            | Administratif             |
| "Colour when component is empty"                                           | Position horizontale en pixel                            | 930                       |
| "Component background colour":                                             | Position verticale en pixel                              | 160                       |
| used to determine the background colour of the component and               | Largeur en pixel                                         | 160                       |
| the colour of the name Default: white and black.                           | Hauteur en pixel                                         | 22                        |
|                                                                            | Ordre de tabulation                                      | 27                        |
| Clicking at the end of the row opens a colour palette to select a          | Nom du composant parent (Conteneur déployable)           |                           |
| choice.                                                                    | Intitulé                                                 | Profession                |
|                                                                            | Emplacement de l'intitulé                                | A gauche                  |
| "Font size": used to determine the size of the font of text entered        | Taille de la police de l'intitulé                        | a gauche                  |
|                                                                            | Options d'affichage du contenu                           |                           |
| by the user. Default = 11                                                  | Couleur de la police de l'intitulé                       | 0                         |
| Available for all components with content                                  | Couleur guand une valeur est saisie                      | 16777215                  |
|                                                                            | Couleur quand le composant est vide                      | -16777211                 |
| "unsut halp tout" used to enter tout that will appear in italies and       | Couleur de fond du composant                             | 16777215                  |
| "Input help text": used to enter text that will appear in italics and      | Taile de la police                                       | 9                         |
| greyed out in the component in order to show the user what type            | Texte d'aide à la saisie                                 |                           |
| of text is expected.                                                       | Suffixe (par exemple "kg")                               |                           |
| Available for one-line input fields and multi-line input fields            | Options des données associées                            |                           |
| Available joi one-line input jielas and matt-line input jielas             | Accès en écriture du champ                               | Ecriture                  |
|                                                                            | Type de zone de saisie                                   | Normal                    |
| Code postal 80 090                                                         | Masque de saisie                                         |                           |
|                                                                            | Valeur maximale (entier, 0=désactivé)                    | 0                         |
|                                                                            | Valeur minimale (entier, 0=désactivé)                    | 0                         |
|                                                                            | Affiche des "0" pour compléter le nombre de chiffres max | . (Non                    |
| <i>"Suffix"</i> : used to position the expected unit in order to guide the | Nombre de chiffres maximal avant la virgule              | 2                         |
| user.                                                                      | Nombre de chiffres maximal après la virgule              | 2<br>Elément normal       |
|                                                                            | Niveau d'importance du champ<br>Historique activé        | Oui                       |
| Available for one-line input fields                                        | Valeur de saisie "RAS"                                   |                           |
|                                                                            | Niveau de la reprise                                     | Niveau 1(ex. Antécédents) |
| Taille 80 kg                                                               | Type de données                                          | Normale                   |

Tel.: +33(0)3 60 03 24 68 - Fax: +33(0)9 72 29

Email: contact@bowmedical.com Page: 25 / 332

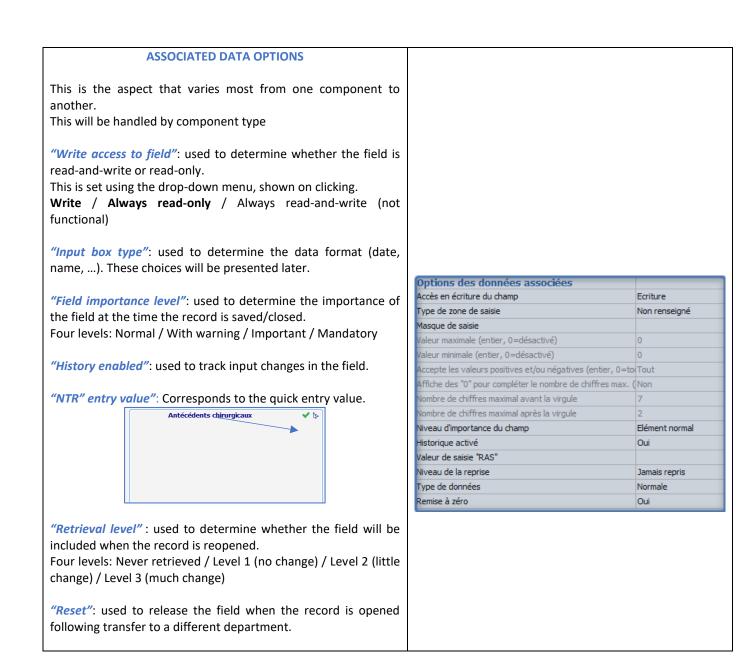

#### 2.3.2 Context to update

The context to update is a setting that concerns check boxes, drop-down menus and radio button groups. Depending on the values of these components, other components may or may not be shown.

#### **2.3.2.1** Accessing the context to update window

- Edit the component (right-click the component) to start this action
- Select the row context to update
- Click on the button
- Configure the device
- Save using the **Save** button (bottom right)
- Save using the component settings window button
- Save the display configuration.

BOW MEDICAL SAS, 43, Avenue d'Italie 34 87 80090 Amiens – FRANCE **DIANE** Settings Manual: Version: 4.9 Tel.: +33(0)3 60 03 24 68 - Fax: +33(0)9 72 29

Email: contact@bowmedical.com Page: 26 / 332

## 2.3.2.2 Setting the context to update

| : Sélectionner la liste des composants impactés                                                                                                    | <ol> <li>Sélectionner pour chaque valeur les<br/>modifications à apporter</li> </ol> | <ol> <li>Pour chaque composant, régler le comportemer<br/>à adopter pour la valeur sélectionnée</li> </ol> |
|----------------------------------------------------------------------------------------------------|--------------------------------------------------------------------------------------|----------------------------------------------------------------------------------------------------|
| Debut de grossesse  Morphologie  Sérologie  Grossesse  Diagnostique Ante Natal (DAN)  Chour Début de suivi  Chographie 1er trimestre  Chographie 1er trimestre  Chographie faite à  Chour DDR  V DDR  V DDR  DAR  Date du congé maternité | 0=Echographie < 20 SA<br>1=LCC < 14 SA<br>2=DDR<br>3=Incertaine<br>4=date de la FIV  | □-DDG<br>□-JF VISIBLE=1<br>□-DDG selon LCC<br>□-JF VISIBLE=0                                               |

Column 1 lists all the available components that can be used for the context to update.

In a detailed entry, only the components of the detailed entry will be proposed. In consultation mode, it is possible to change all consultation components. In Visual or ICU mode, the components of a tab can be changed.

Column 2 shows all the values of the trigger component.

Column 2 shows the visibility of the components.

Step-by-step:

- Select the relevant components in column 1
- Select the first value in column 2
- For each component in column 3, define whether or not they are visible (1 = yes, 0 = no)
- Select the second value in column 2
- For each component in column 3, define whether or not they are visible
- Repeat for each value in column 2
- Save

#### 2.3.3 Components available for display configuration and in Detailed Entries

- Label
- Check box
- One-line input field
- Multi-line input field
- Drop-down menu
- Radio button group
- Check box group
- Input field with a reference list (Dialist memo)
- DiaAllergie
- Container
- Treatment component/tab
- Intubation score
- Tooth chart
- Action button

BOW MEDICAL SAS, 43, Avenue d'Italie 34 87 80090 Amiens – FRANCE **DIANE Settings Manual:** Version: 4.9 Tel.: +33(0)3 60 03 24 68 - Fax: +33(0)9 72 29

Email: <u>contact@bowmedical.com</u> Page: 27 / 332

#### 2.3.3.1 Label

This component is for writing text that the user cannot modify. In particular, this is used to include explanations to make the page easier to understand.

| 🔮 CUSTOM_18_119_ (Libellé)                     |                     |   |
|------------------------------------------------|---------------------|---|
| Description du paramètre                       | Valeur du paramètre |   |
| Positionnement / Affichage                     |                     |   |
| Visible                                        | Oui                 |   |
| Onglet parent                                  | Admission           |   |
| Position horizontale en pixel                  | 1275                |   |
| Position verticale en pixel                    | 105                 |   |
| Largeur en pixel                               | 107                 |   |
| Hauteur en pixel                               | 16                  |   |
| Nom du composant parent (Conteneur déployable) |                     |   |
| Intitulé                                       |                     |   |
| Intitulé                                       | CUSTOM_18_119_      |   |
| Taille de la police de l'intitulé              | 0                   |   |
| Intitulé en gras                               | Non                 |   |
| Options d'affichage du contenu                 |                     |   |
| Couleur de la police de l'intitulé             | 0                   |   |
| Couleur de fond du composant                   | 16053493            |   |
| Taille de la police                            | 10                  |   |
|                                                |                     | ł |

#### Essential settings: Visible, Parent tab and Name.

The size does not automatically adjust to the content, the section must be stretched manually so that the text is shown correctly. To do this, click the corner of the component and drag it, or enter the width manually under "Width in pixels"

#### • Display configurations:

The component is not multi-line: to show several lines of text, a label must be created for each line to be displayed.

#### • Detailed entry configurations:

Multi-line component.

#### 2.3.3.2 Check box

Identité patient vérifiée

Tel.: +33(0)3 60 03 24 68 - Fax: +33(0)9 72 29

Email: contact@bowmedical.com Page: 28 / 332

| ② CUSTOM_13_350_ (Case à cocher (AX))          |                           | _ 🗆 X                                   |
|------------------------------------------------|---------------------------|-----------------------------------------|
| Description du paramètre                       | Valeur du paramètre       | ActiveX de donnée                       |
| Positionnement / Affichage                     |                           | Données de réanimation 3                |
| Visible                                        | Oui                       | Id de donnée Non utilisés uniquement    |
| Onglet parent                                  | Macrocible d'entrée       | Données de réanimation 3 : Champ 09     |
| Position horizontale en pixel                  | 595                       |                                         |
| Position verticale en pixel                    | 20                        |                                         |
| Largeur en pixel                               | 250                       |                                         |
| Hauteur en pixel                               | 20                        |                                         |
| Ordre de tabulation                            | 14                        |                                         |
| Nom du composant parent (Conteneur déployable) |                           |                                         |
| Intitulé                                       |                           |                                         |
| Intitulé                                       | Identité patient vérifiée |                                         |
| Taille de la police de l'intitulé              | 0                         |                                         |
| Options d'affichage du contenu                 |                           |                                         |
| Couleur de la police de l'intitulé             | 0                         |                                         |
| Couleur quand une valeur est saisie            | 16309708                  |                                         |
| Couleur quand le composant est vide            | 16053493                  |                                         |
| Couleur de fond du composant                   | 16119543                  |                                         |
| Taille de la police                            | 10                        | Conflits avec les autres configurations |
| Options des données associées                  |                           |                                         |
| Accès en écriture du champ                     | Ecriture                  |                                         |
| Valeurs possibles                              | 0=0  N=N                  |                                         |
| Niveau d'importance du champ                   | Elément normal            |                                         |
| Historique activé                              | Oui                       |                                         |
| Valeur de saisie "RAS"                         |                           |                                         |
| Niveau de la reprise                           | Jamais repris             |                                         |
| Type de données                                | Normale                   |                                         |
| Autres paramétrages                            |                           |                                         |
| Contexte à mettre à jour                       |                           | 💾 Enregistrer 🛛 🗙 Annuler               |

*Essential settings:* Visible, Parent tab, Name and Possible values. The Possible values field cannot be edited.

| 2.3.3.3 One-line input field |  |
|------------------------------|--|
|------------------------------|--|

| Text type           | Nom de naissance * Dupont  |
|---------------------|----------------------------|
| Date de naissance// |                            |
| Digital data ty     | Taille 170 cm Poids 60 kgs |

These components are used to collect short pieces of information.

It is possible to set up an Input help text to tell the user what they are expected to enter. (Greyed out and in italics in the examples above).

A suffix can also be included to ensure that all users use the same format. (Height in cm and Weight in kg) Selecting a date field type allows a calendar to be displayed to the user.

Tel.: +33(0)3 60 03 24 68 - Fax: +33(0)9 72 29

Email: contact@bowmedical.com Page: 29 / 332

| CUSTOM_18_3_ (Champ de saisie simple (AX))                  |                           | _ 🗆 X                                   |
|-------------------------------------------------------------|---------------------------|-----------------------------------------|
| Description du paramètre                                    | Valeur du paramètre       | ActiveX de donnée                       |
| Positionnement / Affichage                                  |                           | Patient 🖌 🚺                             |
| Visible                                                     | Oui                       | Id de donnée 🛛 Non utilisés uniquement  |
| Onglet parent                                               | Admission                 |                                         |
| Position horizontale en pixel                               | 130                       | Nom de naissance du patient             |
| Position verticale en pixel                                 | 30                        |                                         |
| Largeur en pixel                                            | 200                       |                                         |
| Hauteur en pixel                                            | 24                        |                                         |
| Ordre de tabulation                                         | 1                         |                                         |
| Nom du composant parent (Conteneur déployable)              |                           |                                         |
| Intitulé                                                    |                           |                                         |
| Intitulé                                                    | Nom de naissance          |                                         |
| Emplacement de l'intitulé                                   | Au dessus                 |                                         |
| Taille de la police de l'intitulé                           | 8                         |                                         |
| Options d'affichage du contenu                              |                           |                                         |
| Couleur de la police de l'intitulé                          | 0                         |                                         |
| Couleur quand une valeur est saisie                         | 16644596                  |                                         |
| Couleur quand le composant est vide                         | -16777211                 |                                         |
| Couleur de fond du composant                                | 16777215                  | Conflits avec les autres configurations |
| Taille de la police                                         | 10                        |                                         |
| Texte d'aide à la saisie                                    | Dupont                    |                                         |
| Suffixe (par exemple "kg")                                  |                           |                                         |
| Options des données associées                               |                           |                                         |
| Accès en écriture du champ                                  | Ecriture                  |                                         |
| Type de zone de saisie                                      | Normal                    |                                         |
| Masque de saisie                                            |                           |                                         |
| Valeur maximale (entier, 0=désactivé)                       | 0                         |                                         |
| Valeur minimale (entier, 0=désactivé)                       | 0                         |                                         |
| Affiche des "0" pour compléter le nombre de chiffres max. ( | Non                       |                                         |
| Nombre de chiffres maximal avant la virgule                 | 7                         |                                         |
| Nombre de chiffres maximal après la virgule                 | 2                         |                                         |
| Niveau d'importance du champ                                | Elément normal            |                                         |
| Historique activé                                           | Non                       |                                         |
| Valeur de saisie "RAS"                                      |                           |                                         |
| Niveau de la reprise                                        | Niveau 1(ex. Antécédents) |                                         |
| Type de données                                             | Normale                   | 💾 Enregistrer 💙 Annuler                 |

#### Essential settings: Visible, Parent tab and Name. Optional settings: Label location, Input help text, Suffix and Input box type

There are several input box types:

- Normal: no format constraints.
- Whole (default value 0): only whole numbers
- Decimal (default value 0): only decimal numbers
- Date: only dates
- First name: automatically capitalises the first letter. (Example: bow => Bow).
- Last name: automatically capitalises all letters. (Example: Bow => BOW).
- Future date: used to enter a date after the current date.
- Date of birth: used to enter a date of birth (must be before today's date).
- **Past date**: used to enter a date before the current date.
- Unspecified: no format constraints (like Normal).
- Whole (default value -1): only whole numbers
- Decimal (default value -1): only whole numbers
- Day, month and time: used to enter a short date (day and month) and a time.
- Time: Minute: used to enter a time.
- IP address: used to enter an IP address.
- Email address: used to enter a valid email address.
- Date and time: used to enter a date (day, month and year) and a time.

It is possible to set up a data-entry mask, except for date and/or time fields.

For numbers (whole and decimal), a minimum and/or maximum value can be set (these thresholds must be whole numbers).

Other settings are available for decimals:

- Show "0" to add the max. number of figures (e.g. 001.20)
- Maximum number of figures before the decimal point (used if the previous setting is activated)
- Maximum number of figures after the decimal point

BOW MEDICAL SAS, 43, Avenue d'Italie 34 87 80090 Amiens – FRANCE DIANE Settings Manual: Version: 4.9 Tel.: +33(0)3 60 03 24 68 - Fax: +33(0)9 72 29

Email: <u>contact@bowmedical.com</u> Page: **30** / **332** 

## 2.3.3.4 Multi-line input field

This component allows the user to enter free text.

| Histoire de la ma                              | adie                            |                                                        |
|------------------------------------------------|---------------------------------|--------------------------------------------------------|
|                                                |                                 |                                                        |
|                                                |                                 |                                                        |
|                                                |                                 |                                                        |
|                                                |                                 |                                                        |
|                                                |                                 |                                                        |
|                                                |                                 |                                                        |
|                                                |                                 |                                                        |
|                                                |                                 |                                                        |
|                                                |                                 |                                                        |
|                                                |                                 |                                                        |
|                                                |                                 |                                                        |
| Mem_commentaires (Champ de saisie multi        | lignes (AX))                    | _ 🗆 ×                                                  |
| Description du paramètre                       | Valeur du paramètre             | ActiveX de donnée                                      |
| Positionnement / Affichage                     |                                 | Information intervention                               |
| Visible                                        | Oui                             | Id de donnée 🛛 Non utilisés uniquement                 |
| Onglet parent                                  | Administratif                   | Informations de l'intervention: Histoire de la maladie |
| Position horizontale en pixel                  | 1315                            |                                                        |
| Position verticale en pixel                    | 435                             |                                                        |
| Largeur en pixel                               | 455                             |                                                        |
| Hauteur en pixel                               | 95                              |                                                        |
| Ordre de tabulation                            | 3                               |                                                        |
| Nom du composant parent (Conteneur déployable) |                                 |                                                        |
| Intitulé                                       |                                 |                                                        |
| Intitulé                                       | Histoire de la maladie          |                                                        |
| Emplacement de l'intitulé                      | Au dessus                       |                                                        |
| Taille de la police de l'intitulé              | 9                               |                                                        |
| Options d'affichage du contenu                 |                                 |                                                        |
| Couleur de la police de l'intitulé             | 0                               |                                                        |
| Couleur quand une valeur est saisie            | 14133111                        |                                                        |
| Couleur quand le composant est vide            | 16777215                        |                                                        |
| Couleur de fond du composant                   | 16777215                        | Conflits avec les autres configurations                |
| Taille de la police                            | 9                               |                                                        |
| Texte d'aide à la saisie                       |                                 |                                                        |
| Options des données associées                  |                                 |                                                        |
| Accès en écriture du champ                     | Ecriture                        |                                                        |
|                                                | Elément normal                  |                                                        |
| Niveau d'importance du champ                   |                                 |                                                        |
| Historique activé                              | Oui                             |                                                        |
| Historique activé<br>Valeur de saisie "RAS"    | Oui                             |                                                        |
| Historique activé                              | Oui<br>Jamais repris<br>Normale |                                                        |

*Essential settings:* Visible, Parent tab and Name. *Optional settings:* Input help text.

#### 2.3.3.5 Drop-down menu

| Situation familiale | 4             |
|---------------------|---------------|
|                     | Célibataire   |
|                     | Marié(e)      |
|                     | Concubinage   |
|                     | Pacs          |
|                     | Divorcé(e)    |
|                     | Veuf(ve)      |
|                     | Non renseigné |

The drop-down menu offers users several choices, with one possible response.

Tel.: +33(0)3 60 03 24 68 - Fax: +33(0)9 72 29

Email: contact@bowmedical.com Page: 31 / 332

|                                                               |                                                                    | _ 🗆 X                                   |
|---------------------------------------------------------------|--------------------------------------------------------------------|-----------------------------------------|
| Description du paramètre                                      | Valeur du paramètre                                                | ActiveX de donnée                       |
| Positionnement / Affichage                                    |                                                                    | Patient                                 |
| Visible                                                       | Oui                                                                |                                         |
| Onglet parent                                                 | Administratif                                                      |                                         |
| Position horizontale en pixel                                 | 540                                                                | Situation du patient                    |
| Position verticale en pixel                                   | 160                                                                |                                         |
| Largeur en pixel                                              | 140                                                                |                                         |
| Hauteur en pixel                                              | 22                                                                 |                                         |
| Ordre de tabulation                                           | 29                                                                 |                                         |
| Nom du composant parent (Conteneur déployable)                |                                                                    |                                         |
| Intitulé                                                      |                                                                    |                                         |
| Intitulé                                                      | Situation familiale                                                |                                         |
| Emplacement de l'intitulé                                     | A gauche                                                           |                                         |
| Taille de la police de l'intitulé                             | 9                                                                  |                                         |
| Options d'affichage du contenu                                |                                                                    |                                         |
| Couleur de la police de l'intitulé                            | 0                                                                  |                                         |
| Couleur guand une valeur est saisie                           | 16309708                                                           |                                         |
| Couleur guand le composant est vide                           | 16777215                                                           |                                         |
| Couleur de fond du composant                                  | 16777215                                                           | Conflits avec les autres configurations |
| Taille de la police                                           | 9                                                                  |                                         |
| Couleur de la police de l'intitulé en fonction de la valeur   |                                                                    |                                         |
| Options des données associées                                 |                                                                    |                                         |
| Accès en écriture du champ                                    | Ecriture                                                           |                                         |
| Valeurs possibles                                             | C=Célibataire  M=Marié(e)  K=Concubinage  P=Pacs  D=Divorcé(e)  V= |                                         |
| Type de liste déroulante                                      | 0                                                                  |                                         |
| Enregistre la liste localement ou la récupère de la base de d | l Oui                                                              |                                         |
| Niveau d'importance du champ                                  | Elément normal                                                     |                                         |
| Historique activé                                             | Non                                                                |                                         |
| Valeur de saisie "RAS"                                        |                                                                    |                                         |
| Niveau de la reprise                                          | Jamais repris                                                      |                                         |
| Type de données                                               | Normale                                                            |                                         |
| Autres paramétrages                                           |                                                                    |                                         |
| Contexte à mettre à jour                                      |                                                                    |                                         |
|                                                               |                                                                    |                                         |
|                                                               |                                                                    | Enregistrer 🗙 Annuler                   |

Essential settings: Visible, Parent tab, Name and Possible values.

## 2.3.3.6 Radio button group

| Protectio | n juridique                  |
|-----------|------------------------------|
| O Mineu   | r accompagné de ses parents  |
| O Patien  | t sous Tutelle               |
| O Patien  | t sous Curatelle             |
| O Patien  | t sous Sauvegarde de justice |
| _         | <u> </u>                     |

Radio button groups offer users several choices. Only one response can be entered. This differs to drop-down menus as follows:

- Option to propose "Other" as a choice, which then opens a input field next to the choice.
- The various options are visible without clicking.

| 🖉 DiaAxRadioGroup11 (Groupe de bouton radio (          | AX))                                                                 | _ 🗆 X                                   |
|--------------------------------------------------------|----------------------------------------------------------------------|-----------------------------------------|
| Description du paramètre                               | Valeur du paramètre                                                  | ActiveX de donnée                       |
| Positionnement / Affichage                             |                                                                      | Données de réanimation 1                |
| Visible                                                | Oui                                                                  | Id de donnée 🛛 Non utilisés uniquement  |
| Onglet parent                                          | Administratif                                                        | Données de réanimation 1 : Champ 07     |
| Position horizontale en pixel                          | 45                                                                   | Donnees de reanimation 1 : Champ 07     |
| Position verticale en pixel                            | 220                                                                  |                                         |
| Largeur en pixel                                       | 320                                                                  |                                         |
| Hauteur en pixel                                       | 130                                                                  |                                         |
| Ordre de tabulation                                    | 1                                                                    |                                         |
| Nom du composant parent (Conteneur déployable)         |                                                                      |                                         |
| Orientation des colonnes(Verticale=V ou Horizontale=H) | Verticale                                                            |                                         |
| Nombre de colonnes                                     | 1                                                                    |                                         |
| Intitulé                                               |                                                                      |                                         |
| Intitulé                                               | Protection juridique                                                 |                                         |
| Emplacement de l'intitulé                              | Au dessus                                                            |                                         |
| Taille de la police de l'intitulé                      | 9                                                                    |                                         |
| Options d'affichage du contenu                         |                                                                      |                                         |
| Couleur de la police de l'intitulé                     | 0                                                                    |                                         |
| Couleur quand une valeur est saisie                    | 16309708                                                             | Conflits avec les autres configurations |
| Couleur quand le composant est vide                    | 16053493                                                             |                                         |
| Couleur de fond du composant                           | 16053493                                                             |                                         |
| Taille de la police                                    | 9                                                                    |                                         |
| Options des données associées                          |                                                                      |                                         |
| Accès en écriture du champ                             | Ecriture                                                             |                                         |
| Valeurs possibles                                      | M=Mineur accompagné de ses parents  T=Patient sous Tutelle  C=Patien |                                         |
| Affiche le choix "Autre"                               | Non                                                                  |                                         |
| Valeur par défaut                                      |                                                                      |                                         |
| Niveau d'importance du champ                           | Elément normal                                                       |                                         |
| Historique activé                                      | Oui                                                                  |                                         |
| Valeur de saisie "RAS"                                 |                                                                      |                                         |
| Niveau de la reprise                                   | Jamais repris                                                        |                                         |
| Type de données                                        | Normale                                                              |                                         |
| Autres paramétrages                                    |                                                                      |                                         |
| Contexte à mettre à jour                               |                                                                      |                                         |
|                                                        |                                                                      | ×                                       |
|                                                        |                                                                      | 💾 Enregistrer 🛛 🗙 Annuler               |

*Essential settings:* Visible, Parent tab, Number of columns, Column orientation, Name, Possible values *Optional settings:* Column orientation, number of columns and Show "Other".

## 2.3.3.7 Check box group

| Couverture Sociale<br>Assuré(e) social(e)           | □ Sans prise en charge |  |
|-----------------------------------------------------|------------------------|--|
| □ Prise en charge 100%□ Patient non résident payant |                        |  |
| Mutuelle                                            | Autre                  |  |

The check box group allows the user to select several responses.

Tel.: +33(0)3 60 03 24 68 - Fax: +33(0)9 72 29

Email: contact@bowmedical.com Page: 33 / 332

| SUSTOM_18_104_ (Groupe de cases à cocher (             | AX))                                                  | _ 🗆 ×                                   |  |
|--------------------------------------------------------|-------------------------------------------------------|-----------------------------------------|--|
| Description du paramètre                               | Valeur du paramètre                                   | ActiveX de donnée                       |  |
| Positionnement / Affichage                             |                                                       | Données de réanimation 1                |  |
| Visible                                                | Oui                                                   | Id de donnée 🛛 Non utilisés uniquement  |  |
| Onglet parent                                          | Admission                                             | Données de réanimation 1 : Champ 02     |  |
| Position horizontale en pixel                          | 235                                                   |                                         |  |
| Position verticale en pixel                            | 120                                                   |                                         |  |
| Largeur en pixel                                       | 425                                                   |                                         |  |
| Hauteur en pixel                                       | 95                                                    |                                         |  |
| Ordre de tabulation                                    | 9                                                     |                                         |  |
| Nom du composant parent (Conteneur déployable)         |                                                       |                                         |  |
| Orientation des colonnes(Verticale=V ou Horizontale=H) | Verticale                                             |                                         |  |
| Nombre de colonnes                                     | 2                                                     |                                         |  |
| Intitulé                                               |                                                       |                                         |  |
| Intitulé                                               | Couverture Sociale                                    |                                         |  |
| Emplacement de l'intitulé                              | Au dessus                                             |                                         |  |
| Taille de la police de l'intitulé                      | 8                                                     |                                         |  |
| Options d'affichage du contenu                         |                                                       |                                         |  |
| Couleur de la police de l'intitulé                     | 0                                                     |                                         |  |
| Couleur quand une valeur est saisie                    | 16309708                                              | Conflits avec les autres configurations |  |
| Couleur quand le composant est vide                    | 16053493                                              |                                         |  |
| Couleur de fond du composant                           | 16777215                                              |                                         |  |
| Taille de la police                                    | 10                                                    |                                         |  |
| Options des données associées                          |                                                       |                                         |  |
| Accès en écriture du champ                             | Ecriture                                              |                                         |  |
| Valeurs possibles                                      | AS=Assuré(e) social(e)  P=Prise en charge 100%  M=Mut |                                         |  |
| Affiche le choix "Autre"                               | Oui                                                   |                                         |  |
| Niveau d'importance du champ                           | Elément normal                                        |                                         |  |
| Historique activé                                      | Non                                                   |                                         |  |
| Valeur de saisie "RAS"                                 |                                                       |                                         |  |
| Niveau de la reprise                                   | Jamais repris                                         |                                         |  |
| Type de données                                        | Normale                                               |                                         |  |
| Autres paramétrages                                    |                                                       |                                         |  |
| Séparateur de valeurs à l'impression                   |                                                       | 💾 Enregistrer 🛛 🗶 Annuler               |  |
|                                                        |                                                       | 💾 Enregistrer 🛛 🗙 Annuler               |  |

*Essential settings:* Visible, Parent tab, Number of columns, Name, Possible values *Optional settings:* Column orientation, number of columns and Show "Other".

#### 2.3.3.8 Input field with a reference list (DiaList memo)

| Antécédents familiaux | 🖌 ទៃ |
|-----------------------|------|
| Pathologie Parenté    |      |

Input fields with a reference list are components that can be used to combine manual entry with structured entries. They use a list managed in the **List** tab of the configuration module.

Tel.: +33(0)3 60 03 24 68 - Fax: +33(0)9 72 29

Email: contact@bowmedical.com Page: 34 / 332

| SUSTOM_22_252_ (Champ de saisie avec liste de saisie avec liste de saisi | de référence (AX))                                                                                                    |   | _ 🗆 🗙                                                                                                    |
|----------------------------------------------------------------------------------------------------|----------------------------------------------------------------------------------------------------|---|----------------------------------------------------------------------------------------------------|
| Description du paramètre                                                                                                    | Valeur du paramètre                                                                                                    | • | ActiveX de donnée                                                                                                    |
| Positionnement / Affichage                                                                                                    | Oui                                                                                                    |   | Information patient                                                                                                    |
| Visible                                                                                                    | Oui                                                                                                    |   | Id de donnée 🛛 Non utilisés uniquement                                                                                                    |
| Onglet parent                                                                                                    | Antécédents / traitements                                                                                                    |   | Information patient: Champ supplémentaire 3                                                                                                    |
| Position horizontale en pixel                                                                                                    | 0                                                                                                    |   |                                                                                                    |
| Position verticale en pixel                                                                                                    | 205                                                                                                    |   |                                                                                                    |
| Largeur en pixel                                                                                                    | 390                                                                                                    |   |                                                                                                    |
| Hauteur en pixel                                                                                                    | 190                                                                                                    |   |                                                                                                    |
| Ordre de tabulation                                                                                                    | 12                                                                                                    |   |                                                                                                    |
| Nom du composant parent (Conteneur déployable)                                                                                                    |                                                                                                    |   |                                                                                                    |
| Nombre de colonnes                                                                                                    | 3                                                                                                    |   |                                                                                                    |
| Titre des colonnes visibles                                                                                                    | Oui                                                                                                    |   |                                                                                                    |
| Intitulé                                                                                                    |                                                                                                    |   |                                                                                                    |
| Intitulé                                                                                                    | Antécédents familiaux                                                                                                    |   |                                                                                                    |
| Taille de la police de l'intitulé                                                                                                    | 10                                                                                                    |   |                                                                                                    |
| Intitulé en gras                                                                                                    | Oui                                                                                                    |   |                                                                                                    |
| Options d'affichage du contenu                                                                                                    |                                                                                                    |   |                                                                                                    |
| Couleur de la police de l'intitulé                                                                                                    | 8388608                                                                                                    |   |                                                                                                    |
| Couleur quand une valeur est saisie                                                                                                    | 16777215                                                                                                    |   | Conflits avec les autres configurations                                                                                                    |
| Couleur quand le composant est vide                                                                                                    | 16644596                                                                                                    |   | 🗉 🙏 Intitulé                                                                                                    |
| Couleur de fond du composant                                                                                                    | 16777215                                                                                                    |   |                                                                                                    |
| Taille de la police                                                                                                    | 8                                                                                                    |   | Retenu: ATCD familiaux                                                                                                    |
| Texte au survol de l'aide                                                                                                    |                                                                                                    |   |                                                                                                    |
| Options des données associées                                                                                                    |                                                                                                    |   |                                                                                                    |
| Accès en écriture du champ                                                                                                    | Ecriture                                                                                                    | - |                                                                                                    |
| Niveau d'importance du champ                                                                                                    | Elément normal                                                                                                    |   |                                                                                                    |
| Historique activé                                                                                                    | Oui                                                                                                    | - |                                                                                                    |
| Valeur de saisie "RAS"                                                                                                    | 1:78953                                                                                                    |   |                                                                                                    |
| Niveau de la reprise                                                                                                    | Niveau 1(ex. Antécédents)                                                                                                    |   |                                                                                                    |
| Type de données                                                                                                    | Normale                                                                                                    |   |                                                                                                    |
| Ontions do rochorcho                                                                                                    | Normale                                                                                                    | - | 💾 Enregistrer 🛛 💥 Annuler                                                                                                    |
|                                                                                                    |                                                                                                    | _ |                                                                                                    |
|                                                                                                    |                                                                                                    |   |                                                                                                    |
| 😨 CUSTOM_22_252_ (Champ de saisie avec liste d                                                                                                    | de référence (AX))                                                                                                    |   | _ <b>□</b> ×                                                                                                    |
| CUSTOM_22_252_ (Champ de saisie avec liste o<br>Description du paramètre                                                                                                    | de référence (AX))<br>Valeur du paramètre                                                                                                    | • |                                                                                                    |
|                                                                                                    |                                                                                                    | • |                                                                                                    |
| Description du paramètre                                                                                                    |                                                                                                    | • | ActiveX de donnée<br>Information patient                                                                                                    |
| Description du paramètre<br>Options de recherche                                                                                                    | Valeur du paramètre                                                                                                    | • | ActiveX de donnée<br>Information patient<br>Id de donnée 🗹 Non utilisés uniquement                                                                                        |
| Description du paramètre<br>Options de recherche<br>Recherche automatique à la frappe                                                                                                    | Valeur du paramètre<br>Oui                                                                                                    | • | ActiveX de donnée<br>Information patient                                                                                                    |
| Description du paramètre<br>Options de recherche<br>Recherche automatique à la frappe<br>Nombre de caractères avant recherche automatique                                                                                                    | Valeur du paramètre<br>Oui<br>4<br>Désactivée                                                                                                    |   | ActiveX de donnée<br>Information patient I I de donnée I non utilisés uniquement<br>Id de donnée I Non utilisés uniquement<br>Information patient: Champ supplémentaire 3 |
| Description du paramètre<br>Options de recherche<br>Recherche automatique à la frappe<br>Nombre de caractères avant recherche automatique<br>Etendre la recherche au catalogue CIM10                                                                                                    | Valeur du paramètre<br>Oui<br>4<br>Désactivée                                                                                                    |   | ActiveX de donnée<br>Information patient<br>Id de donnée 🗹 Non utilisés uniquement                                                                                        |
| Description du paramètre<br>Options de recherche<br>Recherche automatique à la frappe<br>Nombre de caractères avant recherche automatique<br>Etendre la recherche au catalogue CIM10<br>Premiers caractères à considérer lors de la recherche dans                                                                                                    | Valeur du paramètre<br>Oui<br>4<br>Désactivée                                                                                                    |   | ActiveX de donnée<br>Information patient I I de donnée I non utilisés uniquement<br>Id de donnée I Non utilisés uniquement<br>Information patient: Champ supplémentaire 3 |
| Description du paramètre<br>Options de recherche<br>Recherche automatique à la frappe<br>Nombre de caractères avant recherche automatique<br>Etendre la recherche au catalogue CIM10<br>Premiers caractères à considérer lors de la recherche dans<br>Options de la saisie avec liste de référence                                                                                                    | Valeur du paramètre<br>Oui<br>4<br>Désactivée                                                                                                    |   | ActiveX de donnée<br>Information patient I I de donnée I non utilisés uniquement<br>Id de donnée I Non utilisés uniquement<br>Information patient: Champ supplémentaire 3 |
| Description du paramètre<br>Options de recherche<br>Recherche automatique à la frappe<br>Nombre de caractères avant recherche automatique<br>Etendre la recherche au catalogue CIM10<br>Premiers caractères à considérer lors de la recherche dans<br>Options de la saisie avec liste de référence<br>Type de la première colonne                                                                                                    | Valeur du paramètre<br>Oui<br>4<br>Désactivée<br>5<br>Tricolore                                                                                                    |   | ActiveX de donnée<br>Information patient I I de donnée I non utilisés uniquement<br>Id de donnée I Non utilisés uniquement<br>Information patient: Champ supplémentaire 3 |
| Description du paramètre<br>Options de recherche<br>Recherche automatique à la frappe<br>Nombre de caractères avant recherche automatique<br>Etendre la recherche au catalogue CIM10<br>Premiers caractères à considérer lors de la recherche dans<br>Options de la saisie avec liste de référence<br>Type de la première colonne<br>Largeur de la première colonne                                                                                                    | Valeur du paramètre<br>Oui<br>4<br>Désactivée<br>1<br>Tricolore<br>15                                                                                                    |   | ActiveX de donnée<br>Information patient<br>Id de donnée Information patient: Champ supplémentaire 3                                                                      |
| Description du paramètre<br>Options de recherche<br>Recherche automatique à la frappe<br>Nombre de caractères avant recherche automatique<br>Etendre la recherche au catalogue CIM10<br>Premiers caractères à considérer lors de la recherche dans<br>Options de la saisie avec liste de référence<br>Type de la première colonne<br>Liste générale de la première colonne                                                                                                    | Valeur du paramètre<br>Oui<br>4<br>Désactivée<br>1<br>Tricolore<br>15                                                                                                    |   | ActiveX de donnée<br>Information patient I I de donnée I non utilisés uniquement<br>Id de donnée I Non utilisés uniquement<br>Information patient: Champ supplémentaire 3 |
| Description du paramètre<br>Options de recherche<br>Recherche automatique à la frappe<br>Nombre de caractères avant recherche automatique<br>Etendre la recherche au catalogue CIM10<br>Premiers caractères à considérer lors de la recherche dans<br>Options de la saisie avec liste de référence<br>Type de la première colonne<br>Largeur de la première colonne<br>Uste générale de la première colonne<br>Root de référence de la première colonne                                                                                                    | Valeur du paramètre<br>Oui<br>4<br>Désactivée<br>1<br>Tricolore<br>15                                                                                                    |   | ActiveX de donnée<br>Information patient<br>Id de donnée Information patient: Champ supplémentaire 3                                                                      |
| Description du paramètre Options de recherche Recherche automatique à la frappe Nombre de caractères avant recherche automatique Etendre la recherche au catalogue CIM10 Premiers caractères à considérer lors de la recherche dans Options de la saisie avec liste de référence Type de la première colonne Liste générale de la première colonne Root de référence de la première colonne Intitulé de la première colonne                                                                                                    | Valeur du paramètre Oui 4 Désactivée 1 Tricolore 15 0                                                                                                    |   | ActiveX de donnée<br>Information patient<br>Id de donnée Information patient: Champ supplémentaire 3                                                                      |
| Description du paramètre Options de recherche Recherche automatique à la frappe Nombre de caractères avant recherche automatique Etendre la recherche au catalogue CIM10 Premiers caractères à considérer lors de la recherche dans Options de la saisie avec liste de référencee Type de la première colonne Largeur de la première colonne Liste générale de la première colonne Intitulé de la première colonne Option de saisie de la première colonne Type de la deuxième colonne Type de la deuxième colonne                                                                                                    | Valeur du paramètre<br>Oui<br>4<br>Désactivée<br>7<br>Tricolore<br>15<br>0<br>10 0 0 1                                                                                                    |   | ActiveX de donnée<br>Information patient I I de donnée I non utilisés uniquement<br>Id de donnée I Non utilisés uniquement<br>Information patient: Champ supplémentaire 3 |
| Description du paramètre Options de recherche Recherche automatique à la frappe Nombre de caractères avant recherche automatique Etendre la recherche au catalogue CIM10 Premiers caractères à considérer lors de la recherche dans Options de la saisie avec liste de référence Type de la première colonne Largeur de la première colonne Liste générale de la première colonne Intitulé de la première colonne Option de saisie de la première colonne Type de la deuxième colonne Type de la deuxième colonne                                                                                                    | Valeur du paramètre Oui 4 Deśactivée 1 Tricolore 15 0 1 10[0]0[1] Texte 275                                                                                                    |   | ActiveX de donnée<br>Information patient I I de donnée I non utilisés uniquement<br>Id de donnée I Non utilisés uniquement<br>Information patient: Champ supplémentaire 3 |
| Description du paramètre Options de recherche Recherche automatique à la frappe Nombre de caractères avant recherche automatique Etendre la recherche au catalogue CIM10 Premiers caractères à considérer lors de la recherche dans Options de la saisie avec liste de référence Type de la première colonne Largeur de la première colonne Liste générale de la première colonne Intitué de la première colonne Option de saisie de la première colonne Intitué de la première colonne Largeur de la deuxième colonne Largeur de la deuxième colonne Liste générale de la première colonne Intitué de la première colonne Liste générale de la première colonne Largeur de la deuxième colonne Liste générale de la deuxième colonne                                                                                                    | Valeur du paramètre Oui Oui 4 Désactivée 5 Tricolore 15 0 10 1000011 Texte 275 Consultation                                                                                                    |   | ActiveX de donnée<br>Information patient I I de donnée I non utilisés uniquement<br>Id de donnée I Non utilisés uniquement<br>Information patient: Champ supplémentaire 3 |
| Description du paramètre Options de recherche Recherche automatique à la frappe Nombre de caractères avant recherche automatique Etendre la recherche au catalogue CIM10 Premiers caractères à considérer lors de la recherche dans Options de la saisie avec liste de référence Type de la première colonne Largeur de la première colonne Uste générale de la première colonne Intitulé de la première colonne Intitulé de la première colonne Intitulé de la première colonne Intitulé de la deuxième colonne Largeur de la deuxième colonne Liste générale de la première colonne Intitulé de la première colonne Intitulé de la première colonne Iste générale de la première colonne Root de référence de la première colonne Roption de saisie de la deuxième colonne Largeur de la deuxième colonne Liste générale de la deuxième colonne Root de référence de la deuxième colonne                                                                                                    | Valeur du paramètre Oui  4 Désactivée  5 Tricolore 15 0 1000011 Texte 275 Consultation ROOTLIPRE3                                                                                                    |   | ActiveX de donnée<br>Information patient I I de donnée I non utilisés uniquement<br>Id de donnée I Non utilisés uniquement<br>Information patient: Champ supplémentaire 3 |
| Description du paramètre Options de recherche Recherche automatique à la frappe Nombre de caractères avant recherche automatique Etendre la recherche au catalogue CIM10 Premiers caractères à considérer lors de la recherche dans Options de la saisie avec liste de référence Type de la première colonne Largeur de la première colonne Intitulé de la première colonne Type de la deuxième colonne Largeur de la deuxième colonne Largeur de la deuxième colonne Root de référence de la première colonne Intitulé de la deuxième colonne Largeur de la deuxième colonne Intitulé de la deuxième colonne Ititse générale de la deuxième colonne Ititse générale de la deuxième colonne Ititse deuxième colonne Ititse deix deuxième colonne Ititse deix deuxième colonne Ititse dei deuxième colonne Ititse dei deuxième colonne Ititse dei deuxième colonne Ititse dei deuxième colonne Ititse dei deuxième colonne                                                                                                    | Valeur du paramètre Oui Oui 4 Désactivée 5 Tricolore 15 0 10 0 0 1  Texte 275 Consultation ROOTLIBRE3 Pathologie                                                                                                    |   | ActiveX de donnée<br>Information patient I I de donnée I non utilisés uniquement<br>Id de donnée I Non utilisés uniquement<br>Information patient: Champ supplémentaire 3 |
| Description du paramètre Options de recherche Recherche automatique à la frappe Nombre de caractères avant recherche automatique Etendre la recherche au catalogue CIM10 Premiers caractères à considérer lors de la recherche dans Options de la saisie avec liste de référencee Type de la première colonne Largeur de la première colonne Intitulé de la première colonne Ditor de saisie de la première colonne Type de la deuxième colonne Largeur de la deuxième colonne Intitulé de la deuxième colonne Iste générale de la deuxième colonne Iste générale de la deuxième colonne Iste générale de la deuxième colonne Intitulé de la deuxième colonne Option de saisie de la deuxième colonne Diste générale de la deuxième colonne Iste générale de la deuxième colonne Option de saisie de la deuxième colonne                                                                                                    | Valeur du paramètre Oui 4 Oui 4 Désactivée 5 Tricolore 15 0 100000 1000000 1000000 1000000 1000000                                                                                                    |   | ActiveX de donnée<br>Information patient<br>Id de donnée Non utilisés uniquement<br>Information patient: Champ supplémentaire 3                                           |
| Description du paramètre Options de recherche Recherche automatique à la frappe Nombre de caractères avant recherche automatique Etendre la recherche au catalogue CIM10 Premiers caractères à considérer lors de la recherche dans Options de la saisie avec liste de référencee Type de la première colonne Largeur de la première colonne Uste générale de la première colonne Option de saisie de la première colonne Type de la deuxième colonne Largeur de la deuxième colonne Dotton de saisie de la première colonne Option de saisie de la deuxième colonne Diste générale de la deuxième colonne Diste générale de la deuxième colonne Type de la deuxième colonne Diste générale de la deuxième colonne Type de la deuxième colonne Type de la deuxième colonne Type de la deuxième colonne Type de la toisième colonne                                                                                                    | Valeur du paramètre Oui A Désactivée I Tricolore 15 0 10 1000000 1000000 1000000 1000000 1000000                                                                                                    |   | ActiveX de donnée<br>Information patient<br>Id de donnée Non utilisés uniquement<br>Information patient: Champ supplémentaire 3                                           |
| Description du paramètre Options de recherche Recherche automatique à la frappe Nombre de caractères avant recherche automatique Etendre la recherche au catalogue CIM10 Premiers caractères à considérer lors de la recherche dans Options de la saisie avec liste de référence Type de la première colonne Largeur de la première colonne Uste générale de la première colonne Intitulé de la première colonne Coption de saisie de la première colonne Largeur de la deuxième colonne Liste générale de la première colonne Intitulé de la première colonne Largeur de la deuxième colonne Largeur de la deuxième colonne Type de la deuxième colonne Liste générale de la deuxième colonne Dybton de saisie de la deuxième colonne Intitulé de la deuxième colonne Intitulé de la deuxième colonne Intitulé de la deuxième colonne Intitulé de la deuxième colonne Intitulé de la torsisème colonne Largeur de la torsisème colonne                                                                                                    | Valeur du paramètre Oui A Deśactivée Tricolore 15 0 1000000 10000000 10000000 10000000 1000000                                                                                                    |   | ActiveX de donnée<br>Information patient<br>Id de donnée Non utilisés uniquement<br>Information patient: Champ supplémentaire 3                                           |
| Description du paramètre Options de recherche Recherche automatique à la frappe Nombre de caractères avant recherche automatique Etendre la recherche au catalogue CIM10 Premiers caractères à considérer lors de la recherche dans Options de la saisie avec liste de référence Type de la première colonne Largeur de la première colonne Liste générale de la première colonne Intitulé de la première colonne Largeur de la deuxième colonne Largeur de la deuxième colonne Largeur de la deuxième colonne Largeur de la deuxième colonne Largeur de la deuxième colonne Intitulé de la deuxième colonne Largeur de la deuxième colonne Largeur de la deuxième colonne Largeur de la deuxième colonne Largeur de la deuxième colonne Largeur de la deuxième colonne Largeur de la deuxième colonne Largeur de la deuxième colonne Largeur de la deuxième colonne Largeur de la deuxième colonne Largeur de la deuxième colonne Largeur de la deuxième colonne Largeur de la torisième colonne Largeur de la troisième colonne                                                                                                    | Valeur du paramètre  Valeur du paramètre  Oui  4  Désactivée  5  Tricolore  15  0  10  1000011  Texte  275  Consultation  ROOTLIBRE3 Pathologie Arbre + Menu + TexteLibre Texte  91  Consultation                                                                                                    |   | ActiveX de donnée<br>Information patient<br>Id de donnée Non utilisés uniquement<br>Information patient: Champ supplémentaire 3                                           |
| Description du paramètre Options de recherche Recherche automatique à la frappe Nombre de caractères avant recherche automatique Etendre la recherche au catalogue CIM10 Premiers caractères à considérer lors de la recherche dans Options de la saisie avec liste de référence Type de la première colonne Largeur de la première colonne Liste générale de la première colonne Intitulé de la première colonne Largeur de la deuxième colonne Largeur de la deuxième colonne Largeur de la deuxième colonne Largeur de la deuxième colonne Intitulé de la première colonne Type de la deuxième colonne Largeur de la deuxième colonne Largeur de la deuxième colonne Largeur de la deuxième colonne Largeur de la deuxième colonne Largeur de la deuxième colonne Intitulé de la deuxième colonne Intitulé de la deuxième colonne Intitulé de la deuxième colonne Intitulé de la deuxième colonne Intitulé de la deuxième colonne Iste générale de la deuxième colonne Iste générale de la deuxième colonne Iste générale de la deuxième colonne Iste générale de la deuxième colonne Iste générale de la deuxième colonne Iste générale de la deuxième colonne Iste générale de la deuxième colonne Iste générale de la deuxième colonne Iste générale de la deuxième colonne Iste générale de la deuxième colonne Iste générale de la toisième colonne                                                                                                    | Valeur du paramètre  Valeur du paramètre  Oui  4  Désactivée  5  Tricolore  15  0  10[0]0]1   Texte 275  Consultation  ROOTLIBRE3 Pathologie Arbre + Menu + TexteLbre Texte 91  Consultation Parenté                                                                                                    |   | ActiveX de donnée<br>Information patient<br>Id de donnée Non utilisés uniquement<br>Information patient: Champ supplémentaire 3                                           |
| Description du paramètre Options de recherche Recherche automatique à la frappe Nombre de caractères avant recherche automatique Etendre la recherche au catalogue CIM10 Premiers caractères à considérer lors de la recherche dans Options de la saisie avec liste de référence Type de la première colonne Largeur de la première colonne Intitulé de la première colonne Uste générale de la première colonne Largeur de la deuxième colonne Liste générale de la première colonne Intitulé de la deuxième colonne Liste générale de la deuxième colonne Largeur de la deuxième colonne Largeur de la deuxième colonne Liste générale de la deuxième colonne Liste générale de la deuxième colonne Liste générale de la deuxième colonne Liste générale de la deuxième colonne Intitulé de la deuxième colonne Intitulé de la deuxième colonne Root de référence de la deuxième colonne Intitulé de la troisième colonne Root de référence de la deuxième colonne Root de référence de la deuxième colonne Intitulé de la troisième colonne Largeur de la troisième colonne Root de référence de la troisième colonne Intitulé de la troisième colonne Intitulé de la troisième colonne Root de référence de la troisième colonne Intitulé de la troisième colonne Root de référence de la troisième colonne Root de référence de la troisième colonne                                                                                                    | Valeur du paramètre  Valeur du paramètre  U Valeur du paramètre  U Valeur du paramètre  Valeur du paramètre Valeur du paramètre  Valeur du paramètre  Valeur |   | ActiveX de donnée<br>Information patient<br>Id de donnée Non utilisés uniquement<br>Information patient: Champ supplémentaire 3                                           |
| Description du paramètre Options de recherche Recherche automatique à la frappe Nombre de caractères avant recherche automatique Etendre la recherche au catalogue CIM10 Premiers caractères à considérer lors de la recherche dans Options de la saisie avec liste de référencee Type de la première colonne Largeur de la première colonne Uiste générale de la première colonne Option de saisie de la première colonne Uiste générale de la première colonne Uiste générale de la première colonne Uiste générale de la première colonne Type de la deuxième colonne Uiste générale de la deuxième colonne Type de la deuxième colonne Uiste générale de la deuxième colonne Uiste générale de la deuxième colonne Uiste générale de la deuxième colonne Uiste générale de la deuxième colonne Type de la troisième colonne Uiste générale de la troisième colonne Uiste générale de la troisième colonne Iuste générale de la troisième colonne Iuste dé la troisième colonne Uiste générale de la troisième colonne Distid é de la troisième colonne Uiste générale de la troisième colonne Diste dé la troisième colonne Uiste générale de la troisième colonne Uiste générale de la troisième colonne Diste dé la troisième colonne Uiste générale de la troisième colonne Diste de la troisième colonne Diste de la troisième colonne Diste de la troisième colonne Diste de la troisième colonne                                                                                                    | Valeur du paramètre  Oui  4  Désactivée  1  Tricolore  15  0  10  10  10  10  10  10  10  10                                                                                                    |   | ActiveX de donnée<br>Information patient<br>Id de donnée Non utilisés uniquement<br>Information patient: Champ supplémentaire 3                                           |
| Description du paramètre Options de recherche Recherche automatique à la frappe Nombre de caractères avant recherche automatique Etendre la recherche au catalogue CIM10 Premiers caractères à considérer lors de la recherche dans Options de la saisie avec liste de référence Type de la première colonne Largeur de la première colonne Liste générale de la première colonne Intitulé de la première colonne Uste générale de la première colonne Uste générale de la première colonne Uste générale de la première colonne Type de la deuxième colonne Uste générale de la première colonne Uste générale de la deuxième colonne Uste générale de la deuxième colonne Uste générale de la deuxième colonne Intitulé de la deuxième colonne Intitulé de la toisième colonne Type de la toisième colonne Uste générale de la troisième colonne Largeur de la troisième colonne Uste générale de la troisième colonne Dypo de saisie de la troisième colonne Uste générale de la troisième colonne Dype de la troisième colonne Exargeur de la troisième colonne Sectorne Root de référence de la troisième colonne Intitulé de la troisième colonne Exargeur de la troisième colonne Root de référence de la troisième colonne Sectorne Dyption de saisie de la troisième colonne Sectorner automatiquement les éléments fils                                                                                                    | Valeur du paramètre Oui Oui 4 Désactivée 1 Tricolore 15 0 1 10[0]0]1] Texte 275 Consultation ROOTLIBRE3 Pathologie Arbre + Menu + TexteLibre Texte 91 Consultation ROOTLIBRE3 Pathologie Arbre + Menu + TexteLibre Texte 91 Consultation Parenté 1]0[0]0]1] Non                                                                                                    |   | ActiveX de donnée<br>Information patient<br>Id de donnée Non utilisés uniquement<br>Information patient: Champ supplémentaire 3                                           |
| Description du paramètre Options de recherche Recherche automatique à la frappe Nombre de caractères avant recherche automatique Etendre la recherche au catalogue CIM10 Premiers caractères à considérer lors de la recherche dans Options de la saisie avec liste de référence Type de la première colonne Largeur de la première colonne Uste générale de la première colonne Intitulé de la première colonne Uste générale de la première colonne Largeur de la deuxième colonne Uste générale de la première colonne Uste générale de la première colonne Type de la deuxième colonne Uste générale de la deuxième colonne Uste générale de la deuxième colonne Uste générale de la deuxième colonne Uste générale de la deuxième colonne Uste générale de la deuxième colonne Intitulé de la deuxième colonne Type de la troisième colonne Uste générale de la deuxième colonne Type de la troisième colonne Uste générale de la troisième colonne Uste générale de la troisième colonne Uste générale de la troisième colonne Uste générale de la troisième colonne Sedectionne Uste générale de la troisième colonne Eargeur de la troisième colonne Eargeur de la troisième colonne Sedectionne Uste générale de la troisième colonne Sedectionne Intitulé de la troisième colonne Eargeur de la troisième colonne Sedectionne Sedectionne Se | Valeur du paramètre  Oui  4  Désactivée  1  Tricolore  15  0  10  10  10  10  10  10  10  10                                                                                                    |   | ActiveX de donnée<br>Information patient<br>Id de donnée Non utilisés uniquement<br>Information patient: Champ supplémentaire 3                                           |
| Description du paramètre Options de recherche Recherche automatique à la frappe Nombre de caractères avant recherche automatique Etendre la recherche au catalogue CIM10 Premiers caractères à considérer lors de la recherche dans Options de la saisie avec liste de référence Type de la première colonne Largeur de la première colonne Liste générale de la première colonne Intitulé de la première colonne Largeur de la deuxième colonne Largeur de la deuxième colonne Largeur de la deuxième colonne Largeur de la deuxième colonne Largeur de la deuxième colonne Largeur de la deuxième colonne Largeur de la deuxième colonne Largeur de la deuxième colonne Largeur de la deuxième colonne Largeur de la deuxième colonne Largeur de la deuxième colonne Largeur de la deuxième colonne Liste générale de la deuxième colonne Largeur de la deuxième colonne Largeur de la toisième colonne Largeur de la toisième colonne Intitulé de la troisième colonne Coption de saise de la deuxième colonne Intitulé de la toisième colonne Largeur de la troisième colonne Exerce de la troisième colonne Root de référence de la troisième colonne Largeur de la troisième colonne Exerce de la troisième colonne Root de référence de la troisième colonne Root de référence de la troi | Valeur du paramètre Oui Oui 4 Désactivée 1 Tricolore 15 0 1 10[0]0]1] Texte 275 Consultation ROOTLIBRE3 Pathologie Arbre + Menu + TexteLibre Texte 91 Consultation ROOTLIBRE3 Pathologie Arbre + Menu + TexteLibre Texte 91 Consultation Parenté 1]0[0]0]1] Non                                                                                                    |   | ActiveX de donnée<br>Information patient<br>Id de donnée Non utilisés uniquement<br>Information patient: Champ supplémentaire 3                                           |
| Description du paramètre Options de recherche Recherche automatique à la frappe Nombre de caractères avant recherche automatique Etendre la recherche au catalogue CIM10 Premiers caractères à considérer lors de la recherche dans Options de la saisie avec liste de référence Type de la première colonne Largeur de la première colonne Liste générale de la première colonne Intitulé de la première colonne Largeur de la deuxième colonne Largeur de la deuxième colonne Liste générale de la première colonne Largeur de la deuxième colonne Largeur de la deuxième colonne Largeur de la deuxième colonne Largeur de la deuxième colonne Largeur de la deuxième colonne Intitulé de la deuxième colonne Largeur de la deuxième colonne Largeur de la deuxième colonne Largeur de la deuxième colonne Intitulé de la deuxième colonne Largeur de la troisième colonne Largeur de la troisième colonne Largeur de la troisième colonne Largeur de la troisième colonne Largeur de la troisième colonne Seitetionner automatiquement les éléments fils Restreindre la saise à une seule ligne Autres paramétrages Séparateur de valeurs à l'impression                                                                                                    | Valeur du paramètre Oui Oui 4 Désactivée 1 Tricolore 15 0 1 10[0]0]1] Texte 275 Consultation ROOTLIBRE3 Pathologie Arbre + Menu + TexteLibre Texte 91 Consultation ROOTLIBRE3 Pathologie Arbre + Menu + TexteLibre Texte 91 Consultation Parenté 1]0[0]0]1] Non                                                                                                    |   | ActiveX de donnée<br>Information patient<br>Id de donnée Non utilisés uniquement<br>Information patient: Champ supplémentaire 3                                           |
| Description du paramètre Options de recherche Recherche automatique à la frappe Nombre de caractères avant recherche automatique Etendre la recherche au catalogue CIM10 Premiers caractères à considérer lors de la recherche dans Options de la saisie avec liste de référence Type de la première colonne Largeur de la première colonne Liste générale de la première colonne Intitulé de la première colonne Largeur de la deuxième colonne Largeur de la deuxième colonne Largeur de la deuxième colonne Largeur de la deuxième colonne Largeur de la deuxième colonne Largeur de la deuxième colonne Largeur de la deuxième colonne Largeur de la deuxième colonne Largeur de la deuxième colonne Largeur de la deuxième colonne Largeur de la deuxième colonne Liste générale de la deuxième colonne Largeur de la troisième colonne Largeur de la troisième colonne Largeur de la troisième colonne Largeur de la troisième colonne Largeur de la troisième colonne Largeur de la troisième colonne Sott de référence de la troisième colonne Largeur de la troisième colonne Root de référence de la deuxième colonne Extres pénérale de la deuxième colonne Extres de la deuxième colonne Coption de saise de la deuxième colonne Root de référence de la troisième colonne Extres pénérale de la troisième colonne Extres pénérale de la troisième colonne Root de référence de la troisième colonne Root de référence de la troisième colonne Extres pénérale de la troisième colonne Extres pénérale de la troisième colonne Coption de saise de la troisième colonne Root de référence de la troisième colonne Root de référence de la troisième colonne Root de référence de la troisième colonne Root de référence de la troisième colonne Root de référence de la troisième colonne Root de référence de la troisième colonne Root de référence de la troisième colonne Root de référence de la troisième colonne Root de référence de la troisième colonne Root de référence de la troisième colonne Root de référence de la troisième colonne Root de référence de la troisième colonne Root de référence  | Valeur du paramètre Oui Oui 4 Désactivée 1 Tricolore 15 0 1 10[0]0]1] Texte 275 Consultation ROOTLIBRE3 Pathologie Arbre + Menu + TexteLibre Texte 91 Consultation ROOTLIBRE3 Pathologie Arbre + Menu + TexteLibre Texte 91 Consultation Parenté 1]0[0]0]1] Non                                                                                                    |   | ActiveX de donnée<br>Information patient<br>Id de donnée Non utilisés uniquement<br>Information patient: Champ supplémentaire 3                                           |

This component has specific settings:

Number of columns: must be between 2 and 4 (the first column must be Three-colour and the others must be Text)

- Visible column titles: display or hide column titles.
- Autocomplete: enable/disable automatic completion from X characters entered (X defined using

BOW MEDICAL SAS, 43, Avenue d'Italie 34 87 80090 Amiens – FRANCE DIANE Settings Manual: Version: 4.9 Tel.: +33(0)3 60 03 24 68 - Fax: +33(0)9 72 29

Email: contact@bowmedical.com Page: 35 / 332 the Number of characters before autocomplete setting).

• Extend search to ICD-10 catalogue:

| Désactivée                                       |
|--------------------------------------------------|
| Activée                                          |
| Activée et restriction de saisie aux codes CIM10 |
|                                                  |

- Disabled: the search is not extended to the ICD-10 catalogue.
- **Enabled**: the search is extended to the ICD-10 catalogue.
- Enabled and restricted to ICD-10 code entries: searching is limited to the ICD-10 catalogue (items entered that are not associated with an ICD-10 code are not saved).
- Column X general list: determines the list type used for the reference list from the following options:

  - Visual event ⇒ Events tab
  - Supplement ⇒ Other lists tab
  - Drug ⇒ Drugs tab
  - User ⇒ User / Role configuration
  - Correspondents ⇒ Correspondents tab
- Column X reference root: determines the list used for the reference list (based on previous setting)
- Column X entry option: determines the entry mode for items from the following options:
  - Tree (one column of the component only): used to input information via <sup>th</sup> and the window below

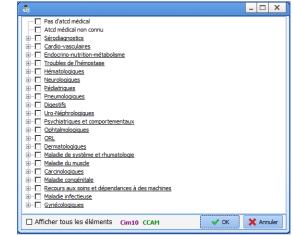

o Menu: used to input information via the menu below, accessed by right-clicking

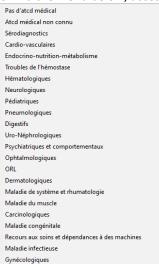

- Free text: used to input information via the keyboard
- Automatically select threads: if this setting is enabled, selecting a parent item automatically selects

BOW MEDICAL SAS, 43, Avenue d'Italie 34 87 80090 Amiens – FRANCE DIANE Settings Manual: Version: 4.9 Tel.: +33(0)3 60 03 24 68 - Fax: +33(0)9 72 29

Email: contact@bowmedical.com Page: 36 / 332

## all the threaded items

| 🕂 🔽 He | rnie discale |
|--------|--------------|
| ··· 🔽  | lombaire     |
| ···· 🔽 | cervicale    |

In this example, the user selects **Herniated disc** and the items **Lumbar** and **Cervical** are automatically selected

- Restrict entry to one row: if this setting is enabled, only one row can be entered
- History enabled: allows users to see what changes have been made to the field.

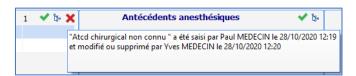

The red cross shows the user that an entry from a previous session (potentially entered by another user) was changed or deleted. Hovering over this red cross shows who entered what and when.

• **"NTR" entry value:** if this setting is selected, a green tick is shown at the top right of the component. This green tick allows the user to enter the value preselected during set-up.

For this setting to be enabled, the configuration must be completed, in particular the reference root selection. It may be necessary to save the component settings then return to the settings window.

| Select the row NTR entry value |         |  |
|--------------------------------|---------|--|
| Valeur de saisie "RAS"         | 1:77030 |  |

- Click 🛄

- The configured tree structure is shown
- Select the NTR value(s).
- Confirm the selection with **OK** at the bottom right of the window
- Save the change to the component with the **Save** button at the bottom right of the settings window
- **Command to execute when launching help**: the URL of a website or an intranet address can be entered. Clicking on the question mark with take the user to the defined site.

| Antécédents médicaux | 🕜 🗸 🕼 |
|----------------------|-------|
|                      |       |

## 2.3.3.9 Border/Frame

This component is used to group together components with a similar concept. This visual grouping makes the page easier to read and understand.

Tel.: +33(0)3 60 03 24 68 - Fax: +33(0)9 72 29

Email: <u>contact@bowmedical.com</u> Page: **37** / **332** 

| SUSTOM_18_118_ (Bordure/Cadre)                 |                     |
|------------------------------------------------|---------------------|
| Description du paramètre                       | Valeur du paramètre |
| Positionnement / Affichage                     |                     |
| Visible                                        | Oui                 |
| Onglet parent                                  | Admission           |
| Position horizontale en pixel                  | 1370                |
| Position verticale en pixel                    | 320                 |
| Largeur en pixel                               | 50                  |
| Hauteur en pixel                               | 50                  |
| Nom du composant parent (Conteneur déployable) |                     |
| Intitulé                                       |                     |
| Intitulé                                       |                     |
| Emplacement de l'intitulé                      | Au dessus           |
| Taille de la police de l'intitulé              | 8                   |
| Intitulé en gras                               | Non                 |
| Options d'affichage du contenu                 |                     |
| Couleur de la police de l'intitulé             | 0                   |
| Couleur de fond du composant                   | 16053493            |
| Taille de la police                            | 10                  |
|                                                |                     |

Note: this component is not a container, it does not support components placed within it. It is a visual element for organising display and making the page easier to read.

# 2.3.3.10 Button / Button (AX)

This component is used to create buttons for launching form letter printing, starting executables or accessing a website directly.

| OUSTOM_22_318_ (Bouton)                        |                     |                          | ×  |
|------------------------------------------------|---------------------|--------------------------|----|
| Description du paramètre                       | Valeur du paramètre |                          |    |
| Positionnement / Affichage                     |                     |                          |    |
| Visible                                        | Oui                 |                          |    |
| Onglet parent                                  | Administratif       |                          |    |
| Position horizontale en pixel                  | 65                  |                          |    |
| Position verticale en pixel                    | 615                 |                          |    |
| Largeur en pixel                               | 75                  |                          |    |
| Hauteur en pixel                               | 25                  |                          |    |
| Ordre de tabulation                            | 36                  |                          |    |
| Nom du composant parent (Conteneur déployable) |                     |                          |    |
| Intitulé                                       |                     |                          |    |
| Intitulé                                       | Vidal               |                          |    |
| Taille de la police de l'intitulé              | 0                   |                          |    |
| Intitulé en gras                               | Non                 |                          |    |
| Options d'affichage du contenu                 |                     |                          |    |
| Couleur de la police de l'intitulé             | 0                   |                          |    |
| Couleur de fond du composant                   | 16053493            |                          |    |
| Taille de la police                            | 8                   |                          |    |
| Options des données associées                  |                     |                          |    |
| Accès en écriture du champ                     | Ecriture            |                          |    |
| Autres paramétrages                            |                     |                          | _  |
| Ligne de commande à lancer                     | http://www.vidal.fr | 💾 Enregistrer 🛛 🗙 Annule | er |

#### Essential settings: Visible, Parent tab, Name and Command line to execute

The key setting for this component is **Command line to execute:** 

| • | To set up printing, click 🛄. |   |  |
|---|------------------------------|---|--|
|   | Autres paramétrages          |   |  |
|   | Ligne de commande à lancer   | I |  |

#### The following window is shown to configure the form letter(s) to be printed by drag-and-dropping

BOW MEDICAL SAS, 43, Avenue d'Italie 34 87 80090 Amiens – FRANCE DIANE Settings Manual: Version: 4.9 Tel.: +33(0)3 60 03 24 68 - Fax: +33(0)9 72 29

Email: contact@bowmedical.com Page: 38 / 332

#### them into the right column.

| Configuration lettres type                                                                                                    | х     |
|----------------------------------------------------------------------------------------------------|-------|
| ● Imprimer □ Automatiquement                                                                                                    |       |
| O Exporter uniquement (automati                                                                                                    |       |
| Fusionner En-tête                                                                                                    |       |
| La fusion n'est disponible que pour les lettres types crées avec l'éditeur de texte avancé Diane                                                                                                    |       |
| N'afficher dans la fenêtre d'impression multiple que les selectionnés                                                                                                    |       |
| <ul> <li>Impression CPA prescription des bilans</li> <li>Impression CPA prescription des bilans</li> <li>Impression Visual prescription</li> <li>Autres impressions Visual Prescription</li> <li>Autres impressions (Rea)</li> <li>Compte-rendu (Rea)</li> <li>Compte-rendu (Rea)</li> <li>Impression de CERFA</li> </ul> |       |
|                                                                                                    |       |
|                                                                                                    |       |
| OK X AN                                                                                                    | nuler |

- To set up an executable, indicate the full pathway in the **Command line to run** field. This setup is made available by the BOW MEDICAL interface service.
- For direct access to a website, indicate the full address in the **Command line to execute** field.

| Description du paramètre                       | Valeur du paramètre                                                                          |                           |
|------------------------------------------------|----------------------------------------------------------------------------------------------|---------------------------|
| Positionnement / Affichage                     |                                                                                              |                           |
| Visible                                        | Oui                                                                                          |                           |
| Onglet parent                                  | ATCD                                                                                         |                           |
| Position horizontale en pixel                  | 585                                                                                          |                           |
| Position verticale en pixel                    | 250                                                                                          |                           |
| Largeur en pixel                               | 65                                                                                           |                           |
| Hauteur en pixel                               | 30                                                                                           |                           |
| Ordre de tabulation                            | 2                                                                                            |                           |
| Nom du composant parent (Conteneur déployable) |                                                                                              |                           |
| Intitulé                                       |                                                                                              |                           |
| Intitulé                                       | ATB SFAR                                                                                     |                           |
| Taille de la police de l'intitulé              | 0                                                                                            |                           |
| Intitulé en gras                               | Non                                                                                          |                           |
| Options d'affichage du contenu                 |                                                                                              |                           |
| Couleur de la police de l'intitulé             | -16777208                                                                                    |                           |
| Couleur de fond du composant                   | 16771285                                                                                     |                           |
| Taille de la police                            | 9                                                                                            |                           |
| Options des données associées                  |                                                                                              |                           |
| Accès en écriture du champ                     | Toujours écriture                                                                            |                           |
| Autres paramétrages                            |                                                                                              |                           |
| Ligne de commande à lancer                     | https://sfar.org/wp-content/uploads/2018/08/Antibioprophylaxie-version-2017-CRC_CA_MODIF.pdf | 💾 Enregistrer 🛛 💥 Annuler |

# 2.3.3.11 Event entry via button

This component is used to configure a button to add an **Event** item. This component is used to enter an **Event** from the detailed entry form.

|                                                                                                    |      | - 🗆 X     |
|----------------------------------------------------------------------------------------------------|------|-----------|
|                                                                                                    |      |           |
|                                                                                                    |      |           |
|                                                                                                    |      |           |
|                                                                                                    |      |           |
|                                                                                                    |      |           |
|                                                                                                    |      |           |
|                                                                                                    |      |           |
| Type de saisie (mère ou enfa                                                                                                    | ant) |           |
| Type de saisie (mère ou enfa<br>Normale                                                                                                    | ant) |           |
| Normale                                                                                                    |      |           |
| Normale                                                                                                    |      |           |
| Normale<br>Choix de l'évènement<br>Complications<br>Consommables                                                                                           |      |           |
| Normale<br>Choix de l'évènement<br>Complications<br>Consommables<br>Environnements Patient                                                                 |      |           |
| Normale<br>Choix de l'évènement<br>Choix de l'évènement<br>Choix de l'évènement<br>Choix de l'évènements<br>Choix de l'évènements<br>Choix de l'évènements |      |           |
| Normale<br>Choix de l'évènement<br>Complications<br>Consommables<br>Environnements Patient                                                                 |      |           |
| Normale<br>Choix de l'évènement<br>Choix de l'évènement<br>Choix de l'évènement<br>Choix de l'évènements<br>Choix de l'évènements<br>Choix de l'évènements |      | X Annuler |

BOW MEDICAL SAS, 43, Avenue d'Italie 34 87 80090 Amiens – FRANCE **DIANE** Settings Manual: Version: 4.9 Tel.: +33(0)3 60 03 24 68 - Fax: +33(0)9 72 29

Email: contact@bowmedical.com Page: 39 / 332

# 3 Configuration tabs

# 3.1 Display

This configuration tab is used to modify the appearance and operation of the screens shown to users of DIANE ANAESTHESIA (Consultation and Visual (IntraOp and PostOp)), DIANE OB-GYN and DIANE ICU.

**Visual** is used to configure **DIANE ANAESTHESIA Visual** modules (IntraOp et PostOp). If no configuration is defined for the **ICU** module, this is the configuration that is applied.

Consultation: used to configure the DIANE ANAESTHESIA Consultation module.

**OB-GYN**: used to configure the **DIANE OB-GYN** module.

**ICU**: used to configure the **DIANE ICU** module. If no configuration is defined for this module, the **Visual** configuration is applied.

Each sector MUST have a configuration applied for each module. In order to view anaesthesia records during consultations, the IntraOp module needs to know what configuration to open. Only one display configuration can be toggled.

# 3.1.1 Display configuration (excluding Consultation)

| 📀 Configuration de l'affichage du module Réanimation : Réa compléte avec onglet ordo + 5A en liste - Version : 4.7.5.20536                                                                                                    |                                                                                                    |
|----------------------------------------------------------------------------------------------------|----------------------------------------------------------------------------------------------------|
| 💾 🗶 😧 🍇 Configuration en cours                                                                                                    | 보 🖂 🖻                                                                                                    |
| Image         Admission         Admission         Ad                                                                                                    | Image: Construction         Image: Construction         Image: Construction |
| Cerregistrer     Cerregistrer     C |                                                                                                    |
| Admission Correspondants Sortie                                                                                                    |                                                                                                    |
|                                                                                                    | Date d'admission                                                                                                    |
| Sexe * Nom Patronimique * Nom Marital Prénom * Poids (kg)                                                                                                    |                                                                                                    |
| Date de naissance * Lieu de naissance Situation familiale IPP Taile                                                                                                    | Provenance b*                                                                                                    |
|                                                                                                    |                                                                                                    |
| Numéro de SSCouverture Sociale Dans prise en charge                                                                                                    |                                                                                                    |
| SC SC SC SC SC SC SC SC SC SC SC SC SC                                                                                                    | Maladie chronique Type d'admission                                                                                                    |
|                                                                                                    |                                                                                                    |
|                                                                                                    |                                                                                                    |
| Adresse                                                                                                    | Protection juridique     Prévenu     O Tutelle     O Oui O Non O Autre                                                                                                    |
| Code Postal Vile Pays                                                                                                    |                                                                                                    |
|                                                                                                    | O Curatelle                                                                                                    |
| Téléphone 1 Téléphone 2 Emai                                                                                                    | O Sauvegarde de justice Directives anticipées écrites                                                                                                    |
|                                                                                                    | O Mineur O Oui O Non                                                                                                    |
| Le patient a exprimé son souhait de non divulgation de sa présence                                                                                                    | Pour les mineurs documents justificatifs fournis                                                                                                    |
| Informations complémentaires:                                                                                                    | O Oui O Non O Non justifié                                                                                                    |
|                                                                                                    | Si oui, préciser la nature du document:                                                                                                    |
|                                                                                                    |                                                                                                    |
|                                                                                                    |                                                                                                    |
|                                                                                                    |                                                                                                    |
|                                                                                                    |                                                                                                    |
|                                                                                                    | Activer Window                                                                                                    |

For **DIANE ANAESTHESIA Visual** (IntraOp and PostOp), **DIANE OB-GYN** and **DIANE ICU**, the presentation is the same. The following buttons are found top left:

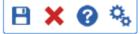

Bave and close the display configuration

BOW MEDICAL SAS, 43, Avenue d'Italie 34 87 80090 Amiens – FRANCE DIANE Settings Manual: Version: 4.9 Tel.: +33(0)3 60 03 24 68 - Fax: +33(0)9 72 29

Email: contact@bowmedical.com Page: 40 / 332 Close the display configuration without saving
 Show online assistance
 Open the general module configuration window

# 3.1.1.1 General configuration window: general configuration tab

| Configuration générale d'affichage                                                                                       |      |           |
|----------------------------------------------------------------------------------------------------|------|-----------|
| Configuration générale Gestion des onglets de démarrage Liste des patients                                               |      |           |
| Afficher les alarmes par défaut                                                                                          |      |           |
| Afficher le bandeau de gauche                                                                                            |      |           |
| Afficher le bandeau du haut                                                                                              |      |           |
| Activer la demande d'authentification au changement d'onglet                                                             |      |           |
| 5 Durée en secondes pendant laquelle la session reste valide après un<br>changement d'utilisateur                        |      |           |
| Indice du lit (0 pour bloc, 1 pour le premier lit) pour lequel la position<br>et taille de la fenêtre seront enregistrés |      |           |
| Afficher le bouton d'impression centralisée                                                                              |      |           |
|                                                                                                    |      |           |
|                                                                                                    |      |           |
|                                                                                                    |      |           |
|                                                                                                    |      |           |
|                                                                                                    |      |           |
|                                                                                                    |      |           |
|                                                                                                    |      |           |
|                                                                                                    |      |           |
|                                                                                                    |      |           |
|                                                                                                    |      |           |
|                                                                                                    |      |           |
|                                                                                                    |      |           |
|                                                                                                    |      |           |
|                                                                                                    |      |           |
|                                                                                                    |      |           |
|                                                                                                    | 🖌 Ok | 🗙 Annuler |

This **General configuration tab** offers the possibility to show or hide the left ribbon and top ribbon by default.

This is where it is possible to **Enable authentication request at tab change**. This option limits write-access to certain roles. Other users will have read-only access for the tab in question. To enable this option:

- Select the box "Enable authentication request at tab change".
- Go to the Tab management tab,
- Select the configured tab in question,
- Deselect "Allow all profiles"
- Select the profiles to be allowed write-access from the list.

Tabs for which the logged-in user does not have rights are greyed out.

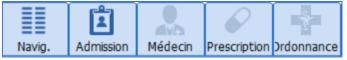

View centralised printing button allows users to access centralised printing from the top ribbon.

#### 3.1.1.2 General configuration window: tab management tab

The Tab management tab is used to define the tabs to be displayed and their order.

BOW MEDICAL SAS, 43, Avenue d'Italie 34 87 80090 Amiens – FRANCE DIANE Settings Manual: Version: 4.9 Tel.: +33(0)3 60 03 24 68 - Fax: +33(0)9 72 29

Email: contact@bowmedical.com Page: 41 / 332

| Configuration générale d'affichage                                                                                                    |                                                  |                                                                                                    |                     |  |
|----------------------------------------------------------------------------------------------------|--------------------------------------------------|----------------------------------------------------------------------------------------------------|---------------------|--|
| Configuration générale Gestion des onglets Ges                                                                                                    | tion des onglets de démarrage Liste des patients | .]                                                                                                    |                     |  |
| Onglets disponibles                                                                                                    | Onglets configurés                               | Profils                                                                                                    | Personnalisation    |  |
| Antécédents<br>Ordonances<br>Navigateur<br>Pancarte 10<br>Pancarte 9<br>Pancarte 7<br>Obstétrique<br>Orthogénie<br>Cynécologie<br>Dispo2<br>Dispo3<br>Evolutions<br>Administratif<br>Navigation<br>Infirmier<br>Médecin<br>Autres<br>Infections<br>Pancarte 5<br>Pancarte 5<br>Pancarte 5<br>Pancarte 3<br>LABO<br>Prescriptions Post-Op | Conglets type "Surveillance"                     | Les modifications ne cont prises en<br>compte que si l'aption "Activer la<br>changement d'authenthication au<br>changement d'onglet" est cochée<br>d'autoriser tous les profis<br>P - Antristrateurs<br>P - Antristrateurs<br>P - Antristrateurs<br>P - Chrurgiens<br>P - Chrurgiens | Libellé SURVETLANCE |  |
| V Ok X Annuler                                                                                                    |                                                  |                                                                                                    |                     |  |

- **1.** Available tabs: drag and drop to add an available tab.
- 2. Configured tabs:
  - Drag and drop to change the order of tabs.
  - A configured tab can be deleted by drag-and-dropping into the **Available tabs** pane.
  - Only new "Monitoring" tabs can be created.
- 3. Profiles: For each configured tab, user roles can be defined to give write-access. Other users will have read-only access for the tab in question. This is only applied if the Enable authentication request at tab change option in the General settings tab is selected.

## 4. Customisation:

- The tab can be renamed and the associated icon changed (selected from a catalogue).
- It is possible to include a shortcut on the patient portal (patient list), limited to max. 5 tabs.

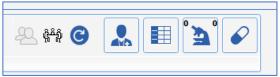

• Specific case of MONITORING tab in DIANE Anaesthesia: it is possible to select roles to be shown in the Staff subtab.

The Show all staff check box can be used to select all boxes with one click.

## 3.1.1.3 General configuration window: Startup tab management tab

The **Startup tab management** tab is used to determine the tab (or subtab) opened on starting up the module for each user profile. This option is only available for **DIANE ANAESTHESIA Visual** (IntraOp and PostOp) settings.

Tel.: +33(0)3 60 03 24 68 - Fax: +33(0)9 72 29

Email: <u>contact@bowmedical.com</u> Page: 42 / 332

| Configuration générale Gestion des onglets Gestion des or                                                   | glets de démarrage Liste des patients |                                      |
|----------------------------------------------------------------------------------------------------|---------------------------------------|--------------------------------------|
| Profils                                                                                                    | Onglet de démarrage                   | Sous-onglet de démarrage (si existe) |
| Admistrateurs<br>Annesthésistes<br>Chirurgiens<br>Infirmes<br>SearcHaines<br>Sage Ferme<br>Cardio-pompiates | Réntalser                             | Réintaiser                           |
| Gynéciogue-obstétnicen<br>KINE<br>Pharmaciens<br>Psychologue<br>Pédiatre                                    | O Evénements O Prescriptions Post-Op  | O Antécédents / traitements          |
|                                                                                                    | O Pres.Post-op<br>O Plan de soin      | O Examen dinique                     |
|                                                                                                    | € [consultation]                      | O Paradiniques                       |
|                                                                                                    | O Documents                           | O Conclusion visite                  |
|                                                                                                    | O Aide                                | O Ambulatoire                        |
|                                                                                                    |                                       | V Ok X Annuler                       |

- Select the relevant profile
- Select the relevant tab to be displayed on start-up

If subtabs are available for the selected tab, they are shown on the right.

Select the relevant subtab.

If this is not set up, the session will open on the first tab.

# 3.1.1.4 General configuration window: patient list tab

The display configuration for the patient list is carried out directly in the relevant module, using the general configuration window of the module (accessed by clicking the gears ) using the Patient list tab.

| Zone Fixe<br>Données disponibles                                                                                                    |                                                                                                  |         |   |                                                                       |                             |            |                  |                                                      |             |
|----------------------------------------------------------------------------------------------------|--------------------------------------------------------------------------------------------------|---------|---|-----------------------------------------------------------------------|-----------------------------|------------|------------------|------------------------------------------------------|-------------|
| Données disponibles                                                                                                    |                                                                                                  |         |   |                                                                       |                             |            |                  |                                                      |             |
| Autres prénoms<br>Code Insee de naiss<br>Date de naissance e<br>IPP du patient<br>Motif Admission Am<br>Motif Admission SSP<br>Motif Admission SSP<br>Motif Admission SSP<br>Motif Admission SSP<br>Motif Admission USX<br>Motif Admission USX<br>Motif Admission USX | sance<br>du patient<br>bulatoire<br>it-Partum<br>animation<br>ie de naissance<br>VI<br>veillance | e ble y | > | Identifiar<br>Nom de n<br>Nom mari<br>Prénom d<br>Taile du<br>Sexe du | tal<br>u patient<br>patient | du patient |                  | Notif<br>Motif d'admission<br>Protocole de recherche |             |
| one rétractable<br>Données du dossie                                                                                                    | ire prescrit                                                                                     |         |   |                                                                       |                             |            | ficher : Favoris | )                                                    |             |
| Balance liquidie                                                                                                    | ire récupéré des appa<br>inne<br>ne (24 dernières heur                                           |         | - | )écocher                                                              | tout                        | 0          |                  |                                                      |             |
| Traitements :                                                                                                    |                                                                                                  |         |   |                                                                       |                             |            |                  |                                                      |             |
| Sédatifs                                                                                                    |                                                                                                  |         |   |                                                                       |                             |            |                  |                                                      |             |
| Amines                                                                                                    |                                                                                                  |         |   |                                                                       |                             |            |                  |                                                      |             |
|                                                                                                    |                                                                                                  |         |   |                                                                       |                             |            |                  | V Ok                                                 | <br>Annuler |

• The set pane shows the patient identity and the reason for admission.

Lit n4 0945467 CREPIN LARDEUR Juliette F 48 ans 170 cm 56 Kg J 0 Pneumopathie

BOW MEDICAL SAS, 43, Avenue d'Italie 34 87 80090 Amiens – FRANCE DIANE Settings Manual: Version: 4.9 Tel.: +33(0)3 60 03 24 68 - Fax: +33(0)9 72 29

Email: contact@bowmedical.com Page: 43 / 332 The various data available can be shown in the first row (**Patient name mask**) or the second row (**Reason**) by drag-and-dropping them to the relevant pane. They can then be ordered by using drag and drop within the same box. To hide a piece of information, drag and drop it into the **Available data** pane.

• The retractable pane comprises 3 panes (in use), 2 of which can be configured:

| Zone rétractable                                                                                                    |                                                                                                    |  |  |  |  |
|----------------------------------------------------------------------------------------------------|----------------------------------------------------------------------------------------------------|--|--|--|--|
| Données du dossier                                                                                                    | Données à afficher : Favoris                                                                                                    |  |  |  |  |
| <ul> <li>Mode ventilatoire prescrit</li> <li>Mode ventilatoire récupéré des appareils</li> <li>Décocher tout</li> <li>Balance liquidienne</li> <li>Journée de réanimation</li> <li>Traitements :</li> <li>Analgésiques</li> <li>Sédatifs</li> <li>Amines</li> <li>Curares</li> </ul> | Patient COVID       Image: Covid and the second second secon |  |  |  |  |

- On the left, there is information relating to **record data**: Ventilation method, Fluid balance and Treatments.

For ventilation method, it is possible to choose the **Prescribed ventilation method** and/or the **Ventilation method retrieved from connected devices**.

Three time slots are available for fluid balance:

- o Last 24 hours
- ICU day (current)
- ICU day (previous)

The treatments shown in this pane can be:

- Analgesia
- $\circ \quad \text{Sedatives} \quad$
- o Amines
- o Muscle relaxants

Information about treatments is linked to drug ATC class. If a drug in the muscle relaxant ATC class is prescribed, the term "muscle relaxant" appears on the portal. The same applies to the other drug classes listed above.

- Data that can be entered 'on the fly' and is not set up during configuration is found in the middle of the retractable pane. This is for information purposes only and not saved in the patient record.
- On the left, **data to be displayed** can be personalised: it is possible for configure favourites to add the most-commonly displayed information from the following categories in one click:
  - o Scores
  - o DIANE data
  - Vital signs
  - o Events
  - Complications
  - o Timers
  - Care items

#### Configuration of data to be displayed:

BOW MEDICAL SAS, 43, Avenue d'Italie 34 87 80090 Amiens – FRANCE **DIANE** Settings Manual: Version: 4.9 Tel.: +33(0)3 60 03 24 68 - Fax: +33(0)9 72 29

Email: contact@bowmedical.com Page: 44 / 332

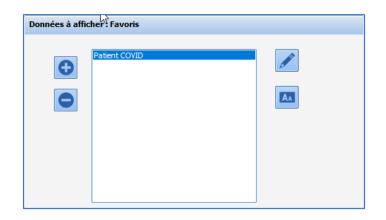

button is used to create a new favourite. The **Configuration of data to be displayed** window opens and The is used to select the data to be displayed. In use, it is possible to add other data and/or remove configured data in favourites. Similarly, if data is configured in several favourites, it will only be shown once on the portal.

| Configuration des données à afficher                                                      |                                                | X    |
|-------------------------------------------------------------------------------------------|------------------------------------------------|------|
| Catégorie de données                                                                      |                                                |      |
| Chronos A Rechercher                                                                      |                                                |      |
|                                                                                           |                                                |      |
| 1 Score(s), 1 Donnée(s) Diane, 2 Paramètre(s) physiologique(s), 2 Evénement(s), 21 Compli | cation(s), 1 Chronometre(s), 2 clement(s) de : | soin |
| Données Disponibles                                                                       |                                                |      |
|                                                                                           |                                                |      |
| Perte LA / Travail                                                                        | ····· Intubation(oro) (réa)                    |      |
| Perte LA / Accouchement                                                                   |                                                |      |
| ···· Ouverture Oeuf/Délivrance                                                            |                                                |      |
| Effort d'expulsion                                                                        |                                                |      |
| Début des efforts expulsif/Accouchement (naissance)                                       |                                                |      |
| Début de travail/Accouchement                                                             |                                                |      |
| Dilatation à 5/Dilatation à 10                                                            |                                                |      |
| Dilatation à 5 / Accouchement                                                             |                                                |      |
| ···· Dilatation complète                                                                  |                                                |      |
| Dilatation 5 cm/Dilatation 11 cm                                                          |                                                |      |
| Dilatation 10 cm/début des efforts expulsifs                                              |                                                |      |
| Debut de travail/Dilatation 5                                                             |                                                |      |
| Accouchement/Diagnostic hemorragie                                                        |                                                |      |
| Accouchement/délivrance                                                                   |                                                |      |
| REANIMATION                                                                               |                                                |      |
|                                                                                           |                                                |      |
|                                                                                           | 🗸 Ok 🗙 Annuler                                 |      |
|                                                                                           |                                                |      |

Data can be added by drag-and-dropping into the Available data pane towards the right. Drag and drop in the other direction to remove configured data. For each category of data, the number of configured items is shown.

An existing favourite can be deleted with the 🔜 button or modified with the 🜌 button, which opens the button is used to rename the favourite. Configuration of data to be displayed window. The

# 3.1.2 Specifics of Consultation

Contrary to the other modules, it is not possible to create new components in the DIANE ANAESTHESIA **Consultation** app: tabs that are not used for display are stock tabs.

A component is not created or deleted: it is moved to or from stock tabs. It is not possible to create a tab. Tabs can be hidden if they are not used.

# 3.1.2.1 Available tabs for Consultation

BOW MEDICAL SAS, 43, Avenue d'Italie 34 87 80090 Amiens - FRANCE **DIANE** Settings Manual: Version: 4.9

Tel.: +33(0)3 60 03 24 68 - Fax: +33(0)9 72 29

Email: contact@bowmedical.com Page: 45 / 332

The version provided on installation is then set up to adapt to users' habits. Traditionally, the original version is as follows:

|                               | tooth chart in this tab can be replaced by the tooth chart component to<br>great effect.<br>This tab contains a component used to display website or intranet pages                                                                                                    |
|-------------------------------|----------------------------------------------------------------------------------------------------|
| Documents                     | other tabs. It provides an overview of the consultation.<br>This tab lists any saved Summaries, Prescriptions, Scans or Images. The                                                                                                    |
| Summary                       | This tab comprises components synchronised with the components in                                                                                                    |
| Accounting                    | This tab cannot be modified. It is connected to the <b>DIANE</b> accounting module. It can be hidden if not in use.                                                                                                    |
| Free 2                        | This module is generally used to 'store' components. In the DIAN<br>ANAESTHESIA Consultation app, a component cannot be created o<br>deleted. Instead, it is moved to a stock tab.<br>This tab can be renamed and made visible if an additional tab is required.                               |
| Free 1                        | This module is generally used to 'store' components. In the DIAN<br>ANAESTHESIA Consultation app, a component cannot be created o<br>deleted. Instead, it is moved to a stock tab.<br>This tab can be renamed and made visible if an additional tab is required.                               |
| Misc.                         | This module is generally used to 'store' components. In the DIAN<br>ANAESTHESIA Consultation app, a component cannot be created o<br>deleted. Instead, it is moved to a stock tab.<br>This tab can be renamed and made visible if an additional tab is required.                               |
| Ambulatory                    | This tab is used to enter the phases before and after the patient'<br>ambulatory care. Interaction with the Ambucare module is possible.<br>This tab can be used by nurses coordinating the care plan.                                                                                         |
| Conclusion/Visit              | This tab is used to enter information on recommendations given to b patient and the conclusion of the consultation.                                                                                                    |
| Ž                             | If a laboratory interface is installed, laboratory results can be viewed directly.                                                                                                    |
| Paraclinical                  | By default, this tab presents components used to establish prescriptions fo laboratory tests, print then, and indicate/show results.                                                                                                    |
| Clinical exams                | This tab is often used to track information collected during the consultation.                                                                                                    |
| Medical<br>history/Treatments | This tab is generally used to enter the patient's history and curren treatments.                                                                                                    |
| Administrative                | If the "patient movement" interface is installed, components relating to th<br>patient's identity are completed automatically.<br>If the "Theatre schedule" interface is installed, components relating to th<br>scheduled surgery, data and surgeon name are also completed<br>automatically. |
|                               | This tab gathers "administrative" data concerning the patient and the scheduled surgery.                                                                                                    |

BOW MEDICAL SAS, 43, Avenue d'Italie 34 87 80090 Amiens – FRANCE **DIANE Settings Manual:** Version: 4.9

Email: contact@bowmedical.com Page: 46 / 332

| <b>\$</b>                    |     | such as some online medical tools.                                                                                       |
|------------------------------|-----|----------------------------------------------------------------------------------------------------|
| Treatments<br>premedications | and | This tab can be used to replace the <b>Treatments</b> and <b>Relay</b> components on the <b>History / Treatment</b> tab. |

#### 3.1.2.1.1 Configure tabs

To access tab settings, right-click the tab header or on the tab (not on a component).

The **Visible** option is used to determine whether or not the tab is visible to the user. In order to guide the user, the name should be changed to match the content. ("**Name**" row).

| Description du paramètre       | Valeur du paramètre |  |
|--------------------------------|---------------------|--|
| ositionnement / Affichage      |                     |  |
| /isible                        | Oui                 |  |
| Intitulé                       |                     |  |
| Intitulé                       | Administratif       |  |
| Options d'affichage du contenu |                     |  |
| Couleur de fond du composant   | 0                   |  |
| Taille de la police            | 10                  |  |

Ö

Click **\*\*** at the top left of the screen to change the tab display order.

Drag and drop the tabs into the required order. Once this has been done, click **OK** to return to the consultation display settings window.

| 🔅 Configuration de l'ordre des onglets                                                                                                    | х |
|----------------------------------------------------------------------------------------------------|---|
| Glisser/Déposer les onglets pour changer l'ordre                                                                                                    |   |
| Administratif<br>ATCD / Traitements<br>Exam. diniques<br>Trait. / Préméd.<br>Paradinique<br>Conclusion/Visite<br>Ambulatoire<br>Divers<br>Libre 2<br>Libre 1<br>Comptabilité<br>Résumé<br>Documents<br>Navigateur |   |
| V Ok X Annuler                                                                                                    |   |

BOW MEDICAL SAS, 43, Avenue d'Italie 34 87 80090 Amiens – FRANCE DIANE Settings Manual: Version: 4.9 Tel.: +33(0)3 60 03 24 68 - Fax: +33(0)9 72 29

Email: contact@bowmedical.com Page: 47 / 332

# 3.1.2.2 Components available for use in consultation

The available components for consultation are as follows:

- Check box
- Check box group
- One-line input field
- Multi-line input field
- Drop-down menu
- Radio button group
- Input field with reference list
- Button
- Label
- Laboratory results component

#### 3.1.2.2.1 Reminder of settings for each component

For more details see Components found in all modules.

#### Settings to configure:

- Visible (yes or no)
- Parent tab (tab showing the component)
- Tab order (once tab settings are completed)
- Name (of component)
- Field importance level (Normal, With warning -, Important or Mandatory -)
- Retrieval level:
  - Never retrieved Level 1 (example: history = does not change) Level 2 (example: height = little change) Level 3 (example: weight = much change)

For check boxes, check box groups, drop-down menus and radio button groups:

 Possible values (drop-down menus, check box groups, radio button groups) Key1=Value1||Key2=Value2|| ... || KeyX can be one or more letters (without spaces) or a number ValueX is the option the user has selected Use [AltGr] + 6 to obtain the two |

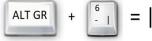

For check boxes, drop-down menus and radio button groups:

• Context to update

For check box groups and radio button groups:

- Column orientation (Vertical=V or Horizontal=H)
- Number of columns
- Show "Other" (if selected, this option adds an "Other" choice to allow the user to enter text with further information)

Data type must be set to Normal: Mother and Child are used for the DIANE OB-GYN module.

BOW MEDICAL SAS, 43, Avenue d'Italie 34 87 80090 Amiens – FRANCE **DIANE** Settings Manual: Version: 4.9 Tel.: +33(0)3 60 03 24 68 - Fax: +33(0)9 72 29

Email: contact@bowmedical.com Page: 48 / 332

## 3.1.2.2.2 Lab results component

Settings for this component are not available. They are applied by the BOWMEDICAL interface service. Only the size and location may be modified.

| Résultats de laboratoire                                       |         |                      |
|----------------------------------------------------------------|---------|----------------------|
| Récupérer les nouveaux résultats 🕥                             |         | Agrandir l'affichage |
|                                                                |         |                      |
|                                                                |         |                      |
|                                                                |         |                      |
|                                                                |         |                      |
| Rechercher automatiquement les nouveaux résultats toutes les : | minutes |                      |
| Fibre temporel Recherche automatique                           |         |                      |
|                                                                |         |                      |

# 3.1.2.3 Managing component tab order

Component tab order within the tab is managed AFTER the tab has been fully configured.

- Open the component settings window
- Select Tab order
- Click on the button at the end of the row
- Open the tab to be put in order
- Take each component in the list and position it using drag and drop
- Click SAVE at the bottom of the window

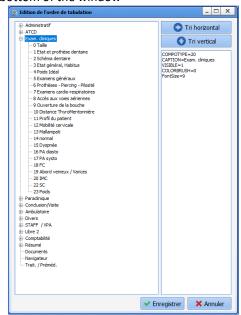

BOW MEDICAL SAS, 43, Avenue d'Italie 34 87 80090 Amiens – FRANCE DIANE Settings Manual: Version: 4.9 Tel.: +33(0)3 60 03 24 68 - Fax: +33(0)9 72 29

Email: contact@bowmedical.com Page: 49 / 332

# 3.1.3 Specifics of ICU

| Navig. Adm                 |                      |                       | aramed.              | Plan de soins                              | Ordonnances    | Labo | Infect. | Germes | Docs | IGSII | Bloc | r. |
|----------------------------|----------------------|-----------------------|----------------------|--------------------------------------------|----------------|------|---------|--------|------|-------|------|----|
| ossier Médical             | Prescriptions        | Dossier Infirmiers    | Impress              | ions                                       | Administration |      |         |        |      |       |      |    |
| Observation d'entrée Réa   | Prescription         | Invalide              | i in                 | pressions centralisées                     | Correspondants |      |         |        |      |       |      |    |
| Evolution                  | Livret thérapeutique | Plan de soins         | Lettres              |                                            | Paramétrage    |      |         |        |      |       |      |    |
| Invalide                   | Protocoles Médicaux  | Infect.               | 🖶 test               |                                            |                |      |         |        |      |       |      |    |
| Procédures                 | BCB (WS) 🗸           | Labo                  | Bilan bio<br>Scanner | logique<br>blablabla                       |                |      |         |        |      |       |      |    |
| IGSII                      |                      | Germes                | Résumé               | de séjour de réanimat                      |                |      |         |        |      |       |      |    |
| RUM                        |                      | Protocoles Infirmiers |                      | rocible de mutation<br>rrier de sortie Réa |                |      |         |        |      |       |      |    |
| Docs                       |                      |                       |                      | ance- Réa                                  |                |      |         |        |      |       |      |    |
| dmission à distance en réa |                      |                       |                      | type configurable ]<br>type configurable ] |                |      |         |        |      |       |      |    |
| ortie du patient           |                      |                       | [ Lettre             | type configurable ]                        |                |      |         |        |      |       |      |    |
|                            |                      |                       |                      |                                            |                |      |         |        |      |       |      |    |
|                            |                      |                       |                      |                                            |                |      |         |        |      |       |      |    |
|                            |                      |                       | 👲 Ra                 | apport infectieux                          |                |      |         |        |      |       |      |    |

The **Navigation** tab is only used by the ICU module. It comprises panels of configurable links. In configuration, all links are visible: links that are not visible during use are shown in italics.

Left-click the link to configure the buttons. A button can be displayed or not, and its action configured.

#### 3.1.3.1 Browse a tab

This is a shortcut to another tab in the module, and potentially a subtab if available.

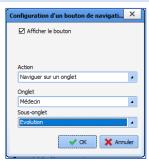

# 3.1.3.2 View unit procedures

This action opens the **Procedures** window. The unit procedures concerned can be configured in **"Resources | Procedures** (\*.rtf)".

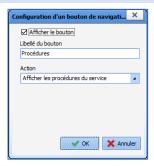

BOW MEDICAL SAS, 43, Avenue d'Italie 34 87 80090 Amiens – FRANCE **DIANE** Settings Manual: Version: 4.9 Tel.: +33(0)3 60 03 24 68 - Fax: +33(0)9 72 29

Email: contact@bowmedical.com Page: 50 / 332

# 3.1.3.3 RUM

This action opens the ICD-10 and Procedure code entry form.

| Configuration d'un bouton de navigati | ×    |
|---------------------------------------|------|
| Afficher le bouton                    |      |
| Libellé du bouton                     |      |
| RUM                                   |      |
| Action                                |      |
| RUM                                   | 4    |
| V OK X Ann                            | uler |

## 3.1.3.4 View formulary used

This action opens the formulary.

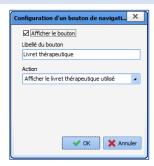

## 3.1.3.5 View doctor protocols

This action opens the **Medical protocols** window.

The unit procedures concerned can be configured in "Resources | Medical protocols (\*.rtf)".

| Configuration d'un bouton de navigati | x    |
|---------------------------------------|------|
| Afficher le bouton                    |      |
| Libellé du bouton                     |      |
| Protocoles Médicaux                   |      |
| Action                                |      |
| Afficher les protocoles médecin       | 4    |
|                                       |      |
|                                       |      |
|                                       |      |
|                                       |      |
|                                       |      |
| V OK X Anni                           | uler |

# 3.1.3.6 View nursing protocols

This action opens the **Nursing protocols** window.

The unit procedures concerned can be configured in "Resources | Nursing protocols (\*.rtf)".

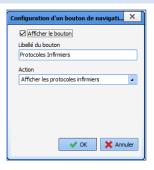

BOW MEDICAL SAS, 43, Avenue d'Italie 34 87 80090 Amiens – FRANCE **DIANE** Settings Manual: Version: 4.9 Tel.: +33(0)3 60 03 24 68 - Fax: +33(0)9 72 29

Email: contact@bowmedical.com Page: 51 / 332

## 3.1.3.7 View list of matches onfiguration d'un bouton de navigati... 🗙 This action opens the configuration module. Afficher le bouton Libellé du bouton This link is only visible and available to DIANE Correspondants experts. Action Afficher la liste des correspondants . 🗸 OK 🛛 🗙 Annuler 3.1.3.8 Launching of the configuration tool uration d'un bouton de navigati... 🗙 This action opens the configuration module. Afficher le bouton Libellé du bouton This link is only visible and available to DIANE Paramétrage experts. Action Lancement de l'outil de configuration 4 V OK X Annuler

# 3.1.3.9 Form letters

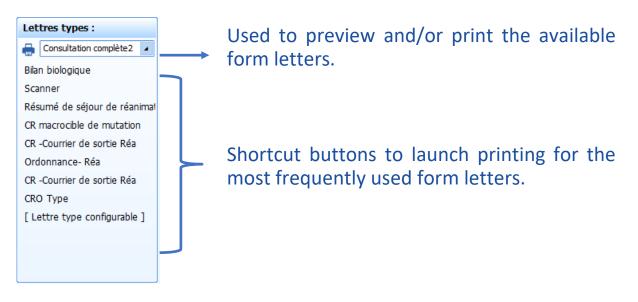

Tel.: +33(0)3 60 03 24 68 - Fax: +33(0)9 72 29

Email: contact@bowmedical.com Page: 52 / 332

## 3.1.4 Add a subtab

In some tabs (except for **Consultation**), it is possible to

θ

create a subtab by clicking and selecting **Subtab**.

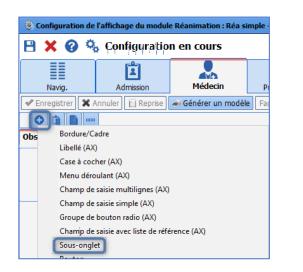

The window opposite appears. The subtab name should be entered in the row: **Name** instead of CUSTOM\_18\_118\_.

| Description du paramètre       | Valeur du paramètre |                           |
|--------------------------------|---------------------|---------------------------|
| Positionnement / Affichage     |                     |                           |
| Visible                        | Oui                 |                           |
| Intitulé                       |                     |                           |
| Intitulé                       | CUSTOM_18_118_      |                           |
| Options d'affichage du contenu |                     |                           |
| Couleur de fond du composant   | 0                   |                           |
| Taile de la police             | 10                  | 💾 Enregistrer 🛛 🗙 Annuler |

# 3.1.5 Medication Orders tab

| Configuration de l'affichage du module Réanimation : Réa compléte avec onglet ordo + SA en liste - Versic | : 4.8.0.20278                             |                                       |                             |                       | - 8 X |
|----------------------------------------------------------------------------------------------------|-------------------------------------------|---------------------------------------|-----------------------------|-----------------------|-------|
| 🕒 🗶 🚱 🗞 Configuration en cours                                                                            |                                           |                                       |                             |                       | A 🖂 🖉 |
| III 🗵 💄 🖌 🏵 🔱                                                                                             | n de soins Labo Général Hérrod.           | Respi. Rénale Infe                    |                             |                       | Bloc  |
| Afficher la balance liquidienne   Prescription examens LOGIPREN LOGIPREN 2                                |                                           |                                       |                             |                       |       |
| Audune prescription                                                                                       |                                           |                                       |                             |                       | 2     |
| Perfusions                                                                                                | Remplissag                                | e vasculaire                          |                             | PSL                   | -     |
| Amines                                                                                                    | IV Médicaments dérivés                    |                                       | Médicaments dérivés du sang |                       |       |
| Antalgiques                                                                                               | Per                                       | -05                                   | Alimentation                |                       |       |
| Sédation/Analgésie/Curarisation                                                                           | Médicaments à autre mode d'administration |                                       |                             | Alimentation entérale |       |
| Antibiotiques                                                                                             | Paramètres                                | Paramètres ventilatoires Surveillance |                             |                       |       |
| Anticoagulants                                                                                            | Aérosols                                  |                                       | Autres Surveillances        |                       |       |
| Protocole Meynaar                                                                                         | Epuration Extra-Rénale                    |                                       | Consignes Particulières     |                       |       |
| Protocoles                                                                                                | E.C.M.O.                                  |                                       | Biologie / Bactériologie.   |                       |       |
| Autres (non configurées) Echanges plasmatiques                                                            |                                           | Kinésithérapie                        |                             |                       |       |
| Ajout de dispositif (élément de soins)                                                                    | Dispositif                                | s Invasifs                            |                             | Imagerie              |       |
| Retrait de dispositif (élément de soins)                                                                  |                                           |                                       |                             |                       |       |
| Examens                                                                                                   |                                           |                                       | 3                           |                       |       |
|                                                                                                    |                                           |                                       |                             |                       |       |

Pane 1 corresponds to the buttons set up in the Configuration tab. The button (2) is used to configure the appearance and operation of the Medication order tab.

Pane 3 shows the display as it will appear to the user.

## 3.1.5.1 Configuration of the medication order category table

The number of columns and order of items on the Medication order tab can be configured using the button on the Medication order tab.

BOW MEDICAL SAS, 43, Avenue d'Italie 34 87 80090 Amiens – FRANCE DIANE Settings Manual: Version: 4.9 Tel.: +33(0)3 60 03 24 68 - Fax: +33(0)9 72 29

Email: contact@bowmedical.com Page: 53 / 332

| Configuration          |                                                                                                    |                                                                                                    |                                                                                                    |      | ×         |
|------------------------|----------------------------------------------------------------------------------------------------|----------------------------------------------------------------------------------------------------|----------------------------------------------------------------------------------------------------|------|-----------|
| Nombre de colonnes 3   |                                                                                                    |                                                                                                    |                                                                                                    |      |           |
| Composants disponibles | Colonne 1                                                                                                    | Colonne 2                                                                                                    | Colonne 3                                                                                                    |      |           |
| Miction/Diurese        | Taille (en %) de la colonne 33                                                                                                    | Taille (en %) de la colonne 34                                                                                                    | Taille (en %) de la colonne 33                                                                                                    |      |           |
| 2                      | Perfusions<br>Annines<br>Antaligiques<br>Sédation/Analgésie/Curarisation<br>Antibiotiques<br>Anticoagulants<br>Protocoles<br>Autres (non configurées)<br>Ajout de dispositif (élément de soins)<br>Retrait de dispositif (élément de soins)<br>Examens | Remplissage vasculaire<br>IV<br>Per-OS<br>Médicaments à autre mode d'administrat<br>Paramètres ventilatoires<br>Epuraton Extra-Rénale<br>E.C.M.O.<br>Echanges plasmatiques<br>Dispositifs Invasifs | PSL<br>Médicaments dérivés du sang<br>Alimentation entérale<br>Surveilance<br>Autres Surveillances<br>Consignes Particulières<br>Biologie / Bactériologie.<br>Kinésithérapie<br>Imagerie |      |           |
| ••                     |                                                                                                    | • •                                                                                                    |                                                                                                    | V Ok | 🗙 Annuler |

Pane 1 is used to define the number of columns required (3 by default). If this number is lowered, the components in the deleted columns are automatically moved to the list of available components (pane 2). The components selected can be moved in pane 3 using drag and drop. To add an available component, it must be moved to pane 3 using drag and drop.

New medication order components can be created by clicking 🕒 at the bottom right. The following window appears:

| Configuration de la zone de prescription                                     | on "Non défini(e)"                           |           |
|------------------------------------------------------------------------------|----------------------------------------------|-----------|
| Configuration générale Filtres Inform                                        | nations d'historique du dossier              |           |
| Champ de prescription Diane<br>Non défini(e)<br>Liste de référence<br>Aucune | •                                            |           |
| Type de tri pour l'affichage<br>O Aucun                                      |                                              |           |
| O Alphabétique                                                               |                                              |           |
| O Catégorie<br>O Voie                                                        | Masquer la zone de planification             |           |
| Chronologie de saisie                                                        |                                              |           |
|                                                                              | Planification par défaut                     |           |
|                                                                              | X fois par                                   |           |
|                                                                              | Durée de planification (en jours) par défaut |           |
|                                                                              | 1 Durée non définie                          |           |
|                                                                              | 🗸 ок 🛛 3                                     | 🗙 Annuler |

# 3.1.5.2 Configuration of a medication order category

To edit an existing medication order category, double-click the name.

BOW MEDICAL SAS, 43, Avenue d'Italie 34 87 80090 Amiens – FRANCE DIANE Settings Manual: Version: 4.9 Tel.: +33(0)3 60 03 24 68 - Fax: +33(0)9 72 29

Email: contact@bowmedical.com Page: 54 / 332

| Configuration de la zone de prescriptio                                                                          | n "Sédation/Analgésie/Curarisation"                                                                                                    |           |
|----------------------------------------------------------------------------------------------------|----------------------------------------------------------------------------------------------------|-----------|
| Configuration générale Filtres Informa                                                                           | tions d'historique du dossier < 1                                                                                                    |           |
| Champ de prescription Diane<br>Sédation/Analgésie/Curarisation<br>Liste de référence<br>Livret thérapeutique     | Liste des produits du livret<br>ABILIFY 10 MG CP ORODISPERSIBLE (*28) *HOP - DC<br>ABILIFY CP 15MG (*28) *HOP<br>ABSTRAL CP SUBLINGUAL 100MCG(*10)<br>ABSTRAL CP SUBLINGUAL 100MCG(*10)<br>ABSTRAL CP SUBLINGUAL 100MCG(*10)<br>ACARBOSE EG LABO 100 MG CPM<br>ACCU CHEK PERFORMA LECTEUR MG/DL<br>ACEBUTOLOL 200 mg COMPRIME<br>ACEBUTOLOL 200 mg COMPRIME<br>ACEDUTOLOL 200 MG CPM<br>ACCU CHEK PERFORMA LECTEUR MG/DL<br>ACEDUTOLOL 200 MG CPM<br>ACCU CHEK PERFORMA LECTEUR MG/DL<br>ACEDUTOLOL 200 MG CPM<br>ACCU CHEK CONVECTOR CONVECTOR 10 C TOWN | 3         |
| Type de tri pour l'affichage<br>O Aucun<br>Alphabétique<br>O Catégorie<br>O Voie<br>O Chronologie de saisie<br>6 | I Masquer la zone de débit produit Masquer la durée d'administration Désactiver la dilution Masquer les détails de dilution Masquer les détails de dilution Masquer la zone de planification Utiliser la prescription simplifiée Planification par défaut X fois par Solutée de planification (en jours) par défaut 1 Durée non définie                                                                                                    |           |
|                                                                                                    | ✓ ОК                                                                                                    | 🗙 Annuler |

- **1.** Configuration window tabs
- 2. DIANE medication order field

| Aucune                      |
|-----------------------------|
| Liste de Consultation       |
| Liste des événements        |
| Liste des médicaments Diane |
| Livret thérapeutique        |
| Paramètres manuels          |
| Saisies Multiples           |
| Liste des éléments de soins |
|                             |

- 3. List of products (for the **Formulary** reference list), list of vital signs and drugs (for the **Manual vital** signs reference list) or list of multiple entries (for the **Multiple entries** reference list)
- Configuration of the medication order window appearance The Use the simplified medication order option shows a medication order window that is better adapted to oral treatments.

| Prescription de produit simplifiée X |                   |  |  |
|--------------------------------------|-------------------|--|--|
|                                      | Posologie         |  |  |
| Planification                        | Pendant 1 jour(s) |  |  |
| Condition ou<br>commentaire          |                   |  |  |
| * 💼 🖍 🖈                              | OK K Fermer       |  |  |

- 5. Default scheduling
- 6. Sort type for display

The data shown when hovering over the eye can be set up in the **Record history information** tab.

BOW MEDICAL SAS, 43, Avenue d'Italie 34 87 80090 Amiens – FRANCE DIANE Settings Manual: Version: 4.9 Tel.: +33(0)3 60 03 24 68 - Fax: +33(0)9 72 29

Email: <u>contact@bowmedical.com</u> Page: 55 / 332

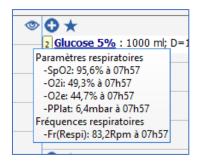

The scores, results and vital signs to be displayed are moved into the lower part of the screen with drag and drop.

Tel.: +33(0)3 60 03 24 68 - Fax: +33(0)9 72 29

Email: contact@bowmedical.com Page: 56 / 332

# 3.1.6 Care plan

## 3.1.6.1 Care plan settings

## Access care plan settings using the gears (top right)

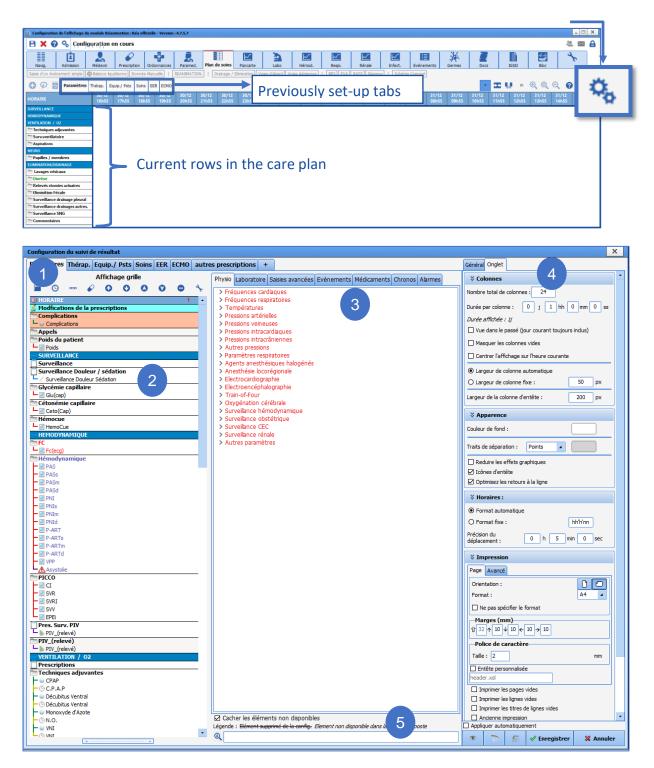

#### Vital signs tab. Right-clicking allows the tab to be modified

BOW MEDICAL SAS, 43, Avenue d'Italie 34 87 80090 Amiens – FRANCE DIANE Settings Manual: Version: 4.9 Tel.: +33(0)3 60 03 24 68 - Fax: +33(0)9 72 29

Email: contact@bowmedical.com Page: 57 / 332

- 🗱 Supprimer l'onglet
- Dupliquer l'onglet
- A Renommer l'onglet
- A Déplacer l'onglet à gauche
- Déplacer l'onglet à droite

The + button on the right of the tabs can be used to create a new one.

- 2. Configured rows in the selected tab.
- 3. Configurable items grouped by category.
- 4. Line, tab and care plan settings (General).
- 5. Search box for an item in the configurable list.

Several buttons are used to set up the display:

|    | Add a data row                                                                         |
|----|----------------------------------------------------------------------------------------|
| I  | Tigne                                                                                  |
| 0  | Add a schedule row                                                                     |
| G  | 🕒 Ligne                                                                                |
|    | Add a separator line                                                                   |
|    | Ligne                                                                                  |
|    | Add medication orders => import all categories of medication order (see Treatment tab) |
|    | Paramètres ventilatoires                                                               |
|    | Saisies avancées                                                                       |
|    | Alimentation                                                                           |
|    | Ventilation                                                                            |
|    | Dispositifs Invasifs                                                                   |
| 00 | Move up/down                                                                           |
| 00 | Move to top/bottom                                                                     |
| 0  | Delete the selected row                                                                |
| ×  | Reset row colours                                                                      |

#### 3.1.6.1.1 General tab

Used to set up the general care plan display. The different colours can be changed and may differ depending on the settings chosen.

| Medication order plan:        |                                                                           |
|-------------------------------|---------------------------------------------------------------------------|
|                               | -Plan de prescriptions :                                                  |
|                               | Normal Urgent                                                             |
| Colour of Statuses of ordered | l items:                                                                  |
| -                             | Couleurs d'état des éléments prescrits :                                  |
| (                             | A faire Action à Réalisé Non réalisé En Pause Non<br>documenté            |
| Edited medication orders:     |                                                                           |
| -                             | Prescriptions modifiées                                                   |
|                               | odifiées par un médecin dans les : 3 heures                               |
| When a medication order is e  | dited, the relevant care plan rows are identifiable thanks to the 🕮 icon. |

## Move authorised:

BOW MEDICAL SAS, 43, Avenue d'Italie 34 87 80090 Amiens – FRANCE DIANE Settings Manual: Version: 4.9 Tel.: +33(0)3 60 03 24 68 - Fax: +33(0)9 72 29

Email: <u>contact@bowmedical.com</u> Page: 58 / 332

| F | Déplacement autorisé :      |
|---|-----------------------------|
|   | Première occurrence à faire |
| - | Aucun déplacement           |
|   | Première occurrence à faire |

## Status validation not completed:

| Validation de l'état non réalisé :        |   |
|-------------------------------------------|---|
| Commentaire obligatoire                   |   |
| - Commentaire possible (non obligatoire)  | r |
| <ul> <li>Commentaire désactivé</li> </ul> | h |
| Commentaire obligatoire                   |   |

## Automatic saving:

| -                                                                         |  |  |
|---------------------------------------------------------------------------|--|--|
| —Sauvegarde automatique :                                                 |  |  |
| Après chaque modification                                                 |  |  |
| Automatiquement toutes les 60 minute(s)                                   |  |  |
| Format de fichier : HTML                                                  |  |  |
| Mode Login Mot de passe                                                   |  |  |
| file 🖌                                                                    |  |  |
| Passive mode (FTP)                                                        |  |  |
| Export vers Masque de fichier                                             |  |  |
| \\share-server\dossiers\ani PlanDeSoin_ <patientnom< td=""></patientnom<> |  |  |
| Indure 0 jour(s) passé(s) et 0 jour(s) futur(s)                           |  |  |

#### **Provisions:**

| A Dispositions :                                           |
|------------------------------------------------------------|
| Onglets à gauche, horizontal                               |
| Boutons d'actions à droite                                 |
| Onglets à gauche, horizontal<br>Onglets à gauche, vertical |
| Onglets en haut, horizontal                                |
| Onglets en bas, horizontal<br>Onglets à droite, horizontal |
| Onglets à droite, vertical                                 |
| Boutons d'actions à droite                                 |
| Boutons d'actions à droite (intérieur)                     |
| Boutons d'actions à gauche                                 |
| Boutons d'actions à gauche (intérieur)                     |
| Boutons d'actions en haut                                  |
| Boutons d'actions en bas                                   |

## Items with a duration:

| ( | Terminé En cours |
|---|------------------|

## Colour of external items:

BOW MEDICAL SAS, 43, Avenue d'Italie 34 87 80090 Amiens – FRANCE DIANE Settings Manual: Version: 4.9 Tel.: +33(0)3 60 03 24 68 - Fax: +33(0)9 72 29

Email: contact@bowmedical.com Page: 59 / 332

| ☆ Couleur d'éléments externes : |                      |
|---------------------------------|----------------------|
| ÷ 🗱                             | Couleur spéciale 1 : |
|                                 |                      |
|                                 |                      |
|                                 |                      |
|                                 |                      |

#### 3.1.6.1.2 Tab tab

Used to set up the display of each tab.

#### Columns:

| ☆ Colonnes                                       |  |  |
|--------------------------------------------------|--|--|
| Nombre total de colonnes : 24                    |  |  |
| Durée par colonne : 0 j 1 hh 0 mm 0 ss           |  |  |
| Durée affichée ; 1j                              |  |  |
| Vue dans le passé (jour courant toujours inclus) |  |  |
| Masquer les colonnes vides                       |  |  |
| Centrer l'affichage sur l'heure courante         |  |  |
| Largeur de colonne automatique                   |  |  |
| O Largeur de colonne fixe : 50 px                |  |  |
| Largeur de la colonne d'entête : 200 px          |  |  |

The **Columns** area is used to choose the number of columns to display and the duration associated with a column. **Hide empty columns:** Used to hide columns with no content.

Centre the display on the current time: moves the current time to the centre of the tab display

#### Appearance:

| Apparence                                                                  |          |  |
|----------------------------------------------------------------------------|----------|--|
| Couleur de fond :                                                          |          |  |
| Traits de séparation :                                                     | Points < |  |
| Reduire les effets graphiques                                              |          |  |
| 🗹 Icônes d'entête                                                          |          |  |
| 🗹 Optimisez les retours à la ligne                                         |          |  |
| Plan de soin : afficher le plan de prescription<br>correspondant au survol |          |  |

#### Background colour: Not used

**Separators**: Used to select the appearance of column separators. They can be shown as dots, continuous lines or none. The separator colour can be personalised.

Header icons: If selected, the icon for the relevant data is shown at the start of each row.

BOW MEDICAL SAS, 43, Avenue d'Italie 34 87 80090 Amiens – FRANCE DIANE Settings Manual: Version: 4.9 Tel.: +33(0)3 60 03 24 68 - Fax: +33(0)9 72 29

Email: contact@bowmedical.com Page: 60 / 332

#### Times:

| A Horaires :                           |       |           |
|----------------------------------------|-------|-----------|
| <ul> <li>Format automatique</li> </ul> | e     |           |
| O Format fixe :                        |       | hh'h'nn   |
| Précision du<br>déplacement :          | 0 h 5 | min 0 sec |

Used to select whether times are shown in automatic format (the smaller the time interval displayed, the more precise the time) or in fixed format.

**Movement precision**: used to select how precisely an occurrence on the care plan should be rescheduled when moved using drag-and-drop.

#### Printing:

| A Impression                        |       |
|-------------------------------------|-------|
| Page Avancé                         |       |
| Orientation :                       | 00    |
| Format :                            | A4 🔺  |
| Ne pas spécifier le format          |       |
| Marges (mm)                         |       |
| Police de caractère                 |       |
| Taille : 2                          | mm    |
| Entête personnalisée                |       |
| header.xsl                          |       |
| Imprimer les pages vides            |       |
| Imprimer les lignes vides           |       |
| Imprimer les titres de lignes vides |       |
| Ancienne impression                 |       |
| Largeur de la colonne d'entête :    | 90 mm |

# Unconfigured results area:

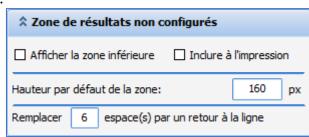

#### 3.1.6.1.3 Row tab

Tab only available is a row has already been selected.

#### Value display: columns

BOW MEDICAL SAS, 43, Avenue d'Italie 34 87 80090 Amiens – FRANCE DIANE Settings Manual: Version: 4.9 Tel.: +33(0)3 60 03 24 68 - Fax: +33(0)9 72 29

Email: contact@bowmedical.com Page: 61 / 332

| Affichage des valeurs : colonnes |  |
|----------------------------------|--|
| Une valeur par colonne           |  |
| Une valeur par colonne           |  |
| Superposition des valeurs        |  |

Value display: rows

| ☆ Affichage des valeurs : ligne                                 |  |  |
|-----------------------------------------------------------------|--|--|
| -Mode d'affichage                                               |  |  |
| <ul> <li>Afficher une ligne pour chaque sous élément</li> </ul> |  |  |
| Titre : Ligne de titre si donnée présente 🧉                     |  |  |
| Cacher les lignes vides                                         |  |  |
| Classement alphabétique des sous éléments                       |  |  |
| O Fusionner les sous éléments sur une seule ligne               |  |  |
| Ne pas afficher si vide                                         |  |  |
| Ne pas afficher les valeurs en affichage fusionné               |  |  |

Used to select a row display for each item or merged display for sub-items.

If a user chooses row display for each sub-element, the drop-down menu **Title** can be used to select whether or not the row title should be displayed. **Row name always displayed** allows manual entry. No title does not allow manual entry.

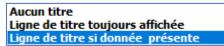

It is possible to hide empty rows (select Hide empty rows).

The **Alphabetical display of sub-items** check box is used to sort items in a category in alphabetical order. If not selected, items are shown in the order in which they were added.

#### **Display filter:**

| ☆ Filtre d'affichage                           |
|------------------------------------------------|
| Eléments saisis                                |
| Vert Plan de soin, afficher uniquement :       |
| Champ de prescription                          |
| ☑ Issus du champ de prescription :             |
| Amines                                         |
| ★ Elements saisis                              |
| □ Non configurées dans cet affichage du type : |
| Médicament 🔺                                   |
| Voie                                           |
| ¥ Elements de soin                             |
| V Plan de soin                                 |
| V Donnée externe                               |

Area used to select the information to be shown in the row. The top drop-down menu contains the following data:

BOW MEDICAL SAS, 43, Avenue d'Italie 34 87 80090 Amiens – FRANCE DIANE Settings Manual: Version: 4.9 Tel.: +33(0)3 60 03 24 68 - Fax: +33(0)9 72 29

Email: contact@bowmedical.com Page: 62 / 332

| Eléments saisis          |
|--------------------------|
| Plan de prescription     |
| Plan de soin             |
| Planification infirmière |
| Voie                     |
| Donnée externe           |
| Element de soin          |

- Items entered: Used to select whether or not to show items entered.

| ☆ Filtre d'affichage                         |
|----------------------------------------------|
| Eléments saisis                              |
| ♥ Plan de soin, afficher uniquement :        |
| Champ de prescription                        |
| ☑ Issus du champ de prescription :           |
| Amines                                       |
| ☆ Elements saisis                            |
| Non configurées dans cet affichage du type : |
| Médicament 🔹                                 |
| Voie                                         |
| 🛿 Elements de soin                           |
| 🟅 Plan de soin                               |
| Connée externe                               |

- **Medication order plan:** Used to select whether or not to show the medication order plan associated with a selectable medication order field in the drop-down menu **Taken from medication order plan**. Note: this mode cannot be used to validate occurrences. It is only used to display medication orders.

| ☆ Filtre d'affichage                  |
|---------------------------------------|
| Plan de prescription                  |
| ♥ Plan de soin, afficher uniquement : |
| Champ de prescription                 |
| ☑ Issus du champ de prescription :    |
| Amines                                |
| ℅ Elements saisis                     |
| Voie                                  |
|                                       |
| ♀ Plan de soin                        |
| ♥ Donnée externe                      |

- **Care plan:** Used to select whether or not to show the care plan and medication order plan associated with a selectable medication order field in the drop-down menu **Taken from medication order plan**.

BOW MEDICAL SAS, 43, Avenue d'Italie 34 87 80090 Amiens – FRANCE **DIANE** Settings Manual: Version: 4.9 Tel.: +33(0)3 60 03 24 68 - Fax: +33(0)9 72 29

Email: <u>contact@bowmedical.com</u> Page: 63 / 332 The **Care plan items to be carried out** and **that are overdue** check boxes are accessible. The check box "Not configured in this standard display" is not selected and greyed out.

BOW MEDICAL SAS, 43, Avenue d'Italie 34 87 80090 Amiens – FRANCE **DIANE Settings Manual:** Version: 4.9 Tel.: +33(0)3 60 03 24 68 - Fax: +33(0)9 72 29

Email: contact@bowmedical.com Page: 64 / 332

| 🎗 Filtre d'afficha                | ge                                         |                  |    |
|-----------------------------------|--------------------------------------------|------------------|----|
| an de soin                        |                                            |                  | 4  |
| 🕻 Plan de soin, affi              | cher uniquement :                          |                  |    |
| Les éléments de                   | plan de soin à réalis                      | ser              |    |
| ] qui sont en retar               | d                                          |                  |    |
| Champ de prescr                   | iption                                     |                  |    |
| 🛠 Elements saisis                 |                                            |                  |    |
| ¥ Voie                            |                                            |                  |    |
| 🖇 Elements de soin                |                                            |                  |    |
| 🕈 Plan de soin                    |                                            |                  |    |
| Filtre 1                          |                                            |                  |    |
| Champ de prescrip                 | tion                                       | 4                |    |
| Alimentation                      |                                            | •                |    |
| Alimentation e                    |                                            |                  |    |
| Alimentation e                    |                                            |                  | 11 |
| Alimentation p                    | arentérale                                 |                  |    |
| Amines<br>Analgésie               |                                            |                  |    |
| Analgesie Loco                    | orégionale                                 |                  |    |
| Analgésie syst                    | témique                                    |                  |    |
|                                   | lation/Curares (LGP                        | )                |    |
| Antalgiques                       | l- f-i-                                    | •                | Ш  |
| Antalgiques/A                     | naigesie                                   |                  | 뷁  |
| Filtre 2                          |                                            |                  |    |
| Voie                              |                                            | 4                |    |
| intrapéricardia                   |                                            | <b>^</b>         |    |
| intrapéritonéa                    | le                                         |                  |    |
| ☐ intrapleurale<br>☐ intrathécale |                                            |                  |    |
|                                   |                                            |                  |    |
| intra-utérine                     |                                            |                  |    |
| intraveineuse                     |                                            |                  |    |
| intraveineuse                     |                                            |                  |    |
| intravésicale                     | are                                        |                  |    |
| intravitréenne                    |                                            | -                |    |
| Filtre 3                          |                                            |                  | ٦I |
| Codes ATC                         |                                            | 4                |    |
| Code ajouté (n                    | iveau parent)                              |                  |    |
| -                                 | plicitement (sous ni                       | iveau)           |    |
|                                   | té, mais ayant un s                        | •                |    |
| Code non ajou                     | té, sans sous nivea                        | u ajouté         |    |
| C - systeme c                     | ardiovasculaire                            | -                |    |
|                                   | dicaments en cardio                        |                  |    |
|                                   | - glucosides cardio                        |                  |    |
|                                   | - antiarythmiques,                         |                  |    |
|                                   | - stimulants cardia<br>- vasodilatateurs e |                  |    |
|                                   | <ul> <li>autres medicamer</li> </ul>       | - 1              |    |
|                                   | hypertenseurs                              | rts en caraloloj |    |
| ⊕ · C03 - diur                    |                                            |                  |    |
| ⊕ · C04 - vas                     | odilatateurs periph                        | eriques 🔹        |    |
| •                                 |                                            | •                |    |
| 💙 Ajouter                         | 🗙 Retirer                                  | Lister           |    |
|                                   |                                            |                  | _  |
| V Donnée externe                  |                                            |                  | Ĩ  |
| ✗ Donnée externe                  | ^                                          | Email: <u>co</u> |    |

BOW MEDICAL SAS, 43, A 34 87 80090 Amiens – FRANCE **DIANE** Settings Manual: Version: 4.9 ax: +33(0)9 72 29

<u>com</u> Page: 65 / 332

Several display filters are available and applicable by row: Medication order field, Method of administration and ATC code.

It is therefore possible to have a display that is decorrelated from the medication order which is not set on the Medication order fields.

#### How is this display set up?

*Take the example of a display row only containing OPIOIDS, prescribed from the IV medication order field.* To do this:

Display filter: select Care plan

Filter 1: select Medication order field

Filter 2: select **ATC class**. Then select the category to be displayed.

Once this is done, for the display row only referencing the **IV** medication order field, "Opioids" must be excluded for this row to avoid duplicate displays.

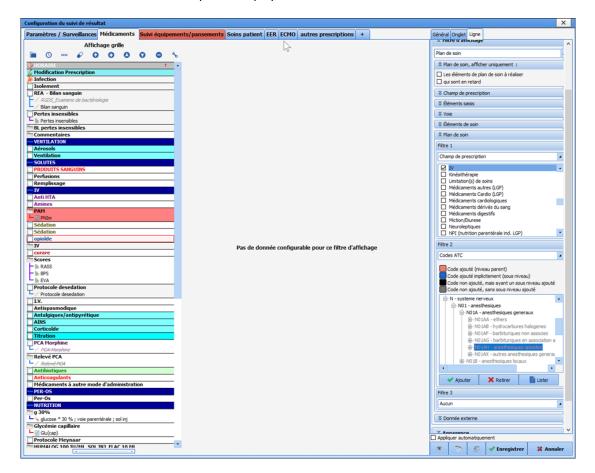

- Nurse schedules: Used to show nurse schedules.

Tel.: +33(0)3 60 03 24 68 - Fax: +33(0)9 72 29

Email: contact@bowmedical.com Page: 66 / 332

| ☆ Filtre d'affichage                  |
|---------------------------------------|
| Planification infirmière              |
| ➢ Plan de soin, afficher uniquement : |
| Champ de prescription                 |
| ¥ Elements saisis                     |
| Voie                                  |
|                                       |
| Vert Plan de soin                     |
| ➢ Donnée externe                      |

- Method of administration:

| ☆ Filtre d'affichage                  |
|---------------------------------------|
| Voie                                  |
| ♥ Plan de soin, afficher uniquement : |
| Champ de prescription                 |
| ♥ Elements saisis                     |
| ☆ Voie                                |
| Normale (courte)                      |
| ➢ Elements de soin                    |
| ♥ Plan de soin                        |
| V Donnée externe                      |

 External data: Used to display external data from those that can be selected in the drop-down menu Source under the External data section: External care plan (Maincare) / PN13 file / External care plan (Logipren)

| Filtre d'affichage                    |
|---------------------------------------|
| Donnée externe                        |
| ♥ Plan de soin, afficher uniquement : |
| Champ de prescription                 |
| ♥ Elements saisis                     |
| Voie                                  |
| ¥ Elements de soin                    |
| ♥ Plan de soin                        |
| ✿ Donnée externe                      |
| Source Regroupement                   |

BOW MEDICAL SAS, 43, Avenue d'Italie 34 87 80090 Amiens – FRANCE **DIANE Settings Manual:** Version: 4.9 Tel.: +33(0)3 60 03 24 68 - Fax: +33(0)9 72 29

Email: contact@bowmedical.com Page: 67 / 332 Care item:: Display care scheduled using the body diagram. The category of care item to be displayed is selected in the Care item drop-down menu from the following options: Ports / Drains / Dressings / Other.

| Filtre d'affichage                    |
|---------------------------------------|
| Element de soin                       |
| ♥ Plan de soin, afficher uniquement : |
| Champ de prescription                 |
| ¥ Elements saisis                     |
| Voie                                  |
| ♠ Elements de soin                    |
| Voies d'abord                         |
| ♥ Plan de soin                        |
| V Donnée externe                      |

#### Appearance:

| Apparence                                   |
|---------------------------------------------|
| Mode d'affichage :                          |
| Texte                                       |
| Apparence                                   |
| Texte: Pond:                                |
| Donnée affichée dans les cellules :         |
| Aucun Heures Utilisateur                    |
| 🗌 Noms 🗹 Valeurs 🗌 Détail                   |
| -Valeurs présentant une durée :             |
| Affichage des libellés : Toutes les valeurs |

- **Display mode:** used to select the display mode of the data.

| Texte           |
|-----------------|
| Texte et courbe |
| Icone           |

- **Appearance**: used to define the font, font colour and background colour of the row.
- **Data shown in cells:** used to configure information to be shown for occurrences. The option **None** takes precedence over other options.
- Values with a duration: used to show or hide all values or just those in progress.

| Toutes les | valeurs          |
|------------|------------------|
| Valeurs en | cours uniquement |

## Misc.:

BOW MEDICAL SAS, 43, Avenue d'Italie 34 87 80090 Amiens – FRANCE DIANE Settings Manual: Version: 4.9 Tel.: +33(0)3 60 03 24 68 - Fax: +33(0)9 72 29

Email: contact@bowmedical.com Page: 68 / 332

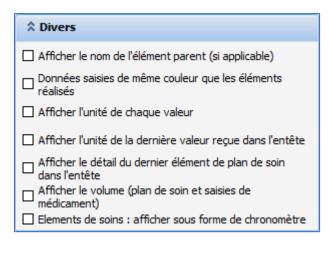

# Printing:

| * Impression                                                     |
|------------------------------------------------------------------|
| Donnée imprimée dans les cellules :                              |
| Aucun Heures Utilisateur                                         |
| 🗌 Noms 🗹 Valeurs 🗌 Détail                                        |
| Imprimer le détail en annexe 25 caractères si le texte dépasse : |
| Intercaler la prescription avec le plan de soin                  |
| Placer les annexes en dessous de la ligne                        |

# 3.1.6.2 Adding a new tab

To add a new tab to the care plan, click + to the right of the existing tabs and name the new tab.

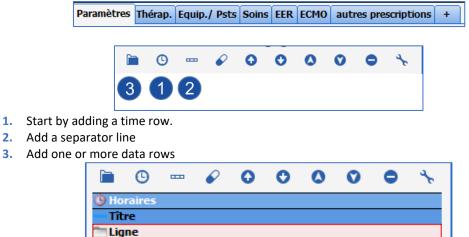

#### 3.1.6.2.1 Creating an entered item row

The default data row type is **Entered item**.

BOW MEDICAL SAS, 43, Avenue d'Italie 34 87 80090 Amiens – FRANCE DIANE Settings Manual: Version: 4.9 Tel.: +33(0)3 60 03 24 68 - Fax: +33(0)9 72 29

Email: contact@bowmedical.com Page: 69 / 332

| ☆ Filtre d'affichage                         |
|----------------------------------------------|
| Eléments saisis                              |
| ℅ Plan de soin, afficher uniquement :        |
| Champ de prescription                        |
| Issus du champ de prescription :             |
| Adjuvants 🔺                                  |
| ♠ Éléments saisis                            |
| Non configurées dans cet affichage du type : |
| Médicament 🖌                                 |
| 🛛 🕹 Voie                                     |
| 🛠 Éléments de soin                           |
| 💝 Plan de soin                               |
| V Donnée externe                             |

This type of row is used to show (using drag and drop) an item selected from vital signs, laboratory data, detailed entries, events, drugs, timers or alarms.

| Physio | Laboratoire | Saisies avancées | Evènements | Médicaments | Chronos | Alarmes |
|--------|-------------|------------------|------------|-------------|---------|---------|
|--------|-------------|------------------|------------|-------------|---------|---------|

For example, to create a row showing the scope AP, the arterial pressure group must be drag-and-dropped into the row.

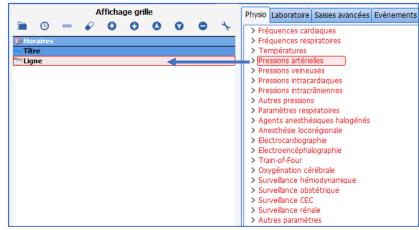

The same procedure is used for lab results, detailed entries, events, etc.

## 3.1.6.2.2 Creating a Care plan row

This type of row is used to show medication orders by category (medication order field) *For example: amines* 

Tel.: +33(0)3 60 03 24 68 - Fax: +33(0)9 72 29

Email: contact@bowmedical.com Page: 70 / 332

| ☆ Filtre d'affichage                                                                                                    |  |  |  |  |  |
|----------------------------------------------------------------------------------------------------|--|--|--|--|--|
| Plan de soin                                                                                                    |  |  |  |  |  |
| ☆ Plan de soin, afficher uniquement :                                                                                                    |  |  |  |  |  |
| □ Les éléments de plan de soin à réaliser<br>□ qui sont en retard                                                                                                    |  |  |  |  |  |
| Champ de prescription                                                                                                    |  |  |  |  |  |
| 💝 Éléments saisis                                                                                                    |  |  |  |  |  |
| Voie                                                                                                    |  |  |  |  |  |
| 💝 Éléments de soin                                                                                                    |  |  |  |  |  |
| ☆ Plan de soin                                                                                                    |  |  |  |  |  |
| Filtre 1                                                                                                    |  |  |  |  |  |
| Champ de prescription                                                                                                    |  |  |  |  |  |
| Amines                                                                                                    |  |  |  |  |  |
| Analgesie     Analgesie Locorégionale     Analgésie systémique     Analgésie/Sédation/Curares (LGP)     Antalgiques     Antalgiques/Analgésie     Antalgiques/Analgésie     Antibio./Anti-infectieux     Anticoagulants     Anticoagulants     Anticoagulants.     Anticoagulants.     An |  |  |  |  |  |
| Filtre 2                                                                                                    |  |  |  |  |  |
| Aucun                                                                                                    |  |  |  |  |  |
| Filtre 3                                                                                                    |  |  |  |  |  |
| Aucun                                                                                                    |  |  |  |  |  |
| Sonnée externe                                                                                                    |  |  |  |  |  |

NB: only the categories configured in the Medication order tab may be used.

#### Specific cases:

1. Event medication orders:

| ☆ Filtre d'affichage                                                                                                    |  |  |  |  |  |
|----------------------------------------------------------------------------------------------------|--|--|--|--|--|
| Plan de soin                                                                                                    |  |  |  |  |  |
| ☆ Plan de soin, afficher uniquement :                                                                                                    |  |  |  |  |  |
| ☐ Les éléments de plan de soin à réaliser<br>☐ qui sont en retard                                                                                                    |  |  |  |  |  |
| Champ de prescription                                                                                                    |  |  |  |  |  |
| 🛠 Éléments saisis                                                                                                    |  |  |  |  |  |
| Voie                                                                                                    |  |  |  |  |  |
| 🛠 Éléments de soin                                                                                                    |  |  |  |  |  |
| ☆ Plan de soin                                                                                                    |  |  |  |  |  |
| Filtre 1                                                                                                    |  |  |  |  |  |
| Champ de prescription                                                                                                    |  |  |  |  |  |
| Aérosols     Aimentation     Alimentation entérale     Alimentation entérale     Alimentation parentérale     Amines     Analgésie     Analgésie Locorégionale     Analgésie systémique     Analgésie/Sédation/Curares (LGP)     Antalgésie Sédation/Curares (LGP) |  |  |  |  |  |

BOW MEDICAL SAS, 43, Avenue d'Italie 34 87 80090 Amiens – FRANCE **DIANE Settings Manual:** Version: 4.9 Tel.: +33(0)3 60 03 24 68 - Fax: +33(0)9 72 29

Email: contact@bowmedical.com Page: 71 / 332 *Example*: in the nutrition field, only display the event **Fasting**. Use the middle column, **Event** tab, and drag and drop only what should be displayed (**Fasting**).

| Horaires     | > REANIMATION                                            |
|--------------|----------------------------------------------------------|
| Titre        | <ul> <li>Alimentation et Hydratation</li> </ul>          |
| 🗌 A jeûn 🖌 🖌 | ✓ Alimentation                                           |
| L 😡 A jeûn   | ✓ A jeûn                                                 |
|              | <ul> <li>A jeûn à partir de minuit</li> </ul>            |
|              | <ul> <li>A jeun jusqu'à la reprise du transit</li> </ul> |
|              | • A jeûn                                                 |

2. Detailed entry medication order:

| ☆ Filtre d'affichage                                                                                                    |  |  |  |  |  |
|----------------------------------------------------------------------------------------------------|--|--|--|--|--|
| Plan de soin                                                                                                    |  |  |  |  |  |
| ☆ Plan de soin, afficher uniquement :                                                                                                    |  |  |  |  |  |
| ☐ Les éléments de plan de soin à réaliser<br>☐ qui sont en retard                                                                                       |  |  |  |  |  |
| S Champ de prescription                                                                                                    |  |  |  |  |  |
| 🛠 Éléments saisis                                                                                                    |  |  |  |  |  |
| Voie                                                                                                    |  |  |  |  |  |
| 😂 Éléments de soin                                                                                                    |  |  |  |  |  |
| Relan de soin                                                                                                    |  |  |  |  |  |
| Filtre 1                                                                                                    |  |  |  |  |  |
| Champ de prescription                                                                                                    |  |  |  |  |  |
| Retrait dispositif     Rx                                                                                                    |  |  |  |  |  |
| Saisies avancées                                                                                                    |  |  |  |  |  |
| Scidation/Analgésie/Curarisation       Seringues électriques       Solutés       Sonde gastrique       Sous-cutané       Stupéfiants       Surveillance |  |  |  |  |  |

1. The middle column must be used, reading all the available detailed entries and drag and dropping those that are required.

Example: renal replacement therapy medication orders

Note: ensure that all configured detailed entries are drag-and-dropped into the Prescriptions tab. If the detailed entry is not in the care plan, the medication order will not be shown.

2. It is possible to extract a field from the detailed entry and show it in a new row.

Tel.: +33(0)3 60 03 24 68 - Fax: +33(0)9 72 29

Email: contact@bowmedical.com Page: 72 / 332

| () Horaires                                   | > Moebius Diabète                                                     |
|-----------------------------------------------|-----------------------------------------------------------------------|
| EERC                                          | > Moebius Insuf. rénale                                               |
| Prescription EER continue Prismaflex          | > Moebius MTEV                                                        |
| Prescription EER continue Citrate Prismaflex  | > Moebius Pace Maker                                                  |
| Prescription EER continue Héparine Prismaflex | > Moebius Stent(s)                                                    |
| Débit sang                                    | > NIRS                                                                |
| └/₄ ml/min                                    | > NORTON (échelle de)                                                 |
|                                               | > PCA Morphine                                                        |
|                                               | > PIV_(relevé)                                                        |
|                                               | > Prédiction Intubation (Wilson)                                      |
|                                               | > Prédiction VAM                                                      |
|                                               | > Pres Chgt Prismaflex ACDA_A                                         |
|                                               | > Prescription Echange Plasmatique Prismaflex Citrate                 |
|                                               | > Prescription EER continue Citrate Fresenius                         |
|                                               | Prescription EER continue Citrate Prismaflex                          |
|                                               | · Prescipción Eex continue cidade Promanex                            |
|                                               |                                                                       |
|                                               | <ul> <li>1 heure après modification des débits PSEde CaCl2</li> </ul> |
|                                               | <ul> <li>30 min après branchement</li> </ul>                          |
|                                               | + 37°                                                                 |
| (2)                                           | + 39°                                                                 |
|                                               | + 41°                                                                 |
|                                               | · Autre:                                                              |
|                                               | Avant branchement                                                     |
|                                               | Bicar 4.2%                                                            |
|                                               |                                                                       |
|                                               | Circuit machine post filtre (site bleu)                               |
|                                               | Héparine sodique                                                      |
|                                               | * mi                                                                  |
|                                               | + mi                                                                  |
|                                               | <ul> <li>ml/3 heures</li> </ul>                                       |
|                                               | • ml/h                                                                |
|                                               | <ul> <li>ml/heure</li> </ul>                                          |
|                                               | <ul> <li>ml/heure</li> </ul>                                          |
|                                               | <ul> <li>ml/heure</li> </ul>                                          |
|                                               | + [m]/min                                                             |

3. Monitoring medication orders:

| A Filtre d'affichage                                                                                 |
|----------------------------------------------------------------------------------------------------|
| Plan de soin                                                                                         |
| ☆ Plan de soin, afficher uniquement :                                                                |
| ☐ Les éléments de plan de soin à réaliser<br>☐ qui sont en retard                                    |
| Champ de prescription                                                                                |
| 🛠 Éléments saisis                                                                                    |
| Voie                                                                                                 |
| 🛠 Éléments de soin                                                                                   |
| ☆ Plan de soin                                                                                       |
| Filtre 1                                                                                             |
| Champ de prescription                                                                                |
| Seringues électriques Solutés Sonde gastrique Sous-cutané Stupéfiants                                |
|                                                                                                    |
| Inerapeutique  Traitement Anti HTA  Traitement hémorragie et anémie  Troisième perfusion Ventilation |

Used to display ALL monitoring prescribed (vital signs AND fluid balance).

It is possible to show only fluid balance monitoring (diuresis, for example) using the central column of the drug tab.

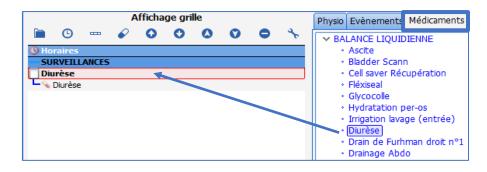

# **3.1.6.2.3** Creating a Nurse scheduling row

Nurse scheduling concerns detailed entries and EVENTS.

| ☆ Filtre d'affichage     |   |
|--------------------------|---|
| Planification infirmière | 4 |

#### In use, this brings up this window:

| Effleurage des points d'appuis :         | 1x/j                |                                         |                                                      |           |
|------------------------------------------|---------------------|-----------------------------------------|------------------------------------------------------|-----------|
| Non défini(e)                            |                     |                                         |                                                      |           |
| Effleurage des points d'appuis           |                     |                                         | Poids : 59 Kgs Taille : 10<br>Elément en lecture ser |           |
| Planification 🔺                          |                     |                                         |                                                      |           |
| 1 fois par                               | jour(s)             |                                         | Condition                                            | J1        |
|                                          |                     |                                         | Commentaire                                          |           |
|                                          | Heure non           | définie (réinitialise le plan de soins) |                                                      |           |
| Administration urgente                   | Date/Heure de début | 16:40 19/01/2021  Dema                  | in                                                   |           |
| Preciser une durée     Pendant 1 jour(s) | O Jus               | que 16:40 20/01/2021 🔺 [                |                                                      |           |
| 19-01-2021                               | 20-01-2021          | 20-01-2021                              | 20-01-2021                                           |           |
| 0                                        |                     |                                         |                                                      |           |
| 16:00 18:00 20:00                        | 22:00 00:00 02:00   | 04:00 06:00 08:00                       | 10:00 12:00 14:00 1                                  | 16:00     |
|                                          |                     |                                         | Valider                                              | 🗙 Annuler |

#### Example: pressure ulcer prevention event and Braden score

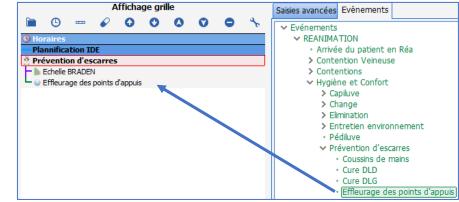

#### 3.1.6.2.4 Creating a Care items row

This type of row is used to show devices and body diagram monitoring form scheduling.

BOW MEDICAL SAS, 43, Avenue d'Italie 34 87 80090 Amiens – FRANCE **DIANE** Settings Manual: Version: 4.9 Tel.: +33(0)3 60 03 24 68 - Fax: +33(0)9 72 29

Email: contact@bowmedical.com Page: 74 / 332

| ☆ Filtre d'affichage                  |
|---------------------------------------|
| Élément de soin                       |
| ♥ Plan de soin, afficher uniquement : |
| Champ de prescription                 |
| ¥ Éléments saisis                     |
| Voie                                  |
| ♠ Éléments de soin                    |
|                                       |
| Voies d'abord                         |
| Drainages                             |
| Pansements J<br>Autres                |

Each row can correspond to a category of care item (Ports, Drains, Dressings and Other). A data row must be configured for each care item type in the care plan display configuration.

If a Body diagram tab is created in the care plan, it can be useful to have a Medication order plan and care plan row showing the prescribed placements and removals of devices.

| A DRAINS                                                                                                    | 16h 17h | 18h | 19h 20h        |
|----------------------------------------------------------------------------------------------------|---------|-----|----------------|
| Poses         Vale Veincuse Centrale (VVC)         Vale Veincuse Centrale (VVC)         Vale Veincuse Centrale (VVC)         Image: Central Central Centra Central Central Central Centra Central Central Central Central |         |     |                |
| Voie Veineuse Centrale (VVC)     Voie Veineuse Centrale (VVC)     Retraits     Voie Veineuse Périphérique (VVP)     Voie Veineuse Périphérique (VVP)     Voie Veineuse Périphérique (VVP)     Voie Veineuse Périphérique (VVP)     Voie Veineuse Périphérique (VVP)     Voie Veineuse Périphérique (VVP)     Voie Veineuse Périphérique (VVP)     Voie Veineuse Périphérique (VVP)     Voie Veineuse Périphérique (VVP)                                                                                                    |         |     |                |
| Retraits         Voie Veineuse Rephérique (VVP)         Voie Veineuse Rephérique (VVP)         Voie Veineuse Rephérique (VVP)           RATINGES         Voie Veineuse Rephérique (VVP)         Voie Veineuse Rephérique (VVP)         Voie Veineuse Rephérique (VVP)           Ø DRAING         Voie Veineuse Rephérique (VVP)         Voie Veineuse Rephérique (VVP)         Voie Veineuse Rephérique (VVP)           Ø DRAING         Voie Veineuse Rephérique (VVP)         Voie Veineuse Rephérique (VVP)         Voie Veineuse Rephérique (VVP)           Ø DRAING         Voie Veineuse Rephérique (VVP)         Voie Veineuse Rephérique (VVP)         Voie Veineuse Rephérique (VVP)           Ø Voie Veineuse Rephérique (VVP)         Voie Veineuse Rephérique (VVP)         Voie Veineuse Rephérique (VVP)         Voie Veineuse Rephérique (VVP)                                                                                                    |         |     |                |
| * Voie Veneuse Pérphérique (VVP)     Voie Veneuse Régnérique (VVP)       DRAINAGES     *       * DRAINS     Voies Valenta de la construction de la construction de la constr                            |         |     |                |
| RATINGES         ▲           ☆ DRATINS            voies D'ABORD            ☆ Voies                                                                                                    |         |     |                |
|                                                                                                    |         |     |                |
| ©UIES D'ABORD<br>↑ VOIES                                                                                                    |         |     |                |
| A VOIES                                                                                                    |         |     |                |
|                                                                                                    |         |     |                |
| Veia Veia veia Centrala (AVC)                                                                                                    |         |     |                |
| Vole Veneuse Lentrale (VVC) Pose VUL<br>droite nº2 (2min) 20/01<br>10/h41:45                                                                                                    |         |     | Suivi Cathéter |
| Voie Veineuse Périphérique (VVP) Pose VVP Ablation KT (ou aiguille de Huber) droite n°1 (2h ) 20/01 10h16:06                                                                                                    |         |     |                |
| PANSEMENTS                                                                                                    |         |     |                |
| A PANSEMENTS                                                                                                    |         |     |                |
| AUTRES                                                                                                    |         |     |                |
| Autres                                                                                                    |         |     |                |

from prescribed placement and removal fields

Care item row

Display as timers

Example Body diggram tab

VOIES D'ABORD VOIES PANSEMENTS PANSEMENTS

AUTRES AUTRES

In the Display filter area, the user must select the Care item option then select the category of care item to be displayed in the Care item drop-down menu.

It is possible to display care items in the form of timers in the care plan. To do this, check the Display as timer box under Misc. It is only visible for displaying care items:

BOW MEDICAL SAS, 43, Avenue d'Italie 34 87 80090 Amiens – FRANCE **DIANE** Settings Manual: Version: 4.9

Tel.: +33(0)3 60 03 24 68 - Fax: +33(0)9 72 29

Email: contact@bowmedical.com Page: 75 / 332

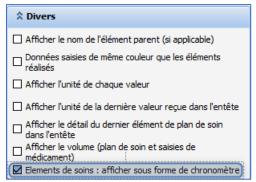

The list of care items is filled with the different care item types (Ports / Drains / Dressings / Other).

The display for each care item configured to be displayed in the care plan is as follows:

| Drain BL=30 ml | Surveille Drain Pleural |
|----------------|-------------------------|
|                |                         |
|                |                         |
| 3h             |                         |
|                | pieural                 |

# 3.1.6.2.5 Creating a Medication order modification row

This row shows the name of the prescriber and the changes they made.

| ☆ Filtre d'affichage                                                                                                    |  |
|----------------------------------------------------------------------------------------------------|--|
| Eléments saisis                                                                                                    |  |
| Version of the solution of the solution of |  |
| Champ de prescription                                                                                                    |  |
| ♠ Éléments saisis                                                                                                    |  |
| Non configurées dans cet affichage du type :                                                                                                    |  |
| Signature                                                                                                    |  |

In the view filter, select **Not configured in this display of type:** and select **Signature** in the drop-down menu below.

|         | age des valeurs : ligne<br>'affichage                                                                               |
|---------|----------------------------------------------------------------------------------------------------|
|         | er une ligne pour chaque sous élément                                                                               |
| Titre : | Aucun titre                                                                                                    |
|         | cher les lignes vides<br>ssement alphabétique des sous éléments                                                     |
| Ne Ne   | ner les sous éléments sur une seule ligne<br>pas afficher si vide<br>pas afficher les valeurs en affichage fusionné |

For a better view, selecting the display mode options above is recommended.

#### 3.1.6.2.6 Creating an Infections row

This row shows current infections of the patient if they have been entered by the doctor in the Pathogens tab.

BOW MEDICAL SAS, 43, Avenue d'Italie 34 87 80090 Amiens – FRANCE **DIANE** Settings Manual: Version: 4.9 Tel.: +33(0)3 60 03 24 68 - Fax: +33(0)9 72 29

Email: contact@bowmedical.com Page: 76 / 332

| ☆ Filtre d'affichage                         |
|----------------------------------------------|
| Eléments saisis                              |
| > Plan de soin, afficher uniquement :        |
| Champ de prescription                        |
| ♠ Éléments saisis                            |
| Non configurées dans cet affichage du type : |
| Infection                                    |

In the view filter, select **Not configured in this display of type:** and select **Infections** in the drop-down menu below.

|          | age des valeurs : ligne                                         |          |
|----------|-----------------------------------------------------------------|----------|
| Mode d   | affichage                                                       |          |
| O Affich | er une ligne pour chaque sous élémen                            | t        |
| Titre :  | Aucun titre                                                     |          |
|          | cher les lignes vides<br>Issement alphabétique des sous éléme   | ents     |
|          | ner les sous éléments sur une seule lig<br>pas afficher si vide | gne      |
|          | pas afficher les valeurs en affichage t                         | fusionné |

For a better view, selecting the display mode options above is recommended.

# 3.1.7 Configuration tab

| × 0 %                                                                                                    |       | tion en cour                         |                                                                                                    | -                                                                                                    |                                                                                                    |                     |        |             | -                                                                                                    |                   | 1        |                                                                                                    |                                              | -       |                  | 1         | 20                         |
|----------------------------------------------------------------------------------------------------|-------|--------------------------------------|----------------------------------------------------------------------------------------------------|----------------------------------------------------------------------------------------------------|----------------------------------------------------------------------------------------------------|---------------------|--------|-------------|----------------------------------------------------------------------------------------------------|-------------------|----------|----------------------------------------------------------------------------------------------------|----------------------------------------------|---------|------------------|-----------|----------------------------|
| Vig. Admiss                                                                                                    |       |                                      | Ordonnances                                                                                                    | Paramed.                                                                                                    | Plan de soins                                                                                                    | Pancarte            | Labo   | Hémod.      | Respi.                                                                                                    | Rénale            | Infect.  | Evénements                                                                                                    | Germes                                       | Docs    | IGSII            | Bloc      | r                          |
|                                                                                                    |       | Résumé Feulles                       |                                                                                                    | and the second second se | CIM10 / CCAM                                                                                                    |                     |        | Changer MDP | and the second second se | Kenale            | Intect.  | Evenements                                                                                                    | Germes                                       | Docs    | 10511            | BIOC      |                            |
| COM/RS232 Driv                                                                                                    |       | Accession and a second second second | and the second second se |                                                                                                    | constant freedoment                                                                                                    | - Linearentinen     | PC     |             |                                                                                                    |                   |          |                                                                                                    |                                              |         |                  |           |                            |
| DRIVER                                                                                                    |       |                                      |                                                                                                    |                                                                                                    |                                                                                                    |                     |        |             |                                                                                                    | ENTTE             |          | Rechercher un driv                                                                                                    |                                              |         |                  | A         | •                          |
| guration des bouton                                                                                                    | d     |                                      |                                                                                                    |                                                                                                    | 1                                                                                                    |                     |        |             |                                                                                                    |                   |          | Aglent - A1<br>Aglent - A3<br>Aglent - K1304<br>Aglent - CM5 M116<br>Aglent - CM5 M116<br>Aglent - CM5 M117<br>Aglent - CM5 M117<br>Aglent - CM5 M117<br>Aglent - VM1a 24<br>•<br>Entite associée | 15<br>16<br>17<br>15<br>15<br>15<br>15<br>15 |         | Importe<br>P. En | registrer | Iguration auton            |
| let                                                                                                    |       | 11                                   |                                                                                                    | 0                                                                                                    |                                                                                                    |                     |        |             |                                                                                                    |                   |          |                                                                                                    |                                              |         |                  | Alarme    |                            |
| Idean<br>stratument<br>stratument<br>de sons<br>de sons |       |                                      |                                                                                                    |                                                                                                    | E befortable<br>E Lette type<br>Médicament<br>Prescribto<br>Prescribto<br>P | réa (Remplace)<br>e |        |             |                                                                                                    |                   |          |                                                                                                    | <b>√</b> £re                                 | deber.  | × Annular        | • Evéner  | ntaire<br>nent du personne |
| e pane                                                                                                    | 1     | is used                              | d to at                                                                                                    | tribut                                                                                                    | e drive                                                                                                    | ers. Th             | ne par | ne 2        | is                                                                                                    | used <sup>.</sup> | to coi   | nfigure                                                                                                    | butto                                        | ns tał  | by ta            | ab.       |                            |
| BOW<br>34 87                                                                                                    | MEDIC | AL SAS,                              | 43, Ave                                                                                                    | enue d                                                                                                    | 'Italie                                                                                                    |                     |        |             |                                                                                                    |                   | Tel.:    | +33(0)3                                                                                                    | 60 03                                        | 3 24 68 | 3 - Fa>          | (: +33    | (0)9 72                    |
|                                                                                                    |       | ς — FRΔ                              | NICE                                                                                                    |                                                                                                    |                                                                                                    |                     |        |             |                                                                                                    |                   | <b>F</b> | l· conta                                                                                                    | at @ha                                       |         | line la          |           |                            |

Page: 77 / 332

80090 Amiens – FRANCE DIANE Settings Manual: Version: 4.9

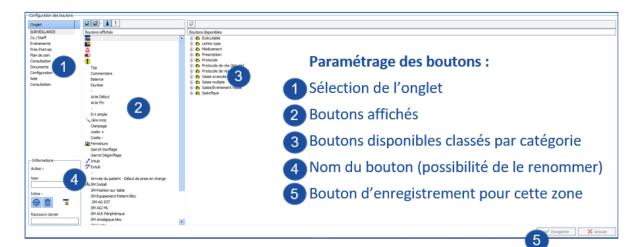

Settings must be saved a second time using the display configuration save button.

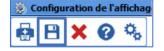

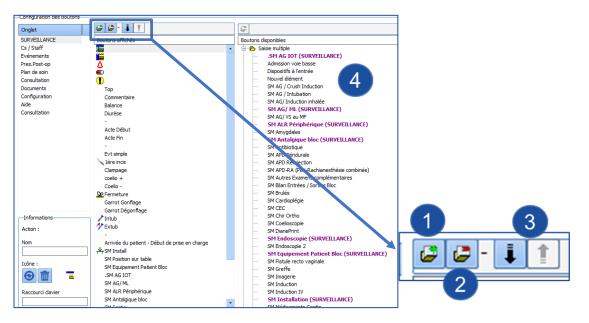

- 1. Add a separator.
- 2. Delete the selected button.
- 3. Move the selected button (up or down).
- 4. List of buttons: buttons in use are purple, and the tabs displaying them are given in brackets.

Tel.: +33(0)3 60 03 24 68 - Fax: +33(0)9 72 29

Email: contact@bowmedical.com Page: 78 / 332

# 3.1.8 Monitoring tab (DIANE ANAESTHESIA) / Operating theatre tab (DIANE ICU)

|                                                                                                    | Cs / Staff                                                                                                    | Evénements       | Pres.Post-op | Plan de soin              | Consultation   | Documents                     | Configuration                | ()<br>Aide                           | Consultation                 |
|----------------------------------------------------------------------------------------------------|----------------------------------------------------------------------------------------------------|------------------|--------------|---------------------------|----------------|-------------------------------|------------------------------|--------------------------------------|------------------------------|
|                                                                                                    | Commentaire Balance Diurès                                                                                                    |                  |              |                           |                |                               |                              | prise en charge + SM Instal SM       |                              |
|                                                                                                    | SM AG IOT SM AG/ ML SM ALR                                                                                                    |                  |              |                           |                | regeninge ( g ando ( y cross) | Transe of patient - bebut de | proci en energe i pip on anotal i on |                              |
|                                                                                                    |                                                                                                    |                  |              | acobie 1 manuce advanceme | roduka serguna |                               |                              |                                      |                              |
| Erregistrer X Arnuler                                                                                       | Médicaments / Balance liquidie                                                                                                    | enne Personnels  |              |                           |                |                               |                              |                                      |                              |
| Scores Diane                                                                                                |                                                                                                    |                  |              |                           |                |                               |                              |                                      |                              |
| BPS-NI (non-intubé<br>Echelle de Braden (<br>Echelle de Braden (<br>-Aldrete                                |                                                                                                    |                  |              |                           |                |                               |                              |                                      |                              |
| Aldrete modifié.<br>Algoplus<br>AMIEL<br>APB<br>APFEL                                                       |                                                                                                    |                  |              |                           |                |                               |                              |                                      |                              |
| Apgar                                                                                                    | Evènements                                                                                                    |                  |              |                           |                |                               |                              |                                      |                              |
| -ASA A VIRER<br>-Asia Evaluation Mot                                                                        | km. 14 déc. 2020                                                                                                    | 12 - 00:00       |              |                           |                |                               |                              |                                      |                              |
| -Asia Evaluation Mot                                                                                        | 08:09:02                                                                                                    | 12 - 00:00 00:05 | 00:10        | 00:15 00:20               | 00:25 00:30    | 00:35                         | 00:40 00:45                  | 30/<br>00:50 00:55                   | (12 - 01:00 Q Q C O<br>01:00 |
| -Asia Toucher.<br>-ATICE<br>-Bishop<br>-Bishop.<br>-BPS<br>-BRO                                             | Echelic         Follow           PHI         5x02         Follow           48,2         5,7         46,8           PHI         1,7         Phil           PHI         1,7         Phil           PHI         1,7         Phil           PHI         1,7         Phil           PHI         1,7         Phil | 0005             | 00:10        | 00:15 00:20               | 00:25 00:30    | 00:35                         | 00940 00945                  | 00:50 00:55                          | 01:00                        |
| -Cushman.<br>-Dilatation<br>-DN4<br>-Echelle BRADEN<br>-Echelle de Braden Q<br>-Echelle d'Edimbourg<br>-EDS | Ymne         Fr(Rep)         CO1           0,9         9.4         86,1           Ymni         CO2           59,9         5,2           Pmoy         CO3           32,3         0,1           Plet         1,5                                                                                              |                  |              |                           | 2              |                               |                              |                                      |                              |
| Résultats de laboratoire<br>100% de la formule, NF100, - : •                                                | 825 IO2 IFIO2                                                                                                    |                  |              |                           |                |                               |                              |                                      |                              |
| Ier Germe AERO, HEGE, - : 0<br>Ser Germe anaerobie, HEAG, -<br>Ier Germe, CAGE, - : 0                       | 71 79,4 41,4<br>T-Amb 02 02a<br>4,7 3 0,1                                                                                                    |                  |              |                           | 3              |                               |                              |                                      |                              |
| Chronos                                                                                                    | Sev Das<br>9,4<br>5eve MAC Des<br>12 Des<br>7,1<br>7,1<br>5,2<br>0es<br>5,2<br>0es                                                                                                    |                  |              |                           |                |                               |                              |                                      |                              |
|                                                                                                    |                                                                                                    |                  |              |                           |                |                               |                              |                                      |                              |

# 3.1.8.1 Drugs graph

| Configuration générale                                                            |                                               |                                                           |
|-----------------------------------------------------------------------------------|-----------------------------------------------|-----------------------------------------------------------|
| Activer la zone des médicaments                                                   | 5                                             |                                                           |
| Couleurs                                                                          |                                               |                                                           |
| Interface<br>Couleur de fond médicament pair<br>Couleur de fond médicament impair | Injector                                      | sies                                                      |
| Aucun filtre sur l'affichage des<br>médicaments                                   | Aucun filtre sur la saisie des<br>médicaments | Liste complète des médicaments                            |
|                                                                                   |                                               | BALANCE LIQUIDIENNE     MEDICANENTS     PRODUITS SANGUINS |
| Intégrer systématiquement les PSEs                                                |                                               |                                                           |

The drugs graph can be configured:

- Visible or not
- Colours can be changed: : to modify drug colours, see DIANE Drugs

BOW MEDICAL SAS, 43, Avenue d'Italie 34 87 80090 Amiens – FRANCE **DIANE** Settings Manual: Version: 4.9 Tel.: +33(0)3 60 03 24 68 - Fax: +33(0)9 72 29

Email: contact@bowmedical.com Page: 79 / 332

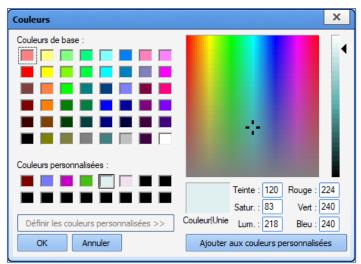

• Display and drug entry can be filtered.

Tel.: +33(0)3 60 03 24 68 - Fax: +33(0)9 72 29

Email: <u>contact@bowmedical.com</u> Page: **80 / 332** 

# 3.1.8.2 Events pane

| Configuration de la zone des évènements                                                             |                                      |                                                                                   | ×                        |
|----------------------------------------------------------------------------------------------------|--------------------------------------|-----------------------------------------------------------------------------------|--------------------------|
| Configuration générale                                                                              | Couleurs et style o                  | les bulles d'informations                                                         |                          |
| Activer la zone des évènements                                                                      | Ancien style                         |                                                                                   |                          |
| Options d'affichage                                                                                 | Couleur de dég                       | gradé de début                                                                    | Titre                    |
| <ul> <li>Grouper les saisies proches</li> <li>Permettre l'affichage vertical des saisies</li> </ul> | Couleur de dég                       | gradé de fin                                                                      | Heures                   |
| Couleur de dégradé de début                                                                         | Couleur du nor                       | n de la saisie<br>ure de la saisie                                                | Chronomètre <del>s</del> |
| Couleur de dégradé de fin                                                                           | Couleur des int                      | formations de chronomètre                                                         |                          |
| Couleur des groupes                                                                                 | Couleur de l'he                      | ure dans la zone des saisies                                                      |                          |
| Couleur de la bordure<br>Couleur du fond<br>Couleur du texte                                        |                                      |                                                                                   |                          |
| Evènements Saisies Multiples Saisies avance                                                         | es Tri des évènements                | Tri des saisies avancées                                                          | ן                        |
| Aucun filtre sur l'affichage des Auc<br>évènements                                                  | n filtre sur la saisie des<br>ements | Liste complète                                                                    | e des évènements         |
|                                                                                                    |                                      | Complications     Consommables     Consommables     Prélèvements     Prélèvements | Patient                  |
|                                                                                                    |                                      | 🗸 ОК                                                                              | 🗙 Annuler                |

The events pane can also be configured:

- Visible or not
- Colours can be modified.
- Event display and entry, detailed entries and multiple entries can be filtered.

# 3.1.8.3 Bottom tabs

| •                           |        |              |                        |            |   |     |       |              |   |  |
|-----------------------------|--------|--------------|------------------------|------------|---|-----|-------|--------------|---|--|
| VA                          | 1      |              |                        |            | 1 |     |       |              | 1 |  |
|                             |        | +            | Ajouter un graphe      |            |   |     |       |              |   |  |
|                             |        | +            | Ajouter un graphique p | olaire     |   |     |       |              |   |  |
|                             |        | $\mathbf{X}$ | Supprimer le graphe n° | 4          |   |     |       |              |   |  |
|                             |        | $\mathbf{X}$ | Supprimer le graphe n° | 5          |   |     |       |              |   |  |
|                             |        | $\mathbf{X}$ | Supprimer le graphe n° | 6          |   |     |       |              |   |  |
|                             |        | ×            | Supprimer l'onglet     |            |   |     |       |              |   |  |
| e Vmni PPlat Pmoy Fr(Respi) | CO2 PN | EVA          | FC(ecg) FC(SpUZ)       | PINIO PINI |   | -+- | Ajout | er un onglet |   |  |

BOW MEDICAL SAS, 43, Avenue d'Italie 34 87 80090 Amiens – FRANCE **DIANE Settings Manual:** Version: 4.9 Tel.: +33(0)3 60 03 24 68 - Fax: +33(0)9 72 29

Email: contact@bowmedical.com Page: 81 / 332 The bottom tabs can be configured:

- For each tab, a graph can be added or deleted by right-clicking the tab.
- A tab can be added by clicking Add a tab.

#### 3.1.8.3.1 Configuring the vital signs to be displayed

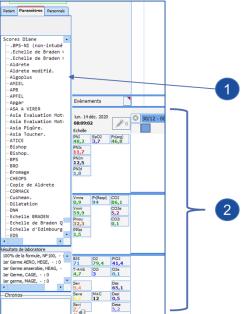

- 1. Select the vital sign to be displayed from the list on the left
- 2. Drag and drop the selected vital sign into one of the three panes on the right

Right-clicking a vital sign shows its display configuration.

|   |   | none                         |     |                       |
|---|---|------------------------------|-----|-----------------------|
|   | P | VI SpO2 Fc(ed<br>8,2 3,7 46, |     |                       |
| _ |   | 0,2 3,7 40,                  | 0   | Donnée manuelle       |
|   |   | Aucun                        |     | Mode d'affichage      |
|   | • | Courbe                       |     | Couleur               |
|   |   | Points                       | ۰,  | Configuration avancée |
|   |   | Aire                         | ŵ   | Supprimer l'élément   |
|   | ~ | Tabulaires                   | Ma. |                       |

View mode offers the usual displays (curve, points, area or none for graph display and tabular for digital display).

Advanced configuration... shows a configuration window with more options.

Tel.: +33(0)3 60 03 24 68 - Fax: +33(0)9 72 29

Email: <u>contact@bowmedical.com</u> Page: 82 / 332

| Configuration du paramètre                                                                                                    | x                                    |  |  |  |  |  |  |
|----------------------------------------------------------------------------------------------------|--------------------------------------|--|--|--|--|--|--|
| Mode d'affichage                                                                                                    | Echelle                              |  |  |  |  |  |  |
| O Graphique     123 O Tabulaire     O Graphique + Tabulaire                                                                                                    | Automatique, limitée à :     Max 200 |  |  |  |  |  |  |
|                                                                                                    | Min 0                                |  |  |  |  |  |  |
| Type de graphique                                                                                                    |                                      |  |  |  |  |  |  |
| O Aire     Basse     Hignes                                                                                                    | O Manuelle :                         |  |  |  |  |  |  |
| O Points                                                                                                    | Max 100                              |  |  |  |  |  |  |
| ↓↓↓ O Flêches                                                                                                    |                                      |  |  |  |  |  |  |
| Police Tabulaire                                                                                                    | Min 95                               |  |  |  |  |  |  |
| Encadré     Taille de la police : 8                                                                                                    | Echelle verticale inversée           |  |  |  |  |  |  |
| SpO2                                                                                                    |                                      |  |  |  |  |  |  |
| Apparence       Discontinuité de courbe         Couleur       Epaisseur       Transparence         Unée maximale entre       deux valeurs reliées :         00:02:01       Image: Courte courbe |                                      |  |  |  |  |  |  |
| Légendes Avancé                                                                                                    |                                      |  |  |  |  |  |  |
| Aucune légende                                                                                                    |                                      |  |  |  |  |  |  |
| O Légender toutes les valeurs                                                                                                    |                                      |  |  |  |  |  |  |
| O Selection intelligente des légendes :                                                                                                    |                                      |  |  |  |  |  |  |
| Marquer les variations importantes                                                                                                    |                                      |  |  |  |  |  |  |
| Marquer les inversions de pente                                                                                                    |                                      |  |  |  |  |  |  |
| Taille de la police des légendes : 11                                                                                                    |                                      |  |  |  |  |  |  |
| Options de courbe supplémentaires                                                                                                    |                                      |  |  |  |  |  |  |
| Afficher un point sur chaque valeur reçu                                                                                                    | Je                                   |  |  |  |  |  |  |
| Filtrage de l'affichage                                                                                                    |                                      |  |  |  |  |  |  |
| O Afficher toutes les valeurs reçues     O Imposer un espace minimal entre chaque valeur de :     10 px                                                                                         |                                      |  |  |  |  |  |  |
| Appliquer les options à tous les paramètres du groupe si possible Appliquer automatiquement                                                                                                    |                                      |  |  |  |  |  |  |
| 🕜 Réinit. 💽 Appliquer 🛛 🗸 Ok                                                                                                    | 🗙 Annuler 🛛 Avancé 📀                 |  |  |  |  |  |  |

## **3.2** Other lists

The drop-down menu on this tab has three entries:

**CONDITION**: used to configure a list used in the **PostOp Medication Order** tab of the **DIANE ANAESTHESIA** module (*on return from theatre, morning, noon and evenings, etc.*).

ICU CONDITION: used to configure a list used only in the Medication order tool of the DIANE ICU module.

**DURATION**: used to configure a list used in the **PostOp Medication Order** tab of the **DIANE ANAESTHESIA** module (*until tomorrow morning, for 3 weeks, etc.*).

In use, the **ICU CONDITION** list is available on typing or double-clicking in the **Condition** field of the medication order window.

Tel.: +33(0)3 60 03 24 68 - Fax: +33(0)9 72 29

Email: <u>contact@bowmedical.com</u> Page: 83 / 332

| Amoxicilline : 1000 mg + Diluant non précisé: 50 ml; D=30min 3x/j a                                                                                                    |                                                                                                    | ]                                                                             |
|----------------------------------------------------------------------------------------------------|----------------------------------------------------------------------------------------------------|-------------------------------------------------------------------------------|
| Antibio./Anti-infectieux                                                                                                    |                                                                                                    |                                                                               |
| AMOXICILLINE * Diluant + +                                                                                                    | Taille : 180 cms<br>Poids : 80 Kgs                                                                                                    | omprimé à 8h, Soluprick controle nega<br>, 1 sachet à 8h, Nicardipine chlorhy |
| AMOXICILLINE PANPHARMA 1 g/5 ml pdre/solv p sol inj IM<br>200 mg/ml 200 mg/ml 200 kg/ml 200 kg/ml | contenant<br>et<br>dilution 18,18 mg/ml                                                                                                    | , isource on, recampline one hy                                               |
| Posologie par administration<br>1000 mg /kg Max. 3000 mg /<br>Débit A C /kg /h<br>2 g /m2 /min                                                                                                    | Poche à perfuser 50 (50 )     60       Débit de la perfusion     50-       110     ml/h       Débit non précisé     40-       Détails     ✓ | *<br>*<br>*<br>*                                                              |
| Ne pas remplacer/substituer Total par jour utilisé pour l'analyse de la BdM: 3000 mg Durée d'administration ▲ ★     O 24h O 12h O 8h O 6h O 4h O 3h O 2h O 1h O 30min O Autre: 00:30     O Débit continu (durée et dilution non définies)                                                                                                    | 30-<br>20-<br>10-                                                                                                    | * * *                                                                         |
|                                                                                                    | والمسلمان                                                                                                    | *                                                                             |
| Planification  3 fois par  jour(s)                                                                                                    | Condition a                                                                                                    | *                                                                             |
| □ Lier à un événement<br>□ Heure non définie (réinitialise le plan de soins<br>□ Administration urgente Date/Heure de début 15:15 13/06/2022 ▲ Derr<br>☑ Preciser une durée                                                                                                    | Commentair: A la demande<br>) Selon ATICE<br>Si température > 38.5°, maxi 3 x/2<br>Si Tension < à<br>Si EVA >                               | 24h                                                                           |
| Pendant 1 jour(s)      O Jusque 15:15 14/06/2022                                                                                                    | Pour Ramsay 2/3                                                                                                    |                                                                               |
| 13-06-2022 14-06-2022 14-06-2022                                                                                                    | Objectif PAM<br>+/- 0.1 pour PAM>70                                                                                                    |                                                                               |
| 16:00         18:00         20:00         22:00         00:00         02:00         04:00         06:00           ★         ★         ★         ★         ★         ★         ★         ★         ★         ★         ★         ★         ★         ★         ★         ★         ★         ★         ★         ★         ★         ★         ★         ★         ★         ★         ★         ★         ★         ★         ★         ★         ★         ★         ★         ★         ★         ★         ★         ★         ★         ★         ★         ★         ★         ★         ★         ★         ★         ★         ★         ★         ★         ★         ★         ★         ★         ★         ★         ★         ★         ★         ★         ★         ★         ★         ★         ★         ★         ★         ★         ★         ★         ★         ★         ★         ★         ★         ★         ★         ★         ★         ★         ★         ★         ★         ★         ★         ★         ★         ★         ★         ★         ★         ★         ★                                                                                                    | 08:00       10:00         08:00       10:00         0       Si nausées         Si nausées       Si nausées / vomissements                   | peu d'eau et administrer par SNG                                              |

# 3.3 Buttons

WARNING! This configuration tab cannot be used to create buttons (with exceptions). It can only be used

to rename or delete them. Buttons are created using the button (Associate the item with a configurable button) in the configuration tabs of compatible items.

|                           | Description                                                                                                    | Creation tab                        |  |  |
|---------------------------|----------------------------------------------------------------------------------------------------|-------------------------------------|--|--|
| Executable                | Contextual link buttons These are the only buttons that can be created in the <b>Buttons</b> tab.                        | Buttons                             |  |  |
| Form letter               | Buttons for opening a form letter (prescription, summary, etc.)                                                          | Form letters                        |  |  |
| Drug                      | Buttons for documenting a drug - or list of drugs in a category<br>- in DIANE ANAESTHESIA (IntraOp and PostOp).          |                                     |  |  |
| Medication<br>order       | Buttons for documenting medication orders for the Medication Order PostOp tab of DIANE ANAESTHESIA (IntraOp and PostOp). | Protocols (PostOp)                  |  |  |
| Protocol                  | Buttons for documenting protocols for the Medication Order<br>PostOp tab of DIANE ANAESTHESIA (IntraOp and PostOp).      | Protocols (PostOp)                  |  |  |
| ICU protocol<br>(Add)     | Buttons for documenting the medication order Load a medication order (Add) in the Medication order tab.                  | Medication orders<br>(+ Favourites) |  |  |
| ICU protocol<br>(Replace) | Buttons for documenting the medication order Load a medication order (Replace) in the Medication order tab.              | Medication orders<br>(+ Favourites) |  |  |

BOW MEDICAL SAS, 43, Avenue d'Italie 34 87 80090 Amiens – FRANCE **DIANE Settings Manual:** Version: 4.9 Tel.: +33(0)3 60 03 24 68 - Fax: +33(0)9 72 29

Email: contact@bowmedical.com Page: 84 / 332

| <b>Detailed entries</b> | Buttons used to open a detailed entry (or score).          | <b>Detailed Entries</b> |  |
|-------------------------|------------------------------------------------------------|-------------------------|--|
| Multiple entries        | Buttons for opening a multiple entry.                      | Multiple entries        |  |
| Visual                  | Buttons for documenting events, complications, consumables | Events                  |  |
| entry/event             | and patient environments.                                  | Events                  |  |
| Specific                | Buttons for various actions This list cannot be modified.  |                         |  |

## 3.4 Timers

This tab is used to configure the timers used in DIANE ANAESTHESIA, DIANE OB-GYN and DIANE ICU.

| Edition d'un chronomètre                                                                                                   |                                                                                                    |
|----------------------------------------------------------------------------------------------------|----------------------------------------------------------------------------------------------------|
| Edition d'un chronomètre  Liste des évènements disponibles  Consommables  Environnements Patient  Evénements  Prélèvements | Paramètres du chronomètre<br>Nom du chronomètre :<br>Cardioplégie<br>Veuillez glisser/déposer avec la souris les événements à<br>considérer pour le lancement et l'arrêt du chronomètre :<br>Conditions de lancement<br>Cardioplégie Début<br>Cardioplégie Début |
|                                                                                                    | Alarme :                                                                                                    |
|                                                                                                    | OK X Annuler                                                                                                    |

All the items available that can be included in a timer are found in the **List of available events** pane. These events can be used as launch or stop conditions via drag and drop. There must be at least one launch condition and one stop condition to create a timer. A timer can have several launch/stop conditions.

Before creating a timer, ensure that the events to be used as launch and stop conditions exist.

An alarm can be associated with a timer. The data taken into account is duration in minutes. Duration in hours and in days are used to enter a duration without having to convert it into minutes.

## 3.5 Volumetric containers

This menu is used to configure volume containers (syringe and bag).

Syringe: used to configure volume containers for drug medication orders in the Medication order tab of DIANE ICU.

Tel.: +33(0)3 60 03 24 68 - Fax: +33(0)9 72 29

Email: <u>contact@bowmedical.com</u> Page: 85 / 332

| Edition du contenant volumique "Serir                    | ngue 10" (seringu 🗙    |
|----------------------------------------------------------|------------------------|
| Nom du contenant                                         |                        |
| Seringue 10                                              |                        |
| Type de contenant                                        |                        |
| seringue 🔺                                               |                        |
| Contenance en ml<br>10                                   | Unité de débit usuelle |
| Débit de bolus<br>(exprimé selon l'unité de débit usuel) |                        |
| 🗸 ок                                                     | 🗙 Annuler              |

The volume of the syringe, conventional flow rate unit and potentially the bolus flow rate (bolus flow rate unit is the conventional flow rate unit, entered just above) must be entered.

**Bag**: The corresponding page is used to configure volume containers for drug medication orders in the **Medication order** tab of **DIANE ICU**.

| Edition du contenant volumique "Poche                                      | e à perfuser 100" 🗙    |
|----------------------------------------------------------------------------|------------------------|
| Nom du contenant                                                           |                        |
| Poche à perfuser 100                                                       |                        |
| Type de contenant                                                          |                        |
| poche 🔺                                                                    |                        |
| Contenance en ml<br>100<br>Capacité maximum de la poche en ml<br>150<br>OK | Unité de débit usuelle |

The volume of the bag, its maximum volume and the conventional flow rate unit must be entered.

## **3.6 Correspondents**

This tab is used to configure the correspondents used in **DIANE**.

Tel.: +33(0)3 60 03 24 68 - Fax: +33(0)9 72 29

Email: contact@bowmedical.com Page: 86 / 332

| ALLARD Elodie                        | Titre              |       | Spécialité        |  |  |
|--------------------------------------|--------------------|-------|-------------------|--|--|
| ALMONSI José<br>BOIVIN Pierre        | Docteur            | 4     | Pneumologue 4     |  |  |
| CAZEAU Ariane                        | Nom                |       | Prénom            |  |  |
| DEMAILLY Françoise<br>MUNSCH Thierry | DEMAILLY           |       | Françoise         |  |  |
| RIFFLARD Georges<br>SALAME Camille   | Adresse            |       |                   |  |  |
| SERPETTE Caroline                    | 160 rue Montmartre |       |                   |  |  |
|                                      | Code Postal        | Ville |                   |  |  |
|                                      | 75015              | Paris |                   |  |  |
|                                      | Téléphone          |       | Télécopie         |  |  |
|                                      | 0145896321         |       |                   |  |  |
|                                      | Email              |       | Id. RPPS          |  |  |
|                                      |                    |       |                   |  |  |
| Nouveau Supprimer                    | 🖋 Editer           |       | Valider X Annuler |  |  |
| Nouveau     Supprimer                | Editer             |       | Valider Annule    |  |  |

This configuration tab does not use the facility entities: there is one general list of correspondents for the whole facility.

## 3.7 Drivers

The full list of biomedical devices cannot be modified. It is generated automatically based on the presence of **AppXYZ.exe** files in the **DIANE** installation directory.

🦔 App001.exe

| Configuration - ETABLISSEMENT                                                                                                    |                                                                                                    |                                                                                                    | _ 🗆 X 🗋   |
|----------------------------------------------------------------------------------------------------|----------------------------------------------------------------------------------------------------|----------------------------------------------------------------------------------------------------|-----------|
| Constructure de l'hôpital                                                                                                    | Rechercher                                                                                                    | ×OO                                                                                                    | Affichage |
| Image: Service Anesthésie       Image: Service Anesthésie       Image: Service Anesthésie | Connections des appareits biomédicaux dans le secteur sélectionné                                                                                        | Liste complète des appareils biomédicaux           Difference         Difference <th></th> |           |
| III     III     III     III     III     IIII     IIII     IIII     IIII     IIII     IIIII     IIIII     IIIIII                                                                                                    | © Agler - A1<br>- Numéro de port : 2<br>- Vtesse de transmisson : 9600<br>- BE(s) Graves : 1<br>- BEd de donnés : 8<br>- Parté : 10ne<br>- Intervale : 1 | æAgient - COS N1137             æAgient - COS N173             æAgient - COS N173             æAgient - COS N177A             æAgient - Vordia 24 1204A             æAgient - Vordia 24 1204             æAgient - Vordia 24 1204             æAgient - Vordia 24 18204             æAgient - Vordia 24 18205             æAgient - Vordia 26 181205A                                                                                                    |           |

At the **hospital organisation** level, the configuration (gear) is created automatically when the list of toggled devices is edited.

Driver settings must not be changed. Settings ensure drivers work correctly. DIANE experts may be asked to access these functions in case of malfunction. This is done under the supervision of the BOWMEDICAL technical support team.

Editing driver settings in the list of toggled devices allows settings to be modified for the workstation in question.

| Edition de l'app               | areil         |                |                          |              |                          |                     |
|--------------------------------|---------------|----------------|--------------------------|--------------|--------------------------|---------------------|
|                                |               |                | <b>.</b>                 | 10.0         | Description du paramètre | Valeur du paramètre |
| Nom appareil :                 | Agilent - A1  |                | Enregistre               | er 🗙 Annuler | AdvancedDebug            | 0                   |
| Fichier driver :               | App017        |                | Configuration par défaut |              | TestMode                 | 0                   |
| Fichier image :                |               |                |                          |              | IgnoreComPortErrors      | 1                   |
| Paramètres de                  | communication |                |                          |              |                          |                     |
| Nº de Port :                   | COM2          | Bit de donné   | es : 8                   | -            |                          |                     |
| Vitesse :                      | 9600 🔺        | Parité :       | N                        | one 🔺        |                          |                     |
| Bit d'arrêt :                  | 1 4           | Interval d'int | errogation : 1           | 4            |                          |                     |
| Contrôle de flu                | x             |                |                          |              |                          |                     |
| RTS entrée                     |               |                | entrée                   |              |                          |                     |
| Désactivée O Activée           | 2             | OD             | isactivée                |              |                          |                     |
| O Activee<br>O Poignée de      | a main        | Ac             | tivée                    |              |                          |                     |
| O Bascule                      |               | O Po           | ignée de main            |              |                          |                     |
| CTS sortie Xon/Xoff sortie     |               |                |                          |              |                          |                     |
| □ DSR sortie □ Xon/Xoff entrée |               |                | _                        |              |                          |                     |
| Visible                        |               | 🗆 Deb          | ug                       |              |                          |                     |

BOW MEDICAL SAS, 43, Avenue d'Italie 34 87 80090 Amiens – FRANCE DIANE Settings Manual: Version: 4.9 Tel.: +33(0)3 60 03 24 68 - Fax: +33(0)9 72 29

Email: <u>contact@bowmedical.com</u> Page: **87** / **332** 

# 3.8 Care items

| O E P Q Voies d'abord                                                                                                    | Rederider 🗙 🔕 🕼                                                                                                    | Affichage                                   |
|----------------------------------------------------------------------------------------------------|----------------------------------------------------------------------------------------------------|---------------------------------------------|
| Eléments de soin visibles Drainages<br>Pansements<br>Autres                                                                                                    |                                                                                                    | Boutons                                     |
| Canule d'ECMO<br>– Chambre Implantable (CIP)<br>– Copie de Chambre Implantable (CIP)<br>– Epicranienne                                                              | Cantole infondatble (CIP)     Copy de Chartole Implantable (CIP)     Epiconainne     Epiconainne                                     | Contenants volumique                        |
| – Fistule atério-veneuse (FAV)<br>– KT Arténie (KTA)<br>– KT de Diajse (KTD)<br>– KT pésien uta-canienne<br>– KT pression uta-canienne                              | - Fistu de Admoveneuse (FAV)<br>- KT Artielle (KTA)<br>- KT de Dialyse (KTD)<br>- KT person Inta-Canenne<br>- KT person Inta-Canenne | Drivers     Eléments de soin     Evénements |
| - Ol Chanthe Implantable (CIP)<br>- Ol Chanthe Implantable (CIP)<br>- Picchne / Modine<br>- Vole Veneuse Centrale (VVC)<br>- Vole Veneuse Périphérique (VVP)<br>- 3 | - Old, Charthee Implemented (CBP)<br>- Pacher / Model<br>- Sonde Instalation<br>- Vole Venesse Centrale (VVC)                        | Fosos                                       |
|                                                                                                    | Vole Veneuse Périphérique (VVP)                                                                                                    | Laboratoire                                 |

- 1. Device categories.
  - Ports
  - Drainage
  - Dressings
  - Other
- 2. Full list of devices for the selected category.
- 3. List of toggled devices for the selected sector (gear).
- Create a new device (click <sup>1</sup>).

## 3.8.1 Editing of a care item window

| ments cliniques associés                                                                                                    |                                                                                           | Localisation                                                                                                    |                                                                                                    |  |
|----------------------------------------------------------------------------------------------------|-------------------------------------------------------------------------------------------|----------------------------------------------------------------------------------------------------|----------------------------------------------------------------------------------------------------|--|
| ibellé (facultatif)                                                                                                    | Associer la saisie d'un volume (sortie)                                                   | Zones d'application de l'élément                                                                                                    | Modèle<br>O homme O femme O nourrisson                                                                       |  |
| Associer la saisie d'un score                                                                                                    |                                                                                           | Face                                                                                                    |                                                                                                    |  |
|                                                                                                    | Jaisie par niveau                                                                         | Crâne Cciput                                                                                                    |                                                                                                    |  |
| ocole de surveillance                                                                                                    |                                                                                           | Nuque     Cou                                                                                                    |                                                                                                    |  |
| Formulaire initial                                                                                                    | Durée maximum avant retrait                                                               | Epaules Bras Pli du coude Avant Bras                                                                                                    |                                                                                                    |  |
| Formulaires de surveillance                                                                                                    | Formulaires de surveillance configurés                                                    | Bras / face antérieure     Poignet     Main / face dorsale                                                                                                    |                                                                                                    |  |
| Ablation des points de sutures Drain ple •<br>Ablation des sutures:<br>Abarations<br>Changement d'alguille de Huber<br>Changement de sode<br>Changement de sode<br>Changement de tubulures<br>(Changement de tubulures<br>Changement de tubulures<br>Pansement Queil de four<br>Pansement de PIC<br>Pansement Mchultz<br>Pansement Mchultz<br>Pansement Mchultz<br>Pansement Stapérinerveux<br>Pansement Mchultz<br>Pansement Stapérinerveux<br>Pansement Mchultz<br>Pansement Stapérinerveux<br>Pansement Stapérinerveux<br>Pansement Mchultz<br>Pansement Stapérinerveux<br>Pansement Stapérinerveux | Relatif à<br>Répéter la planification<br>Heure fixe<br>Intervale<br>Unité<br>I eure (s) a | Main / face palmaire     Main / face palmaire     Torax     Dos     Abdomen     Dubis     Hanches     Fesses     Stotum     Prin gaunal     Cusse     Cusse     Cusse     Cusse     Cusse     Cusse     Cusse     Creux poplité     Danbe     Molet     Chevile / face postérieure     Pied     Pied     Pied     Pied | Then the Part                                                                                                |  |
| Formulaire de retrait                                                                                                    | Formulaire post retrait                                                                   | Talon Bouche Nez Fontanelle antérieure Fontanelle postérieure Sacrum                                                                                                    | Options du résumé                                                                                            |  |
|                                                                                                    |                                                                                           | Zone ombilicale Tout cocher                                                                                                    | Afficher le numéro (compteur) Afficher la latéralité (si a Afficher la durée totale Afficher la localisation |  |

The Location pane is used to specify the possible locations of a device.

The **Show number (counter)** option is used to differentiate between identical devices (e.g. VVP No. 1, VVP No. 2).

The **Show total duration** option is a timer that shows how long a device has been in place.

The Show side (if applicable) option is used to differentiate left and right.

The **Show location** option is used to show the pane in which the device is used.

BOW MEDICAL SAS, 43, Avenue d'Italie 34 87 80090 Amiens – FRANCE DIANE Settings Manual: Version: 4.9 Tel.: +33(0)3 60 03 24 68 - Fax: +33(0)9 72 29

Email: <u>contact@bowmedical.com</u> Page: 88 / 332

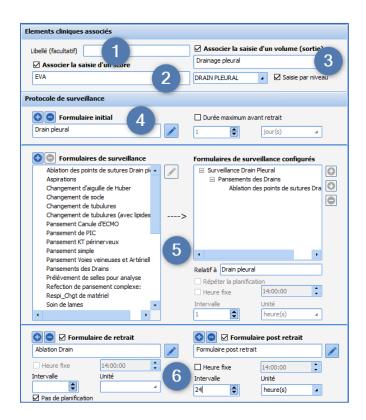

#### Associated clinical items:

- 1. Show a title to replace the care item name
- 2. Associate the entry of a score with a form (*e.g. tracheal tube associated with Cormack*).
- Associate the entry of a volume with a form = fluid balance output.
   It is possible to select the corresponding fluid balance item in the drop-down menu below. The Entry by level check box can be used to enter this volume by level.

#### Monitoring protocol:

- 4. Initial form pane (placement): it is possible to define a maximum placement duration (*e.g. urinary catheter => max. duration 30 days*).
- 5. Follow-up form pane, available forms on left, forms used for device on right. Default scheduling can be defined.

It is possible to:

- Schedule a monitoring form based on the initial form, with a set interval in hours or minutes (minimum 5 minutes).
- Schedule a monitoring form based on another monitoring form (*in the example above, the scheduling of the Drain management form is related to the Pleural drain monitoring form*). In this case, scheduling depends on whether or not the parent form is carried out (*here, the Drain management form is only scheduled if the Pleural drain monitoring form is carried out*).

Scheduling can also be repeated.

6. Removal and post removal form pane. Default scheduling can be defined.

## 3.8.2 Editing of a care form window

The four types of form available for planning care item tracking (initial, monitoring, removal and post-removal)

are configured using the following window, accessed by clicking

BOW MEDICAL SAS, 43, Avenue d'Italie 34 87 80090 Amiens – FRANCE DIANE Settings Manual: Version: 4.9 Tel.: +33(0)3 60 03 24 68 - Fax: +33(0)9 72 29

Email: contact@bowmedical.com Page: 89 / 332

| 😨 Edition d'un formulaire de soin                                                                                                    | x                                                                                                    |
|----------------------------------------------------------------------------------------------------|----------------------------------------------------------------------------------------------------|
| Station d'un formulaire de soin         Nom du formulaire         Pose de SAD         Type de composant         Case à cocher         Champ de saise imultigues         Champ de saise imultigues         Champ de saise imultigues         Champ de saise imultigues         Champ de saise imultigues         Champ de saise single         Groupe de bouton radio         Groupe de bouton radio         Groupe de bouton radio         Groupe de cases à cocher         Menu découlant         Aguille changée         Aspiration ok         Bladnert vérifié         Bladder scanner vérifié         Bladder scanner vérifié         Bladder scanner vérifié         Bladder scanner vérifié         Bladder scanner vérifié         Bladder scanner vérifié         Bladder scanner vérifié         Cathéter envol 3 men bactériol         Changement du sãa collecteur         Clamper         Collecteur en place         Collecteur en place         Collecteur en place         Collecteur en place         Collecteur en place         Collecteur en place         Collecteur en place         Collecteur en | Aperçu Type de sonde SAD Sonde double courant Taile de la sonde SAD: Pression ballomet: Fosset Aspect des urines: ECBU réalisé Commentaires: |
| Survolez ce texte pour afficher la liste<br>des éléments de soin utilisant ce formulaire                                                                                                    | ✓ Enregistrer X Annuler                                                                                                    |

- 1. Name of form (a shorter label can be used for ease of reading)
- 2. Type of components
- **3.** List of components available for selected type.
- Creation of a component of the selected type.
- 4. Possible values pane for check box groups, radio button groups or drop-down menus. It is also possible to select the type associated with a one-line input field. For check box, radio button group, check box group and drop-down menu items, it is possible to associate a procedure code with a value entered in the form:

| Intubation                              |           |           | х   |
|-----------------------------------------|-----------|-----------|-----|
| Valeurs :                               |           |           |     |
|                                         |           |           |     |
| Sans fibroscope                         |           |           |     |
| Avec fibroscope<br>Lode(s) associe(s) : |           |           |     |
| Code(s) associe(s) :                    |           |           | _   |
|                                         |           |           |     |
|                                         |           |           |     |
|                                         |           |           |     |
|                                         |           |           |     |
|                                         |           |           |     |
|                                         |           |           |     |
|                                         |           |           |     |
|                                         |           |           |     |
|                                         |           |           |     |
|                                         |           |           |     |
|                                         | 💎 Valider | 🛛 🗙 Annul | ler |
|                                         |           |           |     |
|                                         |           |           |     |

- 5. Form components, drag and drop to change order.
- 6. Preview of form (components are centred, one after the other, only their order can be changed).

A care item used in production cannot be edited, it must be copied and reworked.

Tel.: +33(0)3 60 03 24 68 - Fax: +33(0)9 72 29

Email: <u>contact@bowmedical.com</u> Page: 90 / 332

## 3.8.3 Editing of a care item

| nents cliniques associés                                                                                                    |                                                                                                    | Localisation                                                                                                    |                                                                                     |  |  |
|----------------------------------------------------------------------------------------------------|----------------------------------------------------------------------------------------------------|----------------------------------------------------------------------------------------------------|-------------------------------------------------------------------------------------|--|--|
| elé (facultatif)                                                                                                    | Associer la saisie d'un volume (sortie)                                                                      | -Zones d'application de l'élément                                                                                                    | Modèle<br>homme O femme O nourrisson                                                |  |  |
| Associer la saisie d'un score                                                                                                    | Drain pleural                                                                                                | Face                                                                                                    |                                                                                     |  |  |
|                                                                                                    | DRAIN PLEURAL                                                                                                | Crêle Crêne                                                                                                    | 0                                                                                   |  |  |
| cocole de surveillance                                                                                                    |                                                                                                    | Occiput     Nuque                                                                                                    | (四)                                                                                 |  |  |
| Formulaire initial                                                                                                    | Durée maximum avant retrait                                                                                  | Cou<br>Epaules<br>Bras                                                                                                    |                                                                                     |  |  |
| Drain                                                                                                    | 0 innute(s)                                                                                                  | Pli du coude Avant Bras                                                                                                    |                                                                                     |  |  |
| Formulaires de surveillance                                                                                                    | Formulaires de surveillance configurés                                                                       | Bras / face antérieure     Poignet     Main / face dorsale                                                                                                    |                                                                                     |  |  |
| Abition des portes de sutures Drain pi -<br>Abition des sutures:<br>Aparations<br>Ohangement de soche<br>Ohangement de soche<br>Ohangement de soche<br>Pansement Typelde de fou <sup>1</sup><br>Pansement 2004 ECRMO<br>Pansement de PIC<br>Pansement de PIC | Surveilance Drain Thoracique                                                                                 | Main / face palmaire     Mora / face palmaire     Mora     Mora     Mora     Molomen     Publs     Hanches     Pesses     Scrotum     Pens     Scrotum     Pens     Minorian     Cuisee / face postfrieure | The lot                                                                             |  |  |
| Pansement KT périnerveux<br>Pansement Michulicz<br>Pansement simple<br>Pansements Voies veineuses et Artériell<br>Pansements des Drains                                                                                                    | Relatif à Drain       Répéter la planification       Heure fixie       14:00:00       Intervalle       Unité | Genou<br>Creux poplité<br>Jambe<br>Molet<br>Chevile                                                                                                    | (2 \)                                                                               |  |  |
| •                                                                                                    | 1 heure(s)                                                                                                   | Cheville / face postérieure Pied Pied Pied / face plantaire                                                                                                    |                                                                                     |  |  |
| blation Drain                                                                                                    | S Formulaire post retrait                                                                                    | Talon Bouche Nez                                                                                                    |                                                                                     |  |  |
| Ablation Drain                                                                                                    |                                                                                                    | Fontanelle antérieure Fontanelle postérieure                                                                                                    |                                                                                     |  |  |
| tervalle Unité                                                                                                    |                                                                                                    | Sacrum                                                                                                    | Options du résumé  Afficher le numéro (compteur)  Afficher la latéralité (si applic |  |  |
|                                                                                                    |                                                                                                    | Tout cocher                                                                                                    | Afficher la durée totale                                                            |  |  |

#### Location:

The **Location** pane is used to specify the possible locations of a device.

This area contains a radio button group **Model: male/female/child** associated with a list of check boxes **Areas where care item is applied** listing the different parts of the body to which the care item can apply.

#### Summary option:

This is used to set up what is displayed in a section at the top left of the diagram when a care item is clicked. The **Show number (counter)** option is used to differentiate between identical devices (e.g. PVC 1, PVC 2). The **Show total duration** option is a timer that shows how long a device has been in place.

The **Show side (if applicable)** option is used to differentiate left and right.

The Show location option is used to include the location of the device (e.g. chest) in the label.

Tel.: +33(0)3 60 03 24 68 - Fax: +33(0)9 72 29

Email: contact@bowmedical.com Page: 91 / 332

| Elements cliniques associés                                                                                                    |                                                                                     |
|----------------------------------------------------------------------------------------------------|-------------------------------------------------------------------------------------|
| Libellé (facultatif)                                                                                                    | 🗹 Associer la saisie d'un volume (sortie)                                           |
| Associer la saisie d'un score                                                                                                    | Drainage pleural                                                                    |
|                                                                                                    | DRAIN PLEURAL                                                                       |
| Pro. de surveillance                                                                                                    | 2                                                                                   |
| Formulaire initial Drain pleural                                                                                                    | Durée maximum avant retrait                                                         |
| • Formulaires de surveillance                                                                                                    | Formulaires de surveillance configurés                                              |
| Ablation des points de sutures Drain ple Aspirations<br>Changement d'aiguille de Huber<br>Changement de socle<br>Changement de tubulures<br>Changement de tubulures<br>Changement de tubulures (avec lipides<br>Pansement Canule d'ECMO<br>Pansement KD périnerveux<br>Pansement KD périnerveux<br>Pansement Voies veineuses et Artériell<br>Pansements des Drains<br>Prélévement de selles pour analyse<br>Refection de pansement complexe:<br>Respi_Chgt de matériel<br>Soin de lames | Surveillance Drain Pleural Pansements des Drains Ablation des points de sutures Dra |
| Ablation Drain                                                                                                    | ● □ Formulaire post retrait                                                         |
|                                                                                                    |                                                                                     |
| Heure fixe     14:00:00       Intervalle     Unité       ✓ Pas de planification                                                                                                    |                                                                                     |

- **1.** Associate with entry of a score (*e.g. tracheal tube associated with Cormack*).
- 2. Associate with entry of a volume = fluid balance output.
- 3. Initial form pane (placement) (mandatory): it is possible to define a maximum placement duration (*e.g. urinary catheter => max. duration 30 days*).
- 4. Follow-up form pane, available forms on left, forms used for device on right. Specific default scheduling can be defined for each form. To remove a form that has been set up, drag and drop it outside the monitoring form box or select it and click .
- 5. Removal and post removal form pane. Default scheduling can be defined.
- 6. Label (optional) is used to enter a short label for the device.

Tel.: +33(0)3 60 03 24 68 - Fax: +33(0)9 72 29

Email: contact@bowmedical.com Page: 92 / 332

## 3.8.4 Editing of a care form

| 🔹 Edition d'un formulaire de soin                                                                                                    |                                                                                                    |                                                                                                    | × |
|----------------------------------------------------------------------------------------------------|----------------------------------------------------------------------------------------------------|----------------------------------------------------------------------------------------------------|---|
| Edition d'un formulaire de soin          Nom du formulaire         Pose de SAD         Type de composant         Caste à cocher         Champ de saise multiple         Champ de saise multiple         Champ de saise multiple         Champ de saise multiple         Groupe de coulent         Menu de bouton radio         Groupe de coulent         Menu de forulait         Menu de forulait         Cathéter envoy         Balomet vérifié         Bladder scanner right         Bladder scanner right         Cathéter envoy         Cathéter envoy         Ca | Champs configurés<br>Type de sonde SAD<br>Sonde double courant<br>Talle de la sonde SAD:<br>Pression ballonnet:<br>Fosset<br>Sopert de urines:<br>ECBU réalaé<br>Commentaires: | Apergu Type de sonde SAD Sonde double courant Talle de la sonde SAD: Talle de la sonde SAD: | × |
| Survolez ce tex<br>des éléments de s                                                                                                    | Survolez ce texte pour afficher la liste<br>des éléments de soin utilisant ce formulaire                                                                                       |                                                                                                    |   |

- 7. Form name.
- 8. Type of components
- 9. List of components available for selected type.
- Creation of a component of the selected type.
- **10.** Possible values pane for check box or radio button groups.
- **11.** Form components, drag and drop to change order.
- **12.** Preview of form (components are centred, one after the other, only their order can be changed).

A care item used in production cannot be edited, it must be copied and reworked.

## 3.9 Events

Events are items organised in the form of lists that allow users to add information to patient records. They are available directly on clicking in the input box of **DIANE ANAESTHESIA** (IntraOp and PostOp) and **DIANE** OB-GYN and in the three types of view in **DIANE REA**.

Names in this list cannot and should not be changed.

Tel.: +33(0)3 60 03 24 68 - Fax: +33(0)9 72 29

Email: contact@bowmedical.com Page: 93 / 332

|                                                                                                    | _ 🗆 X                                                                            |
|----------------------------------------------------------------------------------------------------|----------------------------------------------------------------------------------|
| Liste complète des événements                                                                                                    | Affichage                                                                        |
| Image: Second state of the second state of the second s | Chronomètres Contenants volumiques Correspondants Orivers Eléments de soin       |
| Donnée Manuele     Environnements Patient     Evéronnemts     Médicaments     Médicaments     Paramètres Ventiation     Produits Sanguins     Saisie Multiple     Saisies Avancées                                                                                                    | Evénements Fosos Fosos Intelligences Laboratoire Laboratoire Lettres Type Listes |

Items in the following categories can be changed and configured:

- Complications
- Consumables
- Patient Environments
- Events
- Samples

Other categories cannot be edited in this tab.

Fluid balance, Drugs and Blood products can be edited in the Drugs tab.

Detailed entries and multiple entries can be edited in the relevant tabs with the same name.

As a reminder, **Comments** allows the user to open a free text window.

The Manual entry and Ventilation parameters windows can be configured in the Settings tab.

When a name is validated, an associated icon and the management of some behaviours is suggested.

| Choisissez une icône pour :<br>cathéter demo                                                                                                    | 1                                  | Autoriser l'ajout de l'événement même s'il est condition<br>d'arrêt d'un chrono sans que la condition de lancement du<br>chrono ait été ajoutée.                                                   |
|----------------------------------------------------------------------------------------------------|------------------------------------|----------------------------------------------------------------------------------------------------|
| AccesoEntED_BMP ACCESOENTED_BMP ACCESOENTED_BMP ACCOSOL_BMP ACCOSOL_BMP ACCOSOL_ARET_BMP ACCOSOL_PENLThmp ACC_ACCOSOL_PENLThmp ACC_ACLANCE_Inthmp ACC_ACLANCE_Inthmp ACC_ACLANCE_Inthmp ACC_ACLANCE_Inthmp ACC_ACLANCE_Inthmp ACC_ACLANCE_Inthmp ACC_ACLANCE_Inthmp ACC_ACLANCE_Inthmp ACC_ACLANCE_Inthmp ACC_ACLANCE_Inthmp ACC_ACLANCE_Inthmp ACC_ACLANCE_Inthmp ACC_ACC_ACCANATION ACC_ACC_ACCANATION ACC_ACCANATION ACCANATION ACCANATIO | 3                                  | chrono ait ete ajoutee.  Evénement ne pouvant être saisi qu'une fois.  Saisie sur le dossier enfant Saisir un commentaire associé                                                                  |
| ARRIVÉE SSPI.BMP     Altitude: bmp     BENE.BMP     BIDERON.bmp     BILLE ArtEFACT.BMP     BILLE Complexity     BILLE Complexity       | a patie<br>that wa<br>2 Av<br>3 Us | levant for some items. It may be necessary to extubate<br>nt who arrived intubated, or to deflate a tourniquet<br>as applied prior to hospitalisation.<br>oid duplicate entries.<br>ed for OB-GYN. |
| drono ait été ajoutée.  Evénement ne pouvant être saisi qu'une fois. Saisie sur le dossier enfant Saisir un commentaire associé                                                                                                    |                                    | tomatically open a free text window to add a comment ted with the selected item.                                                                                                    |

BOW MEDICAL SAS, 43, Avenue d'Italie 34 87 80090 Amiens – FRANCE **DIANE Settings Manual:** Version: 4.9 Tel.: +33(0)3 60 03 24 68 - Fax: +33(0)9 72 29

Email: <u>contact@bowmedical.com</u> Page: 94 / 332

# 3.10 Room safety checklists: Room safety checklist/Inter-patient checklist

The Room safety checklist tab is used to configure safety checklists and inter-patient checklists.

# **3.10.1** Configuration of safety checklists and inter-patient checklists

These checklists are organised by pane (sublists), which allow the lists to be segmented, titles and paragraphs to be obtained and information common to several safety checklists or inter-patient checklists to be reused.

| CheckListes visibles dans le secteur sélectionné                                                                                                    | Liste complète des checklists                                                                                                    |
|----------------------------------------------------------------------------------------------------|----------------------------------------------------------------------------------------------------|
| CRAUTO ENDOCTION : SALLON D'INDUCTION, VALVE ET MASQUE     CRAUTO MINOUCTION : SALLON D'INDUCTION, VALVE ET MASQUE     CRAUTO VINDUCTION : SALLON D'INDUCTION, VALVE ET MASQUE     CRAUTO VICE : DIRIGER LES GAZ FRAIS VERS LE SOUFFLET     DORES     EVAPORATEUR     MONITORAGE     VERIFIER LE BLOC DEBIMETRIQUE (ROBINET 3 VOIES) | CRAUTO PROVINCION - BALLON D'INDUCTION, VALVE ET MASQUE     CRAUTO PROVINCION - BALLON D'INDUCTION, VALVE ET MASQUE     CRAUTO PROVINCION - BALLON D'INDUCTION, VALVE ET MASQUE     CRAUTO VENTO ENTROCTION - VALVE ET MASQUE     CRAUTO VENTO ENTROCTION - VALVE ET MASQUE     CRAUTO VENTO ENTROCTION - VALVE ET MASQUE     CRAUTO VENTO ENTROCTION - VALVE ET MASQUE     VARTERI LE BLOC DEBINETRIQUE (ROBINET 3 VOIES) |

The safety checklist comprises toggled panes. The order of these panes can be defined using drag-and-drop or with the obtained buttons.

Pay attention to sublist titles: these are used in the Room safety checklist formatting.

Sublists to be used for safety checklists and inter-patient checklists are edited in a similar way to detailed entries. However, fewer components are available and they cannot be associated with **ActiveX/Data ID** pairs. The presentation is also different. The operation of these components is described in the *annex*.

| La                             | Adds text to the Room safety checklist.                                                                            |
|--------------------------------|----------------------------------------------------------------------------------------------------|
| Add title                      | <i>Reminder</i> : the name of the sublist is shown in the room safety checklist.                                   |
| Add a checked text input box   | Adds a check box.                                                                                                  |
| Add a one-line input           | Adds a one-line input box. The data type can be configured (text, date/time, number, decimal, etc.)                |
| Add a comment box              | Adds a multi-line input box.                                                                                       |
| Add a drop-down menu           | Adds a drop-down menu: this component allows an option to be selected from a list.                                 |
| Add an optional text input box | Adds a radio button group: as with the drop-down menu, this component allows an option to be selected from a list. |
| Add a border                   | Used to group other components within a frame to improve readability.                                              |
| Add a separator                | This component must not be used. It is present for reasons of backward compatibility.                              |

BOW MEDICAL SAS, 43, Avenue d'Italie 34 87 80090 Amiens – FRANCE **DIANE Settings Manual:** Version: 4.9 Tel.: +33(0)3 60 03 24 68 - Fax: +33(0)9 72 29

Email: contact@bowmedical.com Page: 95 / 332

## 3.10.2 Settings for safety checklists and interpatient checklists

Settings are changed in the Settings tab, Safety checklist and inter-patient checklist and Important actions for each of the applications DianeICU, DianeOB-GYN and Visual.

| Paramétrage de l'application                                                                                                    |                       |                    |                         |            |                                                    |
|----------------------------------------------------------------------------------------------------|-----------------------|--------------------|-------------------------|------------|----------------------------------------------------|
| Nom du paramétrage : <b>Defaut</b><br>Application ou module à paramétrer : <b>Vis</b>                                                                                                    | sual                  |                    |                         |            | Importer un paramétrage<br>Exporter un paramétrage |
| Recherche d'un paramètre<br>Champ(s) à considérer pour la recherche<br>Tous                                                                                                    | Texte à recherche     | er<br>O Vers le ha | ut Différencier Min/Maj | Rechercher | Configuration avancée                              |
| Description du paramètre                                                                                                    |                       | 1                  | Valeur du paramètre     | -          | Propriétés du paramètre                            |
| Configuration générale de Visual                                                                                                    |                       |                    |                         |            | Propriétés du paramètre :                          |
| Gestion des pousses-seringue<br>[DEBUG]<br>Fiche de sortie/fermeture de dossier                                                                                                    |                       |                    |                         |            | Feuille d'ouverture et fiche inter<br>patient      |
| Position et taille de la fenêtre, utilisé si                                                                                                    | i la clé Maximize     | d <> 1             |                         |            | Type de saisie :                                   |
| Feuille d'ouverture et fiche inter patien                                                                                                    | nt                    | Í                  | -                       |            | Section                                            |
| Nom du paramétrage : Defaut<br>Application ou module à paramétre : Visual<br>Recherche d'un paramètre<br>Champ(s) à considérer pour la recherche<br>Tous<br>Texte à rechercher<br>Tous<br>© Vers le bas<br>O Ver<br>Description du paramètre<br>Configuration générale de Visual<br>Gestion des pousses-seringue<br>[DEBUG]<br>Fiche de sortie/fermeture de dossier<br>Position et taille de la fenêtre, utilisé si la clé Maximized <> 1<br>Feuille d'ouverture et fiche inter patient<br>Afficher un avertissement si la Feuille d'Ouverture n'a pas été complétée<br>Afficher un avertissement si la Feuille d'Ouverture n'a pas été complétée<br>Afficher un avertissement si la Fiche inter patient n'a pas été complétée<br>Afficher un avertissement si la Fiche inter patient n'a pas été complétée<br>Afficher un avertissement si la Fiche inter patient n'a pas été complétée<br>Afficher un avertissement si la Fiche inter patient n'a pas été complétée<br>Afficher un avertissement si la Fiche inter patient n'a pas été complétée<br>Activer la demande de validation des Feuilles d'ouverture en bloc<br>Activer la demande de validation des Fiches inter patient en bloc<br>Activer la demande de validation des Fiches inter patient en salle de réve<br>Afficher le bouton "cocher tout" dans la feuille d'ouverture et la fiche inter<br>Rattachement des feuilles d'ouverture à un patient (1=oui, 0=non)<br>Signatures<br>Avertissements<br>Actions importantes<br>Configuration des couleurs de Visual<br>Fonse Controut |                       |                    | 1                       |            | Choix possibles :                                  |
| Afficher un avertissement si la Feuille d'Ouver                                                                                                    | ture n'a pas été co   | mplétée en blo     | 1                       |            |                                                    |
| Afficher un avertissement si la Fiche inter pati                                                                                                    | ient n'a pas été cor  | mplétée en bloc    | 1                       |            |                                                    |
| Afficher un avertissement si la Fiche inter pati                                                                                                    | ient n'a pas été cor  | mplétée en salle   | 1                       |            |                                                    |
| Activer la demande de validation des Feuilles                                                                                                    | d'ouverture en bloo   | :                  | 1                       |            |                                                    |
| Activer la demande de validation des Feuilles                                                                                                    | d'ouverture en salle  | e de réveil        | 1                       |            |                                                    |
| Activer la demande de validation des Fiches in                                                                                                    | nter patient en bloc  |                    | 1                       |            |                                                    |
| Activer la demande de validation des Fiches in                                                                                                    | nter patient en salle | e de réveil        | 1                       |            | Masque de saisie :                                 |
|                                                                                                    |                       |                    | 1                       |            |                                                    |
| Rattachement des feuilles d'ouverture à un pa                                                                                                    | atient (1=oui, 0=n    | on)                | 1                       |            | Nombre de caractères maximum :                     |
| Signatures                                                                                                    |                       |                    |                         |            | 0                                                  |
|                                                                                                    |                       |                    |                         |            |                                                    |
| Actions importantes                                                                                                    |                       |                    |                         |            |                                                    |
| -                                                                                                    |                       |                    |                         |            |                                                    |
|                                                                                                    |                       |                    |                         | $\Theta$   | Ok Annuler                                         |
| Clé actuelle : [FO-FIP]                                                                                                    |                       |                    |                         |            | egistrer 🗙 Annuler                                 |
| 309 Ligne(s) chargée(s) en 00 min 00 s 050 ms.                                                                                                    |                       |                    |                         |            | .::                                                |

Tel.: +33(0)3 60 03 24 68 - Fax: +33(0)9 72 29

Email: contact@bowmedical.com Page: 96 / 332

| nfiguration       | des évènements ir    | mportants   |            |                     |                                                                                                 |                     |                                                                     | ×     |
|-------------------|----------------------|-------------|------------|---------------------|-------------------------------------------------------------------------------------------------|---------------------|---------------------------------------------------------------------|-------|
| Feuille d"ou      | verture / Fiche Int  | ter Patient | Signatures | Personnels présents | Informations du dossier                                                                         | Evènements          | Saisies avancées                                                    |       |
| Saisir la feuille | e d'ouverture        |             |            |                     | Comportements des act                                                                           | ions importan       | tes                                                                 |       |
| Avertissemer      | nt Bouton ET Fenêtre | Quitter     |            | 4                   | Avertissement :                                                                                 |                     |                                                                     |       |
| Lieu(x)           | Induction            | Bloc        | Réveil     |                     | Bouton, l'action importante e<br>importantes tant qu'elle n'es<br>Fenêtre Quitter, l'action imp | t pas effectuée.    | (voir image ci-dessous)                                             |       |
|                   | nt Bouton ET Fenêtre | Quitter     |            |                     | fermeture de l'intervention,<br>Bouton ET fenêtre quitter, l'                                   |                     |                                                                     | ·     |
| Lieu(x)           | Induction            | Bloc        | 🗹 Réveil   |                     | comportements.                                                                                  |                     |                                                                     |       |
| aisir la fiche    | inter patient        |             |            |                     | Obligatoire :<br>Sans affichage dans le bout                                                    | on l'action ont b   | leguante, tant que celle                                            | ci    |
| Avertissemer      | nt Bouton ET Fenêtre | Quitter     |            | 4                   | n'est pas effectuée, la ferm                                                                    | eture de l'interve  | ention n"est pas possible                                           |       |
| Lieu(x)           |                      | Bloc        | 🗹 Réveil   |                     | sauf si l'action est configuré<br>Avec affichage dans le bout                                   | on, comme le coi    | mportement précedent,                                               |       |
| alider la fich    | e inter patient      |             |            |                     | l'action importante est bloqu<br>actions importantes avec un                                    |                     |                                                                     |       |
| Avertissemer      | nt Bouton ET Fenêtre | Quitter     |            | 4                   | Dans les deux cas obligatoin                                                                    | es, l'action est ai | ffichée dans la fenêtre d                                           | e     |
| Lieu(x)           | Induction            | Bloc        | 🗹 Réveil   |                     | fermeture de l'intervention,                                                                    | si elle n'a pas ét  | é effectuée, en rouge.                                              |       |
|                   |                      |             |            |                     |                                                                                                 | Saisir la fiche i   | nter patient<br>nédecin responsable<br>d'anesthésie<br>ènement(s) • | 1-    |
|                   |                      |             |            |                     | ✓ Enregistrer les I                                                                             | modifications       | X Annuler les modific                                               | ation |

# **3.11 Laboratory**

This tab is used to associate laboratory test result codes with the analysis type. Associating the items sent by the laboratory as raw data with **DIANE** items means these data can be used in the various parts of **DIANE** for example; **eye** in the medication order, etc.

|                                              | Rechercher     X     C     C                          |
|----------------------------------------------|-------------------------------------------------------|
| Lien des Codes des résultats de laboratoire. | Liste complète des Codes des résultats de Laboratoire |
|                                              | • • 5 ♦ • 🖽 9 € 🖬 🗰                                   |
| ⊕- Gaz du sang                               | - bacterie 1 (ZSPA1)                                  |
| i∰- Hémogramme                               | Base excess (BX)                                      |
| 🐵 Ionogramme sanguin                         | Bicarbonates (HCO3)                                   |
| 🖶 Ionogramme urinaire                        | Bilirubine conjuguée (BILC)                           |
| 🖶 Bilan glycémique                           | Bilirubine libre (BILL)                               |
| 🖮 Coagulation                                | Bilirubine totale (BILI)                              |
| 🖶 Bilan lipidique                            | BIOLOGISTE ASTREINTE (GARDE)                          |
| 👜 Protéines sériques                         | BLSE CULTURE (BLCU)                                   |
| 🖶 Fonctions hépatiques                       | BLSE GERME (BLS2)                                     |
| 👜 Enzymes cardiaques                         | — С.С.М.Н. (ССМН)                                     |
| 🖶 Sérologie sanguine                         | Calcium (CA)                                          |
| 🖶 Sérologie urinaire                         | Calcium corrigé (CACO3)                               |
| Dosage médicamenteux dans le sang            | - CARBAPANEMASES (CARBA)                              |
| 👜 Marqueurs tumoraux                         | - Céfépime (FEP)                                      |
| 🖶 Hormonologie                               | - Céftazidime (CAZ)                                   |
| 🖶 Anticorps Auto-immunes                     | Cel. épithéliales (URCEP)                             |
| 🖶 Dosage antibiotiques dans le sang          | Cellules épithéliale (EXCE)                           |
| Electrophorèse des protéines                 | Cellules Non Pavimen (URCY3)                          |
| 🖶 Fonction rénale                            | Ciprofloxacine (CIP)                                  |
| 🖶 Groupage sanguin                           | CLASSE DE BARLETT (EXCB)                              |
| 🐵 Ponction lombaire                          | - CLOS DIFFICILE (COM)                                |
| 🖶 Résultats Anapathologiques                 | clostridium toxine (ZSCLO)                            |
| 🖶 Surveillance rénale (Labo)                 | - CMI AKN (AKNC)                                      |
| 👜 Toxiques sanguins                          | CMI ATM (ATMC2)                                       |
| Toxiques urinaires                           | CMI CAZ (CAZC)                                        |
| 👜 Prélèvements urinaires                     | CMI CIP (CIPC)                                        |
| Prélèvements respiratoires                   | - CMI FEP (FEPC)                                      |

BOW MEDICAL SAS, 43, Avenue d'Italie 34 87 80090 Amiens – FRANCE DIANE Settings Manual: Version: 4.9 Tel.: +33(0)3 60 03 24 68 - Fax: +33(0)9 72 29

Email: contact@bowmedical.com Page: 97 / 332

- 1. Full list of lab result codes: column using an interface flow to integrate raw data sent by the laboratory. Each row corresponds to an analysis code, e.g. total bilirubin (BILI).
- 2. Laboratory result code link: Column listing DIANE result categories.

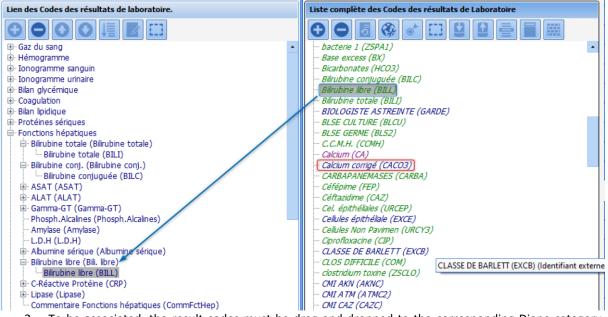

3. To be associated, the result codes must be drag-and-dropped to the corresponding Diane category. *Example: Free bilirubin (BILI) associated with the item Free bilirubin (Free bil.) in the Liver function category.* 

If an item is green this means it is linked to a Diane item. Clicking this item means it can be easily found in the left column.

If an item is blue, it is not linked.

**NB:** Mapping is only required if the Laboratory interface is available in the hospital.

# 3.12 Form letters

# 3.12.1 Placement of editing buttons for form letters in the Modules

The location of the different categories of form letter means the document(s) to be created or modified can be found quickly. The drop-down menu comprises categories of letter, linked to a specific module or function. Locations are presented for reference only, given that a hospital may change the display.

| CONSULTATION<br>VISUAL<br>Applicable to all modules<br>ICU | 1<br>2<br>3<br>4<br>5<br>6<br>7<br>7<br>8<br>9<br>9 | Impression CPA complète<br>Impression CPA prescription des bilans<br>Impression CPA prémédications<br>Autres impressions CPA<br>Impression Visual prescription<br>Autres impressions Visual<br>Entêtes et pieds de page<br>Prescriptions (Réa)<br>Evolutions (Réa)<br>Compte-rendu (Réa) |
|------------------------------------------------------------|-----------------------------------------------------|----------------------------------------------------------------------------------------------------|
| VISUAL                                                     |                                                     |                                                                                                    |
| Applicable to all modules                                  | 7                                                   |                                                                                                    |
| ICU                                                        | 9                                                   | Evolutions (Réa)                                                                                                    |
| Applicable to all modules                                  | 11                                                  | Modèles Diane                                                                                                    |
| ICU                                                        | 12                                                  | Lié à une prescription (Réa)                                                                                                    |
| Applicable to all modules                                  | 13                                                  | Fonds de page                                                                                                    |
| OB-GYN                                                     | 14                                                  | Impression gynécologie-obstétrique                                                                                                    |
| Applicable to all modules                                  | 15<br>16                                            | Impression de CERFA<br>Traitements/Prémédications                                                                                                    |

# 3.12.1.1 Printing of the Consultation module

# 3.12.1.1.1 Printing the full consultation (Cat. 1):

Location: CONSULTATION module - main Print button.

| Patient    |                  | Intervention(s) |           |          |        |       |                   |     |               | _   |
|------------|------------------|-----------------|-----------|----------|--------|-------|-------------------|-----|---------------|-----|
| Patient    | Nom de naissance | Intervention(s) | Date      | Age      | Taille | Poids | Intervention      |     | ؇ Enregistrer |     |
| Sélection  | DUPONT           | Nouvelle        | 20/07/202 | 0 45 ans | 180 cm | 70 Kg | Colectomie gauche |     |               | i i |
| du patient | Nom usuel        | Intervention    |           |          |        |       |                   | · . | 🗙 Fermer      |     |
|            |                  |                 |           |          |        |       |                   |     | 🚔 Imprimer    | \$  |
| Sexe       | Prénom           | Champs          |           |          |        |       |                   |     |               |     |
| ⊛M OF      | Jean             | à saisir        |           |          |        |       | Reprise           | ٦   | Options       |     |

# **3.12.1.1.2** Printing of Pre-Op test medication order Location: CONSULTATION module - Paraclinical tab

| 🗐 Consultation Pré anesthésique          | Utilisateur connecté : SYSTEM Dia | ne - DUPONT Jean (né(e) le 01/  | /02/1975)    |               |                              |                          |                     |              |                        | - 8 X         |
|------------------------------------------|-----------------------------------|---------------------------------|--------------|---------------|------------------------------|--------------------------|---------------------|--------------|------------------------|---------------|
| Patient Nom de naissa                    | nce Intervention(s                | ) Date Age                      | Taile Poids  | Interve       | ition                        | ✓ Enregistrer            |                     |              |                        |               |
| Sélection DUPONT<br>du patient Nom usuel | Nouvelle                          | 20/07/2020 45 ans               | 180 cm 70 Kg | Colectomie    | gauche                       | X Fermer                 |                     |              |                        |               |
| du patient Nom usuel                     | Incervencion                      |                                 |              |               |                              | imprime                  |                     |              |                        |               |
| Sexe Prénom                              | Champs                            | 1                               |              |               |                              |                          |                     |              |                        |               |
| ● M O F Jean                             | à saisir                          |                                 |              |               | Reprise                      | Options                  |                     |              |                        |               |
| Ê                                        | <del>ا</del> ط                    |                                 |              | R             | 2                            |                          |                     | ñ            | -                      | 2             |
| Administratif                            | Antécédents / Traitements         | Traitements et Prémédication    | ns Exa       | men clinique  | Paraclin                     | ique                     | Conclusion / Visite | Ambulatoire  | Résumé                 | Documents (0) |
| 🗌 Bilan amené par le patient             | Documents ci-jo                   | ints (Bilan, courrier, ordonnan | nce)         | O Pas de blar | xamens complément<br>demandé | aires<br>O Blan prescrit |                     | Commentaires | Ordo (Cerfa Nº12078) 4 | 🖶 Edition 🛛 🗳 |

**3.12.1.1.3** Pre-op premedications and other consultation printing Location: CONSULTATION module - Conclusion/Visit tab

Tel.: +33(0)3 60 03 24 68 - Fax: +33(0)9 72 29

Email: <u>contact@bowmedical.com</u> Page: 99 / 332

| tient                        |                           | Intervention(s)    |                |                |                  | sil                  |                     |               |               | 7                     |      |
|------------------------------|---------------------------|--------------------|----------------|----------------|------------------|----------------------|---------------------|---------------|---------------|-----------------------|------|
|                              | Nom de naissance          |                    | Date           |                | Taile Poid       |                      | rvention            |               | 🖋 Enregistrer |                       |      |
| Sélection<br>du patient      | DUPONT                    | Nouvelle           | 20/07/2020     | 45 ans 1       | 80 cm 70 K       | Colecto              | mie gauche          |               | ¥ Fermer      |                       |      |
| uu padent                    | Nom usuel                 | arceivencion       |                |                |                  |                      |                     |               |               |                       |      |
| Sexe                         | 6. de                     |                    |                |                |                  |                      |                     |               | imprimer 😸    | \$                    |      |
| OM OF                        | Prénom<br>Jean            | Champs<br>à saisir |                |                |                  |                      |                     |               | O Options     |                       |      |
|                              | Dean                      | 4 5657             |                |                |                  |                      |                     | Represe       | C Options     |                       | _    |
| Ê                            |                           | 0                  |                |                |                  | S                    |                     | ×             |               |                       | 1    |
| Administr                    | atif Antécédent           | ts / Traitements   | Traitements et | Prémédications | Ð                | amen clinique        |                     | Paracinio     | use .         | Conclusion / Visite   |      |
|                              | HESE / Eléments important | 7                  |                |                | éfices / Risqu   |                      | ¥ b-                |               |               | ANESTHESIE proposé    | _    |
|                              |                           |                    |                |                |                  |                      |                     |               |               |                       |      |
|                              |                           |                    |                | CALR           |                  | I-ALR                |                     | Dossier modif | Né mar 1      | Le :                  |      |
|                              |                           |                    |                | O ALR po       | ossible          |                      |                     | Diane SYS     |               | Session en cours      |      |
|                              |                           |                    |                | O ALR so       |                  |                      |                     |               |               |                       |      |
|                              |                           |                    |                | O ALR po       | ossible et souha | itée                 |                     |               |               |                       |      |
| CONS                         | IGNES données au patient  | ~1                 | -              | ATB p          | rophylaxie       |                      | ¥ \$                |               | mac plein     | USC postop            |      |
|                              |                           |                    |                |                |                  |                      |                     | 1000          | inac pien     |                       |      |
|                              |                           |                    |                |                |                  |                      |                     | ASA           |               | Risque septique       |      |
|                              |                           |                    |                |                |                  |                      |                     |               |               |                       |      |
|                              |                           |                    |                |                |                  |                      |                     | Autoris       | 100           | Autorisation d'opére  |      |
|                              |                           |                    |                |                |                  |                      |                     | AUCOTES       | roon          | Autorisaturi di opere |      |
|                              |                           |                    |                |                |                  |                      |                     |               |               |                       |      |
|                              | PREMEDICATION             | ~ 1                | Monit          | orage, Equipe  | ement Proto      | role nemn            | ¥ 5-                |               | Stratégie tr  | ansfusionnelle        | ~    |
|                              |                           |                    |                |                |                  |                      |                     |               |               |                       |      |
| ite pré anesthé              |                           | A jeun à partir de | - he           | ire            | A                | utorisation parental |                     | 1             | Falt par :    | Le : [_]              |      |
| Dossier comple               | t                         |                    |                |                |                  | Commentair           | Assessed Supportant |               |               |                       | ¥ 15 |
| RAS depuis l<br>Vald. interv | a CPA                     |                    |                |                |                  | Continentair         |                     |               |               |                       |      |

## 3.12.1.2 Printing in the VISUAL module

The **VISUAL** module includes the following phases:

- Induction
- Intraoperative
- Postoperative

#### 3.12.1.2.1 Visual medication order printing

Location: INTRA-OP Module - Post-op medication orders tab

| 🍰 Visual - Lit 1 - TEST 16/04/19 17:19 (né(e) le 01      | /01/2000) - (INTERVEN  | TION) - Utilisate   | ur: SYSTEM Diane - R        | esponsable: SYSTEM Diar |
|----------------------------------------------------------|------------------------|---------------------|-----------------------------|-------------------------|
|                                                          |                        |                     |                             | Lit 1 : TEST 16,        |
|                                                          | rénom<br>6/04/19 17:19 | Sexe Âge<br>♂H ≝ 20 | Localisation<br>ans 🛃 Lit 1 | UF Jou<br>S UF inconnue |
| SURVEILLANCE Evénements                                  | Consul                 | tation              | Prescriptions               | Plan de                 |
| Arrow Rescription & RAZ   & Bloc SI &                    | Bloc simple 🕹 SPE I    | DDS Amoxicilline    | les SPE Ostéotomie          | e 🕹 SPE VG 10 à 20 kg   |
| Soins des 24 premières heures<br>Fiche de liaison postop |                        | Valider             | Signé le 20/07              | /2020 à 11:01:23        |
| PCA1                                                     | Réanimation            |                     |                             | 1 ែ                     |
| PCA2                                                     | Durée                  |                     |                             |                         |
| Pédiatrie                                                |                        |                     |                             |                         |
| Péri ou KT perinerveux                                   |                        |                     |                             |                         |
| Post-op et CRA                                           |                        |                     |                             | 1                       |
| Prescriptions des 24 premières heures                    |                        |                     |                             |                         |
| Prescriptions des 48 premières heures                    |                        |                     |                             |                         |
| Prescriptions médicamenteuses                            |                        |                     |                             |                         |
| SAP Ketamine                                             |                        |                     |                             |                         |
| SAP Morphine vésicale                                    | Antibiotiques          |                     |                             | ង ខ                     |
| Soins intensifs                                          | Durée                  |                     |                             |                         |
| Soins post-op                                            |                        |                     |                             |                         |
| Soins post-op A3                                         |                        |                     |                             |                         |
| Soins post-op A4                                         | Anticoagulants         |                     |                             |                         |
| Soins post-op paysage                                    | Durée                  |                     |                             | La                      |
| ANGLAIS Care Post-Interventionnal                        |                        |                     |                             |                         |
| Réa - Courrier de sortie                                 |                        |                     |                             |                         |
| Réa - Evolution réanimation                              |                        |                     |                             |                         |
| Réa - Résumé de séjour de réanimation                    | Antalgiques            |                     |                             | ្នែ                     |

**3.12.1.2.2 Other VISUAL printings** Location: **INTRAOPERATIVE** module - **CONFIGURATION** tab

BOW MEDICAL SAS, 43, Avenue d'Italie 34 87 80090 Amiens – FRANCE DIANE Settings Manual: Version: 4.9 Tel.: +33(0)3 60 03 24 68 - Fax: +33(0)9 72 29

Email: contact@bowmedical.com Page: 100 / 332

| Wisual - Lit 1 - TEST 16/04  | 4/19 17:19 (ne(e) le 01/01/20 | 00) - (INTERVENTION) - Utilis | sateur: SYSTEM Diane -         | Responsal | ble: SYSTEM Diane - V            | ersion : 4.7.5.   | 20020                          |                         |               |
|------------------------------|-------------------------------|-------------------------------|--------------------------------|-----------|----------------------------------|-------------------|--------------------------------|-------------------------|---------------|
|                              |                               |                               |                                |           | Lit 1 : TEST 16/04/              | 19 17:19          |                                |                         |               |
| 🖻 🖪 🖶 🕛 🛛 7                  | M. Nom Prénom Prénom 16/04    | Sexe Âg<br>/19 17:19 ♂ H 🗯    | Localisation<br>20 ans 🛃 Lit 1 |           | inconnue 📩 J O                   | Taille<br>📎 180cm | Poids Poids thé<br>70kg 272,5k | orique du patient en kg | ВМІ<br>∲ 21,0 |
|                              | Evénements                    | Consultation                  | Prescription                   | ۰ (       | Plan de soin                     |                   | Documents (0)                  | Configuration           | ,             |
| Feuille Ouverture Fiche Inte | 1                             |                               |                                |           |                                  |                   | et CCAM 🖓 Impressi             | on lettre type          |               |
|                              |                               |                               |                                |           | Antibioprophy<br>Carte d'IOT dif | laxie             |                                |                         |               |
|                              |                               |                               |                                |           | Check list VVC                   |                   |                                |                         |               |
|                              |                               |                               |                                |           | Compte-rendu<br>Compte-rendu     | u remis pdt hos   | spi                            |                         |               |
|                              |                               |                               |                                |           | Hyperthermie                     | maligne           |                                |                         |               |

# 3.12.1.3 Printing in DIANE ICU

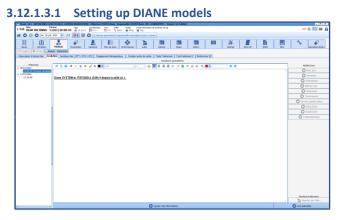

In use, **DIANE** models are used to prefill some tabs with automatic formatting and text. (Here the **Doctor** tab, **Developments** subtab, in the ICU module). Creations and modifications are carried out as for form letter using the integrated **DIANE** editor (see Form letters with integrated **DIANE** editor).

# 3.12.1.3.2 Printing of ICU module

Location: ICU module - Navigation tab

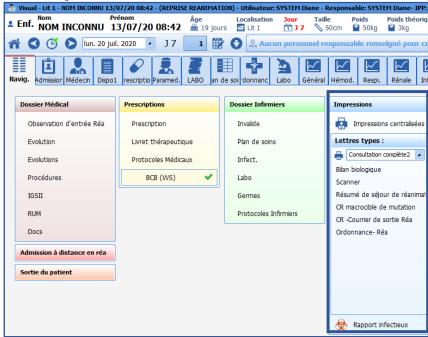

## 3.12.1.4 Printing the Treatment/Premedication component

The **Treatment/Premedication** form letter is printed using the **Edit...** button in the **Treatment/Premedication** component.

BOW MEDICAL SAS, 43, Avenue d'Italie 34 87 80090 Amiens – FRANCE **DIANE Settings Manual:** Version: 4.9 Tel.: +33(0)3 60 03 24 68 - Fax: +33(0)9 72 29

Email: contact@bowmedical.com Page: 101 / 332

## 3.12.2 Creation of a letter

Form letter settings are accessed from the application configuration, Form letter tab, then by selecting the relevant category from the drop-down menu.

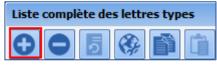

Click the form letter creation button:

First, choose the format used for this letter.

This document presents the following formats:

- WORD97 or later
- DIANE advanced text editor

The **DIANE** text editor is a simplified text editor that is quick and easy to set up.

After selecting the format, click Simplified editing.

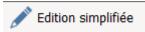

| 🧨 Edition simplifiée                                                                                                    |                                                                                                    | 📄 Tags personnalisés                                                                                                    |                        |
|----------------------------------------------------------------------------------------------------|----------------------------------------------------------------------------------------------------|----------------------------------------------------------------------------------------------------|------------------------|
|                                                                                                    | OU                                                                                                    |                                                                                                    |                        |
| Création c                                                                                                    | le votre lettre type                                                                                                    |                                                                                                    |                        |
| -ETAPE 1 : Indiquer l'application utilisée lors de l'impression<br>Vous devez sélectionner l'application qui sera utilisée pour exécuter l'imp<br>râled du menu déudant c'oonte: l'asignit du logical que vous utilisez p<br>(Les modifications sont immédiatement répercutées en base de données                                                                                                    | ctionner l'application qui sera utilisée pour exécuter l'impression de votre lettre type à<br>foculant ci-ontre. Il s'appt al logical que vous utilises pour seixer votre lettre type<br>is sont immédiatement répercutées en base de données Diane). |                                                                                                    |                        |
| -ETAPE 2 : Composer votre lettre type à l'aide des Tags de l                                                                                                    | Diane                                                                                                    | Editeur Windows Wordpad (format RTF)<br>Editeur Windows Wordpad (format TXT)<br>Editeur de texte avancé Diane<br>Générateur de CERFA                                                                     |                        |
| Vous pouvez exporter la late des Tags de Diane vers un ficier texte en<br>fichier texte doit-fet utiliset da que comme source de données ratatada<br>menu "Quilip/Nabipostage" puis créez une "Lettre type" en doument pr<br>données. Compose alors votre lettre type en insérant les champs de fi<br>("PATIENTIMOM_PATIONIMIQUE", PATIENTRENOM",).<br>Si vous n'utilisez pas Word mais le format Word/Pad RTF, Word/Pad TXT c<br>quils doivent lêtre sabis dans la lettre type que vous créez ("Daneif"AT | ie à la lettre type que vous allez :<br>incipal. Ouvrez le fichier texte ( t<br>usion disponibles directement à p<br>ou StarOffice/OpenOffice, alors le                                                                                               | saisir. Pour cela lancer Word, sélectionnez dan<br>bxt) contenant les Tags de Diane comme sourc<br>artir de la barre d'outil prévu à cet effet dans \<br>e fichier texte généré contiendra les Tags Diar | ns le<br>le de<br>Word |
| ETAPE 3 : Importer le fichier contenant la lettre type<br>Lorsque votre lettre type est terminée, vous devez l'importer dans la ba<br>cela ciquez sur le bouton d-contre et sélectionnez le fichier contenant la<br>fichier WORD celui-cin edoit pas être en lecture seul, sinon l'import éch                                                                                                    | a lettre type (S'il s'agit d'un                                                                                                    | Importer le contenu de la lettre                                                                                                    | e type                 |
| Attention ! La taille maximum du fichier es<br>excéder 10 Mo afin e                                                                                                    | it limitée, en effet une fois compr<br>d'être importé en base de donnée                                                                                                    | essé celui-ci ne doit pas<br>es.                                                                                                    |                        |
| Taile du fichier contenant la lettre type : 0 Ko(s)                                                                                                    | (Taile du fichier compres                                                                                                    | sé en base de données : 0 Ko(s) )                                                                                                    |                        |
| ETAPE 4 : Sortir et configurer la lettre type<br>Votre lettre type est désormais importée en base de données. Yous pou<br>Baxauler ensuite votre lettre type dans la liste du mileu pour la rendre d                                                                                                    |                                                                                                    |                                                                                                    | ieur o                 |

#### 3.12.2.1 Finding tags

Tags are linked to ActiveX and Data IDs for the components found in all **DIANE** modules.

This information is accessed by clicking the component to be explored while holding down **CTRL** and **Shift** (left side of keyboard). The component must have a green border before being clicked for this to work. This window can also be accessed by right-clicking when setting up module display.

The window that opens is the same one used during set-up (display) but is not editable (read-only).

|                    |                           | _ [     | ×       |       |
|--------------------|---------------------------|---------|---------|-------|
| ActiveX de donnée  |                           |         |         | 5     |
| Patient            |                           | 4       |         |       |
| Id de donnée       |                           |         |         |       |
| Nom de naissance d | u patient                 |         |         |       |
| /                  | Tag d'impression : PATIEN | NT-NOM_ | PATRONY | MIQUE |
|                    | _ <u>-</u> .              |         |         |       |

Hovering over the print icon shows the tag corresponding to the component, the value of which should be entered in the form letter.

BOW MEDICAL SAS, 43, Avenue d'Italie 34 87 80090 Amiens – FRANCE DIANE Settings Manual: Version: 4.9 Tel.: +33(0)3 60 03 24 68 - Fax: +33(0)9 72 29

Email: contact@bowmedical.com Page: 102 / 332

## 3.12.2.2 Creation of custom tags

A tag is a mailing field. It is a special location in the document able to accept specific data from the current patient record. There are two tag categories. **Fixed tags** are associated with ActiveX/Data ID pairs for **DIANE** components. **Custom tags** are tags generated by most tools such as detailed entries, vital signs, laboratory results, events, timers, drugs and fluid balance. These categories of **custom tag** will be presented below.

In the application configuration, Form letter tab, select the category from the drop-down menu, select the required letter from the right column then edit it.

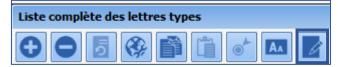

| Création/Edition de la lettre type "testing"                                                                                                    |                                                                                                    |  |  |  |  |  |  |
|----------------------------------------------------------------------------------------------------|----------------------------------------------------------------------------------------------------|--|--|--|--|--|--|
| 🖋 Edition simplifiée                                                                                                    | Tags personnalisés                                                                                                    |  |  |  |  |  |  |
| OU                                                                                                    |                                                                                                    |  |  |  |  |  |  |
| Création de votre lettre type                                                                                                    |                                                                                                    |  |  |  |  |  |  |
| ETAPE 1 : Indiquer l'application utilisée lors de l'ir                                                                                                    | npression votre lettre type                                                                                                    |  |  |  |  |  |  |
|                                                                                                    | Vous devez sélectionner l'application qui sera utilisée pour exécuter l'impression de votre lettre type à Sélectionner l'application : |  |  |  |  |  |  |
| l'aide du menu déroulant ci-contre. Il s'agit du logiciel que vous utilisez pour saisir votre lettre type<br>(Les modifications sont immédiatement répercutées en base de données Diane). |                                                                                                    |  |  |  |  |  |  |
| Attention ! L'application sélectionnée doit être correctement installée sur les postes depuis lesquels l'impression de la lettre type sera lancée.                                        |                                                                                                    |  |  |  |  |  |  |
|                                                                                                    |                                                                                                    |  |  |  |  |  |  |
|                                                                                                    |                                                                                                    |  |  |  |  |  |  |

To create or modify **custom tags** (merge fields), click the button.

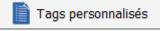

Custom tags do not depend on the editing tool used. However, they are linked exclusively to the selected form letter. If a **form letter** is copied, the **custom tags** will also be copied.

#### 3.12.2.2.1 Detailed entry custom tags

When the **custom tag** creation tool opens, the **detailed entry** tag tab opens.

Tel.: +33(0)3 60 03 24 68 - Fax: +33(0)9 72 29

Email: contact@bowmedical.com Page: 103 / 332

A custom tag management page shows three columns, progressing from left to right.

- The left column contains the stock of all detailed entries.
- The middle column contains previously created **custom tags**. Drag and drop the required **detailed entry** into the document.
- The right column appears when a **custom tag** is selected in the middle column. This column is used to select the relevant options. It is possible to modify the options of a **custom tag** at any time without having to modify the **form letter**.

Detailed entry custom tags have the following settings options:

- View occurrence date/time: date and time visible in the patient record.
- View date and time of entry: actual data and time of entry.
- View user: full name.
- View score value: calculation value, available for 'score' detailed entries.
- Hide name: name of detailed entry or score.
- Hide description: description of detailed entry or score.
- Hide 'No value' text if no data: when it is important to know that there is no data.
- Select entry selection in record: six options, from all records without medication orders to last medication order in record.
- Selection of detailed-entry fields: All components are listed so that the tag can be created with the important information to be printed in the form letter.

All boxes can be deselected using

Tel.: +33(0)3 60 03 24 68 - Fax: +33(0)9 72 29

Email: <u>contact@bowmedical.com</u> Page: **104** / **332** 

#### • Display mask:

Click

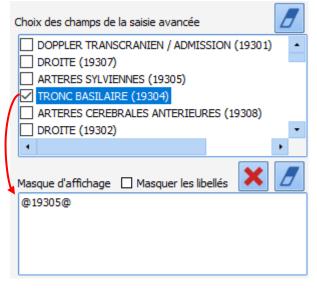

The display mask can be used to structure how **detailed entry** fields appear in the form letter.

In the image, the information "BASILAR ARTERY" from the **detailed entry** appears as follows:

BASILAR ARTERY: Value

**NB:** Only information that has previously been selected can be drag-and-dropped.

If **Hide labels** is selected, only the value will be shown. It is also possible to add text and formatting to be included in the form letter.

Click to remove the display mask pane.

to remove everything added since the tool was opened.

**NOTE**: if a **detailed entry** or a **score** are modified using copy-paste, remember to update the tags using the new detailed entry then replace this tag in the form letter.

Tel.: +33(0)3 60 03 24 68 - Fax: +33(0)9 72 29

Email: contact@bowmedical.com Page: 105 / 332

#### 3.12.2.2.2 Vital sign and laboratory result custom tags

Using the second tab, it is possible to add custom tags for vital signs and laboratory results.

| Saisies avancées                                                                                                    | Params, physio./Résultats de labo, liés                                                                                                    | Résultats de laboratoire | Evènements      | Correspondants | Chronos                            | Médicaments                            | Données enfant                                                                                            | Autres options |   |
|----------------------------------------------------------------------------------------------------|----------------------------------------------------------------------------------------------------|--------------------------|-----------------|----------------|------------------------------------|----------------------------------------|----------------------------------------------------------------------------------------------------|----------------|---|
| Paramètres phys<br>- Fréquences<br>- Fréque<br>- Fréque<br>- Fréque<br>- Fréque<br>- Fréque<br>- Fréque<br>- Fréque<br>- Fréque<br>- Fréque<br>- Fréque<br>- Fréque                                                               | iologiques disponibles<br>cardiaques<br>nce cardiaque à partir de IECG (F-C(en-<br>cardiaque à partir de la FNI (F-C()<br>nce cardiaque (F-C)<br>nce cardiaque (F-C)<br>nce cardiaque (F-C)<br>nce cardiaque pression invasive 1 (F-<br>nce cardiaque pression invasive 2 (F-<br>nce cardiaque pression invasive 3 (F-                                                                                                    | Paramètres associés à l  | a lettre/modèle |                | Parat<br>A<br>M<br>M<br>Cho<br>O I | mètres du tag (F<br>.fficher la date e | =c(pni))<br>t l'heure d'occurrer<br>"Aucune valeur" si<br>du paramètre<br>à afficher<br>ur (s) du dossier | nce            | 3 |
|                                                                                                    | res<br>rtérielles<br>eineuses<br>itracardiaques                                                                                                    |                          |                 |                |                                    |                                        |                                                                                                    |                |   |
| Gaz du san     Hémogramm     Ionogramm     Ionogramm     Blan glycén     Coagulator     Bilan lipidiqu     Protéines s     Fonctions h     Enzymes ca     Sériologie u     Dosage mé     Marqueurs     Hormonolog     Anticorps A | e e anguin e e urinaire e urinaire e urinaire e urinaire e distribute e distribute |                          |                 |                |                                    |                                        |                                                                                                    |                |   |

Click the second tab of the tool. A **custom tag** management page shows three columns, progressing from left to right.

- The left column contains the available stock of vital signs and laboratory results.
- The middle column contains previously created **custom tags**. Drag and drop the required **vital sign** into the document.
- The right column appears when a **custom tag** is selected in the middle column. This column is used to select the relevant options. It is possible to modify the options of a **custom tag** at any time without having to modify the **form letter**.

Vital sign custom tags have the following settings options:

- View occurrence date/time: date and time visible in the patient record.
- Hide 'No value' text if no data: when it is important to know that there is no data.
- Hide vital sign name
- First or last value in record.

Laboratory result custom tags have the following settings options:

- View date and time of occurrence: date and time visible in the patient record.
- Hide 'No value' text if no data: when it is important to know that there is no data.
- Hide vital sign name
- First or last value in record. When a laboratory result is selected in the middle column, the column on the right changes as shown.

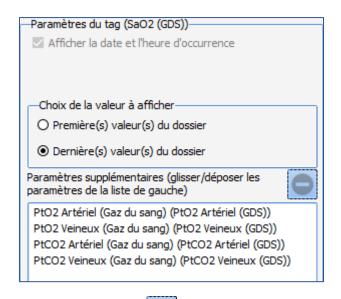

To delete an additional vital sign, click the entry then

#### 3.12.2.2.3 Laboratory result custom tags

Using the third tab, it is possible to add custom tags for laboratory results.

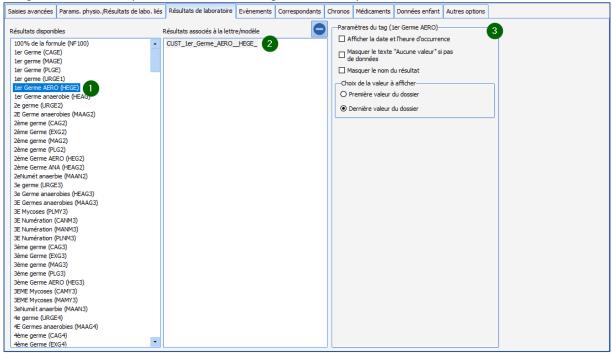

Click the third tab of the tool: a **custom tag** management page shows three columns, progressing from left to right.

- The left column contains the stock of all available results.
- The middle column contains previously created **custom tags**. Drag and drop the required **laboratory result** into the document.
- The right column appears when a **custom tag** is selected in the middle column. This column is used to select the relevant options. It is possible to modify the options of a **custom tag** at any time without having to modify the **form letter**.

Laboratory result custom tags have the following settings options:

• View occurrence date/time: date and time visible in the patient record.

BOW MEDICAL SAS, 43, Avenue d'Italie 34 87 80090 Amiens – FRANCE DIANE Settings Manual: Version: 4.9 Tel.: +33(0)3 60 03 24 68 - Fax: +33(0)9 72 29

Email: contact@bowmedical.com Page: 107 / 332

- Hide 'No value' text if no data: when it is important to know that there is no data.
- Hide result name
- First or last value in record.

#### 3.12.2.2.4 Event custom tags

Using the fourth tab, it is possible to add custom tags for events.

| Saisies avancées                                                                                                    | Params. physio./Résultats de labo. liés                                                                                                    | Résultats de laboratoire                                                                          | Evènements | Correspondants | Chronos                                 | Médicaments                                                                                                    | Données enfant                                                                                            | Autres options                                                      |     |
|----------------------------------------------------------------------------------------------------|----------------------------------------------------------------------------------------------------|---------------------------------------------------------------------------------------------------|------------|----------------|-----------------------------------------|----------------------------------------------------------------------------------------------------|----------------------------------------------------------------------------------------------------|---------------------------------------------------------------------|-----|
| Evènements disp<br>Complication<br>Complication<br>Complication<br>Complication<br>Complication<br>Peri<br>Peri<br>Peri<br>Peri<br>Peri<br>Peri<br>Peri<br>Peri<br>Compliante<br>Peri<br>Peri | nhibes<br>Is<br>eneux averasculaire de la perfusior<br>ymose ou hématome au point de po<br>nothorax suite à la pose d'une Voie V<br>uson difficile<br>te d'accès veineux per-anesthésique<br>umothorax suite à la pose d'une Voie<br>ton artériele tors de la prise d'une<br>ours à la ponction en Voie jugulaire e<br>Veineuse Centrale (VVC) très difficil<br>Veineuse Centrale (VVC) très difficil<br>t'Exposition au Sang (AES)              | Résultats de laboratoire<br>Evènements associés à la le<br>CUST_Acc_s_veineux<br>CUST_Anaphylaxie |            | Correspondants | Paran<br>Al<br>Al<br>Al<br>M<br>M<br>Si | hêtres du tag (A<br>fficher la date el<br>fficher la date el<br>fficher la date el<br>fficher l'utilisateu<br>asquer le nom<br>asquer le texte<br>pas de données<br>ix des enregistr<br>ivus les enregistr<br>remier enregistr<br>Pemier enregistr<br>Pemier enregistr | ements<br>rement dossier<br>rement dossier<br>rement dodossier                                            | ce<br>nent"<br>ciption<br>(occurence)<br>(occurence)<br>(occurence) | 3 6 |
| - Voie<br>- Acciden<br>- AlLERG<br>- Aller<br>- Aller<br>- Complic<br>- Complic<br>- Complic                                                                                                    | Veineuse Centrale (VVC) très diffici<br>t d'Exposition au Sang (AES)<br>le<br>gie aux anestrésiques locaux<br>gie pendant une Anesthésie Génére<br>gie pendant une Anesthésie LocoRé<br>phylaxie d'<br>ton anaphylactoide<br>toom anaphylactoide<br>tise LocoRégionale (ALR) complicato<br>complication survenue en période p<br>complication survenue en période p<br>vaSCULAIRE<br>abon CHIRURGICALE<br>abon CHIRURGICALE<br>aton HEMORRAGIQUE |                                                                                                   |            |                |                                         | Tous les enregist<br>Premier enregiste<br>Premier enregiste<br>Dernier enregiste                                                                                                    | rements hors pres<br>rement du dossier<br>rement du dossier<br>rement du dossier (<br>rement du dossier ( | (occurence)<br>(saisi)<br>(occurence)                               |     |
| Complic     DECES     Divers                                                                                                    | ation OBSTETRICALE<br>ation OPHTALMOLOGIQUE                                                                                                    |                                                                                                   |            |                |                                         |                                                                                                    |                                                                                                    |                                                                     |     |

Click the fourth tab of the tool: a **custom tag** management page shows three columns, progressing from left to right.

- The left column contains the stock of all events.
- The middle column contains previously created **custom tags**. Drag and drop the required **event** into the document.
- The right column appears when a **custom tag** is selected in the middle column. This column is used to select the relevant options. It is possible to modify the options of a **custom tag** at any time without having to modify the **form letter**.

**Event** custom tags have the following settings options:

- View occurrence date/time: date and time visible in the patient record.
- View date and time of entry: actual data and time of entry.
- View user: full name.
- Hide name: used to write the name differently in the form letter.
- Hide 'No value' text if no data: when it is important to know that there is no data.
- Entry selection.

#### 3.12.2.2.5 Timer custom tags

Using the sixth tab, it is possible to add custom tags for timers.

Tel.: +33(0)3 60 03 24 68 - Fax: +33(0)9 72 29

Email: contact@bowmedical.com Page: 108 / 332

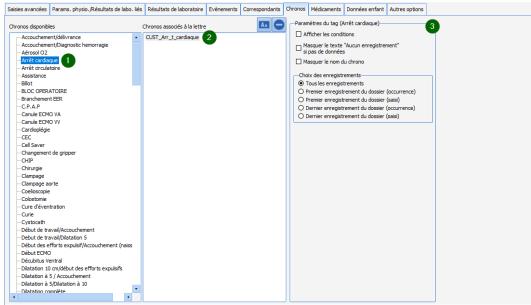

Click the sixth tab of the tool: a **custom tag** management page shows three columns, progressing from left to right.

- The left column contains the stock of all timers .
- The middle column contains previously created **custom tags**. Drag and drop the required **timer** into the document.
- The right column appears when a **custom tag** is selected in the middle column. This column is used to select the relevant options. It is possible to modify the options of a **custom tag** at any time without having to modify the **form letter.**

Timer custom tags have the following settings options:

- View conditions.
- Hide 'No value' text if no data: when it is important to know that there is no data.
- Hide timer name: used to change the name of the timer in the form letter.
- Entry selection.

### 3.12.2.2.6 Drug custom tags

Using the seventh tab, it is possible to add custom tags for drugs.

Tel.: +33(0)3 60 03 24 68 - Fax: +33(0)9 72 29

Email: <u>contact@bowmedical.com</u> Page: **109** / **332** 

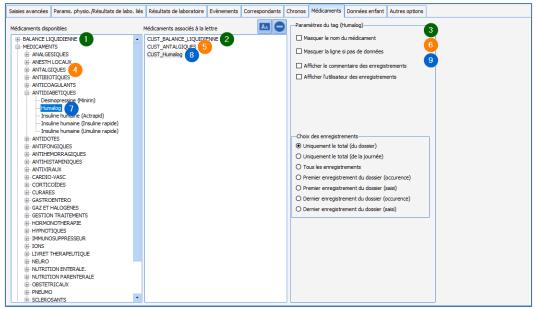

Click the seventh tab of the tool: a **custom tag** management page shows three columns, progressing from left to right.

- The left column contains the stock of **fluid balances, theatre drugs** and **blood products**.
- The middle column contains previously created **custom tags**. Drag and drop the required **product** into the document.
- The right column appears when a **custom tag** is selected in the middle column. This column is used to select the relevant options. It is possible to modify the options of a **custom tag** at any time without having to modify the **form letter.**

Drug custom tags have the following settings options:

- Hide drug name: used to change the name of the drug in the form letter.
- Hide 'No Rows text if no data: when it is important to know that there is no data.
- View entry comments: comments linked to occurrences.
- Entry selection.

**NOTE**: it is possible to have a tag for all drugs, and another for a drug category. This is very useful to avoid modifying the form letter each time a drug is added to a category.

3.12.2.3 Form letters using the integrated DIANE editor

Form letters in **DIANE** can be edited in two formats. This chapter presents the integrated **DIANE** editor format. The following chapter presents form letters in **Word** format.

## 3.12.2.3.1 Requirements, advantages and disadvantages

The integrated **DIANE** editor is an internal editor, with advantages and disadvantages in comparison to **Word**.

- **O** Requirements:
- DIANE version 4.6.24.8 or later

### • Advantages:

- This integrated editor provides independence from external applications such as **Word** or **OpenOffice**. This makes deployment considerably easier and ensures high-quality operation and printing in line with the requirements of the person in charge of writing these documents.
- Responsiveness is superior to **Word** and **OpenOffice**. This is because there is no external application to launch.

BOW MEDICAL SAS, 43, Avenue d'Italie 34 87 80090 Amiens – FRANCE **DIANE** Settings Manual: Version: 4.9 Tel.: +33(0)3 60 03 24 68 - Fax: +33(0)9 72 29

Email: contact@bowmedical.com Page: 110 / 332

- Formatting functions are basic, giving greater stability to form letter settings.
- The presence of a tag search engine facilitates form letter creation.
  - **O** Disadvantages:
- It is impossible to create a read-only protected form document like in **Word**.
- Formatting options are more limited than in **Word** or **OpenOffice**.

### 3.12.2.3.2 Create a form letter

To create a form letter, in the application configuration select the **Form letter** tab, then in the drop-down menu select the category of document required, then see Section 3 for creating a form letter. Once this has been done, the Create/edit the form letter window opens to select the required format from the drop-down menu.

| réation/Edition de la lettre type "testing"                                                                                                    | ×                                                |
|----------------------------------------------------------------------------------------------------|--------------------------------------------------|
| 🧨 Edition simplifiée                                                                                                    | Tags personnalisés                               |
| OU                                                                                                    |                                                  |
| Création de votre lettre type                                                                                                    | 6                                                |
| ETAPE 1 : Indiquer l'application utilisée lors de l'impression votre lettre type                                                                                                    |                                                  |
| Yous devez sélectionner l'application qui sera utilisée pour exécuter l'impression de votre lettre type à                                                                                | Sélectionner l'application :                     |
| 'aide du menu déroulant ci-contre. Il s'agit du logiciel que vous utilisez pour saisir votre lettre type<br>(Les modifications sont immédiatement répercutées en base de données Diane). | Editeur de texte avancé Diane                    |
| Attention I L'application sélectionnée doit être correctement installée sur les postes depuis leso                                                                                       | uels l'impression de la lettre type sera lancée. |

To create an **Integrated form letter**, select the **DIANE advanced text editor**. Click on the Simplified editing button.

| 💉 Edition simplifié | ée |
|---------------------|----|
|---------------------|----|

The integrated **DIANE** editor opens a text editor with a blank document.

# **NOTE**: once a document has been created, its type cannot be changed.

## 3.12.2.3.3 Modify a form letter

To edit a form letter, in the application configuration select the **Form letter** tab, then in the drop-down menu select the category of document required, then select the required form letter from the column on the right to edit it.

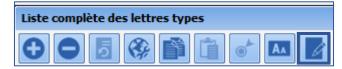

Once this has been done, the Create/edit the form letter window opens to select the required format from the drop-down menu.

| Création/Edition de la lettre type "testing"                                                                                                    | X |  |  |  |  |  |  |  |
|----------------------------------------------------------------------------------------------------|---|--|--|--|--|--|--|--|
| nags personnalisés                                                                                                    |   |  |  |  |  |  |  |  |
| OU                                                                                                    |   |  |  |  |  |  |  |  |
| Création de votre lettre type                                                                                                    |   |  |  |  |  |  |  |  |
| ETAPE 1 : Indiquer l'application utilisée lors de l'impression votre lettre type                                                                                                    |   |  |  |  |  |  |  |  |
| Vous devez sélectionner l'application qui sera utilisée pour exécuter l'impression de votre lettre type à<br>l'aide du menu déroulant d'contre. Il s'agit du logiciel que vous utilisez pour saisir votre lettre type<br>(Les modifications sont immédiatement répercutées en base de données Diane).         Sélectionner l'application :<br>Editeur de texte avancé Diane | - |  |  |  |  |  |  |  |
| Attention ! L'application sélectionnée doit être correctement installée sur les postes depuis lesquels l'impression de la lettre type sera lancée.                                                                                                    |   |  |  |  |  |  |  |  |
|                                                                                                    |   |  |  |  |  |  |  |  |
|                                                                                                    |   |  |  |  |  |  |  |  |

To modify an Integrated form letter, click the Simplified editing button.

💉 Edition simplifiée

The integrated editor opens on the previously saved document.

BOW MEDICAL SAS, 43, Avenue d'Italie 34 87 80090 Amiens – FRANCE DIANE Settings Manual: Version: 4.9 Tel.: +33(0)3 60 03 24 68 - Fax: +33(0)9 72 29

Email: contact@bowmedical.com Page: 111 / 332

## 3.12.2.3.4 Using the integrated DIANE editor

These are all the tools that can be used in the integrated **DIANE** editor.

| 👙 Edition de modèle de document Diane                                                                                                    | ×                                                                                                    |
|----------------------------------------------------------------------------------------------------|----------------------------------------------------------------------------------------------------|
| Arial       II       B       I       U       A: $\angle$ $\equiv$ $\equiv$ $\equiv$ IE       IE       IE | Tags communs       Tags personnalisés         . (CPAREA1-CHAMP04)       •         1er DETER, EFS (BILANSANGUIN1ERDETE       •         2ème DETER EFS (BILANSANGUIN1ERDETE)       •         41 SA (ACCOUCHEMENTPREVU)       5 Dernières Autres pressions (PARAMS-L)         5 Dernières Fréquences cardiaques (PAR, 5 Dernières Fréquences respiratoires (PA |

Typography, alignment, paragraph spacing, page orientation, table management, image insertion, hyperlink creation and page breaks can all be controlled.

| Arial       | List of <b>typography options</b> available on the DIANE expert's workstation.                                                         |
|-------------|----------------------------------------------------------------------------------------------------|
|             | Defines the <b>typography</b> of the selected text in the editor or <b>changes</b> the editing to this new typography from the cursor. |
|             | Defines the size of the <b>typography</b> of the selected text in the editor or <b>changes</b>                                         |
| 11 🔺        | the editing to this new size from the cursor.                                                                                          |
| B           | Makes the selected text in the editor <b>bold</b> or <b>changes</b> the editing to <b>bold</b> from                                    |
| D           | the cursor.                                                                                                    |
| Ι           | Italicises the selected text in the editor or changes the editing to italics from                                                      |
|             | the cursor.                                                                                                    |
| U           | Underlines the selected text in the editor or changes the editing to underlined                                                        |
| -           | from the cursor.                                                                                                    |
| A           | Opens the <b>typography</b> editor to change the appearance of the selected text in                                                    |
|             | the editor or change editing to the new text appearance.                                                                               |
| A           | Defines the colour of the selected text in the editor or changes the editing to                                                        |
|             | this new colour from the cursor.                                                                                                    |
|             | Defines the highlighting of the selected text in the editor or changes the                                                             |
|             | editing this new highlighting from the cursor.                                                                                         |
|             | Defines the justification of the selected lines in the editor OR defines the                                                           |
|             | justification for the text from the cursor.                                                                                            |
| I           | Defines paragraph spacing.                                                                                                    |
|             | Defines the document page <b>orientation</b> as landscape or portrait.                                                                 |
|             | These two palettes are used to create a table in the editor (left button) and                                                          |
|             | select the cell background colour (right button).                                                                                      |
|             | Insert an image in the editor where the cursor is placed.                                                                              |
|             | Insert a hyperlinked word into the form letter                                                                                         |
| **          | Spell check                                                                                                    |
| <b>H</b>    | Page break                                                                                                    |
| <del></del> | Printing Send print without preview to the default printer of the user's workstation.                                                  |
| ×           | Create a PDF file to be saved on the user's workstation.                                                                               |
| 24          | These two functions, go to a previous version and return to present, are also                                                          |
|             | accessed with the keyboard shortcuts CTRL + Z and CTRL + MAJ + Z                                                                       |
|             | Import a copy of content from another form letter                                                                                      |
| *           | Show a check box. Boxes are used in some documents, such as antibiotic documentation.                                                  |

BOW MEDICAL SAS, 43, Avenue d'Italie 34 87 80090 Amiens – FRANCE DIANE Settings Manual: Version: 4.9 Tel.: +33(0)3 60 03 24 68 - Fax: +33(0)9 72 29

Email: contact@bowmedical.com Page: 112 / 332

### 3.12.2.3.5 Insert a tag or custom tag in the form letter

To insert custom tags in a document, they must first be created (see Creation of custom tags). Once this has been done, previously created tags can be inserted into a document in the integrated **DIANE** editor.

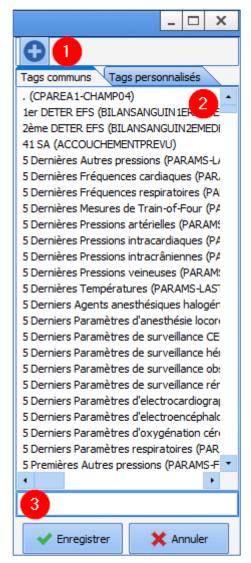

The right column contains (first tab) Common tags: Point 2, all ActiveX / data ID tags.

The tag search engine can be used to find a tag to insert: Point 3. Searches cover the tag name and the title of the component configured with this tag.

To insert a tag in the document, double-click or right-click the required tag.

| 5 Derniers Paramètres d'electros                              | andioana                            |
|---------------------------------------------------------------|-------------------------------------|
| 5 Derniers Paramètres d'elect                                 | Ajouter le tag                      |
| 5 Derniers Paramètres d'oxyg                                  | Afficher la valeur si non vide      |
| 5 Derniers Paramètres respira<br>5 Premières Autres pressions | Afficher la valeur en majuscules    |
| •                                                             | Afficher la valeur en minuscules    |
|                                                               | Afficher la date au format littéral |

Right-clicking opens a menu used to rapidly set up formatting, without using conditions.

- Add tag,
- View value if not empty,
- View the value in uppercase,
- View the value in lowercase,
- View date in literal format.

The second tab shows custom tags, as described earlier in this document (**Creation of custom tags**). They are inserted in exactly the same way as **common tags**.

#### 3.12.2.3.5.1 Creating a tag with simple conditions

|                                 |  |  |  |  |  |  |  |  |  |  |  |  | - | [ | Ι | X | ] |
|---------------------------------|--|--|--|--|--|--|--|--|--|--|--|--|---|---|---|---|---|
| •                               |  |  |  |  |  |  |  |  |  |  |  |  |   |   |   |   |   |
| Tags communs Tags personnalisés |  |  |  |  |  |  |  |  |  |  |  |  |   |   |   |   |   |
| . (CPAREA1-CHAMP04)             |  |  |  |  |  |  |  |  |  |  |  |  |   |   |   |   |   |

The button at the top of the right column is used to open the "Conditions menu". The usual forms of address are presented.

BOW MEDICAL SAS, 43, Avenue d'Italie 34 87 80090 Amiens – FRANCE **DIANE** Settings Manual: Version: 4.9 Tel.: +33(0)3 60 03 24 68 - Fax: +33(0)9 72 29

Email: contact@bowmedical.com Page: 113 / 332

| 0 |                                                              |
|---|--------------------------------------------------------------|
|   | Monsieur / Madame                                            |
|   | Monsieur / Madame / Mademoiselle (basé sur le nom usuel)     |
|   | Monsieur / Madame / Mademoiselle (Age)                       |
|   | Monsieur / Madame / Mademoiselle / Le ou la jeune            |
|   | agé / agée                                                   |
|   | Ce / Cette                                                   |
|   | Difficultés d'accès aux voies aériennes (score d'intubation) |
|   | Antécédents transfusionnels (si existants)                   |
|   |                                                              |

The list of forms of address is as follows:

- Mr / Mrs / Ms According to gender
- Mr / Mrs / Ms / Miss According to name known by
- Mr / Mrs / Miss According to age
- Mr/Mrs/Ms/Miss/Master/Miss
- Aged According to age
- Difficulty accessing the airway According to intubation score in DIANE ANAESTHESIA Consultation
- Transfusion history

The last option "... " shows the condition builder. This can be used to create a custom condition. Detailed example: the expression "Minor patient" will be shown in the form letter if the patient is under 18 years of age.

| Générateur de condition                                                                                                    |                                                                  |                        | ×                     |
|----------------------------------------------------------------------------------------------------|------------------------------------------------------------------|------------------------|-----------------------|
| Condition :<br>Opérande 1 :<br>O Tag<br>O Valeur                                                                                     | Opérateur :           O =         O >           O <>         O < |                        | Opérande 2 :          |
| Action à réaliser si la condition est vraie :<br>O Exécuter une nouvelle condition<br>Action à réaliser si la condition est fausse : |                                                                  | O Afficher une express | ion                   |
| O Exécuter une nouvelle condition                                                                                                    |                                                                  | O Afficher une express | ion                   |
| Aperçu :<br>Condition( , , )                                                                                                    |                                                                  |                        |                       |
|                                                                                                    |                                                                  |                        |                       |
|                                                                                                    |                                                                  |                        | VInsérer la condition |

## The condition builder comprises three horizontal panes:

BOW MEDICAL SAS, 43, Avenue d'Italie 34 87 80090 Amiens – FRANCE DIANE Settings Manual: Version: 4.9 Tel.: +33(0)3 60 03 24 68 - Fax: +33(0)9 72 29

Email: contact@bowmedical.com Page: 114 / 332

- Condition: This is used to define the basis or criteria for setting up the required condition.
- Action to take: This is used to select the result depending on whether the condition is true or false.
- Preview: This shows the formula of the condition.

## **Condition pane:**

This comprises three parts, to be completed from left to right:

- Operand 1: This is used to define a tag or value as the reference for the required condition. In this example, the tag **PATIENT-AGE-YEARS** is selected as it is linked to a component that calculates the patient's age in number of years based on the date of birth and current date. **Reminder**: To locate a tag, please see "Finding a tag".

| Générateur   | de condition                                                                  |                 |              |             |           | ×  |
|--------------|-------------------------------------------------------------------------------|-----------------|--------------|-------------|-----------|----|
| -Condition : |                                                                               |                 |              |             |           |    |
| operande     |                                                                               | -Opérateur      | :            |             | Opérande  | 2: |
|              |                                                                               | 0 =             | 0 >          | 0 ==        |           |    |
| Tag          | Age du patient (en années) (PATI                                              | 00              | 0 <          |             | O Tag     | 4  |
| 0.00         | Age du patient (en années) (PATIENT                                           | A E_ANNEES      |              |             |           |    |
| O Valeur     | Age du patient au moment de la CPA (                                          |                 |              | OM_CPA_ANNE | E)        |    |
| Action à réa | Age du patient au moment de la CPA (<br>Age du patient au moment de l'interve | PA IENT-AGE     | FROM_CPA)    |             | DV ANNEE) |    |
|              | A search of the strength of the strength of the Birtherine                    | n (PATTEN)      | -AGE FROM IN | (TERV)      | KV_ANNEL  |    |
| O Exécute    | Alertes connues (CPAREA5-CHAMP03                                              | )               |              |             |           |    |
| Action à réa | Allaitement (ALLAITEMENT)<br>Allaitement (NUTRITION FOETUS)                   |                 |              |             |           |    |
| 0.5 /        | Allaitement (OBST INUTRITIONFOETU                                             | SSDN)           |              |             |           |    |
| O Execute    | Allergies (ANTEC-ALLERGIQUES)                                                 |                 |              |             |           |    |
| Aperçu :     | ALR (CPA-ALR)                                                                 |                 |              |             |           |    |
| Condition(P/ | Ambulatoire Post-op: Accompagnant (<br>Ambulatoire Post-op: Champ suppléme    | AMBULPOSTOF     |              | NT)         |           |    |
|              | Ambulatoire Post-op: Champ suppleme                                           | entaire 52 (AME | ULPOSTOP-CH  | MP52)       |           |    |
|              | Ambulatoire Post-op: Champ suppléme                                           |                 |              |             |           |    |
|              | Ambulatoire Post-op: Champ suppléme                                           |                 |              |             |           |    |
|              | Ambulatoire Post-op: Champ suppléme<br>Ambulatoire Post-op: Champ suppléme    |                 |              |             |           |    |
|              | Ambulatoire Post-op: Champ suppléme                                           |                 |              |             |           |    |
|              | Ambulatoire Post-op: Champ suppléme                                           | entaire 58 (AME | ULPOSTOP-CH/ | MP58)       |           |    |
|              |                                                                               |                 |              |             |           |    |

- *Operator:* This pane is used to define a 'lower/higher than or equal to' criterion or similar. In this example, this is the "<" symbol (lower than).

|                                            | de condition                                                                                                    |                                         |                   |                        |          |                    |          | x  |
|--------------------------------------------|----------------------------------------------------------------------------------------------------|-----------------------------------------|-------------------|------------------------|----------|--------------------|----------|----|
| Condition :<br>Opérande<br>Tag<br>O Valeur |                                                                                                    | Opérateur : -<br>() =<br>() <><br>() >= | ○ ><br>●<<br>○ <= | 0 ==                   | Opérande | 2:                 |          | •  |
| O Exécuter<br>Action à réa                 | liser si la condition est vraie :<br>r une nouvelle condition<br>liser si la condition est fausse :<br>r une nouvelle condition |                                         |                   | O Afficher une express |          |                    |          |    |
| Aperçu :<br>Condition(PA                   | TIENT-AGE_ANNEES < , , )                                                                                                    |                                         |                   |                        |          |                    |          | -  |
|                                            |                                                                                                    |                                         |                   |                        | 🗸 In     | sérer la condition | 🗙 Annule | er |

Operand 2: This is used to define a tag or value as the result for the required condition. In this example, the value 18 is selected. It is important to know the format used for the tag selected in operand 1 in order to select the value.

Tel.: +33(0)3 60 03 24 68 - Fax: +33(0)9 72 29

Email: contact@bowmedical.com Page: 115 / 332

| Générateur                   | de condition                                                                                                    |                                      |                    |                        |                               |                    | ×         |
|------------------------------|----------------------------------------------------------------------------------------------------|--------------------------------------|--------------------|------------------------|-------------------------------|--------------------|-----------|
| Opérande 1                   |                                                                                                    | Opérateur : -<br>O =<br>O <><br>O >= | ○ ><br>● <<br>○ <= | 0 ==                   | Opérande<br>O Tag<br>O Valeur | 2 :                | *         |
| O Exécuter<br>Action à réali | ser si la condition est vraie :<br>une nouvelle condition<br>ser si la condition est fausse :<br>une nouvelle condition |                                      |                    | O Afficher une express |                               |                    |           |
| Aperçu :<br>Condition(PAT    | TIENT-AGE_ANNEES < 18, , )                                                                                              |                                      |                    |                        |                               |                    | -         |
|                              |                                                                                                    |                                      |                    |                        | V In                          | sérer la condition | X Annuler |

### Action to take pane:

| Générateur de condition                                                                                                    |                                                                                                    |                                                  | x                                  |
|----------------------------------------------------------------------------------------------------|----------------------------------------------------------------------------------------------------|--------------------------------------------------|------------------------------------|
| Condition :<br>Opérande 1 :<br>Tag<br>O Valeur<br>Valeur                                                                                                    | Opérateur :           O =         >           O <>         •         •           O >>         •         •         < | 0 ==                                             | Opérande 2 :<br>O Tag<br>Valeur 18 |
| Action à réaliser si la condition est vraie :<br>O Exécuter une nouvelle condition<br>Action à réaliser si la condition est fausse :<br>O Exécuter une nouvelle condition |                                                                                                    | O Afficher une express<br>O Afficher une express |                                    |
| Aperçu :<br>Condition(PATIENT-AGE_ANNEES < 18, , )                                                                                                    |                                                                                                    |                                                  | Insérer la condition               |

This pane is used to indicate what will be written when the condition is true, and what will be written when it is false. Before this is configured, the **Action to take** pane is shown in red. Both actions must be filled in and have a green background in order to be able to insert the condition.

If one of the actions is not useful, click **View an expression** and insert the condition without modification in the expression builder.

To show free text, it must be entered in the window.

To show a tag if the condition is true/false, select this tag in the right column.

In this example, if the **PATIENT-AGE-YEARS** tag is lower than **18** and this condition is true, the expression *Minor patient* must be shown. When **View an expression** is selected, the expression builder is used to select the tag or text to be displayed.

BOW MEDICAL SAS, 43, Avenue d'Italie 34 87 80090 Amiens – FRANCE **DIANE Settings Manual:** Version: 4.9 Tel.: +33(0)3 60 03 24 68 - Fax: +33(0)9 72 29

Email: contact@bowmedical.com Page: 116 / 332

| Générateur de condition                                                                         |                |                      | ×                                |
|-------------------------------------------------------------------------------------------------|----------------|----------------------|----------------------------------|
| Condition :                                                                                     | —Opérateur : — |                      |                                  |
| Tag     Age du patient (en années) (PATIE                                                       | -              | D> O==               |                                  |
| O Valeur                                                                                        |                | ● <<br>⊃ <=          | Valeur     18                    |
| Action à réaliser si la condition est vraie :                                                   |                |                      |                                  |
| O Exécuter une nouvelle condition                                                               |                | O Afficher une expre | ession                           |
| Action à réaliser si la condition est fausse :<br>O Exécuter une nouvelle condition<br>Aperçu : |                | O Afficher une expre | ession                           |
| Condition(PATIENT-AGE_ANNEES < 18, , )                                                          |                |                      |                                  |
|                                                                                                 |                |                      |                                  |
|                                                                                                 |                |                      | ✓ Insérer la condition X Annuler |

In this example, **View an expression** is selected for **Action to take if condition is true**. In the pane on the left, the following text must be entered: *Minor patient*. Confirm expression.

| 😨 Générateur d'expression | ×                                                       |
|---------------------------|---------------------------------------------------------|
| Patient mineur            | Tags communs Tags personnalisés                         |
|                           | 1ère méthode de déclenchement (DECLENCHEMENT_ME 🔺       |
|                           | 2ème méthode de déclenchement (DECLENCHEMENT_ME         |
|                           | 5 Dernières Autres pressions (PARAMS-LAST-PRESSAUT      |
|                           | 5 Dernières Fréquences cardiaques (PARAMS-LAST-FC)      |
|                           | 5 Dernières Fréquences respiratoires (PARAMS-LAST-FR    |
|                           | 5 Dernières Mesures de Train-of-Four (PARAMS-LAST-TC    |
|                           | 5 Dernières Pressions artérielles (PARAMS-LAST-PRESSA   |
|                           | 5 Dernières Pressions intracardiaques (PARAMS-LAST-PF   |
|                           | 5 Dernières Pressions intracrâniennes (PARAMS-LAST-PF   |
|                           | 5 Dernières Pressions veineuses (PARAMS-LAST-PRESSV     |
|                           | 5 Dernières Températures (PARAMS-LAST-TEMP)             |
|                           | 5 Derniers Agents anesthésiques halogénés (PARAMS-L)    |
|                           | 5 Derniers Paramètres d'anesthésie locorégionale (PARA  |
|                           | 5 Derniers Paramètres de surveillance CEC (PARAMS-LA!   |
|                           | 5 Derniers Paramètres de surveillance hémodynamique (   |
|                           | 5 Derniers Paramètres de surveillance obstétrique (PAR/ |
|                           | 5 Derniers Paramètres de surveillance rénale (PARAMS-L  |
|                           | 5 Derniers Paramètres d'electrocardiographie (PARAMS-I  |
|                           | 5 Derniers Paramètres d'electroencéphalographie (PARA   |
|                           | 5 Derniers Paramètres d'oxvoénation cérébrale (PARAM    |
|                           |                                                         |
| -                         |                                                         |
|                           | Valider l'expression X Annuler                          |

If the condition is false, i.e. the **PATIENT-AGE-YEARS** tag is higher than **18**, nothing is shown. **View an expression** must therefore be selected in **Action to take if condition is false**.

Tel.: +33(0)3 60 03 24 68 - Fax: +33(0)9 72 29

Email: contact@bowmedical.com Page: 117 / 332

| Générateur                                 | de condition                                                   |               |                    |                        |                               |                    | X         |
|--------------------------------------------|----------------------------------------------------------------|---------------|--------------------|------------------------|-------------------------------|--------------------|-----------|
| Condition :<br>Opérande<br>Tag<br>O Valeur |                                                                | Opérateur : - | ○ ><br>● <<br>○ <= | 0 ==                   | Opérande<br>O Tag<br>O Valeur | 2 :                | A         |
|                                            | liser si la condition est vraie :<br>r une nouvelle condition  |               |                    | Afficher une express   | ion                           |                    |           |
| O Exécuter                                 | liser si la condition est fausse :<br>r une nouvelle condition |               |                    | O Afficher une express | ion                           |                    |           |
| Condition(PA                               | TIENT-AGE_ANNEES < 18, 'Patient mineu                          | r', )         |                    |                        |                               |                    |           |
|                                            |                                                                |               |                    |                        | 🗸 Ins                         | sérer la condition | X Annuler |

The expression builder window opens again.

| 💩 Générateur d'expression | x                                                       |
|---------------------------|---------------------------------------------------------|
|                           | Tags communs Tags personnalisés                         |
|                           | 1ère méthode de déclenchement (DECLENCHEMENT_ME         |
|                           | 2ème méthode de déclenchement (DECLENCHEMENT_ME         |
|                           | 5 Dernières Autres pressions (PARAMS-LAST-PRESSAUT      |
|                           | 5 Dernières Fréquences cardiaques (PARAMS-LAST-FC)      |
|                           | 5 Dernières Fréquences respiratoires (PARAMS-LAST-FR    |
|                           | 5 Dernières Mesures de Train-of-Four (PARAMS-LAST-TC    |
|                           | 5 Dernières Pressions artérielles (PARAMS-LAST-PRESSA   |
|                           | 5 Dernières Pressions intracardiaques (PARAMS-LAST-PF   |
|                           | 5 Dernières Pressions intracrâniennes (PARAMS-LAST-PF   |
|                           | 5 Dernières Pressions veineuses (PARAMS-LAST-PRESSV     |
|                           | 5 Dernières Températures (PARAMS-LAST-TEMP)             |
|                           | 5 Derniers Agents anesthésiques halogénés (PARAMS-L)    |
|                           | 5 Derniers Paramètres d'anesthésie locorégionale (PARA  |
|                           | 5 Derniers Paramètres de surveillance CEC (PARAMS-LA:   |
|                           | 5 Derniers Paramètres de surveillance hémodynamique (   |
|                           | 5 Derniers Paramètres de surveillance obstétrique (PARA |
|                           | 5 Derniers Paramètres de surveillance rénale (PARAMS-L  |
|                           | 5 Derniers Paramètres d'electrocardiographie (PARAMS-I  |
|                           | 5 Derniers Paramètres d'electroencéphalographie (PARA   |
|                           | 5 Derniers Paramètres d'oxygénation cérébrale (PARAM:   |
|                           | 4                                                       |
|                           | •                                                       |
|                           | Valider l'expression X Annuler                          |

In this example, no other information must be added to the letter if the **PATIENT-AGE-YEARS** tag is higher than **18**. The expression can be confirmed without entering text or selecting tags.

After the two actions (true and false) are inserted, the pane changes to green.

Tel.: +33(0)3 60 03 24 68 - Fax: +33(0)9 72 29

Email: contact@bowmedical.com Page: 118 / 332

| Générateur de condition                                                                                                    |                                      |                    |                                               |                             |                    | ×         |
|----------------------------------------------------------------------------------------------------|--------------------------------------|--------------------|-----------------------------------------------|-----------------------------|--------------------|-----------|
| Opérande 1 :  Tag O Valeur Valeur                                                                                                    | Opérateur : -<br>O =<br>O <><br>O >= | ○ ><br>● <<br>○ <= | 0 ==                                          | Opérande<br>O Tag<br>Valeur | 2:                 | 4         |
| Action à réaliser si la condition est vraie :<br>O Exécuter une nouvelle condition<br>Action à réaliser si la condition est fausse :<br>O Exécuter une nouvelle condition |                                      |                    | Afficher une express     Afficher une express |                             |                    |           |
| Condition(PATIENT-AGE_ANNEES < 18, 'Patient mineur                                                                                                    | <i>с</i> , ")                        |                    |                                               | V In                        | sérer la condition | × Annuler |

### Preview pane:

This is used to view the appearance of the condition that has been created. In this example: Condition(PATIENT-AGE-YEARS < 18, "Minor patient", "").

Finally, select Insert condition.

| 💈 Edition de mo                                               | odèle de document Diane                                         | _ 8 X                                                                                                    |
|---------------------------------------------------------------|-----------------------------------------------------------------|----------------------------------------------------------------------------------------------------|
| Arial                                                         | ■ □ B / U 占 ▲ ∠ ■ 悪 悪 田 □ ■ ■ ■ 8 ♥ H ⊕ 20 ₽ 4 ⊕ ★              | Ð                                                                                                    |
| · · · ·                                                       |                                                                 | ge commun "Inge personalise"         in enfolde & discharmer (EDCID/OPERT JETHODE)         enfolde & discharmer (EDCID/OPERT JETHODE)         breiner Anheren personalise (PAAMS-LATTRE)         Deminer Anheren personalise (PAAMS-LATTRE)         Deminer Anheren personalise (PAAMS-LATTRE)         Deminer Anheren personalise (PAAMS-LATTRE)         Deminer Anheren personalise (PAAMS-LATTRE)         Deminer Anheren personalise (PAAMS-LATTRE)                                                                                                    |
| т<br>л<br>л<br>л<br>л<br>л<br>л<br>л<br>л<br>л<br>л<br>л<br>л | Condition(PATIENT- <u>AGE_ANNEES</u> < 18, 'Patient mineur', ") | Demines Pressione Interactives IP AVAL454 (STRESSIDILACU)<br>Demines Pressione Interactives IP AVAL454 (STRESSIDILACUA)<br>Demines Pressione Interactive IP AVAL454 (STRESSIDILACUA)<br>Demines Pressione Interactive IP AVAL454 (STRESSIDILACUA)<br>Demines Pressione Interactives Interactives IP AVAL454 (STRESSIDILACUA)<br>Demines Pressione Interactives Cost (PAMA454 (STRESSIDICE)<br>Demines Pressione Interactives Interactives IP AVAL454 (STRESSIDICE)<br>Demines Presside Interactives Interactives IP AVAL454 (STRESSIDICE)<br>Demines Presside Interactives Interactives IP AVAL454 (STRESSIDICE)<br>Demines Presside Interactives Interactives IP AVAL454 (STRESSIDICE)<br>Demines Presside Interactives Interactives IP AVAL454 (STRESSIDICE)<br>Demines Presside Interactives Interactives Interactives IP AVAL454 (STRESSIDICE)<br>Demines Presside Interactives Interactives IP AVAL454 (STRESSIDICE)<br>Demines Presside Interactives Interactives IP AVAL454 (STRESSIDICE)<br>Demines Presside Interactives Interactives IP AVAL454 (STRESSIDICE)<br>Demines Presside Interactives Interactives IP AVAL454 (STRESSIDICE)<br>Demines Presside Interactives Interactives IP AVAL454 (STRESSIDICE)<br>Demines Presside Interactives Interactives IP AVAL454 (STRESSIDICE)<br>Demines Presside Interactives Interactives IP AVAL454 (STRESSIDICE)<br>Demines Presside Interactives Interactives IP AVAL454 (STRESSIDICE)<br>Demines Presside Interactives Interactives IP AVAL454 (STRESSIDICE)<br>Demines Presside Interactives IP AVAL454 (STRESSIDICE)<br>Demines Presside INTERACTIVES INTERACTIVES INTERACT |

The condition will be automatically inserted into the text. It can be moved or modified (see Modifying a conditioned tag).

This condition is then used to automatically enter the term "Minor patient" in the form letter when the component PATIENT-AGE-YEARS is lower than 18 and enter nothing when the patient is an adult.

## 3.12.2.3.5.2 Creating a tag with advanced conditions

It is frequently useful to create a tag in a form letter that includes several different conditions and actions. Example: the term *Minor patient* is indicated if the patient is younger than 18 years old, and *Adult patient* is indicated if the patient is older than 18 years.

Dans ce cas, 3 conditions seront imbriquées. La première est basée sur l'âge, puis les 2 suivantes sont configurées avec le composant **PATIENT-SEXE**.

La première étape est de définir le tag **PATIENT-AGE\_ANNEES**, telle que la partie précédente. Les 2 conditions suivantes vont être insérer via le choix **Exécuter une nouvelle condition**.

Tel.: +33(0)3 60 03 24 68 - Fax: +33(0)9 72 29

Email: contact@bowmedical.com Page: 119 / 332

|                          | de condition                                                                                        |               |                    |                        | x                                  |
|--------------------------|----------------------------------------------------------------------------------------------------|---------------|--------------------|------------------------|------------------------------------|
| Opérande                 |                                                                                                    | Opérateur : · | ○ ><br>● <<br>○ <= | 0 ==                   | Opérande 2 :<br>O Tag<br>valeur 18 |
| O Exécuter               | liser si la condition est vraie :<br>r une nouvelle condition<br>liser si la condition est fausse : |               |                    | O Afficher une express | ssion                              |
|                          | r une nouvelle condition                                                                            |               |                    | O Afficher une express | ssion                              |
| Aperçu :<br>Condition(PA | ATIENT-AGE_ANNEES < 18, , )                                                                         |               |                    |                        |                                    |
|                          |                                                                                                    |               |                    |                        | V Insérer la condition             |

Cliquer sur **Exécuter une nouvelle condition**, le générateur de condition s'ouvre une seconde fois pour configurer cette 2<sup>e</sup> condition. Dans cet exemple, la condition imbriquée est basée sur le tag **PATIENT-SEXE**, est égal à **F** (valeur possible du composant sexe du patient).

|                                            | de condition                                                                                        |               |                    |                        |                               |                              | x |
|--------------------------------------------|----------------------------------------------------------------------------------------------------|---------------|--------------------|------------------------|-------------------------------|------------------------------|---|
| Condition :<br>Opérande<br>Tag<br>O Valeur |                                                                                                    | Opérateur : · | 0 ><br>0 <<br>0 <= | 0                      | Opérande<br>O Tag<br>O Valeur |                              | 4 |
| O Exécute                                  | liser si la condition est vraie :<br>r une nouvelle condition<br>liser si la condition est fausse : |               |                    | O Afficher une express | ion                           |                              |   |
| O Exécute<br>Aperçu :                      | r une nouvelle condition                                                                            |               |                    | O Afficher une express | ion                           |                              |   |
|                                            | TIENT-SEXE = 'F', , )                                                                               |               |                    |                        |                               |                              | • |
|                                            |                                                                                                    |               |                    |                        | V In                          | sérer la condition X Annuler |   |

Puis sélectionner **Afficher une expression**, et saisir l'expression ou le tag souhaité. Dans cet exemple, si le sexe est égal à **F**, il faut afficher *Patiente mineure*.

Tel.: +33(0)3 60 03 24 68 - Fax: +33(0)9 72 29

Email: <u>contact@bowmedical.com</u> Page: **120** / **332** 

| 🔅 Générateur d'expression | X                                                       |
|---------------------------|---------------------------------------------------------|
| Patiente mineure          | Tags communs Tags personnalisés                         |
|                           | 1ère méthode de dédenchement (DECLENCHEMENT_ME 🔺        |
|                           | 2ème méthode de déclenchement (DECLENCHEMENT_ME         |
|                           | 5 Dernières Autres pressions (PARAMS-LAST-PRESSAUTI     |
|                           | 5 Dernières Fréquences cardiaques (PARAMS-LAST-FC)      |
|                           | 5 Dernières Fréquences respiratoires (PARAMS-LAST-FR    |
|                           | 5 Dernières Mesures de Train-of-Four (PARAMS-LAST-TC    |
|                           | 5 Dernières Pressions artérielles (PARAMS-LAST-PRESSA   |
|                           | 5 Dernières Pressions intracardiaques (PARAMS-LAST-PF   |
|                           | 5 Dernières Pressions intracrâniennes (PARAMS-LAST-PF   |
|                           | 5 Dernières Pressions veineuses (PARAMS-LAST-PRESSV     |
|                           | 5 Dernières Températures (PARAMS-LAST-TEMP)             |
|                           | 5 Derniers Agents anesthésiques halogénés (PARAMS-U     |
|                           | 5 Derniers Paramètres d'anesthésie locorégionale (PARA  |
|                           | 5 Derniers Paramètres de surveillance CEC (PARAMS-LA:   |
|                           | 5 Derniers Paramètres de surveillance hémodynamique (   |
|                           | 5 Derniers Paramètres de surveillance obstétrique (PAR/ |
|                           | 5 Derniers Paramètres de surveillance rénale (PARAMS-L  |
|                           | 5 Derniers Paramètres d'electrocardiographie (PARAMS-I  |
|                           | 5 Derniers Paramètres d'electroencéphalographie (PARA   |
|                           | 5 Derniers Paramètres d'oxygénation cérébrale (PARAM: 👻 |
|                           | •                                                       |
|                           | •                                                       |
|                           |                                                         |
|                           | Valider l'expression X Annuler                          |

Si la condition est fausse, il faut alors indiquer Patient mineur. (Action to take if condition is false).

| Générateur de condition                                                                                                    |        |                    |                  |                                 |                       | x         |
|----------------------------------------------------------------------------------------------------|--------|--------------------|------------------|---------------------------------|-----------------------|-----------|
| Condition :                                                                                                    | 0 <>   | ○ ><br>● <<br>○ <= | 0 ==             | Opérande :<br>O Tag<br>O Valeur | 2 :                   | -         |
| Action à réaliser si la condition est vraie :<br>O Exécuter une nouvelle condition<br>Action à réaliser si la condition est fausse : |        |                    | her une expressi |                                 |                       |           |
| O Exécuter une nouvelle condition Aperçu : Condition(PATIENT-AGE_ANNEES < 18, 'Patient mineu                                         | ır', ) | O Ame              | her une expressi |                                 |                       |           |
|                                                                                                    |        |                    |                  |                                 | for the second second |           |
|                                                                                                    |        |                    |                  | ↓ Ins                           | érer la condition     | 🗙 Annuler |

Tel.: +33(0)3 60 03 24 68 - Fax: +33(0)9 72 29

Email: contact@bowmedical.com Page: 121 / 332

| 6 Générateur d'expression | X                                                       |
|---------------------------|---------------------------------------------------------|
| Patient mineur            | Tags communs Tags personnalisés                         |
| T adent mineur            | 1ère méthode de dédenchement (DECLENCHEMENT_ME          |
|                           | 2ème méthode de dédenchement (DECLENCHEMENT_ME          |
|                           | 5 Dernières Autres pressions (PARAMS-LAST-PRESSAUTI     |
|                           | 5 Dernières Fréquences cardiaques (PARAMS-LAST-FC)      |
|                           | 5 Dernières Fréquences respiratoires (PARAMS-LAST-FR    |
|                           | 5 Dernières Mesures de Train-of-Four (PARAMS-LAST-TC    |
|                           | 5 Dernières Pressions artérielles (PARAMS-LAST-PRESSA   |
|                           | 5 Dernières Pressions intracardiaques (PARAMS-LAST-PF   |
|                           | 5 Dernières Pressions intracrâniennes (PARAMS-LAST-PF   |
|                           | 5 Dernières Pressions veineuses (PARAMS-LAST-PRESSV     |
|                           | 5 Dernières Températures (PARAMS-LAST-TEMP)             |
|                           | 5 Derniers Agents anesthésiques halogénés (PARAMS-L)    |
|                           | 5 Derniers Paramètres d'anesthésie locorégionale (PARA  |
|                           | 5 Derniers Paramètres de surveillance CEC (PARAMS-LA:   |
|                           | 5 Derniers Paramètres de surveillance hémodynamique (   |
|                           | 5 Derniers Paramètres de surveillance obstétrique (PAR/ |
|                           | 5 Derniers Paramètres de surveillance rénale (PARAMS-L  |
|                           | 5 Derniers Paramètres d'electrocardiographie (PARAMS-I  |
|                           | 5 Derniers Paramètres d'electroencéphalographie (PARA   |
|                           | 5 Derniers Paramètres d'oxygénation cérébrale (PARAM: 🗸 |
|                           | •                                                       |
|                           | -                                                       |
|                           | Valider l'expression X Annuler                          |

This second condition is then set up. Insert condition must be selected.

| Générateur                                   | de condition                                                                                                    |                |                    |                                                                      | ×                                                                                                    |
|----------------------------------------------|----------------------------------------------------------------------------------------------------|----------------|--------------------|----------------------------------------------------------------------|----------------------------------------------------------------------------------------------------|
| Condition :<br>Opérande<br>O Tag<br>O Valeur |                                                                                                    | Opérateur :    | 0 ><br>0 <<br>0 <= | 0 ==                                                                 | Opérande 2 :           O Tag           Image: Constraint of the second second sec |
| O Exécuter<br>Action à réa                   | liser si la condition est vraie :<br>r une nouvelle condition<br>liser si la condition est fausse :<br>r une nouvelle condition |                |                    | <ul> <li>Afficher une expres</li> <li>Afficher une expres</li> </ul> |                                                                                                    |
| Aperçu :<br>Condition(PA                     | ATIENT-SEXE = 'F', 'Patiente mineure', 'Pa                                                                                      | tient mineur') |                    |                                                                      |                                                                                                    |
|                                              |                                                                                                    |                |                    |                                                                      | ✓ Insérer la condition X Annuler                                                                                                    |

The condition generator for the first condition is not open to complete set-up.

Tel.: +33(0)3 60 03 24 68 - Fax: +33(0)9 72 29

Email: contact@bowmedical.com Page: 122 / 332

| Générateur                                   | de condition                                                                                        |                                       |                    |                        | ×            |
|----------------------------------------------|----------------------------------------------------------------------------------------------------|---------------------------------------|--------------------|------------------------|--------------|
| Condition :<br>Opérande<br>O Tag<br>O Valeur |                                                                                                    | —Opérateur : -<br>O =<br>O <><br>O >= | ○ ><br>● <<br>○ <= | 0 ==                   | Opérande 2 : |
| Exécuter                                     | liser si la condition est vraie :<br>r une nouvelle condition<br>liser si la condition est fausse : |                                       | 0                  | Afficher une express   | sion         |
| O Exécuter<br>Aperçu :                       | r une nouvelle condition                                                                            |                                       | 0                  | Afficher une express   | sion         |
|                                              | ATIENT-AGE_ANNEES < 18, Condition(PA1                                                               | TENT-SEXE = 'F                        | ", 'Patiente m     | ineure', 'Patient mine | eur'), ) .   |
|                                              |                                                                                                    |                                       |                    |                        |              |

The Action to take if condition is false must be configured. Dans cet exemple, il faut indiquer *Patient majeur* pour un homme, et *Patiente majeure* pour une femme. Il est donc nécessaire d'imbriquer une 3<sup>e</sup> fonction avec Exécuter une nouvelle condition, dans Action à réaliser si la condition est fausse.

| Générateur                                 | de condition                                                                                                    |                |                    |                                                                        |                               |                           | X    |
|--------------------------------------------|----------------------------------------------------------------------------------------------------|----------------|--------------------|------------------------------------------------------------------------|-------------------------------|---------------------------|------|
| Condition :<br>Opérande<br>Tag<br>O Valeur |                                                                                                    | Opérateur : ·  | 0 ><br>0 <<br>0 <= | 0                                                                      | Opérande<br>O Tag<br>O Valeur |                           | -    |
| O Exécute<br>Action à réa                  | liser si la condition est vraie :<br>r une nouvelle condition<br>liser si la condition est fausse :<br>r une nouvelle condition |                |                    | <ul> <li>Afficher une express</li> <li>Afficher une express</li> </ul> |                               |                           |      |
| Apergu :<br>Condition(PA                   | ATIENT-SEXE = 'F', 'Patiente majeure', 'Pa                                                                                      | tient majeur') |                    |                                                                        |                               |                           |      |
|                                            |                                                                                                    |                |                    |                                                                        | 🗸 🗸 In                        | sérer la condition 🗙 Annu | iler |

De la même façon que précédemment, il faut sélectionner l'opérande 1, l'opérateur, l'opérande 2, puis les actions à réaliser si vraie / fausse (dans cet exemple : patiente majeure, patient majeur). La condition (3<sup>e</sup> condition) est ensuite insérée. Le générateur revient alors sur la 1<sup>re</sup> condition dans laquelle, l'ensemble des 3 conditions est visible dans l'aperçu.

Sélectionner Insérer la condition, pour que la condition soit affichée dans la lettre type.

| Générateur                                     | de condition                                                                                                    |                |                    |                                                                      |                                                 | × |
|------------------------------------------------|----------------------------------------------------------------------------------------------------|----------------|--------------------|----------------------------------------------------------------------|-------------------------------------------------|---|
| Condition :<br>Opérande :<br>O Tag<br>O Valeur |                                                                                                    | Opérateur :    | ○ ><br>● <<br>○ <= | 0 ==                                                                 | Opérande 2 :<br>O Tag<br>Valeur 18              | 4 |
| Exécuter Action à réal                         | liser si la condition est vraie :<br>r une nouvelle condition<br>liser si la condition est fausse :<br>r une nouvelle condition |                |                    | <ul> <li>Afficher une expres</li> <li>Afficher une expres</li> </ul> |                                                 |   |
|                                                | TIENT-AGE_ANNEES < 18, Condition(PAT<br>tient majeur'))                                                                         | IENT-SEXE = 'F | F', 'Patiente      | mineure', 'Patient mine                                              | neur'), Condition(PATIENT-SEXE = 'F', 'Patiente | - |
|                                                |                                                                                                    |                |                    |                                                                      | V Insérer la condition X Annuler                |   |

Le résultat des conditions est le suivant :

- Si le patient a moins de 18 ans et est féminin = écrire *Patiente mineure*
- Si le patient a moins de 18 ans et n'est pas féminin = écrire Patient mineur
- Si le patient a 18 ans ou plus et est féminin = écrire *Patiente majeure*
- Si le patient a 18 ans ou plus et n'est pas féminin = écrire *Patient majeur*

The **Preview** zone shows all the embedded conditions. **Reminder:** Save the form letter before closing the editor window.

### 3.12.2.3.5.3 Modifying a conditioned tag

This is the result of the Mr/Mrs forms of address form as shown in the editor.

Condition(PATIENT-SEXE == 'M', 'Monsieur', 'Madame'), veuillez prendre connaissance de

A condition is always shown as a single grey block. It is not possible to delete part of the condition or edit the content directly.

To edit the condition, click the grey box. A menu appears.

| Condition(PATIENT-SEXE == 'M', 'Monsieur', 'Madame')<br>ce document | ), veuillez prendre connaissa | nce de |
|---------------------------------------------------------------------|-------------------------------|--------|
|                                                                     | Editer                        |        |
|                                                                     | Supprimer                     |        |

Click **Edit** to open the condition editor as when confirmed. There is no difference in practice between creating and modifying conditions.

Tel.: +33(0)3 60 03 24 68 - Fax: +33(0)9 72 29

Email: <u>contact@bowmedical.com</u> Page: **124** / **332** 

| Générateur                                       | de condition                                                                                    |               |                    |                                          |                               |                    | ×         |
|--------------------------------------------------|-------------------------------------------------------------------------------------------------|---------------|--------------------|------------------------------------------|-------------------------------|--------------------|-----------|
| Condition : -<br>Opérande 1<br>• Tag<br>O Valeur |                                                                                                 | Opérateur : · | ○ ><br>○ <<br>○ <= | 0                                        | Opérande<br>O Tag<br>O Valeur |                    |           |
| O Exécuter<br>-Action à réalit                   | iser si la condition est vraie :<br>une nouvelle condition<br>iser si la condition est fausse : |               |                    | Afficher une express                     |                               |                    |           |
| Aperçu :                                         | une nouvelle condition<br>TIENT-SEXE = 'M', 'Monsieur', 'Madame')                               |               |                    | <ul> <li>Afficher une express</li> </ul> | ion                           |                    |           |
|                                                  |                                                                                                 |               |                    |                                          |                               |                    | -         |
|                                                  |                                                                                                 |               |                    |                                          | 🗸 In                          | sérer la condition | 🗙 Annuler |

## 3.12.2.3.6 Adding a header to a form letter

A form letter header is a form letter in itself, holding the content of the header. It is used to centralise headers. To change the facility logo, for example, it is possible to modify it in the header template and all prescriptions that use this header will automatically be updated.

Using headers independent of letters means that documents can be modified while maintaining a shared graphic charter, the information in the header can be protected and centralised, and if necessary the header can be modified and applied to only the relevant documents (without modifying every letter).

Headers using the integrated **DIANE** editor format can only be used with form letters using the integrated **DIANE** editor format.

To create or modify a header, select the **FORM LETTER** tab in the application configuration, then select **Headers and footers** from the drop-down menu:

| 0 🗈 🔍 |  | Entêtes et pieds de page | 4 | Rechercher | × |
|-------|--|--------------------------|---|------------|---|
|-------|--|--------------------------|---|------------|---|

Create a document as shown in: Form letters using the integrated DIANE editor

NOTE: Headers must also be toggled in the Visible form letters in the selected area column.

To link a form letter to a header, select the category of form letter in which the document is found in the dropdown menu (e.g. Pre-op consultation printing). Click the document in the right column, then click the link button underneath on the right.

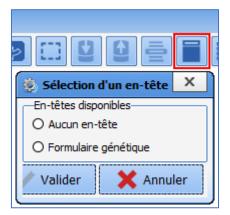

The header linking tool automatically filters headers compatible with the integrated **DIANE** editor format. Radio buttons only allow one item to be selected from the available choices. Click **Generic form** and confirm to link the document. To unlink a document so that it no longer has a header, click **No header** and confirm. **NOTE**: the header applied is visible during use but not during configuration. Don't forget to restart **DIANE** using

BOW MEDICAL SAS, 43, Avenue d'Italie 34 87 80090 Amiens – FRANCE DIANE Settings Manual: Version: 4.9

Email: contact@bowmedical.com Page: 125 / 332

Tel.: +33(0)3 60 03 24 68 - Fax: +33(0)9 72 29

DIANE MANAGER to see the results of the changed settings.

## 3.12.2.3.7 Adding a background to a form letter

A form letter background is a form letter in itself. It contains content of its own in the form of images or text. It is most often used to create prescriptions that have a column on the left or right containing the names of the facility doctors. In this case, the modify the list, the doctor is added to the background form letter and all prescriptions that use this background are automatically updated.

**NOTE**: The background and form letter with which it is linked can be considered as layers. It is important to check that the page set up gives the expected result.

To create or modify a background:

| ⊕ 🖪 🔍 📳        | Fonds de page Rechercher 🗙 🔕 🐼 |
|----------------|--------------------------------|
| فكالأكا لكا كا |                                |

Create a document as shown in: Form letters using the integrated DIANE editor

**NOTE:** Ensure that background are moved to the middle column for the entities where this makes sense.

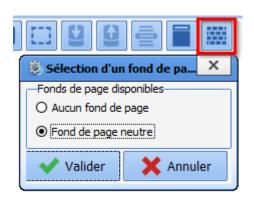

To link a form letter to a background, select the category of form letter in which the document is found from the menu. Click the document and click the link button underneath on the right.

The background link tool presents all the existing backgrounds. Page backgrounds only work with the integrated editor.

Radio buttons only allow one item to be selected from the available choices. Click **Neutral background** and confirm to link the document. To unlink a document so that it no longer has a background, click **No header** and confirm.

**NOTE**: the background applied is visible during use but not during configuration. Don't forget to restart **DIANE** using **DIANE MANAGER** to see the results of the changed settings.

# 3.12.2.4 Form letters in WORD format

It is possible to use **Word** to create form letters. Given the complexity of this tool, please see the **Word** user manual, as its functions and use may differ from version to version.

### 3.12.2.4.1 Requirements, advantages and disadvantages

### • Requirements:

- There are no requirements other than deploying **Word** on all workstations that may generate form letters prescriptions, summaries, etc.
- Moderate proficiency in using Word for users, and advanced proficiency for DIANE experts.
  - Advantages:
- Enables elaborate formatting and deeper integration into some facility IT systems.
- Documents can be protected in read-only mode (with the exception of check boxes). This function is questionable as potentially important information may not be present in the **DIANE** patient record.
  - **O** Disadvantages:
- The lack of a Tag engine makes searching for tags more complicated.
- Loading documents for editing takes longer than with the integrated DIANE editor.

BOW MEDICAL SAS, 43, Avenue d'Italie 34 87 80090 Amiens – FRANCE DIANE Settings Manual: Version: 4.9 Tel.: +33(0)3 60 03 24 68 - Fax: +33(0)9 72 29

Email: contact@bowmedical.com Page: 126 / 332

## 3.12.2.4.2 Creating a Word form letter

To create a form letter, in the application configuration select the **Form letter** tab, then in the drop-down menu select the category of document required, then see Section 3 for creating a form letter. Once this has been done, the Create/edit the form letter window opens to select the required format from the drop-down menu.

|   | Création/Edition de la lettre type "Nouvel élément"                                                                                                    |                              | х |    |
|---|----------------------------------------------------------------------------------------------------|------------------------------|---|----|
|   | 🧨 Edition simplifiée                                                                                                    | Tags personnalisés           |   |    |
|   | OU                                                                                                    |                              |   |    |
|   | Création de votre lettre type                                                                                                    |                              |   |    |
| ľ | ETAPE 1 : Indiquer l'application utilisée lors de l'impression votre lettre type                                                                                                    |                              |   | į. |
|   | Vous devez sélectionner l'application qui sera utilisée pour exécuter l'impression de votre lettre type à                                                                                 | Sélectionner l'application : |   | l  |
|   | l'aide du menu déroulant ci-contre. Il s'agit du logiciel que vous utilisez pour saisir votre lettre type<br>(Les modifications sont immédiatement répercutées en base de données Diane). | Word97 ou supérieur          | - |    |
|   |                                                                                                    |                              |   | l  |
|   |                                                                                                    |                              |   | l  |

To create a Word form letter, select Word 97 or later. Click on the Simplified editing button.

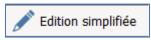

The **Word** editor then opens with a blank document.

| Enregist   | rement automatique 💽                             |          | ្ខៈខេទ្    |                                                      | Docum      | ent1 - Word                                           |            | <u>م</u>              | Rechercher             |                       |                    |                         |                   |                                   |            |                      |           | BOUTRINGHIN                                 | ×8 🚥       |           |         |
|------------|--------------------------------------------------|----------|------------|------------------------------------------------------|------------|-------------------------------------------------------|------------|-----------------------|------------------------|-----------------------|--------------------|-------------------------|-------------------|-----------------------------------|------------|----------------------|-----------|---------------------------------------------|------------|-----------|---------|
| Fichier    | Accueil Insertion                                | n Dessin | Conception | Mise en page                                         | Références | Publipostage                                          | Révision   | Affichage             | Développe              | ur Aide               | Nitro Pr           | D PDF                   | Architect 7 Creal | or                                |            |                      |           |                                             | Ŝ Partager | Commer    | ntaires |
|            | , Couper<br>§Copier<br>¶Reproduire la mise en fi |          |            | - A^ Aĭ   Aa~<br>x'   <b>A</b> ~ <u>ℓ</u> ~ <u>a</u> |            | = • %= •   <del>s</del> a s<br>= =   <b>t</b> a •   & |            | AaBbCcDc<br>1 Normal  | AaBbCcDc<br>1 Sans int | AaBbC(<br>Titre 1     | AaBbCcE<br>Titre 2 | AaB<br><sub>Titre</sub> |                   | BbCcDr AaBbCo<br>centuat Accentua |            | AaBbCcDa<br>Citation | - 4       | Rechercher ~<br>Remplacer<br>Sélectionner ~ | Dicter     | Rédacteur |         |
|            | Presse-papiers                                   | F5       | Polis      | ce                                                   | rs.        | Paragraphe                                            | F2         |                       |                        |                       |                    |                         | Styles            |                                   |            |                      | F5        | Édition                                     | Voix       | Rédacteur | ^       |
| <u>.</u>   |                                                  |          |            |                                                      |            |                                                       | 102-101-10 | 1 • 1 • 1 • 2 • 1 • 3 |                        | 1 • 7 • 1 • 8 • 1 • 9 | 0.1.10-1.11-1-     | 12-1-13-1-14-           | 1-15-1-5-1-17-1-  | 16                                |            |                      |           |                                             |            |           |         |
| 5          |                                                  |          |            |                                                      |            |                                                       |            |                       |                        |                       |                    |                         |                   |                                   |            |                      |           |                                             |            |           |         |
| 1          |                                                  |          |            |                                                      |            |                                                       |            |                       |                        |                       |                    |                         |                   |                                   |            |                      |           |                                             |            |           |         |
| 1          |                                                  |          |            |                                                      |            |                                                       |            |                       |                        |                       |                    |                         |                   |                                   |            |                      |           |                                             |            |           |         |
| ÷          |                                                  |          |            |                                                      |            |                                                       |            |                       |                        |                       |                    |                         |                   |                                   |            |                      |           |                                             |            |           |         |
| č.         |                                                  |          |            |                                                      |            |                                                       |            |                       |                        |                       |                    |                         |                   |                                   |            |                      |           |                                             |            |           |         |
| ÷.         |                                                  |          |            |                                                      |            |                                                       |            |                       |                        |                       |                    |                         |                   |                                   |            |                      |           |                                             |            |           |         |
| 1          |                                                  |          |            |                                                      |            |                                                       |            |                       |                        |                       |                    |                         |                   |                                   |            |                      |           |                                             |            |           |         |
| 5          |                                                  |          |            |                                                      |            |                                                       |            |                       |                        |                       |                    |                         |                   |                                   |            |                      |           |                                             |            |           |         |
| 9<br>2     |                                                  |          |            |                                                      |            |                                                       |            |                       |                        |                       |                    |                         |                   |                                   |            |                      |           |                                             |            |           |         |
| 1          |                                                  |          |            |                                                      |            |                                                       |            |                       |                        |                       |                    |                         |                   |                                   |            |                      |           |                                             |            |           |         |
| -          |                                                  |          |            |                                                      |            |                                                       |            |                       |                        |                       |                    |                         |                   |                                   |            |                      |           |                                             |            |           |         |
|            |                                                  |          |            |                                                      |            |                                                       |            |                       |                        |                       |                    |                         |                   |                                   |            |                      |           |                                             |            |           |         |
| 4          |                                                  |          |            |                                                      |            |                                                       |            |                       |                        |                       |                    |                         |                   |                                   |            |                      |           |                                             |            |           |         |
| â          |                                                  |          |            |                                                      |            |                                                       |            |                       |                        |                       |                    |                         |                   |                                   |            |                      |           |                                             |            |           |         |
| ę.         |                                                  |          |            |                                                      |            |                                                       |            |                       |                        |                       |                    |                         |                   |                                   |            |                      |           |                                             |            |           |         |
| -          |                                                  |          |            |                                                      |            |                                                       |            |                       |                        |                       |                    |                         |                   |                                   |            |                      |           |                                             |            |           |         |
| 51-1       |                                                  |          |            |                                                      |            |                                                       |            |                       |                        |                       |                    |                         |                   |                                   |            |                      |           |                                             |            |           |         |
| -          |                                                  |          |            |                                                      |            |                                                       |            |                       |                        |                       |                    |                         |                   |                                   |            |                      |           |                                             |            |           |         |
| 6          |                                                  |          |            |                                                      |            |                                                       |            |                       |                        |                       |                    |                         |                   |                                   |            |                      |           |                                             |            |           |         |
| 7          |                                                  |          |            |                                                      |            |                                                       |            |                       |                        |                       |                    |                         |                   |                                   |            |                      |           |                                             |            |           |         |
| -          |                                                  |          |            |                                                      |            |                                                       |            |                       |                        |                       |                    |                         |                   |                                   |            |                      |           |                                             |            |           |         |
| 2          |                                                  |          |            |                                                      |            |                                                       |            |                       |                        |                       |                    |                         |                   |                                   |            |                      |           |                                             |            |           |         |
| 200        |                                                  |          |            |                                                      |            |                                                       |            |                       |                        |                       |                    |                         |                   |                                   |            |                      |           |                                             |            |           |         |
| à          |                                                  |          |            |                                                      |            |                                                       |            |                       |                        |                       |                    |                         |                   |                                   |            |                      |           |                                             |            |           |         |
| à          |                                                  |          |            |                                                      |            |                                                       |            |                       |                        |                       |                    |                         |                   |                                   |            |                      |           |                                             |            |           |         |
| 10         |                                                  |          |            |                                                      |            |                                                       |            |                       |                        |                       |                    |                         |                   |                                   |            |                      |           |                                             |            |           |         |
| 10         |                                                  |          |            |                                                      |            |                                                       |            |                       |                        |                       |                    |                         |                   |                                   |            |                      |           |                                             |            |           |         |
| 27.        |                                                  |          |            |                                                      |            |                                                       |            |                       |                        |                       |                    |                         |                   |                                   |            |                      |           |                                             |            |           |         |
| Page 1 sur | 1 0 mots 🔞                                       |          |            |                                                      |            |                                                       |            |                       |                        |                       |                    |                         |                   |                                   | Paramètres | d'affichage          | (D) Focus |                                             | 16         | 1.        | + 70%   |

**NOTE**: once a document has been created, its type cannot be changed.

### 3.12.2.4.3 Protecting in read-only, exporting and importing form letters

Exporting and importing form letters is mainly used to restrict modifications to these documents. The two most commonly seen cases are the creation of a document with check boxes and the modification of **DIANE** documents on a computer that doesn't have the software.

BOW MEDICAL SAS, 43, Avenue d'Italie 34 87 80090 Amiens – FRANCE **DIANE Settings Manual:** Version: 4.9 Tel.: +33(0)3 60 03 24 68 - Fax: +33(0)9 72 29

Email: <u>contact@bowmedical.com</u> Page: **127** / **332** 

| Création/Edition de la lettre type "Consultation complète1"                                                                                                    | ×                                                                                                    |
|----------------------------------------------------------------------------------------------------|----------------------------------------------------------------------------------------------------|
| 💉 Edition simplifiée                                                                                                    | 📄 Tags personnalisés                                                                                                    |
| OU                                                                                                    |                                                                                                    |
| Création de votre lettre type                                                                                                    |                                                                                                    |
| ETAPE 1 : Indiquer l'application utilisée lors de l'impression votre lettre type<br>Vous devez sélectionner l'application qui sera utilisée pour exécuter l'impression de votre lettre type à<br>l'aide du menu déroulant ci-contre. Il s'agit du logiciel que vous utilisez pour saisir votre lettre type<br>(Les modifications sont immédiatement répercutées en base de données Diane).                                                                                                    | Sélectionner l'application :<br>Word97 ou supérieur                                                                                                    |
| ETAPE 2 : Composer votre lettre type à l'aide des Tags de Diane                                                                                                    |                                                                                                    |
|                                                                                                    | Exporter la liste des "tags"                                                                                                    |
| Vous pouvez exporter la liste des Tags de Diane vers un fichier texte en cliquant sur le bouton ci-contre.<br>fichier texte doit-être utilisé tel quel comme source de données rattachée à la lettre type que vous allez s<br>menu "Outils/Publipostage" puis créez une "Lettre type" en document principal. Ouvrez le fichier texte (.t<br>données. Composez alors votre lettre type en insérant les champs de fusion disponibles directement à pa<br>("PATIENITNOM_PATRONYMIQUE", PATIENTPRENOM",).<br>Si vous n'utilisez pas Word mais le format WordPad RTF, WordPad TXT ou StarOffice/OpenOffice, alors le<br>qu'ils doivent être saisis dans la lettre type que vous créez ("Diane[PATIENT-NOM_PATRONYMIQUE]\", " | aisir. Pour cela lancer Word, sélectionnez dans le<br>xt) contenant les Tags de Diane comme source de<br>rtir de la barre d'outil prévu à cet effet dans Word<br>: fichier texte généré contiendra les Tags Diane tels |
| ETAPE 3 : Importer le fichier contenant la lettre type                                                                                                    |                                                                                                    |
| Lorsque votre lettre type est terminée, vous devez l'importer dans la base de données de Diane. Pour<br>cela diquez sur le bouton ci-contre et sélectionnez le fichier contenant la lettre type (S'il s'agit d'un<br>fichier WORD celui-ci ne doit pas être en lecture seul, sinon l'import échouera).                                                                                                    | Importer le contenu de la lettre type                                                                                                    |
| <u>Attention ! La taille maximum du fichier est limitée, en effet une fois compre</u><br>excéder 10 Mo afin d'être importé en base de donnée                                                                                                    |                                                                                                    |
| Taille du fichier contenant la lettre type : 132,61 Ko(s) (Taille du fichier compress                                                                                                    | é en base de données: 64,95 Ko(s) )                                                                                                    |
| ETAPE 4 : Sortir et configurer la lettre type                                                                                                    |                                                                                                    |
| Votre lettre type est désormais importée en base de données. Vous pouvez alors fermer cette fenêtre en<br>Basculer ensuite votre lettre type dans la liste du milieu pour la rendre disponible dans le secteur concerne                                                                                                    |                                                                                                    |
| Edition d'une lettre type déjà exista                                                                                                    | ante :                                                                                                    |
| ETAPE A : Exporter la lettre type existante vers un fichier                                                                                                    |                                                                                                    |
| Si vous souhaitez apporter des modifications à votre lettre type, vous devez d'abord l'exporter vers un fichier en diquant sur le bouton ci-contre.                                                                                                    | Exporter le contenu de la lettre type                                                                                                    |
| ETAPE B : Réaliser les modifications et mettre à jour dans la base de données                                                                                                    |                                                                                                    |
| Une fois votre lettre type exportée vers un fichier, vous pouvez apporter toutes les modifications que vo<br>(celle stipulée à l'étape 1 de la création d'une lettre type). Reprenez ensuite à partir de l'étape 3 de la cré                                                                                                    |                                                                                                    |

Step-by-step guide to obtaining a Word document with **DIANE** tags on the workstation:

- Create or edit a **Word** document on the workstation or export a **DIANE Word** form letter.
- Export list of tags
- Link tag list with previous document See next chapter for linking Use Word help if difficulties arise.
- Write the document and insert tags. Refer to Inserting a tag in a form letter below
- Insert any form components (check boxes, free text...) Use **Word** help if difficulties arise.
- Protect the document if necessary Use **Word** help if difficulties arise.
- Import the document into DIANE

## 3.12.2.4.4 Linking the tag list to a Word document

Mailing can be used to automate letters and reports based on information included in the **DIANE** patient record. In order to use this, the document must be connected to a database, which contains **DIANE** tags (in turn connected to a component).

For example, the tag PATIENT-NAME\_FAMILY-NAME corresponds to the field containing the patient's family name. Inserting the PATIENT-NAME\_FAMILY-NAME tag in the document therefore enables the patient's family

BOW MEDICAL SAS, 43, Avenue d'Italie 34 87 80090 Amiens – FRANCE DIANE Settings Manual: Version: 4.9

Email: contact@bowmedical.com Page: 128 / 332

Tel.: +33(0)3 60 03 24 68 - Fax: +33(0)9 72 29

name to be written automatically.

When working on the formatting of a form letter, with the exception of simplified editing (i.e. when **DIANE** is not used), the tag list must be linked to the relevant form letter. To do this, please proceed as follows:

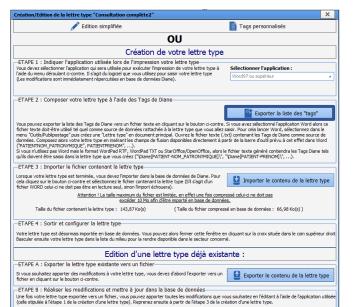

## 1- Export tag list to a selected directory:

In the application configuration, form letter section, select the required letter domain and edit the document to be modified. (In this example, the form letter named **Full consultation 2**)

When the form letter creation window opens, select **Export the form letter's contents**.

| Erwegister dans:<br>Lettre type DIANE<br>Accès rapide<br>Bureau<br>Bureau<br>Bureau<br>Bureau<br>Bureau<br>Réseau<br>Nom du ficher:<br>Lute TagsWord tot. | Nom Modifié le Type Taille                     |
|----------------------------------------------------------------------------------------------------|------------------------------------------------|
| Accès rapide Accès rapide Bureau Bureau Bbiothèques Ce PC Se Réseau                                                                                       |                                                |
| Acès rande<br>Buresu<br>Bèblo thèques<br>Ce PC<br>Cè PC<br>Réseau                                                                                         | Aucun élément ne correspond à votre recherche. |
| Bureau<br>Boliothéques<br>Ce PC<br>Véreau<br>Réseau                                                                                                    |                                                |
| Bhlothèques<br>Ce PC<br>W<br>Réseau                                                                                                    |                                                |
| Ce PC<br>Résesu                                                                                                    |                                                |
| Ce PC<br>Résesu                                                                                                    |                                                |
| Réseau                                                                                                    |                                                |
| Réseau                                                                                                    |                                                |
|                                                                                                    |                                                |
|                                                                                                    |                                                |
| Nom du fichier : Liste Tags Word bt                                                                                                    |                                                |
|                                                                                                    | Nom du fichier : ListeTagsWord bt  Enregistrer |
| Type : Fichier Texte (*.txt) Annuler                                                                                                    | Type : Fichier Texte (*.txt) Annuler           |

# <u>2 - Select the location of the file containing the list of tags</u>

The list of tags must be saved to the workstation. Select the required location using the icons on the right and/or the drop-down menu.

### Select the Save button.

The list of tags is now downloaded to the required location (in this example: folder named **DIANE form letter**)

Tel.: +33(0)3 60 03 24 68 - Fax: +33(0)9 72 29

Email: contact@bowmedical.com Page: 129 / 332

| Création/Edition de la lettre type "Consultation complète2"                                                                                                    |                                                                                                    | ×          |  |  |  |
|----------------------------------------------------------------------------------------------------|----------------------------------------------------------------------------------------------------|------------|--|--|--|
| 💉 Edition simplifiée 📄 Tags p                                                                                                    | ersonnalisés                                                                                                    |            |  |  |  |
| OU                                                                                                    |                                                                                                    |            |  |  |  |
| Création de votre lettre type                                                                                                    |                                                                                                    |            |  |  |  |
| -ETAFE 1 : Indique l'application utilisée lors de l'Impression votre lettre type<br>Vous dever séctioner fangliations qui ser utilisée pour exactle finances de don était et type<br>l'adé du menu dérolaint d'outrie. Il s'agit du logiel que vous utilise pour saair votre lettre type<br>(Les modifications sont immédiatement réperuntées en base de données Dane).                                                                                                    | er l'application :<br>supérieur                                                                                                    |            |  |  |  |
| ETAPE 2 : Composer votre lettre type à l'aide des Tags de Diane                                                                                                    |                                                                                                    |            |  |  |  |
| Sec. 19                                                                                                    | Exporter la liste des "tags"                                                                                                    |            |  |  |  |
| Voca pouver exporter la bite des Taga de Dans vers un fichier texte en diquant au le boution oriconte. Si vuo averse<br>inder texte doit-1944 te utilisé taga de cancer pouver de distributer de la texte de la texte de la text | lancer Word, sélectionnez dans<br>es Tags de Diane comme source<br>d'outil prévu à cet effet dans W<br>énéré contiendra les Tags Diane | de<br>lord |  |  |  |
| ETAPE 3 : Importer le fichier contenant la lettre type                                                                                                    |                                                                                                    |            |  |  |  |
| Lorsque votre lettre type est terminée, vous devez l'importer dans la base de données de Diane. Pour<br>cela cliquez sur le bouton ci-contre et sélectionnez le fichier contenant la lettre type (Si l'agit d'un<br>fichier WORD celui-cin doit pas être en lectre: sed, sinon l'import échoure).                                                                                                    | rter le contenu de la lettre t                                                                                                    | type       |  |  |  |
| Attention ! La taille maximum du fichier est limitée, en effet une fois compressé celui-ci ne<br>excéder 10 Mo afin d'être importé en base de données.                                                                                                    | doit pas                                                                                                    |            |  |  |  |
| Taille du fichier contenant la lettre type : 143,87 Ko(s) (Taille du fichier compressé en base de d                                                                                                    | lonnées : 66,98 Ko(s) )                                                                                                    |            |  |  |  |
| ETAPE 4 : Sortir et configurer la lettre type                                                                                                    |                                                                                                    |            |  |  |  |
| Votre lettre type est désormais importée en base de données. Vous pouvez alors fermer cette fenêtre en cliquant sur la<br>Basculer ensuite votre lettre type dans la liste du milieu pour la rendre disponible dans le secteur concerné.                                                                                                    | croix située dans le coin supérie                                                                                                    | sur droit  |  |  |  |
| Edition d'une lettre type déjà existante :                                                                                                    |                                                                                                    |            |  |  |  |
| ETAPE A : Exporter la lettre type existante vers un fichier                                                                                                    |                                                                                                    |            |  |  |  |
| Si vous souhaitez apporter des modifications à votre lettre type, vous devez d'abord l'exporter vers un fichier en cliquant sur le bouton ci-contre.                                                                                                    | rter le contenu de la lettre t                                                                                                    | ype        |  |  |  |
| ETAPE B : Réaliser les modifications et mettre à jour dans la base de données                                                                                                    |                                                                                                    |            |  |  |  |
| Une fois votre lettre type exportée vers un fichier, vous pouvez apporter toutes les modifications que vous souhaitez et<br>(celle stipulée à l'étape 1 de la création d'une lettre type). Reprenez ensuite à partir de l'étape 3 de la création d'une let                                                                                                    |                                                                                                    | utilsée    |  |  |  |

3a - First case:

A form letter that already exists in **DIANE** is used.

Edit the form letter in the application configuration then, in the **Creation/edition** window, export the form letter and save it to the relevant directory.

### 3b - Second case:

An existing **Word** document or a blank document is used. This step is therefore not necessary.

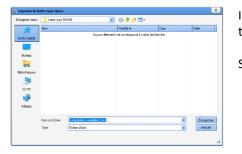

In the first situation, select the required location using the icons on the right and/or the drop-down menu.

Select Save.

At this stage, the form letter can be opened using **Word**. The document can be found in the previously chosen location. In this example, the document is saved in the folder named **DIANE form letter**.

### 4 - In the case of a pre-existing document in **DIANE**:

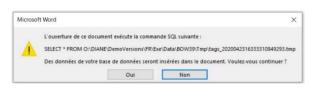

Microsoft Word ? × Consultation complète2.doc est un document principal de fusion.
Impossible de trouver sa source de données,
O:\...\tags\_2020042316333310849293.tmp. Rechercher la source de données...
Qptions... When a **Word** document that already exists in **DIANE** is opened, the software automatically opens a window to link the list of tags with the **Word** document.

Select YES.

Then in the next window, select **Search for** data source.

BOW MEDICAL SAS, 43, Avenue d'Italie 34 87 80090 Amiens – FRANCE **DIANE Settings Manual:** Version: 4.9 Tel.: +33(0)3 60 03 24 68 - Fax: +33(0)9 72 29

Email: contact@bowmedical.com Page: 130 / 332

| > * 🛧 📕 > Ce                                                                                                    | PC > Documents > Lettre type DIANE | ~          | õ       | 2 | Rechercher dans : Le | ettre typ |
|----------------------------------------------------------------------------------------------------|------------------------------------|------------|---------|---|----------------------|-----------|
| Organiser - Nouveau                                                                                                    | u dossier                          |            |         |   | (iii • ii            | . 0       |
| OneDrive     ^                                                                                                    | Nom                                | Modifié le |         |   | Туре                 | Taille    |
|                                                                                                    | Consultation complète2.doc         | 12/08/202  | 0 14:16 |   | Document Micros      | 1         |
| Ce PC                                                                                                    | ListeTagsWord.txt                  | 12/08/202  | 0 14:13 |   | Document texte       |           |
| Documents  Images Musique Objets 3D                                                                                      |                                    |            |         |   |                      |           |
| Musique                                                                                                    | 4                                  |            |         |   |                      |           |
| <ul> <li>Images</li> <li>Musique</li> <li>Objets 3D</li> <li>Téléchargement:</li> <li>Vidéos</li> <li>OS (C:)</li> </ul> | < Nouvelle source                  |            |         |   |                      |           |

The data source selection window is used to select the location in which the list of tags was previously saved (in this example, in the folder named **DIANE form letter**). Then click **Open**.

| Conversion de fichier - ListeTagsWord.txt                                                                                              | ?                                                        | $\times$ |
|----------------------------------------------------------------------------------------------------|----------------------------------------------------------|----------|
| Choisissez le codage à utiliser pour rendre ce document lisit<br>Codage de texte :                                                     | ble.                                                     |          |
| ○ <u>W</u> indows (par défaut) ○ <u>M</u> S-DOS ● Autre <u>c</u> odage :                                                               | Turc (DOS)<br>Turc (ISO)<br>Turc (Mac)<br>Turc (Windows) | ^        |
|                                                                                                    | Ukrainien (Mac)                                          |          |
|                                                                                                    | Unicode                                                  | ~        |
| <u>A</u> perçu :                                                                                                    |                                                          |          |
| "16SA", "ABUS SEXUELS", "ACC-MODE", "ACC-                                                                                              |                                                          | ^        |
| PRESENTATION", "ACCOUCHEMENTPREVU", "ACCOU                                                                                             | CHEMENT_NUMERO", "ACC_CES                                | A        |
| RIENNE", "ACC_CORESP", "ACC_DEG", "ACC_ENG"                                                                                            |                                                          |          |
| <pre>C_RESP", "ACTESFOETUS", "ACTESMAT", "ADMISS"</pre>                                                                                |                                                          | 0        |
| SSESSE", "ALLAITEMENT", "AMBULPOSTOP-ACCOM                                                                                             |                                                          |          |
| APTITUDERUE", "AMBULPOSTOP-CHAMP51", "AMBU                                                                                             |                                                          |          |
|                                                                                                    | TOP-                                                     |          |
| CHAMP52", "AMBULPOSTOP-CHAMP53", "AMBULPOS                                                                                             |                                                          |          |
| CHAMP54", "AMBULPOSTOP-CHAMP55", "AMBULPOS                                                                                             | TOP-                                                     |          |
| CHAMP54", "AMBULPOSTOP-CHAMP55", "AMBULPOS<br>CHAMP56", "AMBULPOSTOP-CHAMP57", "AMBULPOS                                               | TOP-<br>TOP-                                             |          |
| CHAMP54", "AMBULPOSTOP-CHAMP55", "AMBULPOS<br>CHAMP56", "AMBULPOSTOP-CHAMP57", "AMBULPOS<br>CHAMP58", "AMBULPOSTOP-CHAMP59", "AMBULPOS | TOP-<br>TOP-<br>TOP-                                     |          |
| CHAMP54", "AMBULPOSTOP-CHAMP55", "AMBULPOS<br>CHAMP56", "AMBULPOSTOP-CHAMP57", "AMBULPOS                                               | TOP-<br>TOP-<br>TOP-                                     | *        |

Finally, select **OK** in the file conversion window, with no modifications.

The **Word** document is now open and linked to the list of tags. Formatting can then be started.

End of step 4 for documents already present in **DIANE**. Step 4 consists of presenting the same procedure for a blank document or one not found in **DIANE**.

4 <u>b - In the case of a newly created document (from scratch).</u>

The working document may be a blank document or a previously prepared **Word** document. Open the document, then in the **Word** menu, **Mailings** tab, click **Start mail merge.** Select **Step-by-Step Mail Merge Wizard.** 

| Enregistrement automatique 💽 🗒 🏱 🗸 🗞 👻 Con                                                             | sultation complète2.doc - Mode de compatibilité - Enr                                          | registré dans ce PC 🔹 📃 🔎                                                 | Rechercher                                                                               |                                   |                                                     |
|----------------------------------------------------------------------------------------------------|------------------------------------------------------------------------------------------------|---------------------------------------------------------------------------|------------------------------------------------------------------------------------------|-----------------------------------|-----------------------------------------------------|
| Fichier Accueil Insertion Dessin Conception Mise en                                                    | page Références <b>Publipostage</b> Révisio                                                    | on Affichage Développe                                                    | eur Aide Nitro Pro PDF Architect 7                                                       | Creator Création d                | e tableau Mise en page                              |
| Enveloppes Étiquettes<br>Démarter la fusion et<br>le publipostage v<br>Sélection des Modifier la liste | Champs de fusion Bloc Formule Insérer un cham<br>en surbrillance d'adresse d'appel de fusion ~ | Règles ~<br>Rèfrie correspondre les champ<br>Mettre à jour les étiquettes | ps ABC<br>Aperçu des<br>résultats € Rechercher un destinataire<br>Rechercher les erreurs | Terminer &<br>fusionner ~         |                                                     |
| Créer Lettres                                                                                          | Champs d'écriture et d'ir                                                                      |                                                                           | Aperçu des résultats                                                                     | Terminer                          |                                                     |
| Navigation                                                                                             | 1 - 1 -                                                                                        | I I - I - I - 2 - I - 3 - I -                                             | • 4 • 1 • 5 • 🎼 6 • 1 • 7 • 1 • 8 • 1 • 9 • 1 • 10                                       | · i · 11 · i · // · i · 13 · i    | · 14 · + · 15 · + · 16 · + · 17 · + · IB · + · 19 · |
| Enveloppes                                                                                             |                                                                                                |                                                                           |                                                                                          |                                   |                                                     |
| Rechercher dans un doct                                                                                |                                                                                                |                                                                           |                                                                                          |                                   |                                                     |
| Titres Pages Ré Annuaire                                                                               |                                                                                                |                                                                           |                                                                                          |                                   |                                                     |
| Document Word normal                                                                                   |                                                                                                |                                                                           | DATE_DU_JOUR* à «HEURE_COURANTE»<br>Nom pat. :                                           | «PATIENTSEXE»                     | DEPARTEMENT                                         |
| Créez un plan interactif d                                                                             |                                                                                                | $\sim$                                                                    | «PATIENTNOM_PATRONYMIQUE»<br>«PATIENTNOM_MARITAL»                                        | «PATIENTPOIDS»<br>«PATIENTTAILLE» | ANESTHESIE<br>REANIMATION                           |
| C'est un excellent moven                                                                               |                                                                                                | 1                                                                         | Prénom : «PATIENTPRENOM»                                                                 | «PATIENTIAILLE»<br>«PATIENTBMI»   | (08 91 70 03 00)                                    |
| déplacer rapidement du contenu.                                                                        |                                                                                                | BOW MEDICAL                                                               | «PATIENTDATE_NAISSANCE»<br>«PATIENTAGE»                                                  | «BILANCL»                         | «CPACOMORBIDITE»                                    |
| Pour commencer, accédez à l'onglet Accueil, puis appliquez                                             |                                                                                                | 1077#A41                                                                  | «PATIENTAGE»<br>«PATIENTNUMERO IPP»                                                      |                                   | «BILANDATE_BIOCHIMIE»                               |
| des styles de titres aux titres de votre document.                                                     |                                                                                                |                                                                           | «CPADATE_INTERV_PREVUE                                                                   | » «CPACHIRURO                     | IEN_PREVU»                                          |
|                                                                                                    |                                                                                                | «CPAPATHOLOGIE»                                                           | «CPAINTERV_PREVUE»                                                                       |                                   |                                                     |
|                                                                                                    |                                                                                                |                                                                           | «BILANUREE» «BILANCRE                                                                    |                                   |                                                     |
|                                                                                                    |                                                                                                |                                                                           | «CPAAMBULATOIRE_POSSIBL<br>«CPACOMMENTAIRE INTERV»                                       |                                   | BILANCA»                                            |
|                                                                                                    |                                                                                                | 10                                                                        |                                                                                          |                                   |                                                     |

Depending on the version of **Word**, the program will open a help window or a help pane on the right. In this example, **Word** opens a browser to the right of the document.

BOW MEDICAL SAS, 43, Avenue d'Italie 34 87 80090 Amiens – FRANCE DIANE Settings Manual: Version: 4.9 Tel.: +33(0)3 60 03 24 68 - Fax: +33(0)9 72 29

Email: <u>contact@bowmedical.com</u> Page: **131** / **332** 

| Veries: =DTERVVERSION: ds =DATE_DU_JOUR: à dEBURE_COURANTE»       PATIENTSEXE»       PATIENTSEXE»       PATIENTSEXE»         BOW MEDICAL       PATIENTNOM_MARTAL»       PATIENTAILLE»       PATIENTAILLE»       RANIMATION         PATIENTIALE       PATIENTAILLE»       PATIENTAILLE»       PATIENTAILLE»       RANIMATION         PATIENTIALS       PATIENTAILLE»       PATIENTAILLE»       PATIENTAILLE»       RANIMATION         PATIENTRENOM       «BILANCE»       «BILANCE»       «BILANDATE_BIOCHIMIE»         «CPADATE_NTERNOM»       «CPACHIRURGE»       «CPACHIRURGE»       «CPACHIRURGE»         «CPATENTAILE»       «BILANCE»       «BILANCE»       «BILANCA»         «CPAPATHOLOGIE»       «BILANCREAT»       «BILANCREAT»       «BILANCA» | Fusion et publiposta *      Selection des destinataires     Otilisation d'une liste existante     Utiliser les contacts Outlook     Saisie d'une nouveile liste     Utilisation d'une liste existante     Utilisation d'une liste existante     Utilisation d'une liste existante     Utilisation d'une liste existante     Utilisation d'une liste existante     Utilisation d'une liste existante     Selectionner une autre liste     Selectionner une autre liste     Modifier la liste de destinataires                                                                                                    |
|----------------------------------------------------------------------------------------------------|----------------------------------------------------------------------------------------------------|
| At the bottom of the merge pane, select <b>Next: Write your letter</b>                                                                                                    | Étape 3 sur 6<br>→ Suivante : Écriture de votre lettre<br>← Précédente : Document de base<br>BB ■ ■ → + 110 %                                                                                                    |
| The location selection window opens automatically. Select the location in which the list of tags was previously saved. Select <b>Open</b>                                                                                                    | Conserver August August A |
| Select Next: Preview your letters                                                                                                    | Étape 4 sur 6         → Suivante: Aperçu de vos lettres         ← Précédente : Sélection des destinataires                                                                                                    |
| Select Next: Complete the merge                                                                                                    | Étape 5 sur 6<br>→ Sulvante : Fin de la fusion<br>← Précédente : Écriture de votre lettre                                                                                                    |
| The list of tags is now linked to the form letter. It is now possible to start formatting the <b>Word</b> document.                                                                                                    | Publipostage ×                                                                                                    |
| In the <b>Mailings</b> section, it is possible to access the list of tags with the <b>Insert</b><br><b>merge field</b> button. (see following section)                                                                                                    | La fonction de fusion et de publipostage est<br>prête à créer vos lettres.<br>Pour personnaliser vos lettres fusionnées une à<br>une, cliquez sur « Modifier les lettres<br>individuelles.» Pour toutes les modifier en une<br>fois, revenez au document original.<br>Fusion                                                                                                    |
|                                                                                                    | Ga, Imprimer<br>€ Modifier les lettres individuelles                                                                                                    |

## 3.12.2.4.5 Inserting a tag in a form letter

To insert a tag, select the **Mailings** section. Click **Insert merge field.** If the document has been exported to the workstation, the list of tags must be exported and configured to link it to the **Word** file. (see previous section)

| Enregistrement auton  | natique 💽 🗄 🕬 🕐 🛞 🎽                                                               |                        | 1055395070.tmp - Word                   | P Rechercher                                                                                              |                                                                      |                           |
|-----------------------|-----------------------------------------------------------------------------------|------------------------|-----------------------------------------|----------------------------------------------------------------------------------------------------|----------------------------------------------------------------------|---------------------------|
| Fichier Accueil       | Insertion Dessin Conception                                                       | Mise en page Référence | es Publipostage Révision                | Affichage Développeur                                                                                     | Aide Nitro Pro PDF Architect 7 C                                     | Creator                   |
| Enveloppes Étiquettes | Démarrer la fusion et Sélection des Moc<br>le publipostage v destinataires v de d |                        | Bloc Formule Insérer un champ           | <ul> <li>Règles ➤</li> <li>Faire correspondre les champs</li> <li>Mettre à jour les étiquettes</li> </ul> | ABC<br>Aperçu des<br>résultats ↓ ↓ ↓ ↓ ↓ ↓ ↓ ↓ ↓ ↓ ↓ ↓ ↓ ↓ ↓ ↓ ↓ ↓ ↓ | Terminer &<br>fusionner ~ |
| Créer                 | Démarrer la fusion et le publiposta                                               | age                    | Champs d'écriture et d'inserti          | on                                                                                                    | Aperçu des résultats                                                 | Terminer                  |
| L                     |                                                                                   | 1 - 2 - 1 - 1 -        | 1 - 2 - 1 - 1 - 1 - 2 - 1 - 3 - 1 - 4 - | 1 - 5 - 1 - 6 - 1 - 7 - 1 - 8 - 1                                                                         | · 9 · + · 10 · + · 11 · + · 12 · + · 13 · + · 14 · + ·               | 15 - 1 1 - 17 - 1 - 18 -  |

Clicking the top part (1) of the **Insert merge field** pane opens a window for selecting the tag to be inserted, Entering several letters of the tag allows it to be accessed more quickly. Clicking the lower part (2) opens a drop-down menu showing the list of tags. Quick entry is not available for this section.

BOW MEDICAL SAS, 43, Avenue d'Italie 34 87 80090 Amiens – FRANCE DIANE Settings Manual: Version: 4.9 Tel.: +33(0)3 60 03 24 68 - Fax: +33(0)9 72 29

Email: <u>contact@bowmedical.com</u> Page: **132** / **332** 

| Insérer un champ de fusion                                   |    |      |                |        | ?              | ×     |   |
|--------------------------------------------------------------|----|------|----------------|--------|----------------|-------|---|
| Insérer :<br>O Champs d' <u>a</u> dresse<br>C <u>h</u> amps: | ٥  | Chai | mps de         | base o | le <u>d</u> on | nées  |   |
| M 16SA                                                       |    |      |                |        |                | ^     | • |
| ABUS_SEXUELS<br>ACCMODE                                      |    |      |                |        |                |       |   |
| ACCPRESENTATION<br>ACCOUCHEMENTPREVU                         |    |      |                |        |                |       |   |
| ACCOUCHEMENT_NUMERO                                          |    |      |                |        |                |       |   |
| ACC_CESARIENNE<br>ACC_CORESP                                 |    |      |                |        |                |       |   |
| ACC_DEG                                                      |    |      |                |        |                |       |   |
| ACC_ENG<br>ACC_EXTR                                          |    |      |                |        |                |       |   |
| ACC_MAR                                                      |    |      |                |        |                |       |   |
| ACC_RESP                                                     |    |      |                |        |                |       |   |
| ACTESFOETUS<br>ACTESMAT                                      |    |      |                |        |                | ~     |   |
| Faire correspondre les champ                                 | )s |      | <u>I</u> nsére | r      | An             | nuler | ] |

# 3.12.2.4.6 Creating a tag with simple conditions (rules)

**Example**: creating a rule to automatically write Mr or Mrs depending on the gender given in the patient record.

- Open the relevant form letter.
- Mailings tab > Rules.

| Enregistrement               | automatique 💽 🗄 '9 ° 🖱 🖁 ~ 🔻                                                                                | letter_2020071611554449422739.tmp - Mode de compatibilité + 🔎                                                                     | Xavier BOUTRINGHIN 🔞 🖻 – 🗗 🗙             |
|------------------------------|----------------------------------------------------------------------------------------------------|----------------------------------------------------------------------------------------------------|------------------------------------------|
| Fichier Accu                 | eil Insertion Dessin Conception Mise en pag                                                                 | e Références Publipostage Révision Affichage Développeur Aide Nitro P                                                             | ro Création de tableau Mise en page 🖻 🕫  |
| 🗹 Enveloppes<br>Ҏ Étiquettes | Démarrer la fusion et Sélection des Modifier la liste<br>le publipostage v destinataires v de destinataires | Champs de fusion Bloc Formule Insérer un champs<br>en surbrillance d'adresse d'appel de fusion » BMC Mettre à jour les étiquettes | Aperçu des<br>résultats                  |
| Créer                        | Démarrer la fusion et le publipostage                                                                       | Champs d'écriture et d'insertion                                                                                                  | Aperçu des résultats Terminer 🔨          |
| ⊾ · # { · ·                  | . 1 2 3 4 .                                                                                                 | · 5 · 1 · 6 · 1 · 7 · 1 · 8 · 1 · 9 · 1 · 10 · 1 ·                                                                                | 11 · · · 12 · · · 13 · · · 14 · · · 15 · |

- Clicking the **Rules** button makes it possible to choose the type of rules to apply.
- Use the function: If... Then... Otherwise...

Tel.: +33(0)3 60 03 24 68 - Fax: +33(0)9 72 29

Email: <u>contact@bowmedical.com</u> Page: **133** / **332** 

| 눩 Règles 🗠                                 |
|--------------------------------------------|
| Demander                                   |
| <u>R</u> emplir                            |
| <u>S</u> iAlorsSinon                       |
| <u>N</u> ° enregistr. de fusion            |
| N <sup>o</sup> séq <u>u</u> ence de fusion |
| Suiv <u>a</u> nt                           |
| Sui <u>v</u> ant Si                        |
| Dé <u>f</u> inir Signet                    |
| Sauter l' <u>e</u> nregistrement si        |

• The Field insertion window opens. The drop-down menu is used to select the reference field. Here, the **PATIENTSEX** tag is selected. See **Finding tags** if necessary to see which tags correspond to which data.

| Insertion d'un champ : SI                                                  |                                                           | ?   | ×    |
|----------------------------------------------------------------------------|-----------------------------------------------------------|-----|------|
| SI                                                                         |                                                           |     |      |
| Nom du champ :                                                             | Élément de comp <u>a</u> raison : <u>C</u> omparer avec : |     |      |
| PATIENTSEXE                                                                | est égal à 🗸 🗸                                            |     |      |
|                                                                            |                                                           |     |      |
| PATIENTPRENOM_MEDECIN<br>PATIENTSEXE                                       |                                                           |     | ~    |
| PATIENTPRENOM_MEDECIN<br>PATIENTSEXE<br>PATIENTSITUATION<br>PATIENTTAILLE2 |                                                           |     | ~    |
| Sinon, celui-ci :                                                          |                                                           |     |      |
|                                                                            |                                                           |     | ^    |
|                                                                            |                                                           |     | ~    |
|                                                                            | ОК                                                        | Ann | uler |

• Then, select **is equal to** in the list of comparisons. See **Finding tags** to see the possible values for comparison.

| Options des données associées |          |
|-------------------------------|----------|
| Accès en écriture du champ    | Ecriture |
| Valeurs possibles             | M=M  F=F |

• Enter **M** in the field **Compare with:** Then the text to appear depending on the result. The first pane is used to show the text **Mr** if the result is positive. The second pane is used to show the text **Mrs** if the result is negative.

Tel.: +33(0)3 60 03 24 68 - Fax: +33(0)9 72 29

Email: contact@bowmedical.com Page: 134 / 332

| Insertion d'un champ : SI              |                                                                           | ?    | ×        |
|----------------------------------------|---------------------------------------------------------------------------|------|----------|
| SI                                     |                                                                           |      |          |
| Nom du champ :<br>PATIENTSEXE          | Élément de comp <u>a</u> raison : <u>C</u> omparer avec :<br>est égal à M |      |          |
| Insérer le texte suivant :<br>Monsieur |                                                                           |      | <b>^</b> |
| Sinon, celui-ci :                      |                                                                           |      | •        |
| Madame                                 |                                                                           |      | <b>^</b> |
|                                        | ОК                                                                        | Annu | uler     |

## 3.12.2.4.7 Creating a tag with advanced conditions

Where required, in particular where rules are too simple.

- Complex condition (and/or),
- The text to be inserted contains a tag or another test
- ...

A **Word** document with mailing has two different views. In the usual view, tags are shown in grey surrounded by quotation marks (" "). A second view, where tags are much more detailed and, importantly, modifiable, is also available.

Important terms and keyboard shortcuts:

### **MERGEFIELD**: Merge field

**ALT + F9**: Show/hide detailed mode in **Word**:

CTRL + F9: Insert curly brackets In a tag formula, classic curly brackets make formulas fail.

"" : Double quotation marks mean "do not write anything" or "nothing". Text between double quotation marks means the text must be written.

*Example*: {si{ MERGEFIELD PATIENTNOM\_MARITAL }="" "" "Monsieur" } The condition means that if the married name component is empty, nothing is written, otherwise write Mr.

Here is the tag diagram for **Word**. Add spaces between quotation marks ("" "") to prevent errors and improve readability.

The logic behind how a tag is formed with advanced conditions can be illustrated as shown: {If {TAG}="compare with TAG" "result if true" "result if false"}

### • Example for surname:

### «PATIENTNOM\_MARITAL»

| Here                | is        | an     | example      | of      | how      | settings      | work       | with | ALT+F9: |
|---------------------|-----------|--------|--------------|---------|----------|---------------|------------|------|---------|
| { IF <mark>{</mark> | MERGEFIE  | LD PA1 | FIENTNOM_MAR | ITAL }= | :"" "Nom | marital : "}{ | MERGEFIELD | )    |         |
| PAT                 | IENTNOM_I | MARIT  | FAL }        |         |          |               |            |      |         |

Translation: This condition corresponds to: If champ PATIENTSURNAME\_MARRIED is empty, write nothing, otherwise insert PATIENTSURNAME\_MARRIED merge field

BOW MEDICAL SAS, 43, Avenue d'Italie 34 87 80090 Amiens – FRANCE DIANE Settings Manual: Version: 4.9 Tel.: +33(0)3 60 03 24 68 - Fax: +33(0)9 72 29

Email: <u>contact@bowmedical.com</u> Page: **135** / **332**  • Example for date of birth and age:

Shown without ALT+F9:

«PATIENTDATE\_NAISSANCE» «PATIENTAGE»

Shown with ALT+F9:

{ IF { MERGEFIELD PATIENTDATE\_NAISSANCE }= "" "" "Net if { MERGEFIELD PATIENTSEXE }="M" ""
"e"\\* MERGEFORMAT } le : " \\* MERGEFORMAT } MERGEFIELD PATIENTDATE\_NAISSANCE }
{ IF { MERGEFIELD PATIENTAGE }="" "" "Age : " \\* MERGEFORMAT } MERGEFIELD PATIENTAGE }

Explanation:

If the merge field PATIENTDOB is not completed, nothing, otherwise write DOB: ....

## Translation:

If the date of birth is not entered, nothing is written. Otherwise, "DOB:" is written, the "date of birth" field inserted and, if the age is zero, nothing is written otherwise write age:, insert the "**age**" field while maintaining the current font. (in bold)

**Result**: no text is written if the information is missing. However, if the information is present, the following text will be shown:

DOB: date entered (XX/XX/XXX) Age: **Age entered. (xx years)** 

## 3.12.2.4.8 Creating a form with check boxes and input boxes

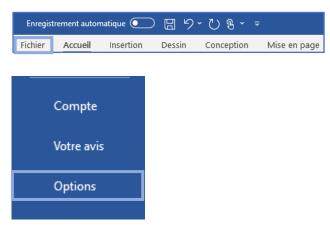

To add check boxes to a **Word** document, the **DEVELOPER** tab is required. If this is not the case in **Word** settings, click **FILE**.

At the bottom left of the window, select **OPTIONS**.

Then select the **CUSTOMISE RIBBON** option in the pop-up window. Select the developer tab then click **OK**. The **DEVELOPER** tab then appears in the **Word** task bar.

Tel.: +33(0)3 60 03 24 68 - Fax: +33(0)9 72 29

Email: contact@bowmedical.com Page: 136 / 332

| Options Word                                                                                                    |                                                                                                    | ? ×                                             |
|----------------------------------------------------------------------------------------------------|----------------------------------------------------------------------------------------------------|-------------------------------------------------|
| Générales<br>Affichage<br>Vérification                                                                                                    | Personnaliser le ruban et les raccourcis clavier.<br>Choisir les commandes dans les<br>catégories suivantes :                                                                                                    | Personnaliser le ruban :①<br>Onglets principaux |
| Enregistrement                                                                                                    | Commandes courantes 👻                                                                                                    |                                                 |
| Langue<br>Options d'ergonomie<br>Options avancées<br>Personnaliser le ruban<br>Barre d'outils Accès rapide<br>Compléments<br>Centre de gestion de la confidentialité | Accepter la révision<br>Afficher la page entire<br>Afficher la page entire<br>Afficher la page entire<br>Afficher la page entire<br>Afficher la page entire<br>Afficher la page entire<br>Afficher la page entire<br>Ajouter un tableau<br>Aperçu et impression<br>Centrer<br>Collage spécial<br>Coller<br>Coller<br>Coller<br>Coller<br>Coller<br>Coller<br>Coller<br>Couleur de surlignage du texte<br>Couper<br>Définir la valeur de numérotati<br>Définir un nouveau format de n<br>Desiner un tableau<br>Dessiner un tableau<br>Dessiner un tableau<br>Enregistrer a selection dans la<br>Enregistrer asselection dans la<br>Enregistrer sous<br>Raccourcis clavier : <b>Personnaliser</b> |                                                 |
|                                                                                                    |                                                                                                    | OK Annuler                                      |

| Fichie | er Accueil  | Insertion  | Dessin   | Conception   | Mise en page | Références  | Publipostage  | Révision | Affichage  | Développeur   | Aide   |
|--------|-------------|------------|----------|--------------|--------------|-------------|---------------|----------|------------|---------------|--------|
|        | , select th |            | n in the | document v   | vhere you v  | vish to ins | ert a check b | ox, and  | select the | e check box i | con in |
|        |             |            | sctage   | Révisio      | n Affiz      | hada        | Dávalopp      | 2011     | Aide       | Nitro Pro     |        |
|        | ences       | Publipo    | stage    | Revisio      | n And        | hage        | Développe     | eur      | Alde       | NILLO PLO     |        |
|        | Aa Aa       | 🖂 📮        | Mo 🛛     | de Création  | ज            |             | $\bigcirc$    |          | <u>م</u>   | w=            |        |
|        |             |            | E Pro    | priétés      | <u> </u>     | -           | $\bigcirc$    |          |            |               |        |
|        |             |            |          | -            |              | olet        | Bloquer les   |          |            | Modèle de     |        |
|        | 📑 Eÿ ·      | ~          | l Gro    | ouper ~      | Mappa        | ge XML      | auteurs ~     | modifi   | cation     | document      |        |
|        |             | Cor        | ntrôles  |              | Map          | page        | Pro           | otéger   |            | Modèles       |        |
| The o  | check box   | is then sl | nown in  | the location | that was c   | licked:     |               |          |            |               |        |
|        |             |            |          |              |              |             |               |          |            |               |        |

Click the check box to select and deselect.

| (e.g.<br><b>Prescr</b> | iptions on 01/02/2020:      |
|------------------------|-----------------------------|
|                        | 1 Box of PARACETAMOL 500mg  |
| $\boxtimes$            | 1 Box of PARACETAMOL 1000mg |
|                        |                             |

# 3.12.2.4.9 Protecting the document

A document with check boxes or input boxes must be protected so that users can use these parts of the form. It is also possible to protect a document so that it is no longer modifiable by the user once integrated into DIANE.

BOW MEDICAL SAS, 43, Avenue d'Italie 34 87 80090 Amiens – FRANCE DIANE Settings Manual: Version: 4.9 Tel.: +33(0)3 60 03 24 68 - Fax: +33(0)9 72 29

Email: contact@bowmedical.com Page: 137 / 332

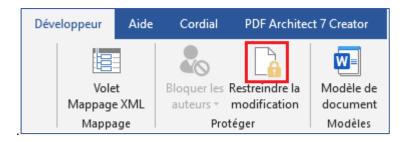

## Click Restrict editing as shown above.

| Restreindre la modifi 🔹 🗙                                                                                                    | Select <b>Only authorise this type of change</b> .<br>Select the <b>Fill in forms</b> option from the drop-down menu.                                                                                                    |
|----------------------------------------------------------------------------------------------------|----------------------------------------------------------------------------------------------------|
| 1. Restrictions de mise en forme                                                                                                    | Then move to point number 3, click Yes, enable                                                                                                    |
| Limiter la mise en forme à une sélection de<br>styles                                                                                                    | protection.                                                                                                    |
| Paramètres                                                                                                    | Activer la protection ? ×                                                                                                    |
| 2. Restrictions de modifications                                                                                                    | Méthode de protection                                                                                                    |
| Autoriser uniquement ce type de modification<br>dans le document :                                                                                                    | Mot de passe<br>(Le document n'est pas chiffré. Les utilisateurs<br>malintentionnés peuvent modifier le fichier et supprimer<br>le mot de passe.)                                                                                                    |
| Aucune modification (Lecture seule)                                                                                                    | Tapez un nouveau mot de passe (facultatif) :                                                                                                    |
| Marques de révision<br>Commentaires<br>Remplissage de formulaires<br>Aucune modification (Lecture seule)<br>choisissez les utilisateurs autorisés à les<br>modifier librement.<br>Groupes : | Confirmez votre mot de passe :<br>Authentification utilisateur<br>(Les propriétaires authentifiés peuvent supprimer la<br>protection du document. Le document est chiffré et<br>l'accès limité est activé.)<br>OK Annuler<br>Do not enter a password and click <b>OK</b> : the document is<br>now protected. Only forms can be modified. |
| Plus d'utilisateurs                                                                                                    |                                                                                                    |
| 3. Activation de la protection                                                                                                    |                                                                                                    |
| Êtes-vous prêt à appliquer ces paramètres ? (Vous<br>pourrez les désactiver ultérieurement)<br>Oui, activer la protection                                                                   |                                                                                                    |
|                                                                                                    |                                                                                                    |

Tel.: +33(0)3 60 03 24 68 - Fax: +33(0)9 72 29

Email: contact@bowmedical.com Page: 138 / 332

### 3.12.2.4.10 Adding a header to a Word form letter

A form letter header is a form letter in itself, holding the content of the header. It is used to centralise headers. To change the facility logo, for example, modify it in the header template and all prescriptions that use this header will automatically be updated.

Using headers independent of letters means that documents can be modified while maintaining a shared graphic charter, the information in the header can be protected and centralised, and if necessary the header can be modified and applied to only the relevant documents (without modifying every letter).

Headers using Word format can only be used with form letters using Word format.

To create or modify a header, select the **FORM LETTER** tab in the application configuration, then select **Headers and footers** from the drop-down menu:

|  |                          |   | Dashaashaa |  |
|--|--------------------------|---|------------|--|
|  | Entêtes et pieds de page | 4 | Rechercher |  |
|  |                          |   |            |  |

Create a document as shown in: Creating a Word form letter

NOTE: Headers must also be toggled in the Visible form letters in the selected area column.

To link a form letter to a header, select the category of form letter in which the document is found in the dropdown menu (e.g. Pre-op consultation printing). Click the document in the right column, then click the link button underneath on the right.

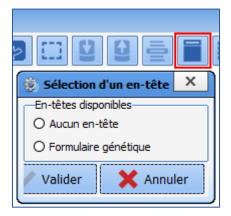

The header linking tool automatically filters headers compatible with the **Word** format.

Radio buttons only allow one item to be selected from the available choices. Click **Generic form** and confirm to link the document. To unlink a document so that it no longer has a header, click **No header** and confirm. **NOTE**: the header applied is visible during use but not during configuration. Don't forget to restart **DIANE** using **DIANE MANAGER** to see the results of the changed settings.

# 3.13 Lists

Lists are used with Input field with reference list components.

| Cardio-Vasculaire | 🗸 🕻 |
|-------------------|-----|
|                   |     |
|                   |     |
|                   |     |
|                   |     |
|                   |     |

This is the list called up on clicking bor typing the first letters of the word. It is possible to:

- Create a new list
- Add to an existing tree structure

Lists taken from the Lists tab are consultation lists. The Reference root is the name of the list used. The list is

BOW MEDICAL SAS, 43, Avenue d'Italie 34 87 80090 Amiens – FRANCE DIANE Settings Manual: Version: 4.9

Email: contact@bowmedical.com

Tel.: +33(0)3 60 03 24 68 - Fax: +33(0)9 72 29

Page: 139 / 332

attributed in component settings:

| Liste générale de la deuxième colonne    | Consultation             |
|------------------------------------------|--------------------------|
| Root de référence de la deuxième colonne | EXAMEN CARDIO-VASCULAIRE |

The general list is always **Consultation**. The reference root is the name of the list indicated in the drop-down menu at the top of the List tab.

| \varTheta 🗄 🔄 🍳 🕒 EXAMEN CARDIO-VASCULAIRE (Cardio-Vasculare) 🔹 Rechercher 🗶 🔕 | 0                                                               | Affichage             |
|--------------------------------------------------------------------------------|-----------------------------------------------------------------|-----------------------|
| Eléments de saisie du module de consultation visibles dans le secteur          | Liste complète des éléments de saisie du module de consultation | Autres Listes         |
|                                                                                |                                                                 | Chronomètres          |
|                                                                                | Auscultation Cardiaque     Bendwards EF=                        | Contenants volumiques |

# 3.13.1 Configuration of a list

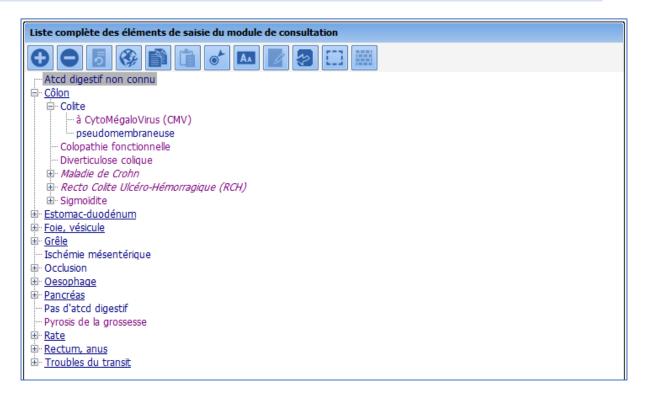

A list is a set of items. In this example, the list is used to enter the patient's gastrointestinal history. An item can be a "child item" and depend on another item and/or a "parent item" and have descendants. The 🗄 button is used to deploy and the 🖃 button used to hide the **tree structure** comprising child items and their possible descendants.

An item configured as a selector (underlined) is not repeated when the user selects one of its child items. In this example, "Colon" is configured as a selector, unlike "colitis". If the user selects "pseudomembranous", this is written as "pseudomembranous colitis".

To change an item into a selector, select it and click

BOW MEDICAL SAS, 43, Avenue d'Italie 34 87 80090 Amiens – FRANCE **DIANE** Settings Manual: Version: 4.9 Tel.: +33(0)3 60 03 24 68 - Fax: +33(0)9 72 29

Email: contact@bowmedical.com Page: 140 / 332

|                                                                       | 0                                                                                                    | Affichage<br>Autres Listes                                                                                                    |
|-----------------------------------------------------------------------|----------------------------------------------------------------------------------------------------|----------------------------------------------------------------------------------------------------|
| Eléments de saisie du module de consultation visibles dans le secteur | Liste complète des éléments de saisie du module de consultation                                                                                                    | Boutons                                                                                                    |
| 3                                                                     | Image: Control of the control of the control of th | Constructs volumes Constructs volumes Constructs volumes Constructs Constructs Construc |

Selection or creation using the f a root (= name of list).

2 Items in the selected list, use 🕒 🗢 to add or delete an item. ( 🕰 before adding an item, ensure its location is selected)

<sup>3</sup>All items in the list are available by default, the left column is useful for only used some of the items in the list. In this case, only items moved to the left will be visible in use.

After selecting the items to be available for the sector, the order in which they are shown can be reorganised.

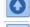

used to move the selected item up the list

lused to move the selected item down the list

used to sort the whole list in alphabetical order

# 3.13.2 Colour code for list items

- Nothing to note for the item
- Underlined items are selectors (used to sort the list but does not appear in use)
- Items in italics (regardless of colour) have an external ID for a specific use
- One or more ICD 10 codes are associated with the item
- One or more procedure codes are associated with the item

# 3.14 Formulary

This tab is used to manage drugs used in medication orders (formulary and pharmaceutical alternatives). It is possible to:

- Manage the formulary by adding, deleting or importing products used in the facility so that they can be used in medication orders.
- Set up pharmaceutical alternatives, i.e. replacing one product with another on medication orders.

In the same database, it is possible to use several formularies (e.g. one formulary for the anaesthesia department and another for ICU). If the database is shared over several sites, it is also possible to use difference drug databases.

# 3.14.1 Import formulary

Formulary configuration is accessed via the Formulary tab.

BOW MEDICAL SAS, 43, Avenue d'Italie 34 87 80090 Amiens – FRANCE DIANE Settings Manual: Version: 4.9 Tel.: +33(0)3 60 03 24 68 - Fax: +33(0)9 72 29

Email: contact@bowmedical.com Page: 141 / 332

| 🔋 Imp | ort Livre | et.        |                          |                                   |               |                     |             |            |          |                   |             |             |              |      |                  |          |        |       |                 |           |           |              |             | x     |
|-------|-----------|------------|--------------------------|-----------------------------------|---------------|---------------------|-------------|------------|----------|-------------------|-------------|-------------|--------------|------|------------------|----------|--------|-------|-----------------|-----------|-----------|--------------|-------------|-------|
| -     |           |            | nt au livret 🛛 🚽 🕕       | 09-                               |               | 0%                  |             |            | BC       | 38 (WS)           | -           | 6           |              |      |                  |          |        |       |                 | pports d' | limport ( | 2) (         | Différentie | el    |
| C     | Supprin   | mer un é   | lement du livret Chemin  | du fichier livret : 0: (Diane \S: | ources\Applic | ations'(Configurati | on'µistUCDI | Livret.txt | Ouvrir   | Dière Ligne titre | lar milar I | -           |              |      |                  |          |        |       |                 |           | Appliqu   | Jer B is     | e de don    | nées  |
| 0     | Mettre à  | jour le li | vret existant            | Recherche :                       |               |                     |             | -          |          | Masquer les élén  |             |             |              |      |                  |          |        |       |                 | 10        | Exporte   | er le livret | au forma    | t csv |
| Icone | Id        | IdDiane    | Nom                      | Libelé                            | UCD           | UCD 13              | CIP         | CIP13      | Quantité | Unités(Code)      | Unités      | Voies(Code) | Voies        | Prix | Dosage           | Code LES | DCI(   | DCI   | Libelé de presc | ATC(      | ATC       | CIS          | Famil       | Fe *  |
|       | 4767      | 9566       | ABILIFY 10 mg, comprimé  | ABILIFY 10MG CPR OROD             | 9290726       | 3400892907260       |             |            |          | 48/1/-1           | comp        | 130         | orale @      | 0,85 | 10 mg/comprimés  |          | 174559 | Aripi | Aripiprazole    | NØN       | SYST      | 6181         | EAC®        | Ne    |
|       | 3163      | 6611       | ABILIFY 15 mg, comprimé, | ABILIFY 15MG CPR 28X1             | 9261280       | 3400892612805       |             |            |          | 48/1/-1           | comp        | 13@         | orale@       | 0,85 | 15 mg/comprimés  |          | 174560 | Aripi | Aripiprazole    | NØN       | SYST      | 6422         | EAC®        | Ne    |
| 0     | 3191      | 6659       | ABSTRAL 100 microgramm   | ABSTRAL 100MCG CPR 10             | 9328498       | 3400893284988       |             |            |          | 42/1/-1           | comp        | 60          | sublinguale@ | 5,96 | 100 µg/comprimés |          | 249829 | Fent  | Fentanyl        | N@N       | SYST      | 6833         | EAAA®       | Ar .  |
| 0     | 3192      | 6661       | ABSTRAL 200 microgramm   | ABSTRAL 200MCG CPR 10             | 9328506       | 3400893285060       |             |            |          | 42/1/-1           | como        | 6/0         | subinguale D | 5,96 | 200 ug/comprimés |          | 249830 | Fent  | Fentanyl        | NON       | SYST      | 6714         | FAAAD       | Ar.   |

- Used to add an item to the formulary.
- Used to delete an item from the formulary or recover a deleted item (visible if **Hide deleted items** is not selected).
- Update the existing formulary from the configured drug database (Pane 6).
- Used to import a formulary from a CSV file:
  - If the first row contains column titles, the box **First row title** must be selected.
    - If the import is from UCD codes, the box **Import from UCD codes** must be selected.
- Used to search for an element in the formulary.
- Name of configured drug database (BCB or Vidal) and connection status.
- Used to edit and confirm the formulary import.

| 🔹 Edition de l'import du livret |        |                                        |                                                                                                    | _ 🗆 X    |
|---------------------------------|--------|----------------------------------------|----------------------------------------------------------------------------------------------------|----------|
| Vidal 23/09/2020 11:25          |        | Médicament                             | Détail                                                                                                    | •        |
|                                 | •      | ABASAGLAR 100U INJ STYLO3ML            | Oamo UNITE (D. Ancience valuer = 105601-). Novuelle valuer = 10560308.<br>Oamo UNITE (D. Ancience valuer = 1, Novuelle valuer = valuer op potenciji.<br>Oamo DOSAGE, Ancience valuer = 4 Novuelle valuer = 10578.<br>Oamo PCICODE, Ancience valuer = 4308.1108/49.41056.94.016614. Novuelle valuer = 4104.614.<br>Oamo MCICODE, Ancience valuer = 4308.414.04.94.4104.84.014.014.014.014.014.014.014.014.014.01                                                                                                    |          |
|                                 | ⊛      | ABILIFY 10MG CPR DISP                  | Champ UNITE, NOM, Anderne vakar -, Nouvelle vakar = ompriné.<br>Champ DGSAGE Anderen vakar - In Bingdompriné. Nouvelle vakar = 10 mg/compriné.<br>Champ MECCODE, Anderen vakar = NDSA(NDSSAD)NDSSAT2005, Nouvelle vakar = NDSAU2.<br>Champ MEICZ BASE, ID. SOURCE, Andere vakar = 7211, Nouvelle vakar = 1227.                                                                                                    |          |
|                                 | ⊛      | ABILIFY 15MG CPR                       | Champ DUKTE, 100M, Anderne valeur - "Nouvelle valeur = ompriné.<br>Champ DDSAGE, Anderen valeur : It Singdompriné. Nouvelle valeur : It Singdompriné.<br>Champ ATCCODE, Anderen valeur = NS54,04/SSXXIV.0405XX120405, Nouvelle valeur = NISAX2.<br>Champ MEDC BASE ID. SOURCE, Anderen valeur = GRSS, Nouvelle valeur = 9013.                                                                                                    |          |
|                                 | ⊕      | ABSTRAL 100µG CPR SUBLING              | Champ NOM, Äncieme suizer - ABSTRAL 100/NCC CPR SUBLING, Novelle valuer - ABSTRAL 100/NC CPR SUBLING,<br>Champ UNITE, MCN, Anciente valuer - In Novelle valuer - comprish.<br>Champ DDSARE, Anciente valuer - I No glocomprishe, Novelle valuer - I No glocomprishe, Novelle valuer - I No glocomprishe, Novelle valuer - 1854, ABS, ABS, ABS, ABS, ABS, ABS, ABS, ABS                                                                                                    |          |
|                                 | ⊛      | ABSTRAL 200µG CPR SUBLING              | Otamp NOM, Äncieme sview – ABSTRA1.2004OC CPR SUBLING, Novelle valew – ABSTRA1.2004G CPR SUBLING,<br>Otamp UNITE, MON, Ancieme valew – a Novelle valew – anominé.<br>Campo DSIAGE, Ancieme valew – a No lgodomprime, Novalevale valew – No lgodomprime, Novalevale valew – No lgodomprime, Novalevale valew – No lgodomprime, Novalevale valew – 1956,<br>Campo DSIAGE, Ancieme valew – a Novalevale valew – Novalevalevale – 1956,<br>Campo MEDIC RASEL DI SOURCE, Chancere valew – a Vale Novalevalevale – 1956,                                                                                                    |          |
|                                 | ⊕      | ABSTRAL 400µG CPR SUBLING              | Champ NOM, Äcelome <sup>1</sup> sizler – ASTFAL 400HC CPR SUBLING, Novelle valuer – ASTFAL 400G CPR SUBLING,<br>Champ UNITE (NM), Accleme valuer – Novelle valuer – compress.<br>Champ Sublice (NM), Accleme valuer – Novelle valuer – compress.<br>Champ Sublice (SARS), SCH (SARS), SCH (SARS), |          |
|                                 | î.     |                                        | Champ UNITE NOM, Anderne valeur = , Nouvelle valeur = comprimé.                                                                                                    | •        |
| 🔍 🔍 🗆 Afficher uniqu            | lement | les entrées ayant des favoris associés | Validé par Yves MEDECIN le : 28/09/2020 15:16 🛛 Valider cet import                                                                                                    | 🗙 Fermer |

- Shows differences between the database and the list items.

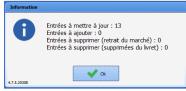

- Applies database changes: without this action, formulary updates/imports are not carried out.
- Export existing formulary in CSV format
- Show formulary items: deleted items are visible if Hide deleted items is not selected.

# **3.14.2 Edit formulary**

It is possible to add, edit and delete items in a formulary.

The field **Find a drug** is used to add an item: enter a product name, active substance, or UCD, UCD13, CIP or CIP13 code to directly retrieve information from the configured drug database.

Tel.: +33(0)3 60 03 24 68 - Fax: +33(0)9 72 29

Email: contact@bowmedical.com Page: 142 / 332

| Edition d'un | élement du livret théra | apeutique           |               |                         | X                                        |
|--------------|-------------------------|---------------------|---------------|-------------------------|------------------------------------------|
| ID Livret    | ID Diane                | Quantité            | Unités(Code)  | Unité(UCD)              | Quantité d'azote par contenant           |
| -1           | -1                      |                     |               |                         | 0                                        |
| CIP          | CIP13                   | Prix                | Voies(Code)   | Voies                   |                                          |
|              |                         |                     |               |                         | 💙 Voir la monographie                    |
| UCD          | UCD13                   | CIS                 | DCI(Code)     | DCI                     | Base de médicament configurée : Vidal    |
|              |                         |                     |               |                         | -                                        |
| Nom          |                         |                     | ATC(Code)     | ATC                     | Base de médicament de l'élement :        |
|              |                         |                     | 5 11 (0 1 )   |                         | 🕜 Ré-importer depuis la BdM              |
| Libellé      |                         |                     | Famille(Code) | Famille                 |                                          |
| Dosage       |                         |                     | Forme(Code)   | Forme                   | Quantité Max. (/J/Kg) Quantité Max. (/J) |
| bobbye       |                         |                     | i onne(couc)  | , on the                |                                          |
| Recherche    | de médicament           | CIP trouvés         |               | Libellé de prescription | Valeur létale (/J/Kg) Valeur létale (/J) |
| 340093593    |                         |                     |               |                         |                                          |
|              | ANE 1000 mg cp          |                     |               | Codes LES               | Poids patient (utilisé pour le           |
| as boein in  | And rooting op          |                     |               | Codes EES               | calcul des valeurs maximales et          |
|              |                         |                     |               |                         | létales)<br>70 Kg                        |
|              |                         |                     |               |                         | 70 Kg                                    |
|              |                         |                     |               |                         |                                          |
| Commenta     | ires pour prescripteurs | Commentaires pour 1 | IDEs          |                         |                                          |
|              |                         |                     |               |                         |                                          |
|              |                         |                     |               |                         |                                          |
|              |                         |                     |               |                         |                                          |
|              |                         |                     |               |                         |                                          |
|              |                         |                     |               |                         |                                          |
|              |                         |                     | ,             |                         |                                          |
|              |                         |                     |               |                         | OK X Annuler                             |

**DIANE** identifies the corresponding CIP code(s) and displays the corresponding products:

| Recherche de médicament | CIP trouvés          |
|-------------------------|----------------------|
| DOLIPRANE 1000 mg cp    | DOLIPRANE 1000MG CPR |
| L                       | DOLIPRANE 1000MG CPR |
|                         |                      |
|                         |                      |
|                         |                      |
|                         |                      |
|                         |                      |

Double-clicking the product label retrieves the information from the configured drug database.

Tel.: +33(0)3 60 03 24 68 - Fax: +33(0)9 72 29

Email: contact@bowmedical.com Page: 143 / 332

| Edition d'un                                                                                                    | élement du livret thérape             | utique               |                         |                                          | x                                                                 |
|----------------------------------------------------------------------------------------------------|---------------------------------------|----------------------|-------------------------|------------------------------------------|-------------------------------------------------------------------|
| ID Livret                                                                                                    | ID Diane                              | Quantité             | Unités(Code)            | Unité(UCD)                               | Quantité d'azote par contenant                                    |
| -1                                                                                                    | -1                                    |                      | 57/129/-1               | comprimé                                 | 0                                                                 |
| CIP                                                                                                    | CIP13                                 | Prix                 | Voies(Code)             | Voies                                    |                                                                   |
| 5636955                                                                                                    | 3400956369553                         | 0,14                 | 38                      | orale                                    | Voir la monographie                                               |
| UCD                                                                                                    | <u>39091</u> 3400892390918 60234100 3 |                      | DCI(Code)               | DCI                                      |                                                                   |
| 9239091                                                                                                    | 3400892390918                         | 60234100             | 3170                    | PARACETAMOL 1 g cp                       | Base de médicament configurée : Vidal                             |
| Nom                                                                                                    |                                       |                      | ATC(Code)               | ATC                                      | Base de médicament de l'élement : Vidal                           |
| DOLIPRANE                                                                                                    | E 1000MG CPR                          |                      | N02BE01                 | PARACETAMOL                              | Ré-importer depuis la BdM                                         |
| Libellé                                                                                                    |                                       |                      | Famille(Code)           | Famille                                  | Ré-importer depuis la BdM                                         |
| DOLIPRANE                                                                                                    | E 1000MG CPR                          |                      | 2382                    | Rhumatologie                             | Quantité Max. (/J/Kg) Quantité Max. (/J)                          |
| Dosage                                                                                                    |                                       |                      | Forme(Code)             | Forme                                    |                                                                   |
| Dosage<br>1000 mg/comprimé<br>Recherche de médicament<br>DOLIPRANE 1000 mg cp<br>DOLIPRANE 1000MG CP                    |                                       | 59                   | comprimé                |                                          |                                                                   |
| 1000 mg/comprimé 59<br>Recherche de médicament CIP trouvés                                                              |                                       |                      | Libellé de prescription | Valeur létale (/J/Kg) Valeur létale (/J) |                                                                   |
| DOLIPRAN                                                                                                    | E 1000 mg cp                          | DOLIPRANE 1000MG     | CPR                     | PARACETAMOL                              |                                                                   |
|                                                                                                    |                                       | DOLIPRANE 1000MG     | CPR                     | Codes LES                                | Poids patient (utilisé pour le<br>calcul des valeurs maximales et |
|                                                                                                    |                                       |                      |                         |                                          | létales)                                                          |
| Nom<br>DOLIPRANE 1000MG CPR<br>Libellé<br>DOLIPRANE 1000MG CPR<br>Dosage<br>1000 mg/comprimé<br>Recherche de médicament |                                       |                      |                         |                                          | 70 Kg                                                             |
|                                                                                                    |                                       |                      |                         |                                          |                                                                   |
|                                                                                                    |                                       |                      |                         |                                          |                                                                   |
| Commentai                                                                                                    | ires pour prescripteurs               | Commentaires pour ID | Es                      |                                          |                                                                   |
|                                                                                                    |                                       |                      |                         |                                          |                                                                   |
|                                                                                                    |                                       |                      |                         |                                          |                                                                   |
|                                                                                                    |                                       |                      |                         |                                          |                                                                   |
|                                                                                                    |                                       |                      |                         |                                          |                                                                   |
|                                                                                                    |                                       |                      |                         |                                          |                                                                   |
|                                                                                                    |                                       |                      |                         |                                          |                                                                   |
|                                                                                                    |                                       |                      |                         |                                          | V OK X Annuler                                                    |

The **Re-import from drug database** button is used to update the information about the item.

It is possible to update the whole formulary using the **Update existing formulary** button.

It is possible to delete an item with the **Delete a formulary item** button. The deletion is not permanent; a deleted item can be re-entered. To do this, deselect **Hide deleted items (1)**. The deleted items are identifiable from the value 0 in the **Visible** column (2). To restore the item, first select it then click **Restore item to formulary (3)**.

| 🛞 Gestion du livret thérapeutique testSebBis |                                                  |                                                                 |      |     |                  |      |                                                                     |      |       |              |                     |       |      |                                               | □ ×      |                |                                  |               |         |
|----------------------------------------------|--------------------------------------------------|-----------------------------------------------------------------|------|-----|------------------|------|---------------------------------------------------------------------|------|-------|--------------|---------------------|-------|------|-----------------------------------------------|----------|----------------|----------------------------------|---------------|---------|
|                                              | Ajouter un élén                                  | Ajouter un élément au livret                                    |      |     |                  | 0%   |                                                                     |      |       |              | Vidal 🗸             |       |      | Rapports                                      | d'import | Différe        | entiel                           |               |         |
|                                              | 🕜 Ré intégrer un                                 | Ré intégrer un élément au livret     Chemin du fichier livret : |      |     |                  |      | 0: \Diane \Sources \Applications \Configuration \ListUCDLivret. txt |      |       |              |                     |       |      | re Ligne titre<br>porter depuis des codes UCD |          |                | Appliquer en base de données     |               | données |
|                                              | Mettre à jour le livret existant     Recherche : |                                                                 |      |     |                  |      |                                                                     |      |       |              | Masquer les élément |       |      |                                               |          |                | Exporter le livret au format csv |               |         |
|                                              | je                                               | Code LES                                                        | DCI( | DCI | Libellé de presc | ATC( | ATC                                                                 | CIS  | Famil | Famille      |                     | Valeu | Form | forme                                         |          | Commentaires p | r Comm                           | entaires IDEs | Visible |
|                                              | mg/comprimé                                      |                                                                 | 3170 | PAR | PARACETAMOL      | N028 | PAR                                                                 | 6023 | 2382  | Rhumatologie |                     |       | 59   | comprimé                                      |          |                |                                  |               | 0       |
|                                              | ٠                                                |                                                                 |      |     |                  |      |                                                                     |      |       |              |                     |       |      |                                               |          |                |                                  | 2             | •       |

The fields **Comments for prescribers** and **Comments for nurses** allow the pharmacist to enter information that can be seen by the prescriber on the product medication order form (1 and 2) and nurses on the care plan (3).

Tel.: +33(0)3 60 03 24 68 - Fax: +33(0)9 72 29

Email: contact@bowmedical.com Page: 144 / 332

| DOLIPRANE * +                                                        |
|----------------------------------------------------------------------|
| DOLIPRANE 1000MG CPR                                                 |
| 1000 mg/comprimé<br>Ce produit n'est pas diluable 😡 🐼 Poids : 80 Kgs |
| Posologie par administration                                         |
| 1000 mg /kg Max. 1000 mg -                                           |
| 🖞 Commentaires pharmaciens livret                                    |
| DOLIPRANE 1000MG CPR                                                 |
|                                                                      |
| 4 g/jour maximum et 4h entre 2 prises                                |
|                                                                      |
| 2                                                                    |
|                                                                      |
|                                                                      |
|                                                                      |
| -                                                                    |
|                                                                      |

|                         | Prescriptions                 |         |       |              |       |                           |
|-------------------------|-------------------------------|---------|-------|--------------|-------|---------------------------|
|                         | Libellé                       | Etat    | Début | Prescripteur | Voie  | Infos Suppl.              |
| ٩                       | Paracetamol : 1000 mg<br>1x/j |         | 09h23 | SYSTEM Diane | orale | administration si douleur |
| ✓ <u>√.</u> <u>4.</u> Q | Paracetamol : 1000 mg<br>1x/j | A Faire | 09h23 | SYSTEM Diane | orale | 3                         |

Comments for prescribers (2) can be formatted using HTML tags.

Tel.: +33(0)3 60 03 24 68 - Fax: +33(0)9 72 29

Email: contact@bowmedical.com Page: 145 / 332

# 3.14.3 Pharmaceutical alternatives

|                                                   | ×                                                                                                    |
|---------------------------------------------------|----------------------------------------------------------------------------------------------------|
| Produit Cible                                     | Période de substitution                                                                                                    |
| NUTRYELT sol diluer p perf                        | Substitution permanente                                                                                                    |
| ANTIBIO SYNALAR sol p instil auric                | Substitution permanente                                                                                                    |
| 8882 lunette nautisme catégorie 3 anti-infrarouge | Substitution permanente                                                                                                    |
| KARNODYL 5 mg/5 ml sol inj en ampoule             | Substitution permanente                                                                                                    |
| SUGAMMADEX (sodique) 100 mg/ml sol inj            | Substitution permanente                                                                                                    |
| DOLIPRANE 100 mg suppos sécable                   | Substitution permanente                                                                                                    |
| BRIDION 100 mg/ml sol inj                         | Substitution permanente                                                                                                    |
| DOLIPRANE 150 mg pdre p sol buv en sachet-dose    | Substitution permanente                                                                                                    |
| ASPIRINE UPSA 500 mg cp efferv                    | Du 28/09/2020 au 15/10/2020                                                                                                    |
|                                                   |                                                                                                    |
| 5                                                 | 6 2 0 0                                                                                                    |
| active O du 28/09/2020 au 15/10/2020              | O en permanence     Valider     Annuler     R                                                                                                    |
|                                                   | NUTRYELT sol diluer p perf<br>ANTEIO SYNALAR sol p instil auric<br>8882 lunette nautisme catégorie 3 anti-infrarouge<br>KARNOD'L. Smg/S ml sol inj en ampoule<br>SUGAMMADEX (sodique) 100 mg/ml sol inj<br>DOLIPRANE 100 mg suppos sécable<br>BRIDION 100 mg/ml sol inj<br>DOLIPRANE 150 mg pdre p sol buv en sachet-dose<br>ASPIRINE UPSA 500 mg cp efferv |

- 1. List of alternatives
- 2. Add an alternative.
- **3.** Delete the selected alternative.
- 4. Set type of substitution.

  Produit par produit
  Produit par produit
  Produit par dénomination commune
  Dénomination commune par dénomination commune
- 5. Substitution period.
- 6. Products concerned by substitution.
- 7. Confirm changes
- 8. Cancel changes

#### 3.14.4 Mandatory dilution

Some products (formulary) must be diluted (=mandatory dilution).

For these products, it is possible (not mandatory) to associate one or more diluents.

In use, if the option **Dilution required** is activated, the medication order window can only be confirmed if the diluent is specified:

If no diluent is configured, any diluent can be chosen.

- If one diluent is configured, it is selected automatically.
- If several diluents are configured, only one of these diluents can be chosen.

Mandatory diluents are set up in the **Application configuration**, **Formulary** tab. For each of the products with which a diluent must be associated, the **Editing of a formulary item** window must be opened by double-clicking the row of the relevant drug.

BOW MEDICAL SAS, 43, Avenue d'Italie 34 87 80090 Amiens – FRANCE **DIANE** Settings Manual: Version: 4.9 Tel.: +33(0)3 60 03 24 68 - Fax: +33(0)9 72 29

Email: <u>contact@bowmedical.com</u> Page: **146** / **332** 

| Edition d'un é | lement du livret thérapeut | ique        |               |                                 |                                                                            |
|----------------|----------------------------|-------------|---------------|---------------------------------|----------------------------------------------------------------------------|
| ID Livret      | ID Diane                   | Quantité    | Unités(Code)  | Unité(UCD)                      | Quantité d'azote par contenant                                             |
| 4536           | 9145                       |             | 57/60/138     | flacon                          | 0                                                                          |
| CIP            | CIP13                      | Prix        | Voies(Code)   | Voies                           |                                                                            |
|                |                            | 0           | 33            | intraveineuse (en perfusion)    | 💎 Voir la monographie                                                      |
| UCD            | UCD13                      | CIS         | DCI(Code)     | DCI                             |                                                                            |
| 9389270        | 3400893892701              | 68011537    | 1641          | ACIDE ZOLEDRONIQUE 4 mg/5       | Base de médicament configurée : Vidal                                      |
| Nom            |                            |             | ATC(Code)     | ATC                             | Base de médicament de l'élement : Vidal                                    |
| ACID.ZOLED     | RONIQ.MYL 4MG/5ML          |             | M05BA08       | ACIDE ZOLEDRONIQUE              | 🙆 Ré-importer depuis la BdM                                                |
| Libellé        |                            |             | Famille(Code) | Famille                         | Re-importer depuis la Bum                                                  |
| ACIDE ZOLE     | DRONIQUE 4mg-5ml FL PE     | RF-IV       | 269           | Cancérologie - Hématologie      | Quantité Max. (/J/Kg) Quantité Max. (/J)                                   |
| Dosage         |                            |             | Forme(Code)   | Forme                           |                                                                            |
| 4 mg/5 ml/fl   | acon                       |             | 453           | solution à diluer pour perfusio |                                                                            |
| Recherche d    | e médicament               | CIP trouvés |               | Libellé de prescription         | Valeur létale (/J/Kg) Valeur létale (/J)                                   |
|                |                            |             |               | ACIDE ZOLEDRONIQUE              |                                                                            |
|                |                            |             |               | Codes LES                       | Poids patient (utilisé pour le calcul des<br>valeurs maximales et létales) |
|                |                            |             |               |                                 | 70 Kg                                                                      |
|                |                            |             |               |                                 |                                                                            |
|                |                            |             |               |                                 | 🔷 ок 🛛 🗙 А                                                                 |

Click to define the mandatory diluent(s). This opens the **Change of dosage/dilution/product packaging** window.

Tel.: +33(0)3 60 03 24 68 - Fax: +33(0)9 72 29

Email: contact@bowmedical.com Page: 147 / 332

| ACID.ZOLEDRONIQ.MYL 4MG/5ML                                              |
|--------------------------------------------------------------------------|
| Quantité de produit exprimé par conditionnement                          |
| Veuillez saisir une valeur et une unité                                  |
| exemple : "250 mg" (par cp), "200 Ui" (pour 10 ml), "5 mol" (par ml)     |
| 4 mg                                                                     |
| Conditionnement ou volume exprimé par conditionnement                    |
| Veuillez saisir une valeur (par défaut 1) et une unité                   |
| exemple : "10 ml", "(1) cp", "(1) dose", "(1) bouffée"                   |
| 5 ml                                                                     |
|                                                                          |
| Marquer ce produit comme diluable sans volume de préparation associé     |
| Conditionnement                                                          |
| Veuillez saisir une unité de conditionnement (ex: flacon, ampoule, etc.) |
| flacon                                                                   |
| Grammes d'azote contenu dans une unité de conditionnement                |
|                                                                          |
|                                                                          |
|                                                                          |
|                                                                          |
|                                                                          |
|                                                                          |
|                                                                          |
|                                                                          |
| Dilution                                                                 |
| Dilution obligatoire                                                     |
|                                                                          |
|                                                                          |
| <b></b>                                                                  |
|                                                                          |
| Concentration minimale 0 mg/ml                                           |
|                                                                          |
| Ancien dosage : 4 mg/5 ml/flacon (Dosage "sécurisable" par Vidal)        |
| Nouveau dosage : 4 mg/5 ml/flacon                                        |
| X Annuler                                                                |

Then, click **Dilution required** and enter the diluents. Word completion can be used to quickly find the diluents in the formulary items.

BOW MEDICAL SAS, 43, Avenue d'Italie 34 87 80090 Amiens – FRANCE **DIANE Settings Manual:** Version: 4.9 Tel.: +33(0)3 60 03 24 68 - Fax: +33(0)9 72 29

Email: contact@bowmedical.com Page: 148 / 332

| Dilution                                             |
|------------------------------------------------------|
| Dilution obligatoire                                 |
|                                                      |
| NACL 0.9% TROCARDABLE POCHE INJ 3000 ML              |
| NACL 0.9 % FLAC 1000 ML ECOFLAC = CHLORURE DE SODIUM |
| NACL 0.9 % FLAC 100 ML ECOFLAC = CHLORURE DE SODIUM  |
| NACL 0.9 % FLAC 250 ML ECOFLAC = CHLORURE DE SODIUM  |
| NACL 0.9 % FLAC 500 ML ECOFLAC = CHLORURE DE SODIUM  |
| NACL 0.9 % FLAC 50 ML ECOFLAC = CHLORURE DE SODIUM   |
| Ancier 📑 SODIUM CHLORURE 0.9% LITRE NACL POCHE       |
| Nouve su dosage to 4 ma/5 ml/faces                   |

Once the diluent is selected, it must be confirmed by clicking

| _D | ilution                                             |          |
|----|-----------------------------------------------------|----------|
| 5  | Dilution obligatoire                                |          |
|    | NACL 0.9 % FLAC 500 ML ECOFLAC = CHLORURE DE SODIUM | <b>~</b> |
|    |                                                     | <b>D</b> |

It is then possible to specify a minimum concentration that must be respected to confirm the medication order in use.

| Dilution                                            |          |
|-----------------------------------------------------|----------|
| Dilution obligatoire                                |          |
| NACL 0.9 % FLAC 500 ML ECOFLAC = CHLORURE DE SODIUM | <        |
| NACL 0.9 % FLAC 500 ML ECOFLAC = CHLORURE DE SODI   | <b>T</b> |
| Concentration minimale 0,04 mg/ml                   |          |

As many mandatory diluents as required can be set up.

| -Dilution                                                                                 |   |
|-------------------------------------------------------------------------------------------|---|
| Dilution obligatoire                                                                      |   |
| GLUCOSE 5% PC 500 ml PERF ISOTONIQUE                                                      | < |
| NACL 0.9 % FLAC 500 ML ECOFLAC = CHLORURE DE SODI<br>GLUCOSE 5% PC 500 ml PERF ISOTONIQUE | Ē |
| Concentration minimale 0,030 mg/ml                                                        |   |

BOW MEDICAL SAS, 43, Avenue d'Italie 34 87 80090 Amiens – FRANCE DIANE Settings Manual: Version: 4.9 Tel.: +33(0)3 60 03 24 68 - Fax: +33(0)9 72 29

Email: contact@bowmedical.com Page: 149 / 332 莭

Click to remove the diluent from the list: the product is then crossed out and no longer available amongst the diluents in use.

| -Dilution                                                                                 |   |
|-------------------------------------------------------------------------------------------|---|
| Dilution obligatoire                                                                      |   |
|                                                                                           | < |
| NACL 0.9 % FLAC 500 ML ECOFLAC = CHLORURE DE SODI<br>GLUCOSE 5% PC 500 ml PERF ISOTONIQUE | 1 |
| Concentration minimale 0 mg/ml                                                            |   |

Right-clicking a crossed-out diluent can make it available again.

| Information |                                                                    |
|-------------|--------------------------------------------------------------------|
| 6           | Êtes-vous sûr de vouloir de nouveau rendre disponible ce diluant ? |
| 4.8.0.21004 | Voui X Non                                                         |

# 3.15 Drugs

This tab is used to manage **fluid balance** (blood loss, diuresis, etc.), **medication** (drugs, medicines, solutions, etc.) and **blood product** (RBCs, platelets, FibCLOT, etc.) items administered in the OT.

### **3.15.1** Presentation of the Drugs tab

This tab is used to configure drugs, fluid balances and blood products. Their use in **DIANE ANAESTHESIA** (IntraOp and PostOp) is only possible if the items **Drugs**, Fluid balance and Blood products have been included in the list of **Visible events in the selected area** under the Events tab.

These names cannot and should not be changed! The same applies for categories (analgesics, antibiotics, etc.).

For each category, it is possible to:

- create new items,
- create new dosages and new concentrations.

In anaesthesia, there is no communication with drug databases (BCB/Vidal).

To simplify the lists, managing the available drugs by sector is recommended.

BOW MEDICAL SAS, 43, Avenue d'Italie 34 87 80090 Amiens – FRANCE DIANE Settings Manual: Version: 4.9 Tel.: +33(0)3 60 03 24 68 - Fax: +33(0)9 72 29

Email: <u>contact@bowmedical.com</u> Page: 150 / 332

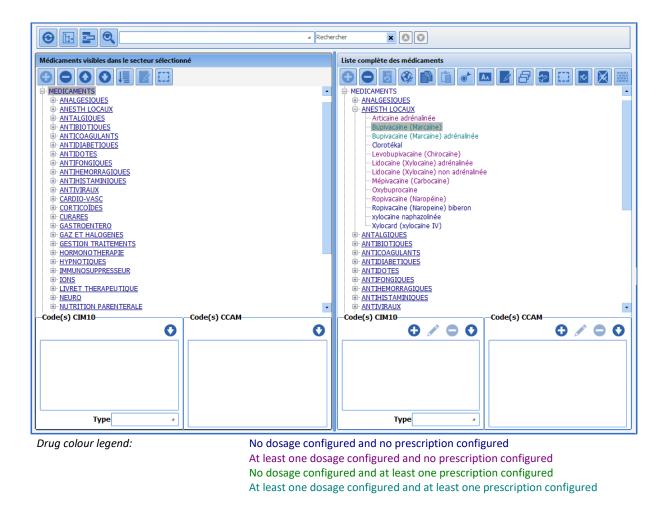

### 3.15.2 Creation, modification and deletion of dosages

It is possible to edit all items by adding, editing or deleting dosages.

Please note that is impossible to rename the categories **Analgesics**, **Antibiotics**, **Anticoagulants**, **Ions** and **Solutions** as these lists are used to create post-op medication orders in **Visual**. It is also impossible to duplicate a drug.

Tel.: +33(0)3 60 03 24 68 - Fax: +33(0)9 72 29

Email: contact@bowmedical.com Page: 151 / 332

| Posologies associées à "Ondansétron (Zonh                                                                                                    | ren)"                                                                                                    |                                                                                                    |                                                                                                    |                                                                                  |                                                                                                    |                                                                                                    | x          |
|----------------------------------------------------------------------------------------------------|----------------------------------------------------------------------------------------------------|----------------------------------------------------------------------------------------------------|----------------------------------------------------------------------------------------------------|----------------------------------------------------------------------------------|----------------------------------------------------------------------------------------------------|----------------------------------------------------------------------------------------------------|------------|
| Posologies associées à "Ondansétron (Zoph<br>Posologies :<br>TO<br>TO<br>TO<br>To<br>To<br>To<br>To<br>To<br>To<br>To<br>To<br>To<br>To                                                                                                 | Voie d'admission du produit Nom : Catégorie Catégorie Respi Sortie Unité de posologie du produit Nom : Catégorie Catégorie Ca | <ul> <li>0,02 mg/ml</li> <li>0,04 mg/ml</li> <li>0,12 mg/ml</li> <li>0,15 mg/ml</li> <li>0,16 mg/ml</li> <li>0,2 mg/ml</li> </ul> | BLOC TRONC<br>BOLUS AUTO<br>CAUDALE<br>CEC<br>CEL SAVER<br>CHAMP OP<br>0,25 mg/ml<br>0,25 mg/ml<br>0,25 mg/ml<br>0,48 mg/ml<br>0,5 mg/ml | CIRCUIT OUVERT<br>COLLYRE<br>CORDON OMBILICAL<br>CYSTOCATH<br>DEBIT<br>DIALAFLOW | DRAIN ASPIRATIF<br>DRAIN AUTRE<br>DRAIN MEDIASTIN<br>mil 5 mg/mi<br>1 7,5 mg/mi<br>mi 10 mg/mi<br>20 mg/mi | DRAIN PERICARDE<br>DRAIN PLEURAL<br>DRAIN PLEURAL<br>DRAIN PLEURAL DRI<br>DRAIN PLEURAL DRI<br>DRAIN PLEURAL GCP<br>DRAIN PLEURAL GCP<br>50 mg/ml<br>100 mg/ml<br>125 mg/ml<br>0,5 ug/ml<br>1,4 µg/ml | F 2<br>F 3 |
| Prescriptions :<br>-IVD : 1 mg<br>-IVD : 2 mg<br>-IVD : 3 mg<br>-IVD : 4 mg<br>-IVD : 4 mg toutes les 06 heures<br>-IVD : 4 mg toutes les 08 heures<br>-IVD : 4 mg toutes les 12 heures<br>-IVD : 4 mg x 3 ou 4 par jour<br>-IVD : 5 mg | Valeurs de posologie du produit Première valeur : Dernière valeur : Incrémentation : Prescriptions du produit Saisie sur le dossier enfant                                                                                                    |                                                                                                    | Saisir un comme                                                                                                    | ntaire associé                                                                   |                                                                                                    | iénérer la posologie                                                                                                    |            |

In the **Route of administration of product** pane, select a route of administration such as IV for example. If the route of administration does not exist, it must be created by entering its **Name** and **Category**. The **Respiratory** route is used for manually recording anaesthetic gases and aerosols, and the **Output** route

concerns fluid losses. The **Transfusion** route is used for blood transfusions.

The Auto BOLUS, Auto SP and Auto TCI routes are reserved for connected devices.

In the **Product dosage unit** pane, select the unit of the new dosages (a new unit can be created by entering its name and category).

For the creation of continuous injection dosages (e.g. automatic syringes or infusion pumps), a concentration can be selected from the **Product concentration** pane (a new concentration can be created by entering its **Value** and **Unit**). If no concentration is required, click **No concentration**.

The drug **Dosages** must then be entered in the **Product dosage values**. For this, it is possible to enter information value by value, by completing the **First value** field then clicking **Generate dosage**.

To enter a large number of dosages with a regular interval between each value, enter **First value** (minimum value), **Last value** (maximum value) and **Incrementation** (interval), then click **Generate dosages**.

|                         |                                 |                                | 100 mg   |
|-------------------------|---------------------------------|--------------------------------|----------|
|                         |                                 |                                | 150 mg   |
|                         |                                 |                                | 200 mg   |
|                         | Valeurs de posologie du produit |                                | 250 mg   |
|                         | Denviller und num 100           |                                | 300 mg   |
|                         | Première valeur : 100           |                                | 350 mg   |
|                         | Dernière valeur : 500           |                                | 400 mg   |
|                         |                                 |                                | - 450 mg |
|                         | Incrémentation : 50             |                                | 500 mg   |
| For example, this entry |                                 | creates the following dosages: |          |

BOW MEDICAL SAS, 43, Avenue d'Italie 34 87 80090 Amiens – FRANCE DIANE Settings Manual: Version: 4.9 Tel.: +33(0)3 60 03 24 68 - Fax: +33(0)9 72 29

Email: contact@bowmedical.com Page: 152 / 332 To delete a **Route of administration**, a **Dosage unit** or a **Concentration**, select the item to be deleted and click the corresponding **Delete** button.

### Note: in this case, all associated dosages will also be deleted.

It is possible to delete one or more **Dosages** using the  $\Join$  button. It is also possible to delete one or more dosages by right-clicking. Use Shift + Control on the keyboard to select multiple options. To delete all the dosages for a route of administration, a unit or a concentration, delete the route of administration, unit or concentration directly.

It is still possible to create dosages on the fly during use, but this is not really practical.

#### Settings options:

| Prescriptions du produit     |                               |                                               |           |
|------------------------------|-------------------------------|-----------------------------------------------|-----------|
|                              |                               |                                               | Générer   |
| Saisie sur le dossier enfant | Saisir un commentaire associé | Demander le volume associé à ce culot lors de | la saisie |

Several settings options are available in the lower part of the window:

- Enter on child record in used in obstetrics.
- Enter an associated comment: for products requiring traceability, it is possible to have a comment window that opens automatically on entry.
- Ask for the volume associated with this blood bag when entering: for products administered in bags (with variable volumes), a window is used to enter the bag volume.

### 3.15.3 Creation, editing and deletion of medication orders

Medication orders are used in the former Medication order tab of DIANE ANAESTHESIA Visual (IntraOp and PostOp). In the Product medication orders pane, the various medication orders must be entered one after the other, moving down a row each time using Enter on the keyboard.

| 1    | Prescriptions du produit                                       |         |
|------|----------------------------------------------------------------|---------|
|      |                                                                |         |
|      | 1 g x 2 par jour                                               | Générer |
|      |                                                                | Generer |
|      | 1 g x 3 par jour                                               | ·       |
|      | 1 g x 3 par jour<br>125 mg x 2 par jour<br>125 mg x 3]par jour |         |
|      |                                                                |         |
|      | 125 mg x 3/par jour                                            |         |
|      |                                                                |         |
|      |                                                                |         |
|      |                                                                |         |
|      |                                                                |         |
|      |                                                                |         |
|      |                                                                |         |
| - 11 |                                                                |         |

The Generate button is used to add them to the configured medication orders in the left column.

| Prescriptions : 🗙              |  |
|--------------------------------|--|
| i <sup></sup> 1 g x 2 par jour |  |
| 1 g x 3 par jour               |  |
| 125 mg x 2 par jour            |  |
| - 125 mg x 3 par jour          |  |

### 3.15.4 Associate a volume with a blood bag

If the product dosage unit is in blood bag, blood bags, blood bag(s), bag, bags or bag(s), it is possible to request the associated volume when entered. For this, the check box **Ask for the volume associated with this blood bag** 

BOW MEDICAL SAS, 43, Avenue d'Italie 34 87 80090 Amiens – FRANCE DIANE Settings Manual: Version: 4.9 Tel.: +33(0)3 60 03 24 68 - Fax: +33(0)9 72 29

Email: contact@bowmedical.com Page: 153 / 332 when entering appears to the bottom right of the window. This choice is applied to all PRBC and bag dosages of the product in question.

| Posologies associées à "Concentré globulair     | re"                                                                                                    |                                                                                                    |                        |                                                                          |                                                                            |                                                                         | х                |
|-------------------------------------------------|----------------------------------------------------------------------------------------------------|----------------------------------------------------------------------------------------------------|------------------------|--------------------------------------------------------------------------|----------------------------------------------------------------------------|-------------------------------------------------------------------------|------------------|
| Posologies :<br>- TV PERF<br>- SAP<br>- TV PERF | Voie d'admission du produit<br>Nom :<br>[V<br>Catégorie<br>Normale (courte)                                                      | DRAIN PLEURAL GCHE<br>DRAIN PLEURAL GCHE<br>DRAIN PLEURAL GCHE<br>DRAIN THO D<br>DRAIN THO G<br>DRAIN 1 | 2 DRAIN 3              | ENTERALE<br>GASTRIQUE<br>HEMORRAGIE<br>IM<br>INFILTR<br>INFILTR CONTINUE | INTRA ART PED<br>IRRIGATION LAVAGE<br>IV<br>IV PERF<br>IV TITRATION<br>IVD | IVD PÉD<br>IVL<br>KT MULTIPERFORE<br>LAVAGE VÉSICAL<br>PCA<br>PCA BOLUS | •                |
|                                                 | 🗌 Respi 📃 Sortie                                                                                                    | Transfusion                                                                                             |                        |                                                                          |                                                                            |                                                                         |                  |
|                                                 | Unité de posologie du produit-<br>Nom :<br>culot(s)<br>Catégorie<br>Autres<br>//Les calculs seront désactivés<br>Créer Supprimer |                                                                                                    | g cm:<br>ml            | dm3<br>I<br>%<br>ampoule(s)<br>amp(s)                                    | bolus<br>bouffée(s)<br>calorie(s)<br>) comp(s)<br>culot                    | <mark>culot(s)</mark><br>flacon(s)<br>μg/h<br>μg/ml<br>gouttes          | ,<br>n<br>n<br>n |
|                                                 | -Concentration du produit pour                                                                                                   | cette unité de posologie-                                                                               |                        |                                                                          |                                                                            |                                                                         |                  |
| Prescriptions : 🔀                               | Valeurs de posologie du produ<br>Première valeur :<br>Dernière valeur :                                                          | it                                                                                                    |                        |                                                                          |                                                                            | Générer la posologie                                                    |                  |
|                                                 | Incrémentation :                                                                                                    |                                                                                                    |                        |                                                                          | G                                                                          | énérer les posologies                                                   | ר                |
|                                                 | Prescriptions du produit                                                                                                    |                                                                                                    |                        |                                                                          |                                                                            | Génére                                                                  |                  |
|                                                 | Saisie sur le dossier enfant                                                                                                    | 🗹 Sai                                                                                                   | sir un commentaire ass | cié 🗹 Demander le vol                                                    | ume associé à ce culot lors                                                | de la saisie                                                            |                  |

# 3.15.5 Associating colours with drugs

Drugs can be associated with colours in **DIANE**. The button is used to open the **Colour** window, which is used to associate a colour with the selected drug(s). In this example, orange is attributed to **fentanyl**.

|                                        | 11501011151170                            |
|----------------------------------------|-------------------------------------------|
|                                        | MEDICAMENTS                               |
| Couleurs X                             | ANALGESIOUES                              |
|                                        | Alfentanyl (Rapifen)                      |
| Couleurs de base :                     | Fentanyl                                  |
|                                        | <ul> <li>Remirentanyl (Ultiva)</li> </ul> |
|                                        | Sufentanil                                |
|                                        | ANESTH LOCAUX                             |
|                                        | ANTALGIQUES                               |
|                                        | ANTIBIOTIQUES                             |
|                                        | ANTICOAGULANTS                            |
|                                        | ANTIDIABETIQUES                           |
|                                        | ANTIDOTES                                 |
|                                        | ANTIFONGIQUES                             |
| Couleurs personnalisées :              | ANTIHEMORRAGIQUES                         |
|                                        | ANTIHISTAMINIQUES                         |
|                                        | ANTIVIRAUX                                |
|                                        | E CARDIO-VASC                             |
|                                        | E CORTICOÏDES                             |
| Définir les couleurs personnalisées >> | EURARES                                   |
|                                        | GASTROENTERO                              |
| OK Annuler                             | GAZ ET HALOGENES                          |
|                                        | GESTION TRAITEMENTS                       |
|                                        |                                           |

When fentanyl is used, it appears in orange in the Monitoring tab of Visual or the Operating theatre tab of DIANE

BOW MEDICAL SAS, 43, Avenue d'Italie 34 87 80090 Amiens – FRANCE DIANE Settings Manual: Version: 4.9

Email: <u>contact@bowmedical.com</u> Page: 154 / 332

Tel.: +33(0)3 60 03 24 68 - Fax: +33(0)9 72 29

| Médicaments | / Balance | e liquidienn | ıe |                |  |
|-------------|-----------|--------------|----|----------------|--|
| FENTANYL    | 0,857 µg  |              |    | 2 ml/h - 25 µg |  |
|             |           |              |    |                |  |

BOW MEDICAL SAS, 43, Avenue d'Italie 34 87 80090 Amiens – FRANCE **DIANE Settings Manual:** Version: 4.9 Tel.: +33(0)3 60 03 24 68 - Fax: +33(0)9 72 29

Email: contact@bowmedical.com Page: 155 / 332

ICU.

# 3.16 Settings

See chapter: Setups

# **3.17 Medication orders (+ Favourites)**

To set up medication order favourites, it is possible to edit existing favourites or create new ones.

The formulary must be imported before favourites are created. When formulary updates are carried out, it is essential to check whether any favourites have been affected.

In use, favourites are accessible via the star 💢 in the selected drug category in the Medication order tab.

| EPTAN IVD_ 1 ampoule si nausées |                                                          |
|---------------------------------|----------------------------------------------------------|
| CLOPRAMIDE (PRIMPERAN)          | METOCLOPRAMIDE (PRIMPERAN) IVL 10mg X 3 / 24h            |
| ANSETRON •                      | METOCLOPRAMIDE (PRIMPERAN) IVL 10mg X 3 / 24h si nausées |
| 0                               | CLOPRAMIDE (PRIMPERAN)                                   |

# 3.17.1 Favourites

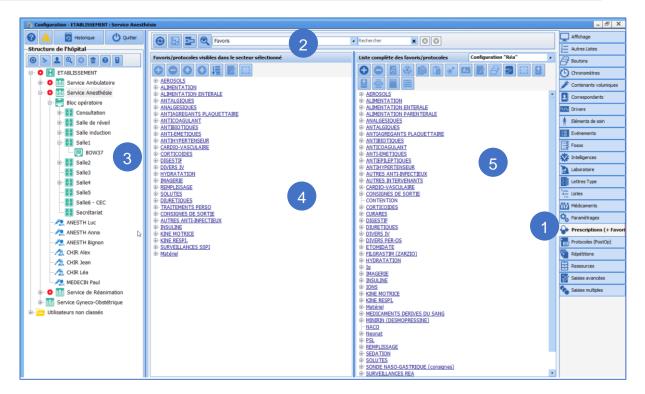

- 1. To add favourites, select the Medication orders (+ Favourites) tab.
- 2. Select Favourites from the drop-down menu.
- 3. Select the sector in which the favourites should be applied (gear).
- 4. The column on the left shows the configured favourites in the selected sector.
- 5. To modify a favourite, select and edit it. To create <u>a favourite</u>, select a category and click 🕑. Then,

create the medication order (as in use) then click

BOW MEDICAL SAS, 43, Avenue d'Italie 34 87 80090 Amiens – FRANCE DIANE Settings Manual: Version: 4.9 Tel.: +33(0)3 60 03 24 68 - Fax: +33(0)9 72 29

Email: contact@bowmedical.com Page: 156 / 332

# 3.17.2 Protocols

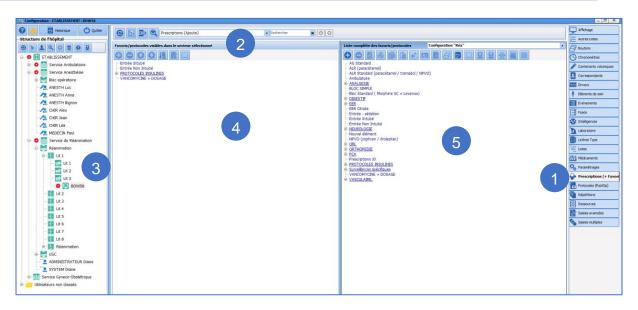

- 1. To create a protocol (group of medication orders) select the Medication orders (+ Favourites) tab.
- 2. Select Medication order (Add) from the drop-down menu.
- 3. Select the sector in which the protocols should be applied (gear).
- 4. The column on the left shows the favourite protocols in the selected sector.
- 5. To modify a protocol, select and edit it. To create a protocol, select a category and click

| Calories (/24h) : - # | nsemble de favoris (Ajout) "Prescriptions 30" |    |                                 |    | - <u>2</u> X              |
|-----------------------|-----------------------------------------------|----|---------------------------------|----|---------------------------|
| Azote (/24h) : - g (  | al 🛕                                          |    |                                 |    |                           |
| 0*                    | Paramètres ventilatoires                      | 0* | Perfusions                      | 0* | Per-OS                    |
| 0*                    | Epuration Extra-Rénale                        | 0* | PSL                             | 0* | Alimentation              |
| 0*                    | E.C.M.O.                                      | 0* | Remplissage vasculaire          | 0* | Biologie / Bactériologie. |
| 0*                    | ECMO surveillance                             | 0* | Amines                          | 0* | Imagerie                  |
| 0*                    | Isolement / Précautions                       | 0* | Sédation/Analgésie/Curarisation | 0* | Kinésithérapie            |
|                       | Import depuis le traitement personnel         | 0* | Antibiotiques                   | 0* | Consignes Particulières   |
|                       | Autres (non configurées)                      | 0* | Anticoagulants                  | 0* | Surveillance              |
| 0*                    | Pose dispositif                               | 0* | Protocoles d'Insuline           | 0* | Autres Surveillances      |
| 0*                    | Retrait dispositif                            | 0* | IV                              |    |                           |
|                       |                                               | 0* | Aérosols                        |    |                           |
|                       |                                               | 0* | Autres modes d'administration   |    |                           |
|                       |                                               |    |                                 |    |                           |
|                       |                                               |    |                                 |    |                           |
|                       |                                               |    |                                 |    |                           |
|                       |                                               |    |                                 |    |                           |
|                       |                                               |    |                                 |    |                           |
|                       |                                               |    |                                 |    |                           |
| 2                     |                                               |    |                                 |    |                           |
|                       |                                               |    |                                 |    |                           |
|                       |                                               |    |                                 |    |                           |
|                       |                                               |    |                                 |    |                           |
|                       |                                               |    |                                 |    |                           |
|                       |                                               |    |                                 |    |                           |
|                       |                                               |    |                                 |    |                           |
|                       |                                               |    |                                 |    |                           |
|                       |                                               |    |                                 |    |                           |
|                       |                                               |    |                                 |    | Serregistrer 🗙 Annuler    |

Create the different medication orders required for the protocol, then click **Enregistrer** (bottom right).

BOW MEDICAL SAS, 43, Avenue d'Italie 34 87 80090 Amiens – FRANCE DIANE Settings Manual: Version: 4.9 Tel.: +33(0)3 60 03 24 68 - Fax: +33(0)9 72 29

Email: contact@bowmedical.com Page: 157 / 332

### 3.17.3 Validation/approval of medication order favourites

Public medication order favourites/protocols are subject to approval (this does not apply to private favourites). Only users with **Medication order favourite/protocol approval** rights can approve medication order favourites/protocols.

| Droits logiciels                                                   | 🤝 Droits applicatifs          | G     | Droits administratifs  |  |  |  |  |  |  |
|--------------------------------------------------------------------|-------------------------------|-------|------------------------|--|--|--|--|--|--|
| E Consultation                                                     |                               |       |                        |  |  |  |  |  |  |
| Créer un patient (modification des données administratives seules) |                               |       |                        |  |  |  |  |  |  |
|                                                                    | Visualiser un dossier         |       |                        |  |  |  |  |  |  |
| Créer/Modifi                                                       | Créer/Modifier un dossier     |       |                        |  |  |  |  |  |  |
| Modifier un d                                                      | lossier dôturé                |       |                        |  |  |  |  |  |  |
| 🗹 Imprimer un                                                      | dossier                       |       |                        |  |  |  |  |  |  |
| Imprimer les                                                       | prémédications                |       |                        |  |  |  |  |  |  |
| Imprimer l'or                                                      | donnance de bilans            |       |                        |  |  |  |  |  |  |
| 📩 RDV                                                              |                               |       |                        |  |  |  |  |  |  |
| Créer/Modifi                                                       | er des rendez-vous            |       |                        |  |  |  |  |  |  |
| 🎄 Visual / Liste de                                                | es patients / DianeObs        | t     |                        |  |  |  |  |  |  |
| Créer un dos                                                       | sier en bloc                  |       |                        |  |  |  |  |  |  |
| Créer un dos                                                       |                               |       |                        |  |  |  |  |  |  |
|                                                                    | sier en induction             |       |                        |  |  |  |  |  |  |
| Réaliser une                                                       |                               |       |                        |  |  |  |  |  |  |
|                                                                    | reprise en réveil             |       |                        |  |  |  |  |  |  |
| ☑ Réaliser une reprise en induction                                |                               |       |                        |  |  |  |  |  |  |
| ☑ Visualiser un dossier                                            |                               |       |                        |  |  |  |  |  |  |
| ☑ Créer ou modifier un dossier en ambulatoire                      |                               |       |                        |  |  |  |  |  |  |
| 🗹 Créer ou mo                                                      | difier un dossier d'obstétrie | que   |                        |  |  |  |  |  |  |
| 🗹 Cloturer un d                                                    | lossier d'obstétrique         |       |                        |  |  |  |  |  |  |
| Accoucheme                                                         | nt sous X                     |       |                        |  |  |  |  |  |  |
| ☑ Modifier les données de la mère                                  |                               |       |                        |  |  |  |  |  |  |
| ☑ Modifier les données enfant                                      |                               |       |                        |  |  |  |  |  |  |
| ☑ Voir les dossiers d'IVG confidentiels                            |                               |       |                        |  |  |  |  |  |  |
| ☑ Responsable de l'anesthésie                                      |                               |       |                        |  |  |  |  |  |  |
| Autoriser la                                                       | sortie SSPI d'un patient      |       |                        |  |  |  |  |  |  |
| 🗹 Imprimer un                                                      | dossier                       |       |                        |  |  |  |  |  |  |
| 🛛 Valider une f                                                    | euille d'ouverture de salle   | / une | e fiche inter-patients |  |  |  |  |  |  |
| 🗹 Signature de                                                     | s prescriptions (Hospitalièr  | es /  | Ordonnances)           |  |  |  |  |  |  |
| Approbation                                                        | des favoris/protocoles de     | pres  | cription               |  |  |  |  |  |  |

These rights are attributed during configuration. Protocols and favourites that have not been approved are shown in red in the Medication orders (+ Favourites) tab.

FILGRASTIM (ZARZIO)
 Gaz du sang : x1 à 22h, x1 à 8h
 Glucose 5 %+ potassium chlorure 0,2 %+ sodium chlorure 0,4 % : 1000 ml en continu
 HYDRATATION
 Hydroxyethylamidon 130 000 6 %+ sodium chlorure 0,9 % : 500 ml; D=1h 2x/j

BOW MEDICAL SAS, 43, Avenue d'Italie 34 87 80090 Amiens – FRANCE **DIANE Settings Manual:** Version: 4.9 Tel.: +33(0)3 60 03 24 68 - Fax: +33(0)9 72 29

Email: contact@bowmedical.com Page: 158 / 332 If the protocol/favourite has not yet been approved, the date of the last modification and the user who made this modification are specified. An **Approve** button is used to approve the medication order protocol or favourite.

| Approuver | Dernière modification à 16h40 par<br>MEDECIN Yves | ⊖ Changer le champ de prescription | V Enregistrer | 🗙 Annuler |
|-----------|---------------------------------------------------|------------------------------------|---------------|-----------|

If the user does not have these rights, they are not authorised to approve.

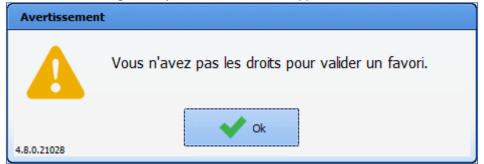

Once approved, the data of approval and approving user are indicated and the protocol/favourite appear in blue in the Medication orders (+ Favourites) tab.

| Approuver Approuvé à 16h51 par REFERENT Test G Changer le champ de prescription | Enregistrer | Annuler |
|---------------------------------------------------------------------------------|-------------|---------|
|---------------------------------------------------------------------------------|-------------|---------|

If a user without approval rights modifies a protocol/favourite, it must be approved again. However, if the editing user has approval rights, the protocol/favourite is automatically approved.

### 3.17.4 Conversion (treatment) // Stoppage (treatment)

Treatment conversions and stoppages proposed during consultation in the **Treatments/Premedications** tab are managed in this part of the **Medication orders (+ Favourites)** tab.

This is done by ATC class.

These favourites are created as follows:

- Create a new group via 🕒 and name it
- Use the following window to determine the relevant drugs or ATC classes

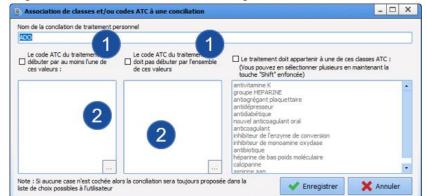

- In this window, select the box 1 that meets your requirements
- The button at the bottom of pane 2 is used to access the existing classes and select those concerned by the current settings.

BOW MEDICAL SAS, 43, Avenue d'Italie 34 87 80090 Amiens – FRANCE **DIANE** Settings Manual: Version: 4.9 Tel.: +33(0)3 60 03 24 68 - Fax: +33(0)9 72 29

Email: contact@bowmedical.com Page: 159 / 332

- Save
- Edit the form using the 🗾 button
- Click 🕑 to access the drug settings window
- In the top part, enter the drug that will be used for the conversion with its dosage and route of administration.

The lower part is used to organise the date of interruption of the usual treatment, start date of the conversion treatment, and duration of conversion treatment.

| 1 | fois par               | jour          | ır(s)                      |                                    | Condition                     |   |
|---|------------------------|---------------|----------------------------|------------------------------------|-------------------------------|---|
|   | Terminer le traitement | 1 j avant rel | lais 🛛 🛛 Lier à un évéi    | nement Avant date in               | Commentaire                   |   |
|   |                        |               | Heure non dé               | finie (réinitialise le plan de soi | ins)                          |   |
|   |                        | Décal         | lage de temps              | 3 5 jour(s)                        |                               |   |
|   |                        |               |                            |                                    |                               |   |
|   | Preciser une durée     |               |                            | -                                  |                               |   |
|   | Pendant 4 jour(s       | 4             |                            |                                    |                               |   |
|   |                        |               | 10140                      |                                    |                               | _ |
|   |                        |               |                            |                                    |                               |   |
|   |                        |               |                            |                                    |                               |   |
|   |                        | La date/heu   | ure de début dépend d'un é | vénement indéterminé, la pla       | nification n'est pas visible  |   |
|   |                        | La date/heu   | ure de début dépend d'un é | vénement indéterminé, la pla       | inification n'est pas visible |   |
|   | Remai                  |               | ure de début dépend d'un é | vénement indéterminé, la pla       | nification n'est pas visible  |   |

Pane 1 is used to show that this conversion will be planned around the surgery date.

Pane 2 is used to determine the delay between the date on which the patient stops their usual treatment and the date on which the conversion treatment is started.

Pane 3 determines the start date of the conversion drug

Pane 4 determines the number of days for which the conversion treatment must be taken

In this example:

- The conversion is planned around the surgery date.
- The usual treatment will be stopped the day before the conversion treatment is started.
- The conversion treatment will be started 5 days before the surgery date and taken for 4 days.

### 3.18 Protocols (PostOp)

This tab is used to configure all postoperative protocols and medication orders used as buttons in the **Medication order** tab of **Visual**.

#### 3.18.1 Create a new medication order configuration

The View tab is used to create or modify a medication order configuration for Visual. Then, select the configuration in which the medication order tab is found.

BOW MEDICAL SAS, 43, Avenue d'Italie 34 87 80090 Amiens – FRANCE **DIANE Settings Manual:** Version: 4.9 Tel.: +33(0)3 60 03 24 68 - Fax: +33(0)9 72 29

Email: <u>contact@bowmedical.com</u> Page: 160 / 332

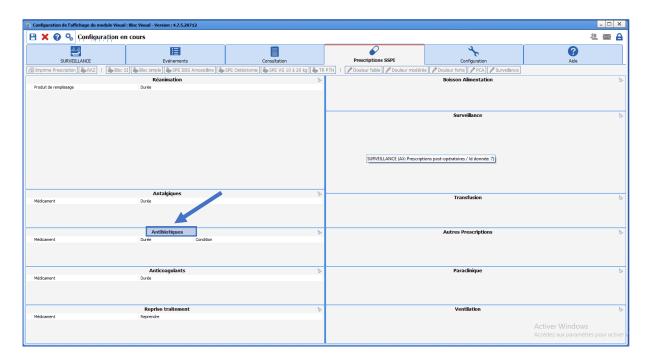

In this example, the configured item is the **Antibiotics** field. Right-clicking brings up a menu to access the component configuration.

| 🖇 AdvMmo_Antibiotique (Champ de saisie avec              | liste de référence (AX))  | _ D ×                                                                                          |
|----------------------------------------------------------|---------------------------|------------------------------------------------------------------------------------------------|
| Description du paramètre                                 | Valeur du paramètre       | ActiveX de donnée                                                                              |
| Historique activé                                        | Non                       | Prescriptions post-opératoires                                                                 |
| Valeur de saisie "RAS"                                   |                           | Id de donnée 🕅 Non utilisés uniquement                                                         |
| Niveau de la reprise                                     | Jamais repris             | Prescription post-op: Antibiotique                                                             |
| Type de données                                          | Normale                   | rread pour post-op. Anobioidae                                                                 |
| Options de recherche                                     |                           |                                                                                                |
| Recherche automatique à la frappe                        | Oui                       |                                                                                                |
| Nombre de caractères avant recherche automatique         | 3                         |                                                                                                |
| Etendre la recherche au catalogue CIM10                  | Désactivée                |                                                                                                |
| Premiers caractères à considérer lors de la recherche da | ans l                     |                                                                                                |
| Options de la saisie avec liste de référen               | ce                        |                                                                                                |
| Type de la première colonne                              | Tricolore                 |                                                                                                |
| Largeur de la première colonne                           | 15                        |                                                                                                |
| Liste générale de la première colonne                    | 0                         |                                                                                                |
| Root de référence de la première colonne                 |                           |                                                                                                |
| Intitulé de la première colonne                          |                           |                                                                                                |
| Option de saisie de la première colonne                  | Aucun                     |                                                                                                |
| Type de la deuxième colonne                              | Texte                     |                                                                                                |
| Largeur de la deuxième colonne                           | 290                       | L'affichage des conflits n'est pas possible car<br>le fichier paramétré ne fait pas partie des |
| Liste générale de la deuxième colonne                    | Médicament                | fichiers de la configuration courante.                                                         |
| Root de référence de la deuxième colonne                 | ANTIBIOTIQUES             | chief s de la configuration courante.                                                          |
| Intitulé de la deuxième colonne                          | Médicament                |                                                                                                |
| Option de saisie de la deuxième colonne                  | Arbre + Menu + TexteLibre |                                                                                                |
| Type de la troisième colonne                             | Texte                     |                                                                                                |
| Largeur de la troisième colonne                          | 643                       |                                                                                                |
| Liste générale de la troisième colonne                   | Complément                |                                                                                                |
| Root de référence de la troisième colonne                | DUREE                     |                                                                                                |
| Intitulé de la troisième colonne                         | Durée                     |                                                                                                |
| Option de saisie de la troisième colonne                 | Menu + TexteLibre         |                                                                                                |
| Type de la quatrième colonne                             | Texte                     |                                                                                                |
| Largeur de la quatrième colonne                          | 0                         |                                                                                                |
| Liste générale de la quatrième colonne                   | Complément                |                                                                                                |
| Root de référence de la quatrième colonne                | CONDITION                 | -                                                                                              |
| Intitulé de la quatrième colonne                         | Condition                 |                                                                                                |
| Option de saisie de la quatrième colonne                 | Arbre + Menu + TexteLibre |                                                                                                |
| Sélectionner automatiquement les éléments fils           | Non                       |                                                                                                |
| Restreindre la saisie à une seule ligne                  | Non                       |                                                                                                |
| Autres paramétrages                                      |                           |                                                                                                |
| Séparateur de valeurs à l'impression                     |                           |                                                                                                |
| Commande à lancer lors de l'appel de l'aide              |                           | - Enregistrer X Annuler                                                                        |

To configure the component, first configure the required ActiveX and data ID (in this example: **Post-operative medication order/Antibiotic**) and choose the title.

Ensure that the **Drug** general list and reference root are included (in this example: **ANTIBIOTICS**). This uses the categories found in the drug section.

BOW MEDICAL SAS, 43, Avenue d'Italie 34 87 80090 Amiens – FRANCE DIANE Settings Manual: Version: 4.9 Tel.: +33(0)3 60 03 24 68 - Fax: +33(0)9 72 29

Email: contact@bowmedical.com Page: 161 / 332

|                                          | _ 🗆 X                     |
|------------------------------------------|---------------------------|
| hercher 🗙 💽 💽                            | Affichage                 |
| Liste complète des médicaments           | Boutons                   |
|                                          | Chronomètres              |
|                                          | Contenants volumiques     |
| BALANCE LIQUIDIENNE     MEDICAMENTS      | Correspondants            |
|                                          | M Drivers                 |
| ANESTH LOCAUX     ANTIBIOTIOUES          | 🛉 Eléments de soin        |
|                                          | Evénements                |
| ANTIDIABETIQUES     ANTIDOTES            | Fosos                     |
| ANTIFONGIOUES     ANTIHEMORRAGIQUES      | 🔆 Intelligences           |
| ANTIHISTAMINIQUES     ANTIVIRAUX         | Laboratoire               |
| CARDIO-VASC                              | Lettres Type              |
| ⊕ <u>CORTICOÍDES</u><br>⊕ <u>CURARES</u> | 1—<br>q− Listes           |
| GASTROENTERO     GAZ ET HALOGENES        | Médicaments               |
| HORMONOTHERAPIE     HYPNOTIOUES          | Raramétrages              |
| ⊕- <u>IMMUNOSUPPRESSEUR</u><br>⊕-IONS    | Prescriptions (+ Favoris) |
| LIVRET THERAPEUTIQUE                     | Protocoles (PostOp)       |
| Code(s) CIM10 Code(s) CCAM               |                           |

Monitoring, lab tests, nutrition etc. use the **Consultation** >> **MONITORING**... **PARACLINICAL** ... **NUTRITION** ... lists.

| AdvMmo_Surveillance (Champ de saisie avec lit              | ste de référence (AX))    |   | ×                                                                                     |
|------------------------------------------------------------|---------------------------|---|---------------------------------------------------------------------------------------|
| Description du paramètre                                   | Valeur du paramètre       | - | ActiveX de donnée                                                                     |
| Taille de la police de l'intitulé                          | 10                        |   | Prescriptions post-opératoires                                                        |
| Intitulé en gras                                           | Oui                       |   | Id de donnée Non utilisés uniquement                                                  |
| Options d'affichage du contenu                             |                           |   |                                                                                       |
| Couleur de la police de l'intitulé                         | 0                         |   | Prescription post-op: Surveillance                                                    |
| Couleur quand une valeur est saisie                        | 16309708                  |   |                                                                                       |
| Couleur quand le composant est vide                        | 16119285                  |   |                                                                                       |
| Couleur de fond du composant                               | 16053493                  |   |                                                                                       |
| Taille de la police                                        | 8                         |   |                                                                                       |
| Texte au survol de l'aide                                  |                           |   |                                                                                       |
| Options des données associées                              |                           |   |                                                                                       |
| Accès en écriture du champ                                 | Ecriture                  |   |                                                                                       |
| Niveau d'importance du champ                               | Elément normal            |   |                                                                                       |
| Historique activé                                          | Non                       |   |                                                                                       |
| Valeur de saisie "RAS"                                     |                           |   |                                                                                       |
| Niveau de la reprise                                       | Jamais repris             |   |                                                                                       |
| Type de données                                            | Normale                   |   |                                                                                       |
| Options de recherche                                       |                           |   |                                                                                       |
| Recherche automatique à la frappe                          | Oui                       |   | L'affichage des conflits n'est pas possible car                                       |
| Nombre de caractères avant recherche automatique           | 3                         |   | le fichier paramétré ne fait pas partie des<br>fichiers de la configuration courante. |
| Etendre la recherche au catalogue CIM10                    | Désactivée                |   | nchiers de la configuration courante.                                                 |
| Premiers caractères à considérer lors de la recherche dans | 1                         |   |                                                                                       |
| Options de la saisie avec liste de référence               |                           |   |                                                                                       |
| Type de la première colonne                                | Tricolore                 |   |                                                                                       |
| Largeur de la première colonne                             | 15                        |   |                                                                                       |
| Liste générale de la première colonne                      | 0                         |   |                                                                                       |
| Root de référence de la première colonne                   |                           |   |                                                                                       |
| Intitulé de la première colonne                            |                           |   |                                                                                       |
| Option de saisie de la première colonne                    | Aucun                     |   |                                                                                       |
| Type de la deuxième colonne                                | Texte                     |   |                                                                                       |
| Largeur de la deuxième colonne                             | 795                       |   |                                                                                       |
| Liste générale de la deuxième colonne                      | Consultation              |   |                                                                                       |
| Root de référence de la deuxième colonne                   | SURVEILLANCE              |   |                                                                                       |
| Intitulé de la deuxième colonne                            |                           |   |                                                                                       |
| Option de saisie de la deuxième colonne                    | Arbre + Menu + TexteLibre |   |                                                                                       |
| Sélectionner automatiquement les éléments fils             | Non                       |   |                                                                                       |
| Restreindre la saisie à une seule ligne                    | Non                       |   |                                                                                       |
| Autres paramétrages                                        |                           |   |                                                                                       |
| Séparateur de valeurs à l'impression                       |                           |   |                                                                                       |
| Commande à lancer lors de l'appel de l'aide                |                           |   | 💾 Enregistrer 🛛 💥 Annuler                                                             |

BOW MEDICAL SAS, 43, Avenue d'Italie 34 87 80090 Amiens – FRANCE **DIANE** Settings Manual: Version: 4.9 Tel.: +33(0)3 60 03 24 68 - Fax: +33(0)9 72 29

Email: contact@bowmedical.com Page: 162 / 332

### 3.18.2 Creating a new protocol or a new medication order

- Click 💽 (Create a new protocol or a new medication order).
- Indicate the protocol or medication order name.

| Création d'un nouvel élément                | · · · · · · · · · · · · · · · · · · · |
|---------------------------------------------|---------------------------------------|
| Saisissez le nom pour cet élément : Bloc SI |                                       |
|                                             | OK Annule                             |

| Edition d'un Protocole/Prescription                                           |                           |       |        |                                                                         |     |    |
|-------------------------------------------------------------------------------|---------------------------|-------|--------|-------------------------------------------------------------------------|-----|----|
| Configuration                                                                 |                           |       |        |                                                                         |     |    |
| Nom : Bloc SI                                                                 | Enregistrer               | X     | Annule | r i i i i i i i i i i i i i i i i i i i                                 |     |    |
|                                                                               |                           | •••   |        |                                                                         |     |    |
| Réanimation                                                                   |                           | 3     | ţ.     | Boisson Alimentation                                                    |     | ţ. |
| Produit de remplissage                                                        | Durée                     |       |        |                                                                         |     |    |
| 815 2000 cc/j                                                                 | pdt 24 h                  |       |        |                                                                         |     |    |
| Ringer Lactate : 1000 cc/j                                                    | pdt 24 h                  |       |        |                                                                         |     |    |
| Hydroxyéthylamidon + Chlorure de sodium<br>(Voluven) 500 ml x 2/j sur 1 heure | pdt 24 h                  |       |        | Surveillance                                                            | 5   | ŝ  |
|                                                                               |                           |       |        | Surveiller Pouls, TA, SpO2, FR en continu                               |     |    |
|                                                                               |                           |       |        | Diurèse horaire                                                         |     |    |
|                                                                               |                           |       |        | Dextro par 4h                                                           |     |    |
|                                                                               |                           |       |        | EVA , N + V + par 4h                                                    |     |    |
|                                                                               |                           |       |        | Drainages et pansements                                                 |     |    |
|                                                                               |                           |       |        |                                                                         |     |    |
| Antibiotiques                                                                 |                           |       | ţ.     |                                                                         |     |    |
| Médicament                                                                    | Durée                     |       | 4a-    | Transfusion                                                             |     | ţ. |
|                                                                               |                           |       |        |                                                                         |     |    |
|                                                                               |                           |       |        |                                                                         |     |    |
|                                                                               |                           |       |        |                                                                         |     |    |
| Anticoagulants                                                                |                           | 1     | ţ.     | Autres Prescriptions                                                    | 2   | į. |
| Médicament                                                                    | Durée                     |       |        | Kinésithérapie respiratoire 1 fois par jour                             |     |    |
| Enoxaparine sodique (Lovenox) SC : 40 mg 1 fois                               | pdt durée de l'hospitalis | ation | 1      | Kinésithérapie de mobilisation 1 x par jour                             |     |    |
| par jour                                                                      |                           |       |        |                                                                         |     |    |
|                                                                               |                           |       |        |                                                                         |     |    |
| Antalgiques                                                                   |                           | 1     | ្រែ    | Paraclinique                                                            | 2   | ţ. |
| Médicament                                                                    | Durée                     |       |        | Biologie sang : NFS , Plaquettes, BES demain                            |     |    |
| Paracétamol Perfalgan Perfusette : 1 g x 4 par                                | pdt 24 h                  |       |        | Biologie sang : Gaz du sang à 22h et 8h demain                          |     |    |
| jour                                                                          |                           |       |        |                                                                         |     |    |
|                                                                               |                           |       |        |                                                                         |     |    |
| Reprise traitement                                                            |                           |       | ្រៃ    | Ventilation                                                             | _   | ្រ |
| Médicament                                                                    | Reprendre                 |       |        | Ventilation non invasive Mode ST, PEEP à 4cm H2O, AI à 12cm H2O, FiO2 : | 40% | 1  |
|                                                                               |                           |       |        | heure 4 fois par jour                                                   |     |    |
|                                                                               |                           |       |        |                                                                         |     |    |
|                                                                               |                           |       |        |                                                                         |     |    |

This is also the tab used to create medication order and protocol buttons to be used in intra and /or postop. This can be done with the 🗗 button (Associate the item with a configurable button).

| ?           | Création d'un nouveau bouton pour l'élément "Bloc SI"<br>Choisissez le mode à utilser pour la prescription :<br>Prescription (Ajout de contenu) ou Protocole (Remplacement de contenu) |  |
|-------------|----------------------------------------------------------------------------------------------------|--|
| 4.7.5.20665 | Prescription                                                                                                    |  |

# 3.18.3 Creating a POST OP protocol

In the Protocols (PostOp) tab, click 🕒: this brings up the form as configured in the VISUAL tab.

BOW MEDICAL SAS, 43, Avenue d'Italie 34 87 80090 Amiens – FRANCE DIANE Settings Manual: Version: 4.9 Tel.: +33(0)3 60 03 24 68 - Fax: +33(0)9 72 29

Email: <u>contact@bowmedical.com</u> Page: **163** / **332** 

| Historique                 |                                                                  | Rechercher × O                                    | Affichage             |
|----------------------------|------------------------------------------------------------------|---------------------------------------------------|-----------------------|
| tructure de l'hôpital      |                                                                  |                                                   | Autres Listes         |
| b 1 Q 0 1 0 9              | Protocoles et prescriptions visibles dans le secteur sélectionné | Liste complète des protocoles/prescriptions       | Boutons               |
| ETABLISSEMENT              |                                                                  |                                                   |                       |
| Service Ambulatoire        | - Analgésie péridurale                                           |                                                   | Contenants volumique  |
| Bervice Anesthésie         | Bloc SI<br>Bloc simple                                           | - Analgésie péridurale                            |                       |
| Bloc opératoire            | - Bloc simple                                                    | - Bloc SI                                         | Correspondants        |
|                            | - CCV Standard                                                   | Bloc simple                                       | Drivers               |
| - ANESTH Luc               | - CMCA Ains                                                      | Bloc simple2                                      |                       |
|                            | CMCA ALR                                                         |                                                   | 🕴 Eléments de soin    |
| - ANESTH Bignon            | - CMCA Ambulatoire                                               | CMCA Ains                                         | Evénements            |
|                            | - CMCA LVO<br>- CMCA NVPO                                        |                                                   |                       |
| - CHIR Alex                | - CMCA Standard                                                  |                                                   | Fosos                 |
| -/E CHIR Jean              | - CMCA Varices                                                   | - CMCA NVPO                                       |                       |
| - A CHIR Léa               | - Douleur faible                                                 | CMCA Standard                                     | X Intelligences       |
|                            | - Douleur forte                                                  | - CMCA Varices                                    | Laboratoire           |
| MEDECIN Paul               | - Douleur modérée                                                | - Douleur faible                                  |                       |
| - M Service de Réanimation | - Endoscopie digestive                                           | - Douleur forte                                   | Lettres Type          |
| Réanimation                | - Infiltration continue                                          | - Douleur modérée                                 | 1                     |
|                            | - NEURO Anévrysme                                                | - Endoscopie digestive<br>- Infiltration continue | 1 Listes              |
| 🖨 🚺 Lit 1                  | - NEURO Artério<br>- NEURO Crâne                                 | - NEURO Anévrysme                                 | Médicaments           |
|                            | - NEURO Craniosténose                                            | - NEURO Artério                                   | Land I                |
| B-B BOW48-VM               | - NEURO Embolisation                                             | - NEURO Crâne                                     | 🔍 Paramétrages        |
|                            | - NEURO Enfant                                                   | - NEURO Crâniosténose                             | 0                     |
| 🕀 🚺 Lit 3                  | - NEURO IRM                                                      | NEURO Embolisation                                | Prescriptions (+ Favo |
| - 11 Lit 4                 | - NEURO Macro adénome                                            | - NEURO Enfant                                    | Protocoles (Post0     |
|                            | - NEURO Micro adénome                                            | - NEURO IRM                                       | - Troubles (Fosto     |
| - 🚺 Lit 5                  | - NEURO Rachis                                                   | - NEURO Macro adénome                             | Répétitions           |
| - Lit 6                    | - NEURO Rachis PCA                                               | - NEURO Micro adénome                             |                       |
| - 11 Lit 7                 | - NEURO Standard                                                 | - NEURO Rachis                                    | Ressources            |
|                            | - OPH AG Standard                                                | - NEURO Rachis PCA                                | Saisies avancées      |
| - 11 Lit 8                 | - OPH ALR Standard                                               | - NEURO Standard                                  |                       |
| Réanimation                | OPH Analgésie enfant     ORL Antaloiques1                        | OPH AG Standard<br>OPH ALR Standard               | Saisies multiples     |
|                            | - ORL Antalgiques2                                               | - OPH Analgésie enfant                            |                       |
| ⊪- 🚍 USC                   | - ORL Carcino                                                    | - ORL Antalgigues1                                |                       |
| - 2 ADMINISTRATEUR Diane   | - ORL Dents                                                      | - ORL Antaloiques2                                |                       |
| SYSTEM Diane               | - ORL Méatotomie                                                 | - ORL Carcino                                     |                       |
| Service Gyneco-Obstétrique | - PCA                                                            | ORL Dents                                         |                       |

To create the protocol or medication order, the various medication order fields must be completed. There are several ways to do this:

- Manually by entering the text directly,
- By opening the tree with the various configured items using  $\mathbb{I}_{+}$ ,
- By double-clicking to show the tree with the various configured items,
- By right-clicking to show the menu with the various configured items.

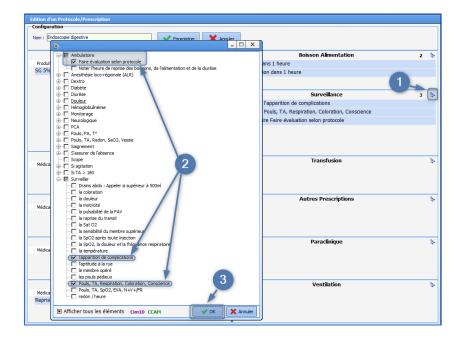

Click **OK** to confirm then **Save** at the top of the window.

All the available items have been configured via the **Drugs** tab (**Solutions** for **ICU**, **Analgesics**, **Antibiotics**, **Anticoagulants**, and all drugs for **Resumption of treatments**), via the **Other lists** tab (for Duration and Condition); or via the Lists tab (for **Liquids/Food**, **Monitoring**, **Ventilation**, **Paraclinical**, **Transfusion**, **Other medication** orders medication orders).

BOW MEDICAL SAS, 43, Avenue d'Italie 34 87 80090 Amiens – FRANCE DIANE Settings Manual: Version: 4.9 Tel.: +33(0)3 60 03 24 68 - Fax: +33(0)9 72 29

Email: <u>contact@bowmedical.com</u> Page: 164 / 332 To modify a protocol or medication order, select it from the full list and click *(Edit item)*. It is possible to add, delete or edit items in a protocol or medication order. After editing or creating a protocol or medication order, click **Save**.

| Edition d'un Protocole/Prescription |                      |            |       |                                                           |   |    |  |
|-------------------------------------|----------------------|------------|-------|-----------------------------------------------------------|---|----|--|
| Nom : Endoscopie digestive          | Enregistrer          | <b>X</b> A | nnule | r                                                         |   |    |  |
|                                     | Réanimation          | 1          | ţ.    | Boisson Alimentation                                      | 2 | ţ. |  |
| Produit de remplissage              | Durée                |            |       | Boisson dans 1 heure                                      |   |    |  |
| SG 5% 250ml                         | jusqu'à reprise alim | ı          |       | Alimentation dans 1 heure                                 |   |    |  |
|                                     |                      |            |       |                                                           |   |    |  |
|                                     |                      |            |       | Surveillance                                              | 3 | 1  |  |
|                                     |                      |            |       | Surveiller l'apparition de complications                  |   |    |  |
|                                     |                      |            |       | Surveiller Pouls, TA, Respiration, Coloration, Conscience |   |    |  |
|                                     |                      |            |       | Ambulatoire Faire évaluation selon protocole              |   |    |  |
|                                     |                      |            |       |                                                           |   |    |  |

BOW MEDICAL SAS, 43, Avenue d'Italie 34 87 80090 Amiens – FRANCE **DIANE** Settings Manual: Version: 4.9 Tel.: +33(0)3 60 03 24 68 - Fax: +33(0)9 72 29

Email: contact@bowmedical.com Page: 165 / 332

# 3.19 Repetitions

This tab is used to set up the repetitions used in time scheduling and treatment scheduling ("Morning, noon, evening", "1-0-1", "Evening", etc.). This is done to define the default times that correspond with the unit routine, e.g. Evening = 6pm.

### 3.20 Resources

This tab contains all the images, models, procedures, nursing and medical protocols, print templates and videos set up in the program:

• Annotations (\*.bmp and \*.jpg files)

Files in the Documents tab

- Files (\*.\* files)
- Icons (\*.ico files)
- Bitmap image (\*.bmp files)

Icons associated with buttons found in the Configuration tab of Visual, Diane ICU and Diane OB-GYN.

• JPEG image (\*.jpg files)

Images from biomedical devices to which **DIANE** can connect: these images are visible in the **Configuration** tab of **Visual**, **Diane ICU** and **Diane OB-GYN**.

- **PNG image** (\*.png files)
- **DiaReport template** (\*.rtf files)
- Procedures (\*.rtf files)
- Nursing protocols (\*.rtf files)
- Medical protocols (\*.rtf files)
- XSL print templates (\*.xsl files)
- Video (\*.avi files)

To import a new file, select the file type to be inserted from the drop-down list:

- Click 🕒 (Create a new resource).
- Enter the name of the new item.

| Création d'un nouvel élément        | X          |
|-------------------------------------|------------|
| Saisissez le nom pour cet élément : |            |
|                                     | OK Annuler |

• Click Select the resource file

| Edition d'une ressource                                                                               |                             |  |  |  |  |
|----------------------------------------------------------------------------------------------------|-----------------------------|--|--|--|--|
| Nom :                                                                                                 | Type de ressource :         |  |  |  |  |
| Image Image Bitmap (*.bmp)                                                                            |                             |  |  |  |  |
| Chemin relatif Diane :                                                                                |                             |  |  |  |  |
|                                                                                                    |                             |  |  |  |  |
| Taille des données non con                                                                            | npressées: 0 Ko(s)          |  |  |  |  |
| La ressource n'est associé                                                                            | e à aucune donnée (fichier) |  |  |  |  |
| Attention taille maximale (en Mo) des données<br>constituant la ressource après compression: 10 Mo(s) |                             |  |  |  |  |
| Sélectionner le fichier ressource                                                                     |                             |  |  |  |  |
| Exporter les données dans un fichier                                                                  |                             |  |  |  |  |
| Forcer la sauvegarde de la ressource<br>sur les postes Diane                                          |                             |  |  |  |  |
| OK X Annuler                                                                                          |                             |  |  |  |  |

Files MUST be saved in the **DIANE** program directory (C:\Program Files\Diane\Data\) in order to be imported.

BOW MEDICAL SAS, 43, Avenue d'Italie 34 87 80090 Amiens – FRANCE **DIANE** Settings Manual: Version: 4.9 Tel.: +33(0)3 60 03 24 68 - Fax: +33(0)9 72 29

Email: contact@bowmedical.com Page: 166 / 332 Once the file is selected, its relative path in the **Diane** directory is shown. It is possible to export the file into another folder and delete the relative path using the **Delete data associated with resource** button (this does not delete the resource or the file).

| Edition d'une ressource                                                                               |                      |  |  |  |  |
|----------------------------------------------------------------------------------------------------|----------------------|--|--|--|--|
| Nom :                                                                                                 | Type de ressource :  |  |  |  |  |
| Image                                                                                                 | Image Bitmap (*.bmp) |  |  |  |  |
| Chemin relatif Diane :                                                                                |                      |  |  |  |  |
| Icones\IMAGE.bmp                                                                                      |                      |  |  |  |  |
| Taille des données non cor                                                                            | mpressées: 0,2 Ko(s) |  |  |  |  |
| Supprimer les données associées à la ressource                                                        |                      |  |  |  |  |
| Attention taille maximale (en Mo) des données<br>constituant la ressource après compression: 10 Mo(s) |                      |  |  |  |  |
| Sélectionner le fichier ressource                                                                     |                      |  |  |  |  |
| Exporter les données dans un fichier                                                                  |                      |  |  |  |  |
| Forcer la sauvegarde de la ressource<br>sur les postes Diane                                          |                      |  |  |  |  |
| \star ок                                                                                              | X Annuler            |  |  |  |  |

### 3.20.1 Activate a custom header for HTML prints

It is possible to activate a custom header for "HTML" prints. For this, an XSL file with the required changes to the default header is required.

This principle is applicable to all "HTML" prints, corresponding to the use of this window:

Email: <u>contact@bowmedical.com</u> Page: **167** / **332** 

| puon              | O Les dernières 24h                                                                                                    |                               |
|-------------------|----------------------------------------------------------------------------------------------------|-------------------------------|
|                   | □ ×                                                                                                    | Ŋ                             |
|                   | Configuration d'impression<br>Format : A4<br>Orientation : Paysage<br>Imprimante<br>OneNote for Windows 10 ▲<br>Utiliser la configuration système<br>de l'imprimante<br>Zoom | 0:00 🗘<br>0:00 🛊<br>e applica |
| 08/1 <sup>1</sup> | Actions supplémentaires<br>Sauvegarder dans le dossier<br>Impression pour sortie du patient (08                                                                              | on<br>htre                    |
|                   | Exporter le document     Envoyer par email     Exécuter les actions sans imprimer                                                                                            |                               |
|                   | Exécuter les actions et imprimer                                                                                                    | ╞                             |
| _                 | Ouvrir le fichier uniquement                                                                                                    |                               |
|                   | Valider                                                                                                    |                               |

In this example, the XSL file provided is named "headerperso.xsl", but the name can be different and more specific, e.g. "headerprescription.xsl"). Note: the file name is important for subsequent set-up. All the following steps must be carried out in the configuration tool.

### • Importing the resource

Go to the Resources tab, XSL print templates category and create a new resource.

Tel.: +33(0)3 60 03 24 68 - Fax: +33(0)9 72 29

Email: contact@bowmedical.com Page: 168 / 332

| 🕞 📴 🔍 Templat                            | es d'Impression XSL (*.xsl)       | Rechercher X 🔕 🛇                    | Affichage                 |
|------------------------------------------|-----------------------------------|-------------------------------------|---------------------------|
|                                          |                                   |                                     | Autres Listes             |
| Ressources visibles dans le              | secteur sélec ronné               | Liste complète des ressources       | Boutons                   |
|                                          |                                   |                                     | Chronomètres              |
| ADVSAISIE                                | -                                 |                                     | Contenants volumiques     |
| ALARM                                    |                                   | 4881<br>ADVSAISIE                   | Correspondants            |
| BOTTOMZONE                               |                                   | ADVSAISIEFIELD                      | Drivers                   |
| CHRONO                                   |                                   | ALARM                               | Eléments de soin          |
| DIANEDATASET                             |                                   | BOTTOMZONE                          | Evénements                |
| DIANEDATASETPRINT<br>DONE                |                                   | CHRONO<br>CHRONO                    |                           |
| DONNEEPHYSIO<br>DROGUE                   |                                   | DIANEDATASET                        | Fosos                     |
| EVENEMENT                                |                                   | DONE                                | Thtelligences             |
| FILTERMODEDONE                           |                                   | DONNEEPHYSIO                        | laboratoire               |
| FILTERMODEDONEALL<br>FILTERMODEPLANIFINF |                                   | En-tête Caen                        | Lettres Type              |
| FILTERMODEPRESC                          |                                   | EVT                                 | Listes                    |
| FILTERMODEVOIE<br>HEADERenteteordoSA     |                                   | FILTERMODEDONE<br>FILTERMODEDONEALL | Médicaments               |
| - HORAIRES                               |                                   |                                     | 🖏 Paramétrages            |
| - INTERVENTION                           |                                   | FILTERMODEVOIE                      | Prescriptions (+ Favoris) |
| LISTEPRESENTS                            |                                   | HEADER                              | Protocoles (PostOp)       |
| MEDIC<br>NOTDONE                         |                                   |                                     | Répétitions               |
| PARAM                                    |                                   | INFECTIONS                          |                           |
| PATIENT                                  |                                   | - INTERVENTION                      | Ressources                |
| PERSONNE                                 |                                   |                                     | Saisies avancées          |
| PRESCRIPTIONSGROUPEE                     | s                                 | NOTDONE                             | Saisies multiples         |
| PRESC_ADDED<br>PRESC_MODIFIED            |                                   | PARAM<br>PATIENT                    |                           |
| PRESC_PAUSED                             |                                   | PAUSED                              |                           |
| PRESC_STOPPED<br>RESULTAT                | -                                 | PERSONNE PLANDESOIN                 |                           |
| 1                                        | ·                                 | V                                   | ۲                         |
|                                          | Création d'un nouvel élément      | ×                                   |                           |
|                                          |                                   |                                     |                           |
|                                          | Saisissez le nom pour cet élément | HEADERPERSO                         |                           |
|                                          |                                   |                                     |                           |
|                                          |                                   | OK Annuler                          |                           |
| l                                        |                                   | ·                                   | J                         |

It is important to ensure consistency with the file name provided (here "headerperso.xsl") to avoid confusion later. For this example, the resource is therefore named "HEADERPERSO".

Ensuring consistency between the resource name and the file name is strongly recommended. The majority of problems encountered during configuration are the result of confusion at this level.

The XSL file "headerperso.xsl" must be placed in the **DIANE** directory "...\Data\xxx\Templates\xsl" and the file "headerperso.xsl" imported into the newly created resource.

| Edition d'une ressource                                                                               | <u>.</u>                   |  |  |  |
|----------------------------------------------------------------------------------------------------|----------------------------|--|--|--|
| Nom :                                                                                                 | Type de ressource :        |  |  |  |
| HEADERPERSO                                                                                           | Templates d'Impression XSL |  |  |  |
| Chemin relatif Diane :                                                                                | (*.xsl)                    |  |  |  |
| Templates \xsl \headerpers                                                                            | o.xsl                      |  |  |  |
| Taille des données non con                                                                            | npressées: 16,3 Ko(s)      |  |  |  |
| T Supprimer les données associées à la ressource                                                      |                            |  |  |  |
| Attention taille maximale (en Mo) des données<br>constituant la ressource après compression: 10 Mo(s) |                            |  |  |  |
| Sélectionner le fichier ressource                                                                     |                            |  |  |  |
| Exporter les données dans un fichier                                                                  |                            |  |  |  |
| Forcer la sauvegarde de la ressource<br>sur les postes Diane                                          |                            |  |  |  |
| 🔶 ОК                                                                                                  | 🗙 Annuler                  |  |  |  |

**Do not forget to toggle the resource "HEADERPERSO" to make it available.** Once the resource has been correctly imported and named, it can be activated.

### • Header activation

Activation is set up in the **Settings** tab, **Printing** category. Edit the corresponding configuration at the required location in the tree structure.

BOW MEDICAL SAS, 43, Avenue d'Italie 34 87 80090 Amiens – FRANCE DIANE Settings Manual: Version: 4.9 Tel.: +33(0)3 60 03 24 68 - Fax: +33(0)9 72 29

Email: contact@bowmedical.com Page: 169 / 332

| 🕤 Configuration - ETABLISSHHHT ; Service de Réanimation 📃 🗖 🗙 |                                                                                                    |                                                                                                    |  |
|---------------------------------------------------------------|----------------------------------------------------------------------------------------------------|----------------------------------------------------------------------------------------------------|--|
| 🕜 🛕 💆 Historique 🕐 Quitter                                    | Co E P C Impresson - 3 Pachardhar X O O                                                                                                    | Affichage                                                                                                    |  |
| Structure de l'hôpital                                        |                                                                                                    | 3 Autres Listes                                                                                                    |  |
| \varTheta b 🚨 🔍 🖸 🗰 🚱 😫                                       | Paramétrages visibles dans le secteur sélectionné Liste complète des paramétrages                                                                                                    | Boutons                                                                                                    |  |
| 🖃 😫 📘 ETABLISSEMENT                                           |                                                                                                    | Chronomètres                                                                                                    |  |
| 🔔 🖶 🌞 🏬 Service Anesthésie                                    | Demo                                                                                                    | Contenants volumiques                                                                                                    |  |
| 2 🐋 🖬 Service de Réanimation                                  | Paramétrage de l'application 5                                                                                                    | Correspondants                                                                                                    |  |
| 🔰 🖶 🌞 🔝 Service Gyneco-Obstétriq                              | Parametroge ve rappikatovi                                                                                                    |                                                                                                    |  |
| 🗄 🧰 Utilisateurs non classés                                  | Nom du paramétrage : Defaut 过 Importer un paramétrage                                                                                                    | M Drivers                                                                                                    |  |
|                                                               | Application ou module à paramétrer : Impression                                                                                                    | 🛉 Eléments de soin                                                                                                    |  |
|                                                               | Recherche d'un paramètre                                                                                                    | Evénements                                                                                                    |  |
|                                                               | Champ(s) à considérer pour la rechercher                                                                                                    | Fosos                                                                                                    |  |
|                                                               | Champ(p) à considere pour la rechercher<br>Tous   Vers le bas  Vers le bas  Vers le b | Theligences                                                                                                    |  |
|                                                               |                                                                                                    |                                                                                                    |  |
|                                                               | Description du paramètre Valeur du paramètre  Propriétés du paramètre                                                                                                    | Laboratoire                                                                                                    |  |
|                                                               | Configuration générale Propriétés du paramètre :                                                                                                    | Lettres Type                                                                                                    |  |
|                                                               | Extport des impressions QuickReport Extport des impressions QuickReport                                                                                                    | 1 Listes                                                                                                    |  |
|                                                               | Impression sous Visual                                                                                                    | Médicaments                                                                                                    |  |
|                                                               | [MultiPrintDefaultChecked] Type de saisie :                                                                                                    | and a second second sec |  |
|                                                               | Impressions CCAM/CIM10 Section                                                                                                    | 🖧 Paramétrages                                                                                                    |  |
|                                                               | Impressions DiaReport Choix possibles :                                                                                                    | Prescriptions (+ Favoris)                                                                                                    |  |
|                                                               | Configuration du module MAJImpressions Impression de prescriptions I                                                                                                    | Protocoles (PostOp)                                                                                                    |  |
|                                                               | Impression de prescriptions groupées du portail                                                                                                    |                                                                                                    |  |
|                                                               | Impression de la liste des présents du portail                                                                                                    | Répétitions                                                                                                    |  |
|                                                               | Impression des saisies avancées                                                                                                    | Ressources                                                                                                    |  |
|                                                               | Impression des transmissions                                                                                                    | 📝 Saisies avancées                                                                                                    |  |
|                                                               | Impression/export des documents intégrés Diane Masque de saisie :                                                                                                    | Saisies multiples                                                                                                    |  |
|                                                               | Génération automatique et régulière des prescriptions<br>Impression des prescriptions du portail                                                                                                    | Selsies morepies                                                                                                    |  |
|                                                               | Homore de caracter es maximum :                                                                                                    |                                                                                                    |  |
|                                                               | Impression des documents images                                                                                                    |                                                                                                    |  |
|                                                               | Impression des documents HTML/PDF                                                                                                    |                                                                                                    |  |
|                                                               | Impression des refus                                                                                                    |                                                                                                    |  |
|                                                               |                                                                                                    |                                                                                                    |  |
|                                                               | P Enregistrer X Annuler                                                                                                    |                                                                                                    |  |
|                                                               | Clé actuelle : [PrescriptionsHtml]                                                                                                    |                                                                                                    |  |
| •                                                             | [281 Ligne(s) chargée(s) en 00 min 00 s 016 ms.                                                                                                    |                                                                                                    |  |

Various print-outs are listed in these settings (Medication orders, Detailed entries, etc.): the custom header must be set up for each print-out where it will be used.

This means that different custom headers can be activated (or not) for each "HTML" print.

#### Example with medication order printing:

The values of these two keys must be changed:

- Use of a custom header => select to change to 1
- Name of resource used as custom header => type the name of the previously imported file: in this example "headerperso.xsl"

| Description du paramètre                                        | Valeur du paramètre                             |
|-----------------------------------------------------------------|-------------------------------------------------|
| Impressions DiaReport                                           |                                                 |
| Configuration du module MAJImpressions                          |                                                 |
| Impression de prescriptions                                     |                                                 |
| Format de la page                                               | A4 🖌                                            |
| Orientation de la page                                          | Portrait                                        |
| Impression en niveaux de gris                                   | 0                                               |
| Impression des couleurs de fond                                 | 1                                               |
| Marge supérieure (mm)                                           | 15                                              |
| Marge de droite (mm)                                            | 15                                              |
| Marge inférieure (mm)                                           | 15                                              |
| Marge de gauche (mm)                                            | 15                                              |
| Taille de l'entête (mm)                                         | 67                                              |
| Informations de debug                                           | 0                                               |
| Configuration des export                                        | "Enabled=-1  Save=2  Export=2  Email=2  ApiCr=0 |
| Utilisation d'un header personnalisé                            | 1                                               |
| Nom de la ressource utilisée en tant que header personnalisé    |                                                 |
| Taille du texte en mm (entre 1 et 7 inclus)                     | 3                                               |
| Nom de l'imprimante par défaut (si différente de celle système) | **                                              |
| Utilisation de la configuration par défaut du système           | 1                                               |
| Impression des prescriptions groupées du portail                |                                                 |

#### **Note**: it is the filename, with the extension .xsl, that must be entered.

Confirm all, restart **DIANE** with the usual procedure and print a test document for which this header has been activated (in this example, a medication order).

BOW MEDICAL SAS, 43, Avenue d'Italie 34 87 80090 Amiens – FRANCE DIANE Settings Manual: Version: 4.9 Tel.: +33(0)3 60 03 24 68 - Fax: +33(0)9 72 29

Email: contact@bowmedical.com Page: 170 / 332

# **3.21** Detailed entries (DE)

A detailed entry is a form used to enter items, calculate a score, prescribe lab tests, etc.

Four types of detailed entry are available in the application: Laboratory tests / Specific examinations / Detailed entries / Scores.

| Bians 🖉             | Rechercher 🗙 🔕 📀 |
|---------------------|------------------|
| Examens spécifiques |                  |
| Saisies avancées    |                  |
| Scores              |                  |
|                     | ·                |

The Laboratory tests and Specific examinations detailed entries are only used with the DIANE consultation module.

Detailed entries and scores can be used anywhere in DIANE.

Note that **Scores** detailed entries can take Visual back to the previous consultation. For the Cormack classification, for example, a **Scores** detailed entry must be used to enter this in Intraoperative so that it is visible during subsequent consultations.

### **3.21.1** General information on detailed entries

The Detailed entries tab is used to create or edit detailed entries.

A detailed entry used in production can no longer be modified. It must then be duplicated to be edited. Once this has been done, it must be made available for the sectors that will use it and its integration into the application managed. (Setting up of important actions, view in multiple entries, buttons, medication orders, etc.).

There is no Ax/ID for a detailed entry. It is fully saved.

### 3.21.1.1 Creation of a detailed entry

- Select the section for which the detailed entry is to be created (Laboratory tests / Specific examinations / Detailed entries / Scores)
- Click
- Name the detailed entry
- Compose the part using the components proposed
- Each component is positioned using drag and drop
- Save the detailed entry

Ensure it is made available for the relevant sectors by dragging it into the left column.

### 3.21.1.2 Configuration of a detailed entry

| 1. Input box for description of the detailed entry |
|----------------------------------------------------|
| 2. Addition of a new component                     |
| 3. Associate the detailed entry with an icon       |

Tel.: +33(0)3 60 03 24 68 - Fax: +33(0)9 72 29

Email: contact@bowmedical.com Page: 171 / 332

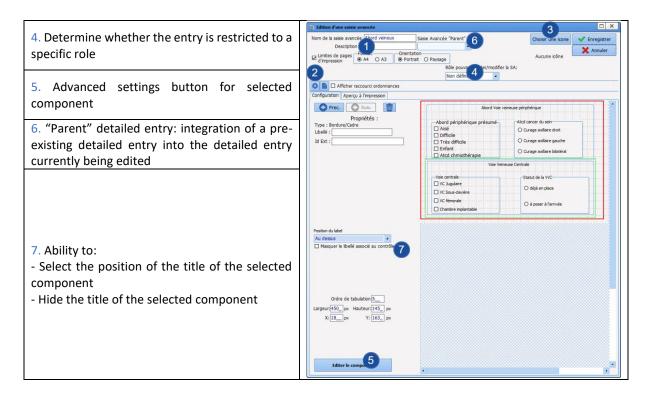

To manage tabulation from one component to the next:

- Complete the creation of the detailed entry in its entirety
- Edit one of the components
- Select Tab order
- Click on the button
- Manage the component order.

**NB:** Tab order is used to make entry easier, but also determined the summary display order.

3.21.1.3 Available components for detailed entries

- Label
- Check box
- One-line input field
- Multi-line input field
- Drop-down menu
- Radio button group
- Check box group
- Input field with a reference list (Dialist memo)
- Border/Frame
- Button
- Button (AX)
- Subscore
- Predefined values button
- DIANE data
- Subscore (integrated display)
- Event entry via button
- Display patient records as text

BOW MEDICAL SAS, 43, Avenue d'Italie 34 87 80090 Amiens – FRANCE **DIANE Settings Manual:** Version: 4.9 Tel.: +33(0)3 60 03 24 68 - Fax: +33(0)9 72 29

Email: contact@bowmedical.com Page: 172 / 332

| Libellé                           | -                                                           | jouter un <b>texte</b> .<br>rédige dans<br><b>pellé</b> .                           | Score permettant d'évaluer la probabilité<br>de naussées / vomissements post-opératores (NVPO) |
|-----------------------------------|-------------------------------------------------------------|-------------------------------------------------------------------------------------|------------------------------------------------------------------------------------------------|
| Case à cocher                     | -                                                           | <b>case à cocher.</b><br>se saisit dans<br>I <b>lé.</b>                             | Urgence                                                                                        |
|                                   |                                                             | nenu déroulant.<br>se saisit dans<br>Ilé.                                           | type de respirateur Primus<br>Perseus                                                          |
| Menu déroulant                    | Les différer<br>se définisse<br>1=<br>2=                    | ntes valeurs<br>ent comme suit :                                                    | Liste de choix possibles :<br>1-Primus<br>2=Perseus                                            |
| Bordure/Cadre                     |                                                             | <b>dure/cadre</b> (esthétique<br>associer un titre <i>(libellé</i>                  | -                                                                                              |
| Bouton                            | pourra être                                                 | outer un <b>bouton</b> auque<br>associé un comporteme<br>extuel, impression etc)    |                                                                                                |
| Bouton (AX)                       | Ne pas utilis                                               | er le bouton (AX).                                                                  |                                                                                                |
| Bouton de valeurs prédéfinies     | Ajoute un <b>b</b> o<br>sera possible<br>des <b>valeurs</b> |                                                                                     |                                                                                                |
| Donnée Diane                      |                                                             | Permet d' <b>afficher une</b><br><b>le dossier</b> (labo, parai<br>physiologiques). |                                                                                                |
| Saisie d'évènement via t          | oouton                                                      | Equivaut à un <b>bouton<br/>d'événement</b> (comme                                  |                                                                                                |
| Affichage des dossiers du patient | sous forme de texte                                         | Affichage des <b>dossier</b><br>forme de <b>texte</b> .                             | <b>s</b> du patient sous                                                                       |

BOW MEDICAL SAS, 43, Avenue d'Italie 34 87 80090 Amiens – FRANCE **DIANE Settings Manual:** Version: 4.9 Tel.: +33(0)3 60 03 24 68 - Fax: +33(0)9 72 29

Email: contact@bowmedical.com Page: 173 / 332

| Champ de saisie avec liste de référence (AX) | Permet la saisie à partir de <b>listes de référence</b> .                                                                                                    |
|----------------------------------------------|----------------------------------------------------------------------------------------------------|
| Sous-score                                   | Ce composant permet de <b>saisir facilement un</b><br><b>score dans une saisie avancée</b> . Il suffit de<br>choisir le score et de dimensionner le<br>composant. L'utilisateur clique sur le<br><b>bouton r</b> <sup>3</sup> saisir /<br>Afficher pour afficher la fenêtre de saisie<br>du score. |
| Sous-score (affichage intégré)               | Comme le précédent, ce composant permet de<br>saisir facilement un score dans une saisie<br>avancée. Il suffit de choisir le score et de<br>dimensionner le composant. La saisie du score<br>s'effectue directement dans ce composant,<br>contrairement au précédent.                              |

# 3.21.1.4 Change a detailed entry

A detailed entry used in production can no longer be edited. This is to ensure that it can be viewed in its entirety when an old record is opened.

To modify a detailed entry:

- Duplicate the entry and modify the new version.
- Rename the old version by adding several Zs to the start of the name
- Rename the new version so that it is coherent for users
- Remove the old version from view and replace it with the new version

### 3.21.1.5 Ax/ID and detailed entries

It is possible to assign AX/IDs to the components of the detailed entry. This will allow the items of the detailed entry to communicate without external components.

To do this:

- Select the relevant component
- Click Edit component (bottom left of the window)

This opens the settings window for the component described in Available components in the application.

### 3.21.2 Specificities of Laboratory tests detailed entries

**Laboratory tests** detailed entries can only be used in the dedicated component in consultation. They are used to edit the associated prescriptions.

Take care when choosing the name of the laboratory test as this will be included in the prescription.

There is a tag to edit all the detailed entries of this component: "specificlabs". This tag is used to edit only the check boxes of the various entries available.

If each detailed entry gives a different prescription, a custom tag must be created when the form letter is created.

BOW MEDICAL SAS, 43, Avenue d'Italie 34 87 80090 Amiens – FRANCE DIANE Settings Manual: Version: 4.9 Tel.: +33(0)3 60 03 24 68 - Fax: +33(0)9 72 29

Email: contact@bowmedical.com Page: 174 / 332

#### (See Form letters chapter)

Please note that some general features are not available for these detailed entries.

### 3.21.3 Specificities of Specific examinations detailed entries

**Specific examinations** detailed entries can only be used in the dedicated component. (predominantly used in consultation)

Take care when choosing the name of the laboratory test as this will be included in the print-out.

The print tag for editing all detailed entries used is "specificexaminations".

Please note that some general features are not available for these detailed entries.

### 3.21.4 Specificities of Scores detailed entries

### 3.21.4.1 Specificities of settings for Scores detailed entries

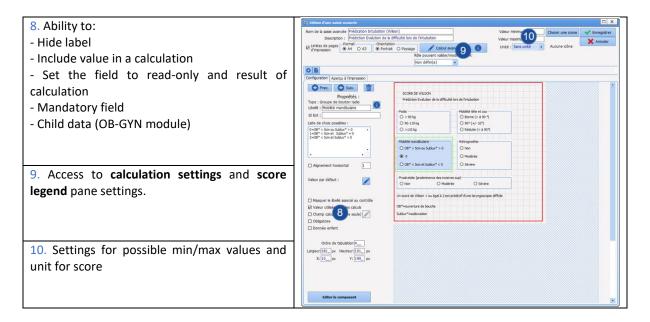

### 3.21.4.2 Score calculation settings for detailed entries

Before setting up the calculation, the detailed entry must be created like a normal detailed entry. The difference is in how the possible choices are written.

For drop-down menus, check box groups and radio buttons, these have been written as:

A=choice 1 ||B=choice 2 ...

For a calculation, the letters are replaced by the value used for the calculation:

1= choice 1||2= choice 2...

Use

.

- For the fields used in the calculation of the score, ensure the "Value used in calculations" box is selected.
- Enter the unit in which the score will be shown ("No unit" is available in the middle of the list).
- Enter the possible minimum and maximum values for the score. Do not forget that check boxes can have several selections in the same component.

Calcul avance to access the calculation formula settings

BOW MEDICAL SAS, 43, Avenue d'Italie 34 87 80090 Amiens – FRANCE DIANE Settings Manual: Version: 4.9

Email: contact@bowmedical.com Page: 175 / 332

Tel.: +33(0)3 60 03 24 68 - Fax: +33(0)9 72 29

- The name of the variables includes the title of the components by default. They can be rewritten to simplify writing the formula in the dedicated pane.
- Write calculation formula
- Test formula

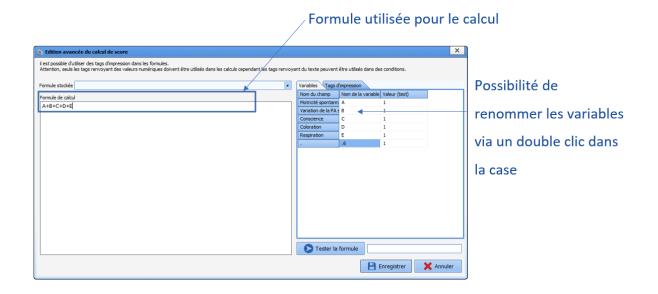

### 3.21.5 Display modes for detailed entries in consultation

### 3.21.5.1 Viewing Laboratory tests detailed entries

In the consultation module, there is a component called "LabGroupBox (Examination)".

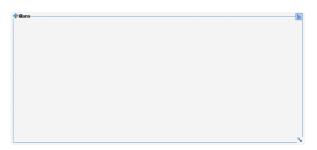

Right-click to access the settings window and determine the parent tab, title and various additional functions.

To position it in the tab, move it and click a second time in the required place. The arrow found bottom right is used to change the height and width of the component.

Click to open the Available detailed entries selection window and select those to be displayed. This tree structure is also available for users. The detailed entries will be those in the **Laboratory tests** list available for the sector in question.

BOW MEDICAL SAS, 43, Avenue d'Italie 34 87 80090 Amiens – FRANCE **DIANE** Settings Manual: Version: 4.9 Tel.: +33(0)3 60 03 24 68 - Fax: +33(0)9 72 29

Email: <u>contact@bowmedical.com</u> Page: **176** / **332** 

| Groupe sanguin, Rhésus, Phénotypes (lère et 2ème déterminations)       RAI       Bilan hépatique : ASAT, ALAT, GGT, PAL, LDH         NFS-Plaquettes       TP, INR, TCK       Iono sang       T4L - TSH       Sérologies virales Hépatite C, Hépatite B, VIH         Plaquettes sur tube citraté       TCA       Urée, créat       Calcémie - Phosphorémie       Autres:         VS / CRP       Glycémie à jeün       Calcémie - Phosphorémie       Autres:         Surveillance protocole Eprex       Fibrinogène       HBA1C       Troponine         Pro-BNP       Pro-BNP       Pro-BNP       Pro-BNP | - | Biologie prescrite lors de la                       | consultation |                                                   |                                        |                                                | - <u>C</u> |
|----------------------------------------------------------------------------------------------------|---|-----------------------------------------------------|--------------|---------------------------------------------------|----------------------------------------|------------------------------------------------|------------|
|                                                                                                    |   | NFS-Plaquettes Plaquettes sur tube citraté VS / CRP | TP, INR, TCK | ☐ Iono sang<br>☐ Urée, créat<br>☐ Glycémie à jeûn | — T4L - TSH<br>Calcémie - Phosphorémie | Sérologies virales Hépatite C, Hépatite B, VIH |            |

An editing button must be provided close to this component so that editing associated with the relevant selection can be carried out.

3.21.5.2 Viewing Specific examinations detailed entries

In the consultation module, there is a component called "ExaminationsGroupBox (Examinations)".

| •:xamens spécifiques et Scores |   |
|--------------------------------|---|
|                                |   |
|                                |   |
|                                |   |
| F                              |   |
|                                |   |
|                                |   |
|                                |   |
|                                |   |
|                                |   |
|                                |   |
|                                |   |
|                                | S |

Right-click to access the settings window and determine the parent tab, title and various additional functions.

To position it in the tab, move it and click a second time in the required place. The arrow found bottom right is used to change the height and width of the component.

Click to open the Available detailed entries selection window and select those to be displayed. This tree structure is also available for users. The detailed entries will be those in the **Specific examinations** list available for the sector in question.

| :xamens spécifiques et Scores                                                                                                    | l loo                                                                                                    |
|----------------------------------------------------------------------------------------------------|----------------------------------------------------------------------------------------------------|
| Abord Rachis                                                                                                    | ATCD                                                                                                    |
| Abord veineux<br>Anesthésie Ambulatoire<br>Asthme détails<br>Autres ALR<br>Moebius ACFA (ES)                                                                           | Allergie AL<br>O Oui<br>O Oui<br>O Non<br>O ?<br>Career did to the time of the time of the time of the time of time of t |
| Moebius_chirurgie valvulaire (ES)<br>Moebius_Diabète (ES)<br>Moebius_Insuffisance Rénale (ES)<br>Moebius_MTEV (ES)<br>Moebius_Pace Maker (ES)<br>Moebius_stent(s) (ES) | ATCD péridurale ou Rachis  Efficace O Oui O Non ?  Examen du Rachis  Commentaires :                                                                                                    |
|                                                                                                    |                                                                                                    |

### 3.21.5.3 Viewing Detailed entries and Scores detailed entries

BOW MEDICAL SAS, 43, Avenue d'Italie 34 87 80090 Amiens – FRANCE DIANE Settings Manual: Version: 4.9 Tel.: +33(0)3 60 03 24 68 - Fax: +33(0)9 72 29

Email: contact@bowmedical.com Page: 177 / 332 In each consultation tab, there is a container as shown below. This becomes visible when a detailed entry is set up.

| R. |  |
|----|--|
|    |  |

The container is used to view **Detailed entries** and **Scores** detailed entries. A single detailed entry can be viewed per tab. It is possible to add as many tabs as detailed entries required.

To view a detailed entry in this container:

- Click <a></a>
- Select Tab
- Enter a title for this tab in the window that opens
- Save
- Click again
- Select Detailed entry (basic view) or Detailed entry (multiple view)
- Right click the location of the future detailed entry
- Select Edit
- From the drop-down menu, select the required detailed entry
- Select View this component only
- Select the required display order (ascending or descending)
- Save

#### Difference between **Detailed entry (basic view)** or **Detailed entry (multi-view)**:

- Basic view will show only one form. (First or last record depending on settings)
- Multiple view shows all entries on the form.

| Semaine du 04/04/20<br>■ 11/04/2021<br>■ 22:08:07 (Luc.<br>■ 22:08:03 (Luc.<br>■ 22:07:53 (Luc.) | 11/04/2021 22:08:07 (Luc ANESTH)         Classification de Cormack : Grade III: Giotte non visible, seule épiglotte est visualisée         11/04/2021 22:08:03 (Luc ANESTH)         Classification de Cormack : Grade III: Giotte non visible, seule épiglotte est visualisée         11/04/2021 22:07:53 (Luc ANESTH)         Classification de Cormack : Grade II: Giotte vue dans son ensemble | Aucun enregistrement sélectionné |
|--------------------------------------------------------------------------------------------------|----------------------------------------------------------------------------------------------------|----------------------------------|
| •                                                                                                |                                                                                                    |                                  |

BOW MEDICAL SAS, 43, Avenue d'Italie 34 87 80090 Amiens – FRANCE DIANE Settings Manual: Version: 4.9 Tel.: +33(0)3 60 03 24 68 - Fax: +33(0)9 72 29

Email: contact@bowmedical.com Page: 178 / 332

| CORMACK - 11/04/2021 22:08:07<br>Classifiacton de Cormack et Lehane | [3]                      |
|---------------------------------------------------------------------|--------------------------|
| Classification de Cormack : Grade<br>seule épiglotte est visualisée | III: Glotte non visible, |

# 3.21.6 Display modes for detailed entries in Visual and DianeICU

Detailed entries can be shown in tabs such as **Doctor** and **Paramedical** and in tabs such as **Avail 3**, in three different forms.

3.21.6.1 Basic view (Detailed entry basic view)

In this view, only one **detailed entry** can be selected. This is used to show a summary of data entered but also to restrict the display so that only the score result is seen, for example.

Choice of component from list: Detailed entry (basic view)

| Copier  |     |          |          |         |
|---------|-----|----------|----------|---------|
| Supprim | ier |          |          |         |
| Supprim | ier |          |          |         |
|         |     |          |          |         |
|         |     |          |          |         |
|         |     |          |          |         |
|         |     |          |          |         |
|         |     |          |          |         |
|         |     |          |          |         |
|         |     |          |          |         |
|         |     | Seppinis | Seppinis | Sopport |

Choice of component from list: **Detailed entry (basic view)** Right-click **Edit** 

Tel.: +33(0)3 60 03 24 68 - Fax: +33(0)9 72 29

Email: contact@bowmedical.com Page: 179 / 332

| <pre></pre>                           |                                                                                                    |  |
|---------------------------------------|----------------------------------------------------------------------------------------------------|--|
| Onglet1                               |                                                                                                    |  |
| O Observation d'entrée Réa            | Position X :         13         Largeur :         320         2           Position Y :         18         Hauteur :         240         2 |  |
| O Evolution                           | □ Afficher seulement ce composant                                                                                                    |  |
| O Curthian Bía                        | Saisie avancée :                                                                                                    |  |
| O Synthèse Réa                        | Glasgow (Score)                                                                                                    |  |
| O Exams.Complémentaires               | Mode d'affichage :                                                                                                    |  |
|                                       | Dernier enregistrement                                                                                                    |  |
| O LATA                                |                                                                                                    |  |
| O Compte-rendu de sortie              | Type de données                                                                                                    |  |
| O Anciens dossiers                    | Normale                                                                                                    |  |
| • Exemple d'affichage des saisies ava | O Enfant                                                                                                    |  |
|                                       |                                                                                                    |  |
|                                       | ✓ Enregistrer X Annuler                                                                                                    |  |
|                                       |                                                                                                    |  |

- 1. Pane used to select the parent tab: by default this is the tab being edited
- 2. Pane used to set height and width of the component. The option View this component only is used to automatically adjust the component size to the screen.
- 3. Detailed entry: opens the list of available detailed entries and scores.
- 4. Data type: used to assign the data to the Child record in Diane OB-GYN.

### Preview of display:

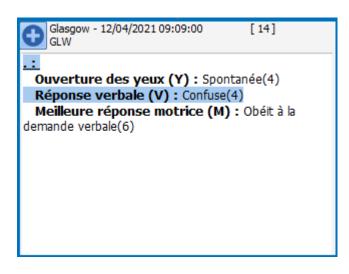

# 3.21.6.2 Multiple view (Detailed entry multi-view)

This display mode comprises three columns:

- Column one: Entry history
- Column two: Summary of information entered •
- Column three: Preview of the detailed entry as a whole with formatting. •

BOW MEDICAL SAS, 43, Avenue d'Italie 34 87 80090 Amiens - FRANCE

Tel.: +33(0)3 60 03 24 68 - Fax: +33(0)9 72 29

**DIANE** Settings Manual: Version: 4.9

Email: contact@bowmedical.com Page: 180 / 332

Choice of component from list: Detailed entry (multi-view)

• Right-click Edit

| CUSTOM_12_136_                         |                                                        |                                   |
|----------------------------------------|--------------------------------------------------------|-----------------------------------|
| -Onglet                                |                                                        |                                   |
| O Observation d'entrée Réa             | Position X : 292 Largeur :<br>Position Y : 7 Hauteur : |                                   |
| O Evolution                            | Afficher seulement ce compo                            |                                   |
|                                        | Saisie avancée :                                       |                                   |
| O Synthèse Réa                         | Glasgow (Score)                                        | -                                 |
| O Exams.Complémentaires                |                                                        |                                   |
| O LATA                                 | Taille de la                                           | a zone de résumé (centrale) 250 2 |
| O Compte-rendu de sortie               | -Type de données                                       |                                   |
| O Anciens dossiers                     | ● Normale                                              |                                   |
| • Exemple d'affichage des saisies avai | O Enfant                                               |                                   |
|                                        |                                                        |                                   |
|                                        |                                                        | Enregistrer X Annuler             |

- 1. Display order: determines the order of display
- 2. Size of the central summary pane: used to determine the width of the second column.

#### Preview of view:

| Glasgow<br>GLW<br>☐- Semaine du 11/04/2021 au 18/04/2021<br>☐- 12/04/2021<br>☐- 09:09:00 (Luc ANESTH) | 12/04/2021 09:09:00 (Luc<br>ANESTH)<br>:<br>Ouverture des yeux (Y) : Spontanée<br>(4)<br>Réponse verbale (V) : Confuse(4) | <u>Glasqow</u><br>GLW<br>Saisi par : | Luc ANESTH                                                                                    | Date d'occurrenc                                                                                          | 14<br>:e :[12/04/2021 4 09:09:00 4 |
|----------------------------------------------------------------------------------------------------|----------------------------------------------------------------------------------------------------|--------------------------------------|-----------------------------------------------------------------------------------------------|----------------------------------------------------------------------------------------------------|------------------------------------|
|                                                                                                    | Meilleure réponse motrice (M) :<br>Obéit à la demande verbale(6)                                                          |                                      | DE GLASGOW  Ouverture des yeux (Y)  Spontanée(4)  A la demande(3)  A la douleur(2)  Aucune(1) | Réponse verbale (V)<br>Orientée(5)<br>O Confuse(4)<br>Inappropriée(3)<br>Incompréhensible(2)<br>Aucune(1) | Melleure réponse motrice (M)       |

## 3.21.6.3 Detailed entry table (Display detailed entries as list)

#### This mode is used to create a summary table with configurable columns.

BOW MEDICAL SAS, 43, Avenue d'Italie 34 87 80090 Amiens – FRANCE DIANE Settings Manual: Version: 4.9 Tel.: +33(0)3 60 03 24 68 - Fax: +33(0)9 72 29

Email: contact@bowmedical.com Page: 181 / 332 Unlike the other two display modes, it can be used to configure several **detailed entries**.

- Choice of component from list: Detailed entries as list
- Right-click Edit

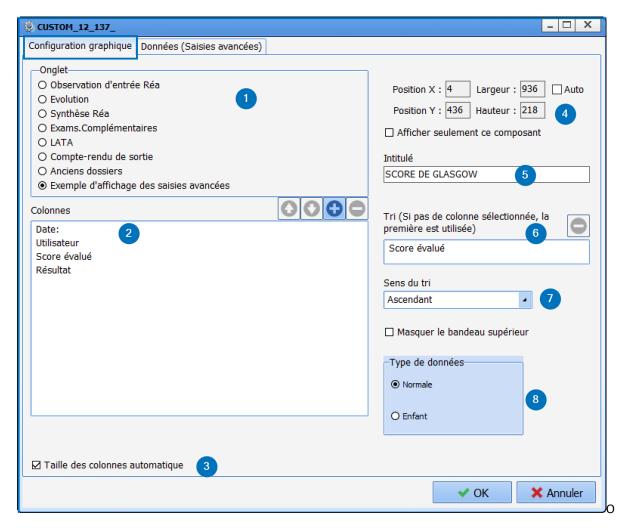

The settings window has two subtabs:

- Chart configuration: used to construct the table: assign columns, a title, etc.
  - 1. Tab: used to determine the display tab
  - 2. Columns: used to create and name columns in the table. To add a column, click , and click

in the pane to enter the title. Use the arrows 💽 to change the order of the columns

- 3. Automatic column size: automatically adjusts the width of the columns based on their content
- 4. Management of height and width of the component. The **Auto** option adapts the width to the size of the screen. The option **View this component only** allows the table to take up the width of the display.
- 5. Title: used to give the table a title.
- 6. Sort: used to select the column and data type for sorting, e.g. by date, by title, etc.
- 7. Sort direction: used to chose between ascending or descending sorting.
- 8. Data type: used to assign the data to the Child record in Diane OB-GYN.

BOW MEDICAL SAS, 43, Avenue d'Italie 34 87 80090 Amiens – FRANCE **DIANE** Settings Manual: Version: 4.9 Tel.: +33(0)3 60 03 24 68 - Fax: +33(0)9 72 29

Email: contact@bowmedical.com Page: 182 / 332

| © CUSTOM_12_137_                                                                                                    |                                                                             | _ 🗆 X                                                                                                    |
|----------------------------------------------------------------------------------------------------|-----------------------------------------------------------------------------|----------------------------------------------------------------------------------------------------|
| Configuration graphique Données (Saisies                                                                                                    | avancées)                                                                   |                                                                                                    |
| Saisies avancées disponibles<br>.Documents de sortie Ambu Long<br>.Doppler Transcranien à l'admission<br>.Doppler Transcranien suivi<br>.Echelle de Braden Q.<br>.Echo pulmonaire<br>.Echo veineuse<br>_dImTest<br>5152<br>Abord Rachis<br>Abord veineux<br>Algoplus<br>Anesthésie Ambulatoire<br>Asthme détails<br>Autres Al R | Saisies avancées affichées<br>Glasgow<br>EN<br>2                            | Champs de la saisie avancée<br>Nom de la saisie avancée<br>Heure d'occurrence<br>Utilisateur<br>Valeur (score)<br>Heure de saisie<br>Ouverture des yeux (Y)<br>Réponse verbale (V)<br>Meilleure réponse motrice (M) |
| Bandelette urinaire.<br>Bilan kiné<br>Bilan suivi quotidien ECMO<br>Bio_Bilan biologique 2<br>Bio_Bilan complet<br>Bio_Bilan d'entrée<br>Bio_Bilan d'entrée<br>Bio_Bilan immuno<br>Bio_Bilan simple<br>Bio_Calcium Ionisé<br>Bio_Gaz du sang<br>Biologie à faire à l'admission.<br>Biologie prescrite lors de la consultation   | Couleur du texte :<br>Couleur du fond :<br>Afficher toutes les intervention | 5<br>Colonnes (Glisser/Déposer les<br>colonnes à afficher)<br>Date: -> Heure de saisie<br>Utilisateur -> Utilisateur<br>Score évalué -> Nom de la sair avanc<br>Résultat -> Valeur (score)                          |
|                                                                                                    |                                                                             | V OK X Annuler                                                                                                    |

- Data (detailed entries): used to assign data to be displayed in the columns.
  - 1. Available detailed entries: list of available detailed entries and scores.
  - 2. Displayed detailed entries: drag and drop the **detailed entries** to be entered and shown in the table.
  - 3. Detailed-entry field: repeats the various fields and information belonging to the **detailed entry**
  - 4. Pane used to assign column content using drag and drop Example: Value (score) is assigned to the column "Result".
  - 5. Option used to assign different colours for background and text. This is specific to each **detailed entry** set up.
  - 6. View all procedures: this option is used to repeat all entries, not only for the current record but for all patient records.

#### Preview of display:

•

| SCORE DE GLASGOW    |             |              |          |  |
|---------------------|-------------|--------------|----------|--|
| Date:               | Utilisateur | Score évalué | Résultat |  |
| 12/04/2021 09:09:17 | Luc ANESTH  | EN           | 3        |  |
| 12/04/2021 09:09:26 | Luc ANESTH  | EN           | 6        |  |
| 12/04/2021 09:09:05 | Luc ANESTH  | Glasgow      | 14       |  |
|                     |             |              |          |  |
|                     |             |              |          |  |
|                     |             |              |          |  |
|                     |             |              |          |  |
|                     |             |              |          |  |

BOW MEDICAL SAS, 43, Avenue d'Italie 34 87 80090 Amiens – FRANCE DIANE Settings Manual: Version: 4.9 Tel.: +33(0)3 60 03 24 68 - Fax: +33(0)9 72 29

Email: <u>contact@bowmedical.com</u> Page: **183** / **332** 

## 3.21.7 Detailed entry printing

When setting up the detailed entry, a print preview can be accessed via the dedicated tab. Special care must be taken with detailed entries to be printed.

| Entête                                            |                                                                                       |
|---------------------------------------------------|---------------------------------------------------------------------------------------|
|                                                   |                                                                                       |
| SCORE DE WILSON                                   |                                                                                       |
| Prédiction Evalution de la difficul               | té lors de l'intubation                                                               |
| Poids                                             | (Mobilité tête et cou<br>○ Bonne (> à 90 °)<br>○ 90° (+/- 10°)<br>○ Réduite (< à 90°) |
| (Mobilité mandbulaire                             | Rétrognathie                                                                          |
| OB* > 5cm ou Sublux* > 0                          | ONon                                                                                  |
| 00                                                | ⊖ Modérée                                                                             |
| OB" < 5cm et Sublux" < 0                          | ⊖ Sévère                                                                              |
| Proalvéolie (proéminence des incisiv<br>Non OModé |                                                                                       |
| Un score de Wilson > ou égal à 2 est              | prédictif d'une laryngoscopie difficile                                               |
| OB*=ouverture de bouche                           |                                                                                       |

For each detailed entry (normal or score), the orientation (portrait or landscape) can be selected.

| 🛞 Edition d'une saisie avancée |                                                                         |  |
|--------------------------------|-------------------------------------------------------------------------|--|
| Nom de la saisie avancée       | Protocole douleur                                                       |  |
| Description :                  | Intensité=> Echelle Numérique EN, Localisation, Origine (ex : neuropath |  |
| Format impression: A4          | Orientation impression<br>Portrait O Paysage                            |  |

If this is not set up, the overall settings will be taken into account (Settings tab – Printing). The page format is also configured in this settings file.

| Paramétrage de l'application                                             |                               |                          |                 |                                 |
|--------------------------------------------------------------------------|-------------------------------|--------------------------|-----------------|---------------------------------|
| Nom du paramétrage : Defaut<br>Application ou module à paramétrer : Impr | ression                       |                          |                 | Importer un paramétrag          |
| Recherche d'un paramètre<br>Champ(s) à considérer pour la recherche      | exte à rechercher             |                          |                 |                                 |
| Tous                                                                     | Vers le bas 🛛 🔿 Vers le h     | aut Différencier Min/Maj | Rechercher      |                                 |
| Description du paramètre                                                 |                               | Valeur du paramètre      | -               | Propriétés du paramètre         |
| Configuration générale                                                   |                               |                          |                 | Propriétés du paramètre :       |
| Lettres types                                                            |                               |                          |                 | Impression des saisies avancées |
| Export des impressions QuickReport                                       |                               |                          |                 |                                 |
| Impression sous Visual                                                   |                               |                          |                 |                                 |
| [MultiPrintDefaultChecked]                                               |                               |                          |                 | Type de saisie :                |
| Impressions CCAM/CIM10                                                   |                               |                          |                 | Section                         |
| Impressions DiaReport                                                    |                               |                          |                 | Choix possibles :               |
| Configuration du module MAJImpressions                                   |                               |                          |                 |                                 |
| Impression de prescriptions                                              |                               |                          |                 |                                 |
| Impression des prescriptions groupées d                                  | u portail                     |                          |                 |                                 |
| Impression de la liste des présents du po                                | ortail                        |                          |                 |                                 |
| Impression des saisies avancées                                          |                               | -                        |                 |                                 |
| Format de la page                                                        |                               | A4                       |                 |                                 |
| Drientation de la page (valeur par défaut si non                         | défini sur la saisie avancée) | Portrait                 |                 | Masque de saisie :              |
| mpression en niveaux de gris                                             |                               | 0                        | ·····           |                                 |
| impression des couleurs de fond                                          |                               | 1                        |                 | Nombre de caractères maximum :  |
| Marge supérieure (mm)                                                    |                               | 15                       |                 | 0                               |
| Marge de droite (mm)                                                     |                               | 15                       |                 |                                 |
| Marge inférieure (mm)                                                    |                               | 15                       |                 | Lecture seule                   |
| Marge de gauche (mm)                                                     |                               | 15                       |                 |                                 |
| Tailla da l'antêta (mm)                                                  |                               | 20                       | $\Theta \Theta$ | Ok Annuler                      |
| Clé actuelle : [SaisiesAvanceesHtml]                                     |                               |                          | 💾 Enr           | egistrer 🗙 Annuler              |
| 1 Ligne(s) chargée(s) en 00 min 00 sec 016 ms.                           |                               |                          |                 |                                 |

BOW MEDICAL SAS, 43, Avenue d'Italie 34 87 80090 Amiens – FRANCE **DIANE** Settings Manual: Version: 4.9 Tel.: +33(0)3 60 03 24 68 - Fax: +33(0)9 72 29

Email: <u>contact@bowmedical.com</u> Page: **184** / **332** 

## 3.22 Multiple entries

A multiple entry is a tool that simplifies the entry of various items by creating scenarios such as patient arrival in operating theatre, infusion, intubation, surgical procedure, etc.

| Edition de la Saisie Multip                                                                                                    | ple                           |               |                               |               |                  |                                                                                      | 2               | 2 4         |
|----------------------------------------------------------------------------------------------------|-------------------------------|---------------|-------------------------------|---------------|------------------|--------------------------------------------------------------------------------------|-----------------|-------------|
| Nom Saisie Multiple : SM P                                                                                                    | Perfusion                     |               |                               |               |                  |                                                                                      | 2               | 3 4 -       |
| Médicament                                                                                                    | Environr                      | ement         | Prélèvement                   | Sais          | ie avancée       | Séparateur                                                                           | 🕜 RAZ temps     | Enregistrer |
| Consommable                                                                                                    | Evéne                         | ment          | Complication                  | Sais          | ie Multiple      | Donnée manuelle                                                                      | Élément de soin | X Annuler   |
| Perfusion                                                                                                    |                               | Patient perfi | usé en secteur d'hospitalisat | ion           |                  |                                                                                      |                 | + 0:00:00   |
| Voie veineuse                                                                                                    |                               | Voie Veineus  | e (VV) posée en secteur ho    | pitalier      |                  | 1.1                                                                                  |                 | + 0:00:00   |
| Perfusion                                                                                                    |                               | Patient perfu | usé en salle d'induction      |               |                  |                                                                                      |                 | + 0:00:00   |
| Perfusion                                                                                                    |                               | Patient perfi | usé en salle d'opération      |               |                  |                                                                                      |                 | + 0:00:00   |
| Voie veineuse                                                                                                    |                               | Voie Veineus  | e Périphérique (VVP) main g   | auche         |                  |                                                                                      |                 | + 0:01:00   |
| Obturateur                                                                                                    |                               | 20G           |                               |               |                  |                                                                                      |                 | + 0:01:00   |
| Cathlon                                                                                                    |                               | G20           |                               |               |                  |                                                                                      | <del></del>     | + 0:01:00   |
| SOLUTES                                                                                                    |                               | Ringer        |                               |               | IV               | PERF 500 ml                                                                          | <del></del>     | + 0:02:00   |
| Anesthésie                                                                                                    |                               | Pré-oxygéna   | ition                         |               |                  |                                                                                      |                 | + 0:03:00   |
| Monitorage                                                                                                    |                               | ECG 3 brand   | hes, PNI, SpO2                |               |                  |                                                                                      |                 | + 0:03:00   |
| O2 Masque                                                                                                    |                               | Début O2 Ma   | asque 06L/min                 |               |                  |                                                                                      | <del></del>     | + 0:03:00   |
| Anesthésie                                                                                                    |                               | Patient perfi | usé, scopé, installé pour An  | esthésie Loco | Régionale (Al    |                                                                                      | <del></del>     | + 0:03:00   |
| 5 6 7 8 9                                                                                                    |                               |               |                               |               |                  |                                                                                      |                 |             |
| Saisies multiples enchain<br>Ajouter<br>120=SM AG / Crush Indu<br>218=SM AG / Intubation<br>219=SM AG/ ML<br>220=SM AG/ VS au MF<br>111=SM ALR Périphériqu | Supprimer<br>uction<br>nhalée | Mon           | ter Descendre                 | ]             | <b>C</b><br>18=S | s multiples alternatives<br>Ajouter Suppri<br>M Induction<br>SM AG / Crush Induction | mer Monter O    | Descendre   |

#### 1. Menu of items available for use in multiple entries:

| Médicament     | Add a drug, fluid balance or blood product from the <b>Drugs</b> tab: the first column is used to define a Drug or Drug category, and the second to indicate the posology or allow the user to choose. |
|----------------|----------------------------------------------------------------------------------------------------|
| Environnement  | Add an item from the <b>Environment</b> tree structure on the <b>Events</b> tab.                                                                                                    |
| Prélèvement    | Add an item from the <b>Sample</b> tree structure on the <b>Events</b> tab.                                                                                                    |
| Saisie avancée | Add a Detailed entry or Score from the <b>Detailed entries</b> tab.                                                                                                    |
| Séparateur     | Add a separator row between blocks to improve readability.                                                                                                    |
| Consommable    | Add an item from the <b>Consumables</b> tree structure on the <b>Events</b> tab.                                                                                                    |
| Evénement      | Add an item from the <b>Events</b> tree structure on the <b>Events</b> tab.                                                                                                    |
| Complication   | Add an item from the <b>Complications</b> tree structure on the <b>Events</b> tab.                                                                                                    |

BOW MEDICAL SAS, 43, Avenue d'Italie 34 87 80090 Amiens – FRANCE **DIANE Settings Manual:** Version: 4.9 Tel.: +33(0)3 60 03 24 68 - Fax: +33(0)9 72 29

Email: contact@bowmedical.com Page: 185 / 332

| <br>Saisie Multiple | Add an existing multiple entry.      |
|---------------------|--------------------------------------|
| Donnée manuelle     | Add a manual entry.                  |
| Élément de soin     | Add an item from the Care items tab. |

**NB:** The required items must be created in advance and be the same as those configured in the care plan displayed so that the care plan is completed as multiple entries are made.

- 2. Reset scheduling (see 9).
- **3.** Save and quit multiple entry editing.
- 4. Quit multiple entry editing without saving.
- 5. Boxes to preselect or deselect items on opening the multiple entry.

| Scores       | Glasgow     |
|--------------|-------------|
| Comportement | Indéterminé |
| Sommeil      | Indéterminé |

In the case of an "**undetermined**" item, the box is replaced by a black square: in use, the box will be selected when the item has been specified.

- 6. Types of item added to the multiple entry.
- 7. Names of items added to the multiple entry. If only the category of the item is entered, **Undetermined** is shown. The user must enter it when entering multiple entries.
- 8. Route and quantity for drugs.
- **9.** Time pane for scheduling the entry of various items: move the cursors to change the time intervals, up or down, from the time the multiple entry was opened. The **Ctrl** button is used to move all items at the same time. The movement is shown to the right of the cursor.
- **10.** Settings for chained multiple entries (proposal(s) accepted by selecting **ok and continue with** in use)

The **Add** button provides access to the full list of multiple entries available in the application. *Example*: after the **Infusion** multiple entry, it is possible to continue with the **GA / RSI** multiple entry.

**11.** Settings for alternative multiple entries (to be entered instead of the current multiple entry). *Example*: instead of the **Infusion** multiple entry, it is possible to carry out the **GA / RSI** multiple entry.

It is possible to delete, go up (**Previous**) or go down (**Next**) a row in the manual entry by right-clicking. The following menu is displayed:

| Supprimer |
|-----------|
| Avant     |
| Après     |

It is also possible to move the row with drag and drop: to do this, select the row by clicking the left edge,

which turns green:

To avoid multiple entries that are too long and/or nested, it is possible to select the multiple entries to be shown automatically on closing the current multiple entry. It is also possible to not enter the current multiple entry and show an alternative.

Multiple entries are generally associated with buttons to make them simpler: the buttons must be made visible in display settings.

BOW MEDICAL SAS, 43, Avenue d'Italie 34 87 80090 Amiens – FRANCE **DIANE** Settings Manual: Version: 4.9 Tel.: +33(0)3 60 03 24 68 - Fax: +33(0)9 72 29

Email: contact@bowmedical.com Page: 186 / 332

BOW MEDICAL SAS, 43, Avenue d'Italie 34 87 80090 Amiens – FRANCE **DIANE Settings Manual:** Version: 4.9 Tel.: +33(0)3 60 03 24 68 - Fax: +33(0)9 72 29

Email: contact@bowmedical.com Page: 187 / 332

## 4 Settings

## 4.1 Key principles of settings

## 4.1.1 Consultation

| Paramétrage de l'application                                                                              |                                      |
|----------------------------------------------------------------------------------------------------|--------------------------------------|
| Nom du paramétrage : Demo 1280x800 EMed Optim<br>Application ou module à paramétrer : Consultation        | Importer un paramétrage              |
| Recherche d'un paramètre<br>Champ(s) à considérer pour la recherche<br>Tous<br>Vers le bas O Vers le haut | Différencier Min/Maj Mot entier      |
|                                                                                                    | lu paramètre Propriétés du paramètre |
| Configuration générale +                                                                                  | Propriétés du paramètre :            |
| Configuration de l'envoi des traitements en relais ou prescription d'                                     | Configuration générale               |
| Interaction avec le module RDV<br>[DEBUG]                                                                 |                                      |
| Impressions                                                                                               | Turn de seisie :                     |
| Fenêtre de sélection de patient                                                                           | Type de saisie :                     |
| Informations obligatoires à la création d'intervention                                                    |                                      |
| [COLOR]                                                                                                   | Choix possibles :                    |
| [Pnl_Tricolore]                                                                                           |                                      |
| [Lst_Sejours]                                                                                             |                                      |
| [DiaLabResultListe]                                                                                       |                                      |
| [Bvl_TopIntervention]                                                                                     |                                      |
| [Bvl_TopPatient]                                                                                          |                                      |
| [Btn_CPA_Enreg]                                                                                           | Masque de saisie :                   |
| [Btn_CPA_Cancel]                                                                                          |                                      |
| [Btn_CPA_Print]                                                                                           | Nombre de caractères maximum :       |
| [Btn_Options]                                                                                             | 0                                    |
| [Btn_CPA_Nouvelle_interv]                                                                                 |                                      |
| [Edt_CPA_NOM]                                                                                             |                                      |
| [Edt_CPA_NOMSecond]                                                                                       |                                      |
|                                                                                                    |                                      |
| Clé actuelle : [GENERAL]                                                                                  | 💾 Enregistrer 🗙 Annuler              |
| 13591 Ligne(s) chargée(s) en 00 min 01 s 456 ms.                                                          |                                      |

## 4.1.1.1 General configuration

#### 4.1.1.1.1 Request confirmation of workstation location on consultation start-up (ConfigurePoste)

| Demander la confirmation de l'emplacement du poste au démarrage de la consu | 1                                |
|-----------------------------------------------------------------------------|----------------------------------|
| Délai en minute avant formeture automatique de la concultation              | 60                               |
| ConfigurePoste (Demander la confirmation de l'emplacement du poste          | au démarrage de la consultation) |

This setting requests confirmation that the computer is in the right location: this is important in particular for emergency stations.

#### 4.1.1.1.2 Time in minutes before the consultation is closed automatically (AutoCloseTime)

| Délai en minute avant fermeture automatique de la consultation                 | 60 |
|--------------------------------------------------------------------------------|----|
| AutoCloseTime (Délai en minute avant fermeture automatique de la consultation) |    |

#### This setting is used to define the time (in minutes) before the consultation is closed automatically.

BOW MEDICAL SAS, 43, Avenue d'Italie 34 87 80090 Amiens – FRANCE DIANE Settings Manual: Version: 4.9

Email: contact@bowmedical.com Page: 188 / 332

Tel.: +33(0)3 60 03 24 68 - Fax: +33(0)9 72 29

#### 4.1.1.1.3 Time in minutes before the current user is logged out (AutoDelogTime)

| Délai en minute avant déconnexion automatique de l'utilisateur courant | 30                     |
|------------------------------------------------------------------------|------------------------|
| Empêcher la création de patients non rattachés au SIH                  | Création autorisée     |
| El AutoDelogTime (Délai en minute avant déconnexion automatique de     | l'utilisateur courant) |

This setting is used to define the time (in minutes) before the current user is logged out.

#### 4.1.1.1.4 Prevent creation of patients not found in HIS (CannotCreateDIAPat)

| repêcher la création de patients non rattachés au SIH                                                                                                 | Création autorisée   |
|----------------------------------------------------------------------------------------------------|----------------------|
| CannotCreateDIAPat (Empêcher la création de patients non rattachés au<br>Nombre de jours au greis duqueus modification quipe angenne consultation dec | SIH) cation toujours |

This setting is used to allow (with or without confirmation) or block the creation of patients who are not found in the HIS. For rooms with emergency admissions, blocking their creation is not recommended.

| Création autorisée    |  |
|-----------------------|--|
| Création bloquée      |  |
| Confirmation demandée |  |

#### 4.1.1.1.5 Prevent editing of HIS data (CannotModifySIHData)

| Empêcher la modification des données provenant du SIH     | Modification toujours possible |
|-----------------------------------------------------------|--------------------------------|
| CannotModifySIHData (Empêcher la modification des données |                                |

This setting is used to authorise or disable the editing of HIS data. If editing is disabled, any changes will be "deleted" when the record is reopened and the HIS data will be recovered.

| Modification toujours autorisée             |
|---------------------------------------------|
| Modification autorisée si IPP non renseigné |
| Modification toujours bloquée               |

#### 4.1.1.1.6 Ask to run automatic retrieval when a new operation is created (AskForRepriseAuto)

Demander pour lancer la reprise automatiquement lors de la création d'une nou Onglet Antécédent seul avec demande de con Médicau de concisio à partie duquel los itoms contrapris dans la consultation AskForRepriseAuto (Demander pour lancer la reprise automatiquement lors de la création d'une nouvelle intervention ( antécédents,6= Choisir le dossier pour tout reprendre))

This setting determines the retrieval strategy on creation of a new consultation (for patients who already have a record).

| Inactif                                             |
|-----------------------------------------------------|
| Onglet Antécédent seul avec demande de confirmation |
| Onglet Antécédent seul invisible                    |
| Toute la consultation avec demande de confirmation  |
| Toute la consultation silencieuse                   |
| Choisir le dossier pour les antécédents             |
| Choisir le dossier pour tout reprendre              |

#### 4.1.1.1.7 Retrieval level from which items are retrieved in the consultation (DefaultNivReprise)

| Niv au de reprise à partir duquel les items sont repris dans la consultation                            | Reprise des items niveau 3 (comme le poids) |
|----------------------------------------------------------------------------------------------------|---------------------------------------------|
| Tex<br>DefaultNivReprise (Niveau de reprise à partir duquel les items sont repris dans la consultation) |                                             |

This setting determines the retrieval level (1, 2 or 3) from which items are retrieved in the consultation when the creation of a new consultation is proposed.

BOW MEDICAL SAS, 43, Avenue d'Italie 34 87 80090 Amiens – FRANCE DIANE Settings Manual: Version: 4.9 Tel.: +33(0)3 60 03 24 68 - Fax: +33(0)9 72 29

Email: contact@bowmedical.com Page: 189 / 332

| Reprise des items niveau 3 (comme le poids)   | 4     |
|-----------------------------------------------|-------|
| Reprise des items niveau 1 (comme les antécéd | ents) |
| Reprise des items niveau 2 (comme la taille)  |       |
| Reprise des items niveau 3 (comme le poids)   |       |

#### 4.1.1.1.8 Default Tab (DefaultTabIndex)

| Orglet à sélectionner par défaut                                             | Administratifs |
|------------------------------------------------------------------------------|----------------|
| Mil DefaultTabIndex (Onglet à sélectionner par défaut) sur la croix (windows | 0              |
| Activer le mode debug                                                        | 0              |

This setting determines the tab shown on opening the consultation.

#### 4.1.1.2 Printing

#### 4.1.1.2.1 Word printing used by default (IMPRCPAWORD)

| Impression Word utilisée par défaut (Si=1,c'est le document que vous aurez co | 1                              |
|-------------------------------------------------------------------------------|--------------------------------|
|                                                                               |                                |
| A IMPRCPAWORD (Impression Word utilisée par défaut (Si=1,c'est le doc         | ument que vous aurez configuré |
| Activer Empression du champ 3 (Antecedente obstetricaux a Lille)              | 1                              |

This setting determines the **Word** printing used by default. If the setting is 1 (yes), the document configured from the **Configuration** application, **Form letters / Full pre-op consultation printing** tab will be used.

## 4.1.1.3 Patient selection window

| Sélection d'un patient                                                                                                    |                                                                                                    |                                                                                                    |                                                               |
|----------------------------------------------------------------------------------------------------|----------------------------------------------------------------------------------------------------|----------------------------------------------------------------------------------------------------|---------------------------------------------------------------|
| Selection d'un patient  Identification  Nom ANGEL  Préngm Né(e) le ///  Vitale  N° IPP Séjour RAZ                                                                                        | □ Filtres Temporels <ul> <li>Aujourd'hui</li> <li>Cette semaine</li> <li>Ce mois-ci</li> <li>05/02/2021 ▲</li> <li>Entre 2 Dates</li> <li>09/02/2021 ▲</li> </ul> □ Filtres Personnel prévu <ul> <li>ANESTHESISTES</li> </ul> | Statut Patient  Rendez-vous pris  Patients du SIH  Patients Admis en urgence  Patients Diane  Consultations réalisées  Interventions  X                                                       | Rechercher (F9)<br>Sélectionner<br>Créer Patient<br>X Annuler |
| O M O F Nom inconnu<br>Options de Recherche<br>☑ Fin inconnue Début inconnu<br>☑ Ignorer les accents<br>☑ Recherche à la frappe<br>☑ Recherche au clic<br>☑ Supprime filtres à la frappe | CHIRURGIENS      IADE      Filtres Géographiques      Service de Réanim                                                                                                    | Présélections       R         O Attendu en consultation       O         O Consultations du jour       O         O Consultations de la semaine       O         O Consultations du mois       O | Impressions                                                   |
|                                                                                                    | IPP : Nom de naissance No<br>7510174 ANGELO<br>ANGELIN                                                                                                    | m usuel Prénom<br>Marc<br>Francis                                                                                                    | Date naissance ^<br>07/09/1953<br>01/01/1970 •                |
|                                                                                                    |                                                                                                    | 4 patient(s) tr                                                                                                    | ouvé(s)                                                       |

The patient selection window for the consultation can be configured via the settings keys.

BOW MEDICAL SAS, 43, Avenue d'Italie 34 87 80090 Amiens – FRANCE **DIANE** Settings Manual: Version: 4.9 Tel.: +33(0)3 60 03 24 68 - Fax: +33(0)9 72 29

Email: contact@bowmedical.com Page: 190 / 332

| Description du paramètre                                        | Valeur du paramètre                        |   |
|-----------------------------------------------------------------|--------------------------------------------|---|
| Fenêtre de sélection de patient                                 | -                                          |   |
| Couleur du mode connecté                                        | 13432022                                   |   |
| Couleur du mode dégradé                                         | 10921727                                   |   |
| Définition des colonnes à l'affichage                           | "23,80 1,120 2,120 3,120 5,70 4,36 6,115 " |   |
| Indice de la colonne triée par défaut                           | 2  4                                       |   |
| Ordre de tri par défaut                                         | -1                                         | ٦ |
| Nom à utiliser lors du clic sur "Patient Inconnu"               | "Nom Inconnu"                              |   |
| Prénom à utiliser lors du clic sur "Patient Inconnu"            | " <date> <heure>"</heure></date>           |   |
| Affiche le type de recherche par défaut                         | 1                                          |   |
| Coche par défaut "Début inconnu"                                | 0                                          |   |
| Coche par défaut "Fin inconnue"                                 | 1                                          |   |
| Coche par défaut "Ignorer les accents"                          | 1                                          |   |
| Coche par défaut "Recherche à la frappe"                        | 1                                          |   |
| Coche par défaut "Recherche au clic"                            | 1                                          |   |
| Nombre de caractère minimum avant recherche automatique         | 3                                          |   |
| Interdit la recherche automatique à l'ouverture de la fenêtre   | 0                                          | _ |
| Message indiquant le manque de droit                            | "Vous n'avez pas les droits"               |   |
| Affiche les filtres patient par défaut                          | 1                                          |   |
| Active les filtres patient par défaut                           | 1                                          |   |
| Active la recherche dans les identités du SIH                   | 0                                          |   |
| Activo la racharcha dans las identitás du madula da randaz vava |                                            | Г |

These settings can also be accessed via the graphic display, via the **Advanced configuration / Patient selection** 

| on de patient                                                                                                    |                                                                                                    |                                                                                                    |                                                                                                    |                                                                                                    |
|----------------------------------------------------------------------------------------------------|----------------------------------------------------------------------------------------------------|----------------------------------------------------------------------------------------------------|----------------------------------------------------------------------------------------------------|----------------------------------------------------------------------------------------------------|
|                                                                                                    |                                                                                                    |                                                                                                    |                                                                                                    |                                                                                                    |
| Aujourd'hui     Cette semaine     Ce mois-ci     Entre 2 Dates     Filtres Personne     CHIRURGIEH     CHIRURGIEH     CHIRURGIEH     CHIR Ale     CHIR Jea     CHIR Léa     Filtres Géograph | 05/02/2021<br>09/02/2021<br>el prévu<br>NS<br>lisé sans chirur<br>Philippe<br>ex<br>an<br>a<br>hiques<br>x                                                                                                    | Patients du SIF      Patients Admis      Patients Diane     Consultation      Intervention      Présélections      Attendu en consul      Consultations du j      Consultations de la                                                                                                    | t en urgence<br>ns réalisées<br>ns véalisées<br>ns vé | Rechercher (F9)<br>Sauvegarder<br>X Annuler<br>Configuration<br>Colonnes                                                                                                    |
| Nom usuel                                                                                                    | Prénom                                                                                                    | Date nai S                                                                                                    | . Adresse                                                                                                    |                                                                                                    |
|                                                                                                    |                                                                                                    |                                                                                                    |                                                                                                    |                                                                                                    |
|                                                                                                    | <ul> <li>Aujourd'hui</li> <li>Cette semaine</li> <li>Ce mois-ci</li> <li>Entre 2 Dates</li> <li>Filtres Personne</li> <li>CHIRURGIEI</li> <li>Acte réa</li> <li>CASSIS</li> <li>CHIR Ale</li> <li>CHIR Jei</li> <li>CHIR Léi</li> <li>Filtres Géograpi</li> <li>ETABLIS</li> </ul> | <ul> <li>➢ Filtres Temporels</li> <li>➢ Aujourd'hui</li> <li>○ Cette semaine</li> <li>○ Ce mois-ci</li> <li>○ Entre 2 Dates</li> <li>○ 9/02/2021 -</li> <li>○ Filtres Personnel prévu</li> <li>○ CHIRURGIENS</li> <li>○ CHIRURGIENS</li> <li>○ Acte réalisé sans chirur</li> <li>○ CASSIS Philippe</li> <li>○ CHIR Alex</li> <li>○ CHIR Jean</li> <li>○ CHIR Léa</li> <li>♥ Filtres Géographiques</li> <li>※</li> <li>● ETABLISSEMENT</li> </ul> | ✓ Filtres Temporels       ✓ Statut Patient         ● Aujourd'hui       □ Rendez-vous g         ○ Cette semaine       □ Patients du SIF         ○ Ce mois-ci       05/02/2021 ▲         ○ Entre 2 Dates       09/02/2021 ▲         □ Filtres Personnel prévu          □ CHIRURGIENS       □ Intervention         □ CASSIS Philippe       ○ Attendu en consul         □ CHIR Alex       ○ Attendu en consul         □ CHIR Léa       ○ Consultations du j         ○ Filtres Géographiques       ○ Consultations du j                                                                                                    | ✓ Filtres Temporels       Aujourd'hui         ● Aujourd'hui       □ Rendez-vous pris         ○ Cette semaine       05/02/2021 4         ○ Entre 2 Dates       09/02/2021 4         □ Filtres Personnel prévu       Patients Admis en urgence         □ CHIRURGIENS       □ Interventions         □ CASSIS Philippe       □ CHIR Alex         □ CHIR Jean       ○ Consultations du jour         ○ Consultations du jour       ○ Consultations du la semaine         ○ Consultations de la semaine       ○ Consultations du mois |

#### 4.1.1.3.1 Column configuration

This interface is used in particular to facilitate column configuration:

BOW MEDICAL SAS, 43, Avenue d'Italie 34 87 80090 Amiens – FRANCE DIANE Settings Manual: Version: 4.9 Tel.: +33(0)3 60 03 24 68 - Fax: +33(0)9 72 29

Email: contact@bowmedical.com Page: 191 / 332

| 🔹 Confi    | guration des colonn | es | ×            |
|------------|---------------------|----|--------------|
| ↓1         | IPP :               | 4  | Taille : 80  |
| <b>2</b>   | Nom de naissance    | 4  | Taille : 120 |
| <b>‡</b> 3 | Nom usuel           | 4  | Taille : 120 |
| <b>‡</b> 4 | Prénom              | 4  | Taille : 120 |
| \$5        | Date naissance      | 4  | Taille : 70  |
| <b>‡</b> 6 | Sexe                | 4  | Taille : 36  |
| <b>‡</b> 7 | Adresse             | 4  | Taille : 115 |
| €          | Valider             | >  | 🕻 Annuler    |

#### 4.1.1.3.2 Preselection configuration

It is possible to configure preselections (filter favourites).

| 😨 Sélection d'un patient |                      |               |                      |                            |                 |  |  |
|--------------------------|----------------------|---------------|----------------------|----------------------------|-----------------|--|--|
| Identification           | Filtres Temporels    | *             | 🗹 Statut Patie       | ent 🔦                      | Rechercher (F9) |  |  |
| Nom                      | Aujourd'hui          |               | Rendez-v             | ous pris 🛛 😺               |                 |  |  |
| Prénom                   | O Cette semaine      |               | Patients d           | tu STH                     | Sauvegarder     |  |  |
| Né(e) le _/_/ 🗂          | O Ce mois-ci         | 06/11/2021 🔺  |                      | Admis en urgence           |                 |  |  |
| N° IPP                   | O Entre 2 Dates      | 10/11/2021 4  | Patients D           |                            |                 |  |  |
| N° INS                   | Filtres Personnel    | orévu 💙       |                      | ations réalisées           |                 |  |  |
|                          | ☑ Filtres Géographic |               | Interver             |                            |                 |  |  |
| Séjour                   |                      |               |                      |                            | 🗙 Annuler       |  |  |
| Sexe OM OF Nom inconnu   |                      | EMENT 🔶       | Présélections        | *                          | Configuration   |  |  |
| O M O F Nom inconnu      | 🗄 🛗 Servi            | ce 1          | O Attendu en o       | consultation               | Colonnes        |  |  |
| Options de Recherche     | 🕮 🖬 Servio           | ce 2          |                      | Appliquer les filtres actu | als à l'item    |  |  |
|                          | 🗐 🛄 Servi            | ce Anesthési  | 0.00                 | Renommer l'item            |                 |  |  |
|                          |                      | Bloc opératoi | O Con                |                            |                 |  |  |
|                          |                      | ce Gyneco-O   | × 3                  | Sélectionné par défaut     |                 |  |  |
|                          | A Service            | te Gynec0°O_  | O Con: 4             | Ajouter un item            |                 |  |  |
|                          |                      |               |                      | Supprimer l'item           | -               |  |  |
| IPP : Nom de naissance   | Nom usuel            | Prénom        | Dat <del>e nam</del> | - S Auresse                |                 |  |  |
|                          |                      |               |                      | 0 patient(s) tr            | ouvé(s)         |  |  |

Right-clicking a preselection item displays a menu to:

- Apply current filters to the item: used to modify an existing preselection or apply filters to a new preselection.
- Rename the item: used to change/correct the title of a preselection.
- Default selection: used to choose the preselection applied on opening the patient selection window.
- Add an item: used to create a new preselection.
- Delete item: used to delete the selected preselection.

## Special case: location filter

To save the location filter, right-click to show the following menu:

|   | Sélectionner le bloc actuel           |
|---|---------------------------------------|
| • | Sélectionner le service actuel        |
|   | Sélectionner le personnel actuel      |
|   | Sauvegarder les éléments sélectionnés |

Once the location filter has been configured, the correct option must be selected: - Select current OT: selects the OT in which the computer is located

BOW MEDICAL SAS, 43, Avenue d'Italie 34 87 80090 Amiens – FRANCE DIANE Settings Manual: Version: 4.9 Tel.: +33(0)3 60 03 24 68 - Fax: +33(0)9 72 29

Email: <u>contact@bowmedical.com</u> Page: **192** / **332** 

- Select current department: selects the department in which the computer is located
- Select current staff member: displays the patients for whom the consultation was carried out by the current user
- Save selected items: selects the configured OT(s) or department(s), regardless of computer location

## 4.1.1.4 Mandatory information for surgery creation

#### 4.1.1.4.1 Require patient's date of birth to authorise surgery creation (NeedDateNaiss)

| Rendre obligatoire la saisie de la date de naissance pour autoriser la demande de création                                                                                                    | 0               |
|----------------------------------------------------------------------------------------------------|-----------------|
| Re<br>NeedDateNaiss (Rendre obligatoire la saisie de la date de naissance pour autoriser la demand<br>Rendre obligatoire la saisie du type unitervention prevue pour autoriser la demande de d'eauon | le de création) |

This setting makes entering the patient's date of birth mandatory for authorising a surgery creation.

#### 4.1.1.4.2 Require patient's sex to authorise surgery creation (NeedSex)

| Rendre obligatoire la saisie du sexe du patient pour autoriser la demande de création      | 0         |
|--------------------------------------------------------------------------------------------|-----------|
| Rend NeedSex (Rendre obligatoire la saisie du sexe du patient pour autoriser la demande de | création) |

This setting makes entering the patient's sex mandatory for authorising a surgery creation.

#### 4.1.1.4.3 Require scheduled surgery type to authorise surgery creation (NeedTypeIntervPrev)

| Rendre obligatoire la saisie du type d'intervention prévue pour autoriser la demande de création | 0                       |
|--------------------------------------------------------------------------------------------------|-------------------------|
| R                                                                                                | -                       |
| NeadTwolpton (Pendro obligatoire la caisie du trans d'intervention prévue nour autorires         | la demanda da création) |

- NeedTypeIntervPrev (Rendre obligatoire la saisie du type d'intervention prévue pour autoriser la demande de création)

This setting makes entering the scheduled surgery type mandatory for authorising a surgery creation.

#### 4.1.1.4.4 Require scheduled surgery date to authorise surgery creation (NeedDateIntervPrev)

Rendre obligatoire la saisie de la date d'intervention prévue pour autoriser la demande de création

NeedDateIntervPrev (Rendre obligatoire la saisie de la date d'intervention prévue pour autoriser la demande de création)

This setting makes entering the scheduled surgery date mandatory for authorising a surgery creation.

#### 4.1.1.4.5 Require date of hospitalisation to authorise surgery creation (NeedDateHospPrev)

| Rendre obligatoire la saisie de la date d'hospitalisation pour autoriser la demande de création  | ٥                    |
|--------------------------------------------------------------------------------------------------|----------------------|
| Re NeedDateHospPrev (Rendre obligatoire la saisie de la date d'hospitalisation pour autoriser la | demande de création) |

This setting makes entering the scheduled admission date mandatory for authorising a surgery creation.

#### 4.1.1.4.6 Require scheduled surgeon to authorise surgery creation (NeedPreviousChir)

 Rendre obligatoire la saisie du chirurgien prévu pour autoriser la demande de création
 Image: Chirage construction

 Rendre obligatoire la saisie du chirurgien prévu pour autoriser la demande de création)
 Image: Chirage construction

 Date d'hospitalisation dans la tenetre Programmation d'une pouvelle intervention
 Image: Chirage construction

This setting makes entering the scheduled surgeon mandatory for authorising a surgery creation.

Tel.: +33(0)3 60 03 24 68 - Fax: +33(0)9 72 29

Email: contact@bowmedical.com Page: 193 / 332 4.1.1.4.7 Require scheduled anaesthetist to authorise surgery creation (NeedPreviousAnesth)

| Rendre obligatoire la saisie de l'anesthésiste prévu pour autoriser la demande de création               | 0 |  |
|----------------------------------------------------------------------------------------------------|---|--|
| NeedPreviousAnesth (Rendre obligatoire la saisie de l'anesthésiste prévu pour autoriser la demande de cr |   |  |
| Rendre obligatoire la saisie du service demandeur pour autoriser la demande de creation                  | 0 |  |

This setting makes entering the scheduled anaesthetist mandatory for authorising a surgery creation.

## 4.1.1.4.8 Date of hospitalisation in "Schedule a new procedure" window (UseNormalDateHosp)

Date d'hospitalisation dans la fenêtre "Programmation d'une nouvelle intervention"

#### 4.1.1.4.9 Require requesting unit to authorise surgery creation (NeedServiceDemandeur)

| Rendre obligatoire la saisie du service demandeur pour autoriser la demande de création   | 0                    |
|-------------------------------------------------------------------------------------------|----------------------|
| NeedServiceDemandeur (Rendre obligatoire la saisie du service demandeur pour autoriser la | demande de création) |

This setting makes entering the requesting unit mandatory for authorising a surgery creation.

#### 4.1.2 DIANEICU

| Paramétrage de l'application                                                                   |                                          |                                |
|------------------------------------------------------------------------------------------------|------------------------------------------|--------------------------------|
| Nom du paramétrage : Rea 1920-1080 Vidal bow.<br>Application ou module à paramétrer : DianeRea |                                          | Importer un paramétrage        |
| Recherche d'un paramètre<br>Champ(s) à considérer pour la recherche<br>Tous                    | aut Différencier Min/Maj Mot entier      | Configuration avancée          |
| Description du paramètre                                                                       | Valeur du paramètre                      | Propriétés du paramètre        |
| Configuration générale de DianeRéa                                                             | -                                        | Propriétés du paramètre :      |
| Numéro de version (Chiffres uniquement)                                                        | "4.7.5"                                  | Configuration générale de      |
| Numéro d'archive (Chiffres uniquement)                                                         | 4                                        | DianeRéa                       |
| Demander la confirmation de l'emplacement du poste au démarrage de l'applica                   | 1                                        |                                |
| Délai en minutes à attendre avant la fermeture automatique de l'application                    | 120                                      | Type de saisie :               |
| Délai en minutes à attendre avant la déconnexion de l'utilisateur en cours                     | 110                                      | Section                        |
| Délai en secondes avant la déconnexion automatique du dossier lors de l'utilisa                | to                                       | Choix possibles :              |
| Empêcher la création de patients non rattachés au SIH                                          | Création autorisée                       |                                |
| Empêcher la modification des données provenant du SIH                                          | Modification toujours autorisée          |                                |
| Empêcher le lancement de plusieurs instances de l'application simultanément (0                 | Toujours                                 |                                |
| Case "Imprimer le dossier" cochée par défaut en sortie de salle                                | En salle de réveil (Dossier en écriture) |                                |
| Type de document généré (impression ou export automatique à la clôture)                        | Document DiaReport                       |                                |
| Sauvegarde automatique du dossier sur le changement d'onglet (1=oui, 0=nor                     | 1                                        |                                |
| Cocher par défaut la demande de conservation de fichier à l'édition des prescri                | ç 1                                      | Masque de saisie :             |
| Activer la récupération des interventions provenant du module de rendez-vous                   | 0                                        |                                |
| Cocher la recherche étendue par défaut dans la fenêtre de recherche de drog                    | 1                                        | Nombre de caractères maximum : |
| Compatibilité écran tactile (1=Saisie bouton droit, 2=Saisie bouton gauche, 3=                 | Saisie bouton droit                      | 0                              |
| Intervalle du dignotement des pousse-seringues en ms                                           | 0                                        |                                |
| Activer les chronomètres multiples (permet de démarrer un même chronomètre                     | 0                                        | Lecture seule                  |
| Activer le lancement de la recherche F9 automatiquement                                        | 0                                        |                                |
| Activor la récupération d'intervention prévue par interface                                    | $\mathbf{O}$                             | Ok X Annuler                   |
| Clé actuelle : [GENERAL]                                                                       | Enre                                     | egistrer 🗙 Annuler             |
| 328 Ligne(s) chargée(s) en 00 min 00 s 016 ms.                                                 |                                          |                                |
| bzo Ligne(s) chargee(s) en ou min ou s o to ms.                                                |                                          | .::                            |

BOW MEDICAL SAS, 43, Avenue d'Italie 34 87 80090 Amiens – FRANCE DIANE Settings Manual: Version: 4.9 Tel.: +33(0)3 60 03 24 68 - Fax: +33(0)9 72 29

Email: contact@bowmedical.com Page: 194 / 332

## 4.1.2.1 DIANEICU general configuration

#### 4.1.2.1.1 Request confirmation of workstation location on application start-up (ConfigurePoste)

|   | instance of a state (state of adjourners)                                                         |     |              |  |
|---|---------------------------------------------------------------------------------------------------|-----|--------------|--|
|   | Demander la confirmation de l'emplacement du poste au démarrage de l'applica                      | 1 E | $\checkmark$ |  |
|   | Délai an minutan à attandan avant la fannat un avtanatione de l'andiation                         | 100 |              |  |
|   | ConfigurePoste (Demander la confirmation de l'emplacement du poste au démarrage de l'application) |     |              |  |
| L | beidren minutes a attenure avantia deconnexion de radiisateur en cours                            | 110 |              |  |

This setting requests confirmation that the computer is in the right location: this is important in particular for emergency stations.

#### 4.1.2.1.2 Time in minutes before the consultation is closed automatically (AutoCloseTime)

| Délai en minutes à attendre avant la fermeture automatique de l'application                                    | 120 |
|----------------------------------------------------------------------------------------------------|-----|
| Délai en la companya de la companya de la companya de la companya de la companya de la companya de la companya |     |
| Delalen                                                                                                    |     |

Délai en secondes avant la deconnexion automatique du dossier lors de l'utilisation

This setting is used to define the time (in minutes) before the application is closed automatically.

#### 4.1.2.1.3 Prevent creation of patients not found in HIS (CannotCreateDIAPat)

| Empêcher la création de patients non rattachés au SIH                          | Création autorisée     |
|--------------------------------------------------------------------------------|------------------------|
| CannotCreateDIAPat (Empêcher la création de patients non rattachés au          | SIH) cation toujours a |
| Empecher le lancement de plusieurs instances de Lapplication simultanement (Us | Louiours               |

This setting is used to allow (with or without confirmation) or block the creation of patients who are not found in the HIS. For rooms with emergency admissions, blocking their creation is not recommended.

| Création autorisée    |  |
|-----------------------|--|
| Création bloquée      |  |
| Confirmation demandée |  |

#### 4.1.2.1.4 Prevent editing of HIS data (CannotModifySIHData)

| Empêcher la modification des données provenant du SIH                  | Modification toujours autorisée      |
|------------------------------------------------------------------------|--------------------------------------|
| <sup>E</sup> CannotModifySIHData (Empêcher la modification des données | provenant du SIH)                    |
| Case Imprimer le dossier, cochee par detaut en sortie de salle         | En salle de réveil (Dossier en écrit |

This setting is used to authorise or disable the editing of HIS data. If editing is disabled, any changes will be "deleted" when the record is reopened and the HIS data will be recovered.

Modification toujours autorisée Modification autorisée si IPP non renseigné Modification toujours bloquée

#### 4.1.2.1.5 Display mask for the upper ribbon of the module (UpperBandDisplayMask)

| The full is investigation of the second                                       |                                                                                       |
|-------------------------------------------------------------------------------|---------------------------------------------------------------------------------------|
| Masque d'affichage du bandeau supérieur du module                             | " <patient_civilite> <patientformatednames></patientformatednames></patient_civilite> |
| <sup>4</sup> UpperBandDisplayMask (Masque d'affichage du bandeau supérieur du | module)                                                                               |

#### This setting is used to configure the identity monitoring ribbon in **DIANEICU**.

|     | Nom     | Prénom         | Âge      | Localisation | Jour   | Taille  | Poids  | Poids théorique du patient en kg            |
|-----|---------|----------------|----------|--------------|--------|---------|--------|---------------------------------------------|
| ≚м. | ANGELIN | <b>Francis</b> | 🇯 56 ans | 🗃 Lit 3      | 📩 J 96 | 📏 170cm | 📔 69kg | Poids théorique du patient en kg<br>66,02kg |

Settings keys can be found in Information tags shown in ribbon of Visual / DIANE ICU / DIANE OB-GYN.

BOW MEDICAL SAS, 43, Avenue d'Italie 34 87 80090 Amiens – FRANCE DIANE Settings Manual: Version: 4.9 Tel.: +33(0)3 60 03 24 68 - Fax: +33(0)9 72 29

Email: contact@bowmedical.com Page: 195 / 332

| 4.1.2.2     | Medico         | ntion order                                                                                                    |
|-------------|----------------|----------------------------------------------------------------------------------------------------|
| 4.1.2.2.1   | Manag          | gement of prophylactic antibiotic treatment (AntibioProfilaxisSettings)                                                           |
| mation      |                | Plasquer le nom commercial du produit dans le resume desune du plan de sonr 1                                                     |
| ind con     |                | Gestion de l'Antibioprophylaxie : Permet d'activer des contrôles sur les prescript                                                |
|             |                | Activer la signature des prescriptions sans mot de passe (si le compte connecté 0                                                 |
| AntibioProf | ilaxisSettings | (Gestion de l'Antibioprophylaxie : Permet d'activer des contrôles sur les prescriptions d'antibiotiques en associant un nombre de |

This setting is used to activate controls for antibiotic medication orders by associating a number of days of medication order with a DIANE template ID and/or internal form to be associated with the entry.

| Paramétrage des saisies complémentaires de prescription |                                                                                                    |                                             |  |  |
|---------------------------------------------------------|----------------------------------------------------------------------------------------------------|---------------------------------------------|--|--|
| Pour chaque j<br>Note : Vous po                         | r les jours pour lesquelles la prescription doit-ê<br>our coché veuillez sélectionner le modèle de de<br>ouvez éditer/ajouter des modèles de documen<br>scription (Réa)") |                                             |  |  |
|                                                         | Modèle de document :                                                                                                    | Fiche interne de validation :               |  |  |
| Jour 1                                                  | 4                                                                                                    | Informations initiales (Antibiotique)       |  |  |
| Jour 2                                                  | A                                                                                                    |                                             |  |  |
| 🗹 Jour 3                                                | 4                                                                                                    | Evaluation (Antibiotique)                   |  |  |
| 🗌 Jour 4                                                | A                                                                                                    |                                             |  |  |
| 🗌 Jour 5                                                | A                                                                                                    | <u>ــــــــــــــــــــــــــــــــــــ</u> |  |  |
| 🗌 Jour 6                                                | A                                                                                                    |                                             |  |  |
| Jour 7                                                  | 4                                                                                                    | Ré-Evaluation (Antibiotique)                |  |  |
|                                                         |                                                                                                    | OK X Annuler                                |  |  |
|                                                         | non défini                                                                                                    |                                             |  |  |
|                                                         | Informations initiales (Antibiot                                                                                                    | ique)                                       |  |  |
|                                                         | Evaluation (Antibiotique)                                                                                                    |                                             |  |  |
|                                                         | Ré-Evaluation (Antibiotique)                                                                                                    |                                             |  |  |
|                                                         | Indication (Produit hors GHS)<br>Enregistrement de Document                                                                                                    |                                             |  |  |
|                                                         | en egist enerre de bocument                                                                                                    |                                             |  |  |

#### 4.1.2.3 Care plan

4.1.2.3.1 Validation limit time (in minutes) for future care plan items (FutureCarePlanValidLimitTime)

| Plan de soin                                                                                                    |  |  |  |
|----------------------------------------------------------------------------------------------------|--|--|--|
| Limite (en minutes) de validation des élements futurs du plan de soin 720                                                                                                    |  |  |  |
| Arrêter automatiquement les perfusions manuelles en cours arrivées à érhéans<br>FutureCarePlanValidLimitTime (Limite (en minutes) de validation des é<br>Nombre de jours de generation de plan de son repair de par de la course de la course de la course de la course de |  |  |  |

This setting is used to limit the ability to carry out/start occurrences in advance.

| 4.1.2.3.2                | Automatically            | stop            | ongoing              | manual                 | infusions                  | due             | to            | end        |
|--------------------------|--------------------------|-----------------|----------------------|------------------------|----------------------------|-----------------|---------------|------------|
|                          | (AutoStopStarted         | ICarePlanO      | ccurrencesAft        | erDelayInMin)          |                            |                 |               |            |
|                          | Lit 6                    | A               | rrêter automatiqueme | nt les perfusions manu | uelles en cours arrivées à | échéanc 1       |               |            |
| AutoStopStar<br>défaut)) | tedCarePlanOccurrencesAf | terDelayInMin ( | (Arrêter automatique | ement les perfusions   | manuelles en cours a       | rrivées à échéa | nce depuis '> | (' minutes |

This setting enables/disables the automatic stopping, on the care plan, of manual infusions that are due to end after 'x' minutes: x=0 disable autostop, 1 = stop at scheduled time, otherwise stop at current time once scheduled time has been passed.

BOW MEDICAL SAS, 43, Avenue d'Italie 34 87 80090 Amiens – FRANCE DIANE Settings Manual: Version: 4.9 Tel.: +33(0)3 60 03 24 68 - Fax: +33(0)9 72 29

Email: <u>contact@bowmedical.com</u> Page: **196** / **332** 

# 4.1.2.3.3 Number of days for which care plan is generated (2 by default) (CarePlanGenerateDayCount) Nombre de jours de génération du plan de soin (2 par défaut) 2 <sup>4</sup> CarePlanGenerateDayCount (Nombre de jours de génération du plan de soin (2 par défaut)) 2

This setting is used to specify the number of days to be generated for the care plan: if a treatment is prescribed for 7 days, only the first two days will be shown in the care plan.

## 4.1.2.3.4 Show the dosage in the product header in the care plan (ShowDosageInCarePlanHeader)

Afficher le dosage sur l'entête des produits sur le plan de soin

 T
 ShowDosageInCarePlanHeader (Afficher le dosage sur l'entête des produits sur le plan de soin)

 Documents intégrés

This setting is used to show or hide the dosage in product headers.

# 4.1.2.3.5 Connection with SP: disable strict check of dilution match between medication order and device to be associated with a care plan occurrence (without this check, connecting is simpler but this can cause inconsistencies on the care plan) (DisabledCheckDeviceDilutionCompleteApplication)

Where there is a care plan occurrence associated with an SP, this setting is used to disable the strict checking of the dilution match between the medication order and the device to be associated with a care plan occurrence. Without this strict check, connecting is simpler but this can cause inconsistencies on the care plan. (1=yes=check disabled, 0=no=check enabled. Yes by default)

#### 4.1.2.4 Important actions

| Actions importantes                                                             | <b>-</b>             |
|---------------------------------------------------------------------------------|----------------------|
| Afficher la saisie de la Feuille d'Ouverture comme action importante (0=Non, 1  | = 3  6               |
| Afficher la validation de la Feuille d'Ouverture comme action importante (0=No  | r 3  6               |
| Afficher la saisie de la Fiche Inter Patient comme action importante (0=Non, 1  | = 3  6               |
| Afficher la validation de la Fiche Inter Patient comme action importante (0=Nor | n 3  6               |
| Afficher la signature de sortie de réveil comme action importante (0=Non, 1=A   | Avertissement Bouton |
| Afficher la signature des prescriptions comme action importante (0=Non, 1=Av    | Avertissement Bouton |
| Afficher la saisie du médecin responsable comme action importante (0=Non, 1     | = 3  2               |
| Afficher la validation du médecin responsable comme action importante (0=Nor    | n 3  2               |
| Afficher la saisie de l'anesthésiste présent (0=Non, 1=Avertissement Bouton,    | 23  2                |
| Afficher la saisie du chirurgien présent (0=Non, 1=Avertissement Bouton, 2=A    | 3  2                 |
| Afficher la saisie de l'IADE présent (0=Non, 1=Avertissement Bouton, 2=Aver     | t 3  2               |
| Afficher la saisie du réanimateur présent (0=Non, 1=Avertissement Bouton, 2     | =0  8                |
| Afficher la saisie de l'infirmier présent (0=Non, 1=Avertissement Bouton, 2=Av  | / 0  8               |
| Afficher la saisie de l'aide soignant présent (0=Non, 1=Avertissement Bouton,   | 0  8                 |
| Afficher la saisie du risque ASA (0=Non, 1=Avertissement Bouton, 2=Avertiss     | e0  2                |
| Afficher la saisie du type d'anesthésie (0=Non, 1=Avertissement Bouton, 2=A     | 0  2                 |
| Afficher la saisie du type d'intervention (0=Non, 1=Avertissement Bouton, 2=    | A 3  2               |
| Afficher la saisie des allergies (0=Non, 1=Avertissement Bouton, 2=Avertisse    | n0  2                |
| Liste des évènements (ou catégorie) importants (A configurer comme suit : Co    | n                    |
| Liste des scores importants (A configurer comme suit : Comportement(0=Non,      |                      |
| Afficher la saisie de l'IGS2 (0=Non, 1=Avertissement Bouton, 2=Avertissemen     | t0  8                |

#### Important actions are used to make specific patient record entries mandatory. How to set up important actions

BOW MEDICAL SAS, 43, Avenue d'Italie 34 87 80090 Amiens – FRANCE DIANE Settings Manual: Version: 4.9 Tel.: +33(0)3 60 03 24 68 - Fax: +33(0)9 72 29

Email: contact@bowmedical.com Page: 197 / 332 is explained in the chapter Configuring important actions.

## 4.1.2.5 Integrated documents

| 5                                                                           |                                                                                             |
|-----------------------------------------------------------------------------|---------------------------------------------------------------------------------------------|
| Documents intégrés                                                          |                                                                                             |
| Intervalle (en secondes) entre chaque sauvegarde locale du contenu en cours | 15                                                                                          |
| Masque de l'entête ajouté automatiquement lors de l'édition                 | * <newline><newline><userprenom> <usern(< td=""></usern(<></userprenom></newline></newline> |
| Modèles par défaut lors de la première édition                              | 1028=212  1031=219  1032=229  1027=228  1                                                   |

• Header mask automatically added during editing: used to modify the header.

• Default template at first edition:

## 4.1.2.6 Configuration of isolation icons

| Configuration des icônes d'isolement                        |                                               |
|-------------------------------------------------------------|-----------------------------------------------|
| Paramètrage des icônes d'isolement                          | "112072=6  112075=2;1  112076=0  112073=2  11 |
| IsolationIconsSettings (Paramètrage des icônes d'isolement) |                                               |

Isolation icon settings (IsolationIconsSettings) are used to attribute one or more icons according to the type of isolation.

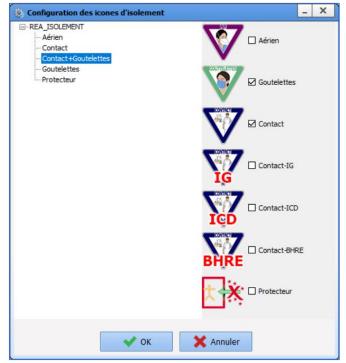

The list of isolations can be edited via the Lists/ICU\_ISOLATION tab.

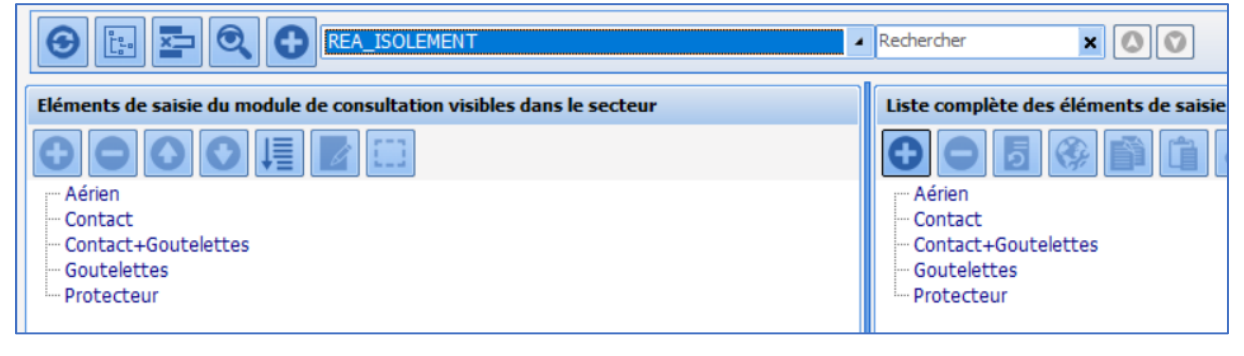

BOW MEDICAL SAS, 43, Avenue d'Italie 34 87 80090 Amiens – FRANCE DIANE Settings Manual: Version: 4.9 Tel.: +33(0)3 60 03 24 68 - Fax: +33(0)9 72 29

Email: contact@bowmedical.com Page: 198 / 332

## 4.1.2.7 Task list configuration

| -                                                                                  |                                     |                                         |
|------------------------------------------------------------------------------------|-------------------------------------|-----------------------------------------|
| Paramétrage de l'application                                                       |                                     |                                         |
| Nom du paramétrage : <b>Defaut</b>                                                 |                                     | Dimporter un paramétrage                |
| Application ou module à paramétrer : DianeRea                                      |                                     |                                         |
|                                                                                    |                                     | 🔮 Exporter un paramétrage               |
| Recherche d'un paramètre                                                           |                                     | Configuration avancée                   |
| Champ(s) à considérer pour la rechercher                                           | Rechercher                          | Configuration avancee                   |
| Tous                                                                               |                                     |                                         |
| O Vers le bas O Vers le h                                                          | aut Différencier Min/Maj Dot entier |                                         |
| Description du paramètre                                                           | Valeur du paramètre                 | Propriétés du paramètre                 |
| Onglet navigation                                                                  |                                     | Propriétés du paramètre :               |
| Feuille d'ouverture et fiche inter patient                                         |                                     | Configuration de la liste des<br>tâches |
| Plan de soin                                                                       |                                     | lacites                                 |
| Transmissions ciblées                                                              |                                     |                                         |
| Documents intégrés                                                                 |                                     | Type de saisie :                        |
| CCAM/CIM10                                                                         |                                     | Section                                 |
| Fiche de sortie/fermeture de dossier                                               |                                     | Choix possibles :                       |
| Actions importantes                                                                |                                     |                                         |
| Configuration du portail de réanimation                                            |                                     |                                         |
| Configuration des parametres des fréquences cardiaques                             |                                     |                                         |
| Configuration des icônes d'isolement                                               |                                     |                                         |
| Configuration de la liste des tâches                                               |                                     |                                         |
| Filtre temporel                                                                    | Horaire glissant                    |                                         |
| Heure de début (Horaire fixe, -1=heure par défaut)                                 | -1                                  | Masque de saisie :                      |
| Heure de fin (Horaire fixe, -1=heure par défaut)                                   | -1                                  |                                         |
| Nombre d'heures futures à inclure (Horaire glissant)                               | 12                                  | Nombre de caractères maximum :          |
| Nombre de minutes passées à inclure (Horaire glissant)                             | 5                                   | 0                                       |
| Etat des soins à indure                                                            | Tous les soins                      |                                         |
| Type de soins à inclure (elements de soin  planification infirmière  Plan de soin) | *1  1  1  *                         |                                         |
| [EXTERNAL_NOTIFIER]                                                                |                                     | V Ok X Annuler                          |
|                                                                                    | <b>GO</b>                           | Annuler                                 |
|                                                                                    | 💾 Enr                               | egistrer 🗙 Annuler                      |
| Clé actuelle : [TODOLIST]                                                          |                                     | -                                       |
| 343 Ligne(s) chargée(s) en 00 min 00 sec 024 ms.                                   |                                     | .::                                     |

#### 4.1.2.7.1 Time filter (TodoFilterType)

| Filtre temporel                                   | Horaire glissant |
|---------------------------------------------------|------------------|
| Heure de début (Horaire fixe -1-beure par défaut) | -1               |
| Heure d<br>Heure d                                | -1               |

This setting determines the default time interval:

- Sliding time shows care for the next X hours

- Fixed time shows care during a set period of time

#### 4.1.2.7.2 Start time (TodoFilterHDebut)

| Heure de début (Horaire fixe, -1=heure par défaut)                      | -1 |
|-------------------------------------------------------------------------|----|
| He TodoFilterHDebut (Heure de début (Horaire fixe, -1=heure par défaut) | 1  |
| Nombre oneures moures a nome updrate dustanto                           | 12 |

This setting determines the start time if the time interval is fixed.

#### 4.1.2.7.3 End time (TodoFilterHFin)

| Heure de fin (Horaire fixe, -1=heure par défaut)                     | -1 |
|----------------------------------------------------------------------|----|
| No TodoFilterHFin (Heure de fin (Horaire fixe, -1=heure par défaut)) | 12 |
| Nonore de minutes dassers à indure induaire (lissand                 | 5  |

#### This setting determines the end time if the time interval is fixed.

BOW MEDICAL SAS, 43, Avenue d'Italie 34 87 80090 Amiens – FRANCE DIANE Settings Manual: Version: 4.9 Tel.: +33(0)3 60 03 24 68 - Fax: +33(0)9 72 29

Email: contact@bowmedical.com Page: 199 / 332

#### 4.1.2.7.4 Number of future hours (TodoFilterNbHeures)

| neure de lin (noralie lixe, -1-neure par delado)                       | -1   |
|------------------------------------------------------------------------|------|
| Nombre d'heures futures à indure (Horaire glissant)                    | 12   |
| TodoFilterNbHeures (Nombre d'heures futures à inclure (Horaire glissar | nt)) |
|                                                                        | -    |

This setting determines the duration of the time interval to be shown in sliding time.

#### 4.1.2.7.5 Number of past minutes to include (TodoFilterNbMinPast)

| · · · · · · · · · · · · · · · · · · ·                                                                                                    |                             |
|----------------------------------------------------------------------------------------------------|-----------------------------|
| Nombre de minutes passées à inclure (Horaire glissant)                                                                                                    | 5                           |
| Etal<br>TodoFilterNbMinPast (Nombre de minutes passées à inclure (Horai<br>Type de soins a inclure (elements de soin) planification infirmiere l Plan de soin | re glissant)) <sup>ns</sup> |

This setting determines the past duration if the time interval is sliding.

#### 4.1.2.7.6 Care status to include (TodoFilterEtatSoin)

| Etat des soins à indure                                                            | Tous les soins |
|------------------------------------------------------------------------------------|----------------|
| Type de soins à indure (elements de soin Uplanification infirmière   Plan de soin) | "1  1  1  "    |
| [E TodoFilterEtatSoin (Etat des soins à inclure)                                   |                |

This setting is used to select the **Care status** filter used:

- 0=All care
- 1=Overdue care only
- 2=Urgent care only

#### 4.1.2.7.7 Care type to include (TodoFilterTypeSoin)

| Ltat des sons à induce                                                             | Tous les soins |
|------------------------------------------------------------------------------------|----------------|
| Type de soins à inclure (elements de soin  planification infirmière  Plan de soin) | "1  1  1  "    |
| EVTERNAL NOTIETED]                                                                 |                |
| TodoFilterTypeSoin (Type de soins à inclure (elements de soin                      |                |

This setting is used to select the **Care type** filter used with the following order "Care items(=**Devices/dressings**)||**Nurse schedule**||Care plan(=**Medication orders**)" and **1** to select the care type and **0** to not select it.

## 4.1.3 Visual

| Paramétrage de l'application                                                                                                    |                                                                        |                          |            |                                                                                          |
|----------------------------------------------------------------------------------------------------|------------------------------------------------------------------------|--------------------------|------------|------------------------------------------------------------------------------------------|
| Nom du paramétrage : BLOC<br>Application ou module à paramétrer : Vie                                                                                                    | sual                                                                   |                          |            | Importer un paramétrage                                                                  |
| Recherche d'un paramètre<br>Champ(s) à considérer pour la recherche<br>Tous                                                                                               | Texte à rechercher                                                     | ncier Min/Maj Mot entier | Rechercher | Configuration avancée                                                                    |
| Description du paramètre<br>Configuration générale de Visual<br>Gestion des pousses-seringue<br>[DEBUG]                                                                   |                                                                        | Valeur du paramètre      | *          | Propriétés du paramètre<br>Propriétés du paramètre :<br>Configuration générale de Visual |
| Fiche de sortie/fermeture de dossier<br>Position et taille de la fenêtre, utilisé s<br>Feuille d'ouverture et fiche inter patier<br>Signatures                            |                                                                        |                          |            | Type de saisie :                                                                         |
| Avertissements<br>Actions importantes<br>Configuration des couleurs de Visual<br>[PRESCRIPTION]                                                                           |                                                                        |                          |            | Choix possibles :                                                                        |
| Mouvement du personnel<br>Évènements automatiques lors de l'ou<br>Graphique des médicaments<br>Configuration de la fenêtre de sélectio                                    |                                                                        |                          |            | Masque de saisie :                                                                       |
| Configuration de la fenêtre de sélectio<br>Configuration de la fenêtre de sélectio<br>Configuration de la fenêtre de saisie m<br>Configuration de la fenêtre de saisie de | n de patient en salle de réveil<br>anuelle de paramètre de ventilation |                          |            | Nombre de caractères maximum :<br>0                                                      |
| [COULEUR]<br>Connexion à distance<br>[CIM10CCAM]                                                                                                    |                                                                        |                          | 00         | Lecture seule                                                                            |
| Clé actuelle : [GENERAL]<br>313 Ligne(s) chargée(s) en 00 min 00 s 022 ms.                                                                                                |                                                                        |                          | Enree      | gistrer 🗙 Annuler                                                                        |

## 4.1.3.1 Visual general configuration

#### 4.1.3.1.1 Request confirmation of workstation location on post-op start-up (ConfigurePoste)

Demander la confirmation de l'emplacement du poste au démarrage du per et/o 1

Dela en minutes a attendre avant la deconnexion de l'utilisateur en cours 110

This setting requests confirmation that the computer is in the right location: this is important in particular for emergency stations. This location request is sent if the Visual shortcut is used to open the software (shortcut used to access the app directly without going via the **DIANE** portal).

## 4.1.3.1.2 Time in minutes before the intra/post-operative application is closed automatically (AutoCloseTime)

Délai en minutes à attendre avant la fermeture automatique de l'application per 120

AutoCloseTime (Délai en minutes à attendre avant la fermeture automatique de l'application per et/ou postopératoire)

This setting is used to define the time (in minutes) before the application is closed automatically. This is relevant for operating theatres, but be aware that some rooms need a longer time of inactivity.

Tel.: +33(0)3 60 03 24 68 - Fax: +33(0)9 72 29

Email: contact@bowmedical.com Page: 201 / 332

#### 4.1.3.1.3 Time in minutes before the current user is logged out (AutoDelogTime)

| Délai en minutes à attendre avant la déconnexion de l'utilisateur en cours | 110                     |
|----------------------------------------------------------------------------|-------------------------|
| Er AutoDelogTime (Délai en minutes à attendre avant la déconnexion de      | l'utilisateur en cours) |

This setting is used to define the time (in minutes) before the current user is logged out. This is relevant for recovery rooms, to encourage users to log in correctly.

#### 4.1.3.1.4 Prevent creation of patients not found in HIS (CannotCreateDIAPat)

| Empêcher la création de patients non rattachés au SIH                 | Création autorisée                              |
|-----------------------------------------------------------------------|-------------------------------------------------|
| El CannotCreateDIAPat (Empêcher la création de patients non rattachés |                                                 |
| Case "Imprimer le dossier" cochée par détaut en sortie de salle       | En réanimation (Dossier en écriture et clôture) |

This setting is used to allow (with or without confirmation) or block the creation of patients who are not found in the HIS. For rooms with emergency admissions, blocking their creation is not recommended.

| Création autorisée    |  |
|-----------------------|--|
| Création bloquée      |  |
| Confirmation demandée |  |

#### 4.1.3.1.5 Prevent editing of HIS data (CannotModifySIHData)

|                                                                  | Modification autorisée si IPP non renseigné |
|------------------------------------------------------------------|---------------------------------------------|
| CannotModifySIHData (Empêcher la modification des données prover | nant du SIH)                                |

This setting is used to authorise or disable the editing of HIS data. If editing is disabled, any changes will be "deleted" when the record is reopened and the HIS data will be recovered.

| Modification toujours autorisée             |
|---------------------------------------------|
| Modification autorisée si IPP non renseigné |
| Modification toujours bloquée               |

#### 4.1.3.1.6 "Print record" box selected by default on departure from room (AutoPrintOnExit)

| Case "Imprimer le dossier" cochée par défaut en sortie de salle                                                                                             | En réanimation (Dossier en écriture et dôture) |
|----------------------------------------------------------------------------------------------------|------------------------------------------------|
| Ty<br>AutoPrintOnExit (Case "Imprimer le dossier" cochée par défaut en sor<br>Salvegarde automatique du dossier sor le drangement donner i a part de la com | tio do calla) aReport                          |
| Same and a submanage of possier socie to append to the particular so                                                                                        | tie de salle)                                  |

This setting automatically selects the **Print record** option when leaving the room.

#### 4.1.3.1.7 Maximum duration in hours of a procedure (IntervTimeLimit)

| Durée maximum en heures d'une intervention                   |    |
|--------------------------------------------------------------|----|
| IntervTimeLimit (Durée maximum en heures d'une intervention) | 24 |
|                                                              |    |

This setting determines the maximum duration of a procedure: the duration is traditionally less than 24 hours, but this must be changed for delivery rooms.

#### 4.1.3.1.8 Maximum duration in hours of a procedure resumption (RepriseTimeLimit)

| I | Délai maximum en heures d'une reprise d'intervention                                                                                                    | 24 |
|---|----------------------------------------------------------------------------------------------------|----|
|   | Co<br>RepriseTimeLimit (Délai maximum en heures d'une reprise d'interven<br>Compatibilité ecran ractile (Lesaisie pouton groit, Zesaisie pouton gauche, Jes |    |

#### This setting determines the duration for which it is possible to resume a completed procedure.

BOW MEDICAL SAS, 43, Avenue d'Italie 34 87 80090 Amiens – FRANCE DIANE Settings Manual: Version: 4.9 Tel.: +33(0)3 60 03 24 68 - Fax: +33(0)9 72 29

Email: contact@bowmedical.com Page: 202 / 332 The countdown starts when the record is closed.

Caution: this key and the preceding one may be incompatible. For example, a record is closed after 12 hours of presence (OT + RR). If it is resumed 13 hours after closure (i.e. 25 hours after the start of the procedure), it cannot take place because the procedure duration for the record will have exceeded the 24 hours set by the **Maximum duration in hours of a procedure** key.

In this case, creating a new record is strongly recommended.

#### 4.1.3.1.9 Select extended search by default in drug search window (SearchDrogueEtendue)

Cocher la recherche étendue par défaut dans la fenêtre de recherche de drogu 0 Cocher la recherche étendue par défaut dans la fenêtre de recherche de drogues) Totoruelle du dispotement des participas en course en ma (0-page de dispotement)

This setting is usually 0.

4.1.3.2 Record closure/departure sheet

#### 4.1.3.2.1 Selection available transfer rooms (ConfigurePoste)

| Choix de transfert de salle disponibles                       | "1  3  5,5" |
|---------------------------------------------------------------|-------------|
| Der TransferChoices (Choix de transfert de salle disponibles) | 1           |
|                                                               |             |

This setting is used to select the room types proposed for transfer when a record is closed (to be correlated with the scope of **DIANE**):

| O Cloturer le do | ossier            |
|------------------|-------------------|
| Transférer :     | Réveil            |
|                  | Réanimation / USC |

Click 🚥 to show the following settings window:

Tel.: +33(0)3 60 03 24 68 - Fax: +33(0)9 72 29

Email: <u>contact@bowmedical.com</u> Page: 203 / 332

| Paramétrage des transferts disponibles | × |
|----------------------------------------|---|
| Transferts disponibles                 |   |
| Non défini(e)                          |   |
| Bloc                                   |   |
| Secrétariat                            |   |
| ☑ Réanimation / USC                    |   |
| Consultation                           |   |
| 🗹 Réveil                               |   |
| Induction                              |   |
| Autre                                  |   |
| □ Salle de naissance                   |   |
|                                        |   |
| Ambulatoire                            |   |
| Choix par défaut : Réveil              |   |
| Valider 🗙 Annuler                      |   |

## 4.1.3.3 Signatures

| Signatures                                                                           |         |
|--------------------------------------------------------------------------------------|---------|
| Activer la demande de signature de sortie de salle de réveil                         | 1       |
| Activer la demande de signature de medecin senior (prescription de Réa unique        | 0       |
| Activer la demande de signature du médecin responsable de l'anesthésie               | 1       |
| Activer la demande de signature des prescriptions postopératoires (0=Jamais,         | En bloc |
| Utiliser la liste des anesthésistes prévus pour afficher les utilisateurs pouvant si | 1       |
| Utiliser la liste des anesthésistes prévus pour afficher les utilisateurs pouvant si | 1       |
| Obliger la saisie du mot de passe du vérifiant de la FIP en Bloc (1=oui, 0=non)      | 1       |
| Obliger la saisie du mot de passe du vérifiant de la FIP en Salle de réveil (1=oui   | 1       |
| Affiche le composant de signature senior des prescriptions de réanimation, 0 pa      | 0       |
| Supprimer l'autorisation de sortie de réveil lors de la modification des prescriptio | 0       |
| A                                                                                    |         |

## 4.1.3.4 Configuring the manual entry window

| Configuration de la fenêtre de saisie de donnée manuelle                                                                                                    |                                               |
|----------------------------------------------------------------------------------------------------|-----------------------------------------------|
| Liste des paramètres à afficher                                                                                                    | our)##15  450=Poids (Poids du patient)##37  " |
| ParamList (Liste des paramètres à afficher)                                                                                                    | 1                                             |
| ( interest ( interest parameters a state of the state of the state of |                                               |

This setting is used to configure the manual entry window:

| 💩 Saisie de données manuelles                                      | _ 🗆 X    |
|--------------------------------------------------------------------|----------|
| Choix du paramètre ou du groupe : 🛛 🗌 Afficher tous les paramètres | s        |
|                                                                    |          |
| Unité                                                              |          |
|                                                                    |          |
| Modifier la date et l'heure                                        | /2021    |
| d'occurrence : O Date / Heure a                                    | actuelle |
| 🕒 Envoyer 🛛 💙 Envoyer et Fermer 🛛 🗶 F                              | ermer    |
|                                                                    |          |

BOW MEDICAL SAS, 43, Avenue d'Italie 34 87 80090 Amiens – FRANCE DIANE Settings Manual: Version: 4.9 Tel.: +33(0)3 60 03 24 68 - Fax: +33(0)9 72 29

Email: contact@bowmedical.com Page: 204 / 332 Click to show the following settings window:

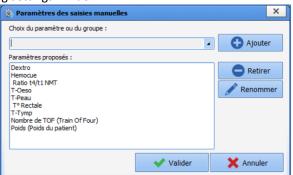

It is then possible to add or remove data from the Vital sign/group selection drop-down menu:

| Ratio t4/t1 NMT               |
|-------------------------------|
| T° Rectale                    |
| Dextro                        |
| Hemocue                       |
| Nombre de TOF (Train Of Four) |
| Poids (Poids du patient)      |
| T-Oeso                        |
| T-Peau                        |
| T-Tymp                        |

If the **Show all vital signs** box is selected, this selection is no longer taken into account and all vital signs are shown.

## 4.2 Configuring important actions

Managing mandatory and important items is essential for ensuring the right balance between the legal obligations of some items and ease of use of the program.

To define **mandatory and important items** in **DIANE ICU**, open the configuration and select **Settings / Visual**. The same set-up is possible for DIANE ICU (Settings/DianeICU).

This settings window opens:

Tel.: +33(0)3 60 03 24 68 - Fax: +33(0)9 72 29

Email: contact@bowmedical.com Page: 205 / 332

| Paramétrage de l'application                                                                                                    |                                |                          |            |                                                    |
|----------------------------------------------------------------------------------------------------|--------------------------------|--------------------------|------------|----------------------------------------------------|
| Nom du paramétrage : <b>Defaut</b><br>Application ou module à paramétrer : <b>Vi</b> t                                           | sual                           |                          |            | Importer un paramétrage<br>Exporter un paramétrage |
| Recherche d'un paramètre<br>Champ(s) à considérer pour la recherche<br>Tous                                                      | Texte à rechercher             | aut Différencier Min/Maj | Rechercher | Configuration avancée                              |
| Description du paramètre                                                                                                    |                                | Valeur du paramètre      | •          | Propriétés du paramètre                            |
| Configuration générale de Visual<br>Gestion des pousses-seringue<br>[DEBUG]                                                      |                                |                          |            | Propriétés du paramètre :<br>Actions importantes   |
| Fiche de sortie/fermeture de dossier<br>Position et taille de la fenêtre, utilisé s<br>Feuille d'ouverture et fiche inter patier |                                |                          |            | Type de saisie :                                   |
| Signatures<br>Avertissements                                                                                                    | n                              |                          |            | Section avec configuration                         |
| Actions importantes<br>Configuration des couleurs de Visual                                                                      |                                | •                        |            |                                                    |
| [PRESCRIPTION]<br>Mouvement du personnel<br>Évènements automatiques lors de l'ou                                                 | verture et la fermeture d'un   |                          |            |                                                    |
| Graphique des médicaments<br>Configuration de la fenêtre de sélectio                                                             |                                |                          |            | Masque de saisie :                                 |
| Configuration de la fenêtre de sélectio<br>Configuration de la fenêtre de sélectio<br>Configuration de la fenêtre de saisie m    | n de patient en salle de révei |                          |            | Nombre de caractères maximum :                     |
| Configuration de la fenêtre de saisie de<br>[COULEUR]                                                                            | •                              |                          |            |                                                    |
| Connovian à distance                                                                                                    |                                |                          |            | Ok Annuler                                         |
| Clé actuelle : [IMPORTANTACTION:                                                                                                 | -                              |                          | E Enre     | egistrer 🗙 Annuler                                 |
| 309 Ligne(s) chargée(s) en 00 min 00 s 029 ms                                                                                    |                                |                          |            | .::                                                |

Select the first purple row (Important actions) and click 😶 to the right of the row.

The Configuration of important events window opens:

Tel.: +33(0)3 60 03 24 68 - Fax: +33(0)9 72 29

Email: contact@bowmedical.com Page: 206 / 332

| nfiguration               | des évènements       | importants   |            |                     |                                                                                               |                                       |                                                                   |            |
|---------------------------|----------------------|--------------|------------|---------------------|-----------------------------------------------------------------------------------------------|---------------------------------------|-------------------------------------------------------------------|------------|
| euille d''ou              | iverture / Fiche Ii  | nter Patient | Signatures | Personnels présents | Informations du dossier                                                                       | Evènements                            | Saisies avancées                                                  |            |
| Saisir la feuill          | e d'ouverture        |              |            |                     | Comportements des actions importantes                                                         |                                       |                                                                   |            |
| Avertisseme               | nt Bouton ET Fenêtr  | e Quitter    |            |                     | Avertissement :                                                                               |                                       |                                                                   |            |
| Lieu(x)<br>/alider la feu | Induction            | Bloc         | 🗹 Réveil   |                     | Bouton, l'action importante<br>importantes tant qu'elle n'es<br>Fenêtre Quitter, l'action imp | t pas effectuée.<br>ortante est affid | (voir image ci-dessous)<br>hée dans la fenêtre de                 |            |
| Avertisseme               | ent Bouton ET Fenêtr | e Quitter    |            | 4                   | fermeture de l'intervention,<br>Bouton ET fenêtre quitter, l                                  |                                       |                                                                   |            |
| Lieu(x)                   | Induction            | Bloc         | 🗹 Réveil   |                     | comportements.                                                                                |                                       |                                                                   |            |
| Saisir la fiche           | inter patient        |              |            |                     | Obligatoire :<br>Sans affichage dans le bout                                                  | on l'action est b                     | loguante, tant que celle                                          | -ci        |
| Avertisseme               | ent Bouton ET Fenêtr | e Quitter    |            | -                   | n'est pas effectuée, la ferm                                                                  | eture de l'interve                    | ention n"est pas possible                                         | 2          |
| Lieu(x)                   | Induction            | Bloc         | 🗹 Réveil   |                     | sauf si l'action est configuré<br>Avec affichage dans le bout                                 | on, comme le coi                      | mportement précedent,                                             |            |
| /alider la fich           | ne inter patient     |              |            |                     | l'action importante est bloqu<br>actions importantes avec un                                  |                                       |                                                                   |            |
| Avertisseme               | ent Bouton ET Fenêtr | e Quitter    |            | 4                   | Dans les deux cas obligatoir<br>fermeture de l'intervention,                                  |                                       |                                                                   | de         |
| Lieu(x)                   | Induction            | Bloc         | 🗹 Réveil   |                     | Termeture de Entervendon,                                                                     | si elle n'a pas et                    | e enectuee, en rouge.                                             |            |
|                           |                      |              |            |                     |                                                                                               | Saisir la fiche i                     | nter patient<br>nédecin responsable<br>d'anesthésie<br>ènement(s) | ngi<br>M / |
|                           |                      |              |            |                     | ✓ Enregistrer les                                                                             | modifications                         | X Annuler les modifi                                              | cation     |

For each item, six possible levels of importance are available (only one choice can be selected):

| Disabled                                | The item is not important or mandatory: no impact on record closure.                                                                                                    |
|-----------------------------------------|----------------------------------------------------------------------------------------------------|
| Button warning                          | The important item appears in the flashing red button in the top ribbon of the section but is not mandatory.                                                                           |
| Exit window warning                     | Reference to the importance of the item is included in the patient exit window, but item is not mandatory.                                                                             |
| Button warning and Exit window warning  | Both of the previous levels are applied together; item is not mandatory.                                                                                                    |
| Mandatory without display in the button | The item must be entered. Not shown in the flashing red<br>button in the top ribbon of the section. The only<br>reference to the mandatory item is in the patient<br>departure window. |
| Mandatory with display in the button    | The item must be entered. The mandatory item is shown in the flashing red button and in the patient departure window.                                                                  |

## 4.2.1 Room safety checklist/Inter-patient checklist

This tab concerns room safety checklists and inter-patient checklists.

Email: contact@bowmedical.com Page: 207 / 332

| Configuration                                                                         | des évènements i      | importants   |            |                     |                                                                                                    |                    |                                                                   | х         |  |
|---------------------------------------------------------------------------------------|-----------------------|--------------|------------|---------------------|----------------------------------------------------------------------------------------------------|--------------------|-------------------------------------------------------------------|-----------|--|
| Feuille d"ou                                                                          | uverture / Fiche In   | iter Patient | Signatures | Personnels présents | Informations du dossier                                                                                                    | Evènements         | Saisies avancées                                                  |           |  |
| Saisir la feuille d'ouverture                                                         |                       |              |            |                     | Comportements des act                                                                                                    | ions importan      | tes                                                               |           |  |
| Avertisseme                                                                           | ent Bouton ET Fenêtro |              | 4          |                     |                                                                                                    |                    |                                                                   |           |  |
| Lieu(x)                                                                               | Induction             | Bloc         | 🗹 Réveil   |                     | Bouton, l'action importante est affichée dans le bouton des actions<br>importantes tant qu'elle n'est pas effectuée. (voir image d'dessous<br>Fenêtre Ouiter. l'action importante est affichée dans la fenêtre de |                    |                                                                   |           |  |
| Valider la feuille d'ouverture fermeture de l'intervention, si l'action n'a pas été d |                       |              |            |                     |                                                                                                    |                    |                                                                   |           |  |
| Avertisseme                                                                           | ent Bouton ET Fenêtre | e Quitter    |            | 4                   | Bouton ET fenêtre quitter, l'                                                                                                    | action va cumule   | er les deux précédents                                            |           |  |
| Lieu(x)                                                                               | Induction             | Bloc         | 🗹 Réveil   |                     | comportements.                                                                                                    |                    |                                                                   |           |  |
| Saisir la fiche                                                                       | e inter patient       |              |            |                     | Obligatoire :<br>Sans affichage dans le bout                                                                                                    | on, l'action est b | loquante, tant que cel                                            | e-ci      |  |
| Avertisseme                                                                           | ent Bouton ET Fenêtro | e Quitter    |            | 4                   | n'est pas effectuée, la ferm                                                                                                    | eture de l'interve | ention n"est pas possib                                           | le 🛛      |  |
| Lieu(x)                                                                               | Induction             | Bloc         | 🗹 Réveil   |                     | sauf si l'action est configurée comme importante dans le lieu suivant.<br>Avec affichage dans le bouton, comme le comportement précedent,<br>l'action importante est bloquante, et affichée dans le bouton des    |                    |                                                                   |           |  |
| Valider la fich                                                                       | ne inter patient      |              |            |                     | actions importante est bioqu                                                                                                    |                    |                                                                   |           |  |
| Avertisseme                                                                           | ent Bouton ET Fenêtre | e Quitter    |            | 4                   | Dans les deux cas obligatoir                                                                                                    |                    |                                                                   |           |  |
| Lieu(x)                                                                               | Induction             | Bloc         | 🗹 Réveil   |                     | fermeture de l'intervention,                                                                                                    | si elle n'a pas et | e effectuee, en rouge                                             | •         |  |
|                                                                                       |                       |              |            |                     |                                                                                                    | Saisir la fiche i  | nter patient<br>médecin responsable<br>d'anesthésie<br>ènement(s) | 1 -       |  |
|                                                                                       |                       |              |            |                     | ✓ Enregistrer les                                                                                                    | modifications      | 🗙 Annuler les modi                                                | fications |  |

There are four items to configure:

| Room safety checklist entry        | Signature of the person who checked the room and its equipment on entering the room |
|------------------------------------|-------------------------------------------------------------------------------------|
| Room safety checklist validation   | Signature of the doctor who takes responsibility                                    |
| Inter-patient checklist entry      | Signature of the person who checked the room and its equipment between two patients |
| Inter-patient checklist validation | Signature of the doctor who takes responsibility                                    |

For each item, the level of importance must be selected (only one choice can be selected): *Disabled, Button warning, Exit window warning, Button warning and Exit window warning, Mandatory without display in the button* or Mandatory with display in the button.

Finally, it is possible to select the place(s) - room type(s) - in which these settings will be applied: *Induction* 

ΟΤ

Recovery

## 4.2.2 Signatures

This tab is used to set up medicolegal obligations.

BOW MEDICAL SAS, 43, Avenue d'Italie 34 87 80090 Amiens – FRANCE **DIANE** Settings Manual: Version: 4.9 Tel.: +33(0)3 60 03 24 68 - Fax: +33(0)9 72 29

Email: contact@bowmedical.com Page: 208 / 332

| Feuille d"ouverture / F   | iche Inter Patient | Signatures | Personnels présents | Informations du dossier                                                                                                    | Evènements          | Saisies avancées                                                  |             |
|---------------------------|--------------------|------------|---------------------|----------------------------------------------------------------------------------------------------|---------------------|-------------------------------------------------------------------|-------------|
| igner les prescriptions   |                    |            |                     | Comportements des actions importantes                                                                                                    |                     |                                                                   |             |
| Avertissement Bouton ET   | Fenêtre Quitter    |            |                     | Avertissement :                                                                                                    |                     |                                                                   |             |
| Lieu(x)                   | Bloc               | 🗹 Réveil   |                     | Bouton, l'action importante est affichée dans le bouton des actions<br>importantes tant qu'elle n'est pas effectuée. (voir image d'dessous<br>Fenêtre Ouitter, l'action importante est affichée dans la fenêtre de |                     |                                                                   |             |
| igner la sortie de réveil |                    |            |                     | fermeture de l'intervention,                                                                                                    | si l'action n'a pas | s été effectuée, en blei                                          |             |
| Avertissement Bouton ET   | Fenetre Quitter    | _          | 4                   | Bouton ET fenêtre quitter, l'<br>comportements,                                                                                                    | action va cumule    | er les deux precedents                                            |             |
| Lieu(x)                   |                    | 🗹 Réveil   |                     |                                                                                                    |                     |                                                                   |             |
| aisir le médecin responsa | able               |            |                     | Obligatoire :<br>Sans affichage dans le bout                                                                                                    | on, l'action est b  | loguante, tant que celle                                          | e-ci        |
| Avertissement Bouton ET   | Fenêtre Quitter    |            | 4                   | n'est pas effectuée, la ferme                                                                                                    | eture de l'interve  | ention n"est pas possibl                                          | e           |
| Lieu(x)                   | Sloc               | Réveil     |                     | sauf si l'action est configuré<br>Avec affichage dans le bout                                                                                                    |                     |                                                                   |             |
| ignature du médecin res   | ponsable           |            |                     | l'action importante est bloqu                                                                                                    | ante, et affiché    | e dans le bouton des                                              |             |
| vertissement Bouton ET    |                    |            | 4                   | actions importantes avec un<br>Dans les deux cas obligatoire                                                                                                    |                     |                                                                   | de          |
| Lieu(x)                   | Bloc               | Réveil     |                     | fermeture de l'intervention, si elle n'a pas été effectuée, en rouge.                                                                                                    |                     |                                                                   |             |
|                           |                    |            |                     |                                                                                                    | Saisir la fiche i   | nter patient<br>nédecin responsable<br>d'anesthésie<br>ènement(s) | Ingl<br>M / |
|                           |                    |            |                     | ✓ Enregistrer les I                                                                                                    | modifications       | X Annuler les modif                                               | icatio      |

Four items can be configured:

| Sign the medication orders    | Suggest or require signing of medication orders               |
|-------------------------------|---------------------------------------------------------------|
| Sign RR release               | Suggest or require that an anaesthetist enters a signature    |
|                               | before a patient can leave recovery                           |
| Enter doctor in charge        | Suggest or require that an anaesthetist be defined during the |
|                               | operation See: Anaesthesia responsibility                     |
| Signature of doctor in charge | Suggest or require the signature of the doctor in charge      |
|                               |                                                               |

For each item, the level of importance must be selected (only one choice can be selected): *Disabled, Button warning, Exit window warning, Button warning and Exit window warning, Mandatory without display in the button* or Mandatory with display in the button.

Finally, it is possible to select the place(s) - room type(s) - in which these settings will be applied: **OT** 

Recovery

## 4.2.3 Staff members present

This tab is used to set up the staff members to be included in a patient record.

Tel.: +33(0)3 60 03 24 68 - Fax: +33(0)9 72 29

Email: <u>contact@bowmedical.com</u> Page: 209 / 332

| Configuration des évènen     | nents importants              |            |                     |                                                                                                    |                                       |                           | X       |  |  |
|------------------------------|-------------------------------|------------|---------------------|----------------------------------------------------------------------------------------------------|---------------------------------------|---------------------------|---------|--|--|
| Feuille d"ouverture / Fig    | che Inter Patient             | Signatures | Personnels présents | Informations du dossier                                                                                                    | Evènements                            | Saisies avancées          |         |  |  |
| Saisir l'anesthésiste préser | Saisir l'anesthésiste présent |            |                     |                                                                                                    | ions important                        | tes                       |         |  |  |
| Avertissement Bouton ET      | Fenêtre Quitter               |            | 4                   | <ul> <li>Avertissement :<br/>Bouton, l'action importante est affichée dans le bouton des actions<br/>importantes tant qu'elle n'est pas effectuée. (voir image ci-dessous)<br/>Fenêtre Quitter, l'action importante est affichée dans la fenêtre de</li> </ul> |                                       |                           |         |  |  |
| Lieu(x)                      | Bloc                          |            |                     |                                                                                                    |                                       |                           |         |  |  |
| Saisir le chirurgien présent | :                             |            |                     | fermeture de l'intervention,                                                                                                    |                                       |                           |         |  |  |
| Avertissement Bouton ET      | Fenêtre Quitter               |            | 4                   | Bouton ET fenêtre quitter, l                                                                                                    | action va cumule                      | r les deux précédents     |         |  |  |
| Lieu(x)                      | ✓ Bloc                        |            |                     | comportements.                                                                                                    |                                       |                           |         |  |  |
| Saisir l'IADE présent        |                               |            |                     | Obligatoire :<br>Sans affichage dans le bout                                                                                                    | on l'action est b                     | oquante, tant que celle   | -ci     |  |  |
| Avertissement Bouton ET      | Fenêtre Quitter               |            | 4                   | n'est pas effectuée, la ferme                                                                                                    | eture de l'interve                    | ntion n"est pas possible  |         |  |  |
| Lieu(x)                      | Bloc                          |            |                     | sauf si l'action est configurée comme importante dans le lieu suivant.<br>Avec affichage dans le bouton, comme le comportement précedent,                                                                                                    |                                       |                           |         |  |  |
| Saisir le médecin réanimate  | eur présent                   |            |                     | l'action importante est bloquante, et affichée dans le bouton des<br>actions importantes avec un margueur. (voir image ci-dessous)                                                                                                    |                                       |                           |         |  |  |
| Désactivé                    |                               |            | 4                   | Dans les deux cas obligatoire                                                                                                    | es, l'action est af                   | ffichée dans la fenêtre o | le 🛛    |  |  |
| Lieu(x)                      | Bloc                          |            | Réa                 | fermeture de l'intervention, si elle n'a pas été effectuée, en rouge.                                                                                                    |                                       |                           |         |  |  |
| Saisir l'infirmier présent   |                               |            |                     | UTARIR DURZIER 1                                                                                                    |                                       |                           | e   EV  |  |  |
| Désactivé                    |                               |            | 4                   | 🔄 🌹 ilya 5 e                                                                                                    | Saisir la fiche i                     | ter patient               | Inglei  |  |  |
| Lieu(x)                      | Bloc                          |            | Réa                 | Avertissement                                                                                                    | Signature du n                        | nédecin responsable       | M Ar    |  |  |
| Sasir l'aide soignant préser | nt                            |            |                     |                                                                                                    | Saisir le type o                      |                           |         |  |  |
| Désactivé                    |                               |            | 4                   |                                                                                                    | <ul> <li>Saisir le/les év</li> </ul>  |                           | PC      |  |  |
| Lieu(x)                      | Bloc                          |            | Réa                 | Paramètres Personnels                                                                                                    | <ul> <li>Saisir le/les sco</li> </ul> | ore(s) 🕨                  | ✔ Ci    |  |  |
|                              |                               |            |                     | V Enregistrer les i                                                                                                    | modifications                         | X Annuler les modifie     | cations |  |  |

#### Six items can be configured:

| Enter anaesthetist present                  | Suggest or require the entry of an anaesthetist present during the procedure                    |
|---------------------------------------------|-------------------------------------------------------------------------------------------------|
| Enter surgeon present                       | Suggest or require the entry of an surgeon present during the procedure                         |
| Enter registered nurse anaesthetist present | Suggest or require the entry of a registered nurse<br>anaesthetist present during the procedure |
| Enter intensivist present                   | Suggest or require the entry of an intensivist present during the procedure or resuscitation    |
| Enter nurse present                         | Suggest or require the entry of a nurse present during the procedure or resuscitation           |
| Enter nurse's aide present                  | Suggest or require the entry of a nurse's aide present during the procedure or resuscitation    |

This can be used if this information was not entered in advance during a consultation, or in emergency cases.

For each item, the level of importance must be selected (only one choice can be selected): *Disabled, Button warning, Exit window warning, Button warning and Exit window warning, Mandatory without display in the button* or Mandatory with display in the button.

Finally, it is possible to select the place(s) - room type(s) - in which these settings will be applied:

ΟΤ

ICU (resuscitation area or CCU)

## 4.2.4 Record information

This tab is used to enter information missing from the record.

BOW MEDICAL SAS, 43, Avenue d'Italie 34 87 80090 Amiens – FRANCE DIANE Settings Manual: Version: 4.9 Tel.: +33(0)3 60 03 24 68 - Fax: +33(0)9 72 29

Email: <u>contact@bowmedical.com</u> Page: 210 / 332

| onfiguration des évè     | nements importants    |            |                     |                                                                                                    |                    |                                                     | X       |
|--------------------------|-----------------------|------------|---------------------|----------------------------------------------------------------------------------------------------|--------------------|-----------------------------------------------------|---------|
| Feuille d"ouverture      | / Fiche Inter Patient | Signatures | Personnels présents | Informations du dossier                                                                                                    | Evènements         | Saisies avancées                                    |         |
| Saisir le risque ASA     |                       |            |                     | Comportements des acti                                                                                                    | ons importan       | tes                                                 |         |
| Avertissement Boutor     | n ET Fenêtre Quitter  |            | 4                   | Avertissement :                                                                                                    |                    |                                                     |         |
| Lieu(x)                  | M Bloc                |            |                     | Bouton, l'action importante est affichée dans le bouton des actions<br>importantes tant qu'elle n'est pas effectuée. (voir image ci-dessous)                                                                                         |                    |                                                     |         |
| Saisir le type d'anesth  | ésie                  |            |                     | Fenêtre Quitter, l'action impo<br>fermeture de l'intervention,                                                                                                    |                    |                                                     | .       |
| Avertissement Boutor     | n ET Fenêtre Quitter  |            | 4                   | Bouton ET fenêtre quitter, l'a                                                                                                    |                    |                                                     |         |
| Lieu(x)                  | ✓ Bloc                |            |                     | comportements.                                                                                                    |                    |                                                     |         |
| Saisir le type d'interve | ntion                 |            |                     | Obligatoire :<br>Sans affichage dans le bouto                                                                                                    | on. l'action est b | loquante, tant que celle                            | -ci     |
| Avertissement Boutor     | n ET Fenêtre Quitter  |            | 4                   | n'est pas effectuée, la ferme                                                                                                    | eture de l'interve | ention n"est pas possible                           |         |
| Lieu(x)                  | M Bloc                |            |                     | <ul> <li>sauf si l'action est configurée comme importante dans le lieu suivant.<br/>Avec affichage dans le bouton, comme le comportement précedent,<br/>l'action importante est bloquante, et affichée dans le bouton des</li> </ul> |                    |                                                     |         |
| Saisir les allergies     |                       |            |                     | action importante est bloqui<br>actions importantes avec un                                                                                                    |                    |                                                     |         |
| Avertissement Boutor     | n ET Fenêtre Quitter  |            | 4                   | Dans les deux cas obligatoire                                                                                                    | es, l'action est a | ffichée dans la fenêtre d                           | le      |
| Lieu(x)                  | Bloc                  |            |                     | fermeture de l'intervention,                                                                                                    | si elle n'a pas ét | é effectuée, en rouge.                              |         |
| Saisir l'IGS II          |                       |            |                     |                                                                                                    |                    |                                                     | e   F/  |
| Désactivé                |                       |            | 4                   | 📕 🌹 🛛 il y a 5 🍟                                                                                                    | Saisir la fiche i  | nter natient                                        | Ingle   |
| Lieu(x)                  |                       |            | Réa                 |                                                                                                    |                    | nédecin responsable<br>d'anesthésie<br>ènement(s) • | M Ar    |
|                          |                       |            |                     | Enregistrer les n                                                                                                    | nodifications      | X Annuler les modifi                                | cations |

Five items can be configured:

| Enter ASA score        | Suggest or require inclusion of an ASA score (ASA can be entered in consultation) |  |  |
|------------------------|-----------------------------------------------------------------------------------|--|--|
| Enter anaesthesia type | Suggest or require inclusion of the anaesthesia type                              |  |  |
|                        | (anaesthesia type can be suggested in consultation)                               |  |  |
| Enter procedure type   | Suggest or require inclusion of the procedure type                                |  |  |
|                        | (procedure type comes from the consultation)                                      |  |  |
| Enter allergies        | Suggest or require that allergies must be included at least                       |  |  |
|                        | (include 'no allergies' so users are not inconvenienced)                          |  |  |
| Enter SAPS II score    | Suggest or require inclusion of the SAPS II score                                 |  |  |

For each item, the level of importance must be selected (only one choice can be selected): *Disabled, Button warning, Exit window warning, Button warning and Exit window warning, Mandatory without display in the button* or Mandatory with display in the button.

Finally, it is possible to select the place(s) - room type(s) - in which these settings will be applied:

| ΟΤ                              | Except for Enter SAPS II score |
|---------------------------------|--------------------------------|
| ICU (resuscitation area or CCU) | Only for Enter SAPS II score   |

## 4.2.5 Events

This tab is used to configure important or mandatory events.

BOW MEDICAL SAS, 43, Avenue d'Italie 34 87 80090 Amiens – FRANCE DIANE Settings Manual: Version: 4.9 Tel.: +33(0)3 60 03 24 68 - Fax: +33(0)9 72 29

Email: <u>contact@bowmedical.com</u> Page: 211 / 332

| Configuration des évènemen  | nts importants |               |                     |                                                                                                    |                                                                                                    |                                                                           | х         |
|-----------------------------|----------------|---------------|---------------------|----------------------------------------------------------------------------------------------------|----------------------------------------------------------------------------------------------------|---------------------------------------------------------------------------|-----------|
| Feuille d"ouverture / Fiche | Inter Patient  | Signatures    | Personnels présents | Informations du dossier                                                                                                    | Evènements                                                                                                    | Saisies avancées                                                          |           |
| Evènements configurés       |                |               |                     | Evènements dispon                                                                                                    | ibles                                                                                                    |                                                                           |           |
| Ajot                        | uter un évènen | nent importar | ıt                  | ALLERGIE     Anasthésia Lu     Anasthésia Lu     Aucune comp     Aucune comp     Complication     Complication     Complication     Complication     Complication     Complication     DECES     Divers     DOULEUR pei     DECEL | position au Sang<br>pocoRégionale (ALI<br>lication survenue<br>CULAIRE<br>CHIRURGICALE<br>du NOUVEAU-NE<br>HEMORRAGIQUE<br>OBSTETRICALE<br>OPHTALMOLOGIC<br>r-opératoire<br>sfusionnel<br>IN / EQUIPEMENT | R) complications<br>en période périopérat<br>en période post-opéra<br>QUE |           |
|                             |                |               |                     | <ul> <li>Enregistrer les</li> </ul>                                                                                                    | modifications                                                                                                    | X Annuler les modi                                                        | fications |

To add important or mandatory events, click Add an important event.

| Feuille d"ouverture / Fiche Inter Patient                                                                                     | Signatures      | Personnels présents | Informations du dossier                                                                                                    | Evènements                                                                                                    | Saisies avancées                                                      |
|----------------------------------------------------------------------------------------------------|-----------------|---------------------|----------------------------------------------------------------------------------------------------|----------------------------------------------------------------------------------------------------|-----------------------------------------------------------------------|
| ènements configurés                                                                                                    |                 |                     | Evènements dispon                                                                                                    | ibles                                                                                                    |                                                                       |
| 🕒 Ajouter un évènen                                                                                                    | nent importa    | nt                  | - Complications                                                                                                    |                                                                                                    |                                                                       |
| Evènement important : Complications [3]<br>Evènement par défaut : Déposez un évèr<br>Comportement : Désactivé<br>Lieu(x) Bloc | nement depuis l | 4                   | Accès veineu:     Accident d'Ex     Accident d'Ex     Accident d'Ex     Accident d'Ex     Accident d'Ex     Accident d'Ex     Accident d'Ex     Accident d'Ex     Accident d'Ex     Accident d'Ex     Accident d'Ex     Accident d'Ex     Complication d     Complication d     Complication d     Divers     OLICUR per     Accident d'Ex     Accident d'Ex     Acident d'Ex     Acident d'Ex     Acident d'Ex     Acident     Acide | cocRégionale (ALR<br>lication survenue<br>cultation survenue<br>CULAIRE<br>CHIRURGICALE<br>du NOUVEAU-NE<br>HEMORRAGIQUE<br>OBSTETRICALE<br>OPHTALMOLOGIQ | 2) complications<br>en période périopératoi<br>en période post-opérat |
|                                                                                                    |                 |                     | ✓ Enregistrer les                                                                                                    | modifications                                                                                                    | X Annuler les modifica                                                |

In the example above, the **Complications** event category has been drag-and-dropped into the box on the left entitled **Important event** (*the number 3 in brackets is an internal reference ensuring there are no duplicates due to use of the same name*).

BOW MEDICAL SAS, 43, Avenue d'Italie 34 87 80090 Amiens – FRANCE DIANE Settings Manual: Version: 4.9 Tel.: +33(0)3 60 03 24 68 - Fax: +33(0)9 72 29

Email: contact@bowmedical.com Page: 212 / 332 To provide users with quick data entry for complications, one of the underlying complications can be dragand-dropped.

| Configuration des évènements importants                                                                        |             |                     |                                           |                                                            |                                        | × |
|----------------------------------------------------------------------------------------------------|-------------|---------------------|-------------------------------------------|------------------------------------------------------------|----------------------------------------|---|
| Feuille d"ouverture / Fiche Inter Patient                                                                      | Signatures  | Personnels présents | Informations du dossier                   | Evènements                                                 | Saisies avancées                       |   |
| Evènements configurés<br>Ajouter un évènem                                                                     | ent importa | nt                  | Evènements dispon                         | <u>ibles</u>                                               |                                        |   |
| Evènement important : Complications [3]<br>Evènement par défaut : Aucune complicat<br>Comportement : Désactivé |             | n période           | ALLERGIE     Anesthésie Lo     Aucune con | position au Sang (<br>pcoRégionale (ALF<br>pplication surv | R) complications<br>enue en période pé |   |
| Lieu(x) Bloc                                                                                                   | Réve        | eil 🗌 Réa           | Aucune comp     CARDIO VASC               | CULAIRE                                                    | en période post-opéra                  | t |

For each item, the behaviour (level of importance) must be selected: *Disabled, Button warning, Exit window warning, Button warning and Exit window warning, Mandatory without display in the button* or Mandatory with display in the button.

Finally, it is possible to select the place(s) - room type(s) - in which these settings will be applied:

| ΟΤ |
|----|
|    |

Recovery ICU (resuscitation area or CCU)

#### 4.2.6 Detailed entries

This tab is used to configure important or mandatory detailed entries.

| Configuration des évènements importants                                                                                                    |                     |                                                                                                    |                                                                                                    |                    | ×         |
|----------------------------------------------------------------------------------------------------|---------------------|----------------------------------------------------------------------------------------------------|----------------------------------------------------------------------------------------------------|--------------------|-----------|
| Feuille d"ouverture / Fiche Inter Patient Signatures                                                                                                    | Personnels présents | Informations du dossier                                                                                                    | Evènements                                                                                                    | Saisies avancées   | 1         |
| Feuille d'ouverture / Fiche Inter Patient       Signatures         Saisies avancées configurées       Ajouter une saisie avancée imposed <ul> <li>Ajouter une saisie avancée imposed</li> <li>Ajouter une saisie avancée imposed</li> </ul> |                     | Informations du dossier<br>Saisies avancées dis<br>Abord Rachis Obs<br>Abord veineux Ob<br>Admission - Accou<br>Admission Post Pa<br>Admission salle de<br>Admission salle de<br>Admission Post Pa<br>Admission Post Pa<br>Admiss | sponibles<br>st<br>st<br>uchement<br>artum<br>e travail - Accou<br>e travail - Césari<br><br>compte rendu<br>du<br>latoire | chement<br>enne    |           |
|                                                                                                    |                     | ✓ Enregistrer les                                                                                                    | modifications                                                                                                    | 🗙 Annuler les modi | fications |

To add important or mandatory detailed entries, click Add an important detailed entry.

BOW MEDICAL SAS, 43, Avenue d'Italie 34 87 80090 Amiens – FRANCE DIANE Settings Manual: Version: 4.9 Tel.: +33(0)3 60 03 24 68 - Fax: +33(0)9 72 29

Email: contact@bowmedical.com Page: 213 / 332

| Feuille d''ouverture / Fiche Inter Patient Signatures Personnels présents                                                            | Informations du dossier                                                                                                    | Evènements                                                                                    | Saisies avancées |   |
|----------------------------------------------------------------------------------------------------|----------------------------------------------------------------------------------------------------|-----------------------------------------------------------------------------------------------|------------------|---|
| Saisies avancées configurées                                                                                                    | Saisies avancées dis                                                                                                    | ponibles                                                                                      |                  |   |
| Ajouter une saisie avancée importante Saisie avancée importante Abord veineux [559] Comportement : Désactivé Lieu(x) Bloc Réveil Réa | Abord Rachis Obs     Abord veineux Ob     Admission - Accou     Admission - Accou     Admission - Accou     Admission salle de     Admission salle de     A | t<br>chement<br>rtum<br>travail - Accouc<br>travail - Césarie<br>compte rendu<br>lu<br>atoire |                  | • |

In the example above, the **Venous access** detailed entry has been drag-and-dropped into the box on the left entitled **Important detailed entry** (*the number 559 in brackets is an internal reference ensuring there are no duplicates due to use of the same name*).

For each item, the behaviour (level of importance) must be selected: *Disabled, Button warning, Exit window warning, Button warning and Exit window warning, Mandatory without display in the button* or Mandatory with display in the button.

Two other options are available:

| When the record is opened                  | The record cannot be opened unless the detailed entry has been completed.                                                                                                    |
|--------------------------------------------|----------------------------------------------------------------------------------------------------|
| When the record is opened<br>(postponable) | The user is asked to complete the detailed entry before the record is opened, but the entry can be postponed: the record can be opened but the detailed entry must be completed to close the record. |

Finally, it is possible to select the place(s) - room type(s) - in which these settings will be applied:

| ΟΤ       |  |
|----------|--|
| Recovery |  |

ICU (resuscitation area or CCU)

## 4.2.7 Saving edits

For edits to be taken into account, they must be saved by clicking the **Save changes** button in the **Configuration** of important items window.

BOW MEDICAL SAS, 43, Avenue d'Italie 34 87 80090 Amiens – FRANCE DIANE Settings Manual: Version: 4.9 Tel.: +33(0)3 60 03 24 68 - Fax: +33(0)9 72 29

Email: contact@bowmedical.com Page: 214 / 332

## 4.3 Editing the maximum duration of a procedure

| Configuration - ETABLISSEMENT : Service d |                                                                                            |                                                                                                    | _ 🗆 X                                                                                                    |  |  |  |
|-------------------------------------------|--------------------------------------------------------------------------------------------|----------------------------------------------------------------------------------------------------|----------------------------------------------------------------------------------------------------|--|--|--|
| 🕜 🛕 💆 Historique 🕚 Quitter                | \varTheta 🔛 🚬 Q Visual 👡 🚹                                                                 | Rechercher                                                                                                    | Affichage                                                                                                    |  |  |  |
| Structure de l'hôpital                    |                                                                                            |                                                                                                    |                                                                                                    |  |  |  |
| \varTheta 🗄 🚨 🔍 🖸 🗰 🙆 😫                   | Paramétrages visibles dans le secteur sélectionné                                          | Liste complète des paramétrages                                                                                                    | Boutons                                                                                                    |  |  |  |
| B- 🔅 📔 ETABLISSEMENT                      | 6000 # 2 ==                                                                                | 005 0 B 🛞 🛍 🚖 🚾 🛃 🔁 😫 🖨 🗮 🚟                                                                                                    | Chronomètres                                                                                                    |  |  |  |
|                                           | Defaut                                                                                     | ··· Copie de Defaut                                                                                                    | <u> </u>                                                                                                    |  |  |  |
|                                           |                                                                                            | Defaut                                                                                                    | Contenants volumiques                                                                                                    |  |  |  |
| 🗉 🌞 🏥 Service de Réanimation              | Paramétrage de l'application                                                               |                                                                                                    | Correspondants                                                                                                    |  |  |  |
| 🗄 🌞 🛄 Service Gyneco-Obstétriq            |                                                                                            |                                                                                                    | 0.0 Drivers                                                                                                    |  |  |  |
| Itilisateurs non classés                  | Nom du paramétrage : Defaut                                                                |                                                                                                    |                                                                                                    |  |  |  |
|                                           | Application ou module à paramétrer : V                                                     |                                                                                                    | 🛉 Eléments de soin                                                                                                    |  |  |  |
|                                           | Recherche d'un paramètre                                                                   |                                                                                                    | Evénements                                                                                                    |  |  |  |
|                                           |                                                                                            |                                                                                                    | Ensos                                                                                                    |  |  |  |
|                                           | Champ(s) à considérer pour la recherche<br>Tous                                            | Q Rechercher                                                                                                    |                                                                                                    |  |  |  |
|                                           | Tous                                                                                       | Vers le bas     O Vers le haut     Différencier Min/Maj     Mot entier                                                                                                    |                                                                                                    |  |  |  |
|                                           | Description du paramètre                                                                   | Valeur du paramètre                                                                                                    | Laboratoire                                                                                                    |  |  |  |
|                                           | Configuration générale de Visual                                                           | Propriétés du paramètre :                                                                                                    | Lettres Type                                                                                                    |  |  |  |
|                                           | Numéro de version (Chiffres uniquement)                                                    | "4.7.5" Durée maximum en heures d'une                                                                                                    | 1Listee                                                                                                    |  |  |  |
|                                           | Numéro d'archive (Chiffres uniquement)                                                     | 2065                                                                                                    |                                                                                                    |  |  |  |
|                                           | Demander la confirmation de l'emplacement                                                  |                                                                                                    | Médicaments                                                                                                    |  |  |  |
|                                           | Délai en minutes à attendre avant la ferme                                                 |                                                                                                    | 🔍 Paramétrages                                                                                                    |  |  |  |
|                                           | Délai en minutes à attendre avant la décon                                                 | the second second s | *                                                                                                    |  |  |  |
|                                           | Empêcher la création de patients non ratta<br>Empêcher la modification des données prov    | Choix possibles :                                                                                                    | Prescriptions (+ Favoris)                                                                                                    |  |  |  |
|                                           | Case "Imprimer le dossier" cochée par défa                                                 |                                                                                                    | Protocoles (PostOp)                                                                                                    |  |  |  |
|                                           | Type de document généré (impression ou e                                                   |                                                                                                    |                                                                                                    |  |  |  |
|                                           | Sauvegarde automatique du dossier sur le                                                   |                                                                                                    |                                                                                                    |  |  |  |
|                                           | Cocher par défaut la demande de conserva                                                   | ation de fichier à l'édition des presors 1                                                                                                    | Ressources                                                                                                    |  |  |  |
|                                           | Durée maximum en heures d'une intervention                                                 |                                                                                                    | Salsies avancées                                                                                                    |  |  |  |
|                                           | Délai maximum en heures d'une reprise d'int                                                |                                                                                                    |                                                                                                    |  |  |  |
|                                           | Cocher la recherche étendue par défaut da                                                  |                                                                                                    | Saisies multiples                                                                                                    |  |  |  |
|                                           |                                                                                            | n droit, 2=Salsie bouton gauche, 3=(Salsie boutons droit et gauche Nombre de caractères maximum :                                                                                                    |                                                                                                    |  |  |  |
|                                           | Intervalle du dignotement des perfusions e<br>Activer la récupération des interventions pr |                                                                                                    |                                                                                                    |  |  |  |
|                                           | Activer la recuperation des interventions pr<br>Activer les chronomètres multiples (permet |                                                                                                    |                                                                                                    |  |  |  |
|                                           | Activer les chronines es maraples (permet<br>Activer le lancement de la recherche F9 aut   |                                                                                                    |                                                                                                    |  |  |  |
|                                           | Action la réconcision d'intervention préci                                                 |                                                                                                    |                                                                                                    |  |  |  |
|                                           | Clé actuelle : IntervTimeLimit<br>309 Ligne(6) chargée(5) en 00 min 00 s 032 m             | Me Enregistrer                                                                                                    | Importar un paramétrage         Exportar un paramétrage         Contenants volumiques         Contenants volumiques         Exportar un paramétrage         Contenants volumiques         Contenants volumiques |  |  |  |

Visual general configuration >> Maximum procedure duration in hours -> Enter required duration.

BOW MEDICAL SAS, 43, Avenue d'Italie 34 87 80090 Amiens – FRANCE **DIANE Settings Manual:** Version: 4.9 Tel.: +33(0)3 60 03 24 68 - Fax: +33(0)9 72 29

Email: contact@bowmedical.com Page: 215 / 332

## 4.4 Configuration of the retrieval mechanism (Consultation)

Consultation information retrieval can occur in different ways depending on the configuration in place. It can be manual, automatic or separate in three levels. This flexibility ensures the best possible result.

#### 4.4.1 Retrieval level and manual retrieval

#### • In use:

If this option has been set up, the following window appears:

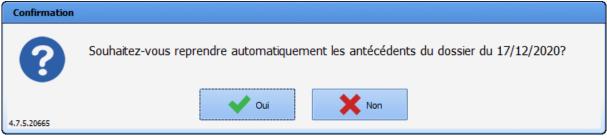

It is possible to retrieve information from old records using the **Retrieve** button. This button is used to recover items in the active tab.

| intervention(s) | Date       | Age    | Taille | Poids | Intervention                     | • | 🖌 E | Inregistrer |   | 1.1     |
|-----------------|------------|--------|--------|-------|----------------------------------|---|-----|-------------|---|---------|
| Nouvelle        | 13/08/2020 | 47 ans | 180 cm | 80 Kg | Radiothérapie sous Anesthésie gé |   |     | Annuler     |   |         |
| Intervention    | 23/06/2020 | 47 ans | 175 cm | 65 Kg |                                  |   |     | Annulei     |   |         |
|                 | 17/06/2020 | 47 ans | 175 cm | 65 Kg |                                  |   |     | Imprimer    | 4 |         |
| Champs          | 23/06/2008 | 35 ans | 175 cm | 68 Kg | Septorhinoplastie                |   |     |             |   |         |
| à saisir        | 20/09/2005 | 33 ans | 175 cm | 65 Kg | Endoscopie digestive Echoendosc  | - | 0   | Options     | R | leprise |

When the **Retrieve** button is clicked, a selection window opens for specifying the consultation/procedure from which information should be retrieved.

| Sélectionnez l'intervention dont vous souhaitez récupérer les antécédents |                       |             |              |           |                                                 |   |  |  |  |
|---------------------------------------------------------------------------|-----------------------|-------------|--------------|-----------|-------------------------------------------------|---|--|--|--|
|                                                                           | Date                  | Age         | Taille       | Poids     | Intervention                                    | • |  |  |  |
|                                                                           | 17/06/2020            | 47 ans      | 175 cm       | 65 Kg     |                                                 |   |  |  |  |
|                                                                           | 23/06/2008            | 35 ans      | 175 cm       | 68 Kg     | Septorhinoplastie                               |   |  |  |  |
|                                                                           | 20/09/2005            | 33 ans      | 175 cm       | 65 Kg     | Endoscopie digestive Echoendoscopie voie haute  | • |  |  |  |
| Une                                                                       | fois l'intervention s | électionnée | , diquez sur | Ok pour r | éintégrer ces éléments dans le dossier en cours |   |  |  |  |
| Nive                                                                      | eau de reprise :      | 1           | 2            | _         | <sup>3</sup> VOK XAnnule                        | r |  |  |  |

Once the retrieval level has been validated (as 1, 2 or 3), the current tab changes and check boxes are added to most components on the page.

In the example below, if the box shown with the arrow is not selected, this means that all boxes for the Surgical history component are not selected: all check boxes for the component are automatically unselected and none of the items listed will be retrieved. If, for example, only the box for **Septorhinoplasty** is not selected, only this item will not be retrieved.

BOW MEDICAL SAS, 43, Avenue d'Italie 34 87 80090 Amiens – FRANCE **DIANE Settings Manual:** Version: 4.9 Tel.: +33(0)3 60 03 24 68 - Fax: +33(0)9 72 29

Email: contact@bowmedical.com Page: 216 / 332

|   | Antécédents chirurgicaux                                           | 4 💙 ፝      |
|---|--------------------------------------------------------------------|------------|
|   | Septorhinoplastie                                                  | 23/06/2008 |
| Ø | Radiothérapie sous Anesthésie générale (AG)<br>cranio-encéphalique | 13/08/2020 |
|   | Dilatation coronarienne avec pose de stent                         | 17/12/2020 |
|   | Endoscopie digestive Echoendoscopie voie<br>haute                  | 20/09/2005 |
|   |                                                                    |            |
|   |                                                                    |            |
|   |                                                                    |            |

# • In configuration:

In the View tab, the level of sensitivity for the retrieval of the various consultation fields can be set up.

| 🝥 AdvMmo_Antec_Chirurgicaux (Champ de saisie               | avec liste de référence (AX))              |   | _ <b>□</b> ×                            |
|------------------------------------------------------------|--------------------------------------------|---|-----------------------------------------|
| Description du paramètre                                   | Valeur du paramètre                        | • | ActiveX de donnée                       |
| Positionnement / Affichage                                 |                                            |   | Antécédent 🖌 🙆                          |
| Visible                                                    | Oui                                        |   | Id de donnée 🛛 Non utilisés uniquement  |
| Onglet parent                                              | ATCD / Traitements                         |   | Antécédents chirurgicaux                |
| Position horizontale en pixel                              | 0                                          |   |                                         |
| Position verticale en pixel                                | 5                                          |   |                                         |
| Largeur en pixel                                           | 405                                        |   |                                         |
| Hauteur en pixel                                           | 195                                        |   |                                         |
| Ordre de tabulation                                        | 0                                          |   |                                         |
| Nom du composant parent (Conteneur déployable)             |                                            |   |                                         |
| Nombre de colonnes                                         | 3                                          |   |                                         |
| Titre des colonnes visibles                                | Non                                        |   |                                         |
| Intitulé                                                   |                                            |   |                                         |
| Intitulé                                                   | Antécédents chirurgicaux                   |   |                                         |
| Taille de la police de l'intitulé                          | 10                                         |   |                                         |
| Intitulé en gras                                           | Oui                                        |   |                                         |
| Options d'affichage du contenu                             |                                            |   |                                         |
| Couleur de la police de l'intitulé                         | 8388608                                    |   |                                         |
| Couleur quand une valeur est saisie                        | 16777215                                   |   | Conflits avec les autres configurations |
| Couleur quand le composant est vide                        | 16644596                                   |   | 🗆 🛕 Intitulé                            |
| Couleur de fond du composant                               | 16777215                                   |   | Retenu: Antécédents Chirurgicaux        |
| Taille de la police                                        | 10                                         |   | Retenu. Antecedents chirdryicaux        |
| Texte au survol de l'aide                                  |                                            |   |                                         |
| Options des données associées                              |                                            |   |                                         |
| Accès en écriture du champ                                 | Ecriture                                   |   |                                         |
| Niveau d'importance du champ                               | Elément normal                             |   |                                         |
| Historique activé                                          | Oui                                        |   |                                         |
| Valeur de saisie "RAS"                                     | 1:77030                                    |   |                                         |
| Niveau de la reprise                                       | Niveau 1(ex. Antécédents)                  |   |                                         |
| Type de données                                            | Jamais repris<br>Niveau 1(ex. Antécédents) |   |                                         |
| Options de recherche                                       | Niveau 2(ex. Taille)                       | 1 |                                         |
| Recherche automatique à la frappe                          | Niveau 3(ex. Poids)                        |   |                                         |
| Nombre de caractères avant recherche automatique           | 4                                          |   |                                         |
| Etendre la recherche au catalogue CIM10                    | Désactivée                                 |   |                                         |
| Premiers caractères à considérer lors de la recherche dans | 1                                          |   |                                         |
| Options de la saisie avec liste de référence               |                                            |   |                                         |
| Type de la première colonne                                | Tricolore                                  |   |                                         |
| Largeur de la première colonne                             | 15                                         |   |                                         |
| Liste générale de la première colonne                      | Consultation                               |   |                                         |
| Root de référence de la première colonne                   |                                            | • | 💾 Enregistrer 🛛 🗙 Annuler               |

Level 0 represents data that is never retrieved. Example: premedication. Level 1 represents data that is stable over time. Example: history. Level 2 represents data that varies little over time. Examples: height, general practitioner. Level 3 represents data that changes the most. Examples: weight, usual treatment and conversions.

BOW MEDICAL SAS, 43, Avenue d'Italie 34 87 80090 Amiens – FRANCE **DIANE** Settings Manual: Version: 4.9 Tel.: +33(0)3 60 03 24 68 - Fax: +33(0)9 72 29

Email: contact@bowmedical.com Page: 217 / 332

#### 4.4.2 Setting up the Retrieval mechanism

In the Settings tab, three keys control how retrieval works in consultation.

"Authorise retrieval of the entire consultation"

#### "Ask to run automatic retrieval when a new operation is created"

#### "Retrieval level from which items are retrieved in the consultation"

| Paramétrage de l'application                                                                                                  |                                                    |                                                    |  |
|----------------------------------------------------------------------------------------------------|----------------------------------------------------|----------------------------------------------------|--|
| Nom du paramétrage : Demo 1280x800 EMed Optim<br>Application ou module à paramétrer : Consultation                            |                                                    | Importer un paramétrage<br>Exporter un paramétrage |  |
| Recherche d'un paramètre<br>Champ(s) à considérer pour la rechercher<br>Tous                                                  | aut Différencier Min/Maj Mot entier                | Configuration avancée                              |  |
| Description du paramètre                                                                                                    | Valeur du paramètre                                | Propriétés du paramètre                            |  |
| Configuration générale                                                                                                    |                                                    | Propriétés du paramètre :                          |  |
| Numéro de version (Chiffres uniquement)<br>Numéro d'archive (Chiffres uniquement)                                             | "4.7.5"<br>20665                                   | Autoriser la reprise de toute la consultation      |  |
| Titre apparaissant en haut de l'application                                                                                   | Consultation Pré anesthésique Utilisateur connecté |                                                    |  |
| Nom du fichier d'aide                                                                                                    | CONSULTATION.HLP                                   | Type de saisie :                                   |  |
| Titre apparaissant dans la barre des tâches ou dans le Splashscreen                                                           | Consultation                                       | Oui / Non 🖌                                        |  |
| Demander la confirmation de l'emplacement du poste au démarrage de la consu                                                   |                                                    | Choix possibles :                                  |  |
| Délai en minute avant fermeture automatique de la consultation                                                                | 60                                                 |                                                    |  |
| Délai en minute avant déconnexion automatique de l'utilisateur courant                                                        | 30                                                 |                                                    |  |
| Empêcher la création de patients non rattachés au SIH                                                                         | Création autorisée                                 |                                                    |  |
| Empêcher la modification des données provenant du SIH                                                                         | Modification toujours possible                     |                                                    |  |
| Nombre de jours au-delà duquel la modification d'une ancienne consultation dé                                                 |                                                    |                                                    |  |
| Afficher et mettre à jour les couleurs d'affichage des patients du module de ren                                              |                                                    |                                                    |  |
| Niveau d'importance à partir duquel la fenêtre des éléments à saisir apparaît au                                              |                                                    | Masque de saisie :                                 |  |
| Afficher les boutons des saisies rapides dans la fenêtre des champs à saisir<br>Autoriser la reorise de toute la consultation |                                                    |                                                    |  |
|                                                                                                    |                                                    | Nombre de caractères maximum :                     |  |
| Demander pour lancer la reprise automatiquement lors de la création d'une nou                                                 |                                                    | 0                                                  |  |
| Niveau de reprise à partir duquel les items sont repris dans la consultation                                                  | Reprise des items niveau 3 (comme le poids)        |                                                    |  |
| Texte décrivant un historique saisi à partir du bloc opératoire                                                               | Saisi au bloc                                      |                                                    |  |
| Texte décrivant un historique saisi à partir du réveil<br>Texte décrivant un historique saisi à partir de la Déa              | Saisi au réveil                                    | Ok X Annuler                                       |  |
| Clé actuelle : REPRISEALL<br>13591 Ligne(s) chargée(s) en 00 min 01 s 469 ms.                                                 | Enre                                               | egistrer 🗙 Annuler                                 |  |

- "Authorise retrieval of the entire consultation": 0 represents No and 1 represents Yes.
- "Ask to run automatic retrieval when a new operation is created": Allows the user to choose whether or not to retrieve the previous consultation. For the possible values, the following options are available:
  - Inactive
  - History tab only with confirmation request
  - History tab only invisible
  - O Entire consultation with confirmation request
  - Entire consultation in silent mode
  - Select record for history
  - Select record for entire retrieval

BOW MEDICAL SAS, 43, Avenue d'Italie 34 87 80090 Amiens – FRANCE **DIANE** Settings Manual: Version: 4.9 Tel.: +33(0)3 60 03 24 68 - Fax: +33(0)9 72 29

Email: contact@bowmedical.com Page: 218 / 332 - *"Retrieval level from which items are retrieved in the consultation":* Retrieval level from which items are retrieved in the consultation, used to refine how the first two keys mentioned above work. The possible values are 1, 2 or 3.

# 4.5 Configuration of the quick-entry module

The quick-entry module is used to extract consultation records based on queries. These records are then presented in the form of a list which can be used for:

- Direct access
- Adding information without opening the record, using preset fields.

This module can be useful for facilitating the entry of pre-operative visits (POV), accessing records to be staffed and finding incomplete records.

NB: filling in a record without opening does not generate a new edition.

# 4.5.1 Opening the configuration

The configuration can be accessed via the Settings tab, by selecting Diane from the menu. Click .

| Paramétrage de l'application                                                         |                   |                      |                      |                       |                                                                                                    |
|--------------------------------------------------------------------------------------|-------------------|----------------------|----------------------|-----------------------|----------------------------------------------------------------------------------------------------|
| Nom du paramétrage : <b>Defaut</b><br>Application ou module à paramétrer : <b>Di</b> | ane               |                      |                      |                       | Importer un paramétrage<br>Exporter un paramétrage                                                                   |
| Recherche d'un paramètre<br>Champ(s) à considérer pour la recherche<br>Tous          | Texte à recherche | er<br>O Vers le haut | Différencier Min/Maj | Rechercher            |                                                                                                    |
| Description du paramètre                                                             |                   | Val                  | eur du paramètre     |                       | Propriétés du paramètre                                                                                              |
| Configuration générale                                                               |                   |                      |                      |                       | Propriétés du paramètre :                                                                                            |
| [DEBUG]                                                                              |                   |                      |                      |                       | Paramètres du module de saisie                                                                                       |
| Configuration du module de saisie rapi                                               | de                |                      |                      | Anesthésie : <144>;;" | rapide                                                                                                    |
|                                                                                      |                   |                      |                      |                       | Fenêtre de configuration         Choix possibles :         Masque de saisie :         Mombre de caractères maximum : |
|                                                                                      |                   |                      |                      |                       | 0 🔹                                                                                                    |
| Clé actuelle : FastInputParams                                                       |                   |                      |                      |                       |                                                                                                    |
| 14 Ligne(s) chargée(s) en 00 min 00 s 014 ms.                                        |                   |                      |                      |                       | .:                                                                                                    |

#### The following window appears:

BOW MEDICAL SAS, 43, Avenue d'Italie 34 87 80090 Amiens – FRANCE DIANE Settings Manual: Version: 4.9 Tel.: +33(0)3 60 03 24 68 - Fax: +33(0)9 72 29

Email: contact@bowmedical.com Page: 219 / 332

| Configuration du module de saisie rapide                                                                                                    |                                                       | - 6                          | x    |
|----------------------------------------------------------------------------------------------------|-------------------------------------------------------|------------------------------|------|
| Requêtes :                                                                                                    | - Filtre géographique :                               | Masque des infos à afficher  |      |
| Candidation du module de suise rapide<br>-Repartes :<br>-Repartes :<br>- | -Fifte géographique :  TTABLISSEMENT    TTABLISSEMENT |                              |      |
|                                                                                                    |                                                       | Valider et quitter 🗙 Annuler | tout |

# 4.5.2 Configuration window tabs

| Configuration du module de saisie rapide             |                                                                                                    |                                                                                                    | ×   |
|------------------------------------------------------|----------------------------------------------------------------------------------------------------|----------------------------------------------------------------------------------------------------|-----|
| Configuration du module de saisie rapide Requètes := | Filtre géographique :<br>Filtre géographique :<br>Service Anesthésie<br>Service Anesthésie<br>Service Gyneco-Obstétrique<br>Consultations<br>Salles de Naissance<br>Service de Réanimation<br>Réanimation<br>USC<br>Supprimer le filtre géographique<br>-Autres filtres :<br>Groupe de filtres | Masque des infos à afficher<br>Champ Diane :<br>Ca51> né le <4> / Interv. : <142> / Chir. : <147> / Anesthésie : <144> / Prémédications : <160><br>Champs à modifier<br>Champ Diane : Dossier complet<br>Champ Diane : Dossier complet<br>Champ Diane : Commentaires pré-op:<br>Champ de saisie simple |     |
| 000                                                  | Champ Dune : Date de l'intervention                                                                                                    | Ajouter un champ                                                                                                    |     |
|                                                      | Valuer la requete                                                                                                    |                                                                                                    |     |
|                                                      |                                                                                                    | Valider et quitter X Annuler to                                                                                                    | out |

- 1. Query list
- 2. New query
- 3. Edit selected query
- 4. Delete selected query
- 5. Location filter
- 6. Record selection criteria
- 7. Selection of fields to appear on patient selection
  - Select the required information from the patient record in the Diane field drop-down menu

BOW MEDICAL SAS, 43, Avenue d'Italie 34 87 80090 Amiens – FRANCE DIANE Settings Manual: Version: 4.9 Tel.: +33(0)3 60 03 24 68 - Fax: +33(0)9 72 29

Email: contact@bowmedical.com Page: 220 / 332

- Drag-and-drop to the Mask field (the information appears in the form of a number between angle brackets (*example*: <**261**>)
- Write the text in full if required (*example: born on*)
- 8. Selection of modifiable fields
  - Next click on the Add a field button at the bottom right
  - Select the Diane field to be edited
  - Select the type of component for the selected field

Once the query has been set up, it must be validated with the **Confirm query** button.

The **Confirm and exit** button confirms the configuration and closes the **Entry module configuration** window. Then click Save in the **Application settings** window.

| Nom du paramétrage : Defaut   Application ou module à paramétre : Diane     Recherche d'un paramètre   Champ(s) à considérer pour la rechercher   Tous     Description du paramètre     Vers le bas   Vers le haut        Description du paramètre         Propriétés du paramètre   Propriétés du paramètre      Propriétés du paramètre:   Configuration générale   (Configuration du module de saisie rapide   Type de saisie :   Section   Type de saisie :   Section   Nom du paramètre :   (Configuration du module de saisie rapide   Macque de saisie :   Section   Nom du paramètre :   (Configuration du module de saisie rapide   Nombre de caractères maximun:   O e o k Annuler Clé actuelle :: [GENERAL] (Eltactuelle :: [GENERAL]                                                                                                    | Paramétrage de l'application                                              |             |           |                                                                                           |
|----------------------------------------------------------------------------------------------------|---------------------------------------------------------------------------|-------------|-----------|-------------------------------------------------------------------------------------------|
| Champ(s) à considérer pour la rechercher   Texte à rednercher     Description du paramètre     Configuration générale   DEBUC]   Configuration du module de saisie rapide     Type de saisie :   Section :   Champ(s) à considérer pour la rechercher     Propriétés du paramètre     Propriétés du paramètre     Propriétés du paramètre     Propriétés du paramètre :     Configuration générale     Description du module de saisie rapide     Type de saisie :     Nombre de caractères maximum : <td< td=""><td>Application ou module à paramétrer : Diane</td><td></td><td></td><td></td></td<>                                                                                                    | Application ou module à paramétrer : Diane                                |             |           |                                                                                           |
| Total de paraire         Configuration générale         [DEBUG]         Configuration du module de saisie rapide         Type de saisie :         Section         Section         Onbre de caractères maximum :         0         © lecture seule         Verter seule         Clé actuelle :         [GENERAL]                                                                                                    | Champ(s) à considérer pour la recherche                                   |             |           |                                                                                           |
| [DEBUG]       Configuration du module de saisie rapide         Configuration du module de saisie rapide       Type de saisie :         Section       Image: Section         Choix possibles :       Image: Section         Masque de saisie :       Image: Section         Nombre de caractères maximum :       Image: Section         Image: Section       Image: Section         View of the saisie :       Image: Section         Image: Section       Image: Section         Image: Section       Image: Section | Description du paramètre                                                  | Valeur du p | paramètre | Propriétés du paramètre                                                                   |
| Configuration du module de saisie rapide  Type de saisie : Section Choix possibles :  Masque de saisie : Nombre de caractères maximum :  Clé actuelle : [GENERAL]                                                                                                    | Configuration générale                                                    |             |           | Propriétés du paramètre :                                                                 |
| Type de salsie :         Section         Choix possibles :         Masque de salsie :         Masque de salsie :         Nombre de caractères maximum :         0         2         Lecture seule         ✓ Ok         ✓ Ok         ✓ Annuler         Clé actuelle :         [GENERAL]                                                                                                    |                                                                           |             |           | Configuration générale                                                                    |
| Clé actuelle : [GENERAL]                                                                                                    |                                                                           |             | Đ         | Section Choix possibles : Masque de saisie : Nombre de caractères maximum : Lecture seule |
|                                                                                                    |                                                                           |             |           | 💾 Enregistrer 🔀 Annuler                                                                   |
|                                                                                                    | Clé actuelle : [GENERAL]<br>14 Ligne(s) chargée(s) en 00 min 00 s 015 ms. |             |           |                                                                                           |

# 4.5.3 Filter configuration

It is possible to configure one or more filters and/or filter groups.

To be displayed, records must be checked by at least one of the filters in each filter group.

Tel.: +33(0)3 60 03 24 68 - Fax: +33(0)9 72 29

Email: <u>contact@bowmedical.com</u> Page: 221 / 332

| —Autres filtres : — |                            |                            |
|---------------------|----------------------------|----------------------------|
| Groupe de filtre    | 85                         | $\oplus \Theta$            |
| Champ Diane :       | : Date de l'intervention   |                            |
| est égal à          | demain                     | 0                          |
| Champ Diane :       | : Date de l'intervention   |                            |
| est égal à          | aujourd'hui                | •• •                       |
|                     |                            |                            |
| Groupe de filtre    | es                         | $\oplus oldsymbol{\Theta}$ |
| Champ Diane :       | : Anesthésiste en CS       |                            |
| est égal à          | ANESTH Anna                |                            |
| Champ Diane :       | : Anesthésiste(s) prévu(s) |                            |
| est égal à          | ANESTH Anna                |                            |
|                     |                            |                            |
|                     |                            |                            |
|                     |                            |                            |

In this example, the records that will be displayed are those with a procedure date of today **OR** tomorrow **AND** with ANAESTH Anna as the consultation anaesthetist **OR** scheduled anaesthetist.

Tel.: +33(0)3 60 03 24 68 - Fax: +33(0)9 72 29

Email: contact@bowmedical.com Page: 222 / 332

# 4.6 DiaReport settings

DiaReport is used to set up the structure of the anaesthesia record. It is exported automatically when the **DIANE** record is closed. As a reminder, when a patient leaves the **DIANE** circuit, the record must be closed.

Printer selection: the software retrieves the workstation settings. Adding or changing a default printer is done in **Windows**. **DIANE** will show the printers set up for the workstation on a drop-down menu.

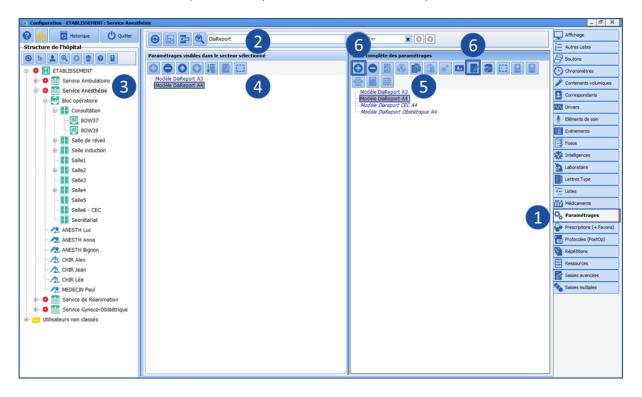

- 1. Settings tab
- 2. DiaReport section
- **3.** Sector selection (gear)
- 4. DiaReport applied to sector
- 5. DiaReport selection to be edited
- 6. Edit the existing template or create a new template

Tel.: +33(0)3 60 03 24 68 - Fax: +33(0)9 72 29

Email: contact@bowmedical.com Page: 223 / 332

| [Zone_GroupEvents_J14460]     Type de statie :       [Insemble_s6047]     Fype de statie :       [Insemble_s6047]     Chaix possibles :       [Parametre_s0587]     Onix possibles :       [Groupe_T1731]     Onix possibles :       [Insemble_s4047]     Onix possibles :       [Groupe_T1731]     Onix possibles :       [Groupe_T1731]     Onix possibles :       [Parametre_09587]     Onix possibles :       [Groupe_T06464]     Mangue de satie :       [Groupe_S0644]     Nangue de satie :       [Parametre_40138]     Onix possible :       [Groupe_S0664]     Nangue de satie :       [Damatemente_90637]     Onix possible :                                                                                                    | Paramétrage de l'application                                                                                                    |                                                                                                    |
|----------------------------------------------------------------------------------------------------|----------------------------------------------------------------------------------------------------|----------------------------------------------------------------------------------------------------|
| Champ(s) & consider pour la reduercher<br>Tous  Consequences  Vers le bas Vers le bas Vers l | Application ou module à paramétrer : DiaReport                                                                                                    |                                                                                                    |
| [Zone_Graphetted_22399]         [Zone_Graphetted_23289]         [Zone_Graphetted_23289]         [Zone_Graphetted_23289]         [Zone_Graphetted_23289]         [Zone_Graphetted_23288]         [Cone_Graphetted_23289]         [Zone_Graphetted_23289]         [Zone_Graphetted_23289]         [Cone_Graphetted_23289]         [Cone_Graphetted_23289]         [Cone_Graphetted_23289]         [Cone_Graphetted_23289]         [Cone_Graphetted_23289]         [Cone_Graphetted_23289]         [Cone_Graphetted_23289]         [Cone_Graphetted_23289]         [Grappe_71231]         [Parametre_90987]         [Cone_Gourbes_74450]         [Cone_Gourbes_74450]         [Grappe_66642]         [Parametre_40138]         [Grappe_70641]         [Parametre_40138]         [Grappe_70641]         [Parametre_40138]         [Grappe_70664]         [Cone_Gourbes_81217]         [Insemble_349441]         [Grappe_70669]                                                                                                    | Champ(s) à considérer pour la rechercher           Tous              • Exte à rechercher               • Q Rechercher            Obscription du paramètre              • Vers le bas               • Vers le bas               • Vers le bas               • Vers le bas               • Waleur du paramètre                                                                                                    | Configuration du modèle  Propriétés du paramètre                                                                                                    |
| Picture 2010                                                                                                    | [Zone_Grapheted_22399]<br>[Zone_Grapheteds_23189]<br>[Zone_Grapheteds_23189]<br>[Zone_Grapheteds_23189]<br>[Zone_Gourbes_vets052]<br>[Ensemb_64047]<br>[Group_76961]<br>[Parametre_0587]<br>[Zone_Courbes_74450]<br>[Ensemb_33179]<br>[Group_76846]<br>[Parametre_0138]<br>[Group_76646]<br>[Parametre_0138]<br>[Group_276624]<br>[Parametre_24413]<br>[Zone_Courbes_81217]<br>[Ensemb_34944]<br>[Group_79069]<br>[Parametre_37058]<br>[Parametre_37058] | Type de salie :         Secton         Octox possible :         Octox possible :         Margue de salie :         Nombe de caractères maximum :         O coto your de caractères maximum :         O coto your de caractéres maximum :         O coto your de caractéres maximum :         O coto your de caractéres maximum :         O coto your de caractéres maximum :         O coto your de caractéres maximum :         O coto your de caractéres maximum :         O coto your de caractéres maximum :         O coto your de caractéres |
| Clé actuelle : [Model]  798 Ligne(s) chargée(s) en 00 min 00 s 010 ms.                                                                                                    |                                                                                                    |                                                                                                    |

# 4.7 Locks management

# 4.7.1 Introduction

#### 4.7.1.1 General information

Locks in **DIANE** are used to ensure that the same patient record is not open in write-access mode in two different locations.

When a patient record is opened in Consultation, Induction, OT, RR or ICU, in write-access mode (not view-only), the workstation on which it has been opened has exclusive write access.

**DIANE** locks means that if a patient record is opened in write-access mode, the whole patient record and its procedures are also opened, so that there are no data conflicts if another user attempts to access the record from another computer.

#### 4.7.1.2 How are locks presented?

#### 4.7.1.2.1 In search windows

If a patient record is locked elsewhere, a lock icon is shown at the start of the row in the **Patient selection** window, under **DIA**:

| la Sélection d'un patient    |                   |           |    |                           |         |           |            | X      |
|------------------------------|-------------------|-----------|----|---------------------------|---------|-----------|------------|--------|
| Identification               | Filtres Temporel  | s 😵       |    | ] Statut Patient          |         | *         | Rechercher | (F9)   |
| Nom TESTBOW                  | Filtres Personnel | prévu 😵   | Pr | résélections              |         | *         |            |        |
| Prénom Jérémy                | Filtres Géograph  | iques 🛛 😽 |    | 🔿 Attendu en Bloc         |         |           | Sélectionr | her    |
| Né(e) le 15/02/1994 📩 Vitale |                   |           | 0  | 🔿 Attendu en Réveil       |         |           | 🔂 Créer Pa | itient |
| N° <u>I</u> PP               |                   |           | 0  | ) Interventions à reprend | fre     |           | 🗙 Annu     | ler    |
| Séjour RAZ                   |                   |           | 0  | 🔾 Réveils à reprendre     |         |           |            |        |
| O M O F Nom inconnu          |                   |           | 0  | Interv. terminée aujour   | ďhui    |           |            |        |
| Options de Recherche         |                   |           | _  |                           |         |           | Impression | s      |
| IPP : Nom de naissance       | Nom usuel         | Prénom    |    | Date naissance            | S       | Adres     | ise        |        |
| TESTBOW TESTBOW              |                   | Jeremy    |    | 15/02/1994                | М       |           |            |        |
|                              |                   |           |    |                           |         |           |            |        |
|                              |                   |           |    |                           | 1 patie | ent(s) tr | ouvé(s)    |        |

#### The same applies for patient procedures in Patient record selection:

BOW MEDICAL SAS, 43, Avenue d'Italie 34 87 80090 Amiens – FRANCE DIANE Settings Manual: Version: 4.9 Tel.: +33(0)3 60 03 24 68 - Fax: +33(0)9 72 29

Email: contact@bowmedical.com Page: 224 / 332

| Démarrer        | Visualiser<br>Dossier | 🔀 Démarrer   | Nouvelle<br>Consultation | Fiche<br>Inter Patient | Å | CCAMCIM10     | Feuille<br>Ouverture X An | nul |
|-----------------|-----------------------|--------------|--------------------------|------------------------|---|---------------|---------------------------|-----|
| Bloc            | Date Interv           | Date Consult | Type Interv Prévue       |                        |   | Chirurgien(s) | Etat dossier              |     |
| osc<br>usc      | 12/01/2021            | 12/01/2021   |                          |                        |   |               | Clôturé                   |     |
|                 | 02/02/2021            | 02/02/2021   |                          |                        |   |               | Clôturé                   |     |
| Réanimation     | 21/01/2021            | 21/01/2021   |                          |                        |   |               | Clôturé                   |     |
| Consultation d' | 31/12/2020            | 31/12/2020   | test Sedin               |                        |   |               | Interv. non réalisée      |     |
| Consultation d' | 18/06/2020            | 31/12/2020   |                          |                        |   |               | Transfert en bloc         |     |
| Réanimation     | 15/04/2019            | 15/04/2019   |                          |                        |   |               | Clôturé                   |     |
|                 |                       |              |                          |                        |   |               |                           |     |
|                 |                       |              |                          |                        |   |               |                           |     |
|                 |                       |              |                          |                        |   |               |                           |     |
|                 |                       |              |                          |                        |   |               |                           |     |
|                 |                       |              |                          |                        |   |               |                           |     |
|                 |                       |              |                          |                        |   |               |                           |     |
|                 |                       |              |                          |                        |   |               |                           |     |

#### 4.7.1.2.2 In Consultation

In Consultation, if a locked record is opened elsewhere without removing the lock (opened in read-only mode), the following message appears to inform the user:

| Consultation                                                                                              | Une marger de BOW MEDICAL<br>4.7.5.8 |
|----------------------------------------------------------------------------------------------------|--------------------------------------|
| Consultation<br>Le dossier est accessible uniquement e<br>Ce dossier est déjà ouvert en écriture ;<br>(). |                                      |

In the upper part of the window, in the list of patient records, there are several possible icons in the first column:

|                         | Date       | Age    | Taille | Poids | Intervention | • |
|-------------------------|------------|--------|--------|-------|--------------|---|
| $\mathbf{r}$            | 02/02/2021 | 26 ans |        |       |              |   |
| $\overline{\mathbf{a}}$ | 21/01/2021 | 26 ans | 175 cm | 70 Kg |              |   |
|                         | 12/01/2021 | 26 ans | 175 cm | 70 Kg |              |   |
| <b>B</b>                | 31/12/2020 | 26 ans |        |       | test Seclin  | - |
| B                       | 18/06/2020 | 26 ans |        |       | Reprise      | • |

If the icon is blue, the user does not have write-access, mainly due to the record being locked elsewhere. It is therefore possible to encounter various icons indicating that a visible consultation cannot be edited:

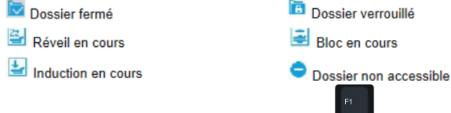

More information on an icon can be found by pressing **Consultation** on your keyboard when **DIANE Consultation** is open and active. This opens the help window. You can then move to the relevant help topic to find the information mentioned above:

BOW MEDICAL SAS, 43, Avenue d'Italie 34 87 80090 Amiens – FRANCE **DIANE Settings Manual:** Version: 4.9 Tel.: +33(0)3 60 03 24 68 - Fax: +33(0)9 72 29

Email: contact@bowmedical.com Page: 225 / 332

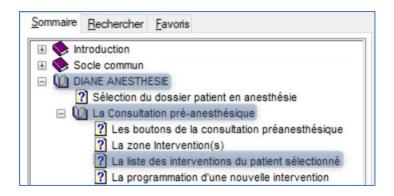

# 4.7.2 Locks management tool

# 4.7.2.1 Open the tool

On the **DIANE** portal, click the **Printing/Locks** button or run **MAJImpressions.exe**.

In the window that opens, select the Locks management tab: this is the Locks management tool.

| 🚔 Gestionnaires des impressions et v                                                                               | Gestionnaires des impressions et verrous |                                       |                     |                               |   |  |  |  |  |  |  |
|----------------------------------------------------------------------------------------------------|------------------------------------------|---------------------------------------|---------------------|-------------------------------|---|--|--|--|--|--|--|
| Gestion des impressions Gestion des verro                                                                          | Impression de codes CCAM/CIM             | 110                                   |                     |                               |   |  |  |  |  |  |  |
| Q - A - X - Ø □ Rechercher Automatiquement                                                                         |                                          |                                       |                     |                               |   |  |  |  |  |  |  |
| ☑ Limiter la recherche par : IPP :                                                                                 | Nom :                                    | Prenom :                              |                     |                               |   |  |  |  |  |  |  |
| Type de verrou à rechercher :<br>O Dossier de consultation/intervention du<br>O Données administratives du patient | u patient USC                            | er la recherche sur le bloc suivant : | Consultations de l  |                               | 4 |  |  |  |  |  |  |
| Ajout/Suppression de tous les types de                                                                             | verrous 🗹 Affid                          | her les dossiers verrouillés seuls    | Date min : 01/01/   | /2021   Date max : 31/12/2021 | 4 |  |  |  |  |  |  |
| N° Inte IPP Nom de naissa                                                                                          | Nom usuel Prénom                         | Date naissance Date prévue            | Bloc prévu Verrou V | Verrouillé Date verrouillage  |   |  |  |  |  |  |  |
|                                                                                                    |                                          |                                       |                     |                               |   |  |  |  |  |  |  |

# 4.7.2.2 Carrying out a search

| In this window there is a section for search conditions:                                                             |                                                     |                                                                                |  |  |  |  |  |  |  |  |  |
|----------------------------------------------------------------------------------------------------|-----------------------------------------------------|--------------------------------------------------------------------------------|--|--|--|--|--|--|--|--|--|
| ☑ Limiter la recherche par : IPP :                                                                                   | Nom : Prenom :                                      |                                                                                |  |  |  |  |  |  |  |  |  |
| Type de verrou à rechercher : O Dossier de consultation/intervention du patient O Données administratives du patient | Limiter la recherche sur le bloc suivant :<br>USC 4 | Limiter la recherche sur la période suivante :     Consultations de la semaine |  |  |  |  |  |  |  |  |  |
| Ajout/Suppression de tous les types de verrous                                                                       | Afficher les dossiers verrouillés seuls             | Date min : 01/01/2021 		 Date max : 31/12/2021                                 |  |  |  |  |  |  |  |  |  |

When searching for a "blocked patient to unlock", the user must:

#### 1- Deselect the following boxes (used for the Print management tab):

| Limiter la recherche sur le bloc suivant : | Limiter la recherche sur la période suivante : |  |
|--------------------------------------------|------------------------------------------------|--|
| USC 🔺                                      | Consultations de la semaine                    |  |

2- Select the following box:

# 3- Use the following fields for the search:

BOW MEDICAL SAS, 43, Avenue d'Italie 34 87 80090 Amiens – FRANCE DIANE Settings Manual: Version: 4.9 Tel.: +33(0)3 60 03 24 68 - Fax: +33(0)9 72 29

Email: contact@bowmedical.com Page: 226 / 332

| IPP: | Nom : | Prenom : |  |
|------|-------|----------|--|
|      |       |          |  |

4- Select Afficher les dossiers verrouillés seuls

When searching for a "patient to be locked", the same actions must be taken but with Afficher les dossiers verrouillés seuls deselected:

After defining the search conditions as above, click unless this box is selected Rechercher Automatiquement

#### 4.7.2.3 Releasing locks on a record

To release the locks on a patient record, ensure all rows associated with the patient are displayed. Where possible and to avoid errors, avoid having several patients in the results. Otherwise, check which patients are selected very carefully so that records in use elsewhere are not made unusable.

In addition, ensure <u>all rows for the patient</u> are selected.

For example, here:

| Nº Inte | IPP | Nom de naissa | Nom usuel | Prénom | Date naissance | Date prévue | Bloc prévu  | Verrou | Verrouillé | Date verrouillage   |
|---------|-----|---------------|-----------|--------|----------------|-------------|-------------|--------|------------|---------------------|
| 36741   |     | TESTBOW       |           | Jeremy | 15/02/1994     | 12/01/2021  | USC         | Bow1   | SYSTEM Di  | 02/02/2021 16:54:07 |
| 36821   |     | TESTBOW       |           | Jeremy | 15/02/1994     | 21/01/2021  | Réanimation | Bow1   | SYSTEM Di  | 02/02/2021 16:54:10 |
| 34031   |     | TESTBOW       |           | Jeremy | 15/02/1994     | 15/04/2019  | Réanimation | Bow1   | SYSTEM Di  | 02/02/2021 16:54:16 |
| 36681   |     | TESTBOW       |           | Jeremy | 15/02/1994     | 31/12/2020  | Consultati  | Bow1   | SYSTEM Di  | 02/02/2021 16:53:58 |
| 36361   |     | TESTBOW       |           | Jeremy | 15/02/1994     | 18/06/2020  | Consultati  | Bow1   | SYSTEM Di  | 02/02/2021 16:54:04 |
| 36921   |     | TESTBOW       |           | Jeremy | 15/02/1994     |             |             | Bow 1  | SYSTEM Di  | 02/02/2021 16:54:17 |

Do not select just one row in an attempt to only release the procedure required, as this may just block the record further:

| Nº Inte IPP | Nom de naissa N | Nom usuel Pré | nom | Date pair and | Date prévue | Bloc prévu  | Verrou | Verrouillé | Date verrouillage   |
|-------------|-----------------|---------------|-----|---------------|-------------|-------------|--------|------------|---------------------|
| 36741       | TESTBOW         | Jer           | emy | 7             | 7/01/2021   | USC         | Bow1   | SYSTEM Di  | 02/02/2021 16:54:07 |
| 36821       | TESTBOW         | Jer           | emy | 4             | 01/2021     | Réanimation | Bow 1  | SYSTEM Di  | 02/02/2021 16:54:10 |
| 34031       | TESTBOW         | Jer           | emy | 02/1          | 4/2019      | Réanimation | Bow1   | SYSTEM Di  | 02/02/2021 16:54:16 |
| 36681       | TESTBOW         | Jer           | emy | 12/1994       | 12/2020     | Consultati  | Bow 1  | SYSTEM Di  | 02/02/2021 16:53:58 |
| 36361       | TESTBOW         | Jer           | emy | 1 1994        | 3/06/2020   | Consultati  | Bow 1  | SYSTEM Di  | 02/02/2021 16:54:04 |
| 36921       | TESTBOW         | Jer           | emy | 15/02         |             |             | Bow1   | SYSTEM Di  | 02/02/2021 16:54:13 |

**☆** Shift

To select several rows, it is possible to:

- Click the first row, then press and hold while clicking on the last row to select all rows displayed;
- Click each row to be selected while holding down
- Use the mouse to click under the list of results and, without releasing the mouse button, move the cursor up to select rows one by one:

| Nº Inte | IPP | Nom de naissa | Nom usuel         | Prénom | Date naissance | Date prévue | Bloc prévu  | Verrou       | Verrouillé | Date verrouillage   |
|---------|-----|---------------|-------------------|--------|----------------|-------------|-------------|--------------|------------|---------------------|
| 36741   |     | TESTBOW       |                   | Jeremy | 15/02/1994     | 12/01/2021  | USC         | Bow1         | SYSTEM Di  | 02/02/2021 16:54:07 |
| 36821   |     | TESTBOW       |                   | Jeremy | 15/02/1991     | 21/01/2021  | Réanimation | Bow 1        | SYSTEM Di  | 02/02/2021 16:54:10 |
| 34031   |     | TESTBOW       |                   | Jeremy | 15/02/1994     | 15/04/2019  | Réanimation | Bow 1        | SYSTEM Di  | 02/02/2021 16:54:16 |
| 36681   |     | TESTBOW       |                   | Jeremy | 15/02/1994     | 31/12/2020  | Consultati  | Bow 1        | SYSTEM Di  | 02/02/2021 16:53:58 |
| 36361   |     | TESTBOW       |                   | Jeremy | 15/02/1994     | 18/06/2020  | Consultati  | Bow 1        | SYSTEM Di  | 02/02/2021 16:54:04 |
| 36921   |     | TESTBOW       |                   | Jeremy | 15/02/1994     |             |             | Bow 1        | SYSTEM Di  | 02/02/2021 16:54:17 |
|         |     | R             | elâcher le curseı | ur 🖊   |                |             |             |              |            |                     |
|         |     |               |                   |        |                |             |             |              |            |                     |
|         |     |               |                   |        |                |             |             | Clic avec le | curcour    |                     |

BOW MEDICAL SAS, 43, Avenue d'Italie 34 87 80090 Amiens – FRANCE DIANE Settings Manual: Version: 4.9 Tel.: +33(0)3 60 03 24 68 - Fax: +33(0)9 72 29

Email: contact@bowmedical.com Page: 227 / 332

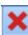

When the rows to be unlocked have been selected, is no longer shown in grey. Click the button to delete the locks and make the patient record and all its procedures available in write-access for another computer.

| I° Inte IPP | Nom de naissa Nom usuel | Prénom     | Date naissance        | Date prévue       | Bloc prévu  | Verrou | Verrouillé | Date verrouillage   |
|-------------|-------------------------|------------|-----------------------|-------------------|-------------|--------|------------|---------------------|
| 36741       | TESTBOW                 | Jeremy     | 15/02/1994            | 12/01/2021        | USC         | Bow 13 | SYSTEM Di  | 09/02/2021 11:46:16 |
| 36821       | TESTBOW                 | Jeremy     | 15/02/1994            | 21/01/2021        | Réanimation | Bow 13 | SYSTEM Di  | 09/02/2021 11:46:16 |
| 34031       | TESTBOW                 | Jeremy     |                       |                   |             | Bow 13 | SYSTEM Di  | 09/02/2021 11:46:16 |
| 36681       | TESTBOW                 | Jeremy 🔒   | Poser un(des) verro   | u(s) dans la sél  | ection      | Bow 13 | SYSTEM Di  | 09/02/2021 11:46:16 |
| 36361       | TESTBOW                 | Jeremy     |                       |                   |             | Bow 13 | SYSTEM Di  | 09/02/2021 11:46:16 |
| 36921       | TESTBOW                 | Jeremy 👗 - | Retirer le(s) verrou( | s) dans la sélect | ion         | Bow 13 | SYSTEM Di  | 09/02/2021 11:46:16 |

#### You can also right-click the highlighted rows and click the row highlighted in yellow:

# 4.7.2.4 Claiming write-access for a record

Just as locks can be removed for a patient record and its procedures, they can also be added. This allows write access to be claimed for a record.

However, this function may only be used in one case: if the patient record locks were already present on the workstation on which you are working, but following an error/lock issue, they are no longer there. Following the instructions below allows the user to reclaim write-access and thus avoid data loss.

Please note that it is only possible to do this on the workstation from which the record should be accessed in write-access mode. If this is done from another workstation, the other workstation will obtain the write-access.

First, search for the patient and select all corresponding rows (see previous chapter for instructions on how to do this).

#### For example:

| Limiter la reche | rche par : IPP :                                                                                                |           | Nom : te | stbow                                      | Prenom : j   | eremy                       |                 |                                                  |                      |  |  |  |
|------------------|----------------------------------------------------------------------------------------------------|-----------|----------|--------------------------------------------|--------------|-----------------------------|-----------------|--------------------------------------------------|----------------------|--|--|--|
|                  | Type de verrou à rechercher :<br>Dossier de consultation/intervention du patient                                |           |          | Limiter la recherche sur le bloc suivant : |              |                             |                 | ☐ Limiter la recherche sur la période suivante : |                      |  |  |  |
|                  | <ul> <li>Dossier de consultation/intervention du patient</li> <li>Données administratives du patient</li> </ul> |           |          |                                            |              | Consultations de la semaine |                 |                                                  |                      |  |  |  |
| -                | sion de tous les types d                                                                                        | e verrous | Affic    | ther les dossiers verro                    | uillés seuls | 1                           | Date min : 01/0 | 01/2021 🔺 🛛                                      | ate max : 31/12/2021 |  |  |  |
| ° Inte IPP       | Nom de naissa                                                                                                   | Nom usuel | Prénom   | Date naissance                             | Date prévue  | Bloc prévu                  | Verrou          | Verrouillé                                       | Date verrouillage    |  |  |  |
| 36741            | TESTBOW                                                                                                    |           | Jeremy   | 15/02/1994                                 | 12/01/2021   | USC                         |                 |                                                  |                      |  |  |  |
| 36821            | TESTBOW                                                                                                    |           | Jeremy   | 15/02/1994                                 | 21/01/2021   | Réanimation                 |                 |                                                  |                      |  |  |  |
| 34031            | TESTBOW                                                                                                    |           | Jeremy   | 15/02/1994                                 | 15/04/2019   | Réanimation                 |                 |                                                  |                      |  |  |  |
| 36681            | TESTBOW                                                                                                    |           | Jeremy   | 15/02/1994                                 | 31/12/2020   | Consultati                  |                 |                                                  |                      |  |  |  |
| 36361            | TESTBOW                                                                                                    |           | Jeremy   | 15/02/1994                                 | 18/06/2020   | Consultati                  |                 |                                                  |                      |  |  |  |
|                  | TESTBOW                                                                                                    |           | Jeremy   | 15/02/1994                                 |              |                             |                 |                                                  |                      |  |  |  |

Then, click the following button which is no longer shown in grey: \_\_\_\_\_\_. You can also right-click the highlighted rows and click the row highlighted in yellow:

| Nº Inte | IPP | Nom de naissa | Nom usuel | Prénom |   | Date naissance                            | Date prévue | Bloc prévu  | Verrou | Verrouillé | Date verrouillage |
|---------|-----|---------------|-----------|--------|---|-------------------------------------------|-------------|-------------|--------|------------|-------------------|
| 36741   |     | TESTBOW       |           | Jeremy |   | 15/02/1994                                | 12/01/2021  | USC         |        |            |                   |
| 36821   |     | TESTBOW       |           | Jeremy |   | 15/02/1994                                | 21/01/2021  | Réanimation |        |            |                   |
| 34031   |     | TESTBOW       |           | Jeremy |   | 15/02/1994                                | 15/04/2019  | Réanimation |        |            |                   |
| 36681   |     | TESTBOW       |           | Jeremy | A | Poser un(des) verrou(s) dans la sélection |             |             |        |            |                   |
| 36361   |     | TESTBOW       |           | Jeremy |   |                                           |             |             |        |            |                   |
| 36921   |     | TESTBOW       |           | Jeremy | × | Retirer le(s) verrou(s) dans la sélection |             |             |        |            |                   |

Write-access for the patient record in question is thus retrieved by associating the corresponding locks.

# 4.7.3 Lock configuration

#### 4.7.3.1 Locks prioritization

In order to open a record that is locked elsewhere, it is possible to assign the record locks and override the data being written on the other workstation.

However, this can be partially set up. It is possible to define the room types (Induction, OT, RR, ICU and other) with priority over others in terms of locks.

#### To this, go to the **Application configuration** module.

BOW MEDICAL SAS, 43, Avenue d'Italie 34 87 80090 Amiens – FRANCE DIANE Settings Manual: Version: 4.9 Tel.: +33(0)3 60 03 24 68 - Fax: +33(0)9 72 29

Email: contact@bowmedical.com Page: 228 / 332 Select the Settings (1) tab, DiaServeur menu (2), click the configuration to be modified (3), click Edit item (4):

| Configuration - ETABLISSEMENT : Service de Réar | nimation                                          |                                                                             | _ 🗆 ×                     |
|-------------------------------------------------|---------------------------------------------------|-----------------------------------------------------------------------------|---------------------------|
| 🕜 🛕 🙍 Historique 🖒 Quitter                      | 🕞 📴 💐 Diaserveur ሩ 2                              | Rechercher                                                                  | Affichage                 |
| -Structure de l'hôpital-                        |                                                   |                                                                             | Autres Listes             |
| ❷ ⊨ ≗  ۞ ₪ ❷ 월                                  | Paramétrages visibles dans le secteur sélectionné | Liste complète des paramétrages                                             | Boutons                   |
| 🖶 🌞 🛃 ETABLISSEMENT                             |                                                   |                                                                             | Chronomètres              |
| 🖲 🌞 🏢 Service Anesthésie                        | Defaut                                            | 9 = =                                                                       | Contenants volumiques     |
| Service de Réanimation                          |                                                   | Defaut 4                                                                    | Correspondants            |
| e- 🚍 Réanimation                                |                                                   | 3 Demo Style 1 (inteligence activée)<br>- Demo Style 3(inteligence activée) | Drivers                   |
|                                                 |                                                   | - Demo Style 4 (Maincare)<br>- Double équipe                                | Eléments de soin          |
| 🕎 Bow19<br>🖾 BOW36                              |                                                   | Réa                                                                         | n                         |
| 🕎 BOW36<br>🖾 BOW38                              |                                                   |                                                                             | Evénements                |
| 🔅 🖂 BOW48-VM                                    |                                                   |                                                                             | Fosos                     |
| DESKTOP-K4QSNFU                                 |                                                   |                                                                             | XXX Intelligences         |
| ⊕- <b>1</b>                                     |                                                   |                                                                             | 칠 Laboratoire             |
|                                                 |                                                   |                                                                             | Lettres Type              |
| ⊞∎∎ Lit 5                                       |                                                   |                                                                             | Listes                    |
| 🚹 Lit 6                                         |                                                   |                                                                             | Médicaments               |
| <b>Lit</b> 7                                    |                                                   |                                                                             | 🖧 Paramétrages            |
| 🕀 🛄 Lit 8                                       |                                                   |                                                                             | Prescriptions (+ Favoris) |
| i Réanimation                                   |                                                   |                                                                             |                           |
| ie- 🚍 USC                                       |                                                   |                                                                             | Protocoles (PostOp)       |
| ANESTH Brami                                    |                                                   |                                                                             | Répétitions               |
|                                                 |                                                   |                                                                             | Ressources                |
| ANESTH Denio                                    |                                                   |                                                                             | 📝 Saisies avancées        |
| ANESTH BIGGING                                  |                                                   |                                                                             | Saisies multiples         |
| - ANESTH Anna                                   |                                                   |                                                                             |                           |
|                                                 |                                                   |                                                                             |                           |
| ADMINISTRATEUR Diane                            |                                                   |                                                                             |                           |
| SYSTEM Diane                                    |                                                   |                                                                             |                           |
|                                                 |                                                   |                                                                             |                           |

On the window that opens, select **Locks management** and click **b** to expand the row:

| Nom du paramétrage : Defaut   Application ou module à paramètre : Diaserveur   Recherche d'un paramètre Exporter un paramétrage   Champ(6) à considérer pour la recherche Importer un paramétrage   Description du paramètre Vers le bas   Configuration générale Vers le bas   Débogage Propriétés du paramètre :   Gestion des nouveaux messages Configuration relatives aux paramètres physiologiques   Artformula] Paramètre do SSO   Balance liquidienne Composant DiaAllergies   Composant DiaAllergies Importer un paramètre de fichiers   Computation générale Importer un paramètre   Description du paramètre do SSO Balance liquidienne   Composant DiaAllergies Importer un paramètre   Gestion des mots de nasce Importer un paramètre   Gestion des mots de nasce Importer un paramètre   Computation générale Importer un paramètre   Importer du SSO Balance liquidienne   Composant DiaAllergies Importer un paramètre   Gestion des mots de nasce Importer un paramètre   Gestion des mots de nasce Importer un paramètre   (Importer du SSO Importer un paramètre   (Importer du SSO Importer un paramètre   (Importer du SSO Importer un paramètre   Gestion des mots de nasce Importer un paramètre   (Importer du SSO Importer un paramètre   (Importer du SSO Importer un paramètre   (Importer du SSO Importer un paramèt | Paramétrage de l'application                  |                   |                          |                   |                               |
|----------------------------------------------------------------------------------------------------|-----------------------------------------------|-------------------|--------------------------|-------------------|-------------------------------|
| Recherche du paramètre   Champ(s) à considérer pour la rechercher   Tous   Description du paramètre   Configuration générale   Débogage   Paramètres du module expert ("Intelligence")   Paramètres du solu paramètres physiologiques   Configuration relatives aux paramètres physiologiques   Configuration relatives aux paramètres physiologiques   Composant DiaTraitements   Comosant DiaTraitements   Configuration Bluetooth pour le transfert de fichiers   [AD_DOMAINIO]   [AD_DOMAINIO]   [AD_DOMAINIO]   [AD_DOMAINIO]   [Cá actuelle : [VERROUS]                                                                                                    |                                               | aserveur          |                          |                   |                               |
| Description du paramètre       Valeur du paramètre         Configuration générale       Propriétés du paramètre :         Débogage       Gestion des nouveaux messages         Configuration relatives aux paramètres physiologiques       Type de saisie :         Cartformula]       Section         Paramètre du SSO       Balance liquidienne         Composant Dia Allergies       Choix possibles :         Gestion des verrous         Choix possibles :         Gestion des verrous         Masque de saisie :         Configuration Bluetooth pour le transfert de fichiers        Nombre de caractères maximum :         [AD_DOMAINI0]                                                                                                    | Champ(s) à considérer pour la recherche       |                   | aut Différencier Min/Maj | ~                 |                               |
| Comportion generate       Gestion des verrous         Paramètres du module expert ("Intelligence")       Type de saisie :         Paramètres Active Directory       Type de saisie :         Paramètre de vérification des nouveaux messages       Section des verrous         (ArtFormula]       Paramètre du SSO         Balance liquidienne       Composant Dia Traitements         Composant Dia Traitements       Masque de saisie :         Gestion des mots de nasse       Image: Configuration du portai de reanimation         Gestion des indisponibilités       Image: Configuration Bluetooth pour le transfert de fichiers         [AD_DOMAINI0]       Image: Clé actuelle : [VERROUS]                                                                                                    | Description du paramètre                      |                   | Valeur du paramètre      |                   |                               |
| Debogage         Paramètres du module expert ("Intelligence")         Paramètres Active Directory         Paramètres Active Directory         Paramètre de vérification des nouveaux messages         Configuration relatives aux paramètres physiologiques         [Artformula]         Paramètre du SSO         Balance liquidienne         Composant Dia Traitements         Composant Dia Traitements         Composant Dia Allergies         Gestion des mots de nasse         Gestion des indisponibilités         Configuration Bluetooth pour le transfert de fichiers         [AD_DOMAINI0]         [AD_DOMAINI0]         [CACHE]         [DRUGS]                                                                                                    | Configuration générale                        |                   |                          |                   |                               |
| Paramètre de vérification des nouveaux messages       Type de saisie :         Configuration relatives aux paramètres physiologiques       Choix possibles :         Paramètre du SSO       Balance liquidienne         Composant Dia Traitements       Composant Dia Allergies         Gestion des mots de passe       Image: Configuration Bluetooth pour le transfert de fichiers         [AD_DOMAINI0]       Image: Clé actuelle : [VERROUS]                                                                                                    |                                               | ligence")         |                          |                   | Gestion des verrous           |
| Paramètre de verintation des induveaux incessiges         Configuration relatives aux paramètres physiologiques         [ArtFormula]         Paramètre du SSO         Balance liquidienne         Composant Dia/Traitements         Composant Dia/Traitements         Composant Dia/Regies         Gestion des mots de nasse         Gestion des verrous         Configuration Bluetooth pour le transfert de fichiers         [AD_DOHAIN0]         [AD_DOHAIN10]         [CACHE]         [DRUGS]         Clé actuelle : [VERROUS]                                                                                                    | Paramètres Active Directory                   |                   |                          |                   |                               |
| Comportion relatives dux paramètres physiologiques         [Artformula]         Paramètre du S50         Balance liquidienne         Composant Dia Traitements         Composant Dia Traitements         Gestion des wortous         Gestion des mots de nasse         Gestion des indisponibilités         Configuration Bluetooth pour le transfert de fichiers         [AD_DOMAIN0]         [AD_CALLE]         [DRUGS]         Clé actuelle : [VERROUS]                                                                                                    | Paramètre de vérification des nouvea          | ux messages       |                          |                   |                               |
| Paramètre du SSO         Balance liquidienne         Composant Dia Traitements         Composant Dia Traitements         Gestion des mots de nasse         Gestion des verrous         Gestion des verrous         Gestion des indisponibilités         Configuration Bluetooth pour le transfert de fichiers         [AD_DOMAIN0]         [AD_DOMAIN10]         [CACHE]         [DRUGS]         Clé actuelle : [VERROUS]                                                                                                    | Configuration relatives aux paramètre         | es physiologiques |                          |                   |                               |
| Balance liquidienne<br>Composant Dia Traitements<br>Composant Dia Allergies<br>Gestion des mots de nasse<br>Gestion des mots de nasse<br>(AD_DOMAINO]<br>[AD_DOMAINO]<br>[AD_DOMAINO]<br>[CACHE]<br>[DRUGS]<br>Clé actuelle : [VERROUS]                                                                                                    |                                               |                   |                          |                   | Choix possibles :             |
| Composant DiaTraitements<br>Composant DiaAllergies<br>Gestion des mots de nasse<br>Gestion des verrous<br>Configuration du portai de reanimation<br>Gestion des indisponibilités<br>Configuration Bluetooth pour le transfert de fichiers<br>[AD_DOMAINI0]<br>[AD_DOMAINI0]<br>[CACHE]<br>[DRUGS]<br>Clé actuelle : [VERROUS]                                                                                                    | Paramètre du SSO                              |                   |                          |                   |                               |
| Composant DiaAllergies         Gestion des mots de nasse         Gestion des verrous         Configuration du portail de reanimation         Gestion des indisponibilités         Configuration Bluetooth pour le transfert de fichiers         [AD_DOMAIN0]         [AD_DOMAIN10]         [CACHE]         [DRUGS]         Clé actuelle : [VERROUS]                                                                                                    |                                               |                   |                          |                   |                               |
| Gestion des mots de nasse         Gestion des verrous         Configuration du portail de reanimation         Gestion des indisponibilités         Configuration Bluetooth pour le transfert de fichiers         [AD_DOMAIN0]         [AD_DOMAIN10]         [CACHE]         [DRUGS]         Clé actuelle : [VERROUS]                                                                                                    |                                               |                   |                          |                   |                               |
| Gestion des verrous       →         Configuration du portal de reanimation       Masque de saisie :         Gestion des indisponibilités       Nombre de caractères maximum :         Configuration Bluetooth pour le transfert de fichiers       Nombre de caractères maximum :         [AD_DOMAIN0]       □         [AD_DOMAIN10]       □         [CACHE]       □         [DRUGS]       □         Clé actuelle : [VERROUS]       □                                                                                                    |                                               |                   |                          |                   |                               |
| Configuration du portai de reanimation       Masque de saisie :         Gestion des indisponibilités       Masque de saisie :         Configuration Bluetooth pour le transfert de fichiers       Nombre de caractères maximum :         [AD_DOMAIN0]       Image: Clé actuelle :       Image: Clé actuelle :         [VERROUS]       Image: Clé actuelle :       [VERROUS]                                                                                                    | -                                             |                   |                          |                   |                               |
| Configuration du portai de realimitation<br>Gestion des indisponibilités<br>Configuration Bluetooth pour le transfert de fichiers<br>[AD_DOMAIN0]<br>[AD_DOMAIN10]<br>[CACHE]<br>[DRUGS]<br>Clé actuelle : [VERROUS]                                                                                                    |                                               |                   | •                        |                   | Masque de saisie :            |
| Configuration Bluetooth pour le transfert de fichiers       Nombre de caractères maximum :         [AD_DOMAIN0]       Image: Caractères maximum :         [AD_DOMAIN10]       Image: Caractères maximum :         [CACHE]       Image: Clé actuelle :         [VERROUS]       Image: Clé actuelle :                                                                                                    |                                               | 'n                |                          |                   |                               |
| [AD_DOMAIN0]       0 €         [AD_DOMAIN0]       □         [CACHE]       □         [DRUGS]       • • • • • • • • • • • • • • • • • • •                                                                                                    |                                               |                   |                          |                   | Nombro do correctóreo maximum |
| [AD_DOMAIN10]       Image: Clé actuelle : [VERROUS]                                                                                                    | -                                             | ert de fichiers   |                          |                   |                               |
| [CACHE]       Image: Clé actuelle : [VERROUS]                                                                                                    |                                               |                   |                          |                   |                               |
| [DRUGS]       Image: Clé actuelle : [VERROUS]         Clé actuelle : [VERROUS]       Image: Clé actuelle : [VERROUS]                                                                                                    |                                               |                   |                          |                   | Lecture seule                 |
| Clé actuelle : [VERROUS]                                                                                                    |                                               |                   |                          |                   |                               |
| Clé actuelle : [VERROUS]                                                                                                    | נטגטעסן                                       |                   |                          | $\mathbf{\Theta}$ | Ok X Annule                   |
|                                                                                                    | Clé actuelle : [VERROUS]                      |                   |                          | 💾 Enr             | egistrer 🗙 Annuler            |
|                                                                                                    | 209 Ligne(s) chargée(s) en 00 min 00 s 015 ms |                   |                          |                   |                               |

Select the expanded row and click  $\hdotset{1}$  at the end of the row:

BOW MEDICAL SAS, 43, Avenue d'Italie 34 87 80090 Amiens – FRANCE **DIANE Settings Manual:** Version: 4.9 Tel.: +33(0)3 60 03 24 68 - Fax: +33(0)9 72 29

Email: contact@bowmedical.com Page: 229 / 332

| Gestion des verrous                                                                 |          |   |
|-------------------------------------------------------------------------------------|----------|---|
| Priorisation des modes de verrouillage de dossier (utilisée lors de la prise de ver | <b>•</b> | J |

This window appears:

| Priorisation des verrous                                                                                                    |   |  |  |  |  |
|----------------------------------------------------------------------------------------------------|---|--|--|--|--|
| Priorisation utilisée lors du forçage de verrou                                                                                                    | 0 |  |  |  |  |
| Verrous posés en réamination<br>Verrous posés en réamination<br>Verrous posés en réveil<br>Verrous posés en induction/ambulatoire<br>Autres verrous |   |  |  |  |  |
| 0000                                                                                                    |   |  |  |  |  |
| Valider X Annuler                                                                                                    |   |  |  |  |  |

Rows in the central block show from bottom to top which room type has priority over the others in terms of locks prioritisation. Here, this means that the OT has priority for locking records, even if the record is currently open in RR.

This order can be changed by selecting one of the rows and clicking the buttons above as follows:

The first button is used to move an item to first place instantly.

The second button is used to move an item up one place.

The third button is used to move an item down one place.

The fourth button is used to move an item to last place instantly.

Once the final order has been defined, click Valider at the bottom of the window, then

💾 Enregistrer

۵

0

Ο

Ø

to save the configuration with these new settings. You must then restart **DIANE** on the workstations using this configuration.

# 4.7.3.2 Activating logs to monitor changes to locks

It is possible to activate logs (text files used to analyse errors that occur in **DIANE**) to monitor the claiming and release of locks. This can be used to see what is happening on client workstations if recurrent lock issues occur. These logs are deactivated by default.

Once activated, these logs are generated in the **Diane/Data/\*Workstation name\*/Log** folder of the workstation and can be sent to **Bow Medical** for analysis.

To activate these logs, go to **Application configuration**, **Settings** tab, **DiaServeur** menu to select and edit the configuration (see previous chapter for how to do this).

Once the settings keys window is open, search for LockLog:

| Paramétrage de l'application                                                         |                                |                |                      |            |
|--------------------------------------------------------------------------------------|--------------------------------|----------------|----------------------|------------|
| Nom du paramétrage : <b>Defaut</b><br>Application ou module à paramétrer : <b>Di</b> | aserveur                       |                |                      |            |
| Recherche d'un paramètre<br>Champ(s) à considérer pour la recherche<br>Tous          | Texte à recherche<br>logverrou | er             |                      | Rechercher |
| -                                                                                    | Vers le bas                    | O Vers le haut | Différencier Min/Maj | Mot entier |
| Description du paramètre                                                             |                                | Vale           | eur du paramètre     | -          |
| Configuration générale                                                               |                                |                |                      |            |
| Débogage                                                                             |                                |                |                      |            |
| Log les requêtes de type "Select" (0=Non, 1                                          | =Oui)                          | 0              |                      |            |
| Log les requêtes de type "Insert" (0=Non, 1                                          | =Oui)                          | 0              |                      |            |
| Log les requêtes de type "Update" (0=Non, 1=Oui)                                     |                                |                |                      |            |
| Log les requêtes de type "Delete" (0=Non, 1=Oui)                                     |                                |                |                      |            |
| Log les prises et libération de verrou                                               |                                |                |                      |            |
| Log des requêtes Active Directory                                                    |                                |                |                      |            |
| Envoi des logs via FTP                                                               |                                |                |                      |            |

#### Change the key value to "1":

| cod ico i edociero  | or type belete (o mony | 1 000                              |                                      |           |
|---------------------|------------------------|------------------------------------|--------------------------------------|-----------|
| Log les prises et l | ibération de verrou    |                                    | þ                                    | $\square$ |
|                     |                        |                                    | -                                    |           |
| Click               | Enregistrer            | and restart <b>DIANE</b> on the wo | rkstations using this configuration. |           |

# 4.7.4 Known issues

# 4.7.4.1 Locks stolen by another user

If a user tries to force write-access on a different workstation to the one with locks, the following message appears:

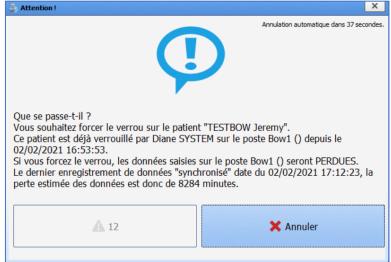

After 15 seconds, it changes to:

Tel.: +33(0)3 60 03 24 68 - Fax: +33(0)9 72 29

Email: contact@bowmedical.com Page: 231 / 332

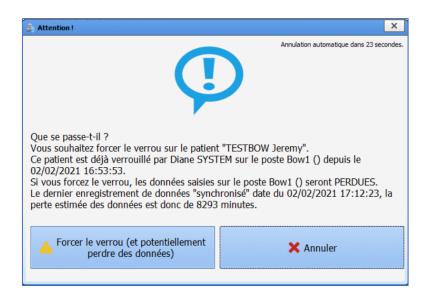

Clicking the button with the yellow panel will force the locks. If the record was being used elsewhere, other users will see an error message and no longer be able to work.

If the record was blocked on another workstation for no valid reason, this is a way to get back the record, but this may result in data loss.

# 4.7.4.2 Lock blocked in OT after transfer to RR

Sometimes, following a record transfer from the OT to the RR, the record cannot be opened in the RR as the previous lock was not properly released.

In this case, it must first be ensured that the record is truly no longer open on the OT workstation. If the record has been closed or transferred from the OT workstation and therefore no longer accessed from there, the locks must be removed from the record. Otherwise, wait until it has been closed and then check in the RR that the record can be opened with write-access.

If the problem persists, go to the **Locks management** tool and check if the locks can be released here. If this can be done, the record should be available in write-access again when the locks have been released.

If no solution can be found or the problem persists despite manual release of the locks, restart **DIANE** with a **DianeKiller**, option **Stop**, on the OT workstation. After this, **DIANE** can be reopened on the OT workstation with no issues. The record should then be available after the operation.

If the problem persists, please contact Bow Medical.

# 4.8 Setting up ICD-10 and procedure codes

# 4.8.1 Configuring ICD-10 and procedure codes

| Paramétrage de l'application                                                                                                    |                                               |                                                                                   |
|----------------------------------------------------------------------------------------------------|-----------------------------------------------|-----------------------------------------------------------------------------------|
| Nom du paramétrage : <b>Defaut</b><br>Application ou module à paramétrer : <b>Misc</b><br>—Recherche d'un paramètre                                                                                                    |                                               | Importer un paramétrage     Exporter un paramétrage                               |
| Champ(s) à considérer pour la recherche                                                                                                    | ncier Min/Maj Mot entier                      | -Propriétés du paramètre                                                          |
| Description du paramètre                                                                                                    | Valeur du paramètre                           |                                                                                   |
| Configuration des web services spécifiques à Maincare                                                                                                    |                                               | Propriétés du paramètre :                                                         |
| Configuration des appels contextuels avec MAINCARE                                                                                                    |                                               | Actes ajoutés automatiquement,<br>à configurer comme suit : <acte< td=""></acte<> |
| Configuration de la CIM10 et de la CCAM                                                                                                    |                                               | automatique>= <acte< td=""></acte<>                                               |
| Actes ajoutés automatiquement, à configurer comme suit : <acte automatique="">=<acte déclero<="" td=""><td>015,GLLD008,GLLD004,GLLD007,GLLD009,GLJF010,"</td><td>déclencheur 1&gt;, <acte< td=""></acte<></td></acte></acte> | 015,GLLD008,GLLD004,GLLD007,GLLD009,GLJF010," | déclencheur 1>, <acte< td=""></acte<>                                             |
| Onglet de démarrage du formulaire de saisie des codes CCAM/CIM10                                                                                                    | CIM10                                         | Type de saisie :                                                                  |
| Renseigner dans la date de saise de l'acte, l'heure d'ouverture du formulaire, ou la date de dotu                                                                                                    | 0                                             | Normal                                                                            |
| Libellé de la zone "CAC Demandeur"                                                                                                    |                                               | Choix possibles :                                                                 |
| Conseil de la zone "CAC Demandeur"                                                                                                    |                                               |                                                                                   |
| Libellé de la zone "CAC Réalisateur"                                                                                                    |                                               |                                                                                   |
| Conseil de la zone "CAC Réalisateur"                                                                                                    |                                               |                                                                                   |
| Libellé de la zone "Lieu de réalisation"                                                                                                    |                                               |                                                                                   |
| Conseil de la zone "Lieu de réalisation"                                                                                                    |                                               |                                                                                   |
| Codes ATC utilisés pour le déclenchement des codes CCAM liés au remplissage (EQLF002)                                                                                                    | "B05BB01  B05AA07  B05XA03  B05XA02"          |                                                                                   |
| Configuration du WebService DopaSoins                                                                                                    |                                               | Masque de saisie :                                                                |
| Configuration du WebService Ambucare                                                                                                    |                                               |                                                                                   |
| Configuration du WebService Doctolib                                                                                                    |                                               | Nombre de caractères maximum :                                                    |
| Configuration des appels contextuels et du Web Service Logipren                                                                                                    |                                               | 0                                                                                 |
| Configuration du WebService Moebius                                                                                                    |                                               | Lecture seule                                                                     |
| Configuration du simulateur                                                                                                    |                                               |                                                                                   |
| Anamnèse                                                                                                    |                                               | Ok X Annuler                                                                      |
|                                                                                                    | $\Theta \Theta$                               | Annuler                                                                           |
| Clé actuelle : CCAM AutoAddedActes                                                                                                    | Enre                                          | gistrer 🗙 Annuler                                                                 |
| 333 Ligne(s) chargée(s) en 00 min 00 sec 031 ms.                                                                                                    |                                               | .::                                                                               |
|                                                                                                    |                                               | •••                                                                               |

#### This is done in the **Settings – Misc**. tab.

# 4.8.1.1 Procedures added automatically

This key is set up as follows:

<Acte automatique 1>=<Acte déclencheur1>,<Acte déclencheur2>,...,<Acte déclencheurN>,||<Acte automatique 2>=<Acte déclencheur1>,<Acte déclencheur2>,...,<Acte déclencheurN>

(e.g.

"YYYY015=DEQP004,DEQP007,GLQP004,EQLF001,EQLF002,FELF003,||YYYY020=EQLF003,FELF004,EQMP001,E QMF003,GLLD006,GLLD013,GLLD002,GLLD012,GLLD015,GLLD008,GLLD004,GLLD007,GLLD009,GLJF010,"

#### 4.8.1.2 ICD-10 and Procedure code entry form start-up tab

This key determines the tab shown by default when the **Procedure/ICD-10** module is launched. Possible values:

0=ICD-10

1=Procedure code

# **4.8.1.3** Include form opening time, or record closing time if closed, in the procedure entry date

Default is 0, corresponding to 23:59.

#### Labels and advice for Requesting service, Service performing surgery and Place where done

BOW MEDICAL SAS, 43, Avenue d'Italie 34 87 80090 Amiens – FRANCE DIANE Settings Manual: Version: 4.9 Tel.: +33(0)3 60 03 24 68 - Fax: +33(0)9 72 29

Email: contact@bowmedical.com Page: 233 / 332 These keys are used to modify the labels and advice on hovering over the corresponding entry fields in the **Procedure code** tab of the **Procedure/ICD-10** module.

| N° de séjour  | 4           | Lieu de réalisation | Uf-124578 |
|---------------|-------------|---------------------|-----------|
| CAC demandeur | Cardiologie | CAC réalisateur     | Uf-124578 |

If these keys are empty, the app shows the default values.

#### 4.8.1.4 ATC codes used to trigger procedure codes associated with filling (EQLF002)

This set-up shows the ATC codes used to trigger the code EQLF002 (when a filler product is prescribed). (e.g.

ATC codes used to trigger procedure codes associated with filling (EQLF002)

# 4.8.2 DianelCU settings

This is done in the **Settings – DianeICU** tab.

| Paramétrage de l'application                                                     |                    |                                |                     |                                |
|----------------------------------------------------------------------------------|--------------------|--------------------------------|---------------------|--------------------------------|
| Nom du paramétrage : Rea 1280-800<br>Application ou module à paramétrer : Di     | D<br>ianeRea       |                                |                     | Importer un paramétrage        |
| Recherche d'un paramètre<br>Champ(s) à considérer pour la recherche<br>Tous      | Texte à rechercher | naut Différencier Min/Maj      | Rechercher          | Configuration avancée          |
| Description du paramètre                                                         |                    | Valeur du paramètre            |                     | Propriétés du paramètre        |
| Configuration de la fenêtre de saisie d                                          | e donnée manuelle  | voicar da paramea c            |                     | Propriétés du paramètre :      |
| Mouvement du personnel                                                           |                    |                                |                     | Actes CCAM à prédéterminer     |
| Configuration des couleurs de DianeRo                                            | Pa                 |                                |                     | Actes Contra predeterminer     |
| [DEBUG]                                                                          |                    |                                |                     |                                |
| Avertissements                                                                   |                    |                                |                     | Type de saisie :               |
| Connexion à distance                                                             |                    |                                |                     | Fenêtre de configuration       |
| Graphique des médicaments                                                        |                    |                                |                     | Choix possibles :              |
| Onglet navigation                                                                |                    |                                |                     | Choix possibles :              |
| Feuille d'ouverture et fiche inter patie                                         | nt                 |                                |                     |                                |
| Plan de soin                                                                     |                    |                                |                     |                                |
| Transmissions ciblées                                                            |                    |                                |                     |                                |
| Documents intégrés                                                               |                    |                                |                     |                                |
| CCAM/CIM10                                                                       |                    |                                |                     |                                |
| Actes CCAM favoris                                                               |                    |                                |                     | Masque de saisie :             |
| Actes CCAM à prédéterminer                                                       |                    | 7  8  9  10  11  12  13  14  1 | 15  16  17  18  19" |                                |
| Fiche de sortie/fermeture de dossier                                             |                    |                                |                     | Nombre de caractères maximum : |
| Actions importantes                                                              |                    |                                |                     | 0                              |
| Configuration du portail de réanimation                                          | n                  |                                |                     |                                |
| Configuration du calcul du score IG52                                            |                    |                                |                     | Lecture seule                  |
| [EXTERNAL_NOTIFIER]                                                              |                    |                                | 00                  | Ok X Annuler                   |
| Clé actuelle : PredeterminedCCAM<br>318 Ligne(s) sauvegardée(s) en 00 min 00 sec |                    |                                | Enre                | egistrer X Annuler             |
| sto Ligne(s) sauvegai dee(s) en oo min oo sec                                    | 000 ms.            |                                |                     | .::                            |

# 4.8.2.1 Favourite Procedure codes

BOW MEDICAL SAS, 43, Avenue d'Italie 34 87 80090 Amiens – FRANCE DIANE Settings Manual: Version: 4.9 Tel.: +33(0)3 60 03 24 68 - Fax: +33(0)9 72 29

Email: contact@bowmedical.com Page: 234 / 332

# 4.8.2.2 Predetermined Procedure codes

Some codes are automated in **DIANE**. The codes generated automatically are those selected in this window.

| 🔅 Codes CCA | AM à prédéterminer | х    |
|-------------|--------------------|------|
| EQLF003     | DEQP004            |      |
| EQLF002     | DEQP007            |      |
| FELF004     | EQLF001            |      |
| FELF003     | GLQP004            |      |
| GLLD006     | GLLD003            |      |
| GLLD013     | GLLD019            |      |
| GLLD012     | ABQP001            |      |
| GLLD015     | EQLF005            |      |
| GLLD008     | FELF011            |      |
| GLLD004     | GLLD005            |      |
| GLLD007     | GLLD011            |      |
| GLLD009     | HSLF001            |      |
|             | Valider 🗙 Annu     | uler |

# 4.9 Setting up Ax field remote modification alerts

Alerts for modified fields are set up in **Settings – Misc**.

BOW MEDICAL SAS, 43, Avenue d'Italie 34 87 80090 Amiens – FRANCE DIANE Settings Manual: Version: 4.9 Tel.: +33(0)3 60 03 24 68 - Fax: +33(0)9 72 29

Email: contact@bowmedical.com Page: 235 / 332

| Description du paramètre                                                                                                    |                                                                         | Valeur du paramètre                                | 1 |
|----------------------------------------------------------------------------------------------------|-------------------------------------------------------------------------|----------------------------------------------------|---|
| Configuration générale                                                                                                    |                                                                         |                                                    |   |
| Numéro de version (Chiffres uniquement)                                                                                                    |                                                                         | "4.8"                                              |   |
| Numéro d'archive (Chiffres uniquement)                                                                                                    |                                                                         | 9                                                  |   |
| JRL du serveur (adresse par défaut : https://213.151.172.131:84                                                                                                    | 144/support.p                                                           | t.p                                                |   |
| Choix du navigateur intégré                                                                                                    |                                                                         | IE                                                 |   |
| Afficher l'environnement utilisé (alias de connexion) dans la barre d                                                                                                    | le titre des fe                                                         | feO                                                |   |
| Avertissement lors de modifications des champs du dossier à partir                                                                                                    | d'autres pos                                                            | os "133  132  131  92  959  135  958  263  112  62 | • |
| International AxWarnings (Avertissement lors de modifications des ch                                                                                                    | hamps du d                                                              | dossier à partir d'autres postes)                  |   |
| Avertissement lors de modifications des champs du dossier à parti<br>Interface DXCare<br>ick to show the following window:                                                                                                    |                                                                         |                                                    | 7 |
| aramétrage des alertes des champs modifiés                                                                                                    |                                                                         |                                                    | × |
| Allergies (Allergiques)     ALR (ALR)     Ansthésiste en CS (Anesthésiste en consultation (comple     Anesthésiste en CS (Anesthésiste réalisant la consultation     Anesthésiste(s) prévu(s) (Anesthésiste(s))     Antécédents anesthésiques (Anesthésiques)     Antécédents Chirurgicaux (Chirurgicaux)     Antécédents familiaux (Champ supplémentaire 3)     Antécédents familiaux (Médicaux inactifs)     Antécédents Médicaux (Familiaux) | Visual<br>Consul<br>Consultati<br>7 Résu<br>1 ATC<br>Réanimati<br>Param | isumé   Antécédents allergiques<br>FCD   Allergies |   |

For each toggled display configuration (**Consultation**, **Visual**, **ICU** and **OB-GYN**), the area on the right shows the components using the selected Ax/ID and the relevant tab.

•

# 4.10 Setting up fluid balance

Anticoagulants (Anticoagulant)

ATB prophylaxie (Antioprophylaxie)

Autorisation d'opérer (Phosphore)
 Autorisation d'opérer (Type naissance)
 Autres examens clinques (Champ 10)
 Autres Prescriptions (Autres)

Afficher uniquement les champs utilisés

ASA (Risque ASA)

ATB prophylaxie (Na)
 Autopsie (Champ 19)
 Autorisation (Autorisation)

This is done in the **Settings – DiaServeur** tab.

Tel.: +33(0)3 60 03 24 68 - Fax: +33(0)9 72 29

💎 Valider

🗙 Annuler

Email: <u>contact@bowmedical.com</u> Page: 236 / 332

| Paramétrage de l'application                                                          |                          |               |                         |            |                                                                              |
|---------------------------------------------------------------------------------------|--------------------------|---------------|-------------------------|------------|------------------------------------------------------------------------------|
| Nom du paramétrage : <b>Defaut</b><br>Application ou module à paramétrer : <b>Dia</b> | aserveur                 |               |                         |            | <ul> <li>Importer un paramétrage</li> <li>Exporter un paramétrage</li> </ul> |
| Recherche d'un paramètre<br>Champ(s) à considérer pour la recherche<br>Tous           | Texte à rechercher       | Vers le ha    | ut Différencier Min/Maj | Rechercher |                                                                              |
| Description du paramètre                                                              |                          | l l           | /aleur du paramètre     | •          | Propriétés du paramètre                                                      |
| Configuration générale                                                                |                          |               |                         |            | Propriétés du paramètre :                                                    |
| Débogage                                                                              |                          |               |                         |            | Balance liquidienne                                                          |
| Paramètres du module expert ("Intelli                                                 | gence")                  |               |                         |            |                                                                              |
| Paramètres Active Directory                                                           |                          |               |                         |            |                                                                              |
| Paramètre de vérification des nouveau                                                 | ıx messages              |               |                         |            | Type de saisie :                                                             |
| Configuration relatives aux paramètre                                                 | s physiologiques         |               |                         |            | Section                                                                      |
| [ArtFormula]                                                                          |                          |               |                         |            | Choix possibles :                                                            |
| Paramètre du SSO                                                                      |                          |               |                         |            |                                                                              |
| Balance liquidienne                                                                   |                          |               | -                       |            |                                                                              |
| Décalage (en minutes) pour la date/heure de début de calcul de la balance liqui       |                          |               | 0                       |            |                                                                              |
| Décalage (en minutes) pour la date/heure de fin de calcul de la balance liquidier     |                          |               | 0                       |            |                                                                              |
|                                                                                       |                          |               | -                       |            |                                                                              |
| Cacher la date et l'heure des éléments dans la                                        |                          |               |                         |            |                                                                              |
| Valeur par défaut pour l'affichage de la balance                                      |                          | nières heur 2 | 24                      |            | Masque de saisie :                                                           |
| Case à cocher "De la veille" cochée par défau                                         | t. 1 (activé) par défaut | 1             | 1                       |            |                                                                              |
| Composant DiaTraitements                                                              |                          |               |                         |            | Nombre de caractères maximum :                                               |
| Composant DiaAllergies                                                                |                          |               |                         |            | 0                                                                            |
| Gestion des mots de passe                                                             |                          |               |                         |            |                                                                              |
| Gestion des verrous                                                                   |                          |               |                         |            | E cecure seure                                                               |
| Configuration du portail de réanimation                                               | n                        |               |                         |            |                                                                              |
| Cartian das indisnanihilitás                                                          |                          |               |                         | 00         | Ok Annuler                                                                   |
| Clé actuelle : [BL]                                                                   |                          |               |                         | Enro       | egistrer 🗙 Annuler                                                           |
| 214 Ligne(s) chargée(s) en 00 min 00 sec 012 m                                        | 15.                      |               |                         |            | .::                                                                          |

# 4.10.1 Define fluid balance calculation start time

**OffsetStartDateTimeInMin**: Time difference (in minutes) for the fluid balance calculation start date/time (used for ICU for which fluid balance is automatically based on the ICU day). Default 0 e.g. *-60=> starts one hour earlier.* 

The settings key **OffsetStartDateTimeInMin** is used to define the fluid balance calculation start date/time versus the ICU day start time. This is the time difference, in minutes, versus the ICU day start time. This key must be a whole number, either positive or negative.

# 4.10.2 Define fluid balance calculation end time

**OffsetEndDateTimeInMin**: Time difference (in minutes) for the fluid balance calculation end date/time (used for ICU for which fluid balance is automatically based on the ICU day). Default 0 e.g. -60=> ends one hour earlier.

The settings key **OffsetEndDateTimeInMin** is used to define the fluid balance calculation end date/time versus the ICU day start time. This is the time difference, in minutes, versus the ICU day start time. This key must be a whole number, either positive or negative.

Tel.: +33(0)3 60 03 24 68 - Fax: +33(0)9 72 29

Email: contact@bowmedical.com Page: 237 / 332

# 4.10.3 Reset fluid balance on transfer of patient to another unit

**ConstrainedToLocationStartDateTime**: Reset fluid balance when a patient is admitted to a unit. The settings key **ConstrainedToLocationStartDateTime** is used to reset fluid balance when the patient enters a new unit. This is a **Yes/No** key.

#### **4.10.4** Hide date and time of fluid balance items

HideDateTime: Hide the date and time of fluid balance items. 0 (disabled) by default.

The settings key **HideDateTime** is used to hide the item date/time. This is a **Yes/No** key.

#### 4.10.5 Default value for displaying fluid balance for X hours

DefaultValueTimeFilter: Default value for displaying fluid balance for the last X hours. Default 24.

The settings key **DefaultValueTimeFilter** is used to configure the default value for the **Last X hours** in the **Fluid balance display** area of the **Fluid balance** tab. This setting also affects the fluid balance display in the cockpit and record history information display in the **Medication order tab**. This key must be a positive whole number.

#### 4.10.6 Previous day check box checked by default

ShowDayBeforeChecked: Previous day check box checked by default. 1 (enabled) by default. The settings key ShowDayBeforeChecked is used to automatically select Previous day in the Fluid balance display area of the Fluid balance tab. This is a Yes/No key.

# 4.11 Password settings

This is done in the **Settings – DiaServeur** tab.

Tel.: +33(0)3 60 03 24 68 - Fax: +33(0)9 72 29

Email: <u>contact@bowmedical.com</u> Page: 238 / 332

| Nom du paramétrage : Defaut   Application ou module à paramétre : Diaserveur     Recherche d'un paramètre : Texte à rechercher   Champ(s) à considérer pour la recherche : Texte à rechercher   Tuus • •   Vers le bas • Vers le haut    Différender Min,Mag • Mot entier   Propriétés du paramètre : Cestion des mots de passe   Expiration des mots de passe (norar, 365 par défaut) 6   Sontre de lettres minueu dans le mot de passe (-1-extractives (0   Permettre de changer de mot de passe (-1-exarctives (0   Permettre de changer de mot de passe (-1-exarctives (0   Permettre de changer de mot de passe (-1-exa                                                    | Paramétrage de l'application                   |                                   |                               |                    |                                                                              |
|----------------------------------------------------------------------------------------------------|------------------------------------------------|-----------------------------------|-------------------------------|--------------------|------------------------------------------------------------------------------|
| Champ(s) à considérer pour la rechercher   Tous   Description du paramètre   Ourgosant DisAllergies   Gestion des mots de passe   Expiration des mots de passe   Expiration des mots de passe (en caractères, 6 par défaut)   0   0   Nombre de lettres miniscules minimum dans le mot de passe (-1=caractères (0)   Nombre de lettres miniscules minimum dans le mot de passe (-1=caractères (0)   Permettre de changre de mot de passe (1=caractères (0)   Permettre de changre de mot de passe (1=caractères (0)   Permettre de changre de mot de passe par fullisateur   1   Nombre de lettres miniscules minimum dans le mot de passe (-1=caractères (0)   Permettre de changre de mot de passe (1=caractères (0)   Permettre de changre de mot de passe (1=caractères (0)   Permettre de changre de mot de passe (1=caractères (0)   Restion des verrous   Configuration du portail de réanimation   Gestion des verrous   Configuration du portail de réanimation   Gestion des indisponibilités   (a)_DOMAINIO]   [AD_DOMAINIO]   [AD_DOMAINIO]                                                                                                    |                                                | aserveur                          |                               |                    | <ul> <li>Importer un paramétrage</li> <li>Exporter un paramétrage</li> </ul> |
| Description du paramètre       Valeur du paramètre       Image: Composant DiaAllergies         Gestion des mots de passe       Image: Composant DiaAllergies       Image: Composant DiaAllergies         Expiration des mots de passe       Image: Composant DiaAllergies       Image: Composant DiaAllergies         Expiration des mots de passe       Image: Composant DiaAllergies       Image: Composant DiaAllergies         Durée de validité d'un mot de passe (en jours, 365 par défaut)       365       Image: Composant DiaAllergies         Talle minimale d'un mot de passe (en caractères, 6 par défaut)       6       Image: Composant DiaAllergies         Nombre de chiffres minimum dans le mot de passe (-1=chiffres interdits)       0       Image: Composant DiaAllergies         Nombre de lettres minuscules minimum dans le mot de passe (-1=caractères 0       Propriétés du paramètre :       Section         Nombre de caractères spéciaux minimum dans le mot de passe (-1=caractères 0       Image: Composant DiaAllergies       Choix possibles :         Permettre de changer de mot de passe par l'utilisateur       1       Image: Composant DiaAllergies       Masque de saisie :         Gestion des indisponibilités       Image: Comfiguration Bluetooth pour le transfert de fichiers       Image: Comfiguration Bluetooth pour le transfert de fichiers       Image: Comfiguration Bluetooth pour le transfert de fichiers       Image: Comfigure caractères maximum :       Image: Comfigure caractères maximum :       Image: | Champ(s) à considérer pour la recherche        |                                   | aut Différencier Min/Maj      |                    |                                                                              |
| Composant DiaAllergies       Image: Composant DiaAllergies       Image: Composant DiaAllergies         Gestion des mots de passe       Activé (message d'avertissement à l'expiration)         Durée de validité d'un mot de passe (en jours, 365 par défaut)       365         Talle minimale d'un mot de passe (en jours, 365 par défaut)       365         Talle minimale d'un mot de passe (en caractères, 6 par défaut)       6         Nombre de chiffres minimum dans le mot de passe (-1=chiffres interdits)       0         Nombre de lettres majuscules minimum dans le mot de passe (-1=caractères so       Section         Nombre de lettres majuscules minimum dans le mot de passe (-1=caractères so       Choix possibles :         Nombre de caractères spéciaux minimum dans le mot de passe (-1=caractères so       Permettre de changer de mot de passe par l'utilisateur         Nombre de tentative avant que le compte soit bloqué (0=pas de limite)       0         Historisation du mot de passe       1         Gestion des indisponibilités       Masque de saisie :         Configuration Bluetooth pour le transfert de fichiers       Image: Configuration Bluetooth pour le transfert de fichiers         [AD_DOHAIN0]       Image: Configuration Bluetooth pour le transfert de fichiers         [AD_DOHAIN10]       Image: Configuration Bluetooth pour le transfert de fichiers                                                                                                    | Description du paramètre                       |                                   | Valeur du paramètre           |                    | Propriétés du paramètre                                                      |
| Gestion des mots de passe   Expiration des mots de passe   Activé (message d'avertissement à l'expiration)   Durée de validité d'un mot de passe (en caractères, 6 par défaut)   365   Talle minimale d'un mot de passe (en caractères, 6 par défaut)   Nombre de chiffres minimum dans le mot de passe (-1=chiffres interdits)   0   Nombre de lettres minimum dans le mot de passe (-1=chiffres maxing)   Nombre de lettres minimum dans le mot de passe (-1=chiffres maxing)   Nombre de lettres majuscules minimum dans le mot de passe (-1=caractères c)   Permettre de changer de mot de passe par l'utilisateur   1   Nombre de tentative avant que le compte soit bloqué (0=pas de limite)   0   Historisation du mot de passe   Configuration du portail de réanimation   Gestion des indisponibilités   Configuration Bluetooth pour le transfert de fichiers   [AD_DOMAIN0]   [AD_DOMAIN10]   [AD_DOMAIN10]   [AD_DOMAIN10]                                                                                                    |                                                |                                   |                               |                    | Propriétés du paramètre :                                                    |
| Expiration des mots de passe   Activé (message d'avertissement à l'expiration)   Durée de validité d'un mot de passe (en jours, 365 par défaut)   365   Taille minimale d'un mot de passe (en caractères, 6 par défaut)   6   Nombre de chiffres minimum dans le mot de passe (-1=chiffres interdits)   0   Nombre de lettres minuscules minimum dans le mot de passe (-1=chiffres interdits)   0   Nombre de lettres majuscules minimum dans le mot de passe (-1=caractères no   Nombre de lettres majuscules minimum dans le mot de passe (-1=caractères no   Permettre de changer de mot de passe (-1=caractères no   Permettre de changer de mot de passe par l'utilisateur   1   Nombre de tentative avant que le compte soit bloqué (0=pas de limite)   0   Historisation du no tde passe   Configuration du portail de réanimation   Gestion des indisponibilités   Configuration Bluetooth pour le transfert de fichiers   [AD_DOMAIN0]   [AD_DOMAIN10]   [AD_DOMAIN10]   [CACHE]                                                                                                    |                                                |                                   | -                             |                    | Gestion des mots de passe                                                    |
| Taille minimale d'un mot de passe (en caractères, 6 par défaut) 6   Nombre de chiffres minimum dans le mot de passe (-1=chiffres interdits) 0   Nombre de lettres minuscules minimum dans le mot de passe (-1=lettres minusc) 0   Nombre de lettres majuscules minimum dans le mot de passe (-1=lettres majusc) 0   Nombre de caractères spéciaux minimum dans le mot de passe (-1=caractères s) 0   Permettre de changer de mot de passe (-1=caractères s) 0   Permettre de changer de mot de passe (-1=caractères s) 0   Nombre de tentative avant que le compte soit bloqué (0=pas de limite) 0   Historisation du mot de passe 1   Gestion des verrous 1   Configuration Bluetooth pour le transfert de fichiers Masque de saisie :   [AD_DOMAIIN0] 0   [AD_DOMAIIN0] 0   [AD_DOMAIIN10] 0   [CACHE] 0                                                                                                    | · · ·                                          |                                   | Activé (message d'avertisseme | nt à l'expiration) |                                                                              |
| Taile thrilinale duri mitor de passe (+1 caracteres, 6 par deriadi)       6         Nombre de chiffres minimum dans le mot de passe (-1=chiffres interdits)       0         Nombre de lettres miniscules minimum dans le mot de passe (-1=lettres minusci)       Choix possibles :         Nombre de lettres majuscules minimum dans le mot de passe (-1=lettres majusci)       Choix possibles :         Nombre de caractères spéciaux minimum dans le mot de passe (-1=lettres majusci)       Choix possibles :         Permettre de changer de mot de passe par l'utilisateur       1         Nombre de tentative avant que le compte soit bloqué (0=pas de limite)       0         Historisation du mot de passe       1         Gestion des verrous       Masque de saisie :         Configuration Bluetooth pour le transfert de fichiers       Nombre de caractères maximum :         [AD_DOMAINN0]       [AD_DOMAINN0]         [AD_DOMAINN0]       [CACHE]                                                                                                    | Durée de validité d'un mot de passe (en jours, | , 365 par défaut)                 | 365                           |                    |                                                                              |
| Nombre de chitres minimum dans le mot de passe (-1=chitres minusci 0       0         Nombre de lettres minuscules minimum dans le mot de passe (-1=lettres majusci 0       0         Nombre de lettres majuscules minimum dans le mot de passe (-1=lettres majusci 0       0         Nombre de caractères spéciaux minimum dans le mot de passe (-1=caractères i 0       0         Permettre de changer de mot de passe par l'utilisateur       1         Nombre de tentative avant que le compte soit bloqué (0=pas de limite)       0         Historisation du not de passe       1         Gestion des verrous       0         Configuration du portail de réanimation       Masque de saisie :         [AD_DOMAINI0]       0         [AD_DOMAINI0]       0         [AD_DOMAINI0]       0         [CACHE]       0                                                                                                    | Taille minimale d'un mot de passe (en caractèr | res, 6 par défaut)                | 6                             |                    | Type de saisie :                                                             |
| Nombre de lettres majuscules minimum dans le mot de passe (-1=lettres majusci)         Nombre de caractères spéciaux minimum dans le mot de passe (-1=caractères 0         Permettre de changer de mot de passe par l'utilisateur         Nombre de tentative avant que le compte soit bloqué (0=pas de limite)         Nombre de tentative avant que le compte soit bloqué (0=pas de limite)         Historisation du mot de passe         Configuration du portail de réanimation         Gestion des indisponibilités         Configuration Bluetooth pour le transfert de fichiers         [AD_DOMAIN0]         [AD_DOMAIN10]         [CACHE]                                                                                                    | Nombre de chiffres minimum dans le mot de pa   | asse (-1=chiffres interdits)      | 0                             |                    | Section 🖌                                                                    |
| Nombre de caractères spéciaux minimum dans le mot de passe (-1=caractères 0         Permettre de changer de mot de passe par l'utilisateur       1         Nombre de tentative avant que le compte soit bloqué (0=pas de limite)       0         Historisation du mot de passe       1         Gestion des verrous       1         Configuration du portail de réanimation       Masque de saisie :         Gestion des indisponibilités       0         Configuration Bluetooth pour le transfert de fichiers       0         [AD_DOMAIIN0]       0         [CACHE]       0                                                                                                    | Nombre de lettres minuscules minimum dans le   | e mot de passe (-1=lettres minusc | 0                             |                    | Choix possibles :                                                            |
| Permettre de changer de mot de passe par l'utilisateur       1         Nombre de tentative avant que le compte soit bloqué (0=pas de limite)       0         Historisation du mot de passe       1         Gestion des verrous          Configuration du portail de réanimation          Gestion des indisponibilités          Configuration Bluetooth pour le transfert de fichiers          [AD_DOMAIN0]          [AD_DOMAIN10]          [CACHE]                                                                                                    | Nombre de lettres majuscules minimum dans le   | e mot de passe (-1=lettres majus  | 0                             |                    |                                                                              |
| Nombre de tentative avant que le compte soit bloqué (0=pas de limite)       0         Historisation du mot de passe       1         Gestion des verrous       1         Configuration du portail de réanimation       Masque de saisie :         Gestion des indisponibilités                                                                                                    | Nombre de caractères spéciaux minimum dans     | s le mot de passe (-1=caractères  | s 0                           |                    |                                                                              |
| Historisation du mot de passe       1         Gestion des verrous       1         Configuration du portail de réanimation       Masque de saisie :         Gestion des indisponibilités                                                                                                    | Permettre de changer de mot de passe par l'u   | itilisateur                       | 1                             |                    |                                                                              |
| Gestion des verrous       Masque de saisie :         Configuration du portail de réanimation       Masque de saisie :         Gestion des indisponibilités       Montre de caractères maximum :         [AD_DOMAIN0]       Image: Caracteres maximum :         [AD_DOMAIN10]       Image: Caracteres maximum :         [CACHE]       Image: Caracteres maximum :                                                                                                    | Nombre de tentative avant que le compte soit   | t bloqué (0=pas de limite)        | 0                             |                    |                                                                              |
| Configuration du portail de réanimation       Masque de saisie :         Gestion des indisponibilités       Image: Configuration Bluetooth pour le transfert de fichiers         [AD_DOMAIN0]       Image: Configuration Bluetooth pour le transfert de fichiers         [AD_DOMAIN10]       Image: Configuration Bluetooth pour le transfert de fichiers         [AD_DOMAIN10]       Image: Configuration Bluetooth pour le transfert de fichiers         [CACHE]       Image: Configuration Bluetooth pour le transfert de fichiers         [DDU/GS]       Image: Configuration Bluetooth pour le transfert de fichiers                                                                                                    | Historisation du mot de passe                  |                                   | 1                             |                    |                                                                              |
| Configuration du portai de realification       Image: Configuration du portai de realification         Gestion des indisponibilités       Nombre de caractères maximum :         [AD_DOMAIN0]       Image: Caractères maximum :         [AD_DOMAIN10]       Image: Caractères maximum :         [CACHE]       Image: Caractères maximum :                                                                                                    | Gestion des verrous                            |                                   |                               |                    |                                                                              |
| Configuration Bluetooth pour le transfert de fichiers       Nombre de caractères maximum :         [AD_DOMAIN0]       0         [AD_DOMAIN10]       Image: Caractères maximum :         [CACHE]       Image: Caractères maximum :                                                                                                    | Configuration du portail de réanimation        | n                                 |                               |                    | Masque de saisie :                                                           |
| [AD_DOMAIN0]       0         [AD_DOMAIN0]       □         [AD_COMAIN0]       □         [CACHE]       □                                                                                                    | Gestion des indisponibilités                   |                                   |                               |                    |                                                                              |
| [AD_DOMAIN10] [CACHE] [DPUICE]                                                                                                    | Configuration Bluetooth pour le transfe        | ert de fichiers                   |                               |                    |                                                                              |
| [CACHE]                                                                                                    | [AD_DOMAIN0]                                   |                                   |                               |                    | 0                                                                            |
|                                                                                                    | [AD_DOMAIN10]                                  |                                   |                               |                    | Lecture seule                                                                |
|                                                                                                    | [CACHE]                                        |                                   |                               |                    |                                                                              |
|                                                                                                    | [DRUG5]                                        |                                   |                               |                    | Annular                                                                      |
|                                                                                                    |                                                |                                   |                               |                    |                                                                              |
| 💾 Enregistrer 🛛 💥 Annuler                                                                                                    |                                                |                                   |                               | Enre               | anistrar 🗙 Annular                                                           |
| Clé actuelle : [PASSWORD]                                                                                                    | Clé actuelle : [PASSWORD]                      |                                   |                               |                    | Ander                                                                        |
| 215 Ligne(s) chargée(s) en 00 min 00 sec 017 ms.                                                                                                    | 215 Ligne(s) chargée(s) en 00 min 00 sec 017 m | ns.                               |                               |                    | .::                                                                          |

# 4.11.1 Password expiration

PasswordExpiration: Password expiration.

The settings key **PasswordExpiration** determines whether or not passwords have a limited duration. Three settings are possible:

- **Disabled**: passwords do not expire.
- Enabled (warning message on expiration): when the password expires, a message informs the user.
- Enabled (mandatory change on expiration): when the password expires, the user must set a new password to log in.

# 4.11.2 Password duration

PasswordDuration: Password duration (in days, 365 by default).

The settings key PasswordDuration is used to define the duration of password validity in days.

Tel.: +33(0)3 60 03 24 68 - Fax: +33(0)9 72 29

Email: <u>contact@bowmedical.com</u> Page: 239 / 332

#### 4.11.3 Minimum password length

PasswordMinLength: Minimum password length (in characters, 6 by default).

The settings key **PasswordMinLength** is used to define the minimum length of a password.

#### 4.11.4 Minimum number of digits in password

**PasswordMinDigits**: Minimum number of digits in password (-1=numbers forbidden).

The settings key **PasswordMinDigits** is used to define the minimum number of digits a password must contain. If this key is set to -1, passwords may not contain numbers.

#### 4.11.5 Minimum number of lower-case letters in password

**PasswordMinSmallLetters:** Minimum number of lower-case letters in password (-1=lower-case letters forbidden).

The settings key **PasswordMinSmallLetters** is used to define the minimum number of lower-case letters a password must contain. If this key is set to -1, passwords may not contain lower-case letters.

#### 4.11.6 Minimum number of upper-case letters in password

**PasswordMinCapitalLetters:** Minimum number of upper-case letters in password (-1=upper-case letters forbidden).

The settings key **PasswordMinCapitalLetters** is used to define the minimum number of upper-case letters a password must contain. If this key is set to -1, passwords may not contain upper-case letters.

#### 4.11.7 Minimum number of special characters in password

**PasswordMinSpecialChar:** Minimum number of special characters in password (-1= special characters forbidden).

The settings key **PasswordMinSpecialChar** is used to define the minimum number of special characters a password must contain. If this key is set to -1, passwords may not contain special characters.

#### 4.11.8 Allow user to change password

CanModifyPassword: Allow the user to change their password.

BOW MEDICAL SAS, 43, Avenue d'Italie 34 87 80090 Amiens – FRANCE DIANE Settings Manual: Version: 4.9 Tel.: +33(0)3 60 03 24 68 - Fax: +33(0)9 72 29

Email: <u>contact@bowmedical.com</u> Page: 240 / 332 The settings key CanModifyPassword is used to define whether the user can change their own password, or if this must be done by an administrator. This is a **Yes/No** key.

#### 4.11.9 Number of attempts before account is blocked

PasswordFailure: Number of attempts before account is blocked (0=no limit).

The settings key **PasswordFailure** is used to define how many times the user can attempt to enter their password before the account is temporarily blocked. The account is then blocked for one minute before any more attempts. The duration doubles each time the number of attempts is reached.

#### 4.11.10 Password history

PasswordHistory: Password history

The settings key **PasswordHistory** is used to define whether or not passwords are archived. If so, a password that has already been used cannot be reused. This is a **Yes/No** key.

# 4.12 Cockpit settings for anaesthesia

The cockpit (patient list) allows an icon VPA to be displayed if used in anaesthesia This icon changes to blue

VPA when a POA is signed using the relevant detailed entry.

# 4.12.1 Activation of the POA icon

For this icon to be displayed, the settings key DisplayVPAStatusOnPanel in Dianerea.ini must be activated.

#### **4.12.2** Configuration of POA detailed entries

For a detailed entry to be used for POA signature, the box **Display on patient portal (icon POA status)** must be selected on editing.

| Edition d'une saisie av  | vancée                                 |                                                       |
|--------------------------|----------------------------------------|-------------------------------------------------------|
| Nom de la saisie avancée | Visite Pré Anesthésique                |                                                       |
| Description :            |                                        |                                                       |
| Format impression: A4    | Orientation impre<br>Orientation impre | ession<br>) Paysage                                   |
|                          |                                        | Rôle pouvant valider/modifier la SA:                  |
|                          |                                        | Anesthésiste 🖌                                        |
| Afficher racco           | ourci ordonnances                      | 🗹 Afficher sur le portail patient (Icône statut VPA ) |

BOW MEDICAL SAS, 43, Avenue d'Italie 34 87 80090 Amiens – FRANCE DIANE Settings Manual: Version: 4.9 Tel.: +33(0)3 60 03 24 68 - Fax: +33(0)9 72 29

Email: contact@bowmedical.com Page: 241 / 332

# 4.13 Multiple entry settings

This is done in the **Settings – Visual** tab.

#### 4.13.1 Activate synchronisation

**SynchronizeNextSM**: Activate synchronisation of chained multiple entries with regard to the last time of occurrence of the previous multiple entry: disabled by default.

The settings key **SynchronizeNextSM** activates synchronisation of chained multiple entries with regard to the last time of occurrence of the previous multiple entry. This key can have the following 3 values:

Désactivé Activé si heure occurrence > heure courante Toujours activé

#### 4.13.2 Activation of the Keep this multiple entry checkbox

AfficheRepriseSM: Display the Retrieve multiple entry checkbox (default 1).

The settings key **AfficheRepriseSM** is used to define whether the **Keep this multiple entry** checkbox is shown in multiple entries. This is a **Yes/No** key.

#### 4.13.3 Select default occurrence mode

**SMOccurenceMode**: Indicates the default occurrence mode for a multiple entry item (0=single, 1=multiple. Default=single).

The settings key **SMOccurenceMode** is used to define whether multiple entry items are single or multiple by default (in this case, a window is used to plan them).

#### 4.13.4 Allow occurrence mode to be set

**SMCanSetOccurenceMode**: Indicates whether the occurrence mode for multiple entry items can be edited (1=yes, 0=no. Default=no)

The settings key **SMCanSetOccurenceMode** is used to define whether the occurrence mode for multiple entry items can be changed.

# 4.14 Settings for information shown on hovering over the allergy icon

This is done in the **Settings – Visual** or **DianeICU** tab.

BOW MEDICAL SAS, 43, Avenue d'Italie 34 87 80090 Amiens – FRANCE DIANE Settings Manual: Version: 4.9 Tel.: +33(0)3 60 03 24 68 - Fax: +33(0)9 72 29

Email: contact@bowmedical.com Page: 242 / 332

| Americina zone aca aocamenta dana ica adalea avanecea                             | 1                                                          | Т  |
|-----------------------------------------------------------------------------------|------------------------------------------------------------|----|
| Données du dossier à surveiller dans le bandeau patient (visibles au survol de l' | "1;1;Chir;dBlack  15;5;TTT;dBlack"                         | L  |
| DisplayedPatInfosBanner (Données du dossier à surveiller dans le band             | eau patient (visibles au survol de l'icone des allergies)) | Ma |
| Autorise la modification des saisles avancees des autres duilsateurs              | 1                                                          |    |

Hovering over the allergy icon can display other information in addition to the allergies entered in the relevant component.

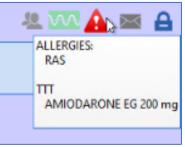

This additional information can be selected from the various data ActiveX using the **Configuring Diane fields to display** window. This window can be accessed using the ... button at the end of the settings key row.

| 🏽 Configuration des ch       | amps Diane à affich | er               |          |
|------------------------------|---------------------|------------------|----------|
| Préfixe (facultatif)<br>Chir | ActiveX de donnée   |                  |          |
|                              | Antécédent          |                  |          |
| •                            | Id de donnée        |                  |          |
|                              | Chirurgicaux        |                  |          |
|                              | / 🔵 互               |                  |          |
| Préfixe (facultatif)         | ActiveX de donnée   |                  |          |
|                              | Pré-Opératoire (Amb | oulatoire)       | <b>4</b> |
| 0                            | Id de donnée        |                  |          |
|                              | Traitements         |                  | 4        |
|                              | 1 🖉 🖉               |                  |          |
|                              |                     |                  |          |
|                              |                     |                  |          |
|                              |                     |                  |          |
| 🕂 Ajouter u                  | ın champ            | 💾 Sauvegarder et | quitter  |

# 4.15 Settings for preventing data from other units being displayed

When a patient is transferred to another unit, such as an ICU patient undergoing an anaesthetic procedure, the data related to the ICU record may interfere with the readability of the anaesthesia record. It is possible to set up the display to only shown data from the current unit. The display is thus not overloaded with data from the patient's referring unit. To do this, the **Only show the current unit's entries** checkbox is used to configure the display of the **OT** or **Monitoring** tabs or type-3 views.

BOW MEDICAL SAS, 43, Avenue d'Italie 34 87 80090 Amiens – FRANCE **DIANE Settings Manual:** Version: 4.9 Tel.: +33(0)3 60 03 24 68 - Fax: +33(0)9 72 29

Email: contact@bowmedical.com Page: 243 / 332

| [    |                                                   |                |
|------|---------------------------------------------------|----------------|
| 004  | O Echelle automatique                             | O Disponible   |
| 08:0 | Echelle manuelle     Vue passée                   | O Disponible   |
|      | Echelle (Durée de la plage visible)               |                |
|      | 1 jour                                            | 📀 🗌 Disponible |
|      | ✤ Options                                         |                |
|      | 🛇 Début 🕑 Position actuelle Fin 📀                 | 🔿 🗌 Disponible |
|      | 🗹 Limiter la vue à 24h                            | 🔿 🗌 Disponible |
|      | 🗹 Temps Réel 🤉 2                                  | 🔿 🗌 Disponible |
|      | Position de la barre de temps réel: 🦷 🐂 %         | 🔿 🗌 Disponible |
|      | Afficher uniquement les saisies du service actuel | 📀 🗌 Disponible |
|      | × Fermer                                          |                |
|      |                                                   |                |

# 4.16 Settings for treatments and premedications

This is done in the **Settings – DiaServeur** tab.

| Paramétrage de l'application                                             |                                                                                                    |                                                                                                    |                         |                                |
|--------------------------------------------------------------------------|----------------------------------------------------------------------------------------------------|----------------------------------------------------------------------------------------------------|-------------------------|--------------------------------|
| Nom du paramétrage : Demo Style 1 (intelligence                          | e activée)                                                                                                    |                                                                                                    |                         | U Importer un paramétrage      |
| Application ou module à paramétrer : Diaserveur                          |                                                                                                    |                                                                                                    |                         | amporter un parametrage        |
|                                                                          |                                                                                                    |                                                                                                    |                         | 🔮 Exporter un paramétrage      |
| Recherche d'un paramètre                                                 |                                                                                                    |                                                                                                    |                         |                                |
| Champ(s) à considérer pour la recherche                                  | rcher                                                                                                    |                                                                                                    | <u> </u>                |                                |
|                                                                          |                                                                                                    |                                                                                                    | Rechercher              |                                |
| Tous   Vers le bas                                                       | s O Vers le ha                                                                                                    | ut Différencier Min/Maj                                                                                         | Mot entier              |                                |
| Description du paramètre                                                 |                                                                                                    | Valeur du paramètre                                                                                             | -                       | Propriétés du paramètre        |
| Composant DiaTraitements                                                 |                                                                                                    | -                                                                                                    |                         | Propriétés du paramètre :      |
| Demande à l'utilisateur de choisir l'unité et la voie du médicam         | nent sélectionné                                                                                                    | 0                                                                                                    |                         | Composant DiaTraitements       |
| Nombre de charactères à entrer avant la recherche automat                | ique dans la base c                                                                                                    | 4                                                                                                    |                         |                                |
| Délai (en ms) avant de d'interroger la BdM durant la saisie d'u          | un médicament.                                                                                                    | 300                                                                                                    |                         |                                |
| Pattern pour le libellé personnalisé dans la listbox ( <defaut></defaut> | , <shortname>, &lt;</shortname>                                                                                                    | <shortname> <dosage> (<pri< td=""><td>ncipeactif&gt;)</td><td>Type de saisie :</td></pri<></dosage></shortname> | ncipeactif>)            | Type de saisie :               |
| Pattern pour le libellé personnalisé du médicament dans le co            | mposant ( <default< td=""><td><shortname> <dosage> (<prir< td=""><td>ncipeactif&gt;)</td><td>Section 🖌</td></prir<></dosage></shortname></td></default<> | <shortname> <dosage> (<prir< td=""><td>ncipeactif&gt;)</td><td>Section 🖌</td></prir<></dosage></shortname>      | ncipeactif>)            | Section 🖌                      |
| La recherche doit-elle utiliser des jokers type * (Utilisé dans la       | a liste box)                                                                                                    | Avant & Après                                                                                                   |                         | Choix possibles :              |
| Level 1 (Utilisé dans la liste box)                                      |                                                                                                    | Nom ATC                                                                                                    |                         |                                |
| Level 2 (Utilisé dans la liste box)                                      |                                                                                                    | Nom du médicament                                                                                               |                         |                                |
| Level 3 (Utilisé dans la liste box)                                      |                                                                                                    |                                                                                                    |                         |                                |
| ActiveX de référence pour les antécédents médicaux (par dé               | faut table "ANTECI                                                                                                    | 1                                                                                                    |                         |                                |
| Identifiant de la donnée pour le mode d"admission (par défau             | ut champ "MEDICAL                                                                                                    | 5                                                                                                    |                         |                                |
| Valeurs possible pour le composant "mode d"admission" (par o             | défaut="A=Ambula                                                                                                    | A=Ambulatoire  H=Hospitalisat                                                                                   | ion                     |                                |
| ActiveX de référence pour le mode d"admission (par défaut                | CPA_INFO_INTER                                                                                                    | 10                                                                                                    |                         | Masque de saisie :             |
| Identifiant de la donnée pour le mode d"admission (par défau             | ut nouveau champ                                                                                                    | 19                                                                                                    |                         |                                |
| ActiveX de référence pour les commentaires associées aux tr              | aitements habituel                                                                                                    | 10                                                                                                    |                         | Nombre de caractères maximum : |
| Identifiant de la donnée pour le mode d"admission (par défau             | ut nouveau champ                                                                                                    | 18                                                                                                    |                         | 0                              |
| Ligne de commande pour l'accès au Dossier Patient Informat               | isé depuis l'onglet (                                                                                                    | https://bowmedical.atlassian.ne                                                                                 | et/plugins/servlet/ac/c |                                |
| Texte pour indiquer qu'il n'y a pas de traitement personnel du           | u patient (="Aucun                                                                                                    |                                                                                                    |                         | Lecture seule                  |
| Texte pour indiquer que le traitement personnel du patient n             |                                                                                                    |                                                                                                    |                         |                                |
| Etat de la case à cosher "Envoyer yers les prescriptions been            | italières" pour les d                                                                                                    | ^                                                                                                    | $\mathbf{\Theta}$       | Ok Annuler                     |
|                                                                          |                                                                                                    |                                                                                                    | D Far                   | egistrer 🗙 Annuler             |
| Clé actuelle : [DIATRAITEMENTS]                                          |                                                                                                    |                                                                                                    |                         | Annuler                        |
| 222 Ligne(s) chargée(s) en 00 min 00 sec 000 ms.                         |                                                                                                    |                                                                                                    |                         | .::                            |

IdUnitRouteNeeded: Asks the user to choose the unit and method of administration of the selected drug This is a Yes/No key.

BOW MEDICAL SAS, 43, Avenue d'Italie 34 87 80090 Amiens – FRANCE DIANE Settings Manual: Version: 4.9 Tel.: +33(0)3 60 03 24 68 - Fax: +33(0)9 72 29

Email: contact@bowmedical.com Page: 244 / 332 **MinCharacterBeforeSearchInBase**: Number of characters to be entered before automatic search in the drug database starts This key must be a whole number.

**DelayBeforeSearchInBase**: Delay (in ms) before the drug database is searched when entering a drug. This key must be a whole number.

ListBoxMedicNamePattern: Pattern for the personalised name in the listbox (<defaut>, <shortname>, <dosage>, <forme>, <atccode>, <atcname>, <principeactif>) This key is text.

**ComponentMedicNamePattern**: Pattern for the personalised drug name in the component (<default>=Drug database name <dosage>, <forme>, <atccode>, <atcname>, <medicname> = Listbox name, <cip>, <posology>) This key is text.

**Jokerize**: Defines whether or not jokers like \* must be used (used in the listbox) Possible values: 0 = None

> 1 = Before 2 = After 3 = Before & After

ListBoxLV1: Level 1 (used in the listbox) Possible values: <atcname>= ATC name <atccode>= ATC code

<forme>= Form name <dosage>=Dosage <medicname>=Drug name

ListBoxLV2: Level 2 (used in the listbox) Possible values: <atcname>= ATC name <atccode>= ATC code <forme>= Form name <dosage>=Dosage <medicname>=Drug name

ListBoxLV3: Level 3 (used in the listbox) Possible values: <atcname>= ATC name <atccode>= ATC code <forme>= Form name <dosage>=Dosage <medicname>=Drug name

**AntecMedicauxRefDiaAX**: Reference ActiveX for medical history (by default, "ANTECEDENTS" table) This key must be a whole number.

**AntecMedicauxDatald**: Data ID for the admission mode (by default "MEDICAUX" field in "ANTECEDENTS" table) This key must be a whole number.

AdmissionModePossibleValues: Possible values for admission mode component (by default ="A=Ambulatoire||H=Hospitalisation||") This key is text.

AdmissionModeRefDiaAX: Reference ActiveX for mode of admission (by default, "CPA\_INFO\_INTERVENTION") This key must be a whole number.

BOW MEDICAL SAS, 43, Avenue d'Italie 34 87 80090 Amiens – FRANCE DIANE Settings Manual: Version: 4.9 Tel.: +33(0)3 60 03 24 68 - Fax: +33(0)9 72 29

Email: contact@bowmedical.com Page: 245 / 332 **AdmissionModeDatald**: Data ID for the admission mode (by default new "admission mode" field) This key must be a whole number.

**CommentairesRefDiaAX**: Reference ActiveX for comments associated with usual treatments (by default "CPA\_INFO\_INTERVENTION") This key must be a whole number.

**CommentairesDataId** Data ID for the admission mode (by default new "comments" field) Whole number

**DPIPathToLaunch**: Command line for accessing the electronic health record from the personal treatments and premedications tab. This key is text.

**NoTreatmentText**: Text to indicate that the patient has no personal treatments (= "Aucun traitement" by default/if not entered) This key is text.

**UnknowTreatmentText**: Text to indicate that the patient's personal treatment is unknown (="Traitement inconnu" by default/if not entered) This key is text.

**SendSubstitutesToReaPrescription**: Status of "Send to hospital medication orders" checkbox for treatment conversions (disabled=0 by default) This is a **Yes/No** key.

**SendPremedsToRealPrescription**: Status of "Send to hospital medication orders" checkbox for premedications (disabled=0 by default) This is a **Yes/No** key.

**TimeMorningTreatment**: Default morning time for treatments. This key must be a whole number.

**TimeMiddayTreatment**: Default midday time for treatments. This key must be a whole number.

**TimeEveningTreatment**: Default evening time for treatments. This key must be a whole number.

**TimeBedTimeTreatment**: Default bed time for treatments. This key must be a whole number.

**ReprisePremed**: The button "Retrieve treatment from previous record" also retrieves the premedications (disabled = 0 by default) This is a **Yes/No** key.

Tel.: +33(0)3 60 03 24 68 - Fax: +33(0)9 72 29

Email: <u>contact@bowmedical.com</u> Page: 246 / 332

# 5 Configuration of users (and facility organisation)

# 5.1 Glossary

#### Gear

The 👺 icon represents a configuration; each entity can have its own 'gear'.

| Facility entities                               |                                                                 |
|-------------------------------------------------|-----------------------------------------------------------------|
| Entités :                                       | Each entity can have its own                                    |
| Hôpital                                         | configuration (gear).<br>Any entity that does not have          |
| Département                                     | its own configuration will use<br>the first configuration found |
| Eloc Bloc                                       | when ascending the tree                                         |
| Salle                                           | structure.                                                      |
| 😝 Lit                                           |                                                                 |
| Lit avec une mauvaise configuration des drivers |                                                                 |
| 🔄 Ordinateur                                    |                                                                 |

#### Staff categories and Roles

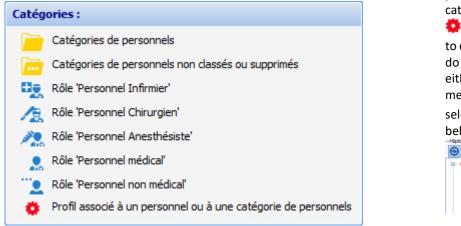

Categories divide users by profession. Each first-level category should have a gear . It is possible, if necessary, to create a profile for a row. To do this, select the row, then either right-click to see a menu (**Create profile**) or select the from the toolbar below.

# Administrateurs Administrateurs Administrateurs Administrateurs Administrateurs Administrateurs Supprimer Créer un profil Order un profil Order Créer un profil Order Couper

#### **Properties panel**

0

This panel contains all relevant information for the **Category** or **Role**. The fields are different for **Staff category** and **Role**.

#### **Tools for Staff categories and Roles**

The tools for Staff category or Role are as follows:

Used to refresh the list, close the tree structure and deselect the current workstation or user

BOW MEDICAL SAS, 43, Avenue d'Italie 34 87 80090 Amiens – FRANCE **DIANE Settings Manual:** Version: 4.9 Tel.: +33(0)3 60 03 24 68 - Fax: +33(0)9 72 29

Email: contact@bowmedical.com Page: 247 / 332

| Used to hide or show set-up user accounts                    |
|--------------------------------------------------------------|
| Used to search for a user account or facility entity         |
| Used to expand the tree structure. To close it, use          |
| Used to show hospital entities or staff categories           |
| Used to show users                                           |
| Used to delete an entity, a staff category or a staff member |
| Used to create a user account or facility entity             |
| Used to delete a user account or facility entity             |
| Show icon meanings                                           |

Some buttons may be shown in grey if they are not used in the current context.

#### Workstation connection information

This panel only appears if a **Computer** is selected.

| Informations de connexion  |                                           |                                                                      |
|----------------------------|-------------------------------------------|----------------------------------------------------------------------|
| Version du poste : 4.7.5.1 | Dernier utilisateur : MEDECIN Paul (PAUL) | Dernier type d'alias : MSAcc                                         |
| Nombre de connexions : 36  | Dernière connexion : 22/06/2020 09:53:37  | Dernier driver : O: \Diane \DemoVersions \FR \Database \DianeDemo475 |
|                            | Dernier alias : DianeDemo475Rea           | Dernier TNS : O: \Diane \DemoVersions \FR \Exe \                     |

This is a summary of the last workstation use.

#### Permissions associated with a gear

Each Staff category and Role is associated with Permissions, divided across three tabs

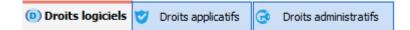

# 5.2 Configuration of users

This chapter describes how to create a new user account or edit an existing account.

It is simple to deselect a user, category or entity in the UserConfiguration application tree. To do this, rightclick in the white area below the tree (after closing the submenu by left-clicking outside the submenu), leftclick the white area below the tree or press the **Esc** key.

#### 5.2.1 Create a user account

A user must be associated with a Staff category in DIANE. The staff category corresponds to a row on the

BOW MEDICAL SAS, 43, Avenue d'Italie 34 87 80090 Amiens – FRANCE DIANE Settings Manual: Version: 4.9 Tel.: +33(0)3 60 03 24 68 - Fax: +33(0)9 72 29

Email: contact@bowmedical.com Page: 248 / 332 left of the user configuration.

The user created in this example is an anaesthetist, so the Anaesthetists category must be selected:

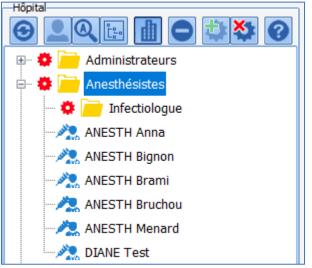

Here, several anaesthetists are already configured, as is a sub-category of staff: **Infectious diseases specialists** with their own configuration (gear).

The **section on the right** is used to create a user by right-clicking the button framed in red below.

|           |                                             | •         | Création             | Imports        | Exp | orts    |                         |
|-----------|---------------------------------------------|-----------|----------------------|----------------|-----|---------|-------------------------|
|           |                                             |           | <b>1</b>             | ]              |     |         |                         |
| 🛓 Proprié | ités                                        |           |                      |                |     |         |                         |
| -         | Nom :                                       |           |                      | Prénom :       |     | F       | Rôle :                  |
| <b>.</b>  | Identifiant :                               |           | Mot de passe (       | 5 cars. min) : |     | Confirm | mation :                |
|           | Numéro ADELI :                              |           |                      | Id RPPS :      |     |         | CPS :                   |
|           |                                             | Signature | Identifia            | ant externe :  |     |         |                         |
|           | Adresse mail :                              |           |                      |                |     | ]       | Titre :                 |
|           | senior depuis/prévi<br>e désactivé à partir | u le :    | Appliquer date du jo | Supprimer dat  | e   |         | Enregistrer     Annuler |

| L. name<br>and<br>First name | The user's name is shown when <b>DIANE</b> modules are in use. In order to distinguish between the two accounts used by DIANE experts, if they are healthcare staff, <b>Expert</b> is generally written before their <b>last name</b> and <b>first name</b> . The two accounts have different permissions and purposes, so it is important that the <b>last name</b> and <b>first name</b> allow them to be identified. |
|------------------------------|----------------------------------------------------------------------------------------------------|
| Role                         | The Role affects some behaviour in <b>DIANE</b> modules.<br>The anaesthetist is the only Role able to sign recovery room departures.<br>Pharmacists and doctors have different permissions with regard to medication orders.                                                                                                    |
| ID                           | Together with the <b>Password</b> , the <b>ID</b> affects access to the software. The ID must be unique within the facility.                                                                                                    |
| Password<br>and              | The minimum requirements for passwords in terms of capital letters and numbers can be set in the <b>Application configuration</b> . The same password must be entered in                                                                                                    |

BOW MEDICAL SAS, 43, Avenue d'Italie 34 87 80090 Amiens – FRANCE DIANE Settings Manual: Version: 4.9 Tel.: +33(0)3 60 03 24 68 - Fax: +33(0)9 72 29

Email: <u>contact@bowmedical.com</u> Page: 249 / 332

|                                              | Password and Confirmation.                                                                                                    |  |  |
|----------------------------------------------|----------------------------------------------------------------------------------------------------|--|--|
| Health<br>professional<br>registry<br>number | This information can be automatically added to letters and prescriptions generated i <b>DIANE</b> .                                                                                                    |  |  |
| HCP ID                                       | This information can be automatically added to letters and prescriptions generated i DIANE.                                                                                                    |  |  |
| CPS                                          | Health Professional Code                                                                                                    |  |  |
| Signature                                    | This content can be added to letters and prescriptions.                                                                                                    |  |  |
| External ID                                  | Used by the interface service and IT department to create context-based calls.                                                                                                    |  |  |
| Email<br>address                             | Used in prescription sending settings to set up the email sender address.                                                                                                    |  |  |
| Title                                        | User title.                                                                                                    |  |  |
| Senior doctor                                | The senior doctor can countersign signatures of junior doctors.<br>This permission is associated with a start date for this option. A specific date cannot<br>be generated. The date is generated on clicking <b>Apply current date</b> and stopped on<br>clicking <b>Delete date</b> . |  |  |
| Disabled<br>account                          | Used to limit the duration for which an account is used without requiring specific disabling. Useful for trainees, for example.                                                                                                    |  |  |
| <u>.</u>                                     | Used to associate the user with a facility, unit or OT           Liaison entre utilisateurs et entités           ETABLISSEMENT           Service Anesthésie URO DIG           Bloc opératoire                                                                                           |  |  |

Tel.: +33(0)3 60 03 24 68 - Fax: +33(0)9 72 29

Email: contact@bowmedical.com Page: 250 / 332

# 5.2.2 Edit a user account

In order to edit a user account or component, the user must be selected directly in the category (it is also possible to use the search tool .

| 🆚 Configuration des utilisateurs |           |  |  |  |
|----------------------------------|-----------|--|--|--|
| 🕜 Aide                           | Ů Quitter |  |  |  |
| Hôpital                          |           |  |  |  |
|                                  | 0 🕸 🏹 📀   |  |  |  |
| 🗄 🌞 👝 Cardio-pom                 | npistes 🔹 |  |  |  |
| 🖻 🌞 🛑 Chirurgiens                | 5         |  |  |  |
| - 🌞 🥂 CHAUV                      | ET Gaetan |  |  |  |
|                                  |           |  |  |  |

Once located, click the name of the user to be edited.

| 🛓 Propriétés                                |           |                            |                |                       |
|---------------------------------------------|-----------|----------------------------|----------------|-----------------------|
| Nom :                                       | CHAUVET   | Prénom                     | : Gaetan       | Rôle : Chirurgien     |
| Identifiant :                               | GAETAN    | Mot de passe (5 cars. min) |                | Confirmation :        |
| Numéro ADELI :                              |           | Id RPPS                    | :              | CPS :                 |
|                                             | Signature | Identifiant externe        | :              |                       |
| Adresse mail :                              |           |                            | Titre :        |                       |
| Médecin senior depuis/prévu le : 27/07/2004 |           | Appliquer date du jour     | Supprimer date | Enregistrer X Annuler |

Click Save to save changes.

#### 5.2.3 Delete a user account

A user account configured in **DIANE** does not completely disappear, it is just disabled. Keeping disabled user accounts maintains consistency in terms of record display and archiving.

To delete a user, right-click the user to be disabled.

| 莭 | Supprimer           |  |
|---|---------------------|--|
| 0 | Créer un profil     |  |
| • | Supprimer le profil |  |
|   | Couper              |  |

In this menu, select **Delete**: a confirmation window limits the risk of mistakes.

Tel.: +33(0)3 60 03 24 68 - Fax: +33(0)9 72 29

Email: contact@bowmedical.com Page: 251 / 332

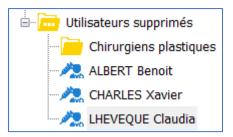

There are two ways to reactivate an account:

- Drag and drop the user to the relevant User category
- Right-click the user and select **Cut**. The user name is shown in grey and italics, and can then be pasted (with a right-click) into the relevant category.

# 5.2.4 Using the User signature feature

The signature feature is used to construct a signature with text and image (barcode, scanned handwritten signature, etc.) that is automatically added to the end of prescriptions.

To do this, a signature must be created for each user in **Wordpad** or **Word** (not possible with the integrated editor) and pasted into the window that opens on clicking the **Signature...** button.

| 🔹 Edition de la signature (format "RichText")                                                                                                    |   | - 🗆      | х |
|----------------------------------------------------------------------------------------------------|---|----------|---|
| Copier/Coller (raccourcis "Ctrl+C"/"Ctrl+V") le contenu au format "RichText" désiré depuis un éditeur<br>externe supportant ce format ("WordPad" par exemple qui est livré avec Windows). Vous pouvez<br>aussi importer/exporter le contenu depuis/dans un fichier. |   | Importer |   |
|                                                                                                    |   | Exporter |   |
| Docteur Grudeau                                                                                                    |   |          |   |
|                                                                                                    |   |          |   |
|                                                                                                    |   |          |   |
|                                                                                                    |   |          |   |
|                                                                                                    |   |          |   |
|                                                                                                    |   |          |   |
|                                                                                                    | F |          |   |
| ✓ OK                                                                                                    | X | Annuler  | • |

Once validated, a Hold a ppears to the left, indicating that this user has a signature.

It is also possible to import signatures in RichText format (.rtf).

# 5.2.5 Creating user categories

In this example, the category of trainee perfusionists is created. In order to create a new user category, select the parent user category.

BOW MEDICAL SAS, 43, Avenue d'Italie 34 87 80090 Amiens – FRANCE **DIANE Settings Manual:** Version: 4.9 Tel.: +33(0)3 60 03 24 68 - Fax: +33(0)9 72 29

Email: contact@bowmedical.com Page: 252 / 332

| 🗉 🖷 🦳 | Anesthésistes    |
|-------|------------------|
| 🖶 🌞 🪞 | Cardio-pompistes |
| - 🗰   | 💂 CAPONI Tugdual |
|       | TUAL Yann        |

| Créatio     | n 🔮 | Imports        | Ex Ex       | ports    |                  |                   |              |
|-------------|-----|----------------|-------------|----------|------------------|-------------------|--------------|
| 2æ          | 曲   |                |             |          |                  |                   |              |
| 🛓 Propriété | 5   |                |             |          |                  |                   |              |
|             |     | îl Invité pour | Active Dire | ectory / | nterfaces intégr | ation utilisateur | rs X Annuler |

After clicking the user category creation button (shown in red below), this window appears:

| Cré                          | ation    | U | Imports | £        | Exports       |                                  |      |                         |
|------------------------------|----------|---|---------|----------|---------------|----------------------------------|------|-------------------------|
|                              |          |   |         |          |               |                                  |      |                         |
| 🛓 Propr                      | iétés    |   |         |          |               |                                  |      |                         |
| Nom : [<br>Défir<br>Rôle par | nir comm |   |         | • Active | Directory / 1 | interfaces intégration utilisate | eurs | Enregistrer     Annuler |

The name of the user category is entered in the **Name** field. The role associated with the user category is selected from the drop-down menu **Default role for this profile** from the following:

- Anaesthetist
- Surgeon

BOW MEDICAL SAS, 43, Avenue d'Italie 34 87 80090 Amiens – FRANCE **DIANE** Settings Manual: Version: 4.9 Tel.: +33(0)3 60 03 24 68 - Fax: +33(0)9 72 29

Email: contact@bowmedical.com Page: 253 / 332

- Nurse anaesthetist
- Medical
- Non-medical
- Intensivist
- Nurse
- Caregiver
- Obstetrician
- Midwife
- Gynaecologist
- Paediatrician
- Anesth. Intensivist

It is possible to associate a user category with one or more entities using the following window, accessed by

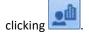

| Liaison entre utilisateurs et entités |  |  |  |  |  |  |  |
|---------------------------------------|--|--|--|--|--|--|--|
|                                       |  |  |  |  |  |  |  |
| - Service Anesthésie URO DIG          |  |  |  |  |  |  |  |
| 🔤 🔤 Bloc opératoire                   |  |  |  |  |  |  |  |
| 🖶 🗔 🏥 Service Gyneco-Obstétrique      |  |  |  |  |  |  |  |
|                                       |  |  |  |  |  |  |  |
| 🔤 🔤 Salles de Naissance               |  |  |  |  |  |  |  |
| 🖃 🔲 🏬 Service d'anesthésie Cardio tho |  |  |  |  |  |  |  |
| 🔤 🔤 Bloc opératoire 2                 |  |  |  |  |  |  |  |
| └─── 🌆 Service de Réanimation         |  |  |  |  |  |  |  |
|                                       |  |  |  |  |  |  |  |
|                                       |  |  |  |  |  |  |  |
|                                       |  |  |  |  |  |  |  |
|                                       |  |  |  |  |  |  |  |
| Valider X Annuler                     |  |  |  |  |  |  |  |

The list of configured entities such as Hospital, Unit and OT is shown.

It is possible to select the entities to which the user category should be assigned by clicking. The association is validated by clicking **Validate**. By default, if the user category is not assigned to a specific entity, it will be available across the whole facility.

**Note**: Deleting an entity updates the table where user/entity associations are saved. If a user was only assigned to the deleted entity, they are then accessible across the whole facility as they are no longer associated with a specific entity.

**NOTE**: The **Set as profile... user integration** check box is used to connect **DIANE** with the facility directory: this is done by the IT department.

## 5.2.6 Editing a user category

To edit a user category, right-click the category.

BOW MEDICAL SAS, 43, Avenue d'Italie 34 87 80090 Amiens – FRANCE DIANE Settings Manual: Version: 4.9 Tel.: +33(0)3 60 03 24 68 - Fax: +33(0)9 72 29

Email: <u>contact@bowmedical.com</u> Page: 254 / 332

| Créatio     | • 🔮 | Imports        | 9        | Exports    |                 |                 |        |                         |
|-------------|-----|----------------|----------|------------|-----------------|-----------------|--------|-------------------------|
| <b>L</b> F  | 曲   |                |          |            |                 |                 |        |                         |
| 🛓 Propriété | 5   |                |          |            |                 |                 |        |                         |
|             |     | ìl Invité pour | Active D | ) <b>e</b> | interfaces inté | égration utilis | ateurs | Enregistrer     Annuler |

Edit the Name of the user category and save the modification with the Save button.

### 5.2.7 Deleting a user category

A user category configured in **DIANE** does not completely disappear, it is just disabled.

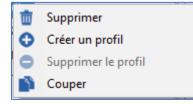

In this menu, select **Delete**: a confirmation window limits the risk of mistakes.

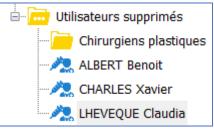

There are two ways to reactivate a category:

- Drag and drop the user to the relevant User category
- Right-click the user and select **Cut**. The category is shown in grey and italics, and can then be pasted (with a right-click) into the relevant category.

## 5.2.8 Gears

Permissions are managed using gears 👯. It is not possible to modify permissions associated with a category or user if there is no gear allocated to the row.

BOW MEDICAL SAS, 43, Avenue d'Italie 34 87 80090 Amiens – FRANCE DIANE Settings Manual: Version: 4.9 Tel.: +33(0)3 60 03 24 68 - Fax: +33(0)9 72 29

Email: contact@bowmedical.com Page: 255 / 332

| 🖶 🙀 🕂 SYSTEM Diane                                                                                                    | Droits logiciels     Oroits applicatifs     Oroits administratifs                                                                                                    |  |  |  |  |  |  |
|----------------------------------------------------------------------------------------------------|----------------------------------------------------------------------------------------------------|--|--|--|--|--|--|
| Anesthésistes     Anesthésistes     Cardio-pompistes     CAPONI Tugdual     S. TUAL Yann     Chirurgiens     Gynécologue-obstétricien | Accès aux modules Diane Diane (Page d'accueil) Consultation (module de consultation pré-anesthésique) Visual / Per-opératoire Visual / Post-opératoire DianePrint Diane Réanimation (portail de réanimation) Diane Obstétrique                                                                                                    |  |  |  |  |  |  |
| SYSTEM Diane                                                                                                    | Droits logiciels Oroits applicatifs Oroits administratifs                                                                                                    |  |  |  |  |  |  |
| Cardio-pompistes                                                                                                    | <ul> <li>Accès aux modules Diane         <ul> <li>Diane (Page d'accueil)</li> <li>Consultation (module de consultation pré-anesthésique)</li> <li>Visual / Per-opératoire</li> <li>Visual / Post-opératoire</li> <li>DianePrint</li> <li>Diane Réanimation (portail de réanimation)</li> <li>Diane Obstétrique</li> </ul> </li> </ul> |  |  |  |  |  |  |
| 🖶 🌞 🦲 Chirurgiens                                                                                                    |                                                                                                    |  |  |  |  |  |  |

In the example above, the permissions of Yann Tual are those set up for the user category perfusionists.

If the settings for the **user category** perfusionists are modified, only *Yann Tual* will be affected by the modifications. *Tugdual Caponi* is not affected: he has his own configuration.

To **add** a **gear** to a **user** or **user category**, right-click the row.

| 莭        | Supprimer           |
|----------|---------------------|
| 0        | Créer un profil     |
| •        | Supprimer le profil |
| <b>N</b> | Couper              |

Select **Create a profile**: the settings for this new **gear** will be those of the next row with a **gear** when moving up the tree structure.

In the example above, if a gear is created for *Yann Tual*, it will have the same settings but this will be modifiable. A "copy" of the settings from the **user category** perfusionists will be attributed.

To **delete** a **gear** from a **user** or **user category**, right-click the row.

| 莭                                        | Supprimer           |  |
|------------------------------------------|---------------------|--|
| 0                                        | Créer un profil     |  |
| •                                        | Supprimer le profil |  |
| n an an an an an an an an an an an an an | Couper              |  |
| Û                                        | Coller              |  |

Select **Delete a profile**: the settings now applied to this row will be those of the next row with a **gear** when moving up the tree structure.

In the example above, if the **gear** on *Tugdual Caponi* is deleted, he will share the same configuration as *Yann Tual*, i.e. that of perfusionists.

BOW MEDICAL SAS, 43, Avenue d'Italie 34 87 80090 Amiens – FRANCE **DIANE Settings Manual:** Version: 4.9 Tel.: +33(0)3 60 03 24 68 - Fax: +33(0)9 72 29

Email: contact@bowmedical.com Page: 256 / 332 There is another way to **Create a profile** or **Delete a profile** without using a right-click: the corresponding buttons: and **S**.

### 5.2.9 Permission management

For a row with a gear  $\mathbf{\Phi}$ , it is possible to modify the permissions associated with the category or user depending on the situation.

A permission is represented by a label and a check box.

The image below shows that for the row with a gear <sup>\$\$</sup>, it is possible to launch all modules except **DIANE OB-GYN**.

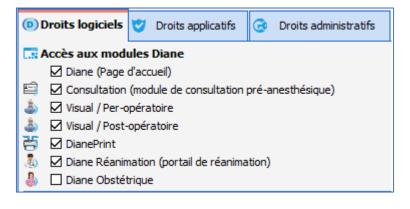

In order to grant permission to launch DIANE OB-GYN, check the box and save the change.

Permissions are divided into three categories:

#### Software permissions:

These permissions control the launching of the modules. The most simple example is to compare user accounts and DIANE expert account: users are not able to launch the two configuration tools, unlike experts.

Tel.: +33(0)3 60 03 24 68 - Fax: +33(0)9 72 29

Email: contact@bowmedical.com Page: 257 / 332

| 0          | Proits logiciels                     | •       | Droits applicatifs    | ۲      | Droits administratifs    |           |  |  |  |  |  |
|------------|--------------------------------------|---------|-----------------------|--------|--------------------------|-----------|--|--|--|--|--|
|            | 🔜 Accès aux modules Diane            |         |                       |        |                          |           |  |  |  |  |  |
|            | ☑ Diane (Page d'accueil)             |         |                       |        |                          |           |  |  |  |  |  |
| E)         | Consultation                         | (mod    | ule de consultation   | pré-a  | nesthésique)             |           |  |  |  |  |  |
| ٩          | Visual / Per-o                       | pérat   | oire                  |        |                          |           |  |  |  |  |  |
| ف ا        | Visual / Post-                       | opéra   | toire                 |        |                          |           |  |  |  |  |  |
| ę,         | DianePrint                           |         |                       |        |                          |           |  |  |  |  |  |
| 4          | _                                    |         | (portail de réanim    | ation) |                          |           |  |  |  |  |  |
| \$         | Diane Obstétrique                    |         |                       |        |                          |           |  |  |  |  |  |
| 1          | RDV (Gestion des rendez-vous)        |         |                       |        |                          |           |  |  |  |  |  |
| 5          | ☑ DiaCompta (Module de comptabilité) |         |                       |        |                          |           |  |  |  |  |  |
| <b>F</b>   | CCAM / CIM                           | 10 (Ge  | stion des codes Cl    | M10/0  | CAM)                     |           |  |  |  |  |  |
| <b>1</b>   | MAJImpressi                          | ons (G  | Gestion des impress   | ions e | et des verrous)          |           |  |  |  |  |  |
| 5          | Requêtes (In                         | terro   | gation de la base d   | e don  | nées Diane)              |           |  |  |  |  |  |
|            | FusionDossie                         | r (Fus  | sion des dossiers e   | n doub | olon)                    |           |  |  |  |  |  |
|            | DiaMessageri                         | ie (Me  | ssagerie inter-pos    | tes)   |                          |           |  |  |  |  |  |
| ÷\$        | Configuration                        | n (Cor  | nfiguration des liste | es)    |                          |           |  |  |  |  |  |
| <u>a</u>   | UserConfig (                         | Config  | guration des utilisa  | æurs)  |                          |           |  |  |  |  |  |
| <b>.</b> F | enêtre de sele                       | ction   | de patient            |        |                          |           |  |  |  |  |  |
|            | Changer de s                         | site da | ans les filtres de re | cherch | ne                       |           |  |  |  |  |  |
|            | Visualiser un                        | dossie  | er d'un autre secte   | ur (co | ncerne Visual et la Cons | ultation) |  |  |  |  |  |

#### Application permissions:

These permissions control the possible actions in the different modules, for example for the **Consultation** module:

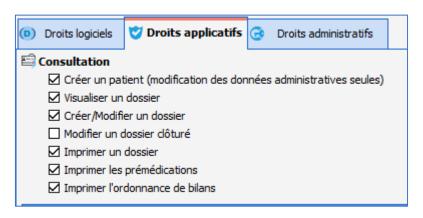

#### Administrative permissions:

These permissions are used to limit where experts can intervene. This can be done to specialise or to avoid mistakes.

Tel.: +33(0)3 60 03 24 68 - Fax: +33(0)9 72 29

Email: <u>contact@bowmedical.com</u> Page: 258 / 332

| D | Droits logiciels                   | •      | Droits applicatifs | 🕝 Droits administratifs      |                                   |  |  |  |
|---|------------------------------------|--------|--------------------|------------------------------|-----------------------------------|--|--|--|
| ŵ | Droits de modif                    | ficati | on des listes com  | plètes (listes sur la droite | dans l'application Configuration) |  |  |  |
|   | 🗹 Listes de CO                     | NSUL   | TATION             |                              |                                   |  |  |  |
|   | ☑ Listes des EVENEMENTS            |        |                    |                              |                                   |  |  |  |
|   | Listes des MEDICAMENTS             |        |                    |                              |                                   |  |  |  |
|   | Listes des CHRONOMETRES            |        |                    |                              |                                   |  |  |  |
|   | ☑ Listes des EXAMENS et des BILANS |        |                    |                              |                                   |  |  |  |
|   | 🗹 Listes des S/                    | AISIE  | S MULTIPLES        |                              |                                   |  |  |  |

**NOTE**: default permissions allow the different modules to be used coherently. They can be modified but with caution: there are interactions between the permissions.

## 5.3 Configuration of facility organisation

This facility configuration tool is used to modify the organisation of rooms and the potential location of workstations in the facility.

#### 5.3.1 Tree structure organisation

The facility is subdivided according to the hierarchy **Hospital > Unit > OT > Room > Bed > Computer**. The facility hierarchy is created on installation. This tool is used to add, delete or rename entities (**Hospital**, **Unit. OT, Room** or **Bed**) and move or delete workstations (computers).

NOTE: in this tool, the notion of gears is not used and therefore does not appear.

### 5.3.2 Add a workstation

This tool is not used to add a workstation. When a workstation is to be configured in **DIANE**, start the computer and launch **DIANE**. Once access has been validated, the workstation location is requested.

| Localisation du poste                                                                                             |                        |   |  |  |  |  |
|----------------------------------------------------------------------------------------------------|------------------------|---|--|--|--|--|
| Sélectionnez l'établissement, le service, le bloc et la salle<br>auxquels votre poste est actuellement rattaché : |                        |   |  |  |  |  |
| Etablissement                                                                                                    | ETABLISSEMENT          | 4 |  |  |  |  |
| Service                                                                                                    | Service de Réanimation | 4 |  |  |  |  |
| Bloc                                                                                                    | Réanimation            | 4 |  |  |  |  |
| Salle                                                                                                    | Lit 3                  | 4 |  |  |  |  |
| Fonction de la salle : Réanimation / USC                                                                          |                        |   |  |  |  |  |
| <u>D</u> éfaut ✔ QK                                                                                               |                        |   |  |  |  |  |

Once this initial location selection has been completed, the workstation appears in the tool in the location indicated.

Tel.: +33(0)3 60 03 24 68 - Fax: +33(0)9 72 29

Email: contact@bowmedical.com Page: 259 / 332

### 5.3.3 Adding an entity to the facility tree structure

Adding an entity to the tree structure allows the facility tree structure to be kept up to date. It also allows for some special features to be used.

To add, click the entity to which the new entity should be added. In this example, a second **Recovery room** is added by clicking on the **Operating Theatre** row.

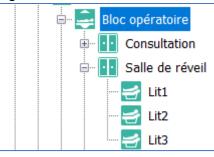

To the top right of the screen, select the entity addition button:

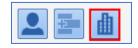

It is then possible to create the new entity:

| 🛓 Propriétés |               |                       |         |             |
|--------------|---------------|-----------------------|---------|-------------|
| Nom :        |               | Identifiant Externe : | Couleur | Enregistrer |
| Type :       | 4             | UF:                   |         | 🗙 Annuler   |
| Fonction :   | Non défini(e) | Email :               |         | Plan        |
| Téléphone :  |               |                       |         | Fight       |
| Finess :     |               | ]                     |         |             |
|              |               |                       |         |             |
|              |               |                       |         |             |
|              |               |                       |         |             |
|              |               |                       |         |             |

The **name** appears in the facility tree structure.

The **type** corresponds to the hierarchical level of the entity:

| Hospital | Corresponds to the facility.                                                                                                    |
|----------|----------------------------------------------------------------------------------------------------|
| Unit     | Groups together several <b>OTs</b> .                                                                                               |
| οτ       | Groups together all rooms for a patient care plan.                                                                                 |
| Room     | Groups together at least one <b>computer</b> - it is often the <b>room</b> , rather than the <b>computer</b> , that is configured. |
| Bed      | To be taken into account, a bed must be associated with a computer.                                                                |
| Computer | A computer can be assigned several beds - for recovery or CCU for example.                                                         |

#### **Function** is only relevant for the **room**:

BOW MEDICAL SAS, 43, Avenue d'Italie 34 87 80090 Amiens – FRANCE DIANE Settings Manual: Version: 4.9 Tel.: +33(0)3 60 03 24 68 - Fax: +33(0)9 72 29

Email: <u>contact@bowmedical.com</u> Page: 260 / 332

| ΟΤ            | Classic configuration of OT.                                                                                                    |
|---------------|----------------------------------------------------------------------------------------------------|
| Secretariat   | Used to assign a patient to a workstation.                                                                                                    |
| וכט/ככט       | Used to function in <b>Main - Mirror</b> mode. A <b>Mirror</b> computer is used to access a record opened on the <b>Main</b> computer remotely.                                                                                                    |
| Consultation  | Used to automate the creation of a new consultation, with the current user as the consultation anaesthetist and the current date as the consultation date.                                                                                                    |
| Recovery      | Enables anaesthesia signature management for authorising patient departures.<br>Ensure at least one recovery bed is assigned to the workstation found in the<br>recovery room. Otherwise, the portal considers it to be an OT: recovery room<br>signature is nevertheless maintained. |
| Induction     | Functions as a recovery room but with no recovery departure signature and it must be before the OT: this allows the patient to be found in the scheduled list in the OT.                                                                                                    |
| Other         |                                                                                                    |
| Delivery room |                                                                                                    |
| Monitoring    | Used to configure workstations on mobile trolleys so that the user can care for their assigned patients without logging in each time they change patient. Patient admission is not possible.                                                                                          |
| Ambulatory    | Used to discharge a patient remotely.                                                                                                    |

### 5.3.4 Searching for a workstation, room or user

On opening, the tool selects the current workstation. Click the refresh button to find the current workstation:

|  |  | <b>+</b> × | 3 |
|--|--|------------|---|
|--|--|------------|---|

To find a workstation, you can search for it in the facility tree structure.

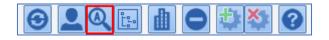

The following window opens and the workstation, room or user can be found using part of their name.

| Recherche d'item | ×          |
|------------------|------------|
| Chercher :       |            |
|                  | OK Annuler |

If the row suggested by the search engine is not correct, click **F3** on the keyboard to access the **list** of search engine suggestions.

NOTE: the presence of users in this tool is only useful for the **DIANE Appointment** module.

BOW MEDICAL SAS, 43, Avenue d'Italie 34 87 80090 Amiens – FRANCE **DIANE** Settings Manual: Version: 4.9 Tel.: +33(0)3 60 03 24 68 - Fax: +33(0)9 72 29

Email: contact@bowmedical.com Page: 261 / 332

#### 5.3.5 Adding a user for the Appointment module

It is possible to add a user in this part of the tool. Users created in the user part of this tool are found at the bottom of the facility tree structure in the **Unclassified users** category. They must then be moved to the relevant unit. It is possible to find them by name using the search engine and move them into the relevant unit with drag-and-drop or cut-paste.

#### 5.3.6 Inspecting workstation history

Right-clicking a workstation in the facility tree structure shows this menu:

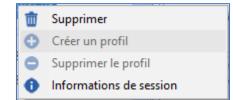

The Session information option shows log-in information for this workstation in the following window.

| 🏟 Informations de se                                                                                                    | ssions pour le poste : BOW-31     |  |
|----------------------------------------------------------------------------------------------------|-----------------------------------|--|
| <ul> <li>Informations de c</li> <li>30/07/2020 14:5</li> <li>30/07/2020 15:0</li> <li>30/07/2020 15:0</li> <li>30/07/2020 15:0</li> <li>30/07/2020 15:0</li> </ul> | 20 15:02:17 à 30/07/2020 15:01:44 |  |
| Légende des session     -Crash Application     -DianeKiller     -Autre type d'erreur                                                                               |                                   |  |

### 5.3.7 Deleting a workstation or room

Right-clicking a workstation or entity in the facility tree structure shows this menu:

| 莭 | Supprimer               |
|---|-------------------------|
| 0 | Créer un profil         |
| • | Supprimer le profil     |
| 0 | Informations de session |

Delete moves the workstation or entity to the bottom of the facility tree structure in the **Deleted entities** category. Following the instructions to **Move a workstation, room or user**, it is possible to move these rows with the mouse using drag and drop.

it is also possible to delete a workstation or entity using the delete button in the button bar at the top of the facility tree structure:

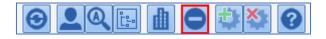

BOW MEDICAL SAS, 43, Avenue d'Italie 34 87 80090 Amiens – FRANCE **DIANE Settings Manual:** Version: 4.9 Tel.: +33(0)3 60 03 24 68 - Fax: +33(0)9 72 29

Email: contact@bowmedical.com Page: 262 / 332

# **6 ANNEXES**

## 6.1 Components exclusively used in detailed entries

#### 6.1.1 Subscore

This component is used to easily enter a score in a detailed entry. Simply select the score and resize the component. The user clicks  $12^{3} \frac{\text{Saisr}}{\text{Afficher}}$  to view the score entry window.

| Prec. Suiv.                                    | Définition de l'évènement                                  |
|------------------------------------------------|------------------------------------------------------------|
| Type : Sous-score<br>Libellé : EVA<br>Id Ext : | Saiste                                                     |
|                                                | EVA<br>Valeur<br>EVA:<br>ECHELLE VISUELLE ANALOGIQUE (EVA) |
| Choix du score :<br>EVA                        |                                                            |

## 6.1.2 Subscore (integrated display)

As with the previous component, this component is used to easily enter a score in a detailed entry. Simply select the score and resize the component. The score is entered directly in the component, unlike the previous option.

| •                                                                                      |                                                                                                    |
|----------------------------------------------------------------------------------------|----------------------------------------------------------------------------------------------------|
| O Afficher raccourci ordonnances                                                       |                                                                                                    |
| Configuration Aperçu à l'impression                                                    |                                                                                                    |
| Prec. Suiv.                                                                            | CORMACK                                                                                                    |
| Propriétés :<br>Type : Sous-score (affichage intégré)<br>Libellé : CORMACK<br>Id Ext : | CÓRMACK<br>Classification de Cormack<br>O Grade I: Glotte vue dans son ensemble<br>O Grade II: Seule la moitié postérieure de la glotte est visible |
| Choix du score :                                                                       | O Grade III: Glotte non visible, seule épiglotte est visualisée     O Grade IV : Glotte et épiglotte non visibles     Commentaires :                |
| CORMACK                                                                                |                                                                                                    |
|                                                                                        |                                                                                                    |

## 6.1.3 Predefined values button

This component is used to complete the carious components (check boxes, radio button and/or check box groups, one-line and/or multi-line input fields, etc.) with values set up during configuration. It is possible to determine whether or not deleting the data entered in the components remaining blank during editing of

BOW MEDICAL SAS, 43, Avenue d'Italie 34 87 80090 Amiens – FRANCE DIANE Settings Manual: Version: 4.9 Tel.: +33(0)3 60 03 24 68 - Fax: +33(0)9 72 29

Email: contact@bowmedical.com Page: 263 / 332 the component using the check box Do not reset other fields.

| ne pas RAZ autres champs            |  |  |
|-------------------------------------|--|--|
| Enregistrer les valeurs prédéfinies |  |  |
| 🗙 Annuler                           |  |  |
|                                     |  |  |

### 6.1.4 DIANE data

This component is used to display 3 types of **DIANE** data:

• Record data (associated with an ActiveX and a data ID)

|                   | Configuration du champ de données Diane                                                                                                    | ×                   |
|-------------------|----------------------------------------------------------------------------------------------------|---------------------|
|                   | Type de données Diane<br>Données du dossier<br>ActiveX de donnée<br>Antécédent<br>Id de donnée<br>Antécédents allergiques                                                                                                    |                     |
| Vital signs:      | Enregistrer                                                                                                    | X Annuler           |
| vital signs.      | Configuration du champ de données Diane                                                                                                    | X                   |
|                   | Type de domnées Diane         Paramètes physiológiques         Paramètes physiológiques         C(cq) - Fréquence cardiaque à partir de IECG         C(cq) - Fréquence cardiaque à partir de ISPO2         Sp02 - Staturation en oxygène du sang artériel         PMIn - Pression artérielle systolique par voie non invasive         PMIn - Pression invasive moyenne 1         Paramètre (s) sélectionné(s) :         Paramètre (s) sélectionné(s) :                                                                                                    | •<br>•<br>X Annuler |
| Laboratory result | S:<br>Configuration du champ de données Diane                                                                                                    | ×                   |
|                   |                                                                                                    |                     |
|                   | Type de données Diane                                                                                                    |                     |
|                   | Type de données Diane           Résultats de laboratoire         Image: Constant of the second second seco |                     |

# 6.1.5 Components only used in display configuration

### 6.1.5.1 Tab

This component is used for the configurations of **DIANE ANAESTHESIA** (**Visual** (IntraOp and PostOp)), **DIANE OB-GYN** and **DIANE ICU**. It is used to add a subtab to tabs that allow this.

BOW MEDICAL SAS, 43, Avenue d'Italie 34 87 80090 Amiens – FRANCE DIANE Settings Manual: Version: 4.9 Tel.: +33(0)3 60 03 24 68 - Fax: +33(0)9 72 29

Email: <u>contact@bowmedical.com</u> Page: 264 / 332

| © CUSTOM_22_270_ (Onglet)      |                           | >                         |
|--------------------------------|---------------------------|---------------------------|
| Description du paramètre       | Valeur du paramètre       |                           |
| Positionnement / Affichage     |                           |                           |
| Visible                        | Oui                       |                           |
| Intitulé                       |                           |                           |
| Intitulé                       | Antécédents / traitements |                           |
| Options d'affichage du contenu |                           |                           |
| Couleur de fond du composant   | 0                         |                           |
| Taille de la police            | 10                        | 💾 Enregistrer 🛛 💥 Annuler |

# 6.1.5.2 Detailed entry (basic view)

This component is used to view items entered during the editing of a detailed entry.

| a la la la la la la la la la la la la la | ) CUSTOM_22_319_            |                                 |
|------------------------------------------|-----------------------------|---------------------------------|
|                                          | Onglet                      | Position X : 0 Largeur : 320    |
|                                          | O Administratif             | Position Y : 0 Hauteur : 240    |
|                                          |                             | Afficher seulement ce composant |
|                                          | O Antécédents / traitements | Saisie avancée :                |
|                                          |                             | Identitovigilance               |
|                                          | O Examen clinique           | Mode d'affichage :              |
|                                          |                             | Dernier enregistrement          |
|                                          | O Paracliniques             |                                 |
|                                          | O Conclusion visite         | Type de données<br>Normale      |
|                                          | O Ambulatoire               | O Enfant                        |
|                                          |                             | ✓ Enregistrer X Annuler         |

The two settings for this component are:

• Detailed entry:

| Identitovigilance                               |  |
|-------------------------------------------------|--|
| Identitovigilance                               |  |
| Identitovigilance 1                             |  |
| Identitovigilance 2                             |  |
| (dentitovigilance 3                             |  |
| Identitovigilance 4                             |  |
| Identitovigilance 5                             |  |
| Infirmiers Néonatal                             |  |
| Informations nouveau né                         |  |
| Initial PARSONNET. (Score)                      |  |
| Intervention Kiné                               |  |
| Isolement                                       |  |
| I+1 Césarienne                                  |  |
| I+1 Suspicion de chorioamniotite                |  |
| 10 César                                        |  |
| 11 Accouchement prématuré spontané - Postnatale |  |
| J-1 César                                       |  |
| Kiné_ Bilans                                    |  |
| Kiné_Prescription                               |  |
| Kinésithérapie                                  |  |
| Kremlin-Bicêtre(sortie SSPI) (Score)            |  |

| Dern  | er enregistrement          | 1 |
|-------|----------------------------|---|
| Derni | er enregistrement          |   |
| Derni | er enregistrement du jour  |   |
| Prem  | er enregistrement          |   |
| Prem  | ier enregistrement du jour |   |

The check box View this component only changes the component size so it takes up the whole tab.

It is also possible to use non-toggled detailed entries.

BOW MEDICAL SAS, 43, Avenue d'Italie 34 87 80090 Amiens – FRANCE DIANE Settings Manual: Version: 4.9

Display mode:

•

Tel.: +33(0)3 60 03 24 68 - Fax: +33(0)9 72 29

Email: contact@bowmedical.com Page: 265 / 332

### 6.1.5.3 Detailed entry (multi-view)

As with the previous option, this component is used to show detailed entries, although previous entries remain fully visible and displayable. It is also possible to use non-toggled detailed entries.

Here, the only settings are the selection of the **Detailed entry** and the **Display order** (Ascending or **Descending**).

| © CUSTOM_22_324_                |                                                                                                    |                                  | × |
|---------------------------------|----------------------------------------------------------------------------------------------------|----------------------------------|---|
| Onglet<br>O Administratif       |                                                                                                    | Ordre d'affichage<br>) Croissant |   |
| O Antécédents / traitements     | Afficher seulement ce composant Saisie avancée :                                                       | Décroissant                      |   |
| O Examen clinique               | Evaluation douleur à l'admission                                                                       |                                  | 4 |
| O Paracliniques                 | Evaluation douleur à l'admission<br>EVS (Score)                                                        |                                  | - |
| O Conclusion visite             | Examen Clinique - PP Nouveau Né<br>Examen de sortie - PP Nouveau Né<br>Examens Biologiques             |                                  |   |
| <ul> <li>Ambulatoire</li> </ul> | Examens complémentaires<br>Expertise obstétricale                                                      |                                  |   |
|                                 | Expertise obstétricale transfert<br>Fagerström (Score)                                                 |                                  |   |
|                                 | Fagerström Öbst (Score)                                                                                |                                  |   |
|                                 | Feuille de suivi de lavage vésicale<br>Feuille de vestiaires et valeurs                                |                                  |   |
|                                 | Feuille équipements et pansements sortie.                                                              |                                  |   |
|                                 | FLACC (Score)<br>Geste Invasif                                                                         |                                  |   |
|                                 | Glasgow (Score)                                                                                        |                                  |   |
|                                 | <ul> <li>Glasgow pédiatrique (Score)</li> <li>Grille d'évaluation du risque de chute d'un p</li> </ul> | atient                           |   |
|                                 | HARRIS (Score)                                                                                         |                                  |   |
|                                 | Hauteur (Score)                                                                                        |                                  | - |

### 6.1.5.4 Nursing notes

The **Nursing notes** (specific and summary) component cannot be resized (it always takes up the whole subtab), moved from one subtab to another, or edited.

It must simply be given a subtab, no settings are required.

#### 6.1.5.5 Treatments

This component is used to synchronise and thus retrieve the usual treatments entered in Consultation.

Tel.: +33(0)3 60 03 24 68 - Fax: +33(0)9 72 29

Email: contact@bowmedical.com Page: 266 / 332

| ( CUSTOM_22_324_ (Traitements)                 |                     | X                                       |
|------------------------------------------------|---------------------|-----------------------------------------|
| Description du paramètre                       | Valeur du paramètre | ActiveX de donnée                       |
| Positionnement / Affichage                     |                     | Antécédent 🖌 🥥                          |
| Visible                                        | Oui                 | Id de donnée                            |
| Onglet parent                                  | Traitements         | Antécédents: Traitements                |
| Position horizontale en pixel                  | 0                   |                                         |
| Position verticale en pixel                    | 0                   | / 🔵 🖶 🛧 / 📛 🛈 🛈                         |
| Largeur en pixel                               | 468                 |                                         |
| Hauteur en pixel                               | 315                 |                                         |
| Ordre de tabulation                            | 0                   | Cacher les boutons                      |
| Nom du composant parent (Conteneur déployable) |                     | Forcer saisie voie et unité             |
| Intitulé                                       |                     |                                         |
| Intitulé                                       | Traitements         |                                         |
| Taille de la police de l'intitulé              | 10                  |                                         |
| Intitulé en gras                               | Oui                 |                                         |
| Options d'affichage du contenu                 |                     |                                         |
| Couleur de la police de l'intitulé             | 0                   |                                         |
| Couleur quand une valeur est saisie            | 0                   |                                         |
| Couleur quand le composant est vide            | 16053493            |                                         |
| Couleur de fond du composant                   | 16053493            | Conflits avec les autres configurations |
| Taille de la police                            | 10                  |                                         |
| Options des données associées                  |                     |                                         |
| Accès en écriture du champ                     | Ecriture            |                                         |
| Niveau d'importance du champ                   | Elément normal      |                                         |
| Historique activé                              | Oui                 |                                         |
| Valeur de saisie "RAS"                         |                     |                                         |
| Niveau de la reprise                           | Jamais repris       |                                         |
| Options de la saisie avec liste de référence   |                     |                                         |
| Liste générale de la première colonne          | Consultation        |                                         |
| Liste générale de la deuxième colonne          | Consultation        |                                         |
| Root de référence de la deuxième colonne       |                     | Enregistrer X Annuler                   |

It is important that the ActiveX/data ID pain used in the Consultation module is copied.

#### NOTE: By default, the component connects to the Vidal or BCB database cache.

## 6.1.5.6 Deployable container

The deployable container is a component used to simplify the display: it is possible to insert other components that are only visible when the container is expanded.

| Folde | ed cor | ntainer: |
|-------|--------|----------|
|       |        |          |

| Informations patient              | Né(e) le Lieu de naissance               | N° IPP             | Nº de S.S. | Situation de famille<br>Non renseigné | Profession             |          |
|-----------------------------------|------------------------------------------|--------------------|------------|---------------------------------------|------------------------|----------|
| Adresse                           | Co                                       | ode postal Ville   | Téléphone  | Mobile                                | Adresse email          |          |
|                                   | [                                        |                    |            |                                       |                        |          |
| Médecin traitant                  |                                          |                    |            |                                       |                        | *        |
|                                   |                                          |                    |            |                                       |                        |          |
| Intervention Date de consultation | Date Prévue d'intervention<br>04/11/2020 | Anesthésiste en CS | ţş.        |                                       | Chirurgien(s) prévu(s) | <b>2</b> |
| Service demandeur                 | Durée chirurgie prévue                   |                    |            |                                       |                        |          |

#### Expanded container:

| Informations patient Adresse Médecin traitant | Né(e) le Lieu de naissance                     | N° IPP<br>Ville | N° de S.S.<br>Téléphone | Situation de famille Non renseigné Mobile | Profession Adresse email |
|-----------------------------------------------|------------------------------------------------|-----------------|-------------------------|-------------------------------------------|--------------------------|
| Médecin traitant         Nom                  | Prénom<br>04/11/2020<br>Durée chirurgie prévue | Adresse         |                         | Code postal Vile                          | <u>1</u> 2•              |

BOW MEDICAL SAS, 43, Avenue d'Italie 34 87 80090 Amiens – FRANCE **DIANE** Settings Manual: Version: 4.9 Tel.: +33(0)3 60 03 24 68 - Fax: +33(0)9 72 29

Email: contact@bowmedical.com Page: 267 / 332

| The container is expanded using | * | and folded using | * |
|---------------------------------|---|------------------|---|
|                                 |   |                  |   |

| 💈 CUSTOM_22_326_ (Conteneur déployable    | )                   |                           |
|-------------------------------------------|---------------------|---------------------------|
| Description du paramètre                  | Valeur du paramètre |                           |
| Positionnement / Affichage                |                     |                           |
| Visible                                   | Oui                 |                           |
| Onglet parent                             | Administratif       |                           |
| Position horizontale en pixel             | 10                  |                           |
| Position verticale en pixel               | 105                 |                           |
| Largeur en pixel                          | 1100                |                           |
| Hauteur en pixel                          | 22                  |                           |
| Ordre de tabulation                       | 0                   |                           |
| Intitulé                                  |                     |                           |
| Intitulé                                  | Médecin traitant    |                           |
| Taille de la police de l'intitulé         | 8                   |                           |
| Intitulé en gras                          | Oui                 |                           |
| Options d'affichage du contenu            |                     |                           |
| Couleur de la police de l'intitulé        | 0                   |                           |
| Couleur de fond du composant              | 16777215            |                           |
| Taille de la police                       | 10                  |                           |
| Options du conteneur déployable           |                     |                           |
| Largeur quand déployé                     | 1100                |                           |
| Hauteur quand déployé                     | 100                 |                           |
| Hauteur de la zone de texte quand déployé | 0                   |                           |
| argeur quand refermé                      | 1100                |                           |
| Hauteur quand refermé                     | 22                  |                           |
| Hauteur de la zone de texte quand déployé | 0                   |                           |
| Déployé par défaut                        | Non                 | 💾 Enregistrer 🛛 🗙 Annuler |

The important settings for this component are its folded and expanded size.

To add each component to be included in the container, the setting **Parent component name (deployable container)** must be completed:

| 🝥 CUSTOM_22_146_ (Champ de saisie simple (AX   | ))                  | ×                                      |
|------------------------------------------------|---------------------|----------------------------------------|
| Description du paramètre                       | Valeur du paramètre | ActiveX de donnée                      |
| Positionnement / Affichage                     |                     | Information patient                    |
| Visible                                        | Oui                 | Id de donnée 🛛 Non utilisés uniquement |
| Onglet parent                                  | Administratif       | Information patient: Nom médecin       |
| Position horizontale en pixel                  | 20                  |                                        |
| Position verticale en pixel                    | 60                  |                                        |
| Largeur en pixel                               | 180                 |                                        |
| Hauteur en pixel                               | 24                  |                                        |
| Ordre de tabulation                            | 1                   |                                        |
| Nom du composant parent (Conteneur déployable) | Médecin traitant    | ]                                      |
| Intitulé                                       |                     |                                        |
| Totitulé                                       | Nom                 |                                        |

The location of components inside the container is set using **Horizontal position in pixels** and **Vertical position in pixels**.

### 6.1.5.7 Display detailed entries as list

This component is used to show various detailed entry fields in the form of a table. Settings are carried out using two tabs:

The first **Chart configuration** tab is used to configure the appearance of the component.

| OUSTOM_22_327_                                                                                                    | ×                                                                                                    |
|----------------------------------------------------------------------------------------------------|----------------------------------------------------------------------------------------------------|
| Configuration graphique Données (Saisies avancées)                                                                                                    |                                                                                                    |
| Onglet<br>Onglet<br>Administratif<br>Antécédents / traitements<br>Examen clinique<br>Paracliniques<br>Conclusion visite<br>Ambulatoire<br>Traitements<br>Colonnes<br>Colonnes<br>Nom<br>Heure<br>Commentaire | 2<br>Position X : 0 Largeur : 1922 ✓ Auto<br>Position Y : 0 Hauteur : 240<br>☐ Afficher seulement ce composant<br>Intitulé<br>Liste de SA<br>Tri (Si pas de colonne sélectionnée, la<br>première est utilisée)<br>3<br>Sens du tri<br>Ascendant<br>Masquer le bandeau supérieur<br>Type de données<br>ⓒ Normale<br>◯ Enfant |
|                                                                                                    | V OK X Annuler                                                                                                    |

- 1. This pane is used to select the subtab in which the component appears.
- This pane is used to select the position of the component in the subtab and its size. The check box View this component only means that only this component is displayed in the subtab: it then takes up the whole surface of the subtab. The name corresponds with the displayed component name.
- This pane is used to configure the table columns displayed in the component: The content of the columns can be Text, Date/time or Number.

The buttons **OOD** are used to change the column order, add or delete columns. The name can be changed: to do this, click the label to be changed twice (not quickly) to activate editing.

4. This pane is used to sort information: by default, sorting is carried out according to the first column, but it is possible to sort using a different column by selecting it (drag and drop to **Sort** field).

| Colonnes        Heure       Auteur       Commentaire | Tri (Si pas de colonne sélectionnée, la première est utilisée) |
|------------------------------------------------------|----------------------------------------------------------------|
|------------------------------------------------------|----------------------------------------------------------------|

To sort using a different column, the previously set column must first be removed using 😑.

The second tab Data (Detailed Entries) is used to define the detailed entries the user can enter:

Tel.: +33(0)3 60 03 24 68 - Fax: +33(0)9 72 29

Email: contact@bowmedical.com Page: 269 / 332

| © CUSTOM_22_327_                                                                                                    |                                    | _ 🗆 🗙                                                                                                    |
|----------------------------------------------------------------------------------------------------|------------------------------------|----------------------------------------------------------------------------------------------------|
| Configuration graphique Données (Saisies                                                                                                    | avancées)                          |                                                                                                    |
| Saisies avancées disponibles                                                                                                    | Saisies avancées affichées         | Champs de la saisie avancée                                                                                                    |
| Abord Rachis<br>Abord veineux<br>Algoplus<br>Anesthésie Ambulatoire<br>Asthme détails<br>Autres ALR<br>Bandelette urinaire.<br>Bilan kiné<br>Bilan suivi quotidien ECMO<br>Bio_Bilan biologique 2<br>Bio_Bilan complet<br>Bio_Bilan complet<br>Bio_Bilan immuno<br>Bio_Bilan simple<br>Bio_Calcium Ionisé<br>Bio_Gaz du sang | Abord Rachis<br>Abord veineux<br>2 | Nom de la saisie avancée<br>Heure d'occurrence<br>Utilisateur<br>Valeur (score)<br>Heure de saisie<br>ATCD neurologiques<br>Allergie AL<br>Tendance hémo.<br>Etat cutané<br>Efficace<br>Satisfaisante<br>Difficulté posée<br>Examen du Rachis<br>Commentaires : |
| Biologie à faire à l'admission.<br>Biologie prescrite lors de la consultatior<br>BPS<br>Charriot Réa Anesth                                                                                                    | Couleur du texte : 5               | Colonnes (Glisser/Déposer les<br>colonnes à afficher)<br>Nom -> Nom de la saisie avancée                                                                                                    |
| Check list arrivée du patient dans l'unit<br>Check list ECMO<br>Check list prise de poste Réa<br>Check-list HAS<br>Compte Rendu des Axes Vasculaires<br>Compte Rendu d'ETO<br>Compte Rendu Echographie Pulmonaire                                                                                                    | Afficher toutes les interventions  | Heure -> Heure d'occurrence<br>Commentaire -> Commentaires :                                                                                                    |
|                                                                                                    |                                    | ✓ OK X Annuler                                                                                                    |

- 1. List of available detailed entries and scores (toggled or not).
- 2. List of detailed entries and scores shown in the component.
- **3.** Detailed entry field selected in pane 2.
- 4. Fields used by various columns (to be set up for each detailed entry or score shown).
- 5. For each detailed entry or score, it is possible to set the text and background colour for easier identification.

| Liste de SA   |                     |             |  |  |  |
|---------------|---------------------|-------------|--|--|--|
| Nom           | Heure               | Commentaire |  |  |  |
| Abord Rachis  | 06/11/2020 10:27:33 |             |  |  |  |
| Abord veineux | 06/11/2020 10:27:41 |             |  |  |  |
|               |                     |             |  |  |  |
|               |                     |             |  |  |  |
|               |                     |             |  |  |  |
|               |                     |             |  |  |  |
|               |                     |             |  |  |  |

## 6.1.5.8 Allergies

This component is used to synchronise and thus retrieve the allergy history entered in Consultation.

Tel.: +33(0)3 60 03 24 68 - Fax: +33(0)9 72 29

Email: <u>contact@bowmedical.com</u> Page: 270 / 332

| SUSTOM_18_120_ (Allergies)                     |                           | _ 🗆 ×                                   |
|------------------------------------------------|---------------------------|-----------------------------------------|
| Description du paramètre                       | Valeur du paramètre       | ActiveX de donnée                       |
| Positionnement / Affichage                     |                           | Antécédent                              |
| Visible                                        | Oui                       | Id de donnée 🛛 Non utilisés uniquement  |
| Onglet parent                                  | Admission                 |                                         |
| Position horizontale en pixel                  | 1320                      | Antécédents allergiques                 |
| Position verticale en pixel                    | 500                       |                                         |
| Largeur en pixel                               | 410                       |                                         |
| Hauteur en pixel                               | 189                       |                                         |
| Ordre de tabulation                            | 34                        |                                         |
| Nom du composant parent (Conteneur déployable) |                           |                                         |
| Intitulé                                       |                           |                                         |
| Intitulé                                       | Allergies médicamenteuses |                                         |
| Taille de la police de l'intitulé              | 10                        |                                         |
| Intitulé en gras                               | Non                       |                                         |
| Options d'affichage du contenu                 |                           |                                         |
| Couleur de la police de l'intitulé             | 0                         |                                         |
| Couleur quand une valeur est saisie            | 16309708                  |                                         |
| Couleur quand le composant est vide            | 16053493                  |                                         |
| Couleur de fond du composant                   | 16053493                  | Conflits avec les autres configurations |
| Taille de la police                            | 10                        |                                         |
| Options des données associées                  |                           |                                         |
| Accès en écriture du champ                     | Ecriture                  |                                         |
| Niveau d'importance du champ                   | Elément normal            |                                         |
| Historique activé                              | Oui                       |                                         |
| Valeur de saisie "RAS"                         |                           |                                         |
| Niveau de la reprise                           | Jamais repris             |                                         |
| Options de la saisie avec liste de référence   |                           |                                         |
| Liste générale de la première colonne          | 0                         |                                         |
| Root de référence de la première colonne       |                           |                                         |
| Liste générale de la deuxième colonne          | 0                         |                                         |
| Root de référence de la deuxième colonne       |                           |                                         |
| Largeur de la première colonne                 | 0                         |                                         |
| Largeur de la deuxième colonne                 | 0                         |                                         |
|                                                |                           | Enregistrer 🗙 Annuler                   |

It is important that the ActiveX/data ID pain used in the Consultation module is copied.

#### NOTE: By default, the component connects to the Vidal or BCB database cache.

### 6.1.5.9 Display patient records as a list

This component is used to view information from previous patient records.

|                         |              |            | M                          | ombre de dossiers : 1 (1) |
|-------------------------|--------------|------------|----------------------------|---------------------------|
| nterventions précédente | S            |            |                            |                           |
| Date                    | Anesthésiste | Chirurgien | Intervention               |                           |
| - 18/12/2020            | ANESTH Anna  | CHIR Jean  | Ablation du fil métallique |                           |
|                         |              |            |                            |                           |
|                         |              |            |                            |                           |
|                         |              |            |                            |                           |
|                         |              |            |                            |                           |
|                         |              |            |                            |                           |

The columns can be configured (number, names, content). The content is determined by the ActiveX/data ID pair.

Tel.: +33(0)3 60 03 24 68 - Fax: +33(0)9 72 29

Email: <u>contact@bowmedical.com</u> Page: 271 / 332

| © CUSTOM_18_242_                                                                                                    |                                                                                                    |                                                                | - 🗆 X     |
|----------------------------------------------------------------------------------------------------|----------------------------------------------------------------------------------------------------|----------------------------------------------------------------|-----------|
| Configuration graphique Filtrage des do                                                                                                    | nnées affichées                                                                                    |                                                                |           |
| Onglet<br>O Administratif<br>O Antécédents / Traitements<br>O Exam. cliniques<br>O Paraclinique<br>O Conclusion/Visite                                                                     | Position X : 0 Largeur : 1538<br>Position Y : 0 Hauteur : 631<br>☑ Afficher seulement ce composant | Tri (Si pas de colonne sélectionnée, la première est utilisée) |           |
| <ul> <li>Ambulatoire</li> <li>Anciens dossiers</li> </ul>                                                                                                    | Interventions précédentes                                                                          | Ascendant                                                      |           |
| Ce composant peut fonctionner en<br>mode (type de données)<br>- tradtionnel (affichage des dossiers<br>du patient)<br>- obstétrique (affichage des<br>précédentes grossesses ainsi que des | Mode<br>Tous les dossiers<br>O Obstétrique uniquement                                              | Affichage en lecture seule                                     |           |
| dossiers enfants liés)                                                                                                    |                                                                                                    |                                                                |           |
| Colonnes 💽 💽 🚭                                                                                                    |                                                                                                    |                                                                |           |
| Anesthésiste<br>Chirurgien                                                                                                    |                                                                                                    |                                                                |           |
| Intervention                                                                                                    | ActiveX de donnée<br>Dossier / Intervention                                                        | . 0                                                            |           |
|                                                                                                    | Id de donnée<br>Date de l'intervention                                                             |                                                                |           |
|                                                                                                    |                                                                                                    |                                                                |           |
| □ Taille automatique des colonnes                                                                                                    |                                                                                                    |                                                                |           |
|                                                                                                    |                                                                                                    | Enregistrer                                                    | X Annuler |

## 6.1.5.10 Selector of child records to be processed

This component is only useful for **DIANE OB-GYN**. No settings are required, it must simply be sized and moved to the required location.

### 6.1.5.11 Event entry via button

This component is used to rapidly enter an event using a button.

| \$                                                                                                    |               | _ 🗆 🗙     |
|----------------------------------------------------------------------------------------------------|---------------|-----------|
| Onglet<br>O Artécédents / traitements<br>C xamen clinique<br>O Paracliniques<br>O Conclusion visite<br>O Armbulatoire<br>O Traitements<br>O Médecin traitant |               |           |
| Type de saisie (mère ou enfant)<br>Normale<br>Choix de l'évènement                                                                                           | -             |           |
| Complications     Consommables     Environnements Patient     Evénements     Prélèvements                                                                    |               |           |
|                                                                                                    | ✓ Enregistrer | 🗙 Annuler |

Any event can be selected, regardless of whether it is toggled in the **Events** tab, from the categories **Complications, Consumables, Patient environments, Events** and **Samples**.

BOW MEDICAL SAS, 43, Avenue d'Italie 34 87 80090 Amiens – FRANCE **DIANE** Settings Manual: Version: 4.9 Tel.: +33(0)3 60 03 24 68 - Fax: +33(0)9 72 29

Email: contact@bowmedical.com Page: 272 / 332

## 6.1.5.12 View (type 3)

\_

View 3 is a hybrid view, combining the functions of the monitoring view and the care plan view.

It is possible to see all the data available in the patient record:

- Graphically for vital signs, scores, drugs, fluid balance and blood products.
  - As a table for events, blood products, fluid balance, detailed entries.

The **entry bar** found in the monitoring view is also available.

The left side (framed in red) is the dedicated pane for **medication orders**. Once validated by the doctor, medication orders automatically appear in this pane.

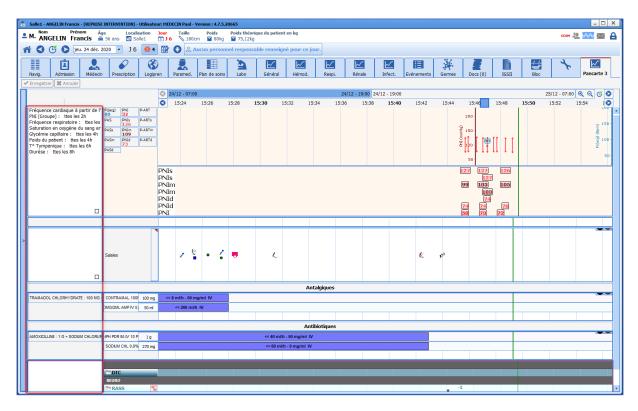

The number of bands can be set. A band can contain:

- A **DIANE** grid.
- A chart of prescribed drugs.
- A chart of vital signs.
- An events bar.
- A free text pane.
- A chart of non-prescribed drugs.
- A chart of drugs.
- A field pane.

#### Special case: prescribed drugs chart:

It is possible to filter prescribed drugs using their ATC code by ticking the **ATC code must start with at least one of these values** box:

Tel.: +33(0)3 60 03 24 68 - Fax: +33(0)9 72 29

Email: contact@bowmedical.com Page: 273 / 332

| Configuration des médicaments                                                                                      |                                                                                                    |           |
|----------------------------------------------------------------------------------------------------|----------------------------------------------------------------------------------------------------|-----------|
| Configuration générale                                                                                             |                                                                                                    |           |
| Activer la zone des médicaments                                                                                    |                                                                                                    |           |
| Couleurs                                                                                                    |                                                                                                    |           |
| Couleur de fond médicament pair In<br>Couleur de fond médicament impair PS<br>Couleur de fond médicament impair Sa | aisies<br>iection flash (IVD, IV PERF)<br>E (Pousse Seringue Electrique) ma<br>E (Pousse Seringue Electrique) co<br>iSPI (appareil respirateur)<br>isie Longue<br>parateur saisies longues |           |
| ☑ [Le code ATC du produit doit débuter par au moins l'une de ces valeurs :                                         |                                                                                                    |           |
|                                                                                                    |                                                                                                    |           |
|                                                                                                    |                                                                                                    |           |
|                                                                                                    |                                                                                                    |           |
|                                                                                                    |                                                                                                    |           |
|                                                                                                    |                                                                                                    |           |
|                                                                                                    | V Ok                                                                                                    | 🗙 Annuler |

The following window appears and is used to select the ATC code(s) to be shown in the chart.

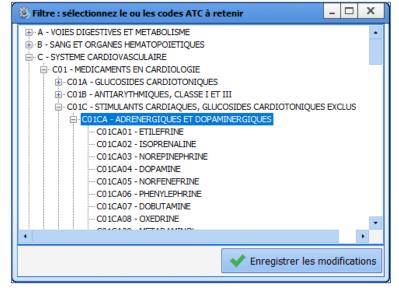

BOW MEDICAL SAS, 43, Avenue d'Italie 34 87 80090 Amiens – FRANCE **DIANE** Settings Manual: Version: 4.9 Tel.: +33(0)3 60 03 24 68 - Fax: +33(0)9 72 29

Email: <u>contact@bowmedical.com</u> Page: 274 / 332

| Sonfiguration de l'affichage du m                                                                                                    | odule Réanimation : Réa c                                                                                                    | ompléte avec onglet o | ordo + SA en liste - V | ersion : 4.7.5.2      | 0824        |              |                   |            |             |            |                     |            |                  | - 🗆 🗙   |
|----------------------------------------------------------------------------------------------------|----------------------------------------------------------------------------------------------------|-----------------------|------------------------|-----------------------|-------------|--------------|-------------------|------------|-------------|------------|---------------------|------------|------------------|---------|
| 💾 🗙 🕜 🎭 Configu                                                                                                    | ration en cours                                                                                                    |                       |                        |                       |             |              |                   |            |             |            |                     |            | 2                |         |
|                                                                                                    | Prescription Logipren Pa                                                                                                    | aramed. Plan de soin: | Labo Généra            | Hémod.                | Respi.      | Kénale       | Minfect.          | vénement:  | Germes      | Docs       | IGSII               | Bloc       | C                | karte 3 |
| 🖌 Enregistrer 🗱 Annuler 🛹 Gé                                                                                                    | nérer un modèle                                                                                                    |                       |                        |                       |             |              |                   |            |             |            |                     |            |                  |         |
| Pancarte                                                                                                    | 1                                                                                                    | 30/12 - 00:00         |                        |                       |             |              |                   |            |             |            |                     |            | 00:00 🔍 🔍        |         |
| Ajouter une bande                                                                                                    |                                                                                                    | 01:00 02              | 2:00 03:00 04:00 05    | 6:00 <b>06:00</b> 07: | 00 08:00 09 | 0:00 10:00 1 | 1:00 <b>12:00</b> | 13:00 14:0 | 0 15:00 16: | 00 17:00 1 | L <b>8:00</b> 19:00 | 20:00 21:0 | 00 22:00 23:00 ; | 31/1    |
| Supprimer la bande     Generation :     Afficher la barre temporelle     Bande selectionnée :                                                                   | Fc(ecg)         PNI         P-ART           63,5         40,8         94,4           PAS         PNIs         P-ARTs           56,4         4,8         8,4           PASs         PNIm         P-ARTs           3,3         4,6         10,2           PASm         PNId         P-ARTs |                       |                        |                       |             |              | 1                 |            |             |            |                     |            |                  |         |
| Contenu de la bande :<br>Graph. params physiologiques<br>Hauteur : 180 Position fixe<br>Prescription :<br>Prescription :                                        | 14,5 6 6,3<br>PASd<br>3                                                                                                    |                       |                        |                       |             |              |                   |            |             |            |                     |            |                  |         |
| Afficher le titre<br>Champ :                                                                                                    | 1                                                                                                    |                       |                        |                       |             |              |                   |            |             |            |                     |            |                  |         |
| Surveillance                                                                                                    | Evènements                                                                                                    |                       |                        |                       |             |              |                   |            |             |            |                     |            |                  |         |
|                                                                                                    |                                                                                                    |                       |                        |                       |             | Antalgique   | s                 |            |             |            |                     |            |                  |         |
| .Echelle de Braden Q.<br>-Aldrete<br>-Aldrete modifié.<br>*<br>*<br>Résultats de laboratoire<br>100% de la formule, NF100, - : C<br>ter Germa ARSO, HEGE, - : 0 |                                                                                                    |                       |                        |                       |             |              |                   |            |             |            |                     |            |                  |         |
| 1er Germe AERO, HEGE, - : 0<br>1er Germe anaerobie, HEAG, - : 1<br>1er Germe, CAGE, - : 0.                                                                      | Antibiotiques                                                                                                    |                       |                        |                       |             |              |                   |            |             |            |                     |            |                  |         |
| Chronos                                                                                                    |                                                                                                    |                       |                        |                       |             |              |                   |            |             |            |                     |            |                  |         |

The configuration of the display of vital signs is identical to the **Monitoring (DIANE ANAESTHESIA)** / **Operating Theatre (DIANE ICU)** tab: *Setting up vital signs for display*.

#### 6.1.5.13 Pregnancy type selection

This component is only useful for **DIANE OB-GYN**. No settings are required, it must simply be sized and moved to the required location.

### 6.1.5.14 Document editing pane

This component is a mini text editor (Rich Text) that enables formatting.

| © CUSTOM_22_337_                                                 |                                                                                                    |     | х |
|------------------------------------------------------------------|----------------------------------------------------------------------------------------------------|-----|---|
| Onglet<br>O Administratif<br>Antécédents / traitements           | Position X : 891 Largeur : 1031<br>Position Y : 78 Hauteur : 710<br>Afficher seulement ce composant |     |   |
| O Examen clinique                                                | Type de document                                                                                    |     |   |
| <ul> <li>O Paracliniques</li> <li>O Conclusion visite</li> </ul> | Histoire de la maladie                                                                              |     |   |
| O Ambulatoire                                                    |                                                                                                    |     |   |
| O Traitements<br>O Pancarte                                      | Utiliser l'édition simplifiée                                                                       |     |   |
|                                                                  | Masquer l'historique     Modèles disponible     Masquer la zone des modèles                         | s   |   |
|                                                                  | ✓ Enregistrer X Annu                                                                                | ler |   |

It is used to edit various document types:

- What to do (Obstetrics)
- Obstetric summary
- Anaesthesia discharge report
- Other discharge report
- ICU discharge report
- CCU discharge report
- Medical developments Anaesthesia

BOW MEDICAL SAS, 43, Avenue d'Italie 34 87 80090 Amiens – FRANCE DIANE Settings Manual: Version: 4.9 Tel.: +33(0)3 60 03 24 68 - Fax: +33(0)9 72 29

Email: contact@bowmedical.com Page: 275 / 332

- Medical developments ICU
- Medical developments CCU
- Paramedical developments Anaesthesia
- Paramedical developments ICU
- Paramedical developments CCU
- Obstetric notes
- Clinical examination on admission
- Paraclinical examinations
- Disease history Anaesthesia
- Disease history ICU
- Disease history CCU
- Other medical summary
- Medical summary ICU
- Medical summary CCU
- Paramedical summary other
- Paramedical summary ICU
- Paramedical summary CCU

|            | Evolutions journalières                                   |                 |  |  |  |  |
|------------|-----------------------------------------------------------|-----------------|--|--|--|--|
| Historique | ▶ 3 ⊕ B / U ⊕ ∠ A ■ / / → → → → → → → → → → → → → → → → → | Modèles Diane   |  |  |  |  |
|            |                                                           | 🕑 Evol. jour.   |  |  |  |  |
|            |                                                           | Antécédents     |  |  |  |  |
|            |                                                           | 🜔 Balance Liqu. |  |  |  |  |

| •          | Evolutions journalières                                                                                                    |  |  |  |  |  |
|------------|----------------------------------------------------------------------------------------------------|--|--|--|--|--|
| Historique |                                                                                                    |  |  |  |  |  |
|            | Onglet       Position X : 0       Largeur : 965         O Observation d'entrée Réa       Position X : 0       Hauteur : 746         O Evolution       Compte rendu de sortie       Image: 1         O Exams. Complémentaires       Utiliser l'édition simplifiée       Image: 1         O Compte-rendu de sortie       Image: 1       Image: 1         O Anciens dossiers       Image: 1       Image: 1 |  |  |  |  |  |
|            | Enregistrer     Annuler                                                                                                    |  |  |  |  |  |
|            |                                                                                                    |  |  |  |  |  |
|            | Ajouter des informations                                                                                                    |  |  |  |  |  |

Right click the **blue icon** to the top left of the component to **edit** the settings window.

- 1. Document type: used to select a type of document (e.g. medical developments ICU...) The document type is used to record information in the database in the same way as ActiveX/data IDs. To use several different text boxes in the app, the same document type must not be selected.
- 2. Title: used to enter the name.
- 3. Use simplified editing: this function is used to enter information in the component without using the

BOW MEDICAL SAS, 43, Avenue d'Italie 34 87 80090 Amiens – FRANCE DIANE Settings Manual: Version: 4.9 Tel.: +33(0)3 60 03 24 68 - Fax: +33(0)9 72 29

Email: <u>contact@bowmedical.com</u> Page: 276 / 332 "Add information" button.

- **4. Hide history**: used to hide the history pane on the left of the component. It can be opened by clicking the arrows.
  - Hide the template pane: used to reduce the template selection pane when no template is configured.
- 5. Available templates: used to configure templates to be made available from this component.

Drag and drop to select the available templates.

| Modèles paramétrés                                                                                                   |                                                                             |  |  |  |  |  |
|----------------------------------------------------------------------------------------------------|-----------------------------------------------------------------------------|--|--|--|--|--|
| Veuillez choisir le ou les modèles qui pourront être importés dans le composant                                      |                                                                             |  |  |  |  |  |
| Liste des modèles<br>1er gaz du sang<br>Admission<br>Antécédents                                                     | Modèles paramétrés<br>Antécédents<br>Balance Liqu.<br>Derniers param.vitaux |  |  |  |  |  |
| Balance Liqu.<br>CR_Sortie de Réa<br>Dernier gaz du sang<br>Derniers param.vitaux<br>Evol. jour.<br>Résumé de Séjour | Evol. jour.<br>1er gaz du sang<br>Dernier gaz du sang                       |  |  |  |  |  |
| Tansmissions                                                                                                    |                                                                             |  |  |  |  |  |
|                                                                                                    |                                                                             |  |  |  |  |  |
|                                                                                                    |                                                                             |  |  |  |  |  |
|                                                                                                    |                                                                             |  |  |  |  |  |
|                                                                                                    | OK X Annuler                                                                |  |  |  |  |  |

NB: It is possible to determine an automatic template on first editing the component.

Tel.: +33(0)3 60 03 24 68 - Fax: +33(0)9 72 29

Email: <u>contact@bowmedical.com</u> Page: 277 / 332

### 6.1.5.15 Children drugs pane

This component is used to add a drug pane (see illustration below) for each child using the **Selector of child** records to be processed.

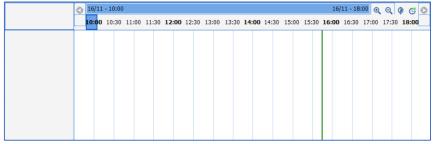

It is possible to set colours and filter the entry and/or display of drugs.

| Configuration des médicaments |                                             |                                         |         |                                                            |
|-------------------------------|---------------------------------------------|-----------------------------------------|---------|------------------------------------------------------------|
| Config                        | guration générale                           |                                         |         |                                                            |
| M 🛛                           | ctiver la zone des médicaments              |                                         |         |                                                            |
| Coule                         | urs                                         |                                         |         |                                                            |
| Cou                           | iterface                                    |                                         |         | gue Electrique) manuel gue Electrique) connecté spirateur) |
| ⊠ <sup>Au</sup> mé            | cun filtre sur l'affichage des<br>dicaments | Aucun filtre sur la sais<br>médicaments | sie des | Liste complète des médicaments                             |
|                               |                                             |                                         |         | ⊕ BALANCE LIQUIDENNE                                       |
| 🗌 Inté                        | grer systématiquement les PSEs              |                                         |         |                                                            |
|                               |                                             |                                         |         | 🖊 Ok 🔀 Annuler                                             |

## 6.1.5.16 Curve pane for manual vital signs

This component is used to enter manual vital signs and display them as curves.

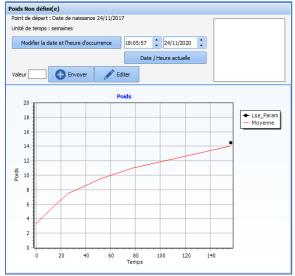

#### To configure this component, first select the manual vital sign (or group). The curve colour can be changed

BOW MEDICAL SAS, 43, Avenue d'Italie 34 87 80090 Amiens – FRANCE DIANE Settings Manual: Version: 4.9 Tel.: +33(0)3 60 03 24 68 - Fax: +33(0)9 72 29

Email: contact@bowmedical.com Page: 278 / 332 and it is possible to show values on the chart. Data type must be **Normal**, except for OB-GYN records (**Mother** or **Child**).

| Configuration du graphique |                           |                       |                                       |  |  |  |
|----------------------------|---------------------------|-----------------------|---------------------------------------|--|--|--|
| Configuration générale     |                           |                       |                                       |  |  |  |
| Titre du graphique         | Titre du graphique Poids  |                       |                                       |  |  |  |
| Choix du paramètre         | ou du groupe : Poids d    | du patient - Poids    | ∠ Unité kg                            |  |  |  |
| Type de données No         | ormale                    | Couleur de la courbe  | Afficher les valeurs sur le graphique |  |  |  |
| Abscisses                  |                           |                       |                                       |  |  |  |
| Intitulé de l'axe Terr     | nps                       |                       |                                       |  |  |  |
| Définir automatiq          | uement les valeurs mini e | et maxi               |                                       |  |  |  |
| Elément de départ          | Date de naissance         |                       |                                       |  |  |  |
| Unité                      | semaines                  |                       |                                       |  |  |  |
| Valeur de début            | )                         | Auto                  |                                       |  |  |  |
| Valeur de fin              | )                         | Auto                  |                                       |  |  |  |
| Incrément                  | )                         | Auto                  |                                       |  |  |  |
| Ordonnées                  |                           |                       |                                       |  |  |  |
| Intitulé de l'axe Poio     | ls                        |                       |                                       |  |  |  |
| Définir automatiq          | uement les valeurs mini e | et maxi               |                                       |  |  |  |
| Valeur de début 0          | Auto                      | Valeur de fin 20 Auto | Incrément 1 Auto                      |  |  |  |
| Courbes de référen         | ces                       |                       |                                       |  |  |  |
|                            |                           | Ajouter une courbe    |                                       |  |  |  |
| Titre Moyenne Coordonnées  |                           |                       |                                       |  |  |  |
|                            |                           |                       |                                       |  |  |  |
|                            |                           |                       |                                       |  |  |  |
|                            |                           |                       |                                       |  |  |  |
|                            |                           |                       | Valider X Annuler                     |  |  |  |

The x-axes and y-axes can be set up. The time units available for use are hours, days and weeks. The starting item may be start of intervention, date of birth, start of pregnancy or an event. For an event, it must be chosen from the events (toggled or not).

| 1 00 7                                             |                                                  |  |  |  |  |
|----------------------------------------------------|--------------------------------------------------|--|--|--|--|
| Abscisses                                          |                                                  |  |  |  |  |
| Intitulé de l'axe Temps                            |                                                  |  |  |  |  |
| Définir automatiquement les valeurs mini et maxi   | Définir automatiquement les valeurs mini et maxi |  |  |  |  |
| Elément de départ Evénement                        |                                                  |  |  |  |  |
| Début de l'intervention<br>Unité Date de naissance | - Evénements                                     |  |  |  |  |
| Evénement<br>Valeur de début Début de la grossesse | i Prélèvements                                   |  |  |  |  |
| Valeur de fin 0 Auto                               |                                                  |  |  |  |  |
| Incrément 0 Auto                                   |                                                  |  |  |  |  |
|                                                    |                                                  |  |  |  |  |

Reference curves can show, for example, percentile or average curves. To configure them, first click Add a curve, then Coordinates. The following window opens, from which you can define a curve by entering the coordinates of its points, with the units defined in the General configuration of the component for the y-axis data and in X-axis for time.

Tel.: +33(0)3 60 03 24 68 - Fax: +33(0)9 72 29

Email: <u>contact@bowmedical.com</u> Page: 279 / 332

| Ajout de coordonnées |                   |     |  |  |
|----------------------|-------------------|-----|--|--|
|                      | Ajouter une ligne |     |  |  |
|                      | Х                 | Y   |  |  |
|                      | 0                 | 3.3 |  |  |
|                      | 4                 | 4   |  |  |
|                      | 13                | 5.5 |  |  |
|                      | 26                | 7.5 |  |  |
|                      | 39                | 8.5 |  |  |
|                      | 52                | 9.5 |  |  |
|                      | 78                | 11  |  |  |
|                      | 104               | 12  |  |  |
|                      | 156               | 14  |  |  |
|                      |                   |     |  |  |
|                      |                   |     |  |  |
| Valider X Annuler    |                   |     |  |  |

# 6.1.5.17 List of documents from old records

This component is used to show documents entered in previous patient records.

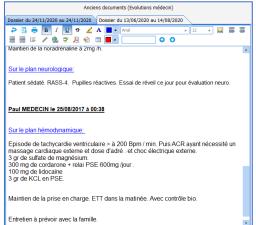

| 🔮 CUSTOM_18_243_                     |                                                                 |
|--------------------------------------|-----------------------------------------------------------------|
| Onglet                               |                                                                 |
| O Administratif                      | Position X : 0 Largeur : 320                                    |
| O Antécédents / Traitements          | Position Y : 0 Hauteur : 240<br>Afficher seulement ce composant |
| O Exam. cliniques                    | Type de document                                                |
| O Paraclinique                       | Compte-rendu de sortie                                          |
| O Conclusion/Visite                  |                                                                 |
| O Ambulatoire                        |                                                                 |
| <ul> <li>Anciens dossiers</li> </ul> |                                                                 |
|                                      | -                                                               |
|                                      | ✓ Enregistrer X Annuler                                         |

#### The available documents are: - Doctor's notes

BOW MEDICAL SAS, 43, Avenue d'Italie 34 87 80090 Amiens – FRANCE DIANE Settings Manual: Version: 4.9 Tel.: +33(0)3 60 03 24 68 - Fax: +33(0)9 72 29

Email: contact@bowmedical.com Page: 280 / 332

- Doctor summary
- Nursing notes
- Nurse summary
- Clinical examination on admission
- Paraclinical examinations
- Discharge report
- Disease history
- Obstetric summary
- Obstetric notes
- What to do (Obstetrics)

Only one document type can be configured per component.

### 6.1.5.18 Button for adding manual vital signs

This component is used to rapidly enter and/or edit a manual entry. Select the vital sign (or group of vital signs) and the unit.

| ۵                                                                                                    | - 🗆 X     |
|----------------------------------------------------------------------------------------------------|-----------|
| Onglet<br>Onglet<br>Administratif<br>Antécédents / traitements<br>Examen clinique<br>Paracliniques<br>Conclusion visite<br>Ambulatoire<br>Traitements<br>Pancarte<br>O Traitements et prémadications |           |
| Type de saisie (mère ou enfant)                                                                                                    |           |
| Normale                                                                                                    |           |
| Choix du paramètre ou du groupe :                                                                                                    |           |
| Poids du patient - Poids                                                                                                    | 4         |
| Unité<br>Kg                                                                                                    |           |
| ✓ Enregistrer                                                                                                    | 🗙 Annuler |

### 6.1.5.19 Treatments and/or premedications pane

This component is used to view the patient's treatments and/or premedications.

| -Mode admission                                      | Commentaires 🗸 🏷 | Médicaux | 🗸 P- |                 |          |
|------------------------------------------------------|------------------|----------|------|-----------------|----------|
| O Ambulatoire                                        |                  |          |      |                 |          |
| O Hospitalisation                                    |                  | 1        |      |                 |          |
| Date hospitalisation//_                              | _ <del>(</del>   |          |      |                 |          |
| Date intervention 13/05/2                            | 022 🛱            |          |      |                 |          |
| Traitements personnels                               |                  |          |      |                 |          |
| <ul> <li>Ajouter</li> <li>★ Saisie rapide</li> </ul> |                  |          |      |                 |          |
| ★ Saisie rapide                                      |                  |          |      |                 |          |
| O Reprise traitement                                 |                  |          |      |                 |          |
| Aucune alerte sur la<br>prescription en cours        |                  |          |      |                 |          |
|                                                      |                  |          |      |                 |          |
|                                                      |                  | 2        |      |                 |          |
|                                                      |                  |          |      |                 |          |
|                                                      |                  |          |      |                 |          |
|                                                      |                  |          |      |                 |          |
|                                                      |                  |          |      |                 |          |
|                                                      |                  |          |      |                 |          |
|                                                      |                  |          |      |                 |          |
| Prémédications                                       |                  |          | 1    |                 |          |
|                                                      |                  |          |      |                 |          |
| Ajouter                                              |                  |          |      |                 |          |
|                                                      |                  | 3        |      |                 |          |
| Aucune alerte sur la<br>prescription en cours        |                  |          |      |                 |          |
|                                                      |                  |          |      |                 |          |
|                                                      |                  |          |      | Dossier médical | 🖌 Editer |

#### Seven display modes are available depending on user needs:

#### • Full display (treatments and premedications): panes 1, 2 and 3

BOW MEDICAL SAS, 43, Avenue d'Italie 34 87 80090 Amiens – FRANCE DIANE Settings Manual: Version: 4.9

Tel.: +33(0)3 60 03 24 68 - Fax: +33(0)9 72 29

Email: contact@bowmedical.com Page: 281 / 332

- Reduced treatments and premedications: panes 2 and 3
- All treatments: panes 1 and 2
- Treatments with signature: pane 2
- Treatments in read-only: pane 2 without the yellow area or lower banner
- Premedications with signature: pane 3
- Premedications in read-only: pane 3 without the yellow area or lower band

In addition to these modes, it is possible to display or hide treatment conversions in the treatment area.

#### 6.1.5.19.1 Configuring the tab in the consultation module

In the consultation, the component is shown as a tab. It is configured via the consultation settings keys.

| Nom du paramétrage : Demo 1280x800 EMed Optim                                                                           |                                                                                           |                     |  |
|----------------------------------------------------------------------------------------------------|-------------------------------------------------------------------------------------------|---------------------|--|
| Application ou module à paramétrer : Consultation                                                                       |                                                                                           |                     |  |
|                                                                                                    |                                                                                           |                     |  |
| Recherche d'un paramètre                                                                                                | Texte à rechercher                                                                        |                     |  |
| Champ(s) à considérer pour la recherche                                                                                 | lexte a rechercher                                                                        | Rechercher          |  |
| Tous                                                                                                    |                                                                                           | Rechercher          |  |
|                                                                                                    | Vers le bas     O Vers le haut     Différencier Mi                                        | in/Maj 🗌 Mot entier |  |
| Description du paramètre                                                                                                |                                                                                           | Valeur du paramètre |  |
| Configuration générale                                                                                                  |                                                                                           |                     |  |
| Configuration de l'envoi des traitement                                                                                 | s en relais ou prescription d'entrée                                                      |                     |  |
| ActiveX de référence pour les relais (ancien fo                                                                         | InfoPat                                                                                   |                     |  |
| Identifiant de la donnée pour les relais (ancier                                                                        | 21                                                                                        |                     |  |
| ActiveX de référence pour les prescriptions d'é                                                                         | Consignes                                                                                 |                     |  |
| Identifiant de la donnée pour les relais (ancier                                                                        | 1 fonctionnement)                                                                         | 2                   |  |
| Mode d'affichage du nouvel onglet des traiten                                                                           | Traitements sans signature                                                                |                     |  |
| Mode d'affichage des traitements dans le nouvel onglet des traitements et prémédications, normal par défaut (=  Complet |                                                                                           |                     |  |
| Niveau de reprise des traitements du dossier                                                                            | <ul> <li>Traitements et prémédications avec signature<br/>Traitements complets</li> </ul> |                     |  |
| Interaction avec le module RDV                                                                                          | Traitements avec signature                                                                |                     |  |
| [DEBUG]                                                                                                    | Traitements sans signature<br>Prémédications avec signature                               |                     |  |
| Impressions                                                                                                    | Prémédications sans signature                                                             |                     |  |

#### 6.1.5.19.2 Configuring the component in Visual or DIANE ICU

In Visual or DianelCU, the component can be placed in a subtab, alone or with other components.

| 1 | © CUSTOM_12_114_                                 |                                                                                            |  |  |  |
|---|--------------------------------------------------|--------------------------------------------------------------------------------------------|--|--|--|
|   | -Onglet                                          | Position X : 0 Largeur : 1920                                                              |  |  |  |
|   | O Observation d'entrée Réa                       | Position Y : 0 Hauteur : 849                                                               |  |  |  |
|   | Traitements et prémédications                    | ☑ Afficher seulement ce composant<br>—Mode d'affichage———————————————————————————————————— |  |  |  |
|   | O Evolution                                      | Affichage complet                                                                          |  |  |  |
|   | O Synthèse Réa                                   | O Traitements et prémédications réduits                                                    |  |  |  |
|   | O Synulese Red                                   | O Traitements complet                                                                      |  |  |  |
|   | O Exams.Complémentaires                          | O Traitements avec signature                                                               |  |  |  |
|   | O Engagement thérapeutique                       | O Traitements en lecture seule                                                             |  |  |  |
|   |                                                  | O Prémédications avec signature                                                            |  |  |  |
|   | O Compte-rendu de sortie                         | O Prémédications en lecture seule                                                          |  |  |  |
|   | Affichage des traitements<br>O Sans conciliation | Ancré gauche 🛛 Ancré haut 🗌 Ancré droite 🗌 Ancré bas                                       |  |  |  |
|   |                                                  | ✓ Enregistrer X Annuler                                                                    |  |  |  |

BOW MEDICAL SAS, 43, Avenue d'Italie 34 87 80090 Amiens – FRANCE DIANE Settings Manual: Version: 4.9 Tel.: +33(0)3 60 03 24 68 - Fax: +33(0)9 72 29

Email: contact@bowmedical.com Page: 282 / 332

## 6.1.5.20 Tooth chart

This component is used to list the tooth condition of the patient.

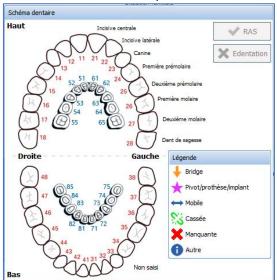

It can be moved by left-clicking the mouse on the component as a whole and cannot be resized. It can be edited by right-clicking.

| 😟 DiaAXSchemaDentaire1 (Schéma dentaire)       |                     |                   | - 🗆 X   |
|------------------------------------------------|---------------------|-------------------|---------|
| Description du paramètre                       | Valeur du paramètre | ActiveX de donnée |         |
| Positionnement / Affichage                     |                     |                   | 4       |
| Visible                                        | Oui                 | Id de donnée      |         |
| Onglet parent                                  | Exam. diniques      | Id de donnee      |         |
| Position horizontale en pixel                  | 1045                |                   |         |
| Position verticale en pixel                    | 40                  |                   |         |
| Largeur en pixel                               | 466                 |                   |         |
| Hauteur en pixel                               | 480                 |                   |         |
| Ordre de tabulation                            | 2                   |                   |         |
| Nom du composant parent (Conteneur déployable) |                     |                   |         |
| Intitulé                                       |                     |                   |         |
| Intitulé                                       | Schéma dentaire     |                   |         |
| Options d'affichage du contenu                 |                     |                   |         |
| Couleur quand une valeur est saisie            | 0                   |                   |         |
| Couleur quand le composant est vide            | 0                   |                   |         |
| Couleur de fond du composant                   | 16119543            |                   |         |
| Taille de la police                            | 9                   |                   |         |
| Options des données associées                  |                     |                   |         |
| Accès en écriture du champ                     | Lecture Seule       |                   |         |
| Niveau d'importance du champ                   | Elément normal      |                   |         |
| Niveau de la reprise                           | Jamais repris       |                   |         |
|                                                |                     | 💾 Enregistrer 🛛 🗙 | Annuler |

## 6.1.5.21 Editable timers

This component shows a window with timers, similar to the one found on the Monitoring tab in Visual.

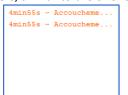

BOW MEDICAL SAS, 43, Avenue d'Italie 34 87 80090 Amiens – FRANCE **DIANE** Settings Manual: Version: 4.9 Tel.: +33(0)3 60 03 24 68 - Fax: +33(0)9 72 29

Email: contact@bowmedical.com Page: 283 / 332

| © CUSTOM_18_118_ |                                                                                                    |                                                               |
|------------------|----------------------------------------------------------------------------------------------------|---------------------------------------------------------------|
| -Onglet          | Position X : 1419 Largeur : 178<br>Position Y : 370 Hauteur : 142                                    |                                                               |
| Admission        | Afficher seulement ce composant                                                                      |                                                               |
|                  | Cardioplégie CEC Cell Saver Changement de gripper CHIP CHIP                                          | Accouchement/délivrance<br>Accouchement/Diagnostic hemorragie |
| O Correspondants | Chirurgie<br>Clampage<br>Clampage aorte<br>Coelioscopie<br>Colostomie<br>Cure d'éventration<br>Curie |                                                               |
| O Sortie         | Cystocath<br>                                                                                        | 4                                                             |
|                  | ✓ Enregistrer                                                                                        | Annuler                                                       |

- **1.** Tab on which the component appears.
- 2. Component position and size.
- **3.** List of timers (toggled or not).
- 4. Configured timers (NB: only timers that have been toggled in the configuration are shown).

## 6.1.5.22 Moebius

Moebius is a risk evaluation tool. It suggests suitable patient care and risk mapping.

| MOEBIUS - Informations de mise à jour |        |  |  |
|---------------------------------------|--------|--|--|
| Evaluation                            | Scores |  |  |
|                                       |        |  |  |
|                                       |        |  |  |
|                                       |        |  |  |
| Suggestion de conciliation            |        |  |  |
|                                       |        |  |  |
|                                       |        |  |  |
|                                       |        |  |  |
|                                       |        |  |  |
|                                       |        |  |  |
|                                       |        |  |  |
|                                       |        |  |  |
|                                       |        |  |  |
|                                       |        |  |  |
|                                       |        |  |  |
|                                       |        |  |  |
|                                       |        |  |  |
|                                       |        |  |  |
|                                       |        |  |  |
|                                       |        |  |  |
|                                       | 8      |  |  |

BOW MEDICAL SAS, 43, Avenue d'Italie 34 87 80090 Amiens – FRANCE DIANE Settings Manual: Version: 4.9

Tel.: +33(0)3 60 03 24 68 - Fax: +33(0)9 72 29

Email: contact@bowmedical.com Page: 284 / 332

| 🝥 DiaAXMoebius1 (Moebius)                                  |                     | _ □ ×                                  |
|------------------------------------------------------------|---------------------|----------------------------------------|
| Description du paramètre                                   | Valeur du paramètre | ActiveX de donnée                      |
| Positionnement / Affichage                                 |                     |                                        |
| Visible                                                    | Oui                 | Id de donnée 🛛 Non utilisés uniquement |
| Onglet parent                                              | Conclusion/Visite   |                                        |
| Position horizontale en pixel                              | 445                 |                                        |
| Position verticale en pixel                                | 195                 |                                        |
| Largeur en pixel                                           | 1120                |                                        |
| Hauteur en pixel                                           | 610                 |                                        |
| Ordre de tabulation                                        | 2                   |                                        |
| Nom du composant parent (Conteneur déployable)             |                     |                                        |
| Intitulé                                                   |                     |                                        |
| Intitulé                                                   | DiaAXMoebius1       |                                        |
| Options d'affichage du contenu                             |                     |                                        |
| Couleur quand une valeur est saisie                        | 0                   |                                        |
| Couleur quand le composant est vide                        | 0                   |                                        |
| Couleur de fond du composant                               | 16053493            |                                        |
| Taille de la police                                        | 10                  |                                        |
| Options des données associées                              |                     |                                        |
| Accès en écriture du champ                                 | Ecriture            |                                        |
| Niveau d'importance du champ                               | Elément normal      |                                        |
| Historique activé                                          | Non                 |                                        |
| Valeur de saisie "RAS"                                     |                     |                                        |
| Niveau de la reprise                                       | Jamais repris       |                                        |
| Autres paramétrages                                        |                     |                                        |
| Liste des couples Ax/Id où transférer les données Moebius  | 6,1  6,1  4,1       |                                        |
| Couple Ax/Id où transférer les données d'évaluation (Eleme | 8,19                | 💾 Enregistrer 🗙 Annuler                |
|                                                            |                     | Enregistrer 🔀 Annuler                  |

# 6.1.5.23 3D annotation diagram (Care plan)

This component is used to locate care directly on a 3D representation of the patient.

| Configuration de l'affichage du module Réannination : Réa complete avec onglét orde + SA en Inter-Version : 4.73.20486 📼 🖸 🗙 |                                                                                      |                                |                          |                |        |  |            |        |      |                      |                                            |
|----------------------------------------------------------------------------------------------------|--------------------------------------------------------------------------------------|--------------------------------|--------------------------|----------------|--------|--|------------|--------|------|----------------------|--------------------------------------------|
| 🗄 🗙 🙆 🗞 Configuration en cours 🖉 🖉                                                                                           |                                                                                      |                                |                          |                |        |  |            |        |      |                      |                                            |
|                                                                                                    | escription Logipren                                                                  | Paramed.                       | Labo Général             |                | Respi. |  | Evénements | Germes | Docs | IGSII                | Bloc 🔧                                     |
|                                                                                                    | 🛩 Erregistrer 🕅 Annulen 📓 Apriles 🗼 Générer un modèle (Erregistrer du hérspeutosus). |                                |                          |                |        |  |            |        |      |                      |                                            |
|                                                                                                    |                                                                                      |                                |                          |                |        |  |            |        |      |                      |                                            |
| Checklist Macrocible d'entrée Transmissions Sy                                                                               |                                                                                      | Diététicienne Macro cible de m | nutation Schema Corporel |                |        |  |            |        |      |                      |                                            |
| Début d'affichage : 01/01/2020 • 07:00:00 📜 🔿 🔿                                                                              |                                                                                      |                                |                          | Durée affichée |        |  |            |        |      | Fin d'affichage : 01 | /01/2020 • 07:00:00 😳 🔿 🔿                  |
| Déselectionner                                                                                                    |                                                                                      |                                |                          |                |        |  |            |        |      |                      | Général Légende Navigation Uve automatique |
| Soins prévus                                                                                                    |                                                                                      |                                |                          |                |        |  |            |        |      |                      | Face (1)                                   |
|                                                                                                    |                                                                                      |                                |                          |                |        |  |            |        |      |                      |                                            |
| Historique des soins réalisés     Plage horaire courante O Tous                                                              |                                                                                      |                                |                          |                |        |  |            |        |      |                      | A Droite A                                 |
|                                                                                                    |                                                                                      |                                |                          |                |        |  |            |        |      |                      | $f(\lambda)$                               |
|                                                                                                    |                                                                                      |                                |                          |                |        |  |            |        |      |                      | Dos                                        |
|                                                                                                    |                                                                                      |                                |                          |                |        |  |            |        |      |                      | ation                                      |
|                                                                                                    |                                                                                      |                                |                          |                |        |  |            |        |      |                      | A Gauche A<br>V Droke V<br>Navigation      |
|                                                                                                    |                                                                                      |                                |                          |                |        |  |            |        |      |                      |                                            |
|                                                                                                    |                                                                                      |                                |                          |                |        |  |            |        |      |                      |                                            |
|                                                                                                    |                                                                                      |                                |                          |                |        |  |            |        |      |                      | Camera automatique                         |
|                                                                                                    |                                                                                      |                                |                          |                |        |  |            |        |      |                      | Camera manuelle                            |
|                                                                                                    |                                                                                      |                                |                          |                |        |  |            |        |      |                      | 1 4 4 5                                    |
|                                                                                                    |                                                                                      |                                |                          |                |        |  |            |        |      |                      |                                            |
| Filtres d'affichage (schéma uniquement)                                                                                      |                                                                                      |                                |                          |                |        |  |            |        |      |                      |                                            |
| Com Drainages                                                                                                    |                                                                                      |                                |                          |                |        |  |            |        |      |                      |                                            |
| Pansements Autres                                                                                                    |                                                                                      |                                |                          |                |        |  |            |        |      |                      |                                            |

The only settings for this component are its location and size. The check box **View this component only** displays the component on the whole tab.

Tel.: +33(0)3 60 03 24 68 - Fax: +33(0)9 72 29

Email: contact@bowmedical.com Page: 285 / 332

| O Transmissions<br>O Synthese/Staff éthique |                      |
|---------------------------------------------|----------------------|
| O Synthese/Staff éthique                    |                      |
| O Synthese/Staff éthique                    | scachen e composant; |
| 🔾 Kiné                                      |                      |
|                                             |                      |
| O Diététicienne                             |                      |
| O Macro cible de mutation                   |                      |
| Schéma Corporel                             |                      |

For the user to use it, forms must be created in the Care items tab.

Tel.: +33(0)3 60 03 24 68 - Fax: +33(0)9 72 29

Email: contact@bowmedical.com Page: 286 / 332

# 6.2 List of ActiveX and Data IDs

Ax/ID pairs are used, amongst other things, to save patient data and print them if necessary. Some Ax/ID pairs cannot be used for anything other than their predefined role.

Below are lists of Ax and lists of the IDs relating to these Ax. Those with a specific role have an associated comment.

## Legend:

calculated data (click the icon to shown information on the calculation)

📼 : data print tag

昌: read-only data

### 6.2.1 List of ActiveX

- Medical history
- Cardio/Respiratory examinations
- Intubation
- Biochemical testing
- Haematological examination
- Strategy (and order for blood products)
- Blood test
- Patient information
- Preoperative assessment
- Record information
- Record/Procedure
- Patient
- Post-op medication orders
- Ambulatory: Pre Op
- Ambulatory: Post Op
- ICU data
- Additional patient information
- OB-GYN data
- POA conclusion
- Clinical examination
- POA PED
- POA Obstetrics
- Stay field
- Other

## 6.2.2 List of Data IDs

#### 6.2.2.1 ActiveX: Medical history

| • | Aller | gic |
|---|-------|-----|
|---|-------|-----|

Anaesthesia

- Cardiac
- Surgical

BOW MEDICAL SAS, 43, Avenue d'Italie 34 87 80090 Amiens – FRANCE **DIANE Settings Manual:** Version: 4.9 E ANTEC-ANESTHESIQUES

E ANTEC-CARDIAQUE

### 

Tel.: +33(0)3 60 03 24 68 - Fax: +33(0)9 72 29

Email: contact@bowmedical.com Page: 287 / 332

| • | Comment                          |                  |
|---|----------------------------------|------------------|
| ٠ | Surgical complication            |                  |
| ٠ | Spouse: Habits, tobacco use etc. |                  |
| ٠ | Digestion                        | : ANTEC-DIGESTIF |
| ٠ | Misc.                            |                  |
| ٠ | Endocrinology                    |                  |
| ٠ | Family                           |                  |
| ٠ | Gravidity                        |                  |
| ٠ | Active gynae                     |                  |
| • | Inactive gynea                   |                  |
| • | Gynaecology                      |                  |
| ٠ | Habits, tobacco use etc.         |                  |
| • | Active medical                   |                  |
| ٠ | Inactive medical                 |                  |
| ٠ | Neurology                        |                  |
| ٠ | Obstetrical                      |                  |
| ٠ | Ophthalmology                    |                  |
| ٠ | Parity                           |                  |
| ٠ | Pulmonary                        |                  |
| • | NTR                              |                  |
| • | Renal                            |                  |
| • | Risk of haemorrhage              |                  |
| • | Snoring                          |                  |
| ٠ | Treatments                       |                  |
| ٠ | Transfusional                    |                  |
| ٠ | Transfusional 2                  |                  |
| ٠ | Vascular                         |                  |

# 6.2.2.2 ActiveX: Cardiopulmonary assessment

| CAT consultation other     | 🖶: EXAMEN_CARDIO-CAT_CONSULT_AUTRE         |
|----------------------------|--------------------------------------------|
| Request for expert opinion | EXAMEN_CARDIO-DEMANDE_AVIS_SPECIALISE      |
| • ECG                      | EXAMEN_CARDIO-ECG                          |
| Cardio exam                | EXAMEN_CARDIO-EXAMEN_CARDIO                |
| Additional pre-op exam     | EXAMEN_CARDIO-EXAMEN_COMPLEMENTAIRE_PRE_OP |
| Pulmo exam                 | 🖶: EXAMEN_CARDIO-EXAMEN_PNEUMO             |
| Examinations               | EXAM-CARDIO_RESPI                          |
| Heart rate                 | EXAM-FC                                    |
| General                    | EXAMEN_CARDIO-GENERAL                      |
| • NYHA                     | EXAM-DYSPNEE                               |

BOW MEDICAL SAS, 43, Avenue d'Italie 34 87 80090 Amiens – FRANCE **DIANE** Settings Manual: Version: 4.9 Tel.: +33(0)3 60 03 24 68 - Fax: +33(0)9 72 29

Email: contact@bowmedical.com Page: 288 / 332

| • | Diastolic arterial pressure | 🖶: EXAM-PA_DIASTO                         |
|---|-----------------------------|-------------------------------------------|
| ٠ | Average arterial pressure   | EXAMEN_CARDIO-PRESSION_ARTERIELLE_MOYENNE |
| ٠ | Systolic arterial pressure  | EXAM-PA_SYSTO                             |
| ٠ | NTR                         | EXAMEN_CARDIO-RAS                         |
| ٠ | Consultation summary other  | EXAMEN_CARDIO-RESUME_CS_AUTRE             |
| ٠ | Consultation summary cardio | : EXAMEN_CARDIO-RESUME_CS_CARDIO          |
| ٠ | Consultation summary pulmo  | EXAMEN_CARDIO-RESUME_CS_PNEUMO            |
| ٠ | RP                          | EXAMEN_CARDIO-RP                          |
| ٠ | Sat                         | EXAMEN_CARDIO-SAT                         |
| ٠ | ECG status                  | EXAMEN_CARDIO-STATUT_ECG                  |
| ٠ | RP status                   | EXAMEN_CARDIO-STATUT_RP                   |
| ٠ | Temp                        | EXAMEN_CARDIO-TEMP                        |
| • | Vein                        | EXAM-VEINE                                |

### 6.2.2.3 ActiveX: Intubation

These Ax/ID pairs all correlate. These components can be completed using the "normal" button (without Ax/ID). Intubation score is calculated automatically.

| Dental condition  | 🖶: INTUB-ETAT_DENTAIRE |
|-------------------|------------------------|
| Incisor           | : INTUB-INCISIVES      |
| Intubation        | : INTUB-TECHNIQUE      |
| Mallampati        | 🚍: INTUB-MALLAMPATI    |
| Cervical mobility | : INTUB-MOBILITE       |
| Mouth opening     | : INTUB-OUVERTURE      |
| Patient profile   | : INTUB-PROFIL         |
| Dentures          | . INTUB-PROTHESE       |
| Intubation score  | : INTUB-SCORE          |

### 6.2.2.4 ActiveX: Laboratory examination

| •                |                       |
|------------------|-----------------------|
| • Ca             | BILAN-CA++            |
| • Cl             | BILAN-CL-             |
| Serum creatinine | BILAN-CREAT           |
| Date/time        | BILAN-DATE_BIOCHIMIE  |
| Blood sugar      | BILAN-GLYCEMIE        |
| • K              | BILAN-K+              |
| • Na             | BILAN-NA+             |
| Phosphorus       | BILAN-PHOSP           |
| • Protein        | BILAN-PROT            |
| • Urea           | BILAN-UREE            |
| Confirmed        | BILAN-VALID_BIOCHIMIE |

BOW MEDICAL SAS, 43, Avenue d'Italie 34 87 80090 Amiens – FRANCE **DIANE Settings Manual:** Version: 4.9 Tel.: +33(0)3 60 03 24 68 - Fax: +33(0)9 72 29

Email: contact@bowmedical.com Page: 289 / 332

| 6.2.2.5 ActiveX: Haematological examination |                                                                   |                                      |  |
|---------------------------------------------|-------------------------------------------------------------------|--------------------------------------|--|
| ٠                                           | САТ                                                               | 🖶: EXAMEN_HEMATO-CAT                 |  |
| ٠                                           | Date/time                                                         | BILAN-DATE_HEMATOLOGIE               |  |
| ٠                                           | Documents tests scanned                                           | EXAMEN_HEMATO-DOCS_BILANS_SCANNES    |  |
| ٠                                           | Documents tests seen                                              | EXAMEN_HEMATO-DOCS_BILANS_VU         |  |
| •                                           | WBC<br>Used by "NTR" intelligence for anaesthesia<br>consultation | BILAN-GB                             |  |
| ٠                                           | WBC                                                               | EXAMEN_HEMATO-GBLANCS                |  |
| •                                           | RBC                                                               | BILAN-GR                             |  |
| ٠                                           | НВ                                                                | BILAN-HB                             |  |
| ٠                                           | Excl. taxes                                                       | BILAN-HT                             |  |
| ٠                                           | Platelets                                                         | BILAN-PLAQ                           |  |
| •                                           | Results tests bio                                                 | 🚍: EXAMEN_HEMATO-RESULTATS_BILAN_BIO |  |
| ٠                                           | Exam status                                                       | 🚍: EXAMEN_HEMATO-STATIT_EXAMENS      |  |
| ٠                                           | ΑΡΤΤ                                                              | BILAN-TCA                            |  |
| ٠                                           | РТ                                                                | BILAN-TP                             |  |
| ٠                                           | BT                                                                | BILAN-TS                             |  |
| ٠                                           | Confirmed                                                         | BILAN-VALID_HAMATOLOGIE              |  |

### 6.2.2.6 ActiveX: Strategy (and order for blood products)

| Command                            |  |
|------------------------------------|--|
| Instructions                       |  |
| Premedication                      |  |
| PREMEDICATIONS OUTSIDE OF HOSPITAL |  |

### 6.2.2.7 ActiveX: Blood test

| • 1ST BB DETER        | BILANSANGUIN1ERDETER                |
|-----------------------|-------------------------------------|
| • 2ND BB DETER        | BILANSANGUIN2EMEDETER               |
| Results brought       | BILAN_SANGUIN-BILAN_AMENE           |
| Results scanned       | BILAN_SANGUIN-BILAN_SCANNE          |
| Results seen          | BILAN_SANGUIN-BILAN_VU              |
| CAT Group             | BILAN_SANGUIN-CAT_GROUPE            |
| CAT IAS               | BILAN_SANGUIN-CAT_RAI               |
| Comment               | BILAN-COMMENTAIRE                   |
| IAS validity criteria | BILAN_SANGUIN-CRITERES_VALIDITE_RAI |
| IAS date/time         | BILAN-DATE_RAI                      |
| Last negative IAS     |                                     |

BOW MEDICAL SAS, 43, Avenue d'Italie 34 87 80090 Amiens – FRANCE **DIANE** Settings Manual: Version: 4.9

Tel.: +33(0)3 60 03 24 68 - Fax: +33(0)9 72 29

Email: contact@bowmedical.com Page: 290 / 332

| Blood sugar 2     Blood sugar 2     Blood sugar 2   |                |
|-----------------------------------------------------|----------------|
| Fasting blood sugar g/L     FASTING_BLOOD_SUGAR     |                |
| Blood sugar H0                                      |                |
| Blood sugar H1     GLYH1                            |                |
| Blood sugar H2                                      |                |
| Blood sugar H3     EILANSANGUINGLYH3                |                |
| Fasting blood sugar g/L     FASTING_BLOOD_SUGAR     |                |
| Blood type     BILAN-GROUPE                         |                |
| HbA1C     HbA1C     IILAN_SANGUIN-HB1AC             |                |
| Hepatitis B     BILAN-HEP_B                         |                |
| Hepatitis C     BILAN-HEP_C                         |                |
| • HIV                                               |                |
| INR     INR     INI                                 |                |
| Number of determinants     BILAN-NB_DETERM          |                |
| PCR     BILAN_SANGUIN-PCR                           |                |
| IAS (Irregular Antibody Screening)                  |                |
| Redo IAS     BILAN-REFAIRE_RAI                      |                |
| Result exam bio     BILAN_SANGUIN-RESULTAT_EXA      | AMEN_BIO       |
| Result exam complete     BILAN_SANGUIN-RESULTAT_EXA | AMEN_COMPLETER |
| Rhesus                                              |                |
| Group card status                                   | E_GROUPE       |
| Covid status                                        | )              |
| RAI status                                          |                |
| ACT ratio     Generatio     BILAN_SANGUIN-TCA_RATIO |                |

### 6.2.2.8 ActiveX: Patient information

| ٠ | Doctor's address                              | 🚍: PATIENT-ADRESSE_MEDECIN                     |
|---|-----------------------------------------------|------------------------------------------------|
| ٠ | Patient's age (with unit)                     | PATIENTAGEWITHUNIT                             |
| ٠ | ALR                                           | CPA-ALR                                        |
| ٠ | Ambulatory                                    | : CPA-AMBULATOIRE_POSSIBLE                     |
| ٠ | Authorisation                                 | CPA-AUTORISATION                               |
| ٠ | Autotransfusion                               | CPA-AUTOTRANSFUSION                            |
| ٠ | Other information                             | CPA-INFOS_DONNEES                              |
| ٠ | ВМІ                                           | 🖶 : PATIENT-BMI                                |
| • | Initial BMI                                   |                                                |
| ٠ | BSA 🗱                                         |                                                |
| ٠ | Doctor's post code                            |                                                |
| ٠ | Comments                                      |                                                |
| ٠ | Comments outside of hospital                  | : CPA-RELAIS-HORS-HOPITAL                      |
|   | BOW MEDICAL SAS, 43, Avenue d'Italie<br>34 87 | Tel.: +33(0)3 60 03 24 68 - Fax: +33(0)9 72 29 |
|   | 80090 Amiens – FRANCE                         | Email: contact@bowmedical.com                  |
|   | <b>DIANE</b> Settings Manual: Version: 4.9    | Page: 291 / 332                                |

| Hospitalisation date                                 | E: CPA-DATE HOSPITALISATION |
|------------------------------------------------------|-----------------------------|
| Protection document given                            |                             |
| Protection document scanned                          | INFOPAT-DOC PROTEC SCANNE   |
| Protection document signed                           |                             |
| Full stomach                                         |                             |
| General examinations                                 | EXAM-GENERAUX               |
| Entity ID                                            | CPA-SERVICE HOSPITALISATION |
| Liver failure                                        |                             |
| Chronic diseases                                     |                             |
| Minor                                                |                             |
| Doctor's name                                        | PATIENT-NOM_MEDECIN         |
| Room number                                          | E: CPA-NUMERO_CHAMBRE       |
| Doctor's phone number                                |                             |
| Supplementary health policy number                   |                             |
| Usual NIPd                                           | E: PATIENT-PNID_HABITUELLE  |
| Usual NIPs                                           | E: PATIENT-PNIS_HABITUELLE  |
| <ul> <li>Adjusted patient weight in kg</li> </ul>    | : INFOPATADJUSTEDWEIGHT     |
| Patient weight in kg                                 | PATIENT-POIDS2              |
| <ul> <li>Theoretical patient weight in kg</li> </ul> | E PATIENT-POIDS_THEORIQUE   |
| Doctor's first name                                  | PATIENT-PRENOM_MEDECIN      |
| Parent present                                       | : INFOPAT-PRESENCE_PARENTS  |
| Weight gain/loss (%)                                 | PRISE_PERTE_POIDS_PAGE      |
| • Weight gain/loss (kg)                              | PRISE_PERTE_POIDS           |
| Legal protection                                     | : INFOPAT-PROTEC_JURIDIQUE  |
| ASA score                                            | CPA-ASA                     |
| Risk of sepsis                                       | CPA-RISQUE_SEPTIQUE         |
| Requesting unit                                      | CPA-SERVICE_DEMANDEUR       |
| • Summary                                            | CPA-ELEMENTS_IMPORTANTS     |
| • Height                                             | PATIENT-TAILLE2             |
| Entry type                                           | CPA-TYPE_ENTREE             |
| Doctor town                                          | PATIENT-VILLE_MEDECIN       |
| Predicted maximum tidal volume                       | PATIENT-VC_MAX_PREDIT       |
| Predicted minimum tidal volume                       | 🖶: PATIENT- VC_MIN_PREDIT   |

### 6.2.2.9 ActiveX: Preoperative visit

These Ax/ID pairs all correlate. Completing one of these items automatically completes the *"done by"* and "date" items.

- Fasting
- Comment

BOW MEDICAL SAS, 43, Avenue d'Italie 34 87 80090 Amiens – FRANCE DIANE Settings Manual: Version: 4.9 🖶: CPA-A\_JEUN

Tel.: +33(0)3 60 03 24 68 - Fax: +33(0)9 72 29

Email: contact@bowmedical.com Page: 292 / 332

| Date/time of pre-operative visit                                                                                                    | POVDATETIME                    |
|----------------------------------------------------------------------------------------------------|--------------------------------|
| Full record                                                                                                    | CPA-DOSSIER_COMPLET            |
| Full name of user who carried out the preoperative assessment                                                                                           | POVUSERNAME                    |
| NTR since pre-op assessment                                                                                                    | POVNTRSINCEPOV                 |
| .2.10 ActiveX: Record information                                                                                                    |                                |
| Anaesthesia                                                                                                    |                                |
| Anaesthetist in consultation (automatically completed)<br>Used by to automatically enter the name of the anaesthetist who carries out the consultation. | : CPA-COMORBIDITE              |
| Anaesthetist carrying out anaesthesia consultation                                                                                                    | CPA-ANESTH                     |
| Anaesthetist(s)                                                                                                    |                                |
| Surgeon(s)                                                                                                    | <br>CPA-CHIRURGIEN_PREVU       |
| Circumstances                                                                                                    |                                |
| Comment                                                                                                    |                                |
| Comments associated with personal treatment                                                                                                    |                                |
| Anaesthesia consent                                                                                                    | : INTERV-CONSENTEMENT_ANESTH   |
| Transfusion consent                                                                                                    | INTERV-CONSENTEMENT TRANSFUSIO |
| Date of preoperative assessment                                                                                                    | DATE PREOP                     |
| Scheduled date                                                                                                    |                                |
| Supplementary fees                                                                                                    | : INTERV-DEPASSEMENT_HONORAIRE |
| Expected duration                                                                                                    | : INTERV-DUREE_PREVUE          |
| Disease history                                                                                                    |                                |
| Registered nurse anaesthetist(s)                                                                                                    |                                |
| Room ID                                                                                                    |                                |
| OT ID                                                                                                    | E CPA-BLOC_PREVU               |
| Recovery bed ID                                                                                                    | : CPA-LIT_PREVU                |
| Procedure information: admission type                                                                                                    |                                |
| Information from EHR                                                                                                    | : INTERV-INFOS_PROVENANCE_DPI  |
| Location                                                                                                    | : INFOPROCEDURELOCATIONINFO    |
| Mode of admission (used for personal treatments)                                                                                                    |                                |
| Mode of admission validated                                                                                                    | . INTERV-MODE_ADMISSION_VALIDE |
| Outpatient admission reason                                                                                                    | 🖶: MOTIF-HOSPI-AMBU            |
| Postpartum admission reason                                                                                                    |                                |
| ICU admission reason                                                                                                    | : MOTIF-HOSPI-REA              |
| Delivery room admission reason                                                                                                    |                                |
| RR admission reason                                                                                                    |                                |
| Monitoring admission reason                                                                                                    |                                |

Tel.: +33(0)3 60 03 24 68 - Fax: +33(0)9 72 29

Email: contact@bowmedical.com Page: 293 / 332

| CCU admission reason    | 🚍: MOTIF-HOSPI-USC        |
|-------------------------|---------------------------|
| Pathology               | CPA-PATHOLOGIE            |
| Position on table       | : INTERV-POSITION_TABLE   |
| Postoperative follow-up | E ANTEC-SUIVI_POST_OP     |
| Remote consultation     | : INTERV-TELECONSULTATION |
| • Туре                  | CPA-INTERV_REALISEE       |
| Scheduled type          | CPA-INTERV_PREVUE         |

### 6.2.2.11 ActiveX: Record/Procedure

| • | Procedure anaesthetist                               |                                        |
|---|------------------------------------------------------|----------------------------------------|
| ٠ | Procedure surgeon                                    |                                        |
| • | Procedure date                                       | CPA-DATE_INTERVENTION                  |
| ٠ | Procedure update date                                |                                        |
| ٠ | ICU start date/time                                  |                                        |
| ٠ | Recovery start date/time                             | . INTERV-HEURE_DEBUT_REVEIL            |
| ٠ | ICU end date/time                                    |                                        |
| ٠ | Recovery end date/time                               | . INTERV-HEURE_FIN_REVEIL              |
| ٠ | Date/time of discharge authorisation                 |                                        |
| • | Consultation printing update date/time               |                                        |
| • | Recovery medication order signature date/time        | INTERV-     DATE_SIGNATURE_PRECRIPTION |
| • | Surgery status (ongoing, recovery, transit, etc.) 🖴  |                                        |
| • | Procedure start time                                 | EINTERV-HEURE_DEBUT                    |
| ٠ | Procedure end time                                   | HTTERV-HEURE_FIN                       |
| ٠ | Patient ID history 🖴                                 |                                        |
| • | Procedure registered nurse anaesthetist              |                                        |
| ٠ | DIANE ID of the mother's associated pregnancy record | PROCEDUREIDPREGNANCY                   |
| • | Procedure OT ID                                      |                                        |
| • | Procedure patient ID                                 |                                        |
| • | External procedure ID                                |                                        |
| • | Internal ID of record 🖴                              |                                        |
| • | Portal "To Do" list                                  |                                        |
| ٠ | Name of procedure OT                                 | INTERV-BLOC                            |
| • | Surgery record internal version number               |                                        |
| ٠ | Custom portal display settings                       |                                        |
| • | Anaesthesia responsibility                           | INTERV-RESPONSABILITE_ANESTHESIE       |
| • | Signatory of recovery discharge authorisation        |                                        |
| • | Signatory of recovery medication orders              |                                        |
| • | Obstetrics record type                               | TYPEDOSSIER-                           |
| • | Pregnancy type                                       |                                        |
|   |                                                      |                                        |

BOW MEDICAL SAS, 43, Avenue d'Italie 34 87 80090 Amiens – FRANCE **DIANE Settings Manual:** Version: 4.9 Tel.: +33(0)3 60 03 24 68 - Fax: +33(0)9 72 29

Email: contact@bowmedical.com Page: 294 / 332

### 6.2.2.12 ActiveX: Patient

These Ax/ID pairs are generally used by the interfaces to retrieve administrative data

| nese AX/ID pairs are generally used by the internaces to | J Tellieve automistrative uata |
|----------------------------------------------------------|--------------------------------|
| Patient's email address                                  | 🚍: PATIENT-EMAIL               |
| Patient's postal address                                 | 🖶: PATIENT-ADRESSE             |
| • Patient age (years)                                    |                                |
| Other first names of patient                             | E PATIENT-AUTRES_PRENOMS       |
| Insee birth code:                                        | PATIENT-NAISS_CODE_INSEE       |
| Patient's post code                                      | PATIENT-CODE_POSTAL            |
| Correspondents                                           |                                |
| Patient's date of death                                  | PATIENT-DATE_DECES             |
| Patient's date of birth                                  | PATIENT-DATE_NAISSANCE         |
| Patient's UPI history                                    |                                |
| Diane ID of birth mother                                 | PATIENTID-BIRTH_MOTHER         |
| Patient's National Health Identifier                     | PATIENT-INS_VALUE              |
| Unique patient identifier (UPI)                          | PATIENT-NUMERO_IPP             |
| Regional unique patient identifier (UPI)                 | PATIENT- NUMERO_IPPREGIONAL    |
| Patient's birthplace                                     | PATIENT-LIEU_NAISSANCE         |
| General practitioner                                     | PATIENT-MEDECIN_TRAITANT       |
| • Type of patient's NHI                                  | PATIENT-INS_NATURE             |
| Patient's birth name                                     | PATIENT-NOM_PATRONYMIQUE       |
| Name gone by                                             | PATIENT-NOM_MARITAL            |
| Patient social security number                           | PATIENT-NUMERO_SS              |
| Additional patient phone number                          | PATIENT-TELEPHONE2             |
| Patient's phone number                                   | PATIENT-TELEPHONE1             |
| <ul> <li>Mother's geographic origin</li> </ul>           | : ORIGINE-GEO-MERE-            |
| Dark-skinned patient                                     | PATIENT-PEAU_NOIRE             |
| Patient's country                                        | PATIENT-PAYS                   |
| Patient's first name                                     | PATIENT-PRENOM                 |
| Name gone by                                             | PATIENT-PRENOM_USUEL           |
| Patient's profession                                     | PATIENTPROFESSION              |
| Patient's sex                                            | PATIENT-SEXE                   |
| Patient situation                                        | PATIENT-SITUATION              |
| Patient's status                                         | PATIENT-INS_STATUS             |
| Patient town                                             | <br>PATIENT-VILLE              |
|                                                          |                                |

### 6.2.2.13 ActiveX: Post-op medication orders

These Ax/ID pairs are needed to print/export treatments from post-op medication orders.

BOW MEDICAL SAS, 43, Avenue d'Italie 34 87 80090 Amiens – FRANCE DIANE Settings Manual: Version: 4.9 Tel.: +33(0)3 60 03 24 68 - Fax: +33(0)9 72 29

Email: contact@bowmedical.com Page: 295 / 332

| ٠ | Food          | PRESCRIPTION-BOISSON_ALIMENTATION |  |
|---|---------------|-----------------------------------|--|
| ٠ | Analgesic     | E: PRESCRIPTION-ANTALGIQUE        |  |
| ٠ | Antibiotic    | PRESCRIPTION-ANTIBIOTIQUE         |  |
| ٠ | Anticoagulant | ulant RESCRIPTION-ANTICOAGULANT   |  |
| ٠ | Other         | PRESCRIPTION-AUTRES               |  |
| ٠ | Paraclinical  | PRESCRIPTION-PARACLINIQUE         |  |
| ٠ | ICU           | PRESCRIPTION-REANIMATION          |  |
| ٠ | Monitoring    | PRESCRIPTION-SURVEILLANCE         |  |
| ٠ | Treatment     | PRESCRIPTION-REPRISE_TRAITEMENT   |  |
| ٠ | Transfusion   |                                   |  |
| ٠ | Ventilation   | PRESCRIPTION-VENTILATION          |  |

### 6.2.2.14 ActiveX: Ambulatory: Pre Op

| Comment                     |  |  |
|-----------------------------|--|--|
| Known orders                |  |  |
| Admission time              |  |  |
| • Time of last food intake  |  |  |
| • Time of last fluid intake |  |  |
| Signature                   |  |  |
| Treatments                  |  |  |

### 6.2.2.15 ActiveX: Ambulatory: Post Op

| Support person             | 🖶: AMBULPOSTOP-ACCOMPAGNANT               |
|----------------------------|-------------------------------------------|
| Discharge criteria         |                                           |
| Ability to get up          |                                           |
| • Food                     | AMBULPOSTOP-COLLATION                     |
| Comments                   |                                           |
| Consciousness              | AMBULPOSTOP-CONSCIENCE                    |
| • Difficulty               | AMBULPOSTOP-DIFFICULTE                    |
| Urine output               |                                           |
| Time of first food intake  | . AMBULPOSTOP-HEURE_PREMIERE_ALIMENTATION |
| Time of first fluid intake |                                           |
| Discharge time             |                                           |
| Motor function             | AMBULPOSTOP-MOTRICITE                     |
| Nausea 1                   |                                           |
| Nausea 2                   | E: AMBULPOSTOP-NAUSEES2                   |
| Support person's name      |                                           |
| Patient's phone number     |                                           |
| Pain treatment             | AMBULPOSTOP-PEC_DOULEUR                   |

BOW MEDICAL SAS, 43, Avenue d'Italie 34 87 80090 Amiens – FRANCE **DIANE** Settings Manual: Version: 4.9 Tel.: +33(0)3 60 03 24 68 - Fax: +33(0)9 72 29

Email: contact@bowmedical.com Page: 296 / 332

| Surgeon appointment |  |
|---------------------|--|
| • Return            |  |
| Return to home      |  |
| Bleeding            |  |
| Satisfaction        |  |
| Signature           |  |
| • Sleep             |  |
| Relieved by TT      |  |

### 6.2.2.16 ActiveX: ICU data

| Research protocol | : CPAREA1-PROTOCOLE_RECHERCHE     |
|-------------------|-----------------------------------|
| Nursing notes     | : CPAREA1-TRANSMISSIONS_MEDICALES |
| • Sent by         |                                   |

### 6.2.2.17 ActiveX: Additional patient information

| • Age of spouse                    | : INFOPATADDSPOUSEAGE             |
|------------------------------------|-----------------------------------|
| Spouse's medical history           |                                   |
| Mother's occupational code         |                                   |
| Spouse's occupational code         |                                   |
| Spouse's birth date                | SPOUSEBIRTHDATE                   |
| Spouse's blood type                |                                   |
| Mother's highest educational level | . MOTHEREDULEVEL                  |
| Spouse's highest educational level | SPOUSEEDULEVEL                    |
| Guardian's name                    |                                   |
| Name of person to notify           | 🚍 : PERSONTONOTIFYNAME            |
| Trusted person's name              | : TRUSTEDPERSONNAME               |
| Tutorship holder's last name       |                                   |
| Spouse's name                      | SPOUSENAME                        |
| Guardian's phone number            |                                   |
| Guardian's phone number            | TUTORPHNUM                        |
| Spouse's phone number              | SPOUSEPHNUM                       |
| Spouse's geographic origin         | 🚍 : SPOUSEORIGIN                  |
| Guardian's first name              | GUARDIANFIRSTNAME                 |
| Guardian's first name              |                                   |
| Spouse's first name                | . GUARDIANFIRSTNAME               |
| Profession of spouse               | SPOUSEPROFESSION                  |
| Phone of person to notify          |                                   |
| Trusted person's phone             | : TRUSTEDPERSONTEL                |
| Tutorship/Guardianship             | : INFOPATADDTUTORSHIPGUARDIANSHIP |

BOW MEDICAL SAS, 43, Avenue d'Italie 34 87 80090 Amiens – FRANCE **DIANE** Settings Manual: Version: 4.9 Tel.: +33(0)3 60 03 24 68 - Fax: +33(0)9 72 29

Email: contact@bowmedical.com Page: 297 / 332

| 6.2.2.18 ActiveX: OB-GYN data                 |                                                |
|-----------------------------------------------|------------------------------------------------|
| • 1: Field 194                                | 🖶: DAYSAMENORRHOEA                             |
| • 16SA 🛛 🗧                                    | 🖶: 16SA                                        |
| First method of delivery                      | DECLENCHEMENT_METHODE1                         |
| Second method of delivery                     | DECLENCHEMENT_METHODE2                         |
| Delivery: Date                                |                                                |
| Delivery admission                            | DELIVERY_ADMISSION                             |
| Age in minutes at time of transfer            |                                                |
| Age of pregnancy                              |                                                |
| • Patient age (years)                         |                                                |
| Delivery room supply                          | BST1NUTRITIONFOETUSSDN                         |
| Breastfeeding                                 | BREASTFEEDING                                  |
| Foetal nutrition                              |                                                |
| • ALPHAFP                                     |                                                |
| Amniocentesis                                 |                                                |
| Placental analysis                            | PLACENTA ANALYSIS                              |
| Postpartum anaesthesia                        |                                                |
| Anaesthetists                                 |                                                |
| Pertussis vaccination year Mrs/Ms             |                                                |
| Intensivist                                   | el int                                         |
| Medical leave                                 |                                                |
| History of allergy/asthma/eczema              | BST1ATCDALLERGIEASTHMEECZEMA                   |
| Authorisation for surgery                     | BST1CHAMP03                                    |
| Other samples                                 | BST1AUTRESPRELEVEMENT                          |
| Other treatments                              | B: OBST1AUTRESTRAITEMENTS                      |
| Trophoblast biopsy                            | BISTIBIOPSIETROPHOBLASTE                       |
| ID bracelet                                   | BRACELET IDENTIFICATION                        |
| Pregnancy start date calculation              | E CALCPSD                                      |
| C-section                                     | DEL_CAESAREAN                                  |
| C-section: Complications                      | CAESAR_COMPLICATION                            |
| • Field 112                                   | BST1EC RESP                                    |
| • Field 113                                   |                                                |
| • Field 114                                   |                                                |
| • Field 115                                   |                                                |
| • Field 116                                   | BST1EC_HANCHES                                 |
| • Field 117                                   | BST1EC OGE                                     |
| • Field 118                                   | BST1EC_OCULAIRE                                |
| • Field 119                                   |                                                |
| BOW MEDICAL SAS, 43, Avenue d'Italie<br>34 87 | Tel.: +33(0)3 60 03 24 68 - Fax: +33(0)9 72 29 |

Email: contact@bowmedical.com Page: 298 / 332

| • | Field 120 | BST1EC_ECHOHANCHE                    |
|---|-----------|--------------------------------------|
| ٠ | Field 121 | BST1EC_TONUSAXIAL                    |
| ٠ | Field 122 | BISTIEC_ORTHOPEDIQUE                 |
| ٠ | Field 123 | BISTIEC_MALFORMATIONPATHO            |
| ٠ | Field 124 | BISTIEC_SORTIEPRECOCEENVISAGEE       |
| ٠ | Field 125 | BST1EC_EXAMENSAPREVOIR               |
| ٠ | Field 126 | BST1EC_CONSIGNES                     |
| ٠ | Field 127 | BST1EC_SURVEILLANCE                  |
| ٠ | Field 128 | BST1EC_CONSULTATIONULTERIEURE        |
| ٠ | Field 129 | BST1ES_POULSFEMORAUX                 |
| ٠ | Field 130 | ्व<br>च                              |
|   |           | OBST1ES_AUSCULTATIONCARDIAQUENORMALE |
| • | Field 131 |                                      |
| • | Field 132 |                                      |
| • | Field 133 |                                      |
| • | Field 134 |                                      |
| • | Field 135 | BST1ES_ICTEREDATEVALEUR              |
| • | Field 136 | BST1ES_RISQUEINFECTIEUX              |
| • | Field 137 |                                      |
| • | Field 138 |                                      |
| • | Field 139 |                                      |
| • | Field 140 |                                      |
| • | Field 141 |                                      |
| • | Field 142 |                                      |
| • | Field 143 |                                      |
| • | Field 144 |                                      |
| • | Field 145 |                                      |
| • | Field 146 |                                      |
| • | Field 147 |                                      |
| • | Field 148 |                                      |
| • | Field 149 | OBST1ACCOUCHEMENTCOMMENTAIRE         |
| • | Field 150 | - OBST1IVGTYPE                       |
| • | Field 151 |                                      |
| • | Field 152 |                                      |
| • | Field 153 | OBST1ECHOEXMORPHO                    |
| • | Field 154 | OBST1ECHOECHOGRAPHISTE               |
| • | Field 155 | BST1ECHOLA                           |
| • | Field 156 |                                      |
| • | Field 157 |                                      |
|   |           |                                      |

Tel.: +33(0)3 60 03 24 68 - Fax: +33(0)9 72 29

Email: contact@bowmedical.com Page: 299 / 332

| • | Field 158                            |                                                |
|---|--------------------------------------|------------------------------------------------|
| • | Field 159                            |                                                |
| • | Field 160                            |                                                |
| ٠ | Field 163                            |                                                |
| ٠ | Field 164                            |                                                |
| • | Field 165                            | BST1NBMFIUSUP22                                |
| • | Field 189                            |                                                |
| ٠ | Field 190                            | BST1SORTIEPRECMERE                             |
| ٠ | Field 191                            | BST1SORTIEPRECINDIC                            |
| • | Field 193                            |                                                |
| ٠ | Field 198                            | ABUS_SEXUELS                                   |
| ٠ | Field 199                            |                                                |
| ٠ | Field 200                            | . violence_commentaire                         |
| ٠ | Field 201                            | PREIVG_SUIVI                                   |
| ٠ | Field 202                            | BIP                                            |
| ٠ | Field 215                            | HOSPIT-ENTREE                                  |
| ٠ | Field 217                            |                                                |
| ٠ | Field 220                            |                                                |
| ٠ | Field 221                            | ELIVRANCE-HEMO-TYPE                            |
| ٠ | Field 226                            | COMNEONAT                                      |
| ٠ | Field 238                            | BHCGDATE1                                      |
| ٠ | Field 239                            | BHCGDATE2                                      |
| ٠ | Field 240                            | BHCGDATE3                                      |
| ٠ | Field 241                            | BHCGDATE4                                      |
| ٠ | Field 242                            | BHCGTAUX1                                      |
| • | Field 243                            | BHCGTAUX2                                      |
| ٠ | Field 244                            | : внсдтаux3                                    |
| ٠ | Field 245                            | BHCGTAUX4                                      |
| ٠ | Field 246                            | BST_DEPRECATED                                 |
| ٠ | Field 248                            | HABITUS_MODEDEVIE                              |
| ٠ | Field 250                            | HABITUS_AUTREMODEVIE                           |
| ٠ | Field 252                            | FILNO                                          |
| ٠ | Field 40                             | BST1GLYCEMIECAPILAIRES                         |
| ٠ | Field 87                             | E: DEL_MODALITE                                |
| ٠ | Field T21                            | BST1CHAMP404                                   |
| ٠ | NT                                   | BST1NT                                         |
| ٠ | Child comment                        | BST1COMMENTAIREENFANT                          |
| ٠ | Complication                         |                                                |
| ٠ | Uterine contractions: Recording      | . OBST1CUENREGISTREMENT                        |
|   | BOW MEDICAL SAS, 43, Avenue d'Italie | Tel.: +33(0)3 60 03 24 68 - Fax: +33(0)9 72 29 |
|   | 34 87<br>80090 Amiens – FRANCE       | Email: contact@bowmedical.com                  |
|   |                                      | - 200 / 222                                    |

DIANE Settings Manual: Version: 4.9

Email: contact@bowmedical.com Page: 300 / 332

| • | Uterine contractions: Quality                                |                                                                |
|---|--------------------------------------------------------------|----------------------------------------------------------------|
| ٠ | Umbilical cord: Anomalies                                    | BISTICORDONANOMALIES                                           |
| ٠ | Umbilical cord: Insertion                                    | CORDON_INSERTION                                               |
| • | Assistant                                                    |                                                                |
| • | Postnatal care at home eligibility criteria child            | BST1PRADOENF                                                   |
| • | Postnatal care at home eligibility criteria mother           | OBST1PRADOMERE                                                 |
| • | Cytomegalovirus                                              |                                                                |
| • | Expected delivery date                                       |                                                                |
| • | Breastfeeding start date                                     | BIST1DEBUTALLAITEMENT                                          |
| • | Pregnancy start date                                         | DEBUTGROSSESSE                                                 |
| • | Possible start date: 7th month anaesthesia                   |                                                                |
| • | Possible start date: 3rd month consultation                  |                                                                |
| • | Possible start date: 4th month consultation                  |                                                                |
| • | Possible start date: 5th month consultation                  | CONSULTCINQUIEMEMOISDEBUT                                      |
| • | Possible start date: 6th month consultation                  |                                                                |
| • | Possible start date: 7th month consultation                  |                                                                |
| • | Possible start date: 8th month consultation                  |                                                                |
| • | Possible start date: 9th month consultation                  | CONSULTNEUVIEMEMOISDEBUT                                       |
| • | Possible start date: First trimester T21 screening           | DATEDEBUTDEPISTAGET21T1                                        |
| ٠ | Possible start date: Second trimester T21 screening          | DATEDEBUTDEPISTAGET21T2                                        |
| • | Possible start date: Gestational diabetes test - 75g         | BEBUTHPGO75                                                    |
| ٠ | Possible start date for first ultrasound                     | DATEDEBUTECHOT1                                                |
| ٠ | Possible start date for second ultrasound                    | DATEDEBUTECHOT2                                                |
| ٠ | Possible start date for third ultrasound                     | DATEDEBUTECHOT3                                                |
| • | Possible start date for streptococcus bovis testing          |                                                                |
| ٠ | Deadline end date: First trimester T21 screening             | DATEFINDEPISTAGET21T1                                          |
| • | Deadline end date: Second trimester T21 screening            | DATEFINDEPISTAGET21T2                                          |
| • | Deadline end date: Gestational diabetes test - 75g<br>OGTT   | EINHPGO75                                                      |
| • | Deadline end date for first ultrasound                       | DATEFINECHOT1                                                  |
| • | Deadline end date for second ultrasound                      | DATEFINECHOT2                                                  |
| • | Deadline end date for third ultrasound                       | DATEFINECHOT3                                                  |
| • | Deadline end date for streptococcus bovis testing            | FINSTREPTOB                                                    |
| • | Possible end date: 7th month anaesthesia<br>consultation     | CONSULTANESTHSEPTIEMEMOISFIN                                   |
| • | Possible end date: 3rd month consultation                    |                                                                |
|   | BOW MEDICAL SAS, 43, Avenue d'Italie<br>34 87                | Tel.: +33(0)3 60 03 24 68 - Fax: +33(0)9 72 29                 |
|   | 80090 Amiens – FRANCE<br>DIANE Settings Manual: Version: 4.9 | Email: <u>contact@bowmedical.com</u><br>Page: <b>301 / 332</b> |

| • | Possible end date: 4th month consultation                      |                                              |
|---|----------------------------------------------------------------|----------------------------------------------|
| • | Possible end date: 5th month consultation                      |                                              |
| • | Possible end date: 6th month consultation                      |                                              |
| • | Possible end date: 7th month consultation                      |                                              |
| - | Possible end date: 7th month consultation                      |                                              |
| • | +-                                                             |                                              |
| • | Possible end date: 9th month consultation                      |                                              |
| • | Flu vaccination date                                           | DATE_SORTIE_PP                               |
| • | Last menstrual period (entered)                                | OBST1VACGRIPPEDATE                           |
|   |                                                                |                                              |
| • | Last menstrual period                                          |                                              |
| - |                                                                | OBST1DATEDECES                               |
| - | CRL Date                                                       | OBST1MESURELCC                               |
| • | Deadline: Gestational diabetes test - fasting blood<br>sugar 😫 | - E DATEGLYCEMIEAJEUN                        |
| • | Deadline for pregnancy declaration                             |                                              |
| • | Deadline for EAB                                               | 🖶: DATELIMITEIVG                             |
| • | Deadline for prenatal interview                                |                                              |
| • | Rhophylac date                                                 |                                              |
| ٠ | Start of doctor-ordered leave                                  |                                              |
| ٠ | Delivery room death                                            | BST1CHAMP07                                  |
| ٠ | OP/OA                                                          | ACC_DEG                                      |
| ٠ | Placental delivery: Associated Procedures                      |                                              |
| ٠ | Placental delivery: Administered by                            |                                              |
| ٠ | Placental delivery: AP Oxytocin                                |                                              |
| ٠ | Placental delivery: Time after delivery in min                 |                                              |
| ٠ | Placental delivery: haemorrhage                                |                                              |
| ٠ | Placental delivery: Modality                                   |                                              |
| ٠ | Placental delivery: Transfusion                                |                                              |
| ٠ | T21 screening                                                  | E DEPISTAGE_T21                              |
| ٠ | DEPRECATED                                                     |                                              |
| ٠ | Biparietal diameter in mm                                      |                                              |
| ٠ | OB-GYN data 1: Field 161                                       |                                              |
| • | OB-GYN data 1: Field 162                                       |                                              |
| • | OB-GYN data 1: Field 237                                       |                                              |
| • | NIPT                                                           |                                              |
| • | Duration of active phase                                       |                                              |
| • | Duration of latent phase                                       |                                              |
| • | Duration of doctor-ordered leave                               |                                              |
| • | Stage 1 duration                                               | STADE1                                       |
|   |                                                                | Tol + +22(0)2 60 02 24 68 Epy: +22(0)0 72 20 |

Tel.: +33(0)3 60 03 24 68 - Fax: +33(0)9 72 29

Email: contact@bowmedical.com Page: 302 / 332

| • | Stage 2 duration                                        | 🚍: STADE2                |
|---|---------------------------------------------------------|--------------------------|
| • | Stage 3 duration                                        | STADE3                   |
| ٠ | Duration from rupture of membranes to start of          | E PERTE_LA_DEBUT_TRAVAIL |
| • | Done by                                                 |                          |
| ٠ | Engagement                                              |                          |
| • | ENTRETIENT4EME                                          | ENTRETIENT4EME           |
| ٠ | EPP                                                     | EPP                      |
| • | Acid-base balance: Base deficit                         | OBST1DEFICITDEBASE       |
| • | Acid-base balance: Lactates                             | OBST1LACTATES            |
| • | Acid-base balance: pCO2                                 | OBST1PCOE                |
| • | Acid-base balance: pH                                   | EAB PH                   |
| ٠ | ESTRIOL                                                 |                          |
| • | Extraction                                              | DEL EXTR                 |
| • | Foetus: Foetal heart rhythm anomalies                   | FOETUS_ANOMALIE_RCF      |
| • | Foetus: IUFD DATE                                       |                          |
| ٠ | Foetus: State (Do not use)                              |                          |
| ٠ | Foetus: Scalp sample                                    | FOETUS_SCALP             |
| • | Foetus: Monitoring                                      |                          |
| ٠ | Genotyping                                              |                          |
| • | Gravidity                                               |                          |
| ٠ | Capillary blood glucose: time                           | OBSTIGCHEURE             |
| ٠ | Capillary blood glucose: value                          | OBSTIGCVALEUR            |
| ٠ | HBS                                                     | HBS                      |
| ٠ | HCG                                                     | HCG                      |
| • | HEPATITISC                                              |                          |
| • | HIV                                                     | HIV                      |
| • | Postnatal care at home eligibility indicator            |                          |
| ٠ | Gastric analysis or PCT indication                      |                          |
| ٠ | Indications antenatal diagnosis follow-up               |                          |
| ٠ | Additional surgeries                                    | E CESAR_INTERVCOMPL      |
| ٠ | Pregnancy outcome                                       |                          |
| • | Pregnancy outcome?                                      | : ISSUEGROSSESSE         |
| • | Manually entered days of amenorrhoea                    | BST1SAISIEJ              |
| • | Days of amenorrhoea based on first trimester ultrasound | BST1JECHOT1              |
| • | Minor patient?                                          |                          |
| • | The patient is a minor                                  |                          |
| • | Soft-tissue lesions                                     | EPM                      |

Tel.: +33(0)3 60 03 24 68 - Fax: +33(0)9 72 29

Email: contact@bowmedical.com Page: 303 / 332

| • | Soft-tissue lesions: Associated with                            | BST1LPM_ASSOCIEA         |
|---|-----------------------------------------------------------------|--------------------------|
| • | Malformation Comment                                            |                          |
| • | Manoeuvre                                                       |                          |
| • | maturation?                                                     | HIN MATURATION METHODE   |
| • | Meconium                                                        |                          |
| • | Pregnancy determination method                                  |                          |
| • | Maturation method                                               |                          |
| • | Urination                                                       |                          |
| ٠ | Method of death                                                 |                          |
| • | Delivery method                                                 |                          |
| • | Anaesthesia method                                              |                          |
| • | Reason for procedure or c-section                               | Ecesar_motif             |
| • | Reason for maturation                                           |                          |
| • | Reason for induction                                            |                          |
| • | NEONATOLOGIST                                                   |                          |
| • | Number c-sections                                               | H: NB_CESAR              |
| • | Number of gynaecologic surgery scars (excluding C-<br>sections) | B-CICATRICES-GYNECO      |
| • | Number of molar pregnancies                                     | BST1NBMOLE               |
| • | Number of pregnancies with diabetes 🖬                           | . OBST1NBDIABETE         |
| • | Number of pregnancies with hypertension                         | 🖶: OBST1NBHTA            |
| • | Number of extrauterine pregnancies                              | 🖶: OBST1NBGEU            |
| • | Number of days of amenorrhoea (if number of weeks is not        | BST1JOURSAMENORRHEE      |
| • | Total number of days of amenorrhoea                             |                          |
| • | Number of premature births 🖬 🖻                                  |                          |
| • | Number of weeks of amenorrhoea                                  | 🚍: OBST1WEEKSAMENORRHOEA |
| • | Number of children expected by patient                          | . NOMBRE_ENFANTS         |
| • | Number of hypotrophic children 🖬 🖻                              |                          |
| • | Number of children with malformations                           | BST1NBMALFORM            |
| • | Number of stillbirths                                           | . NOMBRE_MORTSNES        |
| • | Number TABs < 22 WA                                             | BST1NBIMGINF22           |
| • | Number TABs > 22 WA                                             |                          |
| • | Number EABs                                                     | BST1NBIVG                |
| • | Number of miscarriages                                          | BST1NBFC                 |
| • | Number                                                          | BST1NBFC                 |
| • | Obstetrics: Date of T1 ultrasound                               | BST-DATE-ECHO-T1         |
| • | Obstetrics: Free field 1                                        | BST-FREE-1               |
| • | Obstetrics: Free field 2                                        | BST-FREE-2               |

Tel.: +33(0)3 60 03 24 68 - Fax: +33(0)9 72 29

Email: contact@bowmedical.com Page: 304 / 332

| •   | Family planning: Confidentiality                                  |                            |
|-----|-------------------------------------------------------------------|----------------------------|
| •   | PAPP_A                                                            | estimation                 |
| •   | Parity 🖾                                                          |                            |
| •   | Pregnancy-related condition                                       | 🖶: PATHOGROSSESSE          |
| • ( | Conditions and complications during labour                        |                            |
| • ( | Cord blood PCT                                                    | E: PCTCORDON               |
| •   | Pelvic ultrasound: BISPINOUS                                      | BST1BIEPINEUX              |
| •   | Pelvic ultrasound: MAGNIN                                         | BST1MAGNIN                 |
| •   | Pelvic ultrasound: PRP                                            | BST1PRP                    |
| •   | Height percentile                                                 | . OBST1PERCTAILLE          |
| •   | Head circumference percentiles                                    | BST1PERCPC                 |
| •   | Weight percentiles                                                | BST1PERCPOIDS              |
|     | Head circumference in cm                                          |                            |
| •   | Placenta: Anomalies                                               |                            |
| •   | Newborn's weight (g)                                              | <br>POIDS-NN               |
| • ( | Gastric sample                                                    | PRELEVEMENT GASTRIQUE      |
| • : | Samples comments                                                  |                            |
| •   | Preparation for birth and parenthood                              |                            |
|     | Presence of gynaecologic surgery scars (excluding C-<br>sections) | PRESENCE-CICATRICES-GYNECO |
| •   | Presence of malformation                                          | BST1MALFORMATIONPRESENCE   |
| •   | Presentation                                                      |                            |
| •   | Folic acid administration                                         | BST1CHAMP04                |
| • 1 | Weight gain                                                       | PRISEPOIDS                 |
| •   | Rhophylac administration                                          | BST1ROPPHYLAC              |
| •   | Full prophylaxis                                                  | PROPHYLAXIE_COMPLETE       |
| • ( | Ocular prophylaxis                                                | PROPHYOCULAIRE             |
| •   | Birth rank                                                        | BST1CHAMP195               |
| • ( | OT resuscitation: Procedures                                      | BST1REAACTES               |
| • ( | OT resuscitation: Comments                                        | BST1REACOMMENTAIRES        |
| • ( | OT resuscitation: Transfer                                        | BST1REATRANSFERT           |
| •   | DR resuscitation: Paediatric call                                 | . OBST1REAAPPELPEDIATRIQUE |
| • ( | OT resuscitation: Person in charge                                |                            |
| •   | Early acknowledgement of parenthood                               | RECOANTICIPEE              |
| •   | Inchg                                                             | ACC_RESP                   |
| •   | Full summary                                                      |                            |
| •   | Rubella                                                           | RUBEOLE                    |
| •   | Rupture of membranes: Appearance                                  | HEMBRANES ASPECT RUPTURE   |
| •   | Rupture of membranes: Appearance AF                               |                            |

Tel.: +33(0)3 60 03 24 68 - Fax: +33(0)9 72 29

Email: contact@bowmedical.com Page: 305 / 332

| • | Rupture of membranes: Modality                              | OBST1MEMBRANESMODALITERUPTURE |
|---|-------------------------------------------------------------|-------------------------------|
| • | Manually entered weeks of amenorrhoea                       | BST1SAISIESA                  |
| • | Weeks of amenorrhoea based on first trimester<br>ultrasound | BST1SAECHOT1                  |
| ٠ | Patient discharge                                           |                               |
| • | Group B strep                                               | STREPTOB                      |
| • | Antenatal diagnosis follow-up                               | BST1SUIVIDAN                  |
| • | Syphilis                                                    |                               |
| • | Term of pregnancy                                           |                               |
| • | Term of labour, number of days of amenorrhoea 😫             | UURS AMENORRHEE               |
| • | Term of labour, number of weeks of amenorrhoea              | SEMAINES_AMENORRHEE           |
| ٠ | Term of labour, number of weeks+days of amenorrhoea         | SEMAINES_JOURS_AMENORRHEE     |
| • | Complementary therapies                                     |                               |
| • | THROMBUS                                                    |                               |
| • | IUT                                                         |                               |
| • | Toxoplasmosis                                               |                               |
| • | TPelvicUltrasound: Effective transverse diameter            |                               |
| • | Immediate transfer                                          |                               |
| • | Reason for transfer                                         |                               |
| • | Labour                                                      |                               |
| • | Labour during pregnancy                                     |                               |
| • | Fertilization type, obtained by                             | TRAVAILPDTGROSSESSE           |
| • | Scarred uterus                                              | COBST1CHAMP05                 |
| • | Flu vaccination                                             |                               |
| • | Pertussis vaccination father                                | COBST1VACGRIPPE               |
|   | Pertussis vaccination mother                                |                               |
| • | Pertussis vaccination father                                | VACCOQUELUCHE                 |
| - | Vitamin D                                                   |                               |
|   | Field 29                                                    | COBST1CHAMP06                 |
|   |                                                             | OBST2ATCDGYNINACTIF           |
| • | Field 30                                                    | - EI : OBST2ATCDMEDINACTIF    |

### 6.2.2.19 ActiveX: POA conclusion

| Ambulatory validated     | . conclusion_cpa-ambulatoire_valide |
|--------------------------|-------------------------------------|
| Prophylactic antibiotics | CONCLUSION_CPA-ANTIPPROPHYLAXIE     |
| Compression stockings    |                                     |
| Staff conclusion         |                                     |
| Eligible for ambulatory  | CONCLUSION_CPA-ELIGIBLE_AMBULATOIRE |

BOW MEDICAL SAS, 43, Avenue d'Italie 34 87 80090 Amiens – FRANCE **DIANE Settings Manual:** Version: 4.9 Tel.: +33(0)3 60 03 24 68 - Fax: +33(0)9 72 29

Email: contact@bowmedical.com Page: 306 / 332

| • | Management of support person |                                    |
|---|------------------------------|------------------------------------|
| • | Monitoring planned           | 🖶: CONCLUSION_CPA-MONITORAGE_PREVU |
| • | Staff reason                 | 🖶: CONCLUSION_CPA-MOTIF_STAFF      |
| • | Pain treatment               |                                    |
| ٠ | Postoperative ICU            | 🖶: CONCLUSION_CPA-REA_POST_OP      |
| ٠ | Postoperative CCU            |                                    |

### 6.2.2.20 ActiveX: Clinical examination

| ٠ | Addiction               | EXAMEN_CLINIQUE-ADDICTION                  |
|---|-------------------------|--------------------------------------------|
| ٠ | Apfel                   | EXAMEN_CLINIQUE-APFEL                      |
| ٠ | Cardiac                 | EXAMEN_CLINIQUE-CARDIAQUE                  |
| ٠ | General status          | EXAMEN_CLINIQUE-ETAT_GENERAL               |
| ٠ | General                 | EXAMEN_CLINIQUE-GENERAL                    |
| ٠ | Habits                  | EXAMEN_CLINIQUE-HABITUS                    |
| ٠ | Travel sickness         | EXAMEN_CLINIQUE-MAL_DES_TRANSPORTS         |
| ٠ | MTEA                    | EXAMEN_CLINIQUE-MTEA                       |
| ٠ | MTEV                    | EXAMEN_CLINIQUE-MTEV                       |
| ٠ | Neurology               | EXAMEN_CLINIQUE-NEUROLOGIE                 |
| • | PONV                    | EXAMEN_CLINIQUE-NVPO                       |
| ٠ | Weight before pregnancy | EXAMEN_CLINIQUE-POIDS_AVANT_GROSSESSE      |
| ٠ | Current weight          | EXAMEN_CLINIQUE-POIDS_DU_JOUR              |
| • | Weight gain             | EXAMEN_CLINIQUE-PRISE_DE_POIDS             |
| • | Spine                   | EXAMEN_CLINIQUE-RACHIS                     |
| ٠ | Breathing               | EXAMEN_CLINIQUE-RESPIRATOIRE               |
| • | Withdrawal              | EXAMEN_CLINIQUE-SEVRAGE                    |
| • | Cardio findings         | EXAMEN_CLINIQUE-SIGNES_FONCTIONNELS_CARDIO |
| • | Pulmo findings          | EXAMEN_CLINIQUE-SIGNES_FONCTIONNELS_NEURO  |
| ٠ | Infection status        | EXAMEN_CLINIQUE-STATUT_INFECTIEUX          |
| • | Viral status            | EXAMEN_CLINIQUE-STATUT_VIRAL               |
| • | Vascular                | EXAMEN_CLINIQUE-VEINEUX                    |

### 6.2.2.21 ActiveX: POA PED

| ٠ | Food                      |  |
|---|---------------------------|--|
| • | APGAR birth               |  |
| ٠ | Prematurity complications |  |
| ٠ | Birth weight              |  |
| ٠ | Suspicion stenosis        |  |
| ٠ | Capillary refill time     |  |
| • | Birth type                |  |

BOW MEDICAL SAS, 43, Avenue d'Italie 34 87 80090 Amiens – FRANCE **DIANE Settings Manual:** Version: 4.9 Tel.: +33(0)3 60 03 24 68 - Fax: +33(0)9 72 29

Email: contact@bowmedical.com Page: 307 / 332

### 6.2.2.22 ActiveX: POA Obstetrics

| • Patient choice of technique |                                    |
|-------------------------------|------------------------------------|
| Obstetrical context           |                                    |
| • Info baby                   | E CPA_OBST-INFO_BEBE               |
| Information epidural          |                                    |
| Obstetrical pathology         | : CPA_OBST-PATHOLOGIE_OBSTETRICALE |
| Preparation for birth         |                                    |
| Obstetrical risk              |                                    |
| • Type of delivery            |                                    |
| Patient experience            |                                    |

### 6.2.2.23 ActiveX: Stay field

These data IDs are locked for the interfaces.

- IDEXTERN
- IDPATIENT
- DATEIN
- DATEOUT
- STAYTYPE
- SV\_MEDICAL
- SV\_ACCOMMODATION
- ROOM
- LIT

### 6.2.2.24 ActiveX Other

- Sent by
- Tooth chart

 PATIENT-MEDECIN\_ADRESSEUR

 : SCHEMA\_DENTAIRE\_GRAPHIC

 : SCHEMA\_DENTAIRE\_TEXT

### 6.3 List of calculated fields

### 6.3.1 Consultation data

### 6.3.1.1 Body surface area calculation (BSA) (Patient information/BSA):

For the consultation, body surface area is calculated using:

 the Haycock formula, which gives: <u>Formula used:</u> **0.02426 \* Weight in kg** <sup>0.5378</sup> \* Height in cm <sup>0.3964</sup>
 the Mosteller formula, which gives: <u>Formula used:</u> (Weight in kg \* Height in cm /3600) <sup>0.5</sup>

#### The formula to be used can be selected in the Settings tab, Diaserveur subtab.

BOW MEDICAL SAS, 43, Avenue d'Italie 34 87 80090 Amiens – FRANCE DIANE Settings Manual: Version: 4.9 Tel.: +33(0)3 60 03 24 68 - Fax: +33(0)9 72 29

Email: <u>contact@bowmedical.com</u> Page: 308 / 332

| Choix de l'algorithme pour le calcul de la surface corporelle          | Formule de Mosteller |  |
|------------------------------------------------------------------------|----------------------|--|
|                                                                        |                      |  |
| FormulaBodySurface (Choix de l'algorithme pour le calcul de la surface | corporelle)          |  |

This value can only be calculated if the weight in kg and height in cm of the patient are entered (not 0). The result is rounded to three decimal places.

The body surface area is calculated if:

- Patient weight is updated (Patient information/Weight)
- Patient height is updated (Patient information/Height)

### 6.3.1.2 Body mass index (BMI) calculation (BMI (Patient information/BMI):

### Formula used:

Weight in kg / ((Height in cm /100)<sup>2</sup>)

This value can only be calculated if the weight in kg and height in cm of the patient are entered. The result is rounded to three decimal places.

The BMI is calculated automatically if:

- Patient weight is updated (Patient information/Weight)
- Patient height is updated (Patient information/Height)

### 6.3.1.3 Initial BMI calculation (BMI (Patient information/Initial BMI):

### Formula used:

Initial weight in kg / ((Height in cm /100)<sup>2</sup>)

This value can only be calculated if the initial weight in kg and height in cm of the patient are entered. The result is rounded to three decimal places.

The initial BMI is calculated automatically if:

- Initial patient weight is updated (Patient information/Initial weight)
- Patient height is updated (Patient information/Height)

### 6.3.1.4 Intubation score calculation (Intubation/Score):

- If the Mallampati drop-down list (Intubation.Mallampati) is selected with a value >= 5 (Refuses to open mouth, Impossible to open mouth, Child under 10 years) or not entered, the intubation score cannot be calculated.
  - If the Mallampati score is 1, the intubation score increases by 1.
  - If the Mallampati score is 2, the intubation score increases by 2.
  - If the Mallampati score is 3 or higher, the intubation score increases by 3.
  - If the list is not selected and at least one other list is selected, the score increases by 1.
- If the mobility drop-down list is Normal, the score increases by 1.
   If the mobility drop-down list is Reduced, the score increases by 2.
   If the mobility drop-down list is Immobilised or other, the score increases by 3.
   If the list is not selected and at least one other list is selected, the score increases by 1.
- If the Patient profile drop-down list is N (Normal), the intubation score increases by 1.
   If the Patient profile drop-down list is P (Prognathism), the score increases by 2.
   If the Patient profile drop-down list is anything else, the score increases by 3.
   If the list is not selected and at least one other list is selected, the score increases by 1.
- 4. If the Mouth opening drop-down list is 2 (2 fingers), the intubation score increases by 3. If the Mouth opening drop-down list is 1 (2-3 fingers), the intubation score increases by 2.

Tel.: +33(0)3 60 03 24 68 - Fax: +33(0)9 72 29

Email: contact@bowmedical.com Page: 309 / 332 If the Mouth opening drop-down list is anything else, the score increases by 1. If the list is not selected and at least one other list is selected, the score increases by 1.

If the Thyromental distance (inter-incisor) drop-down list is O (< 65 mm), the score increases by 2.</li>
 If the Thyromental distance is anything other than O, the intubation score increases by 1.
 If the list is not selected and at least one other list is selected, the score increases by 1.

The intubation score is updated each time the Mallampati, Mouth opening, Thyromental distance, Neck mobility and Patient profile drop-down lists are modified.

### 6.3.1.5 Theoretical weight (Patient information: theoretical patient weight in kg):

The theoretical or ideal weight can only be calculated with the patient height. If the sex is not filled in, the default sex is male (only useful for calculating the weight of an adult). If the age is not filled in, the default age is 20 years. If the patient height is less than 152.4 cm or the Lorentz formula is required and:

- The patient is under 2.5 years old, the following formula is used to determine the patient's theoretical weight: (Height in cm) 35 ((Height in cm 34) \*0.75)
- The patient is under 6 years old, the following formula is used to determine the patient's theoretical weight: (Height in cm) -100 ((Height in cm 123) \*0.7)
- The patient is under 14 years old, the following formula is used to determine the patient's theoretical weight: (Height in cm) -100 ((Height in cm 125) \*0.5)
- The patient is under 18 years old, the following formula is used to determine the patient's theoretical weight: (Height in cm) -100
- The patient is 18 years or older and male, the following formula is used to determine the patient's theoretical weight: (Height in cm) -100 ((Height in cm -150) \*0.25)
- The patient is 18 years or older and female, the following formula is used to determine the patient's theoretical weight: (Height in cm) -100 ((Height in cm -150) \*0.4)

Otherwise, the Devine formula is used:

- If the patient is male, the following formula is used to determine the patient's theoretical weight: 50 + (0.91 \* (Height in cm -152.4))
- If the patient is female, the following formula is used to determine the patient's theoretical weight: 45.5 + (0.91 \* (Height in cm -152.4))

The result is rounded to two decimal places.

The theoretical weight is recalculated if:

- The patient's date of birth is modified (Patient/Date of birth)
- The patient's sex is edited (**Patient/Sex**)
- The patient's height is edited (Patient information/Height)

### 6.3.1.6 Predicted minimum tidal volume (Patient information/Predicted minimum tidal volume):

This value is 6 times the patient's theoretical weight. The value is not rounded. This value is recalculated if the theoretical weight is modified (**Patient information/Theoretical patient weight in kg**).

### 6.3.1.7 Predicted maximum tidal volume (Patient information/Predicted maximum tidal volume):

This value is 8 times the patient's theoretical weight. The value is not rounded. This value is recalculated if the theoretical weight is modified (**Patient information/Theoretical patient weight in kg**).

### 6.3.1.8 Spouse's age (Additional patient information/Spouse's age):

The patient's spouse's age is calculated if the spouse's date of birth is entered (Administrative tab> Spouse's

BOW MEDICAL SAS, 43, Avenue d'Italie 34 87 80090 Amiens – FRANCE DIANE Settings Manual: Version: 4.9

Email: contact@bowmedical.com Page: 310 / 332

Tel.: +33(0)3 60 03 24 68 - Fax: +33(0)9 72 29

date of birth) (system date - spouse's date of birth).

Data automatically recalculated if the spouse's date of birth is updated (Additional patient information/Spouse's date of birth).

6.3.1.9 Adjusted patient weight (Patient information/Adjusted weight in kg):

The patient's adjusted weight is calculated using the theoretical weight and the last weight value entered. Adjusted weight: Theoretical weight + 0.4 (current weight – theoretical weight)

The result is rounded to two decimal places.

The adjusted weight is updated if:

- Theoretical patient weight is updated (Patient information/Theoretical patient weight in kg)
- Patient weight is updated (Patient information/Weight).

### 6.3.1.10 Weight gain/loss in kg (Patient information/Weight gain/loss (kg)):

Calculates the patient's weight gain or loss in kg based on the patient's initial weight (**Patient information/Weight**) and the last weight entered.

This data is updated each time the patient's weight is edited.

### 6.3.1.11 Weight gain/loss in % of patient's initial weight (Patient information/Weight gain/loss (%)):

Calculates the patient's weight gain or loss as a percentage based on the patient's initial weight (**Patient information/Weight**) and the last weight entered.

This data is updated each time the patient's weight is edited (**Patient information/Weight**).

### 6.3.1.12 Patient's age (Patient/Patient's age (years)):

Difference in years between the patient's date of birth (**Patient/Date of birth**) and today. Data updated each time record is loaded and if the patient's date of birth is modified.

### 6.3.2 Diane OB-GYN data

### 6.3.2.1 Weight percentile (diafldObst1PercPoids):

The newborn's weight percentile is calculated if weight (diafldObst1PoidsNouveauNe) and number of weeks of amenorrhoea are entered (diafldObst1AFFICHESA).

Percentile = percentile (Score)

Score = (NL(NewbornWeight) - mean) / Standard\_deviation If the baby is a boy: Standard\_deviation: -4.3397226739 + 0.402861345256 \* AFFICHESA - 0.01167844789 <sup>AFFICHESA(2)</sup> + 0.000109863095<sup>AFFICHESA(3)</sup>

 $\begin{array}{l} \text{Average: } 11.06869318192 - 0.63463603736 * \text{AFFICHESA} + 0.025385311114^{\text{AFFICHESA}(2)} - 0.00028343446^{\text{AFFICHESA}(3)} \\ \text{Or: } -4.13667133974 + 0.382827233935 * \text{AFFICHESA} - 0.01101958925 * ^{\text{AFFICHESA}(2)} + 0.000102753287 * ^{\text{AFFICHESA}(3)} \\ \text{Average: } 10.57756060268 - 0.60716320319 *_SA + 0.024851303008 * ^{\text{AFFICHESA}(2)} - 0.00028027298 * ^{\text{AFFICHESA}(3)} \\ \end{array}$ 

#### 6.3.2.2 Height percentile (diafIdObst1PercTaille):

**DIANE** Settings Manual: Version: 4.9

The newborn's height percentile is calculated if height (Patient information/Height) and number of weeks of amenorrhoea are entered (diafIdObst1AFFICHESA). Percentile = percentile (Score) Score = (NL(Height) – mean) / Standard\_deviation If the baby is a boy: Standard\_deviation: -56.0552816179 + 5.194038268674 \* AFFICHESA - 0.1506625261 AFFICHESA(2)+ BOW MEDICAL SAS, 43, Avenue d'Italie 34.87 80090 Amiens – FRANCE Email: contact@bowmedical.com

Page: 311 / 332

0.001424420272 \* <sup>AFFICHESA(3)</sup> Average: 50.06894254422 - 4.00572135523 \* AFFICHESA + 0.186686129219 \* <sup>AFFICHESA(2)</sup> - 0.00215574049 \* AFFICHESA(3) Otherwise Standard\_deviation: -59.2880238464 + 5.39802559522 \* AFFICHESA - 0.15428184703 \* <sup>AFFICHESA(2)</sup>+

0.001437350107 \* <sup>AFFICHESA(3)</sup> Average: 30.91419685296 - 2.42950191347 \* AFFICHESA + 0.142594920869 \* <sup>AFFICHESA(2)</sup>- 0.00175207738 \* AFFICHESA(3)

### 6.3.2.3 Head circumference percentile (DiafIdObst1PercHC):

The newborn's head circumference percentile is calculated if head circumference (Obst1HCCM) and number of weeks of amenorrhoea are entered (diafIdObst1DISPLAYWA). Percentile = percentile (Score) Score = (NL(HCCM) – mean) / Standard\_deviation If the baby is a boy: Standard\_deviation: -24.3709774685 + 2.247143950431 \* AFFICHESA - 0.06380758661 \* AFFICHESA(2) + 0.000592765847 \* AFFICHESA(3) Average: 2.527172432982 + 0.053793497931 \* AFFICHESA(2) - 0.00083642534 \* AFFICHESA(3) Otherwise Standard\_deviation: -31.7149671255 + 2.892529318957 \* AFFICHESA - 0.08237590311 \* AFFICHESA(2) + 0.000767371911 \* AFFICHESA(3) Average: 1.722279782298 + 0.054867246533 \* AFFICHESA(2) - 0.0008605794 \* AFFICHESA(3)

### 6.3.2.4 Last menstrual period (OB-GYN data 1 DERNIERESREGLESCALC):

This field displays the value of the diafldObst1DernieresReglesSaisie field if this is entered manually, otherwise 14 days is subtracted from the pregnancy start date.

This field is updated each time the following are updated:

- Pregnancy start date (Obst1DebutGrossesse)
- Last menstrual period entered (Obst1DernieresReglesSaisie)
- Term determination (Obst1DeterminationTerme)
- First trimester ultrasound date (ObstDateEchoT1)
- First trimester CRL measurement (Obst1MesureLCC)

### 6.3.2.5 Expected delivery date (diafldObst1AccouchementPrevu):

If the date of last menstrual period (diafIdObst1DernieresReglesCalc) is entered, the delivery date is given as DLP + 287 D. If the date of the last menstrual period is not entered, the expected delivery date is given the DLP, i.e. 0 (this is logical as "no date of last menstrual period" means "no pregnancy start date"). Data updated if Date of last menstrual period field (DernieresReglesCalc) is updated.

### 6.3.2.6 Date of medical leave (diafldObst1ArretTravail):

This date is calculated based on the Expected delivery date (diafldObst1AccouchementPrevu) and parity (diafldObst1Parite) which corresponds to the number of children already born.

The date of medical leave is only calculated if the pregnancy type is indicated in the record (not zero).

- If the pregnancy type (diafIdIntervTypeGrossesse) is 1 and the parity is more than or equal to two, the medical leave date is calculated as follows: Expected delivery date 56 days
- If the pregnancy type (diafldIntervTypeGrossesse) is 1 and the parity is equal to one, the medical leave date is calculated as follows: Expected delivery date 42 days
- If the pregnancy type is between 2 and 4, the medical leave date is calculated as follows: Expected delivery date 84 days

BOW MEDICAL SAS, 43, Avenue d'Italie 34 87 80090 Amiens – FRANCE **DIANE** Settings Manual: Version: 4.9 Tel.: +33(0)3 60 03 24 68 - Fax: +33(0)9 72 29

Email: contact@bowmedical.com Page: 312 / 332 - If the pregnancy type is between 5 and 10, the medical leave date is calculated as follows: Expected delivery date - 168 days

This data is updated if:

- Pregnancy outcome date is edited (Obst1AccouchementPrevu)
- Parity is edited (Obst1Parite)
- Pregnancy type is edited (IntervTypeGrossesse)

### 6.3.2.7 Minor (diafIdObst1IsMinor):

The "Minor" check box found on the administrative tab is automatically selected if the patient is a minor. To verify this information, the patient's date of birth must be entered. If the difference in years between the current date and the date of birth is less than 18, the check box is selected. Otherwise, it is deselected. This data is updated if the patient's date of birth is edited (Patient/DOB).

### 6.3.2.8 Medical history: Number of children born: diafldObst1NbEnfantsNes:

The calculation of number of children depends on how DIANE OB-GYN is set up. The section TOTALOBST key Foetus in DianeOB-GYN settings must be completed with the "Pregnancy Outcome" DLM data associated with a live birth (Live birth. Postnatal death).

The calculation of the number of children born uses the patient's obstetrical history to find the pregnancy outcomes associated with a live birth. A counter increases with each value found to then complete diafldObst1NbEnfantsNes.

Data updated following editing of obstetrical history (diafIdIntervINTERV\_EC).

### 6.3.2.9 Medical history: Number of pregnancies ending in Intrauterine Foetal Death < 22 weeks amenorrhoea (diafldObst1NbMFIUInf22):

The calculation of the number of pregnancies resulting in IUFD < 22 weeks depends on how DIANE OB-GYN is set up. The section TOTALOBST key IUFDInf22 in DianeOB-GYN settings must be completed with "Pregnancy outcome" DLM data associated with an IUFD < 22 WA. The calculation of the number of IUFD uses the patient's obstetrical history to find the pregnancy outcomes associated with an IUFD < 22 WA. A counter increases with each value found to then complete diafIdObst1NbMFIUInf22.

Data updated following editing of obstetrical history (diafldIntervINTERV\_EC).

### 6.3.2.10 Medical history: Number of pregnancies ending in Intrauterine Foetal Death > 22 weeks amenorrhoea (diafldObst1NbMFIUSup22):

The calculation of the number of pregnancies resulting in IUFD > 22 weeks depends on how DIANE OB-GYN is set up. The section TOTALOBST key IUFDSup22 in DianeOB-GYN settings must be completed with "Pregnancy outcome" DLM data associated with an IUFD > 22 WA. The calculation of the number of IUFD uses the patient's obstetrical history to find the pregnancy outcomes associated with an IUFD > 22 WA. A counter increases with each value found to then complete diafIdObst1NbMFIUSup22.

Data updated following editing of obstetrical history (diafIdIntervINTERV\_EC).

### 6.3.2.11 Medical history: Number of therapeutic abortions after 22 weeks (diafldObst1NbIMGSup22):

The calculation of number of TABs > 22 WA depends on how DIANE OB-GYN is set up. The section TOTALOBST key TABSup22 in DianeOB-GYN settings must be completed with the "Pregnancy Outcome" DLM data associated with a TAB > 22 WA.

Data updated following editing of obstetrical history (diafldIntervINTERV\_EC).

Tel.: +33(0)3 60 03 24 68 - Fax: +33(0)9 72 29

Email: contact@bowmedical.com Page: 313 / 332

#### 6.3.2.12 Medical history: Number of therapeutic abortions before 22 weeks (diafldObst1NbIMGInf22):

The calculation of number of TABs < 22 WA depends on how DIANE OB-GYN is set up. The section TOTALOBST key TABInf22 in DianeOB-GYN settings must be completed with "Pregnancy outcome" DLM data associated with a TAB < 22 WA.

Data updated following editing of obstetrical history (diafIdIntervINTERV\_EC).

### 6.3.2.13 16 weeks of amenorrhoea (diafldObst116SA):

Shows the date of the 16th week of amenorrhoea for the pregnancy, starting from the PSD and adding 112 days. Data updated following editing of obstetrical history (diafIdIntervINTERV EC).

### 6.3.2.14 Medical history: Number of EABs (diafldObst1NbIVG):

Shows the number of elective abortions for the patient, if the settings of the TOTALOBST section key EAB in DianeOB-GYN are entered with the field corresponding with a history of EAB. The calculation is based on Pregnancy outcome T1 (PREGNANCYOUTCOMEold) DLM entries found in the Obstetrical History tab. Data updated following editing of obstetrical history (diafIdIntervINTERV\_EC).

### 6.3.2.15 Medical history: Number of c-sections (diafldObst1NbCesar):

Shows the number of c-sections the patient has already had, if the settings of DianeOB-GYN> TOTALOBST > Csection are correctly configured. The calculation then verifies whether the DLM Pregnancy outcome (PREGNANCYOUTCOME) contains the data set up in C-section (C-section). Data updated following editing of obstetrical history (diafIdIntervINTERV EC).

### 6.3.2.16 Medical history: Number of risk of preterm labour (diafldObst1NbMAP):

Requirements: Setting up of TOTALOBST section, DianeOB-GYN Map key with DLM pathological pregnancy data. Data updated following editing of obstetrical history (diafIdIntervINTERV EC).

### 6.3.2.17 Medical history: Pregnancy-induced hypertension (diafIdObst1NbHTA):

Requirements: Setting up of TOTALOBST section, Diane0B-GYN HT key with DLM pathological pregnancy data. The diafldObst1NbHT field increases automatically based on the data given in the patient's obstetrical history. Data updated following editing of obstetrical history (diafIdIntervINTERV\_EC).

### 6.3.2.18 Medical history: Number of premature births (diafldObst1NbPrema):

Uses the patient's history to count the number of live births born between 22 and 37 weeks of amenorrhoea. (The section TOTALOBST key Foetus in DianeOB-GYN settings must be completed with the "Pregnancy Outcome" DLM data associated with a live birth (Live birth. Postnatal death))

Data updated following editing of obstetrical history (diafIdIntervINTERV EC).

### 6.3.2.19 Medical history: Number of miscarriages (diafldObst1NbFc):

Requirements: Setting up of TOTALOBST section, Diane0B-GYN Miscarriage with DLM kev PREGNANCYOUTCOMEold data.

Data updated following editing of obstetrical history (diafIdIntervINTERV\_EC).

### 6.3.2.20 Medical history: Number of pregnancies with diabetes (diafldObst1NbDiabete):

Requirements: Setting up of TOTALOBST section, Diane0B-GYN Diabetes key with DLM PATHOPREGNANCY data. Data updated following editing of obstetrical history (diafIdIntervINTERV EC).

Tel.: +33(0)3 60 03 24 68 - Fax: +33(0)9 72 29

Email: contact@bowmedical.com Page: 314 / 332

### 6.3.2.21 Medical history: Number of molar pregnancies (diafIdObst1NbMole):

Requirements: Setting up of TOTALOBST section, Diane0B-GYN Molar key with DLM PREGNANCYOUTCOMEold data.

diafldObst1NoMolar field updated following modification of pregnancy outcome in obstetrical history.

### 6.3.2.22 Medical history: Number of HYPO (diafldObst1NbHypo):

Counts the number of live births with a weight percentile < 10. Data updated following editing of obstetrical history (diafldIntervINTERV\_EC).

### 6.3.2.23 Medical history: Number of children with malformations (diafldObst1NbMalform):

Counts live births with a malformation (Malformation\_presence=0). Data updated following editing of obstetrical history (diafldIntervINTERV\_EC).

Data updated following editing of obstetrical history (diafIdIntervINTERV\_EC).

### 6.3.2.24 Medical history: Number of extrauterine pregnancies (diafldObst1NbGeu):

Requirements: Setting up of TOTALOBST section, DianeOB-GYN EUP key with DLM PREGNANCYOUTCOMEold data. diafldObst1NoMolar field updated following modification of pregnancy outcome in obstetrical history. diafldObst1NoMolar field updated following modification of pregnancy outcome in obstetrical history.

### 6.3.2.25 Postnatal care at home eligibility indicator (diafldObst1PradoIndic):

Used to automatically complete the drop-down list "Eligible for postnatal care at home" (Prado\_Indic) in the Post partum > Postnatal care at home / Early discharge tab.

The check boxes 1 to 10 for Prado-mother and the check boxes 1 to 10 for Prado-child must be selected for the "Eligible for postnatal care at home" drop-down list to change to yes.

Field updated following modification of:

- diafIdObst1PradoMere
- diafldObst1PradoEnf

### 6.3.2.26 Early discharge eligibility indicator (diafldObst1SortiePrecIndic):

Automatic setting of the drop-down list Eligible Early Discharge on the Post partum > Postnatal care at home / Early discharge tab to "Yes".

If the 15 boxes in the "Early discharge child" and the 11 boxes of the "Eligibility criteria mother" are selected, the list changes to Yes. Otherwise, it remains on No.

Field updated following modification of:

- diafldObst1SortiePrecMere
- diafIdObst1SortiePrecEnf

### 6.3.2.27 SHOWWA (diafldObst1):

The SHOW WA (ENTERWA) field in birth monitoring show the number of weeks of amenorrhoea (WeeksAmenorrhoea) at which the child was born by default. If a value is entered manually in the input box **Enter WA** (ENTERWA), this value is automatically repeated in the SHOW WA field.

Field updated if:

- Number of weeks of amenorrhoea is edited (diafldObst1WeeksAmenorrhoea or diafldObst1ENTERWA)

### 6.3.2.28 SHOWD (diafldObst1):

The SHOW D (ENTERD) field in birth monitoring show the number of days in addition to the number of weeks of BOW MEDICAL SAS, 43, Avenue d'Italie Tel.: +33(0)3 60 03 24 68 - Fax: +33(0)9 72 29

34 87 80090 Amiens – FRANCE DIANE Settings Manual: Version: 4.9

Email: contact@bowmedical.com Page: 315 / 332 amenorrhoea (DaysAmenorrhea) at which the child was born by default. If a value is entered manually in the input box **Enter D** (ENTERD), this value is automatically repeated in the SHOW D field. Field updated if:

- Number of days of amenorrhoea is edited (diafldObst1DaysAmenorrhoea or diafldObst1ENTERD)

### 6.3.2.29 Number of c-sections (diafldObst1Cesarienne):

This field is automatically completed based on the labour\_method and del\_csection data.

If labour (labour\_method) is entered with a value "e" (elective c-section) of the incision type is not specified (del\_csection), C-section changes to "Y". Otherwise, it remains "N".

Field updated following modification of:

- diafIdObst1AccouchementCesarienne
- diafIdObst1Travail

### 6.3.2.30 Gravidity number: (diafldObst1Gestite):

This field increases with each Obstetrical (1) or Pregnancy termination (3) patient procedure. Field updated following modification of:

- diafldIntervINTERV\_EC
- diafIdObst1TypeDossierDeprecated

### 6.3.2.31 Number of parity: diafldObst1Parite:

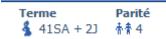

The Parity field counts the number of live births, number of therapeutic abortions > 22 WA (NO\_TAB\_>\_22) and number of intrauterine foetal deaths (NO\_IUFD\_>22).

Field updated following modification of pregnancy outcome in obstetrical history.

Field updated following modification of:

- diafldIntervINTERV\_EC
- diafldObst1PregnancyOutcome

#### 6.3.2.32 Scarred uterus (diafIdObstUterusCicatriciel):

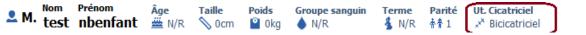

Scarred Uterus is calculated from the total number of c-sections (diafldObst1NbCesar) and the number of gynaecological scars (diafldObstCicatriceGyn).

Depending on this total, the display of the number of uterine scars is adjusted:

- 0: No
- 1: Single scar
- 2: Two scars
- 3: Three scars
- 4: Four scars
- 5: Five scars
- 6 or more: Greater than 5

#### Field updated if:

#### Number of c-sections is edited (diafldObst1NbCesar)

BOW MEDICAL SAS, 43, Avenue d'Italie 34 87 80090 Amiens – FRANCE DIANE Settings Manual: Version: 4.9 Tel.: +33(0)3 60 03 24 68 - Fax: +33(0)9 72 29

Email: contact@bowmedical.com Page: 316 / 332 - Number or type of gynaecological scars is edited (diafldObstCicatriceGyn / diafldObstNbCicatriceGyn)

### 6.3.2.33 Total days of amenorrhoea (diafldObst1JoursTotalAmenorrhee):

Total duration in days from start of amenorrhoea to birth. Corresponds to the duration in weeks x 7 + duration in days.

Field updated if:

- Date of last period is edited (diafldObst1DernieresReglesCalc)
- Pregnancy outcome date is edited (diafldObst1lssueGroDate)
- Term determination type is edited (diafldObst1DeterminationTerme)
- First trimester ultrasound date is edited (diafldObstDateEchoT1)
- First trimester CRL measurement is edited (diafldObst1MesureLCC)

### 6.3.2.34 Number of weeks of amenorrhoea (diafIdObst1SemainesAmenorrhee):

Number of weeks of amenorrhoea is calculated using the TotalDaysAmenorrhoea field divided by 7. Field updated following editing of diafldObst1TotalDaysAmenorrhoea.

### 6.3.2.35 Number of days of amenorrhoea in addition to number of weeks (diafIdObst1JoursAmenorrhee):

Number of days of amenorrhoea is calculated using the TotalDaysAmenorrhoea field modulo 7. Field updated following editing of diafldObst1TotalDaysAmenorrhoea.

6.3.2.36 Start date first trimester ultrasound (diafIdObst1DateDebutEchoT1):

This date is calculated using Pregnancy start date + 63 days (9 weeks). Field updated if:

- Pregnancy outcome date is edited (diafldObst1lssueGroDate)
- Term determination type is edited (diafldObst1DeterminationTerme)
- First trimester ultrasound date is edited (diafldObstDateEchoT1)
- First trimester CRL measurement is edited (diafldObst1MesureLCC)

### 6.3.2.37 End date first trimester ultrasound (diafldObst1DateFinEchoT1):

This date is calculated using Pregnancy start date + 83 days (11 weeks and 6 days). Field updated if:

- Pregnancy start date is edited (diafldObst1DebutGrossesse)
- Term determination type is edited (diafldObst1DeterminationTerme)
- First trimester ultrasound date is edited (diafldObstDateEchoT1)
- First trimester CRL measurement is edited (diafldObst1MesureLCC)

### 6.3.2.38 Start date for first trimester T21 screening (diafldObst1DateDebutDepistageT21T1):

This date is calculated using Pregnancy start date + 63 days (9 weeks). Field updated if:

- Pregnancy start date is edited (diafIdObst1DebutGrossesse)
- Term determination type is edited (diafldObst1DeterminationTerme)
- First trimester ultrasound date is edited (diafldObstDateEchoT1)
- First trimester CRL measurement is edited (diafldObst1MesureLCC)

BOW MEDICAL SAS, 43, Avenue d'Italie 34 87 80090 Amiens – FRANCE DIANE Settings Manual: Version: 4.9 Tel.: +33(0)3 60 03 24 68 - Fax: +33(0)9 72 29

Email: contact@bowmedical.com Page: 317 / 332

### 6.3.2.39 End date for first trimester T21 screening (diafldObst1DateFinDepistageT21T1):

This date is calculated using Pregnancy start date + 83 days (11 weeks and 6 days). Field updated if:

- Pregnancy start date is edited (diafldObst1DebutGrossesse)
- Term determination type is edited (diafldObst1DeterminationTerme)
- First trimester ultrasound date is edited (diafIdObstDateEchoT1)
- First trimester CRL measurement is edited (diafldObst1MesureLCC)

### 6.3.2.40 Deadline for EAB (diafIdObst1DateLimiteIVG):

This date calculated using Pregnancy start date + 84 days Field updated if:

- Pregnancy start date is edited (diafldObst1DebutGrossesse)
- Term determination type is edited (diafIdObst1DeterminationTerme)
- First trimester ultrasound date is edited (diafldObstDateEchoT1)
- First trimester CRL measurement is edited (diafldObst1MesureLCC)

# 6.3.2.41 Deadline fasting blood sugar diabetes test (Obstétrique1/DateLimiteGlycemieAJeun):

This date calculated using Pregnancy start date + 97 days (13 weeks and 6 days). Field updated if:

- Pregnancy start date is edited (diafldObst1DebutGrossesse)
- Term determination type is edited (diafIdObst1DeterminationTerme)
- First trimester ultrasound date is edited (diafIdObstDateEchoT1)
- First trimester CRL measurement is edited (diafIdObst1MesureLCC)

### 6.3.2.42 Prenatal consultation date (diafldObst1DateEntretienPrenatal):

This date calculated using Pregnancy start date + 92 days (13 weeks). Field updated if:

- Pregnancy start date is edited (diafldObst1DebutGrossesse)
- Term determination type is edited (diafIdObst1DeterminationTerme)
- First trimester ultrasound date is edited (diafldObstDateEchoT1)
- First trimester CRL measurement is edited (diafldObst1MesureLCC)

### 6.3.2.43 Deadline pregnancy declaration (diafldObst1DateLimiteDeclarationGrossesse):

This date calculated using Pregnancy start date + 98 days (14 weeks). Field updated if:

- Pregnancy start date is edited (diafldObst1DebutGrossesse)
- Term determination type is edited (diafldObst1DeterminationTerme)
- First trimester ultrasound date is edited (diafldObstDateEchoT1)
- First trimester CRL measurement is edited (diafldObst1MesureLCC)

## 6.3.2.44 Start date for second trimester T21 screening (diafldObst1DateDebutDepistageT21T2):

### This date calculated using Pregnancy start date + 84 days (9 weeks). Field updated if:

BOW MEDICAL SAS, 43, Avenue d'Italie 34 87 80090 Amiens – FRANCE **DIANE** Settings Manual: Version: 4.9

Tel.: +33(0)3 60 03 24 68 - Fax: +33(0)9 72 29

Email: <u>contact@bowmedical.com</u> Page: **318** / **332** 

- Pregnancy start date is edited (diafldObst1DebutGrossesse)
- Term determination type is edited (diafIdObst1DeterminationTerme)
- First trimester ultrasound date is edited (diafldObstDateEchoT1)
- First trimester CRL measurement is edited (diafIdObst1MesureLCC)

### 6.3.2.45 End date for second trimester T21 screening (diafIdObst1DateFinDepistageT21T2):

This date calculated using Pregnancy start date + 112 days (16 weeks). Field updated if:

- Pregnancy start date is edited (diafldObst1DebutGrossesse)
- Term determination type is edited (diafIdObst1DeterminationTerme)
- First trimester ultrasound date is edited (diafldObstDateEchoT1)
- First trimester CRL measurement is edited (diafldObst1MesureLCC)

### 6.3.2.46 Start date for second trimester ultrasound (diafIdObst1DateDebutEchoT2):

This date calculated using Pregnancy start date + 126 days (18 weeks). Field updated if:

- Pregnancy start date is edited (diafldObst1DebutGrossesse)
- Term determination type is edited (diafldObst1DeterminationTerme)
- First trimester ultrasound date is edited (diafldObstDateEchoT1)
- First trimester CRL measurement is edited (diafldObst1MesureLCC)

### 6.3.2.47 End date for second trimester ultrasound (diafldObst1DateFinEchoT2):

This date calculated using Pregnancy start date + 161 days (23 weeks). Field updated if:

- Pregnancy start date is edited (diafldObst1DebutGrossesse)
- Term determination type is edited (diafIdObst1DeterminationTerme)
- First trimester ultrasound date is edited (diafldObstDateEchoT1)
- First trimester CRL measurement is edited (diafldObst1MesureLCC)

### 6.3.2.48 Start date oral glucose tolerance test (diafIdObst1DebutHPG075):

This date calculated using Pregnancy start date + 154 days (22 weeks). Field updated if:

- Pregnancy start date is edited (diafldObst1DebutGrossesse)
- Term determination type is edited (diafldObst1DeterminationTerme)
- First trimester ultrasound date is edited (diafIdObstDateEchoT1)
- First trimester CRL measurement is edited (diafldObst1MesureLCC)

### 6.3.2.49 End date oral glucose tolerance test (diafIdObst1FinHPGO75):

This date calculated using Pregnancy start date + 182 days (26 weeks). Field updated if:

- Pregnancy start date is edited (diafldObst1DebutGrossesse)
- Term determination type is edited (diafIdObst1DeterminationTerme)
- First trimester ultrasound date is edited (diafldObstDateEchoT1)
- First trimester CRL measurement is edited (diafldObst1MesureLCC)

BOW MEDICAL SAS, 43, Avenue d'Italie 34 87 80090 Amiens – FRANCE DIANE Settings Manual: Version: 4.9 Tel.: +33(0)3 60 03 24 68 - Fax: +33(0)9 72 29

Email: contact@bowmedical.com Page: 319 / 332

### 6.3.2.50 Start date for third trimester ultrasound (diafIdObst1DateDebutEchoT3):

This date calculated using Pregnancy start date + 196 days (28 weeks). Field updated if:

- Pregnancy start date is edited (diafldObst1DebutGrossesse)
- Term determination type is edited (diafldObst1DeterminationTerme)
- First trimester ultrasound date is edited (diafldObstDateEchoT1)
- First trimester CRL measurement is edited (diafldObst1MesureLCC)

### 6.3.2.51 End date for third trimester ultrasound (diafldObst1DateFinEchoT3):

This date calculated using Pregnancy start date + 231 days (33 weeks). Field updated if:

- Pregnancy start date is edited (diafldObst1DebutGrossesse)
- Term determination type is edited (diafldObst1DeterminationTerme)
- First trimester ultrasound date is edited (diafldObstDateEchoT1)
- First trimester CRL measurement is edited (diafldObst1MesureLCC)
- diafldObst1MesureLCC

### 6.3.2.52 Start date for Strep B testing (diafIdObst1DebutStreptoB):

This date calculated using Pregnancy start date + 224 days (32 weeks). Field updated if:

- Pregnancy start date is edited (diafldObst1DebutGrossesse)
- Term determination type is edited (diafIdObst1DeterminationTerme)
- First trimester ultrasound date is edited (diafldObstDateEchoT1)
- First trimester CRL measurement is edited (diafldObst1MesureLCC)

### 6.3.2.53 End date for Strep B testing (diafldObst1FinStreptoB):

This date calculated using Pregnancy start date + 252 days (36 weeks). Field updated if:

- Pregnancy start date is edited (diafldObst1DebutGrossesse)
- Term determination type is edited (diafldObst1DeterminationTerme)
- First trimester ultrasound date is edited (diafldObstDateEchoT1)
- First trimester CRL measurement is edited (diafIdObst1MesureLCC)

### 6.3.2.54 Patient age (Patient/AgeInYearsInteger)

Field calculated based on patient date of birth (PatientDATENAISS). If this date is not zero, the Patient age field corresponds to the difference in years between the current date and patient's date of birth. Field modified following update to Patient/DOB.

### 6.3.2.55 Start date for 3-month consultation (diafIdObst1ConsultationTroisiemeMoisDebut):

Date calculated using Date of last period + 84 days (12 weeks) Field updated if:

- Pregnancy start date is edited (diafldObst1DebutGrossesse)
- Date of last period is edited (diafIdObst1DernieresReglesCalc)
- Pregnancy outcome date is edited (diafldObst1IssueGroDate)
- Term determination type is edited (diafIdObst1DeterminationTerme)

BOW MEDICAL SAS, 43, Avenue d'Italie 34 87 80090 Amiens – FRANCE DIANE Settings Manual: Version: 4.9 Tel.: +33(0)3 60 03 24 68 - Fax: +33(0)9 72 29

Email: contact@bowmedical.com Page: 320 / 332

- First trimester ultrasound date is edited (diafldObstDateEchoT1)
- First trimester CRL measurement is edited (diafldObst1MesureLCC)

### 6.3.2.56 End date for 3-month consultation (DiafldObst1ConsultationTroisiemeMoisFin):

Date calculated using Date of last period + 91 days (13 weeks) Field updated if:

- Date of last period is edited (diafldObst1DernieresReglesCalc)
- Pregnancy outcome date is edited (diafldObst1lssueGroDate)
- Term determination type is edited (diafldObst1DeterminationTerme)
- First trimester ultrasound date is edited (diafldObstDateEchoT1)
- First trimester CRL measurement is edited (diafldObst1MesureLCC)

| 6.3.2.57 Start | date                                         | for | 4-month | consultation |  |  |
|----------------|----------------------------------------------|-----|---------|--------------|--|--|
| (diafIdObst1   | (diafIdObst1ConsultationQuatriemeMoisDebut): |     |         |              |  |  |

Date calculated using Date of last period + 112 days (16 weeks) Field updated if:

- Date of last period is edited (diafldObst1DernieresReglesCalc)
- Pregnancy outcome date is edited (diafldObst1IssueGroDate)
- Term determination type is edited (diafldObst1DeterminationTerme)
- First trimester ultrasound date is edited (diafldObstDateEchoT1)
- First trimester CRL measurement is edited (diafIdObst1MesureLCC)

### 6.3.2.58 End date for 4-month consultation (diafIdObst1ConsultationQuatriemeMoisFin):

Date calculated using Date of last period + 140 days (20 weeks) Field updated if:

- Date of last period is edited (diafldObst1DernieresReglesCalc)
- Pregnancy outcome date is edited (diafldObst1lssueGroDate)
- Term determination type is edited (diafIdObst1DeterminationTerme)
- First trimester ultrasound date is edited (diafldObstDateEchoT1)
- First trimester CRL measurement is edited (diafldObst1MesureLCC)

| 6.3.2.59 Start                               | date | for | 5-month | consultation |  |
|----------------------------------------------|------|-----|---------|--------------|--|
| (diafIdObst1ConsultationCinquiemeMoisDebut): |      |     |         |              |  |

Date calculated using Date of last period + 140 days (20 weeks) Field updated if:

- Date of last period is edited (diafIdObst1DernieresReglesCalc)
- Pregnancy outcome date is edited (diafldObst1lssueGroDate)
- Term determination type is edited (diafldObst1DeterminationTerme)
- First trimester ultrasound date is edited (diafldObstDateEchoT1)
- First trimester CRL measurement is edited (diafldObst1MesureLCC)

### 6.3.2.60 End date for 5-month consultation (diafldObst1ConsultationCinquiemeMoisFin):

Date calculated using Date of last period + 168 days (24 weeks) Field updated if:

BOW MEDICAL SAS, 43, Avenue d'Italie 34 87 80090 Amiens – FRANCE **DIANE** Settings Manual: Version: 4.9 Tel.: +33(0)3 60 03 24 68 - Fax: +33(0)9 72 29

Email: contact@bowmedical.com Page: 321 / 332

- Date of last period is edited (diafldObst1DernieresReglesCalc)
- Pregnancy outcome date is edited (diafldObst1lssueGroDate)
- Term determination type is edited (diafldObst1DeterminationTerme)
- First trimester ultrasound date is edited (diafldObstDateEchoT1)
- First trimester CRL measurement is edited (diafldObst1MesureLCC)

### 6.3.2.61 Start date for 6-month consultation (diafIdObst1ConsultationSixiemeMoisDebut):

Date calculated using Date of last period + 196 days (28 weeks) Field updated if:

- Date of last period is edited (diafldObst1DernieresReglesCalc)
- Pregnancy outcome date is edited (diafldObst1IssueGroDate)
- Term determination type is edited (diafldObst1DeterminationTerme)
- First trimester ultrasound date is edited (diafldObstDateEchoT1)
- First trimester CRL measurement is edited (diafldObst1MesureLCC)

### 6.3.2.62 End date for 6-month consultation (diafIdObst1ConsultationSixiemeMoisFin):

Date calculated using Date of last period + 224 days (32 weeks) Field updated if:

- Date of last period is edited (diafldObst1DernieresReglesCalc)
- Pregnancy outcome date is edited (diafldObst1lssueGroDate)
- Term determination type is edited (diafIdObst1DeterminationTerme)
- First trimester ultrasound date is edited (diafldObstDateEchoT1)
- First trimester CRL measurement is edited (diafIdObst1MesureLCC)

### 6.3.2.63 Start date for 7-month consultation (diafIdObst1ConsultationSeptiemeMoisDebut):

Date calculated using Date of last period + 224 days (32 weeks) Field updated if:

- Date of last period is edited (diafIdObst1DernieresReglesCalc)
- Pregnancy outcome date is edited (diafldObst1lssueGroDate)
- Term determination type is edited (diafldObst1DeterminationTerme)
- First trimester ultrasound date is edited (diafldObstDateEchoT1)
- First trimester CRL measurement is edited (diafldObst1MesureLCC)

### 6.3.2.64 End date for 7-month consultation (diafldObst1ConsultationSeptiemeMoisFin):

Date calculated using Date of last period + 238 days (34 weeks) Field updated if:

- Date of last period is edited (diafldObst1DernieresReglesCalc)
- Pregnancy outcome date is edited (diafldObst1lssueGroDate)
- Term determination type is edited (diafIdObst1DeterminationTerme)
- First trimester ultrasound date is edited (diafldObstDateEchoT1)
- First trimester CRL measurement is edited (diafldObst1MesureLCC)

Tel.: +33(0)3 60 03 24 68 - Fax: +33(0)9 72 29

Email: contact@bowmedical.com Page: 322 / 332

### 6.3.2.65 Start date for 7-month anaesthesia consultation (diafldObst1ConsultationAnesthSeptiemeMoisDebut):

Date calculated using Date of last period + 196 days (28 weeks) Field updated if:

- Date of last period is edited (diafldObst1DernieresReglesCalc)
- Pregnancy outcome date is edited (diafldObst1lssueGroDate)
- Term determination type is edited (diafldObst1DeterminationTerme)
- First trimester ultrasound date is edited (diafldObstDateEchoT1)
- First trimester CRL measurement is edited (diafldObst1MesureLCC)

### 6.3.2.66 End date for 7-month anaesthesia consultation (diafldObst1ConsultationAnesthSeptiemeMoisFin):

Date calculated using Date of last period + 224 days (32 weeks) Field updated if:

- Date of last period is edited (diafldObst1DernieresReglesCalc)
- Pregnancy outcome date is edited (diafldObst1lssueGroDate)
- Term determination type is edited (diafIdObst1DeterminationTerme)
- First trimester ultrasound date is edited (diafldObstDateEchoT1)
- First trimester CRL measurement is edited (diafldObst1MesureLCC)

### 6.3.2.67 Start date for 8-month consultation (diafldObst1ConsultationHuitiemeMoisDebut):

Date calculated using Date of last period + 196 days (28 weeks) Field updated if:

- Date of last period is edited (diafldObst1DernieresReglesCalc)
- Pregnancy outcome date is edited (diafldObst1IssueGroDate)
- Term determination type is edited (diafldObst1DeterminationTerme)
- First trimester ultrasound date is edited (diafldObstDateEchoT1)
- First trimester CRL measurement is edited (diafldObst1MesureLCC)

### 6.3.2.68 End date for 8-month consultation (diafIdObst1ConsultationHuitiemeMoisFin):

Date calculated using Date of last period + 252 days (36 weeks) Field updated if:

- Date of last period is edited (diafIdObst1DernieresReglesCalc)
- Pregnancy outcome date is edited (diafldObst1lssueGroDate)
- Term determination type is edited (diafldObst1DeterminationTerme)
- First trimester ultrasound date is edited (diafldObstDateEchoT1)
- First trimester CRL measurement is edited (diafldObst1MesureLCC)

## 6.3.2.69 Start date for 9-month consultation (diafldObst1ConsultationNeuviemeMoisDebut):

Date calculated using Date of last period + 252 days (36 weeks) Field updated if:

- Date of last period is edited (diafIdObst1DernieresReglesCalc)
- Pregnancy outcome date is edited (diafldObst1lssueGroDate)
- Term determination type is edited (diafIdObst1DeterminationTerme)

BOW MEDICAL SAS, 43, Avenue d'Italie 34 87 80090 Amiens – FRANCE DIANE Settings Manual: Version: 4.9 Tel.: +33(0)3 60 03 24 68 - Fax: +33(0)9 72 29

Email: contact@bowmedical.com Page: 323 / 332

- First trimester ultrasound date is edited (diafldObstDateEchoT1)
- First trimester CRL measurement is edited (diafldObst1MesureLCC)

### 6.3.2.70 End date for 9-month consultation (diafIdObst1ConsultationNeuviemeMoisFin):

Date calculated using Date of last period + 266 days (38 weeks) Field updated if:

- Date of last period is edited (diafldObst1DernieresReglesCalc)
- Pregnancy outcome date is edited (diafldObst1lssueGroDate)
- Term determination type is edited (diafldObst1DeterminationTerme)
- First trimester ultrasound date is edited (diafldObstDateEchoT1)
- First trimester CRL measurement is edited (diafldObst1MesureLCC)

### 6.3.2.71 Number of children for current pregnancy (diafldObst1NombreEnfants):

This field is equal to the number of foetuses for the current pregnancy. The status of the baby during the pregnancy/at birth is not taken into account.

Field edited following update to diafIdIntervTypeGrossesse field.

### 6.3.2.72 Number of weeks of amenorrhoea at time of first-trimester ultrasound (diafldObst1SAEchoT1):

Calculation of number of weeks of amenorrhoea at time of first trimester ultrasound using date field Obst\_date\_echo\_t1.

Field updated if:

- First trimester CRL measurement is modified (diafIdObst1MesureLCC)
- First trimester ultrasound date is modified (diafldObstDateEchoT1)

## 6.3.2.73 Number of days of amenorrhoea at time of first-trimester ultrasound (diafldObst1JEchoT1):

Calculation of number of days in addition to number of weeks of amenorrhoea at time of first trimester ultrasound using date field Obst\_date\_echo\_t1. Field updated if:

- First trimester CRL measurement is modified (diafIdObst1MesureLCC)
- First trimester ultrasound date is edited (diafldObstDateEchoT1)

### 6.3.2.74 Calculation of PSD according to CRL (diafldDDGCalc):

Requirement: the "Determined by" drop-down list (DeterminationGrossesse) must be initialised with the value 1 (CRL < 14WA). The Ultrasound date (Obstr\_date\_echo\_t1) and CRL value (mesure\_LCC) must be completed in the First trimester ultrasound section.

PSD = (Date T1 ultrasound - ((WACRL \*7) +DCRL)) + two weeks

The WACRL and DCRL values are stored on the hard drive in Diane:

| CRL measurement | WACRL |
|-----------------|-------|
| 6 to 9          | 6     |
| 10 to 15        | 7     |
| 16 to 23        | 8     |
| 24 to 32        | 9     |

BOW MEDICAL SAS, 43, Avenue d'Italie 34 87 80090 Amiens – FRANCE DIANE Settings Manual: Version: 4.9 Tel.: +33(0)3 60 03 24 68 - Fax: +33(0)9 72 29

Email: contact@bowmedical.com Page: 324 / 332

| 33 to 43 | 10 |
|----------|----|
| 44 to 55 | 11 |
| 56 to 68 | 12 |
| 69 to 83 | 13 |
| 84 to 85 | 14 |

| CRL measurement                                  | DCRL |
|--------------------------------------------------|------|
| 6, 11, 17, 25, 34, 35, 45, 46, 57, 58, 71, 72    | 1    |
| 18, 26, 36, 47,59, 60, 73, 74                    | 2    |
| 7, 12, 19, 27, 28, 37.38, 48, 49, 61, 62, 76, 77 | 3    |
| 13, 20, 29, 39, 50,51, 63, 64, 78, 79            | 4    |
| 8, 14, 21, 22, 30, 40.41, 52, 53, 65, 66, 80, 81 | 5    |
| 9, 15, 23, 31, 32, 42,54, 55, 67, 68, 82, 83     | 6    |
| 43                                               | 7    |

Field updated if:

- Term determination is edited (diafldObst1DeterminationTerme)
- First trimester CRL measurement is modified (diafldObst1MesureLCC)
- First trimester ultrasound date is edited (diafldObstDateEchoT1)

### 6.3.2.75 Latent phase (DiafldObstPhaseLatence):

Duration in minutes from start of labour (AE DR admission) and 5cm dilation (AE Labour curve). The latent phase is calculated:

- If the dilation is edited/deleted
- If an event such as start of labour is added
- If the start of labour is deleted
- If the time of an event such as start of labour is updated

### 6.3.2.76 Active phase (DiafIdObstPhaseActive):

Duration in minutes between dilation at 5 (AE labour curve) and dilation at 10 The active phase is calculated:

- If the dilation is edited/deleted
- If an event such as start of labour is added
- If the start of labour is deleted
- If the time of an event such as start of labour is updated

### 6.3.2.77 Stage 1 duration: Labour (diafldObstStade1)

The duration of stage 1 corresponds to the difference in minutes between the Start of labour (AE DR admission) and the entry time for cervical dilation at 10 or more (AE labour curve).

Stage 1 is recalculated:

- If the dilation is edited/deleted
- If an event such as start of labour is added
- If the start of labour is deleted
- If the time of an event such as start of labour is updated

### 6.3.2.78 Stage 2 duration: Descent and birth of the baby (diafldObstStade2)

### The duration of stage 2 corresponds to the difference in minutes between the entry time for cervical dilation at 10 and the birth of the child.

BOW MEDICAL SAS, 43, Avenue d'Italie 34 87 80090 Amiens – FRANCE **DIANE** Settings Manual: Version: 4.9

Tel.: +33(0)3 60 03 24 68 - Fax: +33(0)9 72 29

Email: contact@bowmedical.com Page: 325 / 332 This duration is recalculated:

- If Pregnancy outcome date (diafIdObst1IssueGroDate) is edited
- If the dilation is modified/deleted

### 6.3.2.79 Stage 3 duration (diafldObstStade3):

The duration of stage 3 corresponds to the difference in minutes between the birth of the child and the delivery of the placenta (AE Delivery).

The duration is calculated if:

- the Delivery is added
- the Placenta delivery entry time is edited
- the Delivery is deleted
- the Pregnancy outcome date is edited (diafldObst1lssueGroDate)

### 6.3.2.80 Term of labour (diafIdObstTermeMiseTravailSAJ):

### Terme § 41SA + 1J

This calculated field is the result of the concatenation of two calculated fields:

- diafldObstTermeMiseTravailSA: calculated based on the difference between the Date of last period (DernieresReglesCalc) and the date of the Start of labour event divided by 7.
- diafldObstTermeMiseTravailJ: calculated based on the difference in days between the Date of last period (DernieresReglesCalc) and the date of the Start of labour event modulo 7.

The term is calculated if:

- the calculated date of last period is edited (diafIdObst1DernieresReglesCalc)
- If an event such as start of labour is added
- If the start of labour is deleted
- If the time of an event such as start of labour is updated

### 6.3.2.81 Rupture of membranes: diafldObstPerteLADebutTravail

Calculated field corresponding to the duration in minutes between the start of labour event (AE DR admission) and the rupture of membranes event. If several membrane ruptures take place (multiple pregnancy), this is calculated based on the first event.

### 6.3.2.82 History: Number of stillbirths (diafldObstNbMortsNés):

Counts the number of stillbirths in the patient's obstetrical history. Calculated on the basis of the total of the calculated fields diafldObst1NbMFIUSup22 and diafldObst1NbIMGSup22.

The term is calculated if:

- The number of Intrauterine foetal deaths after 22 weeks is updated (diafldObst1NbMFIUSup22)
- The number of Medical terminations after 22 weeks is updated (diafldObst1NbIMGSup22)

Tel.: +33(0)3 60 03 24 68 - Fax: +33(0)9 72 29

Email: contact@bowmedical.com Page: 326 / 332

### 6.4 List of tags

### 6.4.1 Print tags

It is possible to extract the list of **Word** tags by editing any **Word** form letter and clicking the following button **Export list of "tags"**.

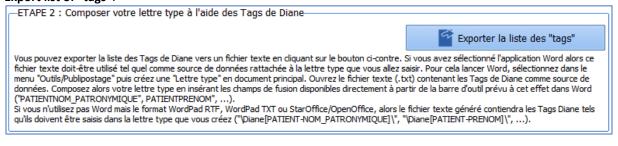

The print tag associated with a **DIANE** data field is easily located as follows:

- Open the configuration tool.
- Open the "DIANE data field management" tool (top left, click <sup>(A)</sup>)
- Select the relevant field.

| Informations du champ                                  |  |
|--------------------------------------------------------|--|
| Identifiant interne Diane: diafIdPatientNOMMARITAL - 3 |  |
| Nom du champ: NOMMARITAL                               |  |
| Description du champ: Nom usuel du patient             |  |
| AX de référence: Patient - raPatient - 12              |  |
| Identifiant de donnée: 3                               |  |
| Type de donnée: Normale - dfkNormal - 0                |  |
| Type (base de données): Texte - ddbftString - 6        |  |
| Tag d'impression associé: PATIENT-NOM MARITAL          |  |

### 6.4.1.1 Print tags associated with traceability

A print tag **INTERV-TRACABILITE** (traceability of different patient transfers in the record) is used to display the chronology (timeline) of the selected procedure, as does hovering over the **1** icon in the patient selection window.

There is also a print tag for each category of patient transfer: INTERV-TRANSFERT: Transfer period INTERV-INDUCTION: Induction period INTERV-BLOC: Period of admission to OT INTERV-REVEIL: Recovery period INTERV-REA: Period in ICU/CCU INTERV-CONSULTOBS: Period in obstetric consultation INTERV-SALLENAISS: Period in delivery room INTERV-AMBU: Period in ambulatory INTERV-CLOTURE Record closure

(e.g. INTERV-REA  $\rightarrow$  18/09 at 12:00  $\rightarrow$  19/09 at 18:45: ICU/CCU (bed 1)

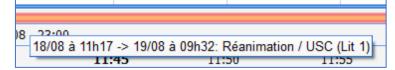

#### 6.4.1.2 Print tags associated with treatments and premedications

PREMEDICATIONS\_PERSOS\_SIGNES\_LE: Patient premedications signature date/time PREMEDICATIONS\_PERSOS\_SIGNES\_PAR: Full name of doctor signing the patient premedications CPA-PREMEDICATIONS: Premedication

PRESCR-Premedications\_ALD: Premedications - Long-term condition

BOW MEDICAL SAS, 43, Avenue d'Italie 34 87 80090 Amiens – FRANCE DIANE Settings Manual: Version: 4.9 Tel.: +33(0)3 60 03 24 68 - Fax: +33(0)9 72 29

Email: contact@bowmedical.com Page: 327 / 332 PRESCR-Premedications NonALD: Premedications - Not long-term condition PRESCR-REA\_PREMEDDICCATIONS: ICU medication orders - Import from premedications SIGNATURE\_IMAGE\_MEDECIN\_PREMED: Signature of doctor signing the patient premedications TRAITEMENTS\_PERSOS\_SIGNES\_LE: Date and time of validation of patient's personal treatments **COMMENTAIRE TRAITEMENT:** Disease history

TRAITEMENTS\_PERSOS\_SIGNES\_PAR: Full name of doctor validating the patient's personal treatments PRESCR-TraitementPersonnel ALD: Personal treatment - Long-term condition

PRESCR-TraitementPersEtRelais\_ALD: Personal treatment - Not long-term condition PRESCR-TraitementPersEtRelais\_NonALD: Personal treatment and conversion: Long-term condition PRESCR-TraitementPersonnel\_NonALD: Personal treatment and conversion: Not long-term condition CPA-RELAIS-HORS-HOPITAL: Personal treatment - Display substitutes associated with drug database CPA-PREMEDICATIONS\_HORS\_HOPITAL: Premedications - Display premedications associated with drug database

### 6.4.2 Information tags shown in DIANE ICU portal (versions before V4.8)

Tags relating to the **DIANE ICU** portal:

<PATIENTDATENAISS>

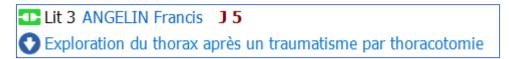

#### Tag Action Patient name formatted as set up in "Select patient name display <PATIENTFORMATEDNAMES> type" key in the DiaServeur.ini file Patient's birth name <PATIENTNOMPATRO> <PATIENTNOMMARIT> Name gone by <PATIENTPRENOM> Patient's first name <PATIENTSEXE> Patient's sex (M or F) <PATIENTAGE> Patient's age (including unit) <PATIENTIPP> UPI

#### "Patient name mask in list of patients present" key in DianeRea.ini (first row):

<PATIENT\_HEIGHT> Patient's height (including unit) <PATIENT\_WEIGHT> Patient's weight (including unit)

### "Reason for admission" key in DianeRea.ini (second line):

| Тад                                                                         | Action                                                        |
|-----------------------------------------------------------------------------|---------------------------------------------------------------|
| <motif_admission></motif_admission>                                         | Value of ActiveX "CPAInterv", "PATHOLOGIE"=2 data             |
| <motif_type_interv><br/>and <type_interv></type_interv></motif_type_interv> | Value of ActiveX "CPAInterv", "TYPINTER"=5 data               |
| <motif_chirurgien></motif_chirurgien>                                       | Value of ActiveX "CPAInterv", "CHIRURGIEN"=9 data             |
| <motif_rea_resp></motif_rea_resp>                                           | Full name of doctor in charge of the current ICU time slot    |
| <motif_inf_resp></motif_inf_resp>                                           | Full name of nurse in charge of the current ICU time slot     |
| <motif_asn_resp></motif_asn_resp>                                           | Full name of caregiver in charge of the current ICU time slot |

Patient's date of birth in regional format of the operating system

### "Additional information (if available) to be added to the reason for admission" key in DianeRea.ini (second line):

| Тад                         | Action                                                              |
|-----------------------------|---------------------------------------------------------------------|
| <upop_chir></upop_chir>     | Name of surgeon present during surgery (used for post-op unit)      |
| <upop_anesth></upop_anesth> | Name of anaesthetist present during surgery (used for post-op unit) |

BOW MEDICAL SAS, 43, Avenue d'Italie 34 87 80090 Amiens – FRANCE **DIANE** Settings Manual: Version: 4.9

Tel.: +33(0)3 60 03 24 68 - Fax: +33(0)9 72 29

Email: contact@bowmedical.com Page: 328 / 332

### 6.4.3 Information tags shown in title bar of Visual/DIANE ICU/ DIANE OB-GYN

The tags concern the title pane (at the top of the window):

### 🐁 Lit 3 - ANGELIN Francis - (REPRISE REANIMATION) - Utilisateur: MEDECIN Yves - Version : 4.7.5.2

### "Information mask in application title bar" key for Visual/ DIANE ICU / DIANE OB-GYN:

| Тад                                           | Action                                                                                                |
|-----------------------------------------------|----------------------------------------------------------------------------------------------------|
| <user></user>                                 | Logged-in user's ID (=login)                                                                          |
| <usernom></usernom>                           | Logged-in user's last name                                                                            |
| <userprenom></userprenom>                     | Logged-in user's first name                                                                           |
| <useradeli></useradeli>                       | Health professional registry number of the logged-in user                                             |
| <currentlocation></currentlocation>           | Patient location (name of room or bed as applicable)                                                  |
| <patientformatednames></patientformatednames> | Patient name formatted as set up in "Select patient name display type" key in the DiaServeur.ini file |
| <patientnompatro></patientnompatro>           | Patient's birth name                                                                                  |
| <patientnommarit></patientnommarit>           | Name gone by                                                                                          |
| <patientprenom></patientprenom>               | Patient's first name                                                                                  |
| <patientsexe></patientsexe>                   | Patient's sex (M or F)                                                                                |
| <patientage></patientage>                     | Patient's age (including unit)                                                                        |
| <pre><patientipp></patientipp></pre>          | UPI                                                                                                   |
| <patientdatenaiss></patientdatenaiss>         | Patient's date of birth in regional format of the operating system                                    |
| <typelocation></typelocation>                 | Current record mode (Induction, Procedure, Copy, etc.)                                                |
| <responsable></responsable>                   | Full name of person responsible for procedure (only for OT/RR)                                        |

#### Key "Title shown at top of application" for Consultation module:

| Тад                                             | Action                                                                 |
|-------------------------------------------------|------------------------------------------------------------------------|
| <user></user>                                   | Logged-in user's ID (=login)                                           |
| <usernom></usernom>                             | Logged-in user's last name                                             |
| <userprenom></userprenom>                       | Logged-in user's first name                                            |
| <useradeli></useradeli>                         | Health professional registry number of the logged-in user              |
| <databasename></databasename>                   | Name of alias of current database                                      |
| <patientformatednames></patientformatednames>   | Patient name formatted as set up in "Select patient name display type" |
| <patientformatedinames></patientformatedinames> | key in the DiaServeur.ini file                                         |
| <patientnompatro></patientnompatro>             | Patient's birth name                                                   |
| <patientnommarit></patientnommarit>             | Name gone by                                                           |
| <patientprenom></patientprenom>                 | Patient's first name                                                   |
| <patientsexe></patientsexe>                     | Patient's sex (M or F)                                                 |
| <patientage></patientage>                       | Patient's age (including unit)                                         |
| <patientipp></patientipp>                       | UPI                                                                    |
| <patientiep></patientiep>                       | Stay number                                                            |
| <patientdatenaiss></patientdatenaiss>           | Patient's date of birth in regional format of the operating system     |
| <patientservresp></patientservresp>             | Medical unit admitting patient                                         |

### 6.4.4 Information tags shown in ribbon of Visual/DIANE ICU/ DIANE OB-GYN

These tags correspond to what is shown in the top ribbon:

|            | Nom       | Prénom  | Âge      | Localisation: | Jour    | Taille  | Poids initial | Poids  | Poids théorique |
|------------|-----------|---------|----------|---------------|---------|---------|---------------|--------|-----------------|
| <u>×</u> M | ANGUERRAN | Charles | 繼 45 ans | 🛃 Lit nº3     | 📩 J 178 | 📏 170cm | 📔 53kg        | ° 53kg | 📔 66,02kg       |

BOW MEDICAL SAS, 43, Avenue d'Italie 34 87 80090 Amiens – FRANCE DIANE Settings Manual: Version: 4.9 Tel.: +33(0)3 60 03 24 68 - Fax: +33(0)9 72 29

Email: contact@bowmedical.com Page: 329 / 332 This is the Module top ribbon display mask key.

| Тад                                                       | Action                                                                                                    |  |  |  |
|-----------------------------------------------------------|----------------------------------------------------------------------------------------------------|--|--|--|
| <patient_civilite></patient_civilite>                     | Patient title                                                                                                    |  |  |  |
| <patientformatednames></patientformatednames>             | Patient name formatted as set up in "Select patient name display type" key in the DiaServeur.ini file                                                                    |  |  |  |
| <patientnompatro></patientnompatro>                       | Patient's birth name                                                                                                    |  |  |  |
| <patientnommarit></patientnommarit>                       | Name gone by                                                                                                    |  |  |  |
| <patientprenom></patientprenom>                           | Patient's first name                                                                                                    |  |  |  |
| <patientage></patientage>                                 | Patient's age (including unit)                                                                                                    |  |  |  |
| <patientdatenaiss></patientdatenaiss>                     | Patient's date of birth in dd/mm/yyyy format                                                                                                    |  |  |  |
| <currentlocation></currentlocation>                       | Patient location (name of room or bed as applicable)                                                                                                    |  |  |  |
| <patient_interv_day></patient_interv_day>                 | Number of days (zero-based) from start of record (for example, for the first day, "D 0" will be shown)                                                                   |  |  |  |
| <patient_height></patient_height>                         | Patient's height (not including unit)                                                                                                    |  |  |  |
| <patient_weight></patient_weight>                         | Patient's weight (not including unit)                                                                                                    |  |  |  |
| <patient_initial_weight></patient_initial_weight>         | Initial patient weight                                                                                                    |  |  |  |
| <patient_theoretical_weight></patient_theoretical_weight> | Theoretical patient weight according to the formula set up in the DiaServeur.ini file, key "Choice of algorithm for calculating theoretical weight" (not including unit) |  |  |  |
| <patient_adjusted_weight></patient_adjusted_weight>       | Adjusted weight calculated according to the formula: <i>Theoretical</i> weight+0.4 × (Current weight - Theoretical weight) (not including unit)                          |  |  |  |
| <bmi></bmi>                                               | IMC                                                                                                    |  |  |  |
| <bsa></bsa>                                               | Body surface area (not including unit)                                                                                                    |  |  |  |
| <patientsexe></patientsexe>                               | Patient's sex (M or F)                                                                                                    |  |  |  |
| <uf></uf>                                                 | Functional unit of current item (workstation): The Functional unit shown corresponds to the first unit found in parent items, recursively                                |  |  |  |
| <ipp></ipp>                                               | UPI                                                                                                    |  |  |  |
| <bilan_groupe></bilan_groupe>                             | Patient blood group (corresponds to the data in the ActiveX "Blood", Data "GROUP"=1)                                                                                     |  |  |  |
| <iep></iep>                                               | Stay number corresponding to record, found by searching based on data of OT start or ICU start (as applicable)                                                           |  |  |  |
| <obst_saj></obst_saj>                                     | Week(s) and Day(s) of amenorrhoea                                                                                                    |  |  |  |
| <obst_ut_cicat></obst_ut_cicat>                           | Scarred uterus                                                                                                    |  |  |  |
| <obst_parite></obst_parite>                               | Parity                                                                                                    |  |  |  |

### 6.4.5 Tags for integrated document items (Notes, Summary, etc.)

| Тад                                 | Action                                                         |  |
|-------------------------------------|----------------------------------------------------------------|--|
| <newline></newline>                 | New line                                                       |  |
| <currentroom></currentroom>         | Displays name of current room                                  |  |
| <currentbloc></currentbloc>         | Displays name of current OT                                    |  |
| <currentbed></currentbed>           | Displays name of current recovery bed                          |  |
| <currentpc></currentpc>             | Displays computer name                                         |  |
| <user></user>                       | Displays user name of logged-in user                           |  |
| <usernom></usernom>                 | Displays name of logged-in user                                |  |
| <userprenom></userprenom>           | Displays first name of logged-in user                          |  |
| <userrole></userrole>               | Displays role of logged-in user                                |  |
| <userprofil></userprofil>           | Displays profile/category of logged-in user                    |  |
| <useradeli></useradeli>             | Displays health professional registry number of logged-in user |  |
| <useridext></useridext>             | Displays external ID of logged-in user                         |  |
| <useridext:appli></useridext:appli> | If user has several external IDs:                              |  |
| CUSERIDEAT APPLI>                   | Shows username for APPLI application                           |  |

BOW MEDICAL SAS, 43, Avenue d'Italie 34 87 80090 Amiens – FRANCE DIANE Settings Manual: Version: 4.9 Tel.: +33(0)3 60 03 24 68 - Fax: +33(0)9 72 29

Email: contact@bowmedical.com Page: 330 / 332

|                                         | Shows current date                       |
|-----------------------------------------|------------------------------------------|
|                                         | Date format can be configured:           |
| <datenow:dd mm="" yyyy=""></datenow:dd> | dd/mm/yyyy for France (default)          |
|                                         | mm/dd/yyyy for USA                       |
|                                         | Separator / can be replaced.             |
|                                         | Shows current time (hh:nn:ss by default) |
| <datenow:hh:nn:ss></datenow:hh:nn:ss>   | Time format can be configured:           |
| CDATENOW.IIII.IIII.SS>                  | E.g.: hh:nn to hide seconds              |
|                                         | Separator: can be replaced.              |

### 6.5 Vital signs lists

**DIANE** contains over 1,000 vital signs. The list is available in configuration via the **Settings** tab, **Visual**, key ParamList – Configuration of manual entry window – List of signs to display

| 🗐 Paramètres des saisies manuelles                      | ×         |
|---------------------------------------------------------|-----------|
| Choix du paramètre ou du groupe :                       |           |
| Rechercher                                              | 🔂 Ajouter |
| FISHIA' - 5HIA posés :                                  |           |
| Alpha 1 globulines - A1 Globulines                      |           |
| Alpha1 (Elec) - A1W                                     |           |
| Alpha 2 globulines - A2 Globulines                      |           |
| Alpha2 (Elec) - A2W                                     |           |
| Débit Agent anesthésiant - AAFlow                       |           |
| Alimentation Agent anesthésiant - AASupply              |           |
| Groupage ABO - ABO                                      |           |
| Antigène carcino-embryonnaire - ACE                     |           |
| ACTH - ACTH                                             |           |
| ADH (hormone anti-diurétique) - ADH                     |           |
| A.D. tricycliques urinaires - ADTryCliUrin              |           |
| Alpha foetoprotéines - AFP                              |           |
| AG Légionelle Urinaire - AG Légionelle Urinaire Valider |           |
| ALAT - ALAT                                             |           |

The list of vital signs is also available in use via the manual entry window by selecting Show all signs.

| 💩 Saisie de données manuelles                                                                     |                              | _ 🗆 × |
|---------------------------------------------------------------------------------------------------|------------------------------|-------|
| Choix du paramètre ou du groupe :                                                                 | Afficher tous les paramètres |       |
| Taper pour rehercher                                                                              |                              |       |
| 5HIA - 5HIA<br>Alpha 1 globulines - A1 Globulines<br>Alpha1 (Elec) - A1W                          | Unité                        |       |
| Alpha 2 globulines - A2 Globulines<br>Alpha2 (Elec) - A2W<br>Débit Agent anesthésiant - AAFlow    |                              |       |
| Alimentation Agent anesthésiant - AA<br>Groupage ABO - ABO<br>Antigène carcino-embryonnaire - ACE | et Fermer 🛛 🗙 Fermer         |       |

BOW MEDICAL SAS, 43, Avenue d'Italie 34 87 80090 Amiens – FRANCE **DIANE** Settings Manual: Version: 4.9 Tel.: +33(0)3 60 03 24 68 - Fax: +33(0)9 72 29

Email: contact@bowmedical.com Page: 331 / 332

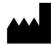

BOW MEDICAL, 43 Avenue d'Italie 80090 AMIENS-France http://www.bowmedical.com

**C E** The **DIANE** prescription engine is a class I medical device.

Users should read all instructions carefully to ensure that the medical software is used properly.

Last revised on 04/07/2022

Tel.: +33(0)3 60 03 24 68 - Fax: +33(0)9 72 29

Email: contact@bowmedical.com Page: 332 / 332